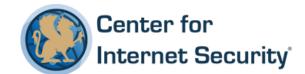

# CIS Microsoft Windows 10 Enterprise (Release 1703) Benchmark

v1.3.0 - 10-30-2017

This work is licensed under a Creative Commons Attribution-NonCommercial-ShareAlike 4.0 International Public License. The link to the license terms can be found at <a href="https://creativecommons.org/licenses/by-nc-sa/4.0/legalcode">https://creativecommons.org/licenses/by-nc-sa/4.0/legalcode</a>

To further clarify the Creative Commons license related to CIS Benchmark content, you are authorized to copy and redistribute the content for use by you, within your organization and outside your organization for non-commercial purposes only, provided that (i) appropriate credit is given to CIS, (ii) a link to the license is provided. Additionally, if you remix, transform or build upon the CIS Benchmark(s), you may only distribute the modified materials if they are subject to the same license terms as the original Benchmark license and your derivative will no longer be a CIS Benchmark. Commercial use of CIS Benchmarks is subject to the prior approval of the Center for Internet Security.

# **Table of Contents**

| Overview                                                                                                    | 32 |
|----------------------------------------------------------------------------------------------------|----|
| Intended Audience                                                                                                  | 32 |
| Consensus Guidance                                                                                                 | 32 |
| Typographical Conventions                                                                                          | 33 |
| Scoring Information                                                                                                | 33 |
| Profile Definitions                                                                                                | 34 |
| Acknowledgements                                                                                                   | 35 |
| Recommendations                                                                                                    | 36 |
| 1 Account Policies                                                                                                 | 36 |
| 1.1 Password Policy                                                                                                | 36 |
| 1.1.1 (L1) Ensure 'Enforce password history' is set to '24 or more password(s)' (Scored)                           | 36 |
| 1.1.2 (L1) Ensure 'Maximum password age' is set to '60 or fewer days, but not 0' (Scored)                          |    |
| 1.1.3 (L1) Ensure 'Minimum password age' is set to '1 or more day(s)' (Scored)                                     | 41 |
| 1.1.4 (L1) Ensure 'Minimum password length' is set to '14 or more character(s)' (Scored)                           | 43 |
| 1.1.5 (L1) Ensure 'Password must meet complexity requirements' is set to 'Enab. (Scored)                           |    |
| 1.1.6 (L1) Ensure 'Store passwords using reversible encryption' is set to 'Disable (Scored)                        |    |
| 1.2 Account Lockout Policy                                                                                         | 49 |
| 1.2.1 (L1) Ensure 'Account lockout duration' is set to '15 or more minute(s)' (Scored)                             | 49 |
| 1.2.2 (L1) Ensure 'Account lockout threshold' is set to '10 or fewer invalid logon attempt(s), but not 0' (Scored) | 51 |
| 1.2.3 (L1) Ensure 'Reset account lockout counter after' is set to '15 or more minute(s)' (Scored)                  | 53 |
| 2 Local Policies                                                                                                   | 55 |
| 2.1 Audit Policy                                                                                                   | 55 |

| 2. | 2 User Rights Assignment                                                                                                   | . 55 |
|----|----------------------------------------------------------------------------------------------------|------|
|    | 2.2.1 (L1) Ensure 'Access Credential Manager as a trusted caller' is set to 'No One' (Scored)                              |      |
|    | 2.2.2 (L1) Ensure 'Access this computer from the network' is set to 'Administrator Remote Desktop Users' (Scored)          |      |
|    | 2.2.3 (L1) Ensure 'Act as part of the operating system' is set to 'No One' (Scored)                                        | . 59 |
|    | 2.2.4 (L1) Ensure 'Adjust memory quotas for a process' is set to 'Administrators, LOCAL SERVICE, NETWORK SERVICE' (Scored) | . 61 |
|    | 2.2.5 (L1) Ensure 'Allow log on locally' is set to 'Administrators, Users' (Scored)                                        | . 63 |
|    | 2.2.6 (L1) Ensure 'Allow log on through Remote Desktop Services' is set to 'Administrators, Remote Desktop Users' (Scored) | . 65 |
|    | 2.2.7 (L1) Ensure 'Back up files and directories' is set to 'Administrators' (Scored)                                      | 67   |
|    | 2.2.8 (L1) Ensure 'Change the system time' is set to 'Administrators, LOCAL SERVICE' (Scored)                              | . 69 |
|    | 2.2.9 (L1) Ensure 'Change the time zone' is set to 'Administrators, LOCAL SERVICE Users' (Scored)                          |      |
|    | 2.2.10 (L1) Ensure 'Create a pagefile' is set to 'Administrators' (Scored)                                                 | . 74 |
|    | 2.2.11 (L1) Ensure 'Create a token object' is set to 'No One' (Scored)                                                     | . 76 |
|    | 2.2.12 (L1) Ensure 'Create global objects' is set to 'Administrators, LOCAL SERVIC NETWORK SERVICE, SERVICE' (Scored)      |      |
|    | 2.2.13 (L1) Ensure 'Create permanent shared objects' is set to 'No One' (Scored)                                           | . 80 |
|    | 2.2.14 (L1) Configure 'Create symbolic links' (Scored)                                                                     | . 82 |
|    | 2.2.15 (L1) Ensure 'Debug programs' is set to 'Administrators' (Scored)                                                    | . 84 |
|    | 2.2.16 (L1) Ensure 'Deny access to this computer from the network' to include 'Guests, Local account' (Scored)             | . 86 |
|    | 2.2.17 (L1) Ensure 'Deny log on as a batch job' to include 'Guests' (Scored)                                               | . 88 |
|    | 2.2.18 (L1) Ensure 'Deny log on as a service' to include 'Guests' (Scored)                                                 | . 90 |
|    | 2.2.19 (L1) Ensure 'Deny log on locally' to include 'Guests' (Scored)                                                      | . 92 |
|    | 2.2.20 (L1) Ensure 'Deny log on through Remote Desktop Services' to include 'Guests, Local account' (Scored)               | . 94 |
|    | 2.2.21 (L1) Ensure 'Enable computer and user accounts to be trusted for delegation is set to 'No One' (Scored)             |      |

| 2.2.22 (L1) Ensure 'Force shutdown from a remote system' is set to 'Administrators' (Scored)                                                   |
|----------------------------------------------------------------------------------------------------|
| 2.2.23 (L1) Ensure 'Generate security audits' is set to 'LOCAL SERVICE, NETWORK SERVICE' (Scored)100                                           |
| 2.2.24 (L1) Ensure 'Impersonate a client after authentication' is set to 'Administrators, LOCAL SERVICE, NETWORK SERVICE, SERVICE' (Scored)102 |
| 2.2.25 (L1) Ensure 'Increase scheduling priority' is set to 'Administrators' (Scored)                                                          |
| 2.2.26 (L1) Ensure 'Load and unload device drivers' is set to 'Administrators' (Scored)106                                                     |
| 2.2.27 (L1) Ensure 'Lock pages in memory' is set to 'No One' (Scored)108                                                                       |
| 2.2.28 (L2) Ensure 'Log on as a batch job' is set to 'Administrators' (Scored)110                                                              |
| 2.2.29 (L2) Ensure 'Log on as a service' is set to 'No One' (Scored)112                                                                        |
| 2.2.30 (L1) Ensure 'Manage auditing and security log' is set to 'Administrators' (Scored)                                                      |
| 2.2.31 (L1) Ensure 'Modify an object label' is set to 'No One' (Scored)116                                                                     |
| 2.2.32 (L1) Ensure 'Modify firmware environment values' is set to 'Administrators' (Scored)                                                    |
| 2.2.33 (L1) Ensure 'Perform volume maintenance tasks' is set to 'Administrators' (Scored)120                                                   |
| 2.2.34 (L1) Ensure 'Profile single process' is set to 'Administrators' (Scored)122                                                             |
| 2.2.35 (L1) Ensure 'Profile system performance' is set to 'Administrators, NT SERVICE\WdiServiceHost' (Scored)                                 |
| 2.2.36 (L1) Ensure 'Replace a process level token' is set to 'LOCAL SERVICE,  NETWORK SERVICE' (Scored)126                                     |
| 2.2.37 (L1) Ensure 'Restore files and directories' is set to 'Administrators' (Scored)                                                         |
| 2.2.38 (L1) Ensure 'Shut down the system' is set to 'Administrators, Users' (Scored)                                                           |
| 2.2.39 (L1) Ensure 'Take ownership of files or other objects' is set to 'Administrators' (Scored)132                                           |
| 2.3 Security Options134                                                                                                    |
| 2.3.1.1 (L1) Ensure 'Accounts: Administrator account status' is set to 'Disabled'                                                              |
| (Scored)                                                                                                    |

| 2.3.1.2 (L1) Ensure 'Accounts: Block Microsoft accounts' is set to 'Users can't add or log on with Microsoft accounts' (Scored)136                                        |
|----------------------------------------------------------------------------------------------------|
| 2.3.1.3 (L1) Ensure 'Accounts: Guest account status' is set to 'Disabled' (Scored)138                                                                                     |
| 2.3.1.4 (L1) Ensure 'Accounts: Limit local account use of blank passwords to console logon only' is set to 'Enabled' (Scored)140                                          |
| 2.3.1.5 (L1) Configure 'Accounts: Rename administrator account' (Scored)142                                                                                               |
| 2.3.1.6 (L1) Configure 'Accounts: Rename guest account' (Scored)144                                                                                                    |
| 2.3.2.1 (L1) Ensure 'Audit: Force audit policy subcategory settings (Windows Vista or later) to override audit policy category settings' is set to 'Enabled' (Scored) 146 |
| 2.3.2.2 (L1) Ensure 'Audit: Shut down system immediately if unable to log security audits' is set to 'Disabled' (Scored)148                                               |
| 2.3.4.1 (L1) Ensure 'Devices: Allowed to format and eject removable media' is set to 'Administrators and Interactive Users' (Scored)150                                   |
| 2.3.4.2 (L2) Ensure 'Devices: Prevent users from installing printer drivers' is set to 'Enabled' (Scored)                                                                 |
| 2.3.6.1 (L1) Ensure 'Domain member: Digitally encrypt or sign secure channel data (always)' is set to 'Enabled' (Scored)                                                  |
| 2.3.6.2 (L1) Ensure 'Domain member: Digitally encrypt secure channel data (when possible)' is set to 'Enabled' (Scored)156                                                |
| 2.3.6.3 (L1) Ensure 'Domain member: Digitally sign secure channel data (when possible)' is set to 'Enabled' (Scored)158                                                   |
| 2.3.6.4 (L1) Ensure 'Domain member: Disable machine account password changes' is set to 'Disabled' (Scored)160                                                            |
| 2.3.6.5 (L1) Ensure 'Domain member: Maximum machine account password age' is set to '30 or fewer days, but not 0' (Scored)162                                             |
| 2.3.6.6 (L1) Ensure 'Domain member: Require strong (Windows 2000 or later) session key' is set to 'Enabled' (Scored)164                                                   |
| 2.3.7.1 (L1) Ensure 'Interactive logon: Do not display last user name' is set to 'Enabled' (Scored)                                                                       |
| 2.3.7.2 (L1) Ensure 'Interactive logon: Do not require CTRL+ALT+DEL' is set to 'Disabled' (Scored)168                                                                     |
| 2.3.7.3 (BL) Ensure 'Interactive logon: Machine account lockout threshold' is set to '10 or fewer invalid logon attempts, but not 0' (Scored)170                          |

| 2.3.7.4 (L1) Ensure 'Interactive logon: Machine inactivity limit' is set to '900 or fewer second(s), but not 0' (Scored)                                             |
|----------------------------------------------------------------------------------------------------|
| 2.3.7.5 (L1) Configure 'Interactive logon: Message text for users attempting to log on' (Scored)174                                                                  |
| 2.3.7.6 (L1) Configure 'Interactive logon: Message title for users attempting to log on' (Scored)176                                                                 |
| 2.3.7.7 (L2) Ensure 'Interactive logon: Number of previous logons to cache (in case domain controller is not available)' is set to '4 or fewer logon(s)' (Scored)178 |
| 2.3.7.8 (L1) Ensure 'Interactive logon: Prompt user to change password before expiration' is set to 'between 5 and 14 days' (Scored)180                              |
| 2.3.7.9 (L1) Ensure 'Interactive logon: Smart card removal behavior' is set to 'Lock Workstation' or higher (Scored)182                                              |
| 2.3.8.1 (L1) Ensure 'Microsoft network client: Digitally sign communications (always)' is set to 'Enabled' (Scored)184                                               |
| 2.3.8.2 (L1) Ensure 'Microsoft network client: Digitally sign communications (if server agrees)' is set to 'Enabled' (Scored)187                                     |
| 2.3.8.3 (L1) Ensure 'Microsoft network client: Send unencrypted password to third-party SMB servers' is set to 'Disabled' (Scored)190                                |
| 2.3.9.1 (L1) Ensure 'Microsoft network server: Amount of idle time required before suspending session' is set to '15 or fewer minute(s), but not 0' (Scored)192      |
| 2.3.9.2 (L1) Ensure 'Microsoft network server: Digitally sign communications (always)' is set to 'Enabled' (Scored)194                                               |
| 2.3.9.3 (L1) Ensure 'Microsoft network server: Digitally sign communications (if client agrees)' is set to 'Enabled' (Scored)197                                     |
| 2.3.9.4 (L1) Ensure 'Microsoft network server: Disconnect clients when logon hours expire' is set to 'Enabled' (Scored)200                                           |
| 2.3.9.5 (L1) Ensure 'Microsoft network server: Server SPN target name validation level' is set to 'Accept if provided by client' or higher (Scored)202               |
| 2.3.10.1 (L1) Ensure 'Network access: Allow anonymous SID/Name translation' is set to 'Disabled' (Scored)204                                                         |
| 2.3.10.2 (L1) Ensure 'Network access: Do not allow anonymous enumeration of SAM accounts' is set to 'Enabled' (Scored)                                               |
| 2.3.10.3 (L1) Ensure 'Network access: Do not allow anonymous enumeration of SAM accounts and shares' is set to 'Enabled' (Scored)208                                 |

| 2.3.10.4 (L1) Ensure 'Network access: Do not allow storage of passwords and credentials for network authentication' is set to 'Enabled' (Scored)210                       |
|----------------------------------------------------------------------------------------------------|
| 2.3.10.5 (L1) Ensure 'Network access: Let Everyone permissions apply to anonymous users' is set to 'Disabled' (Scored)                                                    |
| 2.3.10.6 (L1) Ensure 'Network access: Named Pipes that can be accessed anonymously' is set to 'None' (Scored)214                                                          |
| 2.3.10.7 (L1) Ensure 'Network access: Remotely accessible registry paths' (Scored)216                                                                                     |
| 2.3.10.8 (L1) Ensure 'Network access: Remotely accessible registry paths and subpaths' (Scored)219                                                                        |
| 2.3.10.9 (L1) Ensure 'Network access: Restrict anonymous access to Named Pipes and Shares' is set to 'Enabled' (Scored)                                                   |
| 2.3.10.10 (L1) Ensure 'Network access: Restrict clients allowed to make remote calls to SAM' is set to 'Administrators: Remote Access: Allow' (Scored)224                 |
| 2.3.10.11 (L1) Ensure 'Network access: Shares that can be accessed anonymously' is set to 'None' (Scored)                                                                 |
| 2.3.10.12 (L1) Ensure 'Network access: Sharing and security model for local accounts' is set to 'Classic - local users authenticate as themselves' (Scored)228            |
| 2.3.11.1 (L1) Ensure 'Network security: Allow Local System to use computer identity for NTLM' is set to 'Enabled' (Scored)230                                             |
| 2.3.11.2 (L1) Ensure 'Network security: Allow LocalSystem NULL session fallback' is set to 'Disabled' (Scored)232                                                         |
| 2.3.11.3 (L1) Ensure 'Network Security: Allow PKU2U authentication requests to this computer to use online identities' is set to 'Disabled' (Scored)234                   |
| 2.3.11.4 (L1) Ensure 'Network security: Configure encryption types allowed for Kerberos' is set to 'AES128_HMAC_SHA1, AES256_HMAC_SHA1, Future encryption types' (Scored) |
| 2.3.11.5 (L1) Ensure 'Network security: Do not store LAN Manager hash value on next password change' is set to 'Enabled' (Scored)238                                      |
| 2.3.11.6 (L1) Ensure 'Network security: Force logoff when logon hours expire' is set to 'Enabled' (Not Scored)240                                                         |
| 2.3.11.7 (L1) Ensure 'Network security: LAN Manager authentication level' is set to 'Send NTLMv2 response only. Refuse LM & NTLM' (Scored)242                             |
| 2.3.11.8 (L1) Ensure 'Network security: LDAP client signing requirements' is set to 'Negotiate signing' or higher (Scored)245                                             |

| 2.3.11.9 (L1) Ensure 'Network security: Minimum session security for NTLM SSP based (including secure RPC) clients' is set to 'Require NTLMv2 session security, Require 128-bit encryption' (Scored)247  |
|----------------------------------------------------------------------------------------------------|
| 2.3.11.10 (L1) Ensure 'Network security: Minimum session security for NTLM SSP based (including secure RPC) servers' is set to 'Require NTLMv2 session security, Require 128-bit encryption' (Scored)249 |
| 2.3.14.1 (L2) Ensure 'System cryptography: Force strong key protection for user keys stored on the computer' is set to 'User is prompted when the key is first used' or higher (Scored)                  |
| 2.3.15.1 (L1) Ensure 'System objects: Require case insensitivity for non-Windows subsystems' is set to 'Enabled' (Scored)253                                                                             |
| 2.3.15.2 (L1) Ensure 'System objects: Strengthen default permissions of internal system objects (e.g. Symbolic Links)' is set to 'Enabled' (Scored)255                                                   |
| 2.3.17.1 (L1) Ensure 'User Account Control: Admin Approval Mode for the Built-in Administrator account' is set to 'Enabled' (Scored)257                                                                  |
| 2.3.17.2 (L1) Ensure 'User Account Control: Allow UIAccess applications to prompt for elevation without using the secure desktop' is set to 'Disabled' (Scored)259                                       |
| 2.3.17.3 (L1) Ensure 'User Account Control: Behavior of the elevation prompt for administrators in Admin Approval Mode' is set to 'Prompt for consent on the secure desktop' (Scored)261                 |
| 2.3.17.4 (L1) Ensure 'User Account Control: Behavior of the elevation prompt for standard users' is set to 'Automatically deny elevation requests' (Scored)263                                           |
| 2.3.17.5 (L1) Ensure 'User Account Control: Detect application installations and prompt for elevation' is set to 'Enabled' (Scored)                                                                      |
| 2.3.17.6 (L1) Ensure 'User Account Control: Only elevate UIAccess applications that are installed in secure locations' is set to 'Enabled' (Scored)267                                                   |
| 2.3.17.7 (L1) Ensure 'User Account Control: Run all administrators in Admin Approval Mode' is set to 'Enabled' (Scored)                                                                                  |
| 2.3.17.8 (L1) Ensure 'User Account Control: Switch to the secure desktop when prompting for elevation' is set to 'Enabled' (Scored)271                                                                   |
| 2.3.17.9 (L1) Ensure 'User Account Control: Virtualize file and registry write failures to per-user locations' is set to 'Enabled' (Scored)273                                                           |
| 3 Event Log                                                                                                    |
| 4 Restricted Groups274                                                                                                    |
| 5 System Services                                                                                                    |

| 5.1 (L2) Ensure 'Bluetooth Handsfree Service (BthHFSrv)' is set to 'Disabled' (Scored)275             |
|----------------------------------------------------------------------------------------------------|
| 5.2 (L2) Ensure 'Bluetooth Support Service (bthserv)' is set to 'Disabled' (Scored)                   |
| 5.3 (L1) Ensure 'Computer Browser (Browser)' is set to 'Disabled' or 'Not Installed' (Scored)279      |
| 5.4 (L2) Ensure 'Downloaded Maps Manager (MapsBroker)' is set to 'Disabled' (Scored)281               |
| 5.5 (L2) Ensure 'Geolocation Service (lfsvc)' is set to 'Disabled' (Scored)283                        |
| 5.6 (L1) Ensure 'HomeGroup Listener (HomeGroupListener)' is set to 'Disabled' (Scored)                |
| 5.7 (L1) Ensure 'HomeGroup Provider (HomeGroupProvider)' is set to 'Disabled' (Scored)287             |
| 5.8 (L1) Ensure 'IIS Admin Service (IISADMIN)' is set to 'Disabled' or 'Not Installed' (Scored)289    |
| 5.9 (L1) Ensure 'Infrared monitor service (irmon)' is set to 'Disabled' (Scored)291                   |
| 5.10 (L1) Ensure 'Internet Connection Sharing (ICS) (SharedAccess) ' is set to 'Disabled' (Scored)293 |
| 5.11 (L2) Ensure 'Link-Layer Topology Discovery Mapper (lltdsvc)' is set to 'Disabled' (Scored)295    |
| 5.12 (L1) Ensure 'LxssManager (LxssManager)' is set to 'Disabled' or 'Not Installed' (Scored)297      |
| 5.13 (L1) Ensure 'Microsoft FTP Service (FTPSVC)' is set to 'Disabled' or 'Not Installed' (Scored)299 |
| 5.14 (L2) Ensure 'Microsoft iSCSI Initiator Service (MSiSCSI)' is set to 'Disabled' (Scored)          |
| 5.15 (L2) Ensure 'Peer Name Resolution Protocol (PNRPsvc)' is set to 'Disabled' (Scored)303           |
| 5.16 (L2) Ensure 'Peer Networking Grouping (p2psvc)' is set to 'Disabled' (Scored)                    |
| 5.17 (L2) Ensure 'Peer Networking Identity Manager (p2pimsvc)' is set to 'Disabled' (Scored)          |
| 5.18 (L2) Ensure 'PNRP Machine Name Publication Service (PNRPAutoReg)' is set to 'Disabled' (Scored)  |

| 5.19 (L2) Ensure 'Problem Reports and Solutions Control Panel Support (wercplsupport)' is set to 'Disabled' (Scored)             | 311 |
|----------------------------------------------------------------------------------------------------|-----|
| 5.20 (L2) Ensure 'Remote Access Auto Connection Manager (RasAuto)' is set to 'Disabled' (Scored)                                 | 313 |
| 5.21 (L2) Ensure 'Remote Desktop Configuration (SessionEnv)' is set to 'Disable (Scored)                                         |     |
| 5.22 (L2) Ensure 'Remote Desktop Services (TermService)' is set to 'Disabled' (Scored)                                           | 317 |
| 5.23 (L2) Ensure 'Remote Desktop Services UserMode Port Redirector (UmRdpService)' is set to 'Disabled' (Scored)                 | 319 |
| 5.24 (L1) Ensure 'Remote Procedure Call (RPC) Locator (RpcLocator)' is set to 'Disabled' (Scored)                                | 321 |
| 5.25 (L2) Ensure 'Remote Registry (RemoteRegistry)' is set to 'Disabled' (Scored                                                 | -   |
| 5.26 (L1) Ensure 'Routing and Remote Access (RemoteAccess)' is set to 'Disable (Scored)                                          |     |
| 5.27 (L2) Ensure 'Server (LanmanServer)' is set to 'Disabled' (Scored)                                                           | 327 |
| 5.28 (L1) Ensure 'Simple TCP/IP Services (simptcp)' is set to 'Disabled' or 'Not Installed' (Scored)                             | 329 |
| 5.29 (L2) Ensure 'SNMP Service (SNMP)' is set to 'Disabled' or 'Not Installed' (Scored)                                          | 331 |
| 5.30 (L1) Ensure 'SSDP Discovery (SSDPSRV)' is set to 'Disabled' (Scored)                                                        | 333 |
| 5.31 (L1) Ensure 'UPnP Device Host (upnphost)' is set to 'Disabled' (Scored)                                                     | 335 |
| 5.32 (L1) Ensure 'Web Management Service (WMSvc)' is set to 'Disabled' or 'No Installed' (Scored)                                |     |
| 5.33 (L2) Ensure 'Windows Error Reporting Service (WerSvc)' is set to 'Disable (Scored)                                          |     |
| 5.34 (L2) Ensure 'Windows Event Collector (Wecsvc)' is set to 'Disabled' (Score                                                  | -   |
| 5.35 (L1) Ensure 'Windows Media Player Network Sharing Service (WMPNetworkSvc)' is set to 'Disabled' or 'Not Installed' (Scored) | 343 |
| 5.36 (L1) Ensure 'Windows Mobile Hotspot Service (icssvc)' is set to 'Disabled' (Scored)                                         | 345 |

| 5.37 (L2) Ensure 'Windows Push Notifications System Service (WpnService)' is set to 'Disabled' (Scored)347                            |
|----------------------------------------------------------------------------------------------------|
| 5.38 (L2) Ensure 'Windows Remote Management (WS-Management) (WinRM)' is set to 'Disabled' (Scored)349                                 |
| 5.39 (L1) Ensure 'WinHTTP Web Proxy Auto-Discovery Service (WinHttpAutoProxySvc)' is set to 'Disabled' (Scored)351                    |
| 5.40 (L1) Ensure 'World Wide Web Publishing Service (W3SVC)' is set to 'Disabled' or 'Not Installed' (Scored)353                      |
| 5.41 (L1) Ensure 'Xbox Accessory Management Service (XboxGipSvc)' is set to 'Disabled' (Scored)355                                    |
| 5.42 (L1) Ensure 'Xbox Game Monitoring (xbgm)' is set to 'Disabled' (Scored)357                                                       |
| 5.43 (L1) Ensure 'Xbox Live Auth Manager (XblAuthManager)' is set to 'Disabled' (Scored)359                                           |
| 5.44 (L1) Ensure 'Xbox Live Game Save (XblGameSave)' is set to 'Disabled' (Scored)                                                    |
| 5.45 (L1) Ensure 'Xbox Live Networking Service (XboxNetApiSvc)' is set to 'Disabled' (Scored)363                                      |
| 6 Registry364                                                                                                    |
| 7 File System364                                                                                                    |
| 8 Wired Network (IEEE 802.3) Policies364                                                                                              |
| 9 Windows Firewall With Advanced Security365                                                                                          |
| 9.1 Domain Profile365                                                                                                    |
| 9.1.1 (L1) Ensure 'Windows Firewall: Domain: Firewall state' is set to 'On (recommended)' (Scored)365                                 |
| 9.1.2 (L1) Ensure 'Windows Firewall: Domain: Inbound connections' is set to 'Block (default)' (Scored)367                             |
| 9.1.3 (L1) Ensure 'Windows Firewall: Domain: Outbound connections' is set to 'Allow (default)' (Scored)369                            |
| 9.1.4 (L1) Ensure 'Windows Firewall: Domain: Settings: Display a notification' is set to 'No' (Scored)371                             |
| 9.1.5 (L1) Ensure 'Windows Firewall: Domain: Logging: Name' is set to '%SYSTEMROOT%\System32\logfiles\firewall\domainfw.log' (Scored) |
| 9.1.6 (L1) Ensure 'Windows Firewall: Domain: Logging: Size limit (KB)' is set to '16,384 KB or greater' (Scored)                      |

| 9.1.7 (L1) Ensure 'Windows Firewall: Domain: Logging: Log dropped packets' is set to 'Yes' (Scored)377                                     |
|----------------------------------------------------------------------------------------------------|
| 9.1.8 (L1) Ensure 'Windows Firewall: Domain: Logging: Log successful connections' is set to 'Yes' (Scored)379                              |
| 9.2 Private Profile                                                                                                    |
| 9.2.1 (L1) Ensure 'Windows Firewall: Private: Firewall state' is set to 'On (recommended)' (Scored)381                                     |
| 9.2.2 (L1) Ensure 'Windows Firewall: Private: Inbound connections' is set to 'Block (default)' (Scored)383                                 |
| 9.2.3 (L1) Ensure 'Windows Firewall: Private: Outbound connections' is set to 'Allow (default)' (Scored)385                                |
| 9.2.4 (L1) Ensure 'Windows Firewall: Private: Settings: Display a notification' is set to 'No' (Scored)387                                 |
| 9.2.5 (L1) Ensure 'Windows Firewall: Private: Logging: Name' is set to '%SYSTEMROOT%\System32\logfiles\firewall\privatefw.log' (Scored)389 |
| 9.2.6 (L1) Ensure 'Windows Firewall: Private: Logging: Size limit (KB)' is set to '16,384 KB or greater' (Scored)391                       |
| 9.2.7 (L1) Ensure 'Windows Firewall: Private: Logging: Log dropped packets' is set to 'Yes' (Scored)393                                    |
| 9.2.8 (L1) Ensure 'Windows Firewall: Private: Logging: Log successful connections' is set to 'Yes' (Scored)395                             |
| 9.3 Public Profile397                                                                                                    |
| 9.3.1 (L1) Ensure 'Windows Firewall: Public: Firewall state' is set to 'On (recommended)' (Scored)397                                      |
| 9.3.2 (L1) Ensure 'Windows Firewall: Public: Inbound connections' is set to 'Block (default)' (Scored)399                                  |
| 9.3.3 (L1) Ensure 'Windows Firewall: Public: Outbound connections' is set to 'Allow (default)' (Scored)401                                 |
| 9.3.4 (L1) Ensure 'Windows Firewall: Public: Settings: Display a notification' is set to 'No' (Scored)403                                  |
| 9.3.5 (L1) Ensure 'Windows Firewall: Public: Settings: Apply local firewall rules' is set to 'No' (Scored)405                              |
| 9.3.6 (L1) Ensure 'Windows Firewall: Public: Settings: Apply local connection security rules' is set to 'No' (Scored)407                   |

| 9.3.7 (L1) Ensure 'Windows Firewall: Public: Logging: Name' is set to '%SYSTEMROOT%\System32\logfiles\firewall\publicfw.log' (Scored)409 |
|----------------------------------------------------------------------------------------------------|
| 9.3.8 (L1) Ensure 'Windows Firewall: Public: Logging: Size limit (KB)' is set to '16,384 KB or greater' (Scored)411                      |
| 9.3.9 (L1) Ensure 'Windows Firewall: Public: Logging: Log dropped packets' is set to 'Yes' (Scored)413                                   |
| 9.3.10 (L1) Ensure 'Windows Firewall: Public: Logging: Log successful connections' is set to 'Yes' (Scored)                              |
| 10 Network List Manager Policies417                                                                                                    |
| 11 Wireless Network (IEEE 802.11) Policies417                                                                                            |
| 12 Public Key Policies417                                                                                                    |
| 13 Software Restriction Policies417                                                                                                    |
| 14 Network Access Protection NAP Client Configuration417                                                                                 |
| 15 Application Control Policies417                                                                                                    |
| 16 IP Security Policies417                                                                                                    |
| 17 Advanced Audit Policy Configuration418                                                                                                |
| 17.1 Account Logon418                                                                                                    |
| 17.1.1 (L1) Ensure 'Audit Credential Validation' is set to 'Success and Failure' (Scored)418                                             |
| 17.2 Account Management420                                                                                                    |
| 17.2.1 (L1) Ensure 'Audit Application Group Management' is set to 'Success and Failure' (Scored)420                                      |
| 17.2.2 (L1) Ensure 'Audit Computer Account Management' is set to 'Success and Failure' (Scored)422                                       |
| 17.2.3 (L1) Ensure 'Audit Other Account Management Events' is set to 'Success and Failure' (Scored)424                                   |
| 17.2.4 (L1) Ensure 'Audit Security Group Management' is set to 'Success and Failure' (Scored)426                                         |
| 17.2.5 (L1) Ensure 'Audit User Account Management' is set to 'Success and Failure' (Scored)428                                           |
| 17.3 Detailed Tracking430                                                                                                    |
| 17.3.1 (L1) Ensure 'Audit PNP Activity' is set to 'Success' (Scored)430                                                                  |
| 17.3.2 (L1) Ensure 'Audit Process Creation' is set to 'Success' (Scored)432                                                              |

| 17.4 DS Access                                                                          | 433    |
|-----------------------------------------------------------------------------------------|--------|
| 17.5 Logon/Logoff                                                                       | 434    |
| 17.5.1 (L1) Ensure 'Audit Account Lockout' is set to 'Success and Failure' (            |        |
| 17.5.2 (L1) Ensure 'Audit Group Membership' is set to 'Success' (Scored)                | 436    |
| 17.5.3 (L1) Ensure 'Audit Logoff' is set to 'Success' (Scored)                          | 438    |
| 17.5.4 (L1) Ensure 'Audit Logon' is set to 'Success and Failure' (Scored)               | 440    |
| 17.5.5 (L1) Ensure 'Audit Other Logon/Logoff Events' is set to 'Success and (Scored)    |        |
| 17.5.6 (L1) Ensure 'Audit Special Logon' is set to 'Success' (Scored)                   | 444    |
| 17.6 Object Access                                                                      | 446    |
| 17.6.1 (L1) Ensure 'Audit Removable Storage' is set to 'Success and Failure             | -      |
| 17.7 Policy Change                                                                      | 448    |
| 17.7.1 (L1) Ensure 'Audit Audit Policy Change' is set to 'Success and Failure (Scored)  |        |
| 17.7.2 (L1) Ensure 'Audit Authentication Policy Change' is set to 'Success' (           | -      |
| 17.7.3 (L1) Ensure 'Audit Authorization Policy Change' is set to 'Success' (S           | -      |
| 17.8 Privilege Use                                                                      | 454    |
| 17.8.1 (L1) Ensure 'Audit Sensitive Privilege Use' is set to 'Success and Fail (Scored) |        |
| 17.9 System                                                                             | 456    |
| 17.9.1 (L1) Ensure 'Audit IPsec Driver' is set to 'Success and Failure' (Score          | ed)456 |
| 17.9.2 (L1) Ensure 'Audit Other System Events' is set to 'Success and Failur (Scored)   |        |
| 17.9.3 (L1) Ensure 'Audit Security State Change' is set to 'Success' (Scored)           | 461    |
| 17.9.4 (L1) Ensure 'Audit Security System Extension' is set to 'Success and (Scored)    |        |
| 17.9.5 (L1) Ensure 'Audit System Integrity' is set to 'Success and Failure' (S          | -      |
| B Administrative Templates (Computer)                                                   | 467    |

| 18.1 Control Panel467                                                                                                    |
|----------------------------------------------------------------------------------------------------|
| 18.1.1.1 (L1) Ensure 'Prevent enabling lock screen camera' is set to 'Enabled' (Scored)467                                                                |
| 18.1.1.2 (L1) Ensure 'Prevent enabling lock screen slide show' is set to 'Enabled' (Scored)469                                                            |
| 18.1.2.1 (L1) Ensure 'Allow Input Personalization' is set to 'Disabled' (Scored)471                                                                       |
| 18.2 LAPS                                                                                                    |
| 18.2.1 (L1) Ensure LAPS AdmPwd GPO Extension / CSE is installed (Scored)473                                                                               |
| 18.2.2 (L1) Ensure 'Do not allow password expiration time longer than required by policy' is set to 'Enabled' (Scored)                                    |
| 18.2.3 (L1) Ensure 'Enable Local Admin Password Management' is set to 'Enabled' (Scored)478                                                               |
| 18.2.4 (L1) Ensure 'Password Settings: Password Complexity' is set to 'Enabled: Large letters + small letters + numbers + special characters' (Scored)480 |
| 18.2.5 (L1) Ensure 'Password Settings: Password Length' is set to 'Enabled: 15 or more' (Scored)482                                                       |
| 18.2.6 (L1) Ensure 'Password Settings: Password Age (Days)' is set to 'Enabled: 30 or fewer' (Scored)484                                                  |
| 18.3 MS Security Guide486                                                                                                    |
| 18.3.1 (L1) Ensure 'Apply UAC restrictions to local accounts on network logons' is set to 'Enabled' (Scored)486                                           |
| 18.3.2 (L1) Ensure 'Configure SMB v1 client driver' is set to 'Enabled: Disable driver' (Scored)                                                          |
| 18.3.3 (L1) Ensure 'Configure SMB v1 server' is set to 'Disabled' (Scored)490                                                                             |
| 18.3.4 (L1) Ensure 'Enable Structured Exception Handling Overwrite Protection (SEHOP)' is set to 'Enabled' (Scored)492                                    |
| 18.3.5 (L1) Ensure 'Turn on Windows Defender protection against Potentially Unwanted Applications' is set to 'Enabled' (Scored)494                        |
| 18.3.6 (L1) Ensure 'WDigest Authentication' is set to 'Disabled' (Scored)496                                                                              |
| 18.4 MSS (Legacy)498                                                                                                    |
| 18.4.1 (L1) Ensure 'MSS: (AutoAdminLogon) Enable Automatic Logon (not recommended)' is set to 'Disabled' (Scored)498                                      |

| 18.4.2 (L1) Ensure 'MSS: (DisableIPSourceRouting IP-<br>protection level (protects against packet spoofing)' is<br>protection, source routing is completely disabled' (Sc | set to 'Enabled: Highest       |
|----------------------------------------------------------------------------------------------------|--------------------------------|
| 18.4.3 (L1) Ensure 'MSS: (DisableIPSourceRouting) II level (protects against packet spoofing)' is set to 'Ena source routing is completely disabled' (Scored)             | bled: Highest protection,      |
| 18.4.4 (L2) Ensure 'MSS: (DisableSavePassword) Prebeing saved' is set to 'Enabled' (Scored)                                                                               |                                |
| 18.4.5 (L1) Ensure 'MSS: (EnableICMPRedirect) Allow OSPF generated routes' is set to 'Disabled' (Scored)                                                                  |                                |
| 18.4.6 (L2) Ensure 'MSS: (KeepAliveTime) How often milliseconds' is set to 'Enabled: 300,000 or 5 minutes                                                                 |                                |
| 18.4.7 (L1) Ensure 'MSS: (NoNameReleaseOnDemand NetBIOS name release requests except from WINS set (Scored)                                                               | rvers' is set to 'Enabled'     |
| 18.4.8 (L2) Ensure 'MSS: (PerformRouterDiscovery) A configure Default Gateway addresses (could lead to D (Scored)                                                         | oS)' is set to 'Disabled'      |
| 18.4.9 (L1) Ensure 'MSS: (SafeDllSearchMode) Enable (recommended)' is set to 'Enabled' (Scored)                                                                           |                                |
| 18.4.10 (L1) Ensure 'MSS: (ScreenSaverGracePeriod) screen saver grace period expires (0 recommended)' seconds' (Scored)                                                   | is set to 'Enabled: 5 or fewer |
| 18.4.11 (L2) Ensure 'MSS: (TcpMaxDataRetransmissi unacknowledged data is retransmitted' is set to 'Enak                                                                   | -                              |
| 18.4.12 (L2) Ensure 'MSS: (TcpMaxDataRetransmissi unacknowledged data is retransmitted' is set to 'Enak                                                                   | •                              |
| 18.4.13 (L1) Ensure 'MSS: (WarningLevel) Percentage event log at which the system will generate a warning less' (Scored)                                                  | g' is set to 'Enabled: 90% or  |
| 18.5 Network                                                                                                    | 524                            |
| 18.5.4.1 (L1) Ensure 'Turn off multicast name resolut                                                                                                    |                                |
| 18.5.4.2 (L1) Set 'NetBIOS node type' to 'P-node' (Ens                                                                                                    |                                |
| 'NodeType' is set to '0x2 (2)') (Scored)                                                                                                    | 527                            |

| 18.5.5.1 (L2) Ensure 'Enable Font Providers' is set to 'Disabled' (Scored)529                                                                                                    |
|----------------------------------------------------------------------------------------------------|
| 18.5.8.1 (L1) Ensure 'Enable insecure guest logons' is set to 'Disabled' (Scored)531                                                                                                    |
| 18.5.9.1 (L2) Ensure 'Turn on Mapper I/O (LLTDIO) driver' is set to 'Disabled' (Scored)533                                                                                                    |
| 18.5.9.2 (L2) Ensure 'Turn on Responder (RSPNDR) driver' is set to 'Disabled' (Scored)535                                                                                                    |
| 18.5.10.2 (L2) Ensure 'Turn off Microsoft Peer-to-Peer Networking Services' is set to 'Enabled' (Scored)                                                                                          |
| 18.5.11.2 (L1) Ensure 'Prohibit installation and configuration of Network Bridge on your DNS domain network' is set to 'Enabled' (Scored)539                                                      |
| 18.5.11.3 (L1) Ensure 'Require domain users to elevate when setting a network's location' is set to 'Enabled' (Scored)                                                                            |
| 18.5.11.5 (L1) Ensure 'Prohibit use of Internet Connection Sharing on your DNS domain network' is set to 'Enabled' (Scored)                                                                       |
| 18.5.14.1 (L1) Ensure 'Hardened UNC Paths' is set to 'Enabled, with "Require Mutual Authentication" and "Require Integrity" set for all NETLOGON and SYSVOL shares' (Scored)                      |
| 18.5.19.2.1 (L2) Disable IPv6 (Ensure TCPIP6 Parameter 'DisabledComponents' is set to '0xff (255)') (Scored)548                                                                                   |
| 18.5.20.1 (L2) Ensure 'Configuration of wireless settings using Windows Connect Now' is set to 'Disabled' (Scored)550                                                                             |
| 18.5.20.2 (L2) Ensure 'Prohibit access of the Windows Connect Now wizards' is set to 'Enabled' (Scored)552                                                                                        |
| 18.5.21.1 (L1) Ensure 'Minimize the number of simultaneous connections to the Internet or a Windows Domain' is set to 'Enabled' (Scored)554                                                       |
| 18.5.21.2 (L1) Ensure 'Prohibit connection to non-domain networks when connected to domain authenticated network' is set to 'Enabled' (Scored)556                                                 |
| 18.5.23.2.1 (L1) Ensure 'Allow Windows to automatically connect to suggested open hotspots, to networks shared by contacts, and to hotspots offering paid services' is set to 'Disabled' (Scored) |
| 18.6 Printers                                                                                                    |
| 18.7 Start Menu and Taskbar560                                                                                                    |
| 18.8 System561                                                                                                    |

| 18.8.3.1 (L1) Ensure 'Include command line in process creation events' is set to 'Disabled' (Scored)                                                                                                    |
|----------------------------------------------------------------------------------------------------|
| 18.8.4.1 (L1) Ensure 'Remote host allows delegation of non-exportable credentials' is set to 'Enabled' (Scored)563                                                                                                    |
| 18.8.6.1.1 (BL) Ensure 'Prevent installation of devices that match any of these device IDs' is set to 'Enabled' (Scored)                                                                                                    |
| 18.8.6.1.2 (BL) Ensure 'Prevent installation of devices that match any of these device IDs: Prevent installation of devices that match any of these device IDs' is set to 'PCI\CC_0C0A' (Scored)                                                  |
| 18.8.6.1.3 (BL) Ensure 'Prevent installation of devices that match any of these device IDs: Also apply to matching devices that are already installed.' is set to 'True' (checked) (Scored)                                                       |
| 18.8.6.1.4 (BL) Ensure 'Prevent installation of devices using drivers that match these device setup classes' is set to 'Enabled' (Scored)572                                                                                                    |
| 18.8.6.1.5 (BL) Ensure 'Prevent installation of devices using drivers that match these device setup classes: Prevent installation of devices using drivers for these device setup' is set to '{d48179be-ec20-11d1-b6b8-00c04fa372a7}' (Scored)574 |
| 18.8.6.1.6 (BL) Ensure 'Prevent installation of devices using drivers that match these device setup classes: Also apply to matching devices that are already installed.' is set to 'True' (checked) (Scored)576                                   |
| 18.8.13.1 (L1) Ensure 'Boot-Start Driver Initialization Policy' is set to 'Enabled: Good, unknown and bad but critical' (Scored)579                                                                                                    |
| 18.8.20.2 (L1) Ensure 'Configure registry policy processing: Do not apply during periodic background processing' is set to 'Enabled: FALSE' (Scored)582                                                                                           |
| 18.8.20.3 (L1) Ensure 'Configure registry policy processing: Process even if the Group Policy objects have not changed' is set to 'Enabled: TRUE' (Scored)584                                                                                     |
| 18.8.20.4 (L1) Ensure 'Turn off background refresh of Group Policy' is set to 'Disabled' (Scored)586                                                                                                    |
| 18.8.20.5 (L1) Ensure 'Continue experiences on this device' is set to 'Disabled' (Scored)588                                                                                                    |
| 18.8.21.1.1 (L2) Ensure 'Turn off access to the Store' is set to 'Enabled' (Scored) .590                                                                                                    |
| 18.8.21.1.2 (L2) Ensure 'Turn off downloading of print drivers over HTTP' is set to 'Enabled' (Scored)                                                                                                    |
| 18.8.21.1.3 (L2) Ensure 'Turn off handwriting personalization data sharing' is set to 'Enabled' (Scored)594                                                                                                    |

| 18.8.21.1.4 (L2) Ensure 'Turn off handwriting recognition error reporting' is set to 'Enabled' (Scored)596                                    |
|----------------------------------------------------------------------------------------------------|
| 18.8.21.1.5 (L2) Ensure 'Turn off Internet Connection Wizard if URL connection is referring to Microsoft.com' is set to 'Enabled' (Scored)598 |
| 18.8.21.1.6 (L2) Ensure 'Turn off Internet download for Web publishing and online ordering wizards' is set to 'Enabled' (Scored)600           |
| 18.8.21.1.7 (L2) Ensure 'Turn off printing over HTTP' is set to 'Enabled' (Scored) 602                                                        |
| 18.8.21.1.8 (L2) Ensure 'Turn off Registration if URL connection is referring to Microsoft.com' is set to 'Enabled' (Scored)604               |
| 18.8.21.1.9 (L2) Ensure 'Turn off Search Companion content file updates' is set to 'Enabled' (Scored)606                                      |
| 18.8.21.1.10 (L2) Ensure 'Turn off the "Order Prints" picture task' is set to 'Enabled' (Scored)608                                           |
| 18.8.21.1.11 (L2) Ensure 'Turn off the "Publish to Web" task for files and folders' is set to 'Enabled' (Scored)610                           |
| 18.8.21.1.12 (L2) Ensure 'Turn off the Windows Messenger Customer Experience Improvement Program' is set to 'Enabled' (Scored)612             |
| 18.8.21.1.13 (L2) Ensure 'Turn off Windows Customer Experience Improvement Program' is set to 'Enabled' (Scored)614                           |
| 18.8.21.1.14 (L2) Ensure 'Turn off Windows Error Reporting' is set to 'Enabled' (Scored)616                                                   |
| 18.8.24.1 (L2) Ensure 'Support device authentication using certificate' is set to 'Enabled: Automatic' (Scored)618                            |
| 18.8.25.1 (L2) Ensure 'Disallow copying of user input methods to the system account for sign-in' is set to 'Enabled' (Scored)620              |
| 18.8.26.1 (L1) Ensure 'Do not display network selection UI' is set to 'Enabled' (Scored)622                                                   |
| 18.8.26.2 (L1) Ensure 'Do not enumerate connected users on domain-joined computers' is set to 'Enabled' (Scored)624                           |
| 18.8.26.3 (L1) Ensure 'Enumerate local users on domain-joined computers' is set to 'Disabled' (Scored)626                                     |
| 18.8.26.4 (L1) Ensure 'Turn off app notifications on the lock screen' is set to 'Enabled' (Scored)                                            |

| 18.8.26.5 (L1) Ensure 'Turn on convenience PIN sign-in' is set to 'Disabled' (Scored)                                                                     |
|----------------------------------------------------------------------------------------------------|
| 18.8.26.6 (L1) Ensure 'Block user from showing account details on sign-in' is set to 'Enabled' (Scored)63                                                 |
| 18.8.27.1 (L1) Ensure 'Untrusted Font Blocking' is set to 'Enabled: Block untrusted fonts and log events' (Scored)                                        |
| 18.8.31.5.1 (BL) Ensure 'Allow standby states (S1-S3) when sleeping (on battery)' is set to 'Disabled' (Scored)                                           |
| 18.8.31.5.2 (BL) Ensure 'Allow standby states (S1-S3) when sleeping (plugged in)' is set to 'Disabled' (Scored)                                           |
| 18.8.31.5.3 (L1) Ensure 'Require a password when a computer wakes (on battery)' is set to 'Enabled' (Scored)64                                            |
| 18.8.31.5.4 (L1) Ensure 'Require a password when a computer wakes (plugged in)' is set to 'Enabled' (Scored)64                                            |
| 18.8.31.5.5 (L1) Ensure 'Allow network connectivity during connected-standby (plugged in)' is set to 'Disabled' (Scored)                                  |
| 18.8.31.5.6 (L1) Ensure 'Allow network connectivity during connected-standby (on battery)' is set to 'Disabled' (Scored)                                  |
| 18.8.33.1 (L1) Ensure 'Configure Offer Remote Assistance' is set to 'Disabled' (Scored)65                                                                 |
| 18.8.33.2 (L1) Ensure 'Configure Solicited Remote Assistance' is set to 'Disabled' (Scored)65                                                             |
| 18.8.34.1 (L1) Ensure 'Enable RPC Endpoint Mapper Client Authentication' is set to 'Enabled' (Scored)65                                                   |
| 18.8.34.2 (L1) Ensure 'Restrict Unauthenticated RPC clients' is set to 'Enabled: Authenticated' (Scored)65                                                |
| 18.8.41.5.1 (L2) Ensure 'Microsoft Support Diagnostic Tool: Turn on MSDT interactive communication with support provider' is set to 'Disabled' (Scored)66 |
| 18.8.41.11.1 (L2) Ensure 'Enable/Disable PerfTrack' is set to 'Disabled' (Scored) 66                                                                      |
| 18.8.43.1 (L2) Ensure 'Turn off the advertising ID' is set to 'Enabled' (Scored)66                                                                        |
| 18.8.46.1.1 (L2) Ensure 'Enable Windows NTP Client' is set to 'Enabled' (Scored) 66                                                                       |
| 18.8.46.1.2 (L2) Ensure 'Enable Windows NTP Server' is set to 'Disabled' (Scored)66                                                                       |
| 8.9 Windows Components67                                                                                                    |

| 18.9.4.1 (L2) Ensure 'Allow a Windows app to share application data between users' is set to 'Disabled' (Scored)672                                                                                                    |
|----------------------------------------------------------------------------------------------------|
| 18.9.6.1 (L1) Ensure 'Allow Microsoft accounts to be optional' is set to 'Enabled' (Scored)674                                                                                                    |
| 18.9.6.2 (L2) Ensure 'Block launching Windows Store apps with Windows Runtime API access from hosted content.' is set to 'Enabled' (Scored)676                                                                                |
| 18.9.8.1 (L1) Ensure 'Disallow Autoplay for non-volume devices' is set to 'Enabled' (Scored)                                                                                                    |
| 18.9.8.2 (L1) Ensure 'Set the default behavior for AutoRun' is set to 'Enabled: Do not execute any autorun commands' (Scored)                                                                                                 |
| 18.9.8.3 (L1) Ensure 'Turn off Autoplay' is set to 'Enabled: All drives' (Scored)682                                                                                                    |
| 18.9.10.1.1 (L1) Ensure 'Use enhanced anti-spoofing when available' is set to 'Enabled' (Scored)                                                                                                    |
| 18.9.11.1.1 (BL) Ensure 'Allow access to BitLocker-protected fixed data drives from earlier versions of Windows' is set to 'Disabled' (Scored)                                                                                |
| 18.9.11.1.2 (BL) Ensure 'Choose how BitLocker-protected fixed drives can be recovered' is set to 'Enabled' (Scored)                                                                                                    |
| 18.9.11.1.3 (BL) Ensure 'Choose how BitLocker-protected fixed drives can be recovered: Allow data recovery agent' is set to 'Enabled: True' (Scored)691                                                                       |
| 18.9.11.1.4 (BL) Ensure 'Choose how BitLocker-protected fixed drives can be recovered: Recovery Password' is set to 'Enabled: Allow 48-digit recovery password' (Scored)                                                      |
| 18.9.11.1.5 (BL) Ensure 'Choose how BitLocker-protected fixed drives can be recovered: Recovery Key' is set to 'Enabled: Allow 256-bit recovery key' (Scored)695                                                              |
| 18.9.11.1.6 (BL) Ensure 'Choose how BitLocker-protected fixed drives can be recovered: Omit recovery options from the BitLocker setup wizard' is set to 'Enabled: True' (Scored)                                              |
| 18.9.11.1.7 (BL) Ensure 'Choose how BitLocker-protected fixed drives can be recovered: Save BitLocker recovery information to AD DS for fixed data drives' is set to 'Enabled: False' (Scored)                                |
| 18.9.11.1.8 (BL) Ensure 'Choose how BitLocker-protected fixed drives can be recovered: Configure storage of BitLocker recovery information to AD DS' is set to 'Enabled: Backup recovery passwords and key packages' (Scored) |

| 18.9.11.1.9 (BL) Ensure 'Choose how BitLocker-protected fixed drives can be recovered: Do not enable BitLocker until recovery information is stored to AD DS for fixed data drives' is set to 'Enabled: False' (Scored)703                 |
|----------------------------------------------------------------------------------------------------|
| 18.9.11.1.10 (BL) Ensure 'Configure use of hardware-based encryption for fixed data drives' is set to 'Enabled' (Scored)705                                                                                                    |
| 18.9.11.1.11 (BL) Ensure 'Configure use of hardware-based encryption for fixed data drives: Use BitLocker software-based encryption when hardware encryption is not available' is set to 'Enabled: True' (Scored)707                       |
| 18.9.11.1.12 (BL) Ensure 'Configure use of hardware-based encryption for fixed data drives: Restrict encryption algorithms and cipher suites allowed for hardware-based encryption' is set to 'Enabled: False' (Scored)709                 |
| 18.9.11.1.13 (BL) Ensure 'Configure use of hardware-based encryption for fixed data drives: Restrict crypto algorithms or cipher suites to the following:' is set to 'Enabled: 2.16.840.1.101.3.4.1.2;2.16.840.1.101.3.4.1.42' (Scored)711 |
| 18.9.11.1.14 (BL) Ensure 'Configure use of passwords for fixed data drives' is set to 'Disabled' (Scored)                                                                                                    |
| 18.9.11.1.15 (BL) Ensure 'Configure use of smart cards on fixed data drives' is set to 'Enabled' (Scored)715                                                                                                    |
| 18.9.11.1.16 (BL) Ensure 'Configure use of smart cards on fixed data drives: Require use of smart cards on fixed data drives' is set to 'Enabled: True' (Scored)717                                                                        |
| 18.9.11.2.1 (BL) Ensure 'Allow enhanced PINs for startup' is set to 'Enabled' (Scored)719                                                                                                    |
| 18.9.11.2.2 (BL) Ensure 'Allow Secure Boot for integrity validation' is set to 'Enabled' (Scored)721                                                                                                    |
| 18.9.11.2.3 (BL) Ensure 'Choose how BitLocker-protected operating system drives can be recovered' is set to 'Enabled' (Scored)723                                                                                                    |
| 18.9.11.2.4 (BL) Ensure 'Choose how BitLocker-protected operating system drives can be recovered: Allow data recovery agent' is set to 'Enabled: False' (Scored)726                                                                        |
| 18.9.11.2.5 (BL) Ensure 'Choose how BitLocker-protected operating system drives can be recovered: Recovery Password' is set to 'Enabled: Require 48-digit recovery password' (Scored)728                                                   |
| 18.9.11.2.6 (BL) Ensure 'Choose how BitLocker-protected operating system drives can be recovered: Recovery Key' is set to 'Enabled: Do not allow 256-bit recovery key' (Scored)730                                                         |

| 18.9.11.2.7 (BL) Ensure 'Choose how BitLocker-protected operating system drives can be recovered: Omit recovery options from the BitLocker setup wizard' is set to 'Enabled: True' (Scored)                                                      |
|----------------------------------------------------------------------------------------------------|
| 18.9.11.2.8 (BL) Ensure 'Choose how BitLocker-protected operating system drives can be recovered: Save BitLocker recovery information to AD DS for operating system drives' is set to 'Enabled: True' (Scored)                                   |
| 18.9.11.2.9 (BL) Ensure 'Choose how BitLocker-protected operating system drives can be recovered: Configure storage of BitLocker recovery information to AD DS:' is set to 'Enabled: Store recovery passwords and key packages' (Scored)         |
| 18.9.11.2.10 (BL) Ensure 'Choose how BitLocker-protected operating system drives can be recovered: Do not enable BitLocker until recovery information is stored to AD DS for operating system drives' is set to 'Enabled: True' (Scored)         |
| 18.9.11.2.11 (BL) Ensure 'Configure minimum PIN length for startup' is set to 'Enabled: 7 or more characters' (Scored)                                                                                                    |
| 18.9.11.2.12 (BL) Ensure 'Configure use of hardware-based encryption for operating system drives' is set to 'Enabled' (Scored)742                                                                                                    |
| 18.9.11.2.13 (BL) Ensure 'Configure use of hardware-based encryption for operating system drives: Use BitLocker software-based encryption when hardware encryption is not available' is set to 'Enabled: True' (Scored)744                       |
| 18.9.11.2.14 (BL) Ensure 'Configure use of hardware-based encryption for operating system drives: Restrict encryption algorithms and cipher suites allowed for hardware-based encryption' is set to 'Enabled: False' (Scored)746                 |
| 18.9.11.2.15 (BL) Ensure 'Configure use of hardware-based encryption for operating system drives: Restrict crypto algorithms or cipher suites to the following:' is set to 'Enabled: 2.16.840.1.101.3.4.1.2;2.16.840.1.101.3.4.1.42' (Scored)748 |
| 18.9.11.2.16 (BL) Ensure 'Configure use of passwords for operating system drives' is set to 'Disabled' (Scored)750                                                                                                    |
| 18.9.11.2.17 (BL) Ensure 'Require additional authentication at startup' is set to 'Enabled' (Scored)752                                                                                                    |
| 18.9.11.2.18 (BL) Ensure 'Require additional authentication at startup: Allow BitLocker without a compatible TPM' is set to 'Enabled: False' (Scored)754                                                                                         |
| 18.9.11.2.19 (BL) Ensure 'Require additional authentication at startup: Configure TPM startup:' is set to 'Enabled: Do not allow TPM' (Scored)                                                                                                   |
| 18.9.11.2.20 (BL) Ensure 'Require additional authentication at startup: Configure TPM startup PIN:' is set to 'Enabled: Require startup PIN with TPM' (Scored)758                                                                                |

| TPM startup key:' is set to 'Enabled: Do not allow startup key with TPM' (Scored)                                                                                                    |
|----------------------------------------------------------------------------------------------------|
| 760                                                                                                    |
| 18.9.11.2.22 (BL) Ensure 'Require additional authentication at startup: Configure TPM startup key and PIN:' is set to 'Enabled: Do not allow startup key and PIN with TPM' (Scored)                                                |
| 18.9.11.3.1 (BL) Ensure 'Allow access to BitLocker-protected removable data drives from earlier versions of Windows' is set to 'Disabled' (Scored)                                                                                 |
| 18.9.11.3.2 (BL) Ensure 'Choose how BitLocker-protected removable drives can be recovered' is set to 'Enabled' (Scored)                                                                                                    |
| 18.9.11.3.3 (BL) Ensure 'Choose how BitLocker-protected removable drives can be recovered: Allow data recovery agent' is set to 'Enabled: True' (Scored)                                                                           |
| 18.9.11.3.4 (BL) Ensure 'Choose how BitLocker-protected removable drives can be recovered: Recovery Password' is set to 'Enabled: Do not allow 48-digit recovery password' (Scored)                                                |
| 18.9.11.3.5 (BL) Ensure 'Choose how BitLocker-protected removable drives can be recovered: Recovery Key' is set to 'Enabled: Do not allow 256-bit recovery key' (Scored)                                                           |
| 18.9.11.3.6 (BL) Ensure 'Choose how BitLocker-protected removable drives can be recovered: Omit recovery options from the BitLocker setup wizard' is set to 'Enabled: True' (Scored)                                               |
| 18.9.11.3.7 (BL) Ensure 'Choose how BitLocker-protected removable drives can be recovered: Save BitLocker recovery information to AD DS for removable data drives' is set to 'Enabled: False' (Scored)                             |
| 18.9.11.3.8 (BL) Ensure 'Choose how BitLocker-protected removable drives can be recovered: Configure storage of BitLocker recovery information to AD DS:' is set to 'Enabled: Backup recovery passwords and key packages' (Scored) |
| 18.9.11.3.9 (BL) Ensure 'Choose how BitLocker-protected removable drives can be recovered: Do not enable BitLocker until recovery information is stored to AD DS for removable data drives' is set to 'Enabled: False' (Scored)    |
| 18.9.11.3.10 (BL) Ensure 'Configure use of hardware-based encryption for removable data drives' is set to 'Enabled' (Scored)783                                                                                                    |
| 18.9.11.3.11 (BL) Ensure 'Configure use of hardware-based encryption for removable data drives: Use BitLocker software-based encryption when hardware encryption is not available' is set to 'Enabled: True' (Scored)785           |

| 18.9.11.3.12 (BL) Ensure 'Configure use of hardware-based encryption for removable data drives: Restrict encryption algorithms and cipher suites allowed for hardware based encryption' is get to 'Enabled' Engles' (Secret). |
|----------------------------------------------------------------------------------------------------|
| hardware-based encryption' is set to 'Enabled: False' (Scored)                                                                                                    |
| 18.9.11.3.14 (BL) Ensure 'Configure use of passwords for removable data drives' is set to 'Disabled' (Scored)                                                                                                    |
| 18.9.11.3.15 (BL) Ensure 'Configure use of smart cards on removable data drives' is set to 'Enabled' (Scored)793                                                                                                    |
| 18.9.11.3.16 (BL) Ensure 'Configure use of smart cards on removable data drives:  Require use of smart cards on removable data drives' is set to 'Enabled: True'  (Scored)                                                    |
| 18.9.11.3.17 (BL) Ensure 'Deny write access to removable drives not protected by BitLocker' is set to 'Enabled' (Scored)                                                                                                    |
| 18.9.11.3.18 (BL) Ensure 'Deny write access to removable drives not protected by BitLocker: Do not allow write access to devices configured in another organization' is set to 'Enabled: False' (Scored)                      |
| 18.9.11.4 (BL) Ensure 'Choose drive encryption method and cipher strength (Windows 10 [Version 1511] and later)' is set to 'Enabled: XTS-AES 256-bit' (Scored)801                                                             |
| 18.9.11.5 (BL) Ensure 'Disable new DMA devices when this computer is locked' is set to 'Enabled' (Scored)803                                                                                                    |
| 18.9.12.1 (L2) Ensure 'Allow Use of Camera' is set to 'Disabled' (Scored)805                                                                                                    |
| 18.9.13.1 (L1) Ensure 'Turn off Microsoft consumer experiences' is set to 'Enabled' (Scored)807                                                                                                    |
| 18.9.14.1 (L1) Ensure 'Require pin for pairing' is set to 'Enabled' (Scored)809                                                                                                    |
| 18.9.15.1 (L1) Ensure 'Do not display the password reveal button' is set to 'Enabled' (Scored)811                                                                                                    |
| 18.9.15.2 (L1) Ensure 'Enumerate administrator accounts on elevation' is set to 'Disabled' (Scored)                                                                                                    |
| 18.9.16.1 (L1) Ensure 'Allow Telemetry' is set to 'Enabled: 0 - Security [Enterprise Only]' (Scored)815                                                                                                    |

| 18.9.16.2 (L2) Ensure 'Configure Authenticated Proxy usage for the Connected User Experience and Telemetry service' is set to 'Enabled: Disable Authenticated Proxy usage' (Scored) |
|----------------------------------------------------------------------------------------------------|
| 18.9.16.3 (L1) Ensure 'Disable pre-release features or settings' is set to 'Disabled' (Scored)                                                                                      |
| 18.9.16.4 (L1) Ensure 'Do not show feedback notifications' is set to 'Enabled' (Scored)821                                                                                          |
| 18.9.16.5 (L1) Ensure 'Toggle user control over Insider builds' is set to 'Disabled' (Scored)                                                                                       |
| 18.9.17.1 (L1) Ensure 'Download Mode' is NOT set to 'Enabled: Internet' (Scored)825                                                                                                 |
| 18.9.26.1.1 (L1) Ensure 'Application: Control Event Log behavior when the log file reaches its maximum size' is set to 'Disabled' (Scored)829                                       |
| 18.9.26.1.2 (L1) Ensure 'Application: Specify the maximum log file size (KB)' is set to 'Enabled: 32,768 or greater' (Scored)831                                                    |
| 18.9.26.2.1 (L1) Ensure 'Security: Control Event Log behavior when the log file reaches its maximum size' is set to 'Disabled' (Scored)833                                          |
| 18.9.26.2.2 (L1) Ensure 'Security: Specify the maximum log file size (KB)' is set to 'Enabled: 196,608 or greater' (Scored)835                                                      |
| 18.9.26.3.1 (L1) Ensure 'Setup: Control Event Log behavior when the log file reaches its maximum size' is set to 'Disabled' (Scored)837                                             |
| 18.9.26.3.2 (L1) Ensure 'Setup: Specify the maximum log file size (KB)' is set to 'Enabled: 32,768 or greater' (Scored)                                                             |
| 18.9.26.4.1 (L1) Ensure 'System: Control Event Log behavior when the log file reaches its maximum size' is set to 'Disabled' (Scored)841                                            |
| 18.9.26.4.2 (L1) Ensure 'System: Specify the maximum log file size (KB)' is set to 'Enabled: 32,768 or greater' (Scored)                                                            |
| 18.9.30.2 (L1) Ensure 'Turn off Data Execution Prevention for Explorer' is set to 'Disabled' (Scored)846                                                                            |
| 18.9.30.3 (L1) Ensure 'Turn off heap termination on corruption' is set to 'Disabled' (Scored)848                                                                                    |
| 18.9.30.4 (L1) Ensure 'Turn off shell protocol protected mode' is set to 'Disabled' (Scored)850                                                                                     |
| 18.9.34.1 (L1) Ensure 'Prevent the computer from joining a homegroup' is set to 'Enabled' (Scored)852                                                                               |

| 18.9.38.2 (L2) Ensure 'Turn off Windows Location Provider' is set to 'Enabled' (Scored)854                                    |
|----------------------------------------------------------------------------------------------------|
| 18.9.42.1 (L1) Ensure 'Block all consumer Microsoft account user authentication' is set to 'Enabled' (Scored)856              |
| 18.9.43.1 (L2) Ensure 'Allow Address bar drop-down list suggestions' is set to 'Disabled' (Scored)858                         |
| 18.9.43.2 (L2) Ensure 'Allow Adobe Flash' is set to 'Disabled' (Scored)860                                                    |
| 18.9.43.3 (L2) Ensure 'Allow Extensions' is set to 'Disabled' (Scored)862                                                     |
| 18.9.43.4 (L2) Ensure 'Allow InPrivate Browsing' is set to 'Disabled' (Scored)864                                             |
| 18.9.43.5 (L1) Ensure 'Configure cookies' is set to 'Enabled: Block only 3rd-party cookies' or higher (Scored)866             |
| 18.9.43.6 (L1) Ensure 'Configure Password Manager' is set to 'Disabled' (Scored)868                                           |
| 18.9.43.7 (L2) Ensure 'Configure Pop-up Blocker' is set to 'Enabled' (Scored)870                                              |
| 18.9.43.8 (L2) Ensure 'Configure search suggestions in Address bar' is set to 'Disabled' (Scored)                             |
| 18.9.43.9 (L1) Ensure 'Configure the Adobe Flash Click-to-Run setting' is set to 'Enabled' (Scored)874                        |
| 18.9.43.10 (L2) Ensure 'Prevent access to the about:flags page in Microsoft Edge' is set to 'Enabled' (Scored)876             |
| 18.9.43.11 (L2) Ensure 'Prevent using Localhost IP address for WebRTC' is set to 'Enabled' (Scored)878                        |
| 18.9.49.1 (L1) Ensure 'Prevent the usage of OneDrive for file storage' is set to 'Enabled' (Scored)881                        |
| 18.9.54.2.2 (L1) Ensure 'Do not allow passwords to be saved' is set to 'Enabled' (Scored)                                     |
| 18.9.54.3.2.1 (L2) Ensure 'Allow users to connect remotely by using Remote Desktop Services' is set to 'Disabled' (Scored)886 |
| 18.9.54.3.3.1 (L2) Ensure 'Do not allow COM port redirection' is set to 'Enabled' (Scored)                                    |
| 18.9.54.3.3.2 (L1) Ensure 'Do not allow drive redirection' is set to 'Enabled' (Scored)                                       |
| 18.9.54.3.3.3 (L2) Ensure 'Do not allow LPT port redirection' is set to 'Enabled' (Scored)                                    |

| 18.9.54.3.3.4 (L2) Ensure 'Do not allow supported Plug and Play device redirection' is set to 'Enabled' (Scored)894                                  |
|----------------------------------------------------------------------------------------------------|
| 18.9.54.3.9.1 (L1) Ensure 'Always prompt for password upon connection' is set to 'Enabled' (Scored)896                                               |
| 18.9.54.3.9.2 (L1) Ensure 'Require secure RPC communication' is set to 'Enabled' (Scored)898                                                         |
| 18.9.54.3.9.3 (L1) Ensure 'Set client connection encryption level' is set to 'Enabled: High Level' (Scored)900                                       |
| 18.9.54.3.10.1 (L2) Ensure 'Set time limit for active but idle Remote Desktop Services sessions' is set to 'Enabled: 15 minutes or less' (Scored)902 |
| 18.9.54.3.10.2 (L2) Ensure 'Set time limit for disconnected sessions' is set to 'Enabled: 1 minute' (Scored)904                                      |
| 18.9.54.3.11.1 (L1) Ensure 'Do not delete temp folders upon exit' is set to 'Disabled' (Scored)906                                                   |
| 18.9.54.3.11.2 (L1) Ensure 'Do not use temporary folders per session' is set to 'Disabled' (Scored)908                                               |
| 18.9.55.1 (L1) Ensure 'Prevent downloading of enclosures' is set to 'Enabled' (Scored)910                                                            |
| 18.9.56.2 (L1) Ensure 'Allow Cortana' is set to 'Disabled' (Scored)912                                                                               |
| 18.9.56.3 (L1) Ensure 'Allow Cortana above lock screen' is set to 'Disabled' (Scored)914                                                             |
| 18.9.56.4 (L1) Ensure 'Allow indexing of encrypted files' is set to 'Disabled' (Scored)916                                                           |
| 18.9.56.5 (L1) Ensure 'Allow search and Cortana to use location' is set to 'Disabled' (Scored)918                                                    |
| 18.9.61.1 (L2) Ensure 'Turn off KMS Client Online AVS Validation' is set to 'Enabled' (Scored)920                                                    |
| 18.9.64.1 (L2) Ensure 'Disable all apps from Windows Store' is set to 'Disabled' (Scored)922                                                         |
| 18.9.64.2 (L1) Ensure 'Turn off Automatic Download and Install of updates' is set to 'Disabled' (Scored)924                                          |
| 18.9.64.3 (L1) Ensure 'Turn off the offer to update to the latest version of Windows' is set to 'Enabled' (Scored)926                                |
| 18.9.64.4 (L2) Ensure 'Turn off the Store application' is set to 'Enabled' (Scored) 928                                                              |

| 18.9.72.3.1 (L2) Ensure 'Join Microsoft MAPS' is set to 'Disabled' (Scored)932                                                                              |
|----------------------------------------------------------------------------------------------------|
| 18.9.72.9.1 (L2) Ensure 'Configure Watson events' is set to 'Disabled' (Scored)935                                                                          |
| 18.9.74.1.1 (L1) Ensure 'Configure Windows Defender SmartScreen' is set to 'Enabled: Warn' (Scored)937                                                      |
| 18.9.74.2.1 (L1) Ensure 'Configure Windows Defender SmartScreen' is set to 'Enabled' (Scored)939                                                            |
| 18.9.74.2.2 (L2) Ensure 'Prevent bypassing Windows Defender SmartScreen prompts for files' is set to 'Enabled' (Scored)941                                  |
| 18.9.74.2.3 (L2) Ensure 'Prevent bypassing Windows Defender SmartScreen prompts for sites' is set to 'Enabled' (Scored)943                                  |
| 18.9.76.1 (L1) Ensure 'Enables or disables Windows Game Recording and Broadcasting' is set to 'Disabled' (Scored)945                                        |
| 18.9.78.1 (L1) Ensure 'Allow Windows Ink Workspace' is set to 'Enabled: On, but disallow access above lock' OR 'Disabled' but not 'Enabled: On' (Scored)947 |
| 18.9.78.2 (L2) Ensure 'Allow suggested apps in Windows Ink Workspace' is set to 'Disabled' (Scored)949                                                      |
| 18.9.79.1 (L1) Ensure 'Allow user control over installs' is set to 'Disabled' (Scored)951                                                                   |
| 18.9.79.2 (L1) Ensure 'Always install with elevated privileges' is set to 'Disabled' (Scored)953                                                            |
| 18.9.79.3 (L2) Ensure 'Prevent Internet Explorer security prompt for Windows Installer scripts' is set to 'Disabled' (Scored)                               |
| 18.9.80.1 (L1) Ensure 'Sign-in last interactive user automatically after a system-initiated restart' is set to 'Disabled' (Scored)                          |
| 18.9.89.1 (L1) Ensure 'Turn on PowerShell Script Block Logging' is set to 'Disabled' (Scored)960                                                            |
| 18.9.89.2 (L1) Ensure 'Turn on PowerShell Transcription' is set to 'Disabled' (Scored)962                                                                   |
| 18.9.91.1.1 (L1) Ensure 'Allow Basic authentication' is set to 'Disabled' (Scored) .964                                                                     |
| 18.9.91.1.2 (L1) Ensure 'Allow unencrypted traffic' is set to 'Disabled' (Scored)966                                                                        |
| 18.9.91.1.3 (L1) Ensure 'Disallow Digest authentication' is set to 'Enabled' (Scored)968                                                                    |
| 18.9.91.2.1 (L1) Ensure 'Allow Basic authentication' is set to 'Disabled' (Scored) .970                                                                     |

| 18.9.91.2.2 (L2) Ensure 'Allow remote server management through WinRM' is set to 'Disabled' (Scored)972                                           |
|----------------------------------------------------------------------------------------------------|
| 18.9.91.2.3 (L1) Ensure 'Allow unencrypted traffic' is set to 'Disabled' (Scored)974                                                              |
| 18.9.91.2.4 (L1) Ensure 'Disallow WinRM from storing RunAs credentials' is set to 'Enabled' (Scored)976                                           |
| 18.9.92.1 (L2) Ensure 'Allow Remote Shell Access' is set to 'Disabled' (Scored) 978                                                               |
| 18.9.95.1.1 (L1) Ensure 'Select when Feature Updates are received' is set to 'Enabled: Current Branch for Business, 180 or more days' (Scored)981 |
| 18.9.95.1.2 (L1) Ensure 'Select when Quality Updates are received' is set to 'Enabled: 0 days' (Scored)984                                        |
| 18.9.95.2 (L1) Ensure 'Configure Automatic Updates' is set to 'Enabled' (Scored) 986                                                              |
| 18.9.95.3 (L1) Ensure 'Configure Automatic Updates: Scheduled install day' is set to '0 - Every day' (Scored)988                                  |
| 18.9.95.4 (L1) Ensure 'No auto-restart with logged on users for scheduled automatic updates installations' is set to 'Disabled' (Scored)990       |
| 19 Administrative Templates (User)992                                                                                                    |
| 19.1 Control Panel992                                                                                                    |
| 19.1.3.1 (L1) Ensure 'Enable screen saver' is set to 'Enabled' (Scored)993                                                                        |
| 19.1.3.2 (L1) Ensure 'Force specific screen saver: Screen saver executable name' is set to 'Enabled: scrnsave.scr' (Scored)995                    |
| 19.1.3.3 (L1) Ensure 'Password protect the screen saver' is set to 'Enabled' (Scored)                                                             |
| 19.1.3.4 (L1) Ensure 'Screen saver timeout' is set to 'Enabled: 900 seconds or fewer, but not 0' (Scored)999                                      |
| 19.2 Desktop1000                                                                                                    |
| 19.3 Network                                                                                                    |
| 19.4 Shared Folders1000                                                                                                    |
| 19.5 Start Menu and Taskbar1001                                                                                                    |
| 19.5.1.1 (L1) Ensure 'Turn off toast notifications on the lock screen' is set to 'Enabled' (Scored)1001                                           |
| 19.6 System1003                                                                                                    |
| 19.6.5.1.1 (L2) Ensure 'Turn off Help Experience Improvement Program' is set to 'Enabled' (Scored)                                                |

| 19.7 Windows Components1006                                                                                     |
|----------------------------------------------------------------------------------------------------|
| 19.7.4.1 (L1) Ensure 'Do not preserve zone information in file attachments' is set to 'Disabled' (Scored)1007   |
| 19.7.4.2 (L1) Ensure 'Notify antivirus programs when opening attachments' is set to 'Enabled' (Scored)1009      |
| 19.7.7.1 (L1) Ensure 'Configure Windows spotlight on Lock Screen' is set to Disabled' (Scored)1011              |
| 19.7.7.2 (L1) Ensure 'Do not suggest third-party content in Windows spotlight' is set to 'Enabled' (Scored)1013 |
| 19.7.7.3 (L2) Ensure 'Do not use diagnostic data for tailored experiences' is set to 'Enabled' (Scored)1015     |
| 19.7.7.4 (L2) Ensure 'Turn off all Windows spotlight features' is set to 'Enabled' (Scored)1017                 |
| 19.7.26.1 (L1) Ensure 'Prevent users from sharing files within their profile.' is set to 'Enabled' (Scored)1021 |
| 19.7.40.1 (L1) Ensure 'Always install with elevated privileges' is set to 'Disabled' (Scored)1025               |
| 19.7.44.2.1 (L2) Ensure 'Prevent Codec Download' is set to 'Enabled' (Scored) 1027                              |
| Appendix: Summary Table1029                                                                                     |
| Appendix: Change History1065                                                                                    |

# **Overview**

This document provides prescriptive guidance for establishing a secure configuration posture for Microsoft Windows. To obtain the latest version of this guide, please visit <a href="http://workbench.cisecurity.org">http://workbench.cisecurity.org</a>. If you have questions, comments, or have identified ways to improve this guide, please write us at <a href="feedback@cisecurity.org">feedback@cisecurity.org</a>.

# **Intended Audience**

This document is intended for system and application administrators, security specialists, auditors, help desk, and platform deployment personnel who plan to develop, deploy, assess, or secure solutions that incorporate Microsoft Windows.

## **Consensus Guidance**

This benchmark was created using a consensus review process comprised of subject matter experts. Consensus participants provide perspective from a diverse set of backgrounds including consulting, software development, audit and compliance, security research, operations, government, and legal.

Each CIS benchmark undergoes two phases of consensus review. The first phase occurs during initial benchmark development. During this phase, subject matter experts convene to discuss, create, and test working drafts of the benchmark. This discussion occurs until consensus has been reached on benchmark recommendations. The second phase begins after the benchmark has been published. During this phase, all feedback provided by the Internet community is reviewed by the consensus team for incorporation in the benchmark. If you are interested in participating in the consensus process, please visit <a href="https://community.cisecurity.org">https://community.cisecurity.org</a>.

# **Typographical Conventions**

The following typographical conventions are used throughout this guide:

| Convention                                  | Meaning                                                                                                 |
|---------------------------------------------|----------------------------------------------------------------------------------------------------|
| Stylized Monospace font                     | Used for blocks of code, command, and script examples. Text should be interpreted exactly as presented. |
| Monospace font                              | Used for inline code, commands, or examples. Text should be interpreted exactly as presented.           |
| <italic brackets="" font="" in=""></italic> | Italic texts set in angle brackets denote a variable requiring substitution for a real value.           |
| Italic font                                 | Used to denote the title of a book, article, or other publication.                                      |
| Note                                        | Additional information or caveats                                                                       |

# **Scoring Information**

A scoring status indicates whether compliance with the given recommendation impacts the assessed target's benchmark score. The following scoring statuses are used in this benchmark:

#### **Scored**

Failure to comply with "Scored" recommendations will decrease the final benchmark score. Compliance with "Scored" recommendations will increase the final benchmark score.

### **Not Scored**

Failure to comply with "Not Scored" recommendations will not decrease the final benchmark score. Compliance with "Not Scored" recommendations will not increase the final benchmark score.

# **Profile Definitions**

The following configuration profiles are defined by this Benchmark:

#### Level 1

Items in this profile intend to:

- o be practical and prudent;
- o provide a clear security benefit; and
- o not inhibit the utility of the technology beyond acceptable means.

#### • Level 1 + BitLocker

This profile extends the "Level 1" profile and includes BitLocker-related recommendations

#### Level 2

This profile extends the "Level 1" profile. Items in this profile exhibit one or more of the following characteristics:

- o are intended for environments or use cases where security is paramount
- o acts as defense in depth measure
- o may negatively inhibit the utility or performance of the technology

#### Level 2 + BitLocker

This profile extends the "Level 1 + BitLocker" profile. Items in this profile exhibit one or more of the following characteristics:

- o are intended for environments or use cases where security is paramount
- o acts as defense in depth measure
- o may negatively inhibit the utility or performance of the technology

# **Acknowledgements**

This benchmark exemplifies the great things a community of users, vendors, and subject matter experts can accomplish through consensus collaboration. The CIS community thanks the entire consensus team with special recognition to the following individuals who contributed greatly to the creation of this guide:

The Center for Internet Security extends special recognition and thanks to Aaron Margosis and Rick Munck from Microsoft, as well as Mike Harris from General Dynamics Information Technology for their collaboration developing the configuration recommendations contained in this document.

#### **Contributor**

Jordan Rakoske GSEC, GCWN Jason Braun

#### **Editor**

Haemish Edgerton MCSE:Security, MCITP:EA Kevin Zhang CISSP, CISA, CRISC, CSSLP

# Recommendations

## 1 Account Policies

This section contains recommendations for account policies.

# 1.1 Password Policy

This section contains recommendations for password policy.

1.1.1 (L1) Ensure 'Enforce password history' is set to '24 or more password(s)' (Scored)

## **Profile Applicability:**

- Level 1
- Level 1 + BitLocker

## **Description:**

This policy setting determines the number of renewed, unique passwords that have to be associated with a user account before you can reuse an old password. The value for this policy setting must be between 0 and 24 passwords. The default value for Windows Vista is 0 passwords, but the default setting in a domain is 24 passwords. To maintain the effectiveness of this policy setting, use the Minimum password age setting to prevent users from repeatedly changing their password.

The recommended state for this setting is: 24 or more password(s).

#### **Rationale:**

The longer a user uses the same password, the greater the chance that an attacker can determine the password through brute force attacks. Also, any accounts that may have been compromised will remain exploitable for as long as the password is left unchanged. If password changes are required but password reuse is not prevented, or if users continually reuse a small number of passwords, the effectiveness of a good password policy is greatly reduced.

If you specify a low number for this policy setting, users will be able to use the same small number of passwords repeatedly. If you do not also configure the Minimum password age setting, users might repeatedly change their passwords until they can reuse their original password.

#### Audit:

Navigate to the UI Path articulated in the Remediation section and confirm it is set as prescribed.

#### Remediation:

To establish the recommended configuration via GP, set the following UI path to 24 or more password(s):

Computer Configuration\Policies\Windows Settings\Security Settings\Account Policies\Password Policy\Enforce password history

#### **Impact:**

The major impact of this configuration is that users must create a new password every time they are required to change their old one. If users are required to change their passwords to new unique values, there is an increased risk of users who write their passwords somewhere so that they do not forget them. Another risk is that users may create passwords that change incrementally (for example, password01, password02, and so on) to facilitate memorization but make them easier to guess. Also, an excessively low value for the Minimum password age setting will likely increase administrative overhead, because users who forget their passwords might ask the help desk to reset them frequently.

#### **Default Value:**

24 passwords remembered on domain members. 0 passwords remembered on stand-alone workstations.

# **References:**

1. CCE-35219-5

# **CIS Controls:**

16.5 <u>Ensure Workstation Screen Locks Are Configured</u> Configure screen locks on systems to limit access to unattended workstations.

1.1.2 (L1) Ensure 'Maximum password age' is set to '60 or fewer days, but not 0' (Scored)

## **Profile Applicability:**

- Level 1
- Level 1 + BitLocker

## **Description:**

This policy setting defines how long a user can use their password before it expires.

Values for this policy setting range from 0 to 999 days. If you set the value to 0, the password will never expire.

Because attackers can crack passwords, the more frequently you change the password the less opportunity an attacker has to use a cracked password. However, the lower this value is set, the higher the potential for an increase in calls to help desk support due to users having to change their password or forgetting which password is current.

The recommended state for this setting is 60 or fewer days, but not 0.

## **Rationale:**

The longer a password exists the higher the likelihood that it will be compromised by a brute force attack, by an attacker gaining general knowledge about the user, or by the user sharing the password. Configuring the Maximum password age setting to 0 so that users are never required to change their passwords is a major security risk because that allows a compromised password to be used by the malicious user for as long as the valid user is authorized access.

#### Audit:

Navigate to the UI Path articulated in the Remediation section and confirm it is set as prescribed.

#### Remediation:

To establish the recommended configuration via GP, set the following UI path to 60 or fewer days, but not 0:

Computer Configuration\Policies\Windows Settings\Security Settings\Account Policies\Password Policy\Maximum password age

If the Maximum password age setting is too low, users are required to change their passwords very often. Such a configuration can reduce security in the organization, because users might write their passwords in an insecure location or lose them. If the value for this policy setting is too high, the level of security within an organization is reduced because it allows potential attackers more time in which to discover user passwords or to use compromised accounts.

#### **Default Value:**

42 days.

#### **References:**

1. CCE-34907-6

## **CIS Controls:**

16.5 <u>Ensure Workstation Screen Locks Are Configured</u>
Configure screen locks on systems to limit access to unattended workstations.

1.1.3 (L1) Ensure 'Minimum password age' is set to '1 or more day(s)' (Scored)

## **Profile Applicability:**

- Level 1
- Level 1 + BitLocker

## **Description:**

This policy setting determines the number of days that you must use a password before you can change it. The range of values for this policy setting is between 1 and 999 days. (You may also set the value to 0 to allow immediate password changes.) The default value for this setting is 0 days.

The recommended state for this setting is: 1 or more day(s)).

#### Rationale:

Users may have favorite passwords that they like to use because they are easy to remember and they believe that their password choice is secure from compromise. Unfortunately, passwords are compromised and if an attacker is targeting a specific individual user account, with foreknowledge of data about that user, reuse of old passwords can cause a security breach. To address password reuse a combination of security settings is required. Using this policy setting with the Enforce password history setting prevents the easy reuse of old passwords. For example, if you configure the Enforce password history setting to ensure that users cannot reuse any of their last 12 passwords, they could change their password 13 times in a few minutes and reuse the password they started with, unless you also configure the Minimum password age setting to a number that is greater than 0. You must configure this policy setting to a number that is greater than 0 for the Enforce password history setting to be effective.

#### Audit:

Navigate to the UI Path articulated in the Remediation section and confirm it is set as prescribed.

## **Remediation:**

To establish the recommended configuration via GP, set the following UI path to 1 or more day(s):

Computer Configuration\Policies\Windows Settings\Security Settings\Account Policies\Password Policy\Minimum password age

## Impact:

If an administrator sets a password for a user but wants that user to change the password when the user first logs on, the administrator must select the User must change password at next logon check box, or the user will not be able to change the password until the next day.

## **Default Value:**

1 day on domain members. 0 days on stand-alone workstations.

## **References:**

1. CCE-35366-4

#### **CIS Controls:**

16.5 <u>Ensure Workstation Screen Locks Are Configured</u> Configure screen locks on systems to limit access to unattended workstations. 1.1.4 (L1) Ensure 'Minimum password length' is set to '14 or more character(s)' (Scored)

## **Profile Applicability:**

- Level 1
- Level 1 + BitLocker

## **Description:**

This policy setting determines the least number of characters that make up a password for a user account. There are many different theories about how to determine the best password length for an organization, but perhaps "pass phrase" is a better term than "password." In Microsoft Windows 2000 or later, pass phrases can be quite long and can include spaces. Therefore, a phrase such as "I want to drink a \$5 milkshake" is a valid pass phrase; it is a considerably stronger password than an 8 or 10 character string of random numbers and letters, and yet is easier to remember. Users must be educated about the proper selection and maintenance of passwords, especially with regard to password length.

The recommended state for this setting is: 14 or more character(s).

#### **Rationale:**

Types of password attacks include dictionary attacks (which attempt to use common words and phrases) and brute force attacks (which try every possible combination of characters). Also, attackers sometimes try to obtain the account database so they can use tools to discover the accounts and passwords.

#### **Audit:**

Navigate to the UI Path articulated in the Remediation section and confirm it is set as prescribed.

## Remediation:

To establish the recommended configuration via GP, set the following UI path to 14 or more character(s):

Computer Configuration\Policies\Windows Settings\Security Settings\Account Policies\Password Policy\Minimum password length

Requirements for extremely long passwords can actually decrease the security of an organization, because users might leave the information in an insecure location or lose it. If very long passwords are required, mistyped passwords could cause account lockouts and increase the volume of help desk calls. If your organization has issues with forgotten passwords due to password length requirements, consider teaching your users about pass phrases, which are often easier to remember and, due to the larger number of character combinations, much harder to discover.

**Note:** Older versions of Windows such as Windows 98 and Windows NT 4.0 do not support passwords that are longer than 14 characters. Computers that run these older operating systems are unable to authenticate with computers or domains that use accounts that require long passwords.

#### **Default Value:**

7 characters on domain members. 0 characters on stand-alone workstations.

#### **References:**

1. CCE-33789-9

#### **CIS Controls:**

## 5.7 <u>User Accounts Shall Use Long Passwords</u>

Where multi-factor authentication is not supported, user accounts shall be required to use long passwords on the system (longer than 14 characters).

## 16.2 All Accounts Have A Monitored Expiration Date

Ensure that all accounts have an expiration date that is monitored and enforced.

## 16.5 Ensure Workstation Screen Locks Are Configured

Configure screen locks on systems to limit access to unattended workstations.

1.1.5 (L1) Ensure 'Password must meet complexity requirements' is set to 'Enabled' (Scored)

## **Profile Applicability:**

- Level 1
- Level 1 + BitLocker

## **Description:**

This policy setting checks all new passwords to ensure that they meet basic requirements for strong passwords.

When this policy is enabled, passwords must meet the following minimum requirements: - Not contain the user's account name or parts of the user's full name that exceed two consecutive characters - Be at least six characters in length - Contain characters from three of the following four categories: - English uppercase characters (A through Z) - English lowercase characters (a through z) - Base 10 digits (0 through 9) - Non-alphabetic characters (for example, !, \$, #, %) - A catch-all category of any Unicode character that does not fall under the previous four categories. This fifth category can be regionally specific.

Each additional character in a password increases its complexity exponentially. For instance, a seven-character, all lower-case alphabetic password would have 267 (approximately 8 x 109 or 8 billion) possible combinations. At 1,000,000 attempts per second (a capability of many password-cracking utilities), it would only take 133 minutes to crack. A seven-character alphabetic password with case sensitivity has 527 combinations. A seven-character case-sensitive alphanumeric password without punctuation has 627 combinations. An eight-character password has 268 (or 2 x 1011) possible combinations. Although this might seem to be a large number, at 1,000,000 attempts per second it would take only 59 hours to try all possible passwords. Remember, these times will significantly increase for passwords that use ALT characters and other special keyboard characters such as "!" or "@". Proper use of the password settings can help make it difficult to mount a brute force attack.

The recommended state for this setting is: Enabled.

#### **Rationale:**

Passwords that contain only alphanumeric characters are extremely easy to discover with several publicly available tools.

#### Audit:

Navigate to the UI Path articulated in the Remediation section and confirm it is set as prescribed.

#### Remediation:

To establish the recommended configuration via GP, set the following UI path to Enabled:

Computer Configuration\Policies\Windows Settings\Security Settings\Account Policies\Password Policy\Password must meet complexity requirements

#### **Impact:**

If the default password complexity configuration is retained, additional help desk calls for locked-out accounts could occur because users might not be accustomed to passwords that contain non-alphabetic characters. However, all users should be able to comply with the complexity requirement with minimal difficulty.

If your organization has more stringent security requirements, you can create a custom version of the Passfilt.dll file that allows the use of arbitrarily complex password strength rules. For example, a custom password filter might require the use of non-upper row characters. (Upper row characters are those that require you to hold down the SHIFT key and press any of the digits between 1 and 0.) A custom password filter might also perform a dictionary check to verify that the proposed password does not contain common dictionary words or fragments.

Also, the use of ALT key character combinations can greatly enhance the complexity of a password. However, such stringent password requirements can result in unhappy users and an extremely busy help desk. Alternatively, your organization could consider a requirement for all administrator passwords to use ALT characters in the 01280159 range. (ALT characters outside of this range can represent standard alphanumeric characters that would not add additional complexity to the password.)

#### **Default Value:**

Enabled on domain members. Disabled on stand-alone workstations.

#### **References:**

1. CCE-33777-4

1.1.6 (L1) Ensure 'Store passwords using reversible encryption' is set to 'Disabled' (Scored)

## **Profile Applicability:**

- Level 1
- Level 1 + BitLocker

## **Description:**

This policy setting determines whether the operating system stores passwords in a way that uses reversible encryption, which provides support for application protocols that require knowledge of the user's password for authentication purposes. Passwords that are stored with reversible encryption are essentially the same as plaintext versions of the passwords.

The recommended state for this setting is: Disabled.

#### **Rationale:**

Enabling this policy setting allows the operating system to store passwords in a weaker format that is much more susceptible to compromise and weakens your system security.

#### **Audit:**

Navigate to the UI Path articulated in the Remediation section and confirm it is set as prescribed.

#### Remediation:

To establish the recommended configuration via GP, set the following UI path to Disabled:

Computer Configuration\Policies\Windows Settings\Security Settings\Account Policies\Password Policy\Store passwords using reversible encryption

## Impact:

If your organization uses either the CHAP authentication protocol through remote access or IAS services or Digest Authentication in IIS, you must configure this policy setting to Enabled. This setting is extremely dangerous to apply through Group Policy on a user-by-user basis, because it requires the appropriate user account object to be opened in Active Directory Users and Computers.

## **Default Value:**

Disabled.

## **References:**

1. CCE-35370-6

## **CIS Controls:**

# 16.14 Encrypt/Hash All Authentication Files And Monitor Their Access

Verify that all authentication files are encrypted or hashed and that these files cannot be accessed without root or administrator privileges. Audit all access to password files in the system.

## 16.5 Ensure Workstation Screen Locks Are Configured

Configure screen locks on systems to limit access to unattended workstations.

# 1.2 Account Lockout Policy

This section contains recommendations for account lockout policy.

1.2.1 (L1) Ensure 'Account lockout duration' is set to '15 or more minute(s)' (Scored)

## **Profile Applicability:**

- Level 1
- Level 1 + BitLocker

## **Description:**

This policy setting determines the length of time that must pass before a locked account is unlocked and a user can try to log on again. The setting does this by specifying the number of minutes a locked out account will remain unavailable. If the value for this policy setting is configured to 0, locked out accounts will remain locked out until an administrator manually unlocks them.

Although it might seem like a good idea to configure the value for this policy setting to a high value, such a configuration will likely increase the number of calls that the help desk receives to unlock accounts locked by mistake. Users should be aware of the length of time a lock remains in place, so that they realize they only need to call the help desk if they have an extremely urgent need to regain access to their computer.

The recommended state for this setting is: 15 or more minute(s).

#### **Rationale:**

A denial of service (DoS) condition can be created if an attacker abuses the Account lockout threshold and repeatedly attempts to log on with a specific account. Once you configure the Account lockout threshold setting, the account will be locked out after the specified number of failed attempts. If you configure the Account lockout duration setting to 0, then the account will remain locked out until an administrator unlocks it manually.

#### **Audit:**

Navigate to the UI Path articulated in the Remediation section and confirm it is set as prescribed.

#### Remediation:

To establish the recommended configuration via GP, set the following UI path to 15 or more minute(s):

Computer Configuration\Policies\Windows Settings\Security Settings\Account Policies\Account Lockout Policy\Account lockout duration

## **Impact:**

Although it may seem like a good idea to configure this policy setting to never automatically unlock an account, such a configuration can increase the number of requests that your organization's help desk receives to unlock accounts that were locked by mistake.

#### **Default Value:**

None, because this policy setting only has meaning when an Account lockout threshold is specified. When an Account lockout threshold is configured, Windows automatically suggests a value of 30 minutes.

#### **References:**

1. CCE-35409-2

#### **CIS Controls:**

16 Account Monitoring and Control

**Account Monitoring and Control** 

## 16.7 Configure Account Lockouts

Use and configure account lockouts such that after a set number of failed login attempts the account is locked for a standard period of time.

1.2.2 (L1) Ensure 'Account lockout threshold' is set to '10 or fewer invalid logon attempt(s), but not 0' (Scored)

## **Profile Applicability:**

- Level 1
- Level 1 + BitLocker

## **Description:**

This policy setting determines the number of failed logon attempts before the account is locked. Setting this policy to 0 does not conform with the benchmark as doing so disables the account lockout threshold.

The recommended state for this setting is: 10 or fewer invalid logon attempt(s), but not 0.

#### Rationale:

Setting an account lockout threshold reduces the likelihood that an online password brute force attack will be successful. Setting the account lockout threshold too low introduces risk of increased accidental lockouts and/or a malicious actor intentionally locking out accounts.

#### Audit:

Navigate to the UI Path articulated in the Remediation section and confirm it is set as prescribed.

#### Remediation:

To establish the recommended configuration via GP, set the following UI path to 10 or fewer invalid login attempt(s), but not 0:

Computer Configuration\Policies\Windows Settings\Security Settings\Account Policies\Account Lockout Policy\Account lockout threshold

If this policy setting is enabled, a locked-out account will not be usable until it is reset by an administrator or until the account lockout duration expires. This setting may generate additional help desk calls.

If you enforce this setting an attacker could cause a denial of service condition by deliberately generating failed logons for multiple user, therefore you should also configure the Account Lockout Duration to a relatively low value.

If you configure the Account Lockout Threshold to 0, there is a possibility that an attacker's attempt to discover passwords with a brute force password attack might go undetected if a robust audit mechanism is not in place.

#### **Default Value:**

0 failed logon attempts.

#### **References:**

1. CCE-33728-7

#### **CIS Controls:**

16 Account Monitoring and Control
Account Monitoring and Control

## 16.7 Configure Account Lockouts

Use and configure account lockouts such that after a set number of failed login attempts the account is locked for a standard period of time.

1.2.3 (L1) Ensure 'Reset account lockout counter after' is set to '15 or more minute(s)' (Scored)

## **Profile Applicability:**

- Level 1
- Level 1 + BitLocker

## **Description:**

This policy setting determines the length of time before the Account lockout threshold resets to zero. The default value for this policy setting is Not Defined. If the Account lockout threshold is defined, this reset time must be less than or equal to the value for the Account lockout duration setting.

If you leave this policy setting at its default value or configure the value to an interval that is too long, your environment could be vulnerable to a DoS attack. An attacker could maliciously perform a number of failed logon attempts on all users in the organization, which will lock out their accounts. If no policy were determined to reset the account lockout, it would be a manual task for administrators. Conversely, if a reasonable time value is configured for this policy setting, users would be locked out for a set period until all of the accounts are unlocked automatically.

The recommended state for this setting is: 15 or more minute(s).

#### Rationale:

Users can accidentally lock themselves out of their accounts if they mistype their password multiple times. To reduce the chance of such accidental lockouts, the Reset account lockout counter after setting determines the number of minutes that must elapse before the counter that tracks failed logon attempts and triggers lockouts is reset to 0.

#### **Audit:**

Navigate to the UI Path articulated in the Remediation section and confirm it is set as prescribed.

#### **Remediation:**

To establish the recommended configuration via GP, set the following UI path to 15 or more minute(s):

Computer Configuration\Policies\Windows Settings\Security Settings\Account Policies\Account Lockout Policy\Reset account lockout counter after

## **Impact:**

If you do not configure this policy setting or if the value is configured to an interval that is too long, a DoS attack could occur. An attacker could maliciously attempt to log on to each user's account numerous times and lock out their accounts as described in the preceding paragraphs. If you do not configure the Reset account lockout counter after setting, administrators would have to manually unlock all accounts. If you configure this policy setting to a reasonable value the users would be locked out for some period, after which their accounts would unlock automatically. Be sure that you notify users of the values used for this policy setting so that they will wait for the lockout timer to expire before they call the help desk about their inability to log on.

#### **Default Value:**

None, because this policy setting only has meaning when an Account lockout threshold is specified. When an Account lockout threshold is configured, Windows automatically suggests a value of 30 minutes.

#### **References:**

1. CCE-35408-4

## **CIS Controls:**

16 <u>Account Monitoring and Control</u>
Account Monitoring and Control

#### 16.7 Configure Account Lockouts

Use and configure account lockouts such that after a set number of failed login attempts the account is locked for a standard period of time.

## 2 Local Policies

This section contains recommendations for local policies.

# 2.1 Audit Policy

This section is intentionally blank and exists to ensure the structure of Windows benchmarks is consistent.

# 2.2 User Rights Assignment

This section contains recommendations for user rights assignments.

2.2.1 (L1) Ensure 'Access Credential Manager as a trusted caller' is set to 'No One' (Scored)

## **Profile Applicability:**

- Level 1
- Level 1 + BitLocker

#### **Description:**

This security setting is used by Credential Manager during Backup and Restore. No accounts should have this user right, as it is only assigned to Winlogon. Users' saved credentials might be compromised if this user right is assigned to other entities.

The recommended state for this setting is: No One.

#### **Rationale:**

If an account is given this right the user of the account may create an application that calls into Credential Manager and is returned the credentials for another user.

#### Audit:

Navigate to the UI Path articulated in the Remediation section and confirm it is set as prescribed.

## Remediation:

To establish the recommended configuration via GP, set the following UI path to NO One:

Computer Configuration\Policies\Windows Settings\Security Settings\Local Policies\User Rights Assignment\Access Credential Manager as a trusted caller

## Impact:

None - this is the default behavior.

#### **Default Value:**

No one.

#### **References:**

1. CCE-35457-1

## **CIS Controls:**

## 5.1 Minimize And Sparingly Use Administrative Privileges

Minimize administrative privileges and only use administrative accounts when they are required. Implement focused auditing on the use of administrative privileged functions and monitor for anomalous behavior.

2.2.2 (L1) Ensure 'Access this computer from the network' is set to 'Administrators, Remote Desktop Users' (Scored)

## **Profile Applicability:**

- Level 1
- Level 1 + BitLocker

## **Description:**

This policy setting allows other users on the network to connect to the computer and is required by various network protocols that include Server Message Block (SMB)-based protocols, NetBIOS, Common Internet File System (CIFS), and Component Object Model Plus (COM+).

The recommended state for this setting is: Administrators, Remote Desktop Users.

#### Rationale:

Users who can connect from their computer to the network can access resources on target computers for which they have permission. For example, the Access this computer from the network user right is required for users to connect to shared printers and folders. If this user right is assigned to the Everyone group, then anyone in the group will be able to read the files in those shared folders. However, this situation is unlikely for new installations of Windows Server 2003 with Service Pack 1 (SP1), because the default share and NTFS permissions in Windows Server 2003 do not include the Everyone group. This vulnerability may have a higher level of risk for computers that you upgrade from Windows NT 4.0 or Windows 2000, because the default permissions for these operating systems are not as restrictive as the default permissions in Windows Server 2003.

#### **Audit:**

Navigate to the UI Path articulated in the Remediation section and confirm it is set as prescribed.

#### **Remediation:**

To establish the recommended configuration via GP, set the following UI path to Administrators, Remote Desktop Users:

Computer Configuration\Policies\Windows Settings\Security Settings\Local Policies\User Rights Assignment\Access this computer from the network

If you remove the Access this computer from the network user right on domain controllers for all users, no one will be able to log on to the domain or use network resources. If you remove this user right on member servers, users will not be able to connect to those servers through the network. Successful negotiation of IPsec connections requires that the initiating machine has this right, therefore it is recommended that it be assigned to the Users group. If you have installed optional components such as ASP.NET or Internet Information Services (IIS), you may need to assign this user right to additional accounts that are required by those components. It is important to verify that authorized users are assigned this user right for the computers they need to access the network.

## **Default Value:**

Administrators, Backup Operators, Users, Everyone.

#### **References:**

1. CCE-32928-4

## **CIS Controls:**

9 <u>Limitation and Control of Network Ports, Protocols, and Services</u> Limitation and Control of Network Ports, Protocols, and Services 2.2.3 (L1) Ensure 'Act as part of the operating system' is set to 'No One' (Scored)

## **Profile Applicability:**

- Level 1
- Level 1 + BitLocker

## **Description:**

This policy setting allows a process to assume the identity of any user and thus gain access to the resources that the user is authorized to access.

The recommended state for this setting is: No One.

#### Rationale:

The Act as part of the operating system user right is extremely powerful. Anyone with this user right can take complete control of the computer and erase evidence of their activities.

#### Audit:

Navigate to the UI Path articulated in the Remediation section and confirm it is set as prescribed.

#### Remediation:

To establish the recommended configuration via GP, set the following UI path to No One:

Computer Configuration\Policies\Windows Settings\Security Settings\Local Policies\User Rights Assignment\Act as part of the operating system

## **Impact:**

There should be little or no impact because the Act as part of the operating system user right is rarely needed by any accounts other than the Local System account.

#### **Default Value:**

No one.

## **References:**

1. CCE-35403-5

## **CIS Controls:**

# 5.1 Minimize And Sparingly Use Administrative Privileges

Minimize administrative privileges and only use administrative accounts when they are required. Implement focused auditing on the use of administrative privileged functions and monitor for anomalous behavior.

# 2.2.4 (L1) Ensure 'Adjust memory quotas for a process' is set to 'Administrators, LOCAL SERVICE, NETWORK SERVICE' (Scored)

## **Profile Applicability:**

- Level 1
- Level 1 + BitLocker

## **Description:**

This policy setting allows a user to adjust the maximum amount of memory that is available to a process. The ability to adjust memory quotas is useful for system tuning, but it can be abused. In the wrong hands, it could be used to launch a denial of service (DoS) attack.

The recommended state for this setting is: Administrators, LOCAL SERVICE, NETWORK SERVICE.

#### **Rationale:**

A user with the Adjust memory quotas for a process privilege can reduce the amount of memory that is available to any process, which could cause business-critical network applications to become slow or to fail. In the wrong hands, this privilege could be used to start a denial of service (DoS) attack.

#### Audit:

Navigate to the UI Path articulated in the Remediation section and confirm it is set as prescribed.

#### Remediation:

To establish the recommended configuration via GP, set the following UI path to Administrators, LOCAL SERVICE, NETWORK SERVICE:

Computer Configuration\Policies\Windows Settings\Security Settings\Local Policies\User Rights Assignment\Adjust memory quotas for a process

Organizations that have not restricted users to roles with limited privileges will find it difficult to impose this countermeasure. Also, if you have installed optional components such as ASP.NET or IIS, you may need to assign the Adjust memory quotas for a process user right to additional accounts that are required by those components. Otherwise, this countermeasure should have no impact on most computers. If this user right is necessary for a user account, it can be assigned to a local computer account instead of a domain account.

#### **Default Value:**

Administrators, LOCAL SERVICE, NETWORK SERVICE.

#### **References:**

1. CCE-35490-2

#### **CIS Controls:**

## 5.1 Minimize And Sparingly Use Administrative Privileges

Minimize administrative privileges and only use administrative accounts when they are required. Implement focused auditing on the use of administrative privileged functions and monitor for anomalous behavior.

2.2.5 (L1) Ensure 'Allow log on locally' is set to 'Administrators, Users' (Scored)

## **Profile Applicability:**

- Level 1
- Level 1 + BitLocker

## **Description:**

This policy setting determines which users can interactively log on to computers in your environment. Logons that are initiated by pressing the CTRL+ALT+DEL key sequence on the client computer keyboard require this user right. Users who attempt to log on through Terminal Services or IIS also require this user right.

The Guest account is assigned this user right by default. Although this account is disabled by default, it's recommended that you enable this setting through Group Policy. However, this user right should generally be restricted to the Administrators and Users groups. Assign this user right to the Backup Operators group if your organization requires that they have this capability.

The recommended state for this setting is: Administrators, Users.

#### Rationale:

Any account with the Allow log on locally user right can log on at the console of the computer. If you do not restrict this user right to legitimate users who need to be able to log on to the console of the computer, unauthorized users could download and run malicious software to elevate their privileges.

#### **Audit:**

Navigate to the UI Path articulated in the Remediation section and confirm it is set as prescribed.

#### **Remediation:**

To establish the recommended configuration via GP, set the following UI path to Administrators, Users:

Computer Configuration\Policies\Windows Settings\Security Settings\Local Policies\User Rights Assignment\Allow log on locally

If you remove these default groups, you could limit the abilities of users who are assigned to specific administrative roles in your environment. You should confirm that delegated activities will not be adversely affected by any changes that you make to the Allow log on locally user rights assignments.

## **Default Value:**

Administrators, Backup Operators, Power Users, Users, Guest.

## **References:**

1. CCE-35640-2

## **CIS Controls:**

16 Account Monitoring and Control
Account Monitoring and Control

2.2.6 (L1) Ensure 'Allow log on through Remote Desktop Services' is set to 'Administrators, Remote Desktop Users' (Scored)

## **Profile Applicability:**

- Level 1
- Level 1 + BitLocker

## **Description:**

This policy setting determines which users or groups have the right to log on as a Terminal Services client. Remote desktop users require this user right. If your organization uses Remote Assistance as part of its help desk strategy, create a group and assign it this user right through Group Policy. If the help desk in your organization does not use Remote Assistance, assign this user right only to the Administrators group or use the restricted groups feature to ensure that no user accounts are part of the Remote Desktop Users group.

Restrict this user right to the Administrators group, and possibly the Remote Desktop Users group, to prevent unwanted users from gaining access to computers on your network by means of the Remote Assistance feature.

The recommended state for this setting is: Administrators, Remote Desktop Users.

#### Rationale:

Any account with the Allow log on through Terminal Services user right can log on to the remote console of the computer. If you do not restrict this user right to legitimate users who need to log on to the console of the computer, unauthorized users could download and run malicious software to elevate their privileges.

#### Audit:

Navigate to the UI Path articulated in the Remediation section and confirm it is set as prescribed.

#### Remediation:

To establish the recommended configuration via GP, set the following UI path to Administrators, Remote Desktop Users:

Computer Configuration\Policies\Windows Settings\Security Settings\Local Policies\User Rights Assignment\Allow log on through Remote Desktop Services

## Impact:

Removal of the Allow log on through Terminal Services user right from other groups or membership changes in these default groups could limit the abilities of users who perform specific administrative roles in your environment. You should confirm that delegated activities will not be adversely affected.

#### **Default Value:**

Administrators, Remote Desktop Users.

#### **References:**

1. CCE-33035-7

#### **CIS Controls:**

16 <u>Account Monitoring and Control</u> Account Monitoring and Control

# 2.2.7 (L1) Ensure 'Back up files and directories' is set to 'Administrators' (Scored)

## **Profile Applicability:**

- Level 1
- Level 1 + BitLocker

## **Description:**

This policy setting allows users to circumvent file and directory permissions to back up the system. This user right is enabled only when an application (such as NTBACKUP) attempts to access a file or directory through the NTFS file system backup application programming interface (API). Otherwise, the assigned file and directory permissions apply.

The recommended state for this setting is: Administrators.

#### Rationale:

Users who are able to back up data from a computer could take the backup media to a non-domain computer on which they have administrative privileges and restore the data. They could take ownership of the files and view any unencrypted data that is contained within the backup set.

#### **Audit:**

Navigate to the UI Path articulated in the Remediation section and confirm it is set as prescribed.

#### Remediation:

To establish the recommended configuration via GP, set the following UI path to Administrators.

Computer Configuration\Policies\Windows Settings\Security Settings\Local Policies\User Rights Assignment\Back up files and directories

Changes in the membership of the groups that have the Back up files and directories user right could limit the abilities of users who are assigned to specific administrative roles in your environment. You should confirm that authorized backup administrators are still able to perform backup operations.

## **Default Value:**

Administrators, Backup Operators.

## **References:**

1. CCE-35699-8

## **CIS Controls:**

## 5.1 Minimize And Sparingly Use Administrative Privileges

Minimize administrative privileges and only use administrative accounts when they are required. Implement focused auditing on the use of administrative privileged functions and monitor for anomalous behavior.

# 2.2.8 (L1) Ensure 'Change the system time' is set to 'Administrators, LOCAL SERVICE' (Scored)

## **Profile Applicability:**

- Level 1
- Level 1 + BitLocker

## **Description:**

This policy setting determines which users and groups can change the time and date on the internal clock of the computers in your environment. Users who are assigned this user right can affect the appearance of event logs. When a computer's time setting is changed, logged events reflect the new time, not the actual time that the events occurred.

The recommended state for this setting is: Administrators, LOCAL SERVICE.

**Note:** Discrepancies between the time on the local computer and on the domain controllers in your environment may cause problems for the Kerberos authentication protocol, which could make it impossible for users to log on to the domain or obtain authorization to access domain resources after they are logged on. Also, problems will occur when Group Policy is applied to client computers if the system time is not synchronized with the domain controllers.

#### **Rationale:**

Users who can change the time on a computer could cause several problems. For example, time stamps on event log entries could be made inaccurate, time stamps on files and folders that are created or modified could be incorrect, and computers that belong to a domain may not be able to authenticate themselves or users who try to log on to the domain from them. Also, because the Kerberos authentication protocol requires that the requestor and authenticator have their clocks synchronized within an administrator-defined skew period, an attacker who changes a computer's time may cause that computer to be unable to obtain or grant Kerberos tickets.

The risk from these types of events is mitigated on most domain controllers, member servers, and end-user computers because the Windows Time service automatically synchronizes time with domain controllers in the following ways:

- All client desktop computers and member servers use the authenticating domain controller as their inbound time partner.
- All domain controllers in a domain nominate the primary domain controller (PDC) emulator operations master as their inbound time partner.
- All PDC emulator operations masters follow the hierarchy of domains in the selection of their inbound time partner.
- The PDC emulator operations master at the root of the domain is authoritative for the organization. Therefore it is recommended that you configure this computer to synchronize with a reliable external time server.

This vulnerability becomes much more serious if an attacker is able to change the system time and then stop the Windows Time service or reconfigure it to synchronize with a time server that is not accurate.

#### **Audit:**

Navigate to the UI Path articulated in the Remediation section and confirm it is set as prescribed.

#### Remediation:

To establish the recommended configuration via GP, set the following UI path to Administrators, LOCAL SERVICE:

Computer Configuration\Policies\Windows Settings\Security Settings\Local Policies\User Rights Assignment\Change the system time

There should be no impact, because time synchronization for most organizations should be fully automated for all computers that belong to the domain. Computers that do not belong to the domain should be configured to synchronize with an external source.

## **Default Value:**

Administrators, LOCAL SERVICE.

## **References:**

1. CCE-33094-4

## **CIS Controls:**

## 5.1 Minimize And Sparingly Use Administrative Privileges

Minimize administrative privileges and only use administrative accounts when they are required. Implement focused auditing on the use of administrative privileged functions and monitor for anomalous behavior.

2.2.9 (L1) Ensure 'Change the time zone' is set to 'Administrators, LOCAL SERVICE, Users' (Scored)

# **Profile Applicability:**

- Level 1
- Level 1 + BitLocker

# **Description:**

This setting determines which users can change the time zone of the computer. This ability holds no great danger for the computer and may be useful for mobile workers.

The recommended state for this setting is: Administrators, LOCAL SERVICE, Users.

#### Rationale:

Changing the time zone represents little vulnerability because the system time is not affected. This setting merely enables users to display their preferred time zone while being synchronized with domain controllers in different time zones.

#### Audit:

Navigate to the UI Path articulated in the Remediation section and confirm it is set as prescribed.

#### Remediation:

To establish the recommended configuration via GP, set the following UI path to Administrators, LOCAL SERVICE, Users:

Computer Configuration\Policies\Windows Settings\Security Settings\Local Policies\User Rights Assignment\Change the time zone

# Impact:

None - this is the default behavior.

#### **Default Value:**

Administrators, Users.

# **References:**

1. CCE-33431-8

# **CIS Controls:**

# 5.1 Minimize And Sparingly Use Administrative Privileges

# 2.2.10 (L1) Ensure 'Create a pagefile' is set to 'Administrators' (Scored)

# **Profile Applicability:**

- Level 1
- Level 1 + BitLocker

# **Description:**

This policy setting allows users to change the size of the pagefile. By making the pagefile extremely large or extremely small, an attacker could easily affect the performance of a compromised computer.

The recommended state for this setting is: Administrators.

#### **Rationale:**

Users who can change the page file size could make it extremely small or move the file to a highly fragmented storage volume, which could cause reduced computer performance.

#### **Audit:**

Navigate to the UI Path articulated in the Remediation section and confirm it is set as prescribed.

#### Remediation:

To establish the recommended configuration via GP, set the following UI path to Administrators:

Computer Configuration\Policies\Windows Settings\Security Settings\Local Policies\User Rights Assignment\Create a pagefile

#### **Impact:**

None - this is the default behavior.

#### **Default Value:**

Administrators.

# **References:**

1. CCE-33051-4

# **CIS Controls:**

# 5.1 Minimize And Sparingly Use Administrative Privileges

# 2.2.11 (L1) Ensure 'Create a token object' is set to 'No One' (Scored)

# **Profile Applicability:**

- Level 1
- Level 1 + BitLocker

# **Description:**

This policy setting allows a process to create an access token, which may provide elevated rights to access sensitive data.

The recommended state for this setting is: No One.

#### Rationale:

A user account that is given this user right has complete control over the system and can lead to the system being compromised. It is highly recommended that you do not assign any user accounts this right.

The operating system examines a user's access token to determine the level of the user's privileges. Access tokens are built when users log on to the local computer or connect to a remote computer over a network. When you revoke a privilege, the change is immediately recorded, but the change is not reflected in the user's access token until the next time the user logs on or connects. Users with the ability to create or modify tokens can change the level of access for any currently logged on account. They could escalate their own privileges or create a DoS condition.

#### **Audit:**

Navigate to the UI Path articulated in the Remediation section and confirm it is set as prescribed.

#### Remediation:

To establish the recommended configuration via GP, set the following UI path to No One:

Computer Configuration\Policies\Windows Settings\Security Settings\Local Policies\User Rights Assignment\Create a token object

| Imj | oact: |
|-----|-------|
|-----|-------|

None - this is the default behavior.

## **Default Value:**

No one.

## **References:**

1. CCE-33779-0

## **CIS Controls:**

# 5.1 Minimize And Sparingly Use Administrative Privileges

# 2.2.12 (L1) Ensure 'Create global objects' is set to 'Administrators, LOCAL SERVICE, NETWORK SERVICE, SERVICE' (Scored)

# **Profile Applicability:**

- Level 1
- Level 1 + BitLocker

# **Description:**

This policy setting determines whether users can create global objects that are available to all sessions. Users can still create objects that are specific to their own session if they do not have this user right.

Users who can create global objects could affect processes that run under other users' sessions. This capability could lead to a variety of problems, such as application failure or data corruption.

The recommended state for this setting is: Administrators, LOCAL SERVICE, NETWORK SERVICE, SERVICE.

#### Rationale:

Users who can create global objects could affect Windows services and processes that run under other user or system accounts. This capability could lead to a variety of problems, such as application failure, data corruption and elevation of privilege.

#### Audit:

Navigate to the UI Path articulated in the Remediation section and confirm it is set as prescribed.

#### Remediation:

To establish the recommended configuration via GP, set the following UI path to Administrators, LOCAL SERVICE, NETWORK SERVICE, SERVICE:

Computer Configuration\Policies\Windows Settings\Security Settings\Local Policies\User Rights Assignment\Create global objects

None - this is the default behavior.

## **Default Value:**

Administrators, LOCAL SERVICE, NETWORK SERVICE, SERVICE.

#### **References:**

1. CCE-33095-1

## **CIS Controls:**

# 5.1 Minimize And Sparingly Use Administrative Privileges

# 2.2.13 (L1) Ensure 'Create permanent shared objects' is set to 'No One' (Scored)

# **Profile Applicability:**

- Level 1
- Level 1 + BitLocker

# **Description:**

This user right is useful to kernel-mode components that extend the object namespace. However, components that run in kernel mode have this user right inherently. Therefore, it is typically not necessary to specifically assign this user right.

The recommended state for this setting is: No One.

#### Rationale:

Users who have the Create permanent shared objects user right could create new shared objects and expose sensitive data to the network.

#### Audit:

Navigate to the UI Path articulated in the Remediation section and confirm it is set as prescribed.

#### **Remediation:**

To establish the recommended configuration via GP, set the following UI path to No One:

Computer Configuration\Policies\Windows Settings\Security Settings\Local Policies\User Rights Assignment\Create permanent shared objects

#### **Impact:**

None - this is the default behavior.

#### **Default Value:**

No one.

# **References:**

1. CCE-33780-8

# **CIS Controls:**

# 5.1 Minimize And Sparingly Use Administrative Privileges

# 2.2.14 (L1) Configure 'Create symbolic links' (Scored)

# **Profile Applicability:**

- Level 1
- Level 1 + BitLocker

# **Description:**

This policy setting determines which users can create symbolic links. In Windows Vista, existing NTFS file system objects, such as files and folders, can be accessed by referring to a new kind of file system object called a symbolic link. A symbolic link is a pointer (much like a shortcut or .lnk file) to another file system object, which can be a file, folder, shortcut or another symbolic link. The difference between a shortcut and a symbolic link is that a shortcut only works from within the Windows shell. To other programs and applications, shortcuts are just another file, whereas with symbolic links, the concept of a shortcut is implemented as a feature of the NTFS file system.

Symbolic links can potentially expose security vulnerabilities in applications that are not designed to use them. For this reason, the privilege for creating symbolic links should only be assigned to trusted users. By default, only Administrators can create symbolic links.

The recommended state for this setting is: Administrators and (when the *Hyper-V* feature is installed) NT VIRTUAL MACHINE\Virtual Machines.

#### Rationale:

Users who have the Create Symbolic Links user right could inadvertently or maliciously expose your system to symbolic link attacks. Symbolic link attacks can be used to change the permissions on a file, to corrupt data, to destroy data, or as a Denial of Service attack.

#### Audit:

Navigate to the UI Path articulated in the Remediation section and confirm it is set as prescribed.

#### Remediation:

To implement the recommended configuration state, configure the following UI path:

Computer Configuration\Policies\Windows Settings\Security Settings\Local Policies\User Rights Assignment\Create symbolic links

In most cases there will be no impact because this is the default configuration, however, on Windows Workstations with the Hyper-V feature installed this user right should also be granted to the special group "Virtual Machines" otherwise you will not be able to create new virtual machines.

## **Default Value:**

Administrators.

## **References:**

1. CCE-33053-0

## **CIS Controls:**

# 5.1 <u>Minimize And Sparingly Use Administrative Privileges</u>

# 2.2.15 (L1) Ensure 'Debug programs' is set to 'Administrators' (Scored)

# **Profile Applicability:**

- Level 1
- Level 1 + BitLocker

# **Description:**

This policy setting determines which user accounts will have the right to attach a debugger to any process or to the kernel, which provides complete access to sensitive and critical operating system components. Developers who are debugging their own applications do not need to be assigned this user right; however, developers who are debugging new system components will need it.

The recommended state for this setting is: Administrators.

#### Rationale:

The Debug programs user right can be exploited to capture sensitive computer information from system memory, or to access and modify kernel or application structures. Some attack tools exploit this user right to extract hashed passwords and other private security information, or to insert rootkit code. By default, the Debug programs user right is assigned only to administrators, which helps to mitigate the risk from this vulnerability.

#### Audit:

Navigate to the UI Path articulated in the Remediation section and confirm it is set as prescribed.

#### **Remediation:**

To establish the recommended configuration via GP, set the following UI path to Administrators:

Computer Configuration\Policies\Windows Settings\Security Settings\Local Policies\User Rights Assignment\Debug programs

If you revoke this user right, no one will be able to debug programs. However, typical circumstances rarely require this capability on production computers. If a problem arises that requires an application to be debugged on a production server, you can move the server to a different OU temporarily and assign the Debug programs user right to a separate Group Policy for that OU.

The service account that is used for the cluster service needs the Debug programs privilege; if it does not have it, Windows Clustering will fail. For additional information about how to configure Windows Clustering in conjunction with computer hardening, see Microsoft Knowledge Base article 891597: How to apply more restrictive security settings on a Windows Server 2003-based cluster server.

Tools that are used to manage processes will be unable to affect processes that are not owned by the person who runs the tools. For example, the Windows Server 2003 Resource Kit tool Kill.exe requires this user right for administrators to terminate processes that they did not start.

#### **Default Value:**

Administrators.

#### **References:**

1. CCE-33157-9

#### **CIS Controls:**

# 5.1 Minimize And Sparingly Use Administrative Privileges

2.2.16 (L1) Ensure 'Deny access to this computer from the network' to include 'Guests, Local account' (Scored)

# **Profile Applicability:**

- Level 1
- Level 1 + BitLocker

## **Description:**

This policy setting prohibits users from connecting to a computer from across the network, which would allow users to access and potentially modify data remotely. In high security environments, there should be no need for remote users to access data on a computer. Instead, file sharing should be accomplished through the use of network servers.

The recommended state for this setting is to include: Guests, Local account.

**Caution:** Configuring a standalone (non-domain-joined) workstation as described above may result in an inability to remotely administer the workstation.

**Note:** The security identifier Local account is not available in Windows 7 and Windows 8.0 unless MSKB 2871997 has been installed.

#### Rationale:

Users who can log on to the computer over the network can enumerate lists of account names, group names, and shared resources. Users with permission to access shared folders and files can connect over the network and possibly view or modify data.

#### Audit:

Navigate to the UI Path articulated in the Remediation section and confirm it is set as prescribed.

## **Remediation:**

To establish the recommended configuration via GP, set the following UI path to include Guests, Local account:

Computer Configuration\Policies\Windows Settings\Security Settings\Local Policies\User Rights Assignment\Deny access to this computer from the network

If you configure the Deny access to this computer from the network user right for other groups, you could limit the abilities of users who are assigned to specific administrative roles in your environment. You should verify that delegated tasks will not be negatively affected.

# **Default Value:**

Guest.

## **References:**

1. CCE-34173-5

# **CIS Controls:**

16 Account Monitoring and Control
Account Monitoring and Control

# 2.2.17 (L1) Ensure 'Deny log on as a batch job' to include 'Guests' (Scored)

# **Profile Applicability:**

- Level 1
- Level 1 + BitLocker

# **Description:**

This policy setting determines which accounts will not be able to log on to the computer as a batch job. A batch job is not a batch (.bat) file, but rather a batch-queue facility. Accounts that use the Task Scheduler to schedule jobs need this user right.

The **Deny log on as a batch job** user right overrides the **Log on as a batch job** user right, which could be used to allow accounts to schedule jobs that consume excessive system resources. Such an occurrence could cause a DoS condition. Failure to assign this user right to the recommended accounts can be a security risk.

The recommended state for this setting is to include: Guests.

#### Rationale:

Accounts that have the Deny log on as a batch job user right could be used to schedule jobs that could consume excessive computer resources and cause a DoS condition.

#### **Audit:**

Navigate to the UI Path articulated in the Remediation section and confirm it is set as prescribed.

#### Remediation:

To establish the recommended configuration via GP, set the following UI path to include Guests:

Computer Configuration\Policies\Windows Settings\Security Settings\Local Policies\User Rights Assignment\Deny log on as a batch job

If you assign the Deny log on as a batch job user right to other accounts, you could deny users who are assigned to specific administrative roles the ability to perform their required job activities. You should confirm that delegated tasks will not be affected adversely.

For example, if you assign this user right to the IWAM\_(ComputerName) account, the MSM Management Point will fail. On a newly installed computer that runs Windows Server 2003 this account does not belong to the Guests group, but on a computer that was upgraded from Windows 2000 this account is a member of the Guests group. Therefore, it is important that you understand which accounts belong to any groups that you assign the Deny log on as a batch job user right.

#### **Default Value:**

No one.

#### References:

1. CCE-35461-3

#### **CIS Controls:**

16 Account Monitoring and Control
Account Monitoring and Control

# 2.2.18 (L1) Ensure 'Deny log on as a service' to include 'Guests' (Scored)

# **Profile Applicability:**

- Level 1
- Level 1 + BitLocker

# **Description:**

This security setting determines which service accounts are prevented from registering a process as a service. This policy setting supersedes the **Log on as a service** policy setting if an account is subject to both policies.

The recommended state for this setting is to include: Guests.

**Note:** This security setting does not apply to the System, Local Service, or Network Service accounts.

#### Rationale:

Accounts that can log on as a service could be used to configure and start new unauthorized services, such as a keylogger or other malicious software. The benefit of the specified countermeasure is somewhat reduced by the fact that only users with administrative privileges can install and configure services, and an attacker who has already attained that level of access could configure the service to run with the System account.

#### Audit:

Navigate to the UI Path articulated in the Remediation section and confirm it is set as prescribed.

#### Remediation:

To establish the recommended configuration via GP, set the following UI path to include Guests:

Computer Configuration\Policies\Windows Settings\Security Settings\Local Policies\User Rights Assignment\Deny log on as a service

If you assign the Deny log on as a service user right to specific accounts, services may not be able to start and a DoS condition could result.

# **Default Value:**

No one.

## **References:**

1. CCE-35404-3

# **CIS Controls:**

16 <u>Account Monitoring and Control</u> Account Monitoring and Control

# 2.2.19 (L1) Ensure 'Deny log on locally' to include 'Guests' (Scored)

# **Profile Applicability:**

- Level 1
- Level 1 + BitLocker

# **Description:**

This security setting determines which users are prevented from logging on at the computer. This policy setting supersedes the **Allow log on locally** policy setting if an account is subject to both policies.

**Important:** If you apply this security policy to the Everyone group, no one will be able to log on locally.

The recommended state for this setting is to include: Guests.

#### Rationale:

Any account with the ability to log on locally could be used to log on at the console of the computer. If this user right is not restricted to legitimate users who need to log on to the console of the computer, unauthorized users might download and run malicious software that elevates their privileges.

#### Audit:

Navigate to the UI Path articulated in the Remediation section and confirm it is set as prescribed.

#### Remediation:

To establish the recommended configuration via GP, set the following UI path to include Guests:

Computer Configuration\Policies\Windows Settings\Security Settings\Local Policies\User Rights Assignment\Deny log on locally

If you assign the Deny log on locally user right to additional accounts, you could limit the abilities of users who are assigned to specific roles in your environment. However, this user right should explicitly be assigned to the ASPNET account on computers that run IIS 6.0. You should confirm that delegated activities will not be adversely affected.

## **Default Value:**

No one.

## **References:**

1. CCE-35293-0

## **CIS Controls:**

16 Account Monitoring and Control
Account Monitoring and Control

2.2.20 (L1) Ensure 'Deny log on through Remote Desktop Services' to include 'Guests, Local account' (Scored)

# **Profile Applicability:**

- Level 1
- Level 1 + BitLocker

# **Description:**

This policy setting determines whether users can log on as Terminal Services clients. After the baseline workstation is joined to a domain environment, there is no need to use local accounts to access the workstation from the network. Domain accounts can access the server for administration and end-user processing.

The recommended state for this setting is to include: Guests, Local account.

**Caution:** Configuring a standalone (non-domain-joined) workstation as described above may result in an inability to remotely administer the workstation.

**Note:** The security identifier Local account is not available in Windows 7 and Windows 8.0 unless MSKB 2871997 has been installed.

#### Rationale:

Any account with the right to log on through Terminal Services could be used to log on to the remote console of the computer. If this user right is not restricted to legitimate users who need to log on to the console of the computer, unauthorized users might download and run malicious software that elevates their privileges.

#### **Audit:**

Navigate to the UI Path articulated in the Remediation section and confirm it is set as prescribed.

#### Remediation:

To establish the recommended configuration via GP, set the following UI path to include Guests, Local account:

Computer Configuration\Policies\Windows Settings\Security Settings\Local Policies\User Rights Assignment\Deny log on through Remote Desktop Services

If you assign the Deny log on through Terminal Services user right to other groups, you could limit the abilities of users who are assigned to specific administrative roles in your environment. Accounts that have this user right will be unable to connect to the computer through either Terminal Services or Remote Assistance. You should confirm that delegated tasks will not be negatively impacted.

## **Default Value:**

No one.

## **References:**

1. CCE-33787-3

## **CIS Controls:**

16 <u>Account Monitoring and Control</u> Account Monitoring and Control 2.2.21 (L1) Ensure 'Enable computer and user accounts to be trusted for delegation' is set to 'No One' (Scored)

# **Profile Applicability:**

- Level 1
- Level 1 + BitLocker

# **Description:**

This policy setting allows users to change the Trusted for Delegation setting on a computer object in Active Directory. Abuse of this privilege could allow unauthorized users to impersonate other users on the network.

The recommended state for this setting is: No One.

#### **Rationale:**

Misuse of the Enable computer and user accounts to be trusted for delegation user right could allow unauthorized users to impersonate other users on the network. An attacker could exploit this privilege to gain access to network resources and make it difficult to determine what has happened after a security incident.

#### **Audit:**

Navigate to the UI Path articulated in the Remediation section and confirm it is set as prescribed.

#### Remediation:

To establish the recommended configuration via GP, set the following UI path to No One:

Computer Configuration\Policies\Windows Settings\Security Settings\Local Policies\User Rights Assignment\Enable computer and user accounts to be trusted for delegation

#### **Impact:**

None - this is the default behavior.

#### **Default Value:**

No one.

# **References:**

1. CCE-33778-2

# **CIS Controls:**

# 5.1 Minimize And Sparingly Use Administrative Privileges

# 2.2.22 (L1) Ensure 'Force shutdown from a remote system' is set to 'Administrators' (Scored)

# **Profile Applicability:**

- Level 1
- Level 1 + BitLocker

# **Description:**

This policy setting allows users to shut down Windows Vista-based computers from remote locations on the network. Anyone who has been assigned this user right can cause a denial of service (DoS) condition, which would make the computer unavailable to service user requests. Therefore, it is recommended that only highly trusted administrators be assigned this user right.

The recommended state for this setting is: Administrators.

#### **Rationale:**

Any user who can shut down a computer could cause a DoS condition to occur. Therefore, this user right should be tightly restricted.

#### **Audit:**

Navigate to the UI Path articulated in the Remediation section and confirm it is set as prescribed.

#### Remediation:

To establish the recommended configuration via GP, set the following UI path to Administrators:

Computer Configuration\Policies\Windows Settings\Security Settings\Local Policies\User Rights Assignment\Force shutdown from a remote system

## **Impact:**

If you remove the Force shutdown from a remote system user right from the Server Operator group you could limit the abilities of users who are assigned to specific administrative roles in your environment. You should confirm that delegated activities will not be adversely affected.

# **Default Value:**

Administrators.

## **References:**

1. CCE-33715-4

# **CIS Controls:**

# 5.1 Minimize And Sparingly Use Administrative Privileges

# 2.2.23 (L1) Ensure 'Generate security audits' is set to 'LOCAL SERVICE, NETWORK SERVICE' (Scored)

# **Profile Applicability:**

- Level 1
- Level 1 + BitLocker

# **Description:**

This policy setting determines which users or processes can generate audit records in the Security log.

The recommended state for this setting is: LOCAL SERVICE, NETWORK SERVICE.

#### Rationale:

An attacker could use this capability to create a large number of audited events, which would make it more difficult for a system administrator to locate any illicit activity. Also, if the event log is configured to overwrite events as needed, any evidence of unauthorized activities could be overwritten by a large number of unrelated events.

#### **Audit:**

Navigate to the UI Path articulated in the Remediation section and confirm it is set as prescribed.

#### Remediation:

To establish the recommended configuration via GP, set the following UI path to LOCAL SERVICE, NETWORK SERVICE:

Computer Configuration\Policies\Windows Settings\Security Settings\Local Policies\User Rights Assignment\Generate security audits

#### **Impact:**

On most computers, this is the default configuration and there will be no negative impact. However, if you have installed *Web Server (IIS)*, you will need to allow the IIS application pool(s) to be granted this User Right Assignment.

# **Default Value:**

LOCAL SERVICE, NETWORK SERVICE.

# **References:**

1. CCE-35363-1

# **CIS Controls:**

16 <u>Account Monitoring and Control</u> Account Monitoring and Control 2.2.24 (L1) Ensure 'Impersonate a client after authentication' is set to 'Administrators, LOCAL SERVICE, NETWORK SERVICE, SERVICE' (Scored)

# **Profile Applicability:**

- Level 1
- Level 1 + BitLocker

# **Description:**

The policy setting allows programs that run on behalf of a user to impersonate that user (or another specified account) so that they can act on behalf of the user. If this user right is required for this kind of impersonation, an unauthorized user will not be able to convince a client to connect—for example, by remote procedure call (RPC) or named pipes—to a service that they have created to impersonate that client, which could elevate the unauthorized user's permissions to administrative or system levels.

Services that are started by the Service Control Manager have the built-in Service group added by default to their access tokens. COM servers that are started by the COM infrastructure and configured to run under a specific account also have the Service group added to their access tokens. As a result, these processes are assigned this user right when they are started.

Also, a user can impersonate an access token if any of the following conditions exist: - The access token that is being impersonated is for this user. - The user, in this logon session, logged on to the network with explicit credentials to create the access token. - The requested level is less than Impersonate, such as Anonymous or Identify.

An attacker with the Impersonate a client after authentication user right could create a service, trick a client to make them connect to the service, and then impersonate that client to elevate the attacker's level of access to that of the client.

The recommended state for this setting is: Administrators, LOCAL SERVICE, NETWORK SERVICE, SERVICE.

#### **Rationale:**

An attacker with the Impersonate a client after authentication user right could create a service, trick a client to make them connect to the service, and then impersonate that client to elevate the attacker's level of access to that of the client.

#### Audit:

Navigate to the UI Path articulated in the Remediation section and confirm it is set as prescribed.

## Remediation:

To establish the recommended configuration via GP, set the following UI path to Administrators, LOCAL SERVICE, NETWORK SERVICE, SERVICE:

Computer Configuration\Policies\Windows Settings\Security Settings\Local Policies\User Rights Assignment\Impersonate a client after authentication

#### Impact:

In most cases this configuration will have no impact. If you have installed *Web Server (IIS)*, you will need to also assign the user right to IIS IUSRS.

#### **Default Value:**

Administrators, LOCAL SERVICE, NETWORK SERVICE, SERVICE.

#### References:

1. CCE-34021-6

#### **CIS Controls:**

## 5.1 Minimize And Sparingly Use Administrative Privileges

# 2.2.25 (L1) Ensure 'Increase scheduling priority' is set to 'Administrators' (Scored)

# **Profile Applicability:**

- Level 1
- Level 1 + BitLocker

# **Description:**

This policy setting determines whether users can increase the base priority class of a process. (It is not a privileged operation to increase relative priority within a priority class.) This user right is not required by administrative tools that are supplied with the operating system but might be required by software development tools.

The recommended state for this setting is: Administrators.

#### Rationale:

A user who is assigned this user right could increase the scheduling priority of a process to Real-Time, which would leave little processing time for all other processes and could lead to a DoS condition.

#### **Audit:**

Navigate to the UI Path articulated in the Remediation section and confirm it is set as prescribed.

#### Remediation:

To establish the recommended configuration via GP, set the following UI path to Administrators:

Computer Configuration\Policies\Windows Settings\Security Settings\Local Policies\User Rights Assignment\Increase scheduling priority

## **Impact:**

None - this is the default behavior.

#### **Default Value:**

Administrators.

# **References:**

1. CCE-35178-3

# **CIS Controls:**

# 5.1 Minimize And Sparingly Use Administrative Privileges

# 2.2.26 (L1) Ensure 'Load and unload device drivers' is set to 'Administrators' (Scored)

# **Profile Applicability:**

- Level 1
- Level 1 + BitLocker

# **Description:**

This policy setting allows users to dynamically load a new device driver on a system. An attacker could potentially use this capability to install malicious code that appears to be a device driver. This user right is required for users to add local printers or printer drivers in Windows Vista.

The recommended state for this setting is: Administrators.

#### Rationale:

Device drivers run as highly privileged code. A user who has the Load and unload device drivers user right could unintentionally install malicious code that masquerades as a device driver. Administrators should exercise greater care and install only drivers with verified digital signatures.

#### **Audit:**

Navigate to the UI Path articulated in the Remediation section and confirm it is set as prescribed.

#### Remediation:

To establish the recommended configuration via GP, set the following UI path to Administrators:

Computer Configuration\Policies\Windows Settings\Security Settings\Local Policies\User Rights Assignment\Load and unload device drivers

## Impact:

If you remove the Load and unload device drivers user right from the Print Operators group or other accounts you could limit the abilities of users who are assigned to specific administrative roles in your environment. You should ensure that delegated tasks will not be negatively affected.

## **Default Value:**

Administrators.

# **References:**

1. CCE-34903-5

# **CIS Controls:**

# 5.1 Minimize And Sparingly Use Administrative Privileges

# 2.2.27 (L1) Ensure 'Lock pages in memory' is set to 'No One' (Scored)

# **Profile Applicability:**

- Level 1
- Level 1 + BitLocker

# **Description:**

This policy setting allows a process to keep data in physical memory, which prevents the system from paging the data to virtual memory on disk. If this user right is assigned, significant degradation of system performance can occur.

The recommended state for this setting is: No One.

#### **Rationale:**

Users with the Lock pages in memory user right could assign physical memory to several processes, which could leave little or no RAM for other processes and result in a DoS condition.

#### Audit:

Navigate to the UI Path articulated in the Remediation section and confirm it is set as prescribed.

#### **Remediation:**

To establish the recommended configuration via GP, set the following UI path to No One:

Computer Configuration\Policies\Windows Settings\Security Settings\Local Policies\User Rights Assignment\Lock pages in memory

#### **Impact:**

None - this is the default behavior.

#### **Default Value:**

No one.

#### **References:**

1. CCE-33807-9

# **CIS Controls:**

16 <u>Account Monitoring and Control</u> Account Monitoring and Control

# 2.2.28 (L2) Ensure 'Log on as a batch job' is set to 'Administrators' (Scored)

# **Profile Applicability:**

- Level 2
- Level 2 + BitLocker

# **Description:**

This policy setting allows accounts to log on using the task scheduler service. Because the task scheduler is often used for administrative purposes, it may be needed in enterprise environments. However, its use should be restricted in high security environments to prevent misuse of system resources or to prevent attackers from using the right to launch malicious code after gaining user level access to a computer.

The recommended state for this setting is: Administrators.

#### **Rationale:**

The Log on as a batch job user right presents a low-risk vulnerability. For most organizations, the default settings are sufficient.

#### Audit:

Navigate to the UI Path articulated in the Remediation section and confirm it is set as prescribed.

#### Remediation:

To implement the recommended configuration state, set the following Group Policy setting to Administrators:

Computer Configuration\Windows Settings\Security Settings\Local Policies\User Rights Assignment\Log on as a batch job

## **Impact:**

If you configure the Log on as a batch job setting through domain-based Group Policies, the computer will not be able to assign the user right to accounts that are used for scheduled jobs in the Task Scheduler. If you install optional components such as ASP.NET or IIS, you might need to assign this user right to additional accounts that are required by those components. For example, IIS requires assignment of this user right to the IIS\_WPG group and the IUSR\_(ComputerName), ASPNET, and IWAM\_(ComputerName) accounts. If this user right is not assigned to this group and these accounts, IIS will be unable to run some COM objects that are necessary for proper functionality.

#### **Default Value:**

Administrators, Backup Operators.

#### **References:**

1. CCE-33432-6

#### **CIS Controls:**

# 5.1 Minimize And Sparingly Use Administrative Privileges

# 2.2.29 (L2) Ensure 'Log on as a service' is set to 'No One' (Scored)

# **Profile Applicability:**

- Level 2
- Level 2 + BitLocker

# **Description:**

This policy setting allows accounts to launch network services or to register a process as a service running on the system. This user right should be restricted on any computer in a high security environment, but because many applications may require this privilege, it should be carefully evaluated and tested before configuring it in an enterprise environment. On Windows Vista-based computers, no users or groups have this privilege by default.

The recommended state for this setting is: No One.

#### Rationale:

Log on as a service is a powerful user right because it allows accounts to launch network services or services that run continuously on a computer, even when no one is logged on to the console. The risk is reduced by the fact that only users with administrative privileges can install and configure services. An attacker who has already attained that level of access could configure the service to run with the Local System account.

#### **Audit:**

Navigate to the UI Path articulated in the Remediation section and confirm it is set as prescribed.

#### Remediation:

To implement the recommended configuration state, set the following Group Policy setting to NO One:

Computer Configuration\Windows Settings\Security Settings\Local Policies\User Rights Assignment\Log on as a service

# Impact:

If you have installed optional components such as ASP.NET or IIS, you may need to assign the Log on as a service user right to additional accounts that are required by those components. IIS requires that this user right be explicitly granted to the ASPNET user account.

### **Default Value:**

NT SERVICE\ALL SERVICES

#### **References:**

1. CCE-33731-1

### **CIS Controls:**

# 5.1 Minimize And Sparingly Use Administrative Privileges

# 2.2.30 (L1) Ensure 'Manage auditing and security log' is set to 'Administrators' (Scored)

# **Profile Applicability:**

- Level 1
- Level 1 + BitLocker

# **Description:**

This policy setting determines which users can change the auditing options for files and directories and clear the Security log.

The recommended state for this setting is: Administrators.

#### Rationale:

The ability to manage the Security event log is a powerful user right and it should be closely guarded. Anyone with this user right can clear the Security log to erase important evidence of unauthorized activity.

#### Audit:

Navigate to the UI Path articulated in the Remediation section and confirm it is set as prescribed.

#### **Remediation:**

To establish the recommended configuration via GP, set the following UI path to Administrators:

Computer Configuration\Policies\Windows Settings\Security Settings\Local Policies\User Rights Assignment\Manage auditing and security log

#### **Impact:**

None - this is the default behavior.

#### **Default Value:**

Administrators.

# **References:**

1. CCE-35275-7

# **CIS Controls:**

# 5.1 Minimize And Sparingly Use Administrative Privileges

# 2.2.31 (L1) Ensure 'Modify an object label' is set to 'No One' (Scored)

# **Profile Applicability:**

- Level 1
- Level 1 + BitLocker

# **Description:**

This privilege determines which user accounts can modify the integrity label of objects, such as files, registry keys, or processes owned by other users. Processes running under a user account can modify the label of an object owned by that user to a lower level without this privilege.

The recommended state for this setting is: No One.

#### **Rationale:**

By modifying the integrity label of an object owned by another user a malicious user may cause them to execute code at a higher level of privilege than intended.

#### Audit:

Navigate to the UI Path articulated in the Remediation section and confirm it is set as prescribed.

#### **Remediation:**

To establish the recommended configuration via GP, set the following UI path to No One:

Computer Configuration\Policies\Windows Settings\Security Settings\Local Policies\User Rights Assignment\Modify an object label

#### **Impact:**

None - this is the default behavior.

#### **Default Value:**

No one.

#### **References:**

1. CCE-34913-4

# **CIS Controls:**

16 <u>Account Monitoring and Control</u> Account Monitoring and Control

# 2.2.32 (L1) Ensure 'Modify firmware environment values' is set to 'Administrators' (Scored)

# **Profile Applicability:**

- Level 1
- Level 1 + BitLocker

# **Description:**

This policy setting allows users to configure the system-wide environment variables that affect hardware configuration. This information is typically stored in the Last Known Good Configuration. Modification of these values and could lead to a hardware failure that would result in a denial of service condition.

The recommended state for this setting is: Administrators.

#### Rationale:

Anyone who is assigned the Modify firmware environment values user right could configure the settings of a hardware component to cause it to fail, which could lead to data corruption or a DoS condition.

#### Audit:

Navigate to the UI Path articulated in the Remediation section and confirm it is set as prescribed.

#### Remediation:

To establish the recommended configuration via GP, set the following UI path to Administrators:

Computer Configuration\Policies\Windows Settings\Security Settings\Local Policies\User Rights Assignment\Modify firmware environment values

## **Impact:**

None - this is the default behavior.

#### **Default Value:**

Administrators.

## **References:**

1. CCE-35183-3

# **CIS Controls:**

# 5.1 Minimize And Sparingly Use Administrative Privileges

# 2.2.33 (L1) Ensure 'Perform volume maintenance tasks' is set to 'Administrators' (Scored)

# **Profile Applicability:**

- Level 1
- Level 1 + BitLocker

# **Description:**

This policy setting allows users to manage the system's volume or disk configuration, which could allow a user to delete a volume and cause data loss as well as a denial-of-service condition.

The recommended state for this setting is: Administrators.

#### Rationale:

A user who is assigned the Perform volume maintenance tasks user right could delete a volume, which could result in the loss of data or a DoS condition.

#### Audit:

Navigate to the UI Path articulated in the Remediation section and confirm it is set as prescribed.

#### Remediation:

To establish the recommended configuration via GP, set the following UI path to Administrators:

Computer Configuration\Policies\Windows Settings\Security Settings\Local Policies\User Rights Assignment\Perform volume maintenance tasks

# Impact:

None - this is the default behavior.

#### **Default Value:**

Administrators.

## **References:**

1. CCE-35369-8

# **CIS Controls:**

# 5.1 Minimize And Sparingly Use Administrative Privileges

# 2.2.34 (L1) Ensure 'Profile single process' is set to 'Administrators' (Scored)

# **Profile Applicability:**

- Level 1
- Level 1 + BitLocker

# **Description:**

This policy setting determines which users can use tools to monitor the performance of non-system processes. Typically, you do not need to configure this user right to use the Microsoft Management Console (MMC) Performance snap-in. However, you do need this user right if System Monitor is configured to collect data using Windows Management Instrumentation (WMI). Restricting the Profile single process user right prevents intruders from gaining additional information that could be used to mount an attack on the system.

The recommended state for this setting is: Administrators.

#### **Rationale:**

The Profile single process user right presents a moderate vulnerability. An attacker with this user right could monitor a computer's performance to help identify critical processes that they might wish to attack directly. The attacker may also be able to determine what processes run on the computer so that they could identify countermeasures that they may need to avoid, such as antivirus software, an intrusion-detection system, or which other users are logged on to a computer.

#### **Audit:**

Navigate to the UI Path articulated in the Remediation section and confirm it is set as prescribed.

# Remediation:

To establish the recommended configuration via GP, set the following UI path to Administrators:

Computer Configuration\Policies\Windows Settings\Security Settings\Local Policies\User Rights Assignment\Profile single process

# Impact:

If you remove the Profile single process user right from the Power Users group or other accounts, you could limit the abilities of users who are assigned to specific administrative roles in your environment. You should ensure that delegated tasks will not be negatively affected.

### **Default Value:**

Administrators, Power Users.

# **References:**

1. CCE-35000-9

### **CIS Controls:**

# 5.1 <u>Minimize And Sparingly Use Administrative Privileges</u>

# 2.2.35 (L1) Ensure 'Profile system performance' is set to 'Administrators, NT SERVICE\WdiServiceHost' (Scored)

# **Profile Applicability:**

- Level 1
- Level 1 + BitLocker

# **Description:**

This policy setting allows users to use tools to view the performance of different system processes, which could be abused to allow attackers to determine a system's active processes and provide insight into the potential attack surface of the computer.

The recommended state for this setting is: Administrators, NT SERVICE\WdiServiceHost.

#### Rationale:

The Profile system performance user right poses a moderate vulnerability. Attackers with this user right could monitor a computer's performance to help identify critical processes that they might wish to attack directly. Attackers may also be able to determine what processes are active on the computer so that they could identify countermeasures that they may need to avoid, such as antivirus software or an intrusion detection system.

#### **Audit:**

Navigate to the UI Path articulated in the Remediation section and confirm it is set as prescribed.

#### Remediation:

To establish the recommended configuration via GP, set the following UI path to Administrators, NT SERVICE\WdiServiceHost:

Computer Configuration\Policies\Windows Settings\Security Settings\Local Policies\User Rights Assignment\Profile system performance

### Impact:

None - this is the default behavior.

# **Default Value:**

Administrators, NT SERVICE\WdiServiceHost.

### **References:**

1. CCE-35001-7

# **CIS Controls:**

# 5.1 Minimize And Sparingly Use Administrative Privileges

# 2.2.36 (L1) Ensure 'Replace a process level token' is set to 'LOCAL SERVICE, NETWORK SERVICE' (Scored)

# **Profile Applicability:**

- Level 1
- Level 1 + BitLocker

# **Description:**

This policy setting allows one process or service to start another service or process with a different security access token, which can be used to modify the security access token of that sub-process and result in the escalation of privileges.

The recommended state for this setting is: LOCAL SERVICE, NETWORK SERVICE.

#### Rationale:

User with the Replace a process level token privilege are able to start processes as other users whose credentials they know. They could use this method to hide their unauthorized actions on the computer. (On Windows 2000-based computers, use of the Replace a process level token user right also requires the user to have the Adjust memory quotas for a process user right that is discussed earlier in this section.)

#### **Audit:**

Navigate to the UI Path articulated in the Remediation section and confirm it is set as prescribed.

#### Remediation:

To establish the recommended configuration via GP, set the following UI path to LOCAL SERVICE, NETWORK SERVICE:

Computer Configuration\Policies\Windows Settings\Security Settings\Local Policies\User Rights Assignment\Replace a process level token

### **Impact:**

On most computers, this is the default configuration and there will be no negative impact. However, if you have installed *Web Server (IIS)*, you will need to allow the IIS application pool(s) to be granted this User Right Assignment.

# **Default Value:**

LOCAL SERVICE, NETWORK SERVICE.

# **References:**

1. CCE-35003-3

# **CIS Controls:**

16 <u>Account Monitoring and Control</u> Account Monitoring and Control 2.2.37 (L1) Ensure 'Restore files and directories' is set to 'Administrators' (Scored)

# **Profile Applicability:**

- Level 1
- Level 1 + BitLocker

# **Description:**

This policy setting determines which users can bypass file, directory, registry, and other persistent object permissions when restoring backed up files and directories on computers that run Windows Vista in your environment. This user right also determines which users can set valid security principals as object owners; it is similar to the Back up files and directories user right.

The recommended state for this setting is: Administrators.

#### Rationale:

An attacker with the Restore files and directories user right could restore sensitive data to a computer and overwrite data that is more recent, which could lead to loss of important data, data corruption, or a denial of service. Attackers could overwrite executable files that are used by legitimate administrators or system services with versions that include malicious software to grant themselves elevated privileges, compromise data, or install backdoors for continued access to the computer.

**Note:** Even if the following countermeasure is configured, an attacker could still restore data to a computer in a domain that is controlled by the attacker. Therefore, it is critical that organizations carefully protect the media that are used to back up data.

#### Audit:

Navigate to the UI Path articulated in the Remediation section and confirm it is set as prescribed.

#### Remediation:

To establish the recommended configuration via GP, set the following UI path to Administrators:

Computer Configuration\Policies\Windows Settings\Security Settings\Local Policies\User Rights Assignment\Restore files and directories

# Impact:

If you remove the Restore files and directories user right from the Backup Operators group and other accounts you could make it impossible for users who have been delegated specific tasks to perform those tasks. You should verify that this change won't negatively affect the ability of your organization's personnel to do their jobs.

#### **Default Value:**

Administrators, Backup Operators.

#### **References:**

1. CCE-35067-8

#### **CIS Controls:**

#### 5.1 Minimize And Sparingly Use Administrative Privileges

# 2.2.38 (L1) Ensure 'Shut down the system' is set to 'Administrators, Users' (Scored)

# **Profile Applicability:**

- Level 1
- Level 1 + BitLocker

# **Description:**

This policy setting determines which users who are logged on locally to the computers in your environment can shut down the operating system with the Shut Down command. Misuse of this user right can result in a denial of service condition.

The recommended state for this setting is: Administrators, Users.

#### Rationale:

The ability to shut down a workstation should be available generally to Administrators and authorized Users of that workstation, but not permitted for guests or unauthorized users - in order to prevent a Denial of Service attack.

#### **Audit:**

Navigate to the UI Path articulated in the Remediation section and confirm it is set as prescribed.

#### Remediation:

To establish the recommended configuration via GP, set the following UI path to Administrators, Users:

Computer Configuration\Policies\Windows Settings\Security Settings\Local Policies\User Rights Assignment\Shut down the system

## **Impact:**

The impact of removing these default groups from the Shut down the system user right could limit the delegated abilities of assigned roles in your environment. You should confirm that delegated activities will not be adversely affected.

## **Default Value:**

Administrators, Backup Operators, Users.

# **References:**

1. CCE-35004-1

# **CIS Controls:**

# 5.1 Minimize And Sparingly Use Administrative Privileges

2.2.39 (L1) Ensure 'Take ownership of files or other objects' is set to 'Administrators' (Scored)

# **Profile Applicability:**

- Level 1
- Level 1 + BitLocker

# **Description:**

This policy setting allows users to take ownership of files, folders, registry keys, processes, or threads. This user right bypasses any permissions that are in place to protect objects to give ownership to the specified user.

The recommended state for this setting is: Administrators.

#### Rationale:

Any users with the Take ownership of files or other objects user right can take control of any object, regardless of the permissions on that object, and then make any changes they wish to that object. Such changes could result in exposure of data, corruption of data, or a DoS condition.

#### Audit:

Navigate to the UI Path articulated in the Remediation section and confirm it is set as prescribed.

#### Remediation:

To establish the recommended configuration via GP, set the following UI path to Administrators:

Computer Configuration\Policies\Windows Settings\Security Settings\Local Policies\User Rights Assignment\Take ownership of files or other objects

### **Impact:**

None - this is the default behavior.

#### **Default Value:**

Administrators.

## **References:**

1. CCE-35009-0

# **CIS Controls:**

# 5.1 Minimize And Sparingly Use Administrative Privileges

# 2.3 Security Options

This section contains recommendations for security options.

# 2.3.1 Accounts

This section contains recommendations related to default accounts.

2.3.1.1 (L1) Ensure 'Accounts: Administrator account status' is set to 'Disabled' (Scored)

# **Profile Applicability:**

- Level 1
- Level 1 + BitLocker

# **Description:**

This policy setting enables or disables the Administrator account during normal operation. When a computer is booted into safe mode, the Administrator account is always enabled, regardless of how this setting is configured. Note that this setting will have no impact when applied to the domain controller organizational unit via group policy because domain controllers have no local account database. It can be configured at the domain level via group policy, similar to account lockout and password policy settings.

The recommended state for this setting is: Disabled.

#### Rationale:

In some organizations, it can be a daunting management challenge to maintain a regular schedule for periodic password changes for local accounts. Therefore, you may want to disable the built-in Administrator account instead of relying on regular password changes to protect it from attack. Another reason to disable this built-in account is that it cannot be locked out no matter how many failed logons it accrues, which makes it a prime target for brute force attacks that attempt to guess passwords. Also, this account has a well-known security identifier (SID) and there are third-party tools that allow authentication by using the SID rather than the account name. This capability means that even if you rename the Administrator account, an attacker could launch a brute force attack by using the SID to log on.

#### Audit:

Navigate to the UI Path articulated in the Remediation section and confirm it is set as prescribed.

#### Remediation:

To establish the recommended configuration via GP, set the following UI path to Disabled:

Computer Configuration\Policies\Windows Settings\Security Settings\Local Policies\Security Options\Accounts: Administrator account status

#### **Impact:**

Maintenance issues can arise under certain circumstances if you disable the Administrator account. For example, if the secure channel between a member computer and the domain controller fails in a domain environment for any reason and there is no other local Administrator account, you must restart in safe mode to fix the problem that broke the secure channel.

If the current Administrator password does not meet the password requirements, you will not be able to re-enable the Administrator account after it is disabled. If this situation occurs, another member of the Administrators group must set the password on the Administrator account with the Local Users and Groups tool.

#### **Default Value:**

Disabled.

#### **References:**

1. CCE-33511-7

#### **CIS Controls:**

## 5.1 <u>Minimize And Sparingly Use Administrative Privileges</u>

2.3.1.2 (L1) Ensure 'Accounts: Block Microsoft accounts' is set to 'Users can't add or log on with Microsoft accounts' (Scored)

# **Profile Applicability:**

- Level 1
- Level 1 + BitLocker

# **Description:**

This policy setting prevents users from adding new Microsoft accounts on this computer.

The recommended state for this setting is: Users can't add or log on with Microsoft accounts.

#### Rationale:

Organizations that want to effectively implement identity management policies and maintain firm control of what accounts are used to log onto their computers will probably want to block Microsoft accounts. Organizations may also need to block Microsoft accounts in order to meet the requirements of compliance standards that apply to their information systems.

#### Audit:

Navigate to the UI Path articulated in the Remediation section and confirm it is set as prescribed. This group policy setting is backed by the following registry location:

HKEY\_LOCAL\_MACHINE\SOFTWARE\Microsoft\Windows\CurrentVersion\Policies\System:
NoConnectedUser

#### **Remediation:**

To establish the recommended configuration via GP, set the following UI path to Users can't add or log on with Microsoft accounts:

Computer Configuration\Policies\Windows Settings\Security Settings\Local Policies\Security Options\Accounts: Block Microsoft accounts

## **Impact:**

Users will not be able to log onto the computer with their Microsoft account.

# **Default Value:**

Users are able to use Microsoft accounts with Windows.

# **References:**

1. CCE-35487-8

# **CIS Controls:**

16 <u>Account Monitoring and Control</u> Account Monitoring and Control

# 2.3.1.3 (L1) Ensure 'Accounts: Guest account status' is set to 'Disabled' (Scored)

# **Profile Applicability:**

- Level 1
- Level 1 + BitLocker

# **Description:**

This policy setting determines whether the Guest account is enabled or disabled. The Guest account allows unauthenticated network users to gain access to the system.

The recommended state for this setting is: Disabled.

**Note:** This setting will have no impact when applied to the domain controller organizational unit via group policy because domain controllers have no local account database. It can be configured at the domain level via group policy, similar to account lockout and password policy settings.

#### Rationale:

The default Guest account allows unauthenticated network users to log on as Guest with no password. These unauthorized users could access any resources that are accessible to the Guest account over the network. This capability means that any network shares with permissions that allow access to the Guest account, the Guests group, or the Everyone group will be accessible over the network, which could lead to the exposure or corruption of data.

#### Audit:

Navigate to the UI Path articulated in the Remediation section and confirm it is set as prescribed.

#### Remediation:

To establish the recommended configuration via GP, set the following UI path to Disabled:

Computer Configuration\Policies\Windows Settings\Security Settings\Local Policies\Security Options\Accounts: Guest account status

### Impact:

All network users will need to authenticate before they can access shared resources. If you disable the Guest account and the Network Access: Sharing and Security Model option is set to Guest Only, network logons, such as those performed by the Microsoft Network Server (SMB Service), will fail. This policy setting should have little impact on most organizations because it is the default setting in Microsoft Windows 2000, Windows XP, and Windows Server™ 2003.

### **Default Value:**

Disabled.

#### **References:**

1. CCE-33949-9

## **CIS Controls:**

### 16.1 Perform Regular Account Reviews

Review all system accounts and disable any account that cannot be associated with a business process and owner.

2.3.1.4 (L1) Ensure 'Accounts: Limit local account use of blank passwords to console logon only' is set to 'Enabled' (Scored)

# **Profile Applicability:**

- Level 1
- Level 1 + BitLocker

# **Description:**

This policy setting determines whether local accounts that are not password protected can be used to log on from locations other than the physical computer console. If you enable this policy setting, local accounts that have blank passwords will not be able to log on to the network from remote client computers. Such accounts will only be able to log on at the keyboard of the computer.

The recommended state for this setting is: Enabled.

#### Rationale:

Blank passwords are a serious threat to computer security and should be forbidden through both organizational policy and suitable technical measures. In fact, the default settings for Active Directory domains require complex passwords of at least seven characters. However, if users with the ability to create new accounts bypass your domain-based password policies, they could create accounts with blank passwords. For example, a user could build a stand-alone computer, create one or more accounts with blank passwords, and then join the computer to the domain. The local accounts with blank passwords would still function. Anyone who knows the name of one of these unprotected accounts could then use it to log on.

#### Audit:

Navigate to the UI Path articulated in the Remediation section and confirm it is set as prescribed. This group policy setting is backed by the following registry location:

HKEY LOCAL MACHINE\SYSTEM\CurrentControl\Lsa:LimitBlankPasswordUse

# **Remediation:**

To establish the recommended configuration via GP, set the following UI path to Enabled:

Computer Configuration\Policies\Windows Settings\Security Settings\Local Policies\Security Options\Accounts: Limit local account use of blank passwords to console logon only

# Impact:

None - this is the default behavior.

#### **Default Value:**

Enabled.

#### **References:**

1. CCE-32929-2

### **CIS Controls:**

16 <u>Account Monitoring and Control</u>
Account Monitoring and Control

# 2.3.1.5 (L1) Configure 'Accounts: Rename administrator account' (Scored)

# **Profile Applicability:**

- Level 1
- Level 1 + BitLocker

# **Description:**

The built-in local administrator account is a well-known account name that attackers will target. It is recommended to choose another name for this account, and to avoid names that denote administrative or elevated access accounts. Be sure to also change the default description for the local administrator (through the Computer Management console).

#### **Rationale:**

The Administrator account exists on all computers that run the Windows 2000 or later operating systems. If you rename this account, it is slightly more difficult for unauthorized persons to guess this privileged user name and password combination.

The built-in Administrator account cannot be locked out, regardless of how many times an attacker might use a bad password. This capability makes the Administrator account a popular target for brute force attacks that attempt to guess passwords. The value of this countermeasure is lessened because this account has a well-known SID, and there are third-party tools that allow authentication by using the SID rather than the account name. Therefore, even if you rename the Administrator account, an attacker could launch a brute force attack by using the SID to log on.

#### **Audit:**

Navigate to the UI Path articulated in the Remediation section and confirm it is set as prescribed.

#### Remediation:

To establish the recommended configuration via GP, configure the following UI path:

Computer Configuration\Policies\Windows Settings\Security Settings\Local Policies\Security Options\Accounts: Rename administrator account

# Impact:

You will have to inform users who are authorized to use this account of the new account name. (The guidance for this setting assumes that the Administrator account was not disabled, which was recommended earlier in this chapter.)

# **Default Value:**

Administrator.

### **References:**

1. CCE-33034-0

### **CIS Controls:**

16 <u>Account Monitoring and Control</u> Account Monitoring and Control

# 2.3.1.6 (L1) Configure 'Accounts: Rename guest account' (Scored)

# **Profile Applicability:**

- Level 1
- Level 1 + BitLocker

# **Description:**

The built-in local guest account is another well-known name to attackers. It is recommended to rename this account to something that does not indicate its purpose. Even if you disable this account, which is recommended, ensure that you rename it for added security.

### Rationale:

The Guest account exists on all computers that run the Windows 2000 or later operating systems. If you rename this account, it is slightly more difficult for unauthorized persons to guess this privileged user name and password combination.

### **Audit:**

Navigate to the UI Path articulated in the Remediation section and confirm it is set as prescribed.

### Remediation:

To establish the recommended configuration via GP, configure the following UI path:

Computer Configuration\Policies\Windows Settings\Security Settings\Local Policies\Security Options\Accounts: Rename guest account

# Impact:

There should be little impact, because the Guest account is disabled by default.

### **Default Value:**

Guest.

### **References:**

1. CCE-35488-6

# **CIS Controls:**

16 <u>Account Monitoring and Control</u> Account Monitoring and Control

# 2.3.2 Audit

This section contains recommendations related to auditing controls.

2.3.2.1 (L1) Ensure 'Audit: Force audit policy subcategory settings (Windows Vista or later) to override audit policy category settings' is set to 'Enabled' (Scored)

# **Profile Applicability:**

- Level 1
- Level 1 + BitLocker

# **Description:**

This policy setting allows administrators to enable the more precise auditing capabilities present in Windows Vista.

The Audit Policy settings available in Windows Server 2003 Active Directory do not yet contain settings for managing the new auditing subcategories. To properly apply the auditing policies prescribed in this baseline, the Audit: Force audit policy subcategory settings (Windows Vista or later) to override audit policy category settings setting needs to be configured to Enabled.

The recommended state for this setting is: Enabled.

**Important:** Be very cautious about audit settings that can generate a large volume of traffic. For example, if you enable either success or failure auditing for all of the Privilege Use subcategories, the high volume of audit events generated can make it difficult to find other types of entries in the Security log. Such a configuration could also have a significant impact on system performance.

### Rationale:

Prior to the introduction of auditing subcategories in Windows Vista, it was difficult to track events at a per-system or per-user level. The larger event categories created too many events and the key information that needed to be audited was difficult to find.

### Audit:

Navigate to the UI Path articulated in the Remediation section and confirm it is set as prescribed. This group policy setting is backed by the following registry location:

 $\label{local_MACHINE} $$\operatorname{LOCAL\_MACHINE} \operatorname{CurrentControlSet} \operatorname{Control} Lsa: SCENoApplyLegacyAudit Policy$ 

### **Remediation:**

To establish the recommended configuration via GP, set the following UI path to Enabled:

Computer Configuration\Policies\Windows Settings\Security Settings\Local Policies\Security Options\Audit: Force audit policy subcategory settings (Windows Vista or later) to override audit policy category settings

### **Impact:**

None - this is the default behavior.

### **Default Value:**

Enabled. (Advanced Audit Policy Configuration settings will be used for auditing configuration, and legacy Audit Policy configuration settings will be ignored.)

### **References:**

1. CCE-35533-9

### **CIS Controls:**

6.2 Ensure Audit Log Settings Support Appropriate Log Entry Formatting
Validate audit log settings for each hardware device and the software installed on it,

ensuring that logs include a date, timestamp, source addresses, destination addresses, and various other useful elements of each packet and/or transaction. Systems should record logs in a standardized format such as syslog entries or those outlined by the Common Event Expression initiative. If systems cannot generate logs in a standardized format, log normalization tools can be deployed to convert logs into such a format.

2.3.2.2 (L1) Ensure 'Audit: Shut down system immediately if unable to log security audits' is set to 'Disabled' (Scored)

# **Profile Applicability:**

- Level 1
- Level 1 + BitLocker

# **Description:**

This policy setting determines whether the system shuts down if it is unable to log Security events. It is a requirement for Trusted Computer System Evaluation Criteria (TCSEC)-C2 and Common Criteria certification to prevent auditable events from occurring if the audit system is unable to log them. Microsoft has chosen to meet this requirement by halting the system and displaying a stop message if the auditing system experiences a failure. When this policy setting is enabled, the system will be shut down if a security audit cannot be logged for any reason.

If the Audit: Shut down system immediately if unable to log security audits setting is enabled, unplanned system failures can occur. The administrative burden can be significant, especially if you also configure the Retention method for the Security log to Do not overwrite events (clear log manually). This configuration causes a repudiation threat (a backup operator could deny that they backed up or restored data) to become a denial of service (DoS) vulnerability, because a server could be forced to shut down if it is overwhelmed with logon events and other security events that are written to the Security log. Also, because the shutdown is not graceful, it is possible that irreparable damage to the operating system, applications, or data could result. Although the NTFS file system guarantees its integrity when an ungraceful computer shutdown occurs, it cannot guarantee that every data file for every application will still be in a usable form when the computer restarts.

The recommended state for this setting is: Disabled.

#### Rationale:

If the computer is unable to record events to the Security log, critical evidence or important troubleshooting information may not be available for review after a security incident. Also, an attacker could potentially generate a large volume of Security log events to purposely force a computer shutdown.

### Audit:

Navigate to the UI Path articulated in the Remediation section and confirm it is set as prescribed. This group policy setting is backed by the following registry location:

HKEY LOCAL MACHINE\SYSTEM\CurrentControlSet\Control\Lsa:CrashOnAuditFail

### Remediation:

To establish the recommended configuration via GP, set the following UI path to Disabled:

Computer Configuration\Policies\Windows Settings\Security Settings\Local Policies\Security Options\Audit: Shut down system immediately if unable to log security audits

# Impact:

None - this is the default behavior.

### **Default Value:**

Disabled.

### **References:**

1. CCE-33046-4

### **CIS Controls:**

6 <u>Maintenance</u>, <u>Monitoring</u>, and <u>Analysis of Audit Logs</u> Maintenance, <u>Monitoring</u>, and <u>Analysis of Audit Logs</u>

# 2.3.3 DCOM

This section is intentionally blank and exists to ensure the structure of Windows benchmarks is consistent.

# 2.3.4 Devices

This section contains recommendations related to managing devices.

2.3.4.1 (L1) Ensure 'Devices: Allowed to format and eject removable media' is set to 'Administrators and Interactive Users' (Scored)

# **Profile Applicability:**

- Level 1
- Level 1 + BitLocker

# **Description:**

This policy setting determines who is allowed to format and eject removable NTFS media. You can use this policy setting to prevent unauthorized users from removing data on one computer to access it on another computer on which they have local administrator privileges.

The recommended state for this setting is: Administrators and Interactive Users.

### Rationale:

Users may be able to move data on removable disks to a different computer where they have administrative privileges. The user could then take ownership of any file, grant themselves full control, and view or modify any file. The fact that most removable storage devices will eject media by pressing a mechanical button diminishes the advantage of this policy setting.

### Audit:

Navigate to the UI Path articulated in the Remediation section and confirm it is set as prescribed. This group policy setting is backed by the following registry location:

HKEY\_LOCAL\_MACHINE\SOFTWARE\Microsoft\Windows
NT\CurrentVersion\Winlogon:AllocateDASD

### Remediation:

To establish the recommended configuration via GP, set the following UI path to Administrators and Interactive Users:

Computer Configuration\Policies\Windows Settings\Security Settings\Local Policies\Security Options\Devices: Allowed to format and eject removable media

### **Impact:**

None - the default value is Administrators only. Administrators and Interactive Users will be able to format and eject removable NTFS media.

### **Default Value:**

Administrators. (Only Administrators will be able to format and eject removable NTFS media.)

### **References:**

1. CCE-34355-8

### **CIS Controls:**

# 5.1 Minimize And Sparingly Use Administrative Privileges

Minimize administrative privileges and only use administrative accounts when they are required. Implement focused auditing on the use of administrative privileged functions and monitor for anomalous behavior.

2.3.4.2 (L2) Ensure 'Devices: Prevent users from installing printer drivers' is set to 'Enabled' (Scored)

# **Profile Applicability:**

- Level 2
- Level 2 + BitLocker

# **Description:**

For a computer to print to a shared printer, the driver for that shared printer must be installed on the local computer. This security setting determines who is allowed to install a printer driver as part of connecting to a shared printer.

The recommended state for this setting is: Enabled.

**Note:** This setting does not affect the ability to add a local printer. This setting does not affect Administrators.

### **Rationale:**

It may be appropriate in some organizations to allow users to install printer drivers on their own workstations. However, in a high security environment, you should allow only Administrators, not users, to do this, because printer driver installation may unintentionally cause the computer to become less stable. A malicious user could install inappropriate printer drivers in a deliberate attempt to damage the computer, or a user might accidentally install malicious software that masquerades as a printer driver. It is feasible for an attacker to disguise a Trojan horse program as a printer driver. The program may appear to users as if they must use it to print, but such a program could unleash malicious code on your computer network.

### Audit:

Navigate to the UI Path articulated in the Remediation section and confirm it is set as prescribed. This group policy setting is backed by the following registry location:

HKEY\_LOCAL\_MACHINE\SYSTEM\CurrentControlSet\Control\Print\Providers\LanMan Print Services\Servers:AddPrinterDrivers

### **Remediation:**

To establish the recommended configuration via GP, set the following UI path to Enabled:

Computer Configuration\Policies\Windows Settings\Security Settings\Local Policies\Security Options\Devices: Prevent users from installing printer drivers

# **Impact:**

Only Administrators will be able to install a printer driver as part of connecting to a shared printer. The ability to add a local printer will not be affected.

#### **Default Value:**

Disabled. (Any user can install a printer driver as part of connecting to a shared printer.)

### **References:**

1. CCE-33958-0

### **CIS Controls:**

# 5.1 Minimize And Sparingly Use Administrative Privileges

Minimize administrative privileges and only use administrative accounts when they are required. Implement focused auditing on the use of administrative privileged functions and monitor for anomalous behavior.

# 2.3.5 Domain controller

This section is intentionally blank and exists to ensure the structure of Windows benchmarks is consistent.

# 2.3.6 Domain member

This section contains recommendations related to domain membership.

2.3.6.1 (L1) Ensure 'Domain member: Digitally encrypt or sign secure channel data (always)' is set to 'Enabled' (Scored)

# **Profile Applicability:**

- Level 1
- Level 1 + BitLocker

### **Description:**

This policy setting determines whether all secure channel traffic that is initiated by the domain member must be signed or encrypted.

The recommended state for this setting is: Enabled.

### Rationale:

When a computer joins a domain, a computer account is created. After it joins the domain, the computer uses the password for that account to create a secure channel with the domain controller for its domain every time that it restarts. Requests that are sent on the secure channel are authenticated—and sensitive information such as passwords are encrypted—but the channel is not integrity-checked, and not all information is encrypted.

Digital encryption and signing of the secure channel is a good idea where it is supported. The secure channel protects domain credentials as they are sent to the domain controller.

### Audit:

Navigate to the UI Path articulated in the Remediation section and confirm it is set as prescribed. This group policy setting is backed by the following registry location:

HKEY\_LOCAL\_MACHINE\SYSTEM\CurrentControlSet\Services\Netlogon\Parameters:RequireSignOrSeal

### Remediation:

To establish the recommended configuration via GP, set the following UI path to Enabled:

Computer Configuration\Policies\Windows Settings\Security Settings\Local Policies\Security Options\Domain member: Digitally encrypt or sign secure channel data (always)

# Impact:

None - this is the default behavior. However, only Windows NT 4.0 with Service Pack 6a (SP6a) and subsequent versions of the Windows operating system support digital encryption and signing of the secure channel. Windows 98 Second Edition clients do not support it unless they have the Dsclient installed. Therefore, you cannot enable the Domain member: Digitally encrypt or sign secure channel data (always) setting on domain controllers that support Windows 98 clients as members of the domain. Potential impacts can include the following:

- The ability to create or delete trust relationships with clients running versions of Windows earlier than Windows NT 4.0 with SP6a will be disabled.
- Logons from clients running versions of Windows earlier than Windows NT 4.0 with SP6a will be disabled.
- The ability to authenticate other domains' users from a domain controller running a version of Windows earlier than Windows NT 4.0 with SP6a in a trusted domain will be disabled.

You can enable this policy setting after you eliminate all Windows 9x clients from the domain and upgrade all Windows NT 4.0 servers and domain controllers from trusted/trusting domains to Windows NT 4.0 with SP6a.

### **Default Value:**

Enabled. (All secure channel data must be signed or encrypted.)

# **References:**

1. CCE-34892-0

### CIS Controls:

13 <u>Data Protection</u> Data Protection 2.3.6.2 (L1) Ensure 'Domain member: Digitally encrypt secure channel data (when possible)' is set to 'Enabled' (Scored)

# **Profile Applicability:**

- Level 1
- Level 1 + BitLocker

# **Description:**

This policy setting determines whether a domain member should attempt to negotiate encryption for all secure channel traffic that it initiates.

The recommended state for this setting is: Enabled.

### Rationale:

When a computer joins a domain, a computer account is created. After it joins the domain, the computer uses the password for that account to create a secure channel with the domain controller for its domain every time that it restarts. Requests that are sent on the secure channel are authenticated—and sensitive information such as passwords are encrypted—but the channel is not integrity-checked, and not all information is encrypted.

Digital encryption and signing of the secure channel is a good idea where it is supported. The secure channel protects domain credentials as they are sent to the domain controller.

#### **Audit:**

Navigate to the UI Path articulated in the Remediation section and confirm it is set as prescribed. This group policy setting is backed by the following registry location:

HKEY\_LOCAL\_MACHINE\SYSTEM\CurrentControlSet\Services\Netlogon\Parameters:Seal
SecureChannel

### Remediation:

To establish the recommended configuration via GP, set the following UI path to Enabled:

Computer Configuration\Policies\Windows Settings\Security Settings\Local Policies\Security Options\Domain member: Digitally encrypt secure channel data (when possible)

# Impact:

None - this is the default behavior. However, only Windows NT 4.0 Service Pack 6a (SP6a) and subsequent versions of the Windows operating system support digital encryption and signing of the secure channel. Windows 98 Second Edition clients do not support it unless they have the Dsclient installed.

# **Default Value:**

Enabled. (The domain member will request encryption of all secure channel traffic.)

### **References:**

1. CCE-35273-2

### **CIS Controls:**

13 <u>Data Protection</u> Data Protection 2.3.6.3 (L1) Ensure 'Domain member: Digitally sign secure channel data (when possible)' is set to 'Enabled' (Scored)

# **Profile Applicability:**

- Level 1
- Level 1 + BitLocker

# **Description:**

This policy setting determines whether a domain member should attempt to negotiate whether all secure channel traffic that it initiates must be digitally signed. Digital signatures protect the traffic from being modified by anyone who captures the data as it traverses the network.

The recommended state for this setting is: Enabled.

### Rationale:

When a computer joins a domain, a computer account is created. After it joins the domain, the computer uses the password for that account to create a secure channel with the domain controller for its domain every time that it restarts. Requests that are sent on the secure channel are authenticated—and sensitive information such as passwords are encrypted—but the channel is not integrity-checked, and not all information is encrypted.

Digital encryption and signing of the secure channel is a good idea where it is supported. The secure channel protects domain credentials as they are sent to the domain controller.

### **Audit:**

Navigate to the UI Path articulated in the Remediation section and confirm it is set as prescribed. This group policy setting is backed by the following registry location:

HKEY\_LOCAL\_MACHINE\SYSTEM\CurrentControlSet\Services\Netlogon\Parameters:Sign SecureChannel

### **Remediation:**

To establish the recommended configuration via GP, set the following UI path to Enabled:

Computer Configuration\Policies\Windows Settings\Security Settings\Local Policies\Security Options\Domain member: Digitally sign secure channel data (when possible)

# Impact:

None - this is the default behavior. However, only Windows NT 4.0 with Service Pack 6a (SP6a) and subsequent versions of the Windows operating system support digital encryption and signing of the secure channel. Windows 98 Second Edition clients do not support it unless they have the Dsclient installed.

# **Default Value:**

Enabled. (The domain member will request digital signing of all secure channel traffic.)

### **References:**

1. CCE-34893-8

### **CIS Controls:**

13 <u>Data Protection</u>
Data Protection

# 2.3.6.4 (L1) Ensure 'Domain member: Disable machine account password changes' is set to 'Disabled' (Scored)

# **Profile Applicability:**

- Level 1
- Level 1 + BitLocker

# **Description:**

This policy setting determines whether a domain member can periodically change its computer account password. Computers that cannot automatically change their account passwords are potentially vulnerable, because an attacker might be able to determine the password for the system's domain account.

The recommended state for this setting is: Disabled.

### Rationale:

The default configuration for Windows Server 2003-based computers that belong to a domain is that they are automatically required to change the passwords for their accounts every 30 days. If you disable this policy setting, computers that run Windows Server 2003 will retain the same passwords as their computer accounts. Computers that are no longer able to automatically change their account password are at risk from an attacker who could determine the password for the computer's domain account.

### **Audit:**

Navigate to the UI Path articulated in the Remediation section and confirm it is set as prescribed. This group policy setting is backed by the following registry location:

HKEY\_LOCAL\_MACHINE\SYSTEM\CurrentControlSet\Services\Netlogon\Parameters:Disa
blePasswordChange

### Remediation:

To establish the recommended configuration via GP, set the following UI path to Disabled:

Computer Configuration\Policies\Windows Settings\Security Settings\Local Policies\Security Options\Domain member: Disable machine account password changes

# Impact:

None - this is the default behavior.

### **Default Value:**

Disabled. (The domain member can change its computer account password as specified by the *Domain Member: Maximum machine account password age* setting (Rule 2.3.6.5), which by default is every 30 days.)

### **References:**

1. CCE-34986-0

### **CIS Controls:**

16 Account Monitoring and Control
Account Monitoring and Control

2.3.6.5 (L1) Ensure 'Domain member: Maximum machine account password age' is set to '30 or fewer days, but not 0' (Scored)

# **Profile Applicability:**

- Level 1
- Level 1 + BitLocker

# **Description:**

This policy setting determines the maximum allowable age for a computer account password. By default, domain members automatically change their domain passwords every 30 days. If you increase this interval significantly so that the computers no longer change their passwords, an attacker would have more time to undertake a brute force attack against one of the computer accounts.

The recommended state for this setting is: 30 or fewer days, but not 0.

**Note:** A value of 0 does not conform to the benchmark as it disables maximum password age.

### Rationale:

In Active Directory-based domains, each computer has an account and password just like every user. By default, the domain members automatically change their domain password every 30 days. If you increase this interval significantly, or set it to 0 so that the computers no longer change their passwords, an attacker will have more time to undertake a brute force attack to guess the password of one or more computer accounts.

### **Audit:**

Navigate to the UI Path articulated in the Remediation section and confirm it is set as prescribed.

### **Remediation:**

To establish the recommended configuration via GP, set the following UI path to 30 or fewer days, but not 0:

Computer Configuration\Policies\Windows Settings\Security Settings\Local Policies\Security Options\Domain member: Maximum machine account password age

# Impact:

None - this is the default behavior.

# **Default Value:**

30 days.

# **References:**

1. CCE-34894-6

# **CIS Controls:**

16 <u>Account Monitoring and Control</u> Account Monitoring and Control 2.3.6.6 (L1) Ensure 'Domain member: Require strong (Windows 2000 or later) session key' is set to 'Enabled' (Scored)

# **Profile Applicability:**

- Level 1
- Level 1 + BitLocker

# **Description:**

When this policy setting is enabled, a secure channel can only be established with domain controllers that are capable of encrypting secure channel data with a strong (128-bit) session key.

To enable this policy setting, all domain controllers in the domain must be able to encrypt secure channel data with a strong key, which means all domain controllers must be running Microsoft Windows 2000 or later.

The recommended state for this setting is: Enabled.

### Rationale:

Session keys that are used to establish secure channel communications between domain controllers and member computers are much stronger in Windows 2000 than they were in previous Microsoft operating systems. Whenever possible, you should take advantage of these stronger session keys to help protect secure channel communications from attacks that attempt to hijack network sessions and eavesdropping. (Eavesdropping is a form of hacking in which network data is read or altered in transit. The data can be modified to hide or change the sender, or be redirected.)

### **Audit:**

Navigate to the UI Path articulated in the Remediation section and confirm it is set as prescribed. This group policy setting is backed by the following registry location:

HKEY\_LOCAL\_MACHINE\SYSTEM\CurrentControlSet\Services\Netlogon\Parameters:RequireStrongKey

### **Remediation:**

To establish the recommended configuration via GP, set the following UI path to Enabled:

Computer Configuration\Policies\Windows Settings\Security Settings\Local Policies\Security Options\Domain member: Require strong (Windows 2000 or later) session key

# Impact:

None - this is the default behavior. However, computers will not be able to join Windows NT 4.0 domains, and trusts between Active Directory domains and Windows NT-style domains may not work properly.

### **Default Value:**

Enabled. (The secure channel will not be established unless 128-bit encryption can be performed.)

# **References:**

1. CCE-35177-5

### **CIS Controls:**

13 <u>Data Protection</u> Data Protection

# 2.3.7 Interactive logon

This section contains recommendations related to interactive logons.

2.3.7.1 (L1) Ensure 'Interactive logon: Do not display last user name' is set to 'Enabled' (Scored)

# **Profile Applicability:**

- Level 1
- Level 1 + BitLocker

### **Description:**

This policy setting determines whether the account name of the last user to log on to the client computers in your organization will be displayed in each computer's respective Windows logon screen. Enable this policy setting to prevent intruders from collecting account names visually from the screens of desktop or laptop computers in your organization.

The recommended state for this setting is: Enabled.

### **Rationale:**

An attacker with access to the console (for example, someone with physical access or someone who is able to connect to the server through Terminal Services) could view the name of the last user who logged on to the server. The attacker could then try to guess the password, use a dictionary, or use a brute-force attack to try and log on.

### Audit:

Navigate to the UI Path articulated in the Remediation section and confirm it is set as prescribed. This group policy setting is backed by the following registry location:

 $\label{thm:local_machine} $$ HKEY\_LOCAL\_MACHINE\SOFTWARE\Microsoft\Windows\CurrentVersion\Policies\System: DontDisplayLastUserName$ 

### Remediation:

To establish the recommended configuration via GP, set the following UI path to Enabled:

Computer Configuration\Policies\Windows Settings\Security Settings\Local Policies\Security Options\Interactive logon: Do not display last user name

# Impact:

The name of the last user to successfully log on is not be displayed in the Windows logon screen.

# **Default Value:**

Disabled. (The name of the last user to log on is displayed in the Windows logon screen.)

# **References:**

1. CCE-34898-7

# **CIS Controls:**

13 <u>Data Protection</u> Data Protection 2.3.7.2 (L1) Ensure 'Interactive logon: Do not require CTRL+ALT+DEL' is set to 'Disabled' (Scored)

# **Profile Applicability:**

- Level 1
- Level 1 + BitLocker

# **Description:**

This policy setting determines whether users must press CTRL+ALT+DEL before they log on.

The recommended state for this setting is: Disabled.

### Rationale:

Microsoft developed this feature to make it easier for users with certain types of physical impairments to log on to computers that run Windows. If users are not required to press CTRL+ALT+DEL, they are susceptible to attacks that attempt to intercept their passwords. If CTRL+ALT+DEL is required before logon, user passwords are communicated by means of a trusted path.

An attacker could install a Trojan horse program that looks like the standard Windows logon dialog box and capture the user's password. The attacker would then be able to log on to the compromised account with whatever level of privilege that user has.

### Audit:

Navigate to the UI Path articulated in the Remediation section and confirm it is set as prescribed. This group policy setting is backed by the following registry location:

HKEY\_LOCAL\_MACHINE\SOFTWARE\Microsoft\Windows\CurrentVersion\Policies\System:
DisableCAD

### **Remediation:**

To establish the recommended configuration via GP, set the following UI path to Disabled:

Computer Configuration\Policies\Windows Settings\Security Settings\Local Policies\Security Options\Interactive logon: Do not require CTRL+ALT+DEL

# Impact:

Users must press CTRL+ALT+DEL before they log on to Windows unless they use a smart card for Windows logon. A smart card is a tamper-proof device that stores security information.

# **Default Value:**

On Windows 8 or later: Enabled. On Windows 7 or earlier: Disabled.

# **References:**

1. CCE-35099-1

### **CIS Controls:**

8 <u>Malware Defenses</u> Malware Defenses 2.3.7.3 (BL) Ensure 'Interactive logon: Machine account lockout threshold' is set to '10 or fewer invalid logon attempts, but not 0' (Scored)

# **Profile Applicability:**

- Level 1 + BitLocker
- Level 2 + BitLocker

### **Description:**

This security setting determines the number of failed logon attempts that causes the machine to be locked out.

Failed password attempts against workstations or member servers that have been locked using either CTRL+ALT+DELETE or password protected screen savers counts as failed logon attempts.

The machine lockout policy is enforced only on those machines that have BitLocker enabled for protecting OS volumes. Please ensure that appropriate recovery password backup policies are enabled.

The recommended state for this setting is: 10 or fewer invalid logon attempts, but not 0.

**Note:** A value of 0 does not conform to the benchmark as it disables the machine account lockout threshold. Values from 1 to 3 will be interpreted as 4.

### Rationale:

If a machine is lost or stolen, or if an insider threat attempts a brute force password attack against the computer, it is important to ensure that BitLocker will lock the computer and therefore prevent a successful attack.

### Audit:

Navigate to the UI Path articulated in the Remediation section and confirm it is set as prescribed. This group policy setting is backed by the following registry location:

HKEY\_LOCAL\_MACHINE\SOFTWARE\Microsoft\Windows\CurrentVersion\Policies\System:
MaxDevicePasswordFailedAttempts

### Remediation:

To establish the recommended configuration via GP, set the following UI path to 10 or fewer invalid logon attempts, but not 0:

Computer Configuration\Policies\Windows Settings\Security Settings\Local Policies\Security Options\Interactive logon: Machine account lockout threshold

# Impact:

Users will be able to mistype their password several times, but the machine account will be locked out if a brute force password attack occurs. A locked out machine can only be recovered by providing the BitLocker recovery key at the console.

### **Default Value:**

0 invalid logon attempts. (The machine will never lock out.)

### **References:**

1. CCE-34899-5

### **CIS Controls:**

### 13.2 <u>Deploy Hard Drive Encryption Software</u>

Deploy approved hard drive encryption software to mobile devices and systems that hold sensitive data.

# 16.5 Ensure Workstation Screen Locks Are Configured

Configure screen locks on systems to limit access to unattended workstations.

2.3.7.4 (L1) Ensure 'Interactive logon: Machine inactivity limit' is set to '900 or fewer second(s), but not 0' (Scored)

# **Profile Applicability:**

- Level 1
- Level 1 + BitLocker

# **Description:**

Windows notices inactivity of a logon session, and if the amount of inactive time exceeds the inactivity limit, then the screen saver will run, locking the session.

The recommended state for this setting is: 900 or fewer second(s), but not 0.

**Note:** A value of 0 does not conform to the benchmark as it disables the machine inactivity limit.

### **Rationale:**

If a user forgets to lock their computer when they walk away it's possible that a passerby will hijack it.

### **Audit:**

Navigate to the UI Path articulated in the Remediation section and confirm it is set as prescribed. This group policy setting is backed by the following registry location:

HKEY\_LOCAL\_MACHINE\SOFTWARE\Microsoft\Windows\CurrentVersion\Policies\System:
InactivityTimeoutSecs

### Remediation:

To establish the recommended configuration via GP, set the following UI path to 900 or fewer seconds, but not 0:

Computer Configuration\Policies\Windows Settings\Security Settings\Local Policies\Security Options\Interactive logon: Machine inactivity limit

### **Impact:**

The screen saver will automatically activate when the computer has been unattended for the amount of time specified. The impact should be minimal since the screen saver is enabled by default.

# **Default Value:**

0 seconds. (There is no inactivity limit).

# **References:**

1. CCE-34900-1

# **CIS Controls:**

16.5 Ensure Workstation Screen Locks Are Configured

Configure screen locks on systems to limit access to unattended workstations.

# 2.3.7.5 (L1) Configure 'Interactive logon: Message text for users attempting to log on' (Scored)

# **Profile Applicability:**

- Level 1
- Level 1 + BitLocker

# **Description:**

This policy setting specifies a text message that displays to users when they log on. Set the following group policy to a value that is consistent with the security and operational requirements of your organization.

### Rationale:

Displaying a warning message before logon may help prevent an attack by warning the attacker about the consequences of their misconduct before it happens. It may also help to reinforce corporate policy by notifying employees of the appropriate policy during the logon process. This text is often used for legal reasons—for example, to warn users about the ramifications of misusing company information or to warn them that their actions may be audited.

**Note:** Any warning that you display should first be approved by your organization's legal and human resources representatives.

### Audit:

Navigate to the UI Path articulated in the Remediation section and confirm it is set as prescribed. This group policy setting is backed by the following registry location:

HKEY\_LOCAL\_MACHINE\SOFTWARE\Microsoft\Windows\CurrentVersion\Policies\System:
LegalNoticeText

### **Remediation:**

To establish the recommended configuration via GP, configure the following UI path to a value that is consistent with the security and operational requirements of your organization:

Computer Configuration\Policies\Windows Settings\Security Settings\Local Policies\Security Options\Interactive logon: Message text for users attempting to log on

# Impact:

Users will have to acknowledge a dialog box containing the configured text before they can log on to the computer.

**Note:** Windows Vista and Windows XP Professional support logon banners that can exceed 512 characters in length and that can also contain carriage-return line-feed sequences. However, Windows 2000-based clients cannot interpret and display these messages. You must use a Windows 2000-based computer to create a logon message policy that applies to Windows 2000-based computers.

### **Default Value:**

No message.

### **References:**

1. CCE-35064-5

# 2.3.7.6 (L1) Configure 'Interactive logon: Message title for users attempting to log on' (Scored)

# **Profile Applicability:**

- Level 1
- Level 1 + BitLocker

# **Description:**

This policy setting specifies the text displayed in the title bar of the window that users see when they log on to the system. Configure this setting in a manner that is consistent with the security and operational requirements of your organization.

### Rationale:

Displaying a warning message before logon may help prevent an attack by warning the attacker about the consequences of their misconduct before it happens. It may also help to reinforce corporate policy by notifying employees of the appropriate policy during the logon process.

### Audit:

Navigate to the UI Path articulated in the Remediation section and confirm it is set as prescribed. This group policy setting is backed by the following registry location:

HKEY\_LOCAL\_MACHINE\SOFTWARE\Microsoft\Windows\CurrentVersion\Policies\System:
LegalNoticeCaption

### Remediation:

To establish the recommended configuration via GP, configure the following UI path to a value that is consistent with the security and operational requirements of your organization:

Computer Configuration\Policies\Windows Settings\Security Settings\Local Policies\Security Options\Interactive logon: Message title for users attempting to log on

### **Impact:**

Users will have to acknowledge a dialog box with the configured title before they can log on to the computer.

# **Default Value:**

No message.

# **References:**

1. CCE-35179-1

2.3.7.7 (L2) Ensure 'Interactive logon: Number of previous logons to cache (in case domain controller is not available)' is set to '4 or fewer logon(s)' (Scored)

# **Profile Applicability:**

- Level 2
- Level 2 + BitLocker

# **Description:**

This policy setting determines whether a user can log on to a Windows domain using cached account information. Logon information for domain accounts can be cached locally to allow users to log on even if a domain controller cannot be contacted. This policy setting determines the number of unique users for whom logon information is cached locally. If this value is set to 0, the logon cache feature is disabled. An attacker who is able to access the file system of the server could locate this cached information and use a brute force attack to determine user passwords.

The recommended state for this setting is: 4 or fewer logon(s).

### Rationale:

The number that is assigned to this policy setting indicates the number of users whose logon information the computer will cache locally. If the number is set to 4, then the computer caches logon information for 4 users. When a 5th user logs on to the computer, the server overwrites the oldest cached logon session.

Users who access the computer console will have their logon credentials cached on that computer. An attacker who is able to access the file system of the computer could locate this cached information and use a brute force attack to attempt to determine user passwords. To mitigate this type of attack, Windows encrypts the information and obscures its physical location.

### Audit:

Navigate to the UI Path articulated in the Remediation section and confirm it is set as prescribed. This group policy setting is backed by the following registry location:

HKEY\_LOCAL\_MACHINE\SOFTWARE\Microsoft\Windows
NT\CurrentVersion\Winlogon:CachedLogonsCount

### Remediation:

To establish the recommended configuration via GP, set the following UI path to 4 or fewer logon(s):

Computer Configuration\Policies\Windows Settings\Security Settings\Local Policies\Security Options\Interactive logon: Number of previous logons to cache (in case domain controller is not available)

# Impact:

Users will be unable to log on to any computers if there is no domain controller available to authenticate them. Organizations may want to configure this value to 2 for end-user computers, especially for mobile users. A configuration value of 2 means that the user's logon information will still be in the cache, even if a member of the IT department has recently logged on to their computer to perform system maintenance. This method allows users to log on to their computers when they are not connected to the organization's network.

### **Default Value:**

10 logons.

### References:

1. CCE-34901-9

### **CIS Controls:**

16 <u>Account Monitoring and Control</u> Account Monitoring and Control 2.3.7.8 (L1) Ensure 'Interactive logon: Prompt user to change password before expiration' is set to 'between 5 and 14 days' (Scored)

## **Profile Applicability:**

- Level 1
- Level 1 + BitLocker

## **Description:**

This policy setting determines how far in advance users are warned that their password will expire. It is recommended that you configure this policy setting to at least 5 days but no more than 14 days to sufficiently warn users when their passwords will expire.

The recommended state for this setting is: between 5 and 14 days.

#### Rationale:

Users will need to be warned that their passwords are going to expire, or they may inadvertently be locked out of the computer when their passwords expire. This condition could lead to confusion for users who access the network locally, or make it impossible for users to access your organization's network through dial-up or virtual private network (VPN) connections.

## **Audit:**

Navigate to the UI Path articulated in the Remediation section and confirm it is set as prescribed. This group policy setting is backed by the following registry location:

HKEY\_LOCAL\_MACHINE\SOFTWARE\Microsoft\Windows NT\CurrentVersion\Winlogon:PasswordExpiryWarning

#### Remediation:

To establish the recommended configuration via GP, set the following UI path to a value between 5 and 14 days:

Computer Configuration\Policies\Windows Settings\Security Settings\Local Policies\Security Options\Interactive logon: Prompt user to change password before expiration

# Impact:

Users will see a dialog box prompt to change their password each time that they log on to the domain when their password is configured to expire between 5 and 14 days.

## **Default Value:**

5 days.

## **References:**

1. CCE-35274-0

## **CIS Controls:**

16 <u>Account Monitoring and Control</u> Account Monitoring and Control 2.3.7.9 (L1) Ensure 'Interactive logon: Smart card removal behavior' is set to 'Lock Workstation' or higher (Scored)

## **Profile Applicability:**

- Level 1
- Level 1 + BitLocker

## **Description:**

This policy setting determines what happens when the smart card for a logged-on user is removed from the smart card reader.

The recommended state for this setting is: Lock Workstation. Configuring this setting to Force Logoff Or Disconnect if a Remote Desktop Services session also conforms with the benchmark.

## Rationale:

Users sometimes forget to lock their workstations when they are away from them, allowing the possibility for malicious users to access their computers. If smart cards are used for authentication, the computer should automatically lock itself when the card is removed to ensure that only the user with the smart card is accessing resources using those credentials.

#### **Audit:**

Navigate to the UI Path articulated in the Remediation section and confirm it is set as prescribed, noting that values of Force Logoff or Disconnect if a Remote Desktop Services session are also acceptable settings. This group policy setting is backed by the following registry location:

HKEY\_LOCAL\_MACHINE\SOFTWARE\Microsoft\Windows
NT\CurrentVersion\Winlogon:ScRemoveOption

#### Remediation:

To establish the recommended configuration via GP, set the following UI path to Lock Workstation(or, if applicable for your environment, Force Logoff or Disconnect if a Remote Desktop Services session):

Computer Configuration\Policies\Windows Settings\Security Settings\Local Policies\Security Options\Interactive logon: Smart card removal behavior

## **Impact:**

If you select Lock Workstation, the workstation is locked when the smart card is removed, allowing users to leave the area, take their smart card with them, and still maintain a protected session.

If you select Force Logoff, users are automatically logged off when their smart card is removed.

If you select Disconnect if a Remote Desktop Services session, removal of the smart card disconnects the session without logging the users off. This allows the user to insert the smart card and resume the session later, or at another smart card reader-equipped computer, without having to log on again. If the session is local, this policy will function identically to Lock Workstation.

Enforcing this setting on computers used by people who must log onto multiple computers in order to perform their duties could be frustrating and lower productivity. For example, if network administrators are limited to a single account but need to log into several computers simultaneously in order to effectively manage the network enforcing this setting will limit them to logging onto one computer at a time. For these reasons it is recommended that this setting only be enforced on workstations used for purposes commonly associated with typical users such as document creation and email.

## **Default Value:**

No action.

#### References:

1. CCE-34988-6

#### **CIS Controls:**

16.5 <u>Ensure Workstation Screen Locks Are Configured</u>
Configure screen locks on systems to limit access to unattended workstations.

# 2.3.8 Microsoft network client

This section contains recommendations related to configuring the Microsoft network client.

2.3.8.1 (L1) Ensure 'Microsoft network client: Digitally sign communications (always)' is set to 'Enabled' (Scored)

## **Profile Applicability:**

- Level 1
- Level 1 + BitLocker

## **Description:**

This policy setting determines whether packet signing is required by the SMB client component.

**Note:** When Windows Vista-based computers have this policy setting enabled and they connect to file or print shares on remote servers, it is important that the setting is synchronized with its companion setting, **Microsoft network server: Digitally sign communications (always)**, on those servers. For more information about these settings, see the "Microsoft network client and server: Digitally sign communications (four related settings)" section in Chapter 5 of the Threats and Countermeasures guide.

The recommended state for this setting is: Enabled.

#### Rationale:

Session hijacking uses tools that allow attackers who have access to the same network as the client or server to interrupt, end, or steal a session in progress. Attackers can potentially intercept and modify unsigned SMB packets and then modify the traffic and forward it so that the server might perform undesirable actions. Alternatively, the attacker could pose as the server or client after legitimate authentication and gain unauthorized access to data.

SMB is the resource sharing protocol that is supported by many Windows operating systems. It is the basis of NetBIOS and many other protocols. SMB signatures authenticate both users and the servers that host the data. If either side fails the authentication process, data transmission will not take place.

#### Audit:

Navigate to the UI Path articulated in the Remediation section and confirm it is set as prescribed. This group policy setting is backed by the following registry location:

 $\label{thm:local_machine} $$ HKEY\_LOCAL\_MACHINE\SYSTEM\CurrentControlSet\Services\LanmanWorkstation\Parameters: RequireSecuritySignature$ 

#### **Remediation:**

To establish the recommended configuration via GP, set the following UI path to Enabled:

Computer Configuration\Policies\Windows Settings\Security Settings\Local Policies\Security Options\Microsoft network client: Digitally sign communications (always)

## **Impact:**

The Microsoft network client will not communicate with a Microsoft network server unless that server agrees to perform SMB packet signing.

The Windows 2000 Server, Windows 2000 Professional, Windows Server 2003, Windows XP Professional and Windows Vista implementations of the SMB file and print sharing protocol support mutual authentication, which prevents session hijacking attacks and supports message authentication to prevent man-in-the-middle attacks. SMB signing provides this authentication by placing a digital signature into each SMB, which is then verified by both the client and the server.

Implementation of SMB signing may negatively affect performance, because each packet needs to be signed and verified. If these settings are enabled on a server that is performing multiple roles, such as a small business server that is serving as a domain controller, file server, print server, and application server performance may be substantially slowed. Additionally, if you configure computers to ignore all unsigned SMB communications, older applications and operating systems will not be able to connect. However, if you completely disable all SMB signing, computers will be vulnerable to session hijacking attacks.

When SMB signing policies are enabled on domain controllers running Windows Server 2003 and member computers running Windows Vista SP1 or Windows Server 2008 group policy processing will fail. A hotfix is available from Microsoft that resolves this issue; see Microsoft Knowledge Base article 950876 for more details: <a href="Group Policy settings are not applied on member computers that are running Windows Server 2008 or Windows Vista SP1 when certain SMB signing policies are enabled.">Group Policy settings are not applied on member computers that are running Windows Server 2008 or Windows Vista SP1 when certain SMB signing policies are enabled.</a>

# **Default Value:**

Disabled. (SMB packet signing is negotiated between the client and server.)

# **References:**

1. CCE-35222-9

# **CIS Controls:**

13 <u>Data Protection</u> Data Protection 2.3.8.2 (L1) Ensure 'Microsoft network client: Digitally sign communications (if server agrees)' is set to 'Enabled' (Scored)

## **Profile Applicability:**

- Level 1
- Level 1 + BitLocker

## **Description:**

This policy setting determines whether the SMB client will attempt to negotiate SMB packet signing.

**Note:** Enabling this policy setting on SMB clients on your network makes them fully effective for packet signing with all clients and servers in your environment.

The recommended state for this setting is: Enabled.

#### Rationale:

Session hijacking uses tools that allow attackers who have access to the same network as the client or server to interrupt, end, or steal a session in progress. Attackers can potentially intercept and modify unsigned SMB packets and then modify the traffic and forward it so that the server might perform undesirable actions. Alternatively, the attacker could pose as the server or client after legitimate authentication and gain unauthorized access to data.

SMB is the resource sharing protocol that is supported by many Windows operating systems. It is the basis of NetBIOS and many other protocols. SMB signatures authenticate both users and the servers that host the data. If either side fails the authentication process, data transmission will not take place.

## **Audit:**

Navigate to the UI Path articulated in the Remediation section and confirm it is set as prescribed. This group policy setting is backed by the following registry location:

HKEY\_LOCAL\_MACHINE\SYSTEM\CurrentControlSet\Services\LanmanWorkstation\Parame
ters:EnableSecuritySignature

#### Remediation:

To establish the recommended configuration via GP, set the following UI path to Enabled:

Computer Configuration\Policies\Windows Settings\Security Settings\Local Policies\Security Options\Microsoft network client: Digitally sign communications (if server agrees)

## Impact:

None - this is the default behavior.

The Windows 2000 Server, Windows 2000 Professional, Windows Server 2003, Windows XP Professional and Windows Vista implementations of the SMB file and print sharing protocol support mutual authentication, which prevents session hijacking attacks and supports message authentication to prevent man-in-the-middle attacks. SMB signing provides this authentication by placing a digital signature into each SMB, which is then verified by both the client and the server.

Implementation of SMB signing may negatively affect performance, because each packet needs to be signed and verified. If these settings are enabled on a server that is performing multiple roles, such as a small business server that is serving as a domain controller, file server, print server, and application server performance may be substantially slowed. Additionally, if you configure computers to ignore all unsigned SMB communications, older applications and operating systems will not be able to connect. However, if you completely disable all SMB signing, computers will be vulnerable to session hijacking attacks.

When SMB signing policies are enabled on domain controllers running Windows Server 2003 and member computers running Windows Vista SP1 or Windows Server 2008 group policy processing will fail. A hotfix is available from Microsoft that resolves this issue; see Microsoft Knowledge Base article 950876 for more details: <a href="Group Policy settings are not applied on member computers that are running Windows Server 2008 or Windows Vista SP1 when certain SMB signing policies are enabled.">Group Policy settings are not applied on member computers that are running Windows Server 2008 or Windows Vista SP1 when certain SMB signing policies are enabled.</a>

#### **Default Value:**

Enabled. (The Microsoft network client will ask the server to perform SMB packet signing upon session setup. If packet signing has been enabled on the server, packet signing will be negotiated.)

#### **References:**

1. CCE-34908-4

# **CIS Controls:**

13 <u>Data Protection</u> Data Protection 2.3.8.3 (L1) Ensure 'Microsoft network client: Send unencrypted password to third-party SMB servers' is set to 'Disabled' (Scored)

## **Profile Applicability:**

- Level 1
- Level 1 + BitLocker

## **Description:**

This policy setting determines whether the SMB redirector will send plaintext passwords during authentication to third-party SMB servers that do not support password encryption.

It is recommended that you disable this policy setting unless there is a strong business case to enable it. If this policy setting is enabled, unencrypted passwords will be allowed across the network.

The recommended state for this setting is: Disabled.

#### Rationale:

If you enable this policy setting, the server can transmit passwords in plaintext across the network to other computers that offer SMB services, which is a significant security risk. These other computers may not use any of the SMB security mechanisms that are included with Windows Server 2003.

#### **Audit:**

Navigate to the UI Path articulated in the Remediation section and confirm it is set as prescribed. This group policy setting is backed by the following registry location:

HKEY\_LOCAL\_MACHINE\SYSTEM\CurrentControlSet\Services\LanmanWorkstation\Parameters:EnablePlainTextPassword

#### Remediation:

To establish the recommended configuration via GP, set the following UI path to Disabled:

Computer Configuration\Policies\Windows Settings\Security Settings\Local Policies\Security Options\Microsoft network client: Send unencrypted password to third-party SMB servers

# Impact:

None - this is the default behavior.

Some very old applications and operating systems such as MS-DOS, Windows for Workgroups 3.11, and Windows 95a may not be able to communicate with the servers in your organization by means of the SMB protocol.

## **Default Value:**

Disabled. (Plaintext passwords will not be sent during authentication to third-party SMB servers that do not support password encryption.)

#### **References:**

1. CCE-33717-0

## **CIS Controls:**

13 <u>Data Protection</u> Data Protection

# 2.3.9 Microsoft network server

This section contains recommendations related to configuring the Microsoft network server.

2.3.9.1 (L1) Ensure 'Microsoft network server: Amount of idle time required before suspending session' is set to '15 or fewer minute(s), but not 0' (Scored)

## **Profile Applicability:**

- Level 1
- Level 1 + BitLocker

## **Description:**

This policy setting allows you to specify the amount of continuous idle time that must pass in an SMB session before the session is suspended because of inactivity. Administrators can use this policy setting to control when a computer suspends an inactive SMB session. If client activity resumes, the session is automatically reestablished.

A value of 0 appears to allow sessions to persist indefinitely. The maximum value is 99999, which is over 69 days; in effect, this value disables the setting.

The recommended state for this setting is: 15 or fewer minute(s), but not 0.

#### **Rationale:**

Each SMB session consumes server resources, and numerous null sessions will slow the server or possibly cause it to fail. An attacker could repeatedly establish SMB sessions until the server's SMB services become slow or unresponsive.

#### **Audit:**

Navigate to the UI Path articulated in the Remediation section and confirm it is set as prescribed. This group policy setting is backed by the following registry location:

HKEY\_LOCAL\_MACHINE\SYSTEM\CurrentControlSet\Services\LanManServer\Parameters: AutoDisconnect

## **Remediation:**

To establish the recommended configuration via GP, set the following UI path to 15 or fewer minute(s), but not 0:

Computer Configuration\Policies\Windows Settings\Security Settings\Local Policies\Security Options\Microsoft network server: Amount of idle time required before suspending session

## Impact:

There will be little impact because SMB sessions will be re-established automatically if the client resumes activity.

#### **Default Value:**

15 minutes.

#### **References:**

1. CCE-34909-2

#### **CIS Controls:**

3 <u>Secure Configurations for Hardware and Software on Mobile Devices, Laptops,</u> Workstations, and Servers

Secure Configurations for Hardware and Software on Mobile Devices, Laptops, Workstations, and Servers

# 2.3.9.2 (L1) Ensure 'Microsoft network server: Digitally sign communications (always)' is set to 'Enabled' (Scored)

## **Profile Applicability:**

- Level 1
- Level 1 + BitLocker

## **Description:**

This policy setting determines whether packet signing is required by the SMB server component. Enable this policy setting in a mixed environment to prevent downstream clients from using the workstation as a network server.

The recommended state for this setting is: Enabled.

#### Rationale:

Session hijacking uses tools that allow attackers who have access to the same network as the client or server to interrupt, end, or steal a session in progress. Attackers can potentially intercept and modify unsigned SMB packets and then modify the traffic and forward it so that the server might perform undesirable actions. Alternatively, the attacker could pose as the server or client after legitimate authentication and gain unauthorized access to data.

SMB is the resource sharing protocol that is supported by many Windows operating systems. It is the basis of NetBIOS and many other protocols. SMB signatures authenticate both users and the servers that host the data. If either side fails the authentication process, data transmission will not take place.

#### **Audit:**

Navigate to the UI Path articulated in the Remediation section and confirm it is set as prescribed. This group policy setting is backed by the following registry location:

HKEY\_LOCAL\_MACHINE\SYSTEM\CurrentControlSet\Services\LanManServer\Parameters:
RequireSecuritySignature

#### Remediation:

To establish the recommended configuration via GP, set the following UI path to Enabled:

Computer Configuration\Policies\Windows Settings\Security Settings\Local Policies\Security Options\Microsoft network server: Digitally sign communications (always)

#### **Impact:**

The Microsoft network server will not communicate with a Microsoft network client unless that client agrees to perform SMB packet signing.

The Windows 2000 Server, Windows 2000 Professional, Windows Server 2003, Windows XP Professional and Windows Vista implementations of the SMB file and print sharing protocol support mutual authentication, which prevents session hijacking attacks and supports message authentication to prevent man-in-the-middle attacks. SMB signing provides this authentication by placing a digital signature into each SMB, which is then verified by both the client and the server.

Implementation of SMB signing may negatively affect performance, because each packet needs to be signed and verified. If these settings are enabled on a server that is performing multiple roles, such as a small business server that is serving as a domain controller, file server, print server, and application server performance may be substantially slowed. Additionally, if you configure computers to ignore all unsigned SMB communications, older applications and operating systems will not be able to connect. However, if you completely disable all SMB signing, computers will be vulnerable to session hijacking attacks.

When SMB signing policies are enabled on domain controllers running Windows Server 2003 and member computers running Windows Vista SP1 or Windows Server 2008 group policy processing will fail. A hotfix is available from Microsoft that resolves this issue; see Microsoft Knowledge Base article 950876 for more details: <a href="Group Policy settings are not applied on member computers that are running Windows Server 2008 or Windows Vista SP1 when certain SMB signing policies are enabled.">Group Policy settings are not applied on member computers that are running Windows Server 2008 or Windows Vista SP1 when certain SMB signing policies are enabled.</a>

#### **Default Value:**

Disabled. (SMB packet signing is negotiated between the client and server.)

## **References:**

1. CCE-35065-2

# **CIS Controls:**

13 <u>Data Protection</u> Data Protection 2.3.9.3 (L1) Ensure 'Microsoft network server: Digitally sign communications (if client agrees)' is set to 'Enabled' (Scored)

## **Profile Applicability:**

- Level 1
- Level 1 + BitLocker

## **Description:**

This policy setting determines whether the SMB server will negotiate SMB packet signing with clients that request it. If no signing request comes from the client, a connection will be allowed without a signature if the **Microsoft network server: Digitally sign communications (always)** setting is not enabled.

**Note:** Enable this policy setting on SMB clients on your network to make them fully effective for packet signing with all clients and servers in your environment.

The recommended state for this setting is: Enabled.

#### Rationale:

Session hijacking uses tools that allow attackers who have access to the same network as the client or server to interrupt, end, or steal a session in progress. Attackers can potentially intercept and modify unsigned SMB packets and then modify the traffic and forward it so that the server might perform undesirable actions. Alternatively, the attacker could pose as the server or client after legitimate authentication and gain unauthorized access to data.

SMB is the resource sharing protocol that is supported by many Windows operating systems. It is the basis of NetBIOS and many other protocols. SMB signatures authenticate both users and the servers that host the data. If either side fails the authentication process, data transmission will not take place.

#### **Audit:**

Navigate to the UI Path articulated in the Remediation section and confirm it is set as prescribed. This group policy setting is backed by the following registry location:

 $\label{thm:local_machine} \begin{tabular}{l} HKEY\_LOCAL\_MACHINE\SYSTEM\CurrentControlSet\Services\LanManServer\Parameters: EnableSecuritySignature \\ \end{tabular}$ 

#### Remediation:

To establish the recommended configuration via GP, set the following UI path to Enabled:

Computer Configuration\Policies\Windows Settings\Security Settings\Local Policies\Security Options\Microsoft network server: Digitally sign communications (if client agrees)

## **Impact:**

The Microsoft network server will negotiate SMB packet signing as requested by the client. That is, if packet signing has been enabled on the client, packet signing will be negotiated.

The Windows 2000 Server, Windows 2000 Professional, Windows Server 2003, Windows XP Professional and Windows Vista implementations of the SMB file and print sharing protocol support mutual authentication, which prevents session hijacking attacks and supports message authentication to prevent man-in-the-middle attacks. SMB signing provides this authentication by placing a digital signature into each SMB, which is then verified by both the client and the server.

Implementation of SMB signing may negatively affect performance, because each packet needs to be signed and verified. If these settings are enabled on a server that is performing multiple roles, such as a small business server that is serving as a domain controller, file server, print server, and application server performance may be substantially slowed. Additionally, if you configure computers to ignore all unsigned SMB communications, older applications and operating systems will not be able to connect. However, if you completely disable all SMB signing, computers will be vulnerable to session hijacking attacks.

When SMB signing policies are enabled on domain controllers running Windows Server 2003 and member computers running Windows Vista SP1 or Windows Server 2008 group policy processing will fail. A hotfix is available from Microsoft that resolves this issue; see Microsoft Knowledge Base article 950876 for more details: <a href="Group Policy settings are not applied on member computers that are running Windows Server 2008 or Windows Vista SP1 when certain SMB signing policies are enabled.">Group Policy settings are not applied on member computers that are running Windows Server 2008 or Windows Vista SP1 when certain SMB signing policies are enabled.</a>

#### **Default Value:**

Disabled. (The SMB client will never negotiate SMB packet signing.)

## **References:**

1. CCE-35182-5

# **CIS Controls:**

13 <u>Data Protection</u> Data Protection 2.3.9.4 (L1) Ensure 'Microsoft network server: Disconnect clients when logon hours expire' is set to 'Enabled' (Scored)

## **Profile Applicability:**

- Level 1
- Level 1 + BitLocker

## **Description:**

This security setting determines whether to disconnect users who are connected to the local computer outside their user account's valid logon hours. This setting affects the Server Message Block (SMB) component. If you enable this policy setting you should also enable **Network security: Force logoff when logon hours expire** (Rule 2.3.11.6).

If your organization configures logon hours for users, this policy setting is necessary to ensure they are effective.

The recommended state for this setting is: Enabled.

#### Rationale:

If your organization configures logon hours for users, then it makes sense to enable this policy setting. Otherwise, users who should not have access to network resources outside of their logon hours may actually be able to continue to use those resources with sessions that were established during allowed hours.

#### Audit:

Navigate to the UI Path articulated in the Remediation section and confirm it is set as prescribed. This group policy setting is backed by the following registry location:

HKEY\_LOCAL\_MACHINE\SYSTEM\CurrentControlSet\Services\LanManServer\Parameters: ForceLogoffWhenHourExpire

## **Remediation:**

To establish the recommended configuration via GP, set the following UI path to Enabled:

Computer Configuration\Policies\Windows Settings\Security Settings\Local Policies\Security Options\Microsoft network server: Disconnect clients when logon hours expire

# Impact:

None - this is the default behavior. If logon hours are not used in your organization, this policy setting will have no impact. If logon hours are used, existing user sessions will be forcibly terminated when their logon hours expire.

## **Default Value:**

Enabled. (Client sessions with the SMB service are forcibly disconnected when the client's logon hours expire.)

## **References:**

1. CCE-34911-8

## **CIS Controls:**

16 Account Monitoring and Control
Account Monitoring and Control

2.3.9.5 (L1) Ensure 'Microsoft network server: Server SPN target name validation level' is set to 'Accept if provided by client' or higher (Scored)

## **Profile Applicability:**

- Level 1
- Level 1 + BitLocker

## **Description:**

This policy setting controls the level of validation a computer with shared folders or printers (the server) performs on the service principal name (SPN) that is provided by the client computer when it establishes a session using the server message block (SMB) protocol.

The server message block (SMB) protocol provides the basis for file and print sharing and other networking operations, such as remote Windows administration. The SMB protocol supports validating the SMB server service principal name (SPN) within the authentication blob provided by a SMB client to prevent a class of attacks against SMB servers referred to as SMB relay attacks. This setting will affect both SMB1 and SMB2.

The recommended state for this setting is: Accept if provided by client. Configuring this setting to Required from client also conforms to the benchmark.

#### Rationale:

The identity of a computer can be spoofed to gain unauthorized access to network resources.

#### **Audit:**

Navigate to the UI Path articulated in the Remediation section and confirm it is set as prescribed. This group policy setting is backed by the following registry location:

HKEY\_LOCAL\_MACHINE\SYSTEM\CurrentControlSet\Services\LanManServer\Parameters: SMBServerNameHardeningLevel

## Remediation:

To establish the recommended configuration via GP, set the following UI path to Accept if provided by client (configuring to Required from client also conforms to the benchmark):

Computer Configuration\Policies\Windows Settings\Security Settings\Local Policies\Security Options\Microsoft network server: Server SPN target name validation level

## Impact:

All Windows operating systems support both a client-side SMB component and a server-side SMB component. This setting affects the server SMB behavior, and its implementation should be carefully evaluated and tested to prevent disruptions to file and print serving capabilities.

If configured to Accept if provided by client, the SMB server will accept and validate the SPN provided by the SMB client and allow a session to be established if it matches the SMB server's list of SPN's for itself. If the SPN does NOT match, the session request for that SMB client will be denied.

If configured to Required from client, the SMB client MUST send a SPN name in session setup, and the SPN name provided MUST match the SMB server that is being requested to establish a connection. If no SPN is provided by client, or the SPN provided does not match, the session is denied.

#### **Default Value:**

Off. (The SPN is not required or validated by the SMB server from a SMB client.)

#### References:

1. CCE-35299-7

#### **CIS Controls:**

14 <u>Controlled Access Based on the Need to Know</u> Controlled Access Based on the Need to Know

# 2.3.10 Network access

This section contains recommendations related to network access.

2.3.10.1 (L1) Ensure 'Network access: Allow anonymous SID/Name translation' is set to 'Disabled' (Scored)

## **Profile Applicability:**

- Level 1
- Level 1 + BitLocker

## **Description:**

This policy setting determines whether an anonymous user can request security identifier (SID) attributes for another user, or use a SID to obtain its corresponding user name.

The recommended state for this setting is: Disabled.

## Rationale:

If this policy setting is enabled, a user with local access could use the well-known Administrator's SID to learn the real name of the built-in Administrator account, even if it has been renamed. That person could then use the account name to initiate a password guessing attack.

#### **Audit:**

Navigate to the UI Path articulated in the Remediation section and confirm it is set as prescribed.

#### Remediation:

To establish the recommended configuration via GP, set the following UI path to Disabled:

Computer Configuration\Policies\Windows Settings\Security Settings\Local Policies\Security Options\Network access: Allow anonymous SID/Name translation

## **Impact:**

None - this is the default behavior.

# **Default Value:**

Disabled. (An anonymous user cannot request the SID attribute for another user.)

# **References:**

1. CCE-34914-2

# **CIS Controls:**

13 <u>Data Protection</u> Data Protection 2.3.10.2 (L1) Ensure 'Network access: Do not allow anonymous enumeration of SAM accounts' is set to 'Enabled' (Scored)

## **Profile Applicability:**

- Level 1
- Level 1 + BitLocker

## **Description:**

This policy setting controls the ability of anonymous users to enumerate the accounts in the Security Accounts Manager (SAM). If you enable this policy setting, users with anonymous connections will not be able to enumerate domain account user names on the systems in your environment. This policy setting also allows additional restrictions on anonymous connections.

The recommended state for this setting is: Enabled.

**Note:** This policy has no effect on domain controllers.

#### Rationale:

An unauthorized user could anonymously list account names and use the information to attempt to guess passwords or perform social engineering attacks. (Social engineering attacks try to deceive users in some way to obtain passwords or some form of security information.)

#### **Audit:**

Navigate to the UI Path articulated in the Remediation section and confirm it is set as prescribed. This group policy setting is backed by the following registry location:

HKEY LOCAL MACHINE\SYSTEM\CurrentControlSet\Control\Lsa:RestrictAnonymousSAM

#### Remediation:

To establish the recommended configuration via GP, set the following UI path to Enabled:

Computer Configuration\Policies\Windows Settings\Security Settings\Local Policies\Security Options\Network access: Do not allow anonymous enumeration of SAM accounts

## Impact:

None - this is the default behavior. It will be impossible to establish trusts with Windows NT 4.0-based domains. Also, client computers that run older versions of the Windows operating system such as Windows NT 3.51 and Windows 95 will experience problems when they try to use resources on the server.

## **Default Value:**

Enabled. (Do not allow anonymous enumeration of SAM accounts. This option replaces Everyone with Authenticated Users in the security permissions for resources.)

## **References:**

1. CCE-34631-2

## **CIS Controls:**

16 Account Monitoring and Control
Account Monitoring and Control

2.3.10.3 (L1) Ensure 'Network access: Do not allow anonymous enumeration of SAM accounts and shares' is set to 'Enabled' (Scored)

## **Profile Applicability:**

- Level 1
- Level 1 + BitLocker

## **Description:**

This policy setting controls the ability of anonymous users to enumerate SAM accounts as well as shares. If you enable this policy setting, anonymous users will not be able to enumerate domain account user names and network share names on the systems in your environment.

The recommended state for this setting is: Enabled.

**Note:** This policy has no effect on domain controllers.

#### Rationale:

An unauthorized user could anonymously list account names and shared resources and use the information to attempt to guess passwords or perform social engineering attacks. (Social engineering attacks try to deceive users in some way to obtain passwords or some form of security information.)

#### **Audit:**

Navigate to the UI Path articulated in the Remediation section and confirm it is set as prescribed. This group policy setting is backed by the following registry location:

HKEY LOCAL MACHINE\SYSTEM\CurrentControlSet\Control\Lsa:RestrictAnonymous

#### Remediation:

To establish the recommended configuration via GP, set the following UI path to Enabled:

Computer Configuration\Policies\Windows Settings\Security Settings\Local Policies\Security Options\Network access: Do not allow anonymous enumeration of SAM accounts and shares

## **Impact:**

It will be impossible to establish trusts with Windows NT 4.0-based domains. Also, client computers that run older versions of the Windows operating system such as Windows NT 3.51 and Windows 95 will experience problems when they try to use resources on the server. Users who access file and print servers anonymously will be unable to list the shared network resources on those servers; the users will have to authenticate before they can view the lists of shared folders and printers. However, even with this policy setting enabled, anonymous users will have access to resources with permissions that explicitly include the built-in group, Anonymous Logon.

#### **Default Value:**

Disabled. (Allow anonymous enumeration of SAM accounts and shares. No additional permissions can be assigned by the administrator for anonymous connections to the computer. Anonymous connections will rely on default permissions.)

#### **References:**

1. CCE-34723-7

#### **CIS Controls:**

16 Account Monitoring and Control
Account Monitoring and Control

2.3.10.4 (L1) Ensure 'Network access: Do not allow storage of passwords and credentials for network authentication' is set to 'Enabled' (Scored)

## **Profile Applicability:**

- Level 1
- Level 1 + BitLocker

## **Description:**

This policy setting determines whether Credential Manager (formerly called Stored User Names and Passwords) saves passwords or credentials for later use when it gains domain authentication.

The recommended state for this setting is: Enabled.

**Note:** Changes to this setting will not take effect until Windows is restarted.

#### Rationale:

Passwords that are cached can be accessed by the user when logged on to the computer. Although this information may sound obvious, a problem can arise if the user unknowingly executes hostile code that reads the passwords and forwards them to another, unauthorized user.

#### **Audit:**

Navigate to the UI Path articulated in the Remediation section and confirm it is set as prescribed. This group policy setting is backed by the following registry location:

HKEY LOCAL MACHINE\SYSTEM\CurrentControlSet\Control\Lsa:DisableDomainCreds

#### **Remediation:**

To establish the recommended configuration via GP, set the following UI path to Enabled:

Computer Configuration\Policies\Windows Settings\Security Settings\Local Policies\Security Options\Network access: Do not allow storage of passwords and credentials for network authentication

## **Impact:**

Credential Manager will not store passwords and credentials on the computer. Users will be forced to enter passwords whenever they log on to their Passport account or other network resources that aren't accessible to their domain account. Testing has shown that clients running Windows Vista or Windows Server 2008 will be unable to connect to Distributed File System (DFS) shares in untrusted domains. Enabling this setting also makes it impossible to specify alternate credentials for scheduled tasks, this can cause a variety of problems. For example, some third party backup products will no longer work. This policy setting should have no impact on users who access network resources that are configured to allow access with their Active Directory-based domain account.

#### **Default Value:**

Disabled. (Credential Manager will store passwords and credentials on the computer for later use for domain authentication.)

#### **References:**

1. CCE-33718-8

#### **CIS Controls:**

16.14 Encrypt/Hash All Authentication Files And Monitor Their Access
Verify that all authentication files are encrypted or hashed and that these files cannot be accessed without root or administrator privileges. Audit all access to password files in the system.

2.3.10.5 (L1) Ensure 'Network access: Let Everyone permissions apply to anonymous users' is set to 'Disabled' (Scored)

## **Profile Applicability:**

- Level 1
- Level 1 + BitLocker

## **Description:**

This policy setting determines what additional permissions are assigned for anonymous connections to the computer.

The recommended state for this setting is: Disabled.

## Rationale:

An unauthorized user could anonymously list account names and shared resources and use the information to attempt to guess passwords, perform social engineering attacks, or launch DoS attacks.

#### **Audit:**

Navigate to the UI Path articulated in the Remediation section and confirm it is set as prescribed. This group policy setting is backed by the following registry location:

 $\label{thm:local_machine} \verb| HKEY_LOCAL_MACHINE \SYSTEM \CurrentControlSet \Control \Lsa: Everyone Includes Anony mous \\$ 

#### Remediation:

To establish the recommended configuration via GP, set the following UI path to Disabled:

Computer Configuration\Policies\Windows Settings\Security Settings\Local Policies\Security Options\Network access: Let Everyone permissions apply to anonymous users

## Impact:

None - this is the default behavior.

## **Default Value:**

Disabled. (Anonymous users can only access those resources for which the built-in group anonymous logon has been explicitly given permission.)

## **References:**

1. CCE-35367-2

## **CIS Controls:**

14 <u>Controlled Access Based on the Need to Know</u> Controlled Access Based on the Need to Know

16 <u>Account Monitoring and Control</u>
Account Monitoring and Control

2.3.10.6 (L1) Ensure 'Network access: Named Pipes that can be accessed anonymously' is set to 'None' (Scored)

## **Profile Applicability:**

- Level 1
- Level 1 + BitLocker

## **Description:**

This policy setting determines which communication sessions, or pipes, will have attributes and permissions that allow anonymous access.

The recommended state for this setting is: <blank> (i.e. None).

## Rationale:

Limiting named pipes that can be accessed anonymously will reduce the attack surface of the system.

## **Audit:**

Navigate to the UI Path articulated in the Remediation section and confirm it is set as prescribed. This group policy setting is backed by the following registry location:

HKEY\_LOCAL\_MACHINE\SYSTEM\CurrentControlSet\Services\LanManServer\Parameters:
NullSessionPipes

#### Remediation:

To establish the recommended configuration via GP, set the following UI path to <blank> (i.e. None):

Computer Configuration\Policies\Windows Settings\Security Settings\Local Policies\Security Options\Network access: Named Pipes that can be accessed anonymously

## Impact:

This configuration will disable null session access over named pipes, and applications that rely on this feature or on unauthenticated access to named pipes will no longer function.

| _   | c   |    | <b>T</b> 7 |      |
|-----|-----|----|------------|------|
| De. | tau | lt | val        | lue: |

None.

## **References:**

1. CCE-34965-4

## **CIS Controls:**

# 14.1 Implement Network Segmentation Based On Information Class

Segment the network based on the label or classification level of the information stored on the servers. Locate all sensitive information on separated VLANS with firewall filtering to ensure that only authorized individuals are only able to communicate with systems necessary to fulfill their specific responsibilities.

# 2.3.10.7 (L1) Ensure 'Network access: Remotely accessible registry paths' (Scored)

## **Profile Applicability:**

- Level 1
- Level 1 + BitLocker

## **Description:**

This policy setting determines which registry paths will be accessible over the network, regardless of the users or groups listed in the access control list (ACL) of the winreg registry key.

**Note:** This setting does not exist in Windows XP. There was a setting with that name in Windows XP, but it is called "Network access: Remotely accessible registry paths and subpaths" in Windows Server 2003, Windows Vista, and Windows Server 2008.

**Note** #2: When you configure this setting you specify a list of one or more objects. The delimiter used when entering the list is a line feed or carriage return, that is, type the first object on the list, press the Enter button, type the next object, press Enter again, etc. The setting value is stored as a comma-delimited list in group policy security templates. It is also rendered as a comma-delimited list in Group Policy Editor's display pane and the Resultant Set of Policy console. It is recorded in the registry as a line-feed delimited list in a REG\_MULTI\_SZ value.

The recommended state for this setting is:

System\CurrentControlSet\Control\ProductOptions
System\CurrentControlSet\Control\Server Applications
Software\Microsoft\Windows NT\CurrentVersion

#### Rationale:

The registry is a database that contains computer configuration information, and much of the information is sensitive. An attacker could use this information to facilitate unauthorized activities. To reduce the risk of such an attack, suitable ACLs are assigned throughout the registry to help protect it from access by unauthorized users.

## **Audit:**

Navigate to the UI Path articulated in the Remediation section and confirm it is set as prescribed. This group policy setting is backed by the following registry location:

HKEY\_LOCAL\_MACHINE\SYSTEM\CurrentControlSet\Control\SecurePipeServers\Winreg\
AllowedExactPaths:Machine

#### **Remediation:**

To establish the recommended configuration via GP, set the following UI path to:

System\CurrentControlSet\Control\ProductOptions
System\CurrentControlSet\Control\Server Applications
SOFTWARE\Microsoft\Windows NT\CurrentVersion

Computer Configuration\Policies\Windows Settings\Security Settings\Local Policies\Security Options\Network access: Remotely accessible registry paths

## **Impact:**

None - this is the default behavior. However, if you remove the default registry paths from the list of accessible ones, remote management tools such as the Microsoft Baseline Security Analyzer and Microsoft Systems Management Server could fail, as they require remote access to the registry to properly monitor and manage computers.

**Note:** If you want to allow remote access, you must also enable the Remote Registry service.

#### **Default Value:**

#### **References:**

1. CCE-33976-2

# **CIS Controls:**

14 <u>Controlled Access Based on the Need to Know</u> Controlled Access Based on the Need to Know

16 <u>Account Monitoring and Control</u> Account Monitoring and Control

# 2.3.10.8 (L1) Ensure 'Network access: Remotely accessible registry paths and sub-paths' (Scored)

## **Profile Applicability:**

- Level 1
- Level 1 + BitLocker

## **Description:**

This policy setting determines which registry paths and sub-paths will be accessible over the network, regardless of the users or groups listed in the access control list (ACL) of the winreg registry key.

**Note:** In Windows XP this setting is called "Network access: Remotely accessible registry paths," the setting with that same name in Windows Vista, Windows Server 2008, and Windows Server 2003 does not exist in Windows XP.

**Note** #2: When you configure this setting you specify a list of one or more objects. The delimiter used when entering the list is a line feed or carriage return, that is, type the first object on the list, press the Enter button, type the next object, press Enter again, etc. The setting value is stored as a comma-delimited list in group policy security templates. It is also rendered as a comma-delimited list in Group Policy Editor's display pane and the Resultant Set of Policy console. It is recorded in the registry as a line-feed delimited list in a REG\_MULTI\_SZ value.

The recommended state for this setting is:

System\CurrentControlSet\Control\Print\Printers
System\CurrentControlSet\Services\Eventlog
Software\Microsoft\OLAP Server
Software\Microsoft\Windows NT\CurrentVersion\Print
Software\Microsoft\Windows NT\CurrentVersion\Windows
System\CurrentControlSet\Control\ContentIndex
System\CurrentControlSet\Control\Terminal Server
System\CurrentControlSet\Control\Terminal Server\UserConfig
System\CurrentControlSet\Control\Terminal Server\DefaultUserConfiguration
Software\Microsoft\Windows NT\CurrentVersion\Perflib
System\CurrentControlSet\Services\SysmonLog

## Rationale:

The registry contains sensitive computer configuration information that could be used by an attacker to facilitate unauthorized activities. The fact that the default ACLs assigned throughout the registry are fairly restrictive and help to protect the registry from access by unauthorized users reduces the risk of such an attack.

## **Audit:**

Navigate to the UI Path articulated in the Remediation section and confirm it is set as prescribed. This group policy setting is backed by the following registry location:

HKEY\_LOCAL\_MACHINE\SYSTEM\CurrentControlSet\Control\SecurePipeServers\Winreg\
AllowedPaths:Machine

#### Remediation:

To establish the recommended configuration via GP, set the following UI path to:

System\CurrentControlSet\Control\Print\Printers
System\CurrentControlSet\Services\Eventlog SOFTWARE\Microsoft\OLAP Server
SOFTWARE\Microsoft\Windows NT\CurrentVersion\Print SOFTWARE\Microsoft\Windows
NT\CurrentVersion\Windows System\CurrentControlSet\Control\ContentIndex
System\CurrentControlSet\Control\Terminal Server
System\CurrentControlSet\Control\Terminal Server\UserConfig
System\CurrentControlSet\Control\Terminal Server\DefaultUserConfiguration
SOFTWARE\Microsoft\Windows NT\CurrentVersion\Perflib
System\CurrentControlSet\Services\SysmonLog

Computer Configuration\Policies\Windows Settings\Security Settings\Local Policies\Security Options\Network access: Remotely accessible registry paths and sub-paths

#### **Impact:**

None - this is the default behavior. However, if you remove the default registry paths from the list of accessible ones, remote management tools such as the Microsoft Baseline Security Analyzer and Microsoft Systems Management Server could fail, as they require remote access to the registry to properly monitor and manage computers.

**Note:** If you want to allow remote access, you must also enable the Remote Registry service.

#### **Default Value:**

System\CurrentControlSet\Control\Print\Printers
System\CurrentControlSet\Services\Eventlog Software\Microsoft\OLAP Server
Software\Microsoft\Windows NT\CurrentVersion\Print Software\Microsoft\Windows
NT\CurrentVersion\Windows System\CurrentControlSet\Control\ContentIndex
System\CurrentControlSet\Control\Terminal Server
System\CurrentControlSet\Control\Terminal Server\UserConfig
System\CurrentControlSet\Control\Terminal Server\DefaultUserConfiguration
Software\Microsoft\Windows NT\CurrentVersion\Perflib
System\CurrentControlSet\Services\SysmonLog

## **References:**

1. CCE-35300-3

## **CIS Controls:**

14 <u>Controlled Access Based on the Need to Know</u> Controlled Access Based on the Need to Know

16 Account Monitoring and Control
Account Monitoring and Control

2.3.10.9 (L1) Ensure 'Network access: Restrict anonymous access to Named Pipes and Shares' is set to 'Enabled' (Scored)

## **Profile Applicability:**

- Level 1
- Level 1 + BitLocker

## **Description:**

When enabled, this policy setting restricts anonymous access to only those shares and pipes that are named in the Network access: Named pipes that can be accessed anonymously and Network access: Shares that can be accessed anonymously settings. This policy setting controls null session access to shares on your computers by adding RestrictNullSessAccess with the value 1 in the

HKEY\LOCAL\MACHINE\System\CurrentControlSet\Services\LanManServer\Parameters

registry key. This registry value toggles null session shares on or off to control whether the server service restricts unauthenticated clients' access to named resources.

The recommended state for this setting is: Enabled.

#### Rationale:

Null sessions are a weakness that can be exploited through shares (including the default shares) on computers in your environment.

#### Audit:

Navigate to the UI Path articulated in the Remediation section and confirm it is set as prescribed. This group policy setting is backed by the following registry location:

 $\label{thm:local_machine} $$ HKEY\_LOCAL\_MACHINE\SYSTEM\CurrentControlSet\Services\LanManServer\Parameters: RestrictNullSessAccess$ 

## Remediation:

To establish the recommended configuration via GP, set the following UI path to Enabled:

Computer Configuration\Policies\Windows Settings\Security Settings\Local Policies\Security Options\Network access: Restrict anonymous access to Named Pipes and Shares

## Impact:

None - this is the default behavior. If you choose to enable this setting and are supporting Windows NT 4.0 domains, you should check if any of the named pipes are required to maintain trust relationships between the domains, and then add the pipe to the **Network access: Named pipes that can be accessed anonymously** list: - COMNAP: SNA session access - COMNODE: SNA session access - SQL\QUERY: SQL instance access - SPOOLSS: Spooler service - LLSRPC: License Logging service - NETLOGON: Net Logon service - LSARPC: LSA access - SAMR: Remote access to SAM objects - BROWSER: Computer Browser service

Previous to the release of Windows Server 2003 with Service Pack 1 (SP1) these named pipes were allowed anonymous access by default, but with the increased hardening in Windows Server 2003 with SP1 these pipes must be explicitly added if needed.

#### **Default Value:**

Enabled. (Anonymous access is restricted to shares and pipes listed in the Network access: Named pipes that can be accessed anonymously and Network access: Shares that can be accessed anonymously settings.)

#### **References:**

1. CCE-33563-8

#### **CIS Controls:**

14 <u>Controlled Access Based on the Need to Know</u> Controlled Access Based on the Need to Know

16 Account Monitoring and Control
Account Monitoring and Control

2.3.10.10 (L1) Ensure 'Network access: Restrict clients allowed to make remote calls to SAM' is set to 'Administrators: Remote Access: Allow' (Scored)

## **Profile Applicability:**

- Level 1
- Level 1 + BitLocker

## **Description:**

This policy setting allows you to restrict remote RPC connections to SAM.

The recommended state for this setting is: Administrators: Remote Access: Allow.

**Note:** A Windows 10 R1607, Server 2016 or higher OS is required to access and set this value in Group Policy.

## Rationale:

To ensure that an unauthorized user cannot anonymously list local account names or groups and use the information to attempt to guess passwords or perform social engineering attacks. (Social engineering attacks try to deceive users in some way to obtain passwords or some form of security information.)

## **Audit:**

Navigate to the UI Path articulated in the Remediation section and confirm it is set as prescribed. This group policy setting is backed by the following registry location:

HKEY LOCAL MACHINE\SYSTEM\CurrentControlSet\Control\Lsa:restrictremotesam

## **Remediation:**

To establish the recommended configuration via GP, set the following UI path to

Administrators: Remote Access: Allow:

Computer Configuration\Policies\Windows Settings\Security Settings\Local Policies\Security Options\Network access: Restrict clients allowed to make remote calls to SAM

## Impact:

None - this is the default behavior.

## **Default Value:**

Administrators: Remote Access: Allow.

## **CIS Controls:**

## 5.1 Minimize And Sparingly Use Administrative Privileges

Minimize administrative privileges and only use administrative accounts when they are required. Implement focused auditing on the use of administrative privileged functions and monitor for anomalous behavior.

## 9.1 Limit Open Ports, Protocols, and Services

Ensure that only ports, protocols, and services with validated business needs are running on each system.

2.3.10.11 (L1) Ensure 'Network access: Shares that can be accessed anonymously' is set to 'None' (Scored)

## **Profile Applicability:**

- Level 1
- Level 1 + BitLocker

## **Description:**

This policy setting determines which network shares can be accessed by anonymous users. The default configuration for this policy setting has little effect because all users have to be authenticated before they can access shared resources on the server.

The recommended state for this setting is: <blank> (i.e. None).

#### Rationale:

It is very dangerous to allow any values in this setting. Any shares that are listed can be accessed by any network user, which could lead to the exposure or corruption of sensitive data.

#### **Audit:**

Navigate to the UI Path articulated in the Remediation section and confirm it is set as prescribed. This group policy setting is backed by the following registry location:

HKEY\_LOCAL\_MACHINE\SYSTEM\CurrentControlSet\Services\LanManServer\Parameters: NullSessionShares

## **Remediation:**

To establish the recommended configuration via GP, set the following UI path to <blank> (i.e. None):

Computer Configuration\Policies\Windows Settings\Security Settings\Local Policies\Security Options\Network access: Shares that can be accessed anonymously

## **Impact:**

None - this is the default behavior.

## **Default Value:**

None. (Only authenticated users will have access to all shared resources on the server.)

## **References:**

1. CCE-34651-0

## **CIS Controls:**

14 <u>Controlled Access Based on the Need to Know</u> Controlled Access Based on the Need to Know

16 <u>Account Monitoring and Control</u>
Account Monitoring and Control

2.3.10.12 (L1) Ensure 'Network access: Sharing and security model for local accounts' is set to 'Classic - local users authenticate as themselves' (Scored)

## **Profile Applicability:**

- Level 1
- Level 1 + BitLocker

## **Description:**

This policy setting determines how network logons that use local accounts are authenticated. The Classic option allows precise control over access to resources, including the ability to assign different types of access to different users for the same resource. The Guest only option allows you to treat all users equally. In this context, all users authenticate as Guest only to receive the same access level to a given resource.

The recommended state for this setting is: Classic - local users authenticate as themselves.

**Note:** This setting does not affect interactive logons that are performed remotely by using such services as Telnet or Remote Desktop Services (formerly called Terminal Services).

#### Rationale:

With the Guest only model, any user who can authenticate to your computer over the network does so with guest privileges, which probably means that they will not have write access to shared resources on that computer. Although this restriction does increase security, it makes it more difficult for authorized users to access shared resources on those computers because ACLs on those resources must include access control entries (ACEs) for the Guest account. With the Classic model, local accounts should be password protected. Otherwise, if Guest access is enabled, anyone can use those user accounts to access shared system resources.

## **Audit:**

Navigate to the UI Path articulated in the Remediation section and confirm it is set as prescribed. This group policy setting is backed by the following registry location:

HKEY LOCAL MACHINE\SYSTEM\CurrentControl\Lsa:ForceGuest

## Remediation:

To establish the recommended configuration via GP, set the following UI path to Classic - local users authenticate as themselves:

Computer Configuration\Policies\Windows Settings\Security Settings\Local Policies\Security Options\Network access: Sharing and security model for local accounts

## Impact:

None - this is the default configuration for domain-joined computers.

#### **Default Value:**

On domain-joined computers: Classic - local users authenticate as themselves. (Network logons that use local account credentials authenticate by using those credentials.)

On stand-alone computers: Guest only - local users authenticate as Guest. (Network logons that use local accounts are automatically mapped to the Guest account.)

#### **References:**

1. CCE-33719-6

## **CIS Controls:**

14 <u>Controlled Access Based on the Need to Know</u> Controlled Access Based on the Need to Know

16 <u>Account Monitoring and Control</u> Account Monitoring and Control

# 2.3.11 Network security

This section contains recommendations related to network security.

2.3.11.1 (L1) Ensure 'Network security: Allow Local System to use computer identity for NTLM' is set to 'Enabled' (Scored)

## **Profile Applicability:**

- Level 1
- Level 1 + BitLocker

## **Description:**

This policy setting determines whether Local System services that use Negotiate when reverting to NTLM authentication can use the computer identity. This policy is supported on at least Windows 7 or Windows Server 2008 R2.

The recommended state for this setting is: Enabled.

#### Rationale:

When connecting to computers running versions of Windows earlier than Windows Vista or Windows Server 2008, services running as Local System and using SPNEGO (Negotiate) that revert to NTLM use the computer identity. In Windows 7, if you are connecting to a computer running Windows Server 2008 or Windows Vista, then a system service uses either the computer identity or a NULL session. When connecting with a NULL session, a system-generated session key is created, which provides no protection but allows applications to sign and encrypt data without errors. When connecting with the computer identity, both signing and encryption is supported in order to provide data protection.

#### **Audit:**

Navigate to the UI Path articulated in the Remediation section and confirm it is set as prescribed. This group policy setting is backed by the following registry location:

HKEY LOCAL MACHINE\SYSTEM\CurrentControl\Set\Control\Lsa:UseMachineId

## **Remediation:**

To establish the recommended configuration via GP, set the following UI path to Enabled:

Computer Configuration\Policies\Windows Settings\Security Settings\Local Policies\Security Options\Network security: Allow Local System to use computer identity for NTLM

## Impact:

Services running as Local System that use Negotiate when reverting to NTLM authentication will use the computer identity. This might cause some authentication requests between Windows operating systems to fail and log an error.

## **Default Value:**

Disabled. (Services running as Local System that use Negotiate when reverting to NTLM authentication will authenticate anonymously.)

#### **References:**

1. CCE-33141-3

#### CIS Controls:

14 <u>Controlled Access Based on the Need to Know</u> Controlled Access Based on the Need to Know

16 Account Monitoring and Control
Account Monitoring and Control

# 2.3.11.2 (L1) Ensure 'Network security: Allow LocalSystem NULL session fallback' is set to 'Disabled' (Scored)

## **Profile Applicability:**

- Level 1
- Level 1 + BitLocker

## **Description:**

This policy setting determines whether NTLM is allowed to fall back to a NULL session when used with LocalSystem.

The recommended state for this setting is: Disabled.

## Rationale:

NULL sessions are less secure because by definition they are unauthenticated.

#### Audit:

Navigate to the UI Path articulated in the Remediation section and confirm it is set as prescribed. This group policy setting is backed by the following registry location:

HKEY\_LOCAL\_MACHINE\SYSTEM\CurrentControlSet\Control\Lsa\MSV1\_0:AllowNullSessi
onFallback

## **Remediation:**

To establish the recommended configuration via GP, set the following UI path to Disabled:

Computer Configuration\Policies\Windows Settings\Security Settings\Local Policies\Security Options\Network security: Allow LocalSystem NULL session fallback

## **Impact:**

None - this is the default behavior. Any applications that require NULL sessions for LocalSystem will not work as designed.

#### **Default Value:**

Disabled. (NTLM will not be permitted to fall back to a NULL session when used with LocalSystem.)

# **References:**

1. CCE-35410-0

# **CIS Controls:**

14 <u>Controlled Access Based on the Need to Know</u> Controlled Access Based on the Need to Know 2.3.11.3 (L1) Ensure 'Network Security: Allow PKU2U authentication requests to this computer to use online identities' is set to 'Disabled' (Scored)

## **Profile Applicability:**

- Level 1
- Level 1 + BitLocker

## **Description:**

This setting determines if online identities are able to authenticate to this computer.

The Public Key Cryptography Based User-to-User (PKU2U) protocol introduced in Windows 7 and Windows Server 2008 R2 is implemented as a security support provider (SSP). The SSP enables peer-to-peer authentication, particularly through the Windows 7 media and file sharing feature called Homegroup, which permits sharing between computers that are not members of a domain.

With PKU2U, a new extension was introduced to the Negotiate authentication package, <code>spnego.dll</code>. In previous versions of Windows, Negotiate decided whether to use Kerberos or NTLM for authentication. The extension SSP for Negotiate, <code>Negoexts.dll</code>, which is treated as an authentication protocol by Windows, supports Microsoft SSPs including PKU2U.

When computers are configured to accept authentication requests by using online IDs, <code>Negoexts.dll</code> calls the PKU2U SSP on the computer that is used to log on. The PKU2U SSP obtains a local certificate and exchanges the policy between the peer computers. When validated on the peer computer, the certificate within the metadata is sent to the logon peer for validation and associates the user's certificate to a security token and the logon process completes.

The recommended state for this setting is: Disabled.

#### Rationale:

The PKU2U protocol is a peer-to-peer authentication protocol - authentication should be managed centrally in most managed networks.

#### Audit:

Navigate to the UI Path articulated in the Remediation section and confirm it is set as prescribed. This group policy setting is backed by the following registry location:

HKEY\_LOCAL\_MACHINE\SYSTEM\CurrentControlSet\Control\Lsa\pku2u:AllowOnlineID

#### Remediation:

To establish the recommended configuration via GP, set the following UI path to Disabled:

Computer Configuration\Policies\Windows Settings\Security Settings\Local Policies\Security Options\Network Security: Allow PKU2U authentication requests to this computer to use online identities

## Impact:

None - this is the default configuration for domain-joined computers.

## **Default Value:**

Disabled. (Online identities will not to be allowed to authenticate to a domain-joined machine in Windows 7 and later.)

#### **References:**

1. CCE-35411-8

## **CIS Controls:**

## 16.9 Configure Account Access Centrally

Configure access for all accounts through a centralized point of authentication, for example Active Directory or LDAP. Configure network and security devices for centralized authentication as well.

2.3.11.4 (L1) Ensure 'Network security: Configure encryption types allowed for Kerberos' is set to 'AES128\_HMAC\_SHA1, AES256 HMAC SHA1, Future encryption types' (Scored)

## **Profile Applicability:**

- Level 1
- Level 1 + BitLocker

## **Description:**

This policy setting allows you to set the encryption types that Kerberos is allowed to use.

The recommended state for this setting is: AES128\_HMAC\_SHA1, AES256\_HMAC\_SHA1, Future encryption types.

**Note:** Some legacy applications and OSes may require RC4\_HMAC\_MD5 - we recommend you test in your environment and verify whether you can safely remove it. For the purposes of scoring we have allowed the use of RC4\_HMAC\_MD5 as an optional setting.

#### **Rationale:**

The strength of each encryption algorithm varies from one to the next, choosing stronger algorithms will reduce the risk of compromise however doing so may cause issues when the computer attempts to authenticate with systems that do not support them.

## Audit:

Navigate to the UI Path articulated in the Remediation section and confirm it is set as prescribed. This group policy setting is backed by the following registry location:

HKEY\_LOCAL\_MACHINE\SOFTWARE\Microsoft\Windows\CurrentVersion\Policies\System\Kerberos\Parameters:SupportedEncryptionTypes

## Remediation:

To establish the recommended configuration via GP, set the following UI path to AES128 HMAC SHA1, AES256 HMAC SHA1, Future encryption types:

Computer Configuration\Policies\Windows Settings\Security Settings\Local Policies\Security Options\Network security: Configure encryption types allowed for Kerberos

## Impact:

If not selected, the encryption type will not be allowed. This setting may affect compatibility with client computers or services and applications. Multiple selections are permitted.

**Note:** Windows Vista and below allow DES for Kerberos by default, but later OS versions do not.

## **Default Value:**

RC4\_HMAC\_MD5, AES128\_HMAC\_SHA1, AES256\_HMAC\_SHA1, Future encryption types.

## **References:**

1. CCE-35786-3

## **CIS Controls:**

16.14 Encrypt/Hash All Authentication Files And Monitor Their Access

Verify that all authentication files are encrypted or hashed and that these files cannot be accessed without root or administrator privileges. Audit all access to password files in the system.

2.3.11.5 (L1) Ensure 'Network security: Do not store LAN Manager hash value on next password change' is set to 'Enabled' (Scored)

## **Profile Applicability:**

- Level 1
- Level 1 + BitLocker

## **Description:**

This policy setting determines whether the LAN Manager (LM) hash value for the new password is stored when the password is changed. The LM hash is relatively weak and prone to attack compared to the cryptographically stronger Microsoft Windows NT hash. Since LM hashes are stored on the local computer in the security database, passwords can then be easily compromised if the database is attacked.

**Note:** Older operating systems and some third-party applications may fail when this policy setting is enabled. Also, note that the password will need to be changed on all accounts after you enable this setting to gain the proper benefit.

The recommended state for this setting is: Enabled.

#### Rationale:

The SAM file can be targeted by attackers who seek access to username and password hashes. Such attacks use special tools to crack passwords, which can then be used to impersonate users and gain access to resources on your network. These types of attacks will not be prevented if you enable this policy setting, but it will be much more difficult for these types of attacks to succeed.

## **Audit:**

Navigate to the UI Path articulated in the Remediation section and confirm it is set as prescribed. This group policy setting is backed by the following registry location:

HKEY LOCAL MACHINE\SYSTEM\CurrentControlSet\Control\Lsa:NoLMHash

## Remediation:

To establish the recommended configuration via GP, set the following UI path to Enabled:

Computer Configuration\Policies\Windows Settings\Security Settings\Local Policies\Security Options\Network security: Do not store LAN Manager hash value on next password change

## **Impact:**

None - this is the default behavior. Earlier operating systems such as Windows 95, Windows 98, and Windows ME as well as some third-party applications will fail.

#### **Default Value:**

Enabled. (LAN Manager hash values are not stored when passwords are changed.)

## **References:**

1. CCE-35225-2

## **CIS Controls:**

16.14 Encrypt/Hash All Authentication Files And Monitor Their Access

Verify that all authentication files are encrypted or hashed and that these files cannot be accessed without root or administrator privileges. Audit all access to password files in the system.

2.3.11.6 (L1) Ensure 'Network security: Force logoff when logon hours expire' is set to 'Enabled' (Not Scored)

## **Profile Applicability:**

- Level 1
- Level 1 + BitLocker

## **Description:**

This policy setting determines whether to disconnect users who are connected to the local computer outside their user account's valid logon hours. This setting affects the Server Message Block (SMB) component. If you enable this policy setting you should also enable **Microsoft network server: Disconnect clients when logon hours expire** (Rule 2.3.9.4).

The recommended state for this setting is: Enabled.

**Note:** This recommendation is unscored because there is not a documented registry value that corresponds to it. We still strongly encourage that it be configured as <code>Enabled</code>, to ensure that logon hours (when configured) are properly enforced.

#### Rationale:

If this setting is disabled, a user could remain connected to the computer outside of their allotted logon hours.

#### Audit:

Navigate to the UI Path articulated in the Remediation section and confirm it is set as prescribed.

#### Remediation:

To establish the recommended configuration via GP, set the following UI path to Enabled.

Computer Configuration\Policies\Windows Settings\Security Settings\Local Policies\Security Options\Network security: Force logoff when logon hours expire

## **Impact:**

None - this is the default behavior.

## **Default Value:**

Enabled. (When a user's logon time expires, client sessions with the SMB server will be forcibly disconnected. The user will be unable to log on to the computer until their next scheduled access time commences.)

## **References:**

1. CCE-34993-6

## **CIS Controls:**

16 <u>Account Monitoring and Control</u>
Account Monitoring and Control

2.3.11.7 (L1) Ensure 'Network security: LAN Manager authentication level' is set to 'Send NTLMv2 response only. Refuse LM & NTLM' (Scored)

## **Profile Applicability:**

- Level 1
- Level 1 + BitLocker

## **Description:**

LAN Manager (LM) was a family of early Microsoft client/server software (predating Windows NT) that allowed users to link personal computers together on a single network. LM network capabilities included transparent file and print sharing, user security features, and network administration tools. In Active Directory domains, the Kerberos protocol is the default authentication protocol. However, if the Kerberos protocol is not negotiated for some reason, Active Directory will use LM, NTLM, or NTLMv2. LAN Manager authentication includes the LM, NTLM, and NTLM version 2 (NTLMv2) variants, and is the protocol that is used to authenticate all Windows clients when they perform the following operations:

- Ioin a domain
- Authenticate between Active Directory forests
- Authenticate to down-level domains
- Authenticate to computers that do not run Windows 2000, Windows Server 2003, or Windows XP
- Authenticate to computers that are not in the domain

The Network security: LAN Manager authentication level setting determines which challenge/response authentication protocol is used for network logons. This choice affects the level of authentication protocol used by clients, the level of session security negotiated, and the level of authentication accepted by servers.

The recommended state for this setting is: Send NTLMv2 response only. Refuse LM & NTLM.

#### **Rationale:**

Windows 2000 and Windows XP clients were configured by default to send LM and NTLM authentication responses (Windows 95-based and Windows 98-based clients only send LM). The default settings in OSes predating Windows Vista / Windows Server 2008 (non-R2) allowed all clients to authenticate with servers and use their resources. However, this meant that LM responses - the weakest form of authentication response - were sent over the network, and it was potentially possible for attackers to sniff that traffic to more easily reproduce the user's password.

The Windows 95, Windows 98, and Windows NT operating systems cannot use the Kerberos version 5 protocol for authentication. For this reason, in a Windows Server 2003 domain, these computers authenticate by default with both the LM and NTLM protocols for network authentication. You can enforce a more secure authentication protocol for Windows 95, Windows 98, and Windows NT by using NTLMv2. For the logon process, NTLMv2 uses a secure channel to protect the authentication process. Even if you use NTLMv2 for earlier clients and servers, Windows-based clients and servers that are members of the domain will use the Kerberos authentication protocol to authenticate with Windows Server 2003 or higher domain controllers. For these reasons, it is strongly preferred to restrict the use of LM & NTLM (non-v2) as much as possible.

## Audit:

Navigate to the UI Path articulated in the Remediation section and confirm it is set as prescribed. This group policy setting is backed by the following registry location:

HKEY LOCAL MACHINE\SYSTEM\CurrentControlSet\Control\Lsa:LmCompatibilityLevel

## **Remediation:**

To establish the recommended configuration via GP, set the following UI path to: Send NTLMv2 response only. Refuse LM & NTLM:

Computer Configuration\Policies\Windows Settings\Security Settings\Local Policies\Security Options\Network security: LAN Manager authentication level

## Impact:

Clients use NTLMv2 authentication only and use NTLMv2 session security if the server supports it; domain controllers refuse LM and NTLM (accept only NTLMv2 authentication). Clients that do not support NTLMv2 authentication will not be able to authenticate in the domain and access domain resources by using LM and NTLM.

**Note:** For information about a hotfix to ensure that this setting works in networks that include Windows NT 4.0-based computers along with Windows 2000, Windows XP, and Windows Server 2003-based computers, see Microsoft Knowledge Base article 305379: Authentication Problems in Windows 2000 with NTLM 2 Levels Above 2 in a Windows NT 4.0 Domain.

## **Default Value:**

Send NTLMv2 response only. (Clients use NTLMv2 authentication only and use NTLMv2 session security if the server supports it; domain controllers accept LM, NTLM & NTLMv2 authentication.)

#### **References:**

1. CCE-35302-9

## **CIS Controls:**

13 <u>Data Protection</u> Data Protection 2.3.11.8 (L1) Ensure 'Network security: LDAP client signing requirements' is set to 'Negotiate signing' or higher (Scored)

## **Profile Applicability:**

- Level 1
- Level 1 + BitLocker

## **Description:**

This policy setting determines the level of data signing that is requested on behalf of clients that issue LDAP BIND requests.

**Note:** This policy setting does not have any impact on LDAP simple bind (ldap\_simple\_bind) or LDAP simple bind through SSL (ldap\_simple\_bind\_s). No Microsoft LDAP clients that are included with Windows XP Professional use ldap\_simple\_bind or ldap\_simple\_bind\_s to communicate with a domain controller.

The recommended state for this setting is: Negotiate signing. Configuring this setting to Require signing also conforms with the benchmark.

## Rationale:

Unsigned network traffic is susceptible to man-in-the-middle attacks in which an intruder captures the packets between the client and server, modifies them, and then forwards them to the server. For an LDAP server, this susceptibility means that an attacker could cause a server to make decisions that are based on false or altered data from the LDAP queries. To lower this risk in your network, you can implement strong physical security measures to protect the network infrastructure. Also, you can make all types of man-in-the-middle attacks extremely difficult if you require digital signatures on all network packets by means of IPsec authentication headers.

## **Audit:**

Navigate to the UI Path articulated in the Remediation section and confirm it is set as prescribed. This group policy setting is backed by the following registry location:

HKEY LOCAL MACHINE\SYSTEM\CurrentControlSet\Services\LDAP:LDAPClientIntegrity

## Remediation:

To establish the recommended configuration via GP, set the following UI path to Negotiate signing (configuring to Require signing also conforms with the benchmark):

Computer Configuration\Policies\Windows Settings\Security Settings\Local Policies\Security Options\Network security: LDAP client signing requirements

## **Impact:**

None - this is the default behavior. However, if you choose instead to configure the server to *require* LDAP signatures then you must also configure the client. If you do not configure the client it will not be able to communicate with the server, which could cause many features to fail, including user authentication, Group Policy, and logon scripts, because the caller will be told that the LDAP BIND command request failed.

## **Default Value:**

Negotiate signing. (If Transport Layer Security/Secure Sockets Layer (TLS/SSL) has not been started, the LDAP BIND request is initiated with the LDAP data signing option set in addition to the caller-specified options. If TLS/SSL has been started, the LDAP BIND request is initiated with the caller-specified options.)

## **References:**

1. CCE-33802-0

## **CIS Controls:**

13 <u>Data Protection</u> Data Protection 2.3.11.9 (L1) Ensure 'Network security: Minimum session security for NTLM SSP based (including secure RPC) clients' is set to 'Require NTLMv2 session security, Require 128-bit encryption' (Scored)

## **Profile Applicability:**

- Level 1
- Level 1 + BitLocker

## **Description:**

This policy setting determines which behaviors are allowed by clients for applications using the NTLM Security Support Provider (SSP). The SSP Interface (SSPI) is used by applications that need authentication services. The setting does not modify how the authentication sequence works but instead require certain behaviors in applications that use the SSPI.

The recommended state for this setting is: Require NTLMv2 session security, Require 128-bit encryption.

**Note:** These values are dependent on the *Network security: LAN Manager Authentication Level* (rule 2.3.11.7) security setting value.

#### Rationale:

You can enable both options for this policy setting to help protect network traffic that uses the NTLM Security Support Provider (NTLM SSP) from being exposed or tampered with by an attacker who has gained access to the same network. In other words, these options help protect against man-in-the-middle attacks.

#### **Audit:**

Navigate to the UI Path articulated in the Remediation section and confirm it is set as prescribed. This group policy setting is backed by the following registry location:

HKEY\_LOCAL\_MACHINE\SYSTEM\CurrentControlSet\Control\Lsa\MSV1\_0:NTLMMinClientS
ec

#### Remediation:

To establish the recommended configuration via GP, set the following UI path to Require NTLMv2 session security, Require 128-bit encryption:

Computer Configuration\Policies\Windows Settings\Security Settings\Local Policies\Security Options\Network security: Minimum session security for NTLM SSP based (including secure RPC) clients

## Impact:

NTLM connections will fail if NTLMv2 protocol and strong encryption (128-bit) are not **both** negotiated. Client applications that are enforcing these settings will be unable to communicate with older servers that do not support them. This setting could impact Windows Clustering when applied to servers running Windows Server 2003, see Microsoft Knowledge Base articles 891597: How to apply more restrictive security settings on a Windows Server 2003-based cluster server and 890761: You receive an "Error 0x8007042b" error message when you add or join a node to a cluster if you use NTLM version 2 in Windows Server 2003 for more information on possible issues and how to resolve them.

#### **Default Value:**

Require 128-bit encryption. (NTLM connections will fail if strong encryption (128-bit) is not negotiated.)

#### **References:**

1. CCE-35447-2

#### **CIS Controls:**

13 <u>Data Protection</u> Data Protection 2.3.11.10 (L1) Ensure 'Network security: Minimum session security for NTLM SSP based (including secure RPC) servers' is set to 'Require NTLMv2 session security, Require 128-bit encryption' (Scored)

## **Profile Applicability:**

- Level 1
- Level 1 + BitLocker

## **Description:**

This policy setting determines which behaviors are allowed by servers for applications using the NTLM Security Support Provider (SSP). The SSP Interface (SSPI) is used by applications that need authentication services. The setting does not modify how the authentication sequence works but instead require certain behaviors in applications that use the SSPI.

The recommended state for this setting is: Require NTLMv2 session security, Require 128-bit encryption.

**Note:** These values are dependent on the *Network security: LAN Manager Authentication Level* security setting value.

#### Rationale:

You can enable all of the options for this policy setting to help protect network traffic that uses the NTLM Security Support Provider (NTLM SSP) from being exposed or tampered with by an attacker who has gained access to the same network. That is, these options help protect against man-in-the-middle attacks.

#### **Audit:**

Navigate to the UI Path articulated in the Remediation section and confirm it is set as prescribed. This group policy setting is backed by the following registry location:

HKEY\_LOCAL\_MACHINE\SYSTEM\CurrentControlSet\Control\Lsa\MSV1\_0:NTLMMinServerS
ec

#### Remediation:

To establish the recommended configuration via GP, set the following UI path to Require NTLMv2 session security, Require 128-bit encryption:

Computer Configuration\Policies\Windows Settings\Security Settings\Local Policies\Security Options\Network security: Minimum session security for NTLM SSP based (including secure RPC) servers

## **Impact:**

NTLM connections will fail if NTLMv2 protocol and strong encryption (128-bit) are not **both** negotiated. Server applications that are enforcing these settings will be unable to communicate with older servers that do not support them. This setting could impact Windows Clustering when applied to servers running Windows Server 2003, see Microsoft Knowledge Base articles 891597: How to apply more restrictive security settings on a Windows Server 2003-based cluster server and 890761: You receive an "Error 0x8007042b" error message when you add or join a node to a cluster if you use NTLM version 2 in Windows Server 2003 for more information on possible issues and how to resolve them.

#### **Default Value:**

Require 128-bit encryption. (NTLM connections will fail if strong encryption (128-bit) is not negotiated.)

#### **References:**

1. CCE-35108-0

#### **CIS Controls:**

13 <u>Data Protection</u> Data Protection

# 2.3.12 Recovery console

This section is intentionally blank and exists to ensure the structure of Windows benchmarks is consistent.

## 2.3.13 Shutdown

This section is intentionally blank and exists to ensure the structure of Windows benchmarks is consistent.

# 2.3.14 System cryptography

This section contains recommendations related to system cryptography.

2.3.14.1 (L2) Ensure 'System cryptography: Force strong key protection for user keys stored on the computer' is set to 'User is prompted when the key is first used' or higher (Scored)

## **Profile Applicability:**

- Level 2
- Level 2 + BitLocker

## **Description:**

This policy setting determines whether users' private keys (such as their S-MIME keys) require a password to be used.

The recommended state for this setting is: User is prompted when the key is first used. Configuring this setting to User must enter a password each time they use a key also conforms with the benchmark.

#### **Rationale:**

If a user's account is compromised or their computer is inadvertently left unsecured the malicious user can use the keys stored for the user to access protected resources. You can configure this policy setting so that users must provide a password that is distinct from their domain password every time they use a key. This configuration makes it more difficult for an attacker to access locally stored user keys, even if the attacker takes control of the user's computer and determines their logon password.

#### Audit:

Navigate to the UI Path articulated in the Remediation section and confirm it is set as prescribed. This group policy setting is backed by the following registry location:

HKEY\_LOCAL\_MACHINE\SOFTWARE\Policies\Microsoft\Cryptography:ForceKeyProtection

#### Remediation:

To establish the recommended configuration via GP, set the following UI path to User is prompted when the key is first used (configuring to User must enter a password each time they use a key also conforms with the benchmark):

Computer Configuration\Policies\Windows Settings\Security Settings\Local Policies\Security Options\System cryptography: Force strong key protection for user keys stored on the computer

# Impact:

Users will have to enter their password the first time they access a key that is stored on their computer. For example, if users use an S-MIME certificate to digitally sign their e-mail they will be forced to enter the password for that certificate the first time that they send a signed e-mail message. For even stronger security, the value User must enter a password each time they use a key can be set, but the overhead that is involved using this configuration may be too high for some organizations.

Microsoft does not recommend enforcing this setting on servers due to the significant impact on manageability. For example, you may not be able to configure Remote Desktop Services to use SSL certificates. More information is available in the Windows PKI TechNet Blog here: What is a strong key protection in Windows?

#### **Default Value:**

User input is not required when new keys are stored and used.

# **References:**

1. CCE-35007-4

# **CIS Controls:**

16.14 Encrypt/Hash All Authentication Files And Monitor Their Access

Verify that all authentication files are encrypted or hashed and that these files cannot be accessed without root or administrator privileges. Audit all access to password files in the system.

# 2.3.15 System objects

This section contains recommendations related to system objects.

2.3.15.1 (L1) Ensure 'System objects: Require case insensitivity for non-Windows subsystems' is set to 'Enabled' (Scored)

# **Profile Applicability:**

- Level 1
- Level 1 + BitLocker

#### **Description:**

This policy setting determines whether case insensitivity is enforced for all subsystems. The Microsoft Win32 subsystem is case insensitive. However, the kernel supports case sensitivity for other subsystems, such as the Portable Operating System Interface for UNIX (POSIX). Because Windows is case insensitive (but the POSIX subsystem will support case sensitivity), failure to enforce this policy setting makes it possible for a user of the POSIX subsystem to create a file with the same name as another file by using mixed case to label it. Such a situation can block access to these files by another user who uses typical Win32 tools, because only one of the files will be available.

The recommended state for this setting is: Enabled.

#### Rationale:

Because Windows is case-insensitive but the POSIX subsystem will support case sensitivity, failure to enable this policy setting would make it possible for a user of that subsystem to create a file with the same name as another file but with a different mix of upper and lower case letters. Such a situation could potentially confuse users when they try to access such files from normal Win32 tools because only one of the files will be available.

#### **Audit:**

Navigate to the UI Path articulated in the Remediation section and confirm it is set as prescribed. This group policy setting is backed by the following registry location:

HKEY\_LOCAL\_MACHINE\SYSTEM\CurrentControlSet\Control\Session Manager\Kernel:ObCaseInsensitive

# Remediation:

To establish the recommended configuration via GP, set the following UI path to Enabled:

Computer Configuration\Policies\Windows Settings\Security Settings\Local Policies\Security Options\System objects: Require case insensitivity for non-Windows subsystems

# Impact:

None - this is the default behavior.

#### **Default Value:**

Enabled. (All subsystems will be forced to observe case insensitivity. This configuration may confuse users who are familiar with any UNIX-based operating systems that is case-sensitive.)

# **References:**

1. CCE-35008-2

2.3.15.2 (L1) Ensure 'System objects: Strengthen default permissions of internal system objects (e.g. Symbolic Links)' is set to 'Enabled' (Scored)

# **Profile Applicability:**

- Level 1
- Level 1 + BitLocker

# **Description:**

This policy setting determines the strength of the default discretionary access control list (DACL) for objects. Active Directory maintains a global list of shared system resources, such as DOS device names, mutexes, and semaphores. In this way, objects can be located and shared among processes. Each type of object is created with a default DACL that specifies who can access the objects and what permissions are granted.

The recommended state for this setting is: Enabled.

#### Rationale:

This setting determines the strength of the default DACL for objects. Windows maintains a global list of shared computer resources so that objects can be located and shared among processes. Each type of object is created with a default DACL that specifies who can access the objects and with what permissions.

#### Audit:

Navigate to the UI Path articulated in the Remediation section and confirm it is set as prescribed. This group policy setting is backed by the following registry location:

HKEY\_LOCAL\_MACHINE\SYSTEM\CurrentControlSet\Control\Session
Manager:ProtectionMode

#### **Remediation:**

To establish the recommended configuration via GP, set the following UI path to Enabled:

Computer Configuration\Policies\Windows Settings\Security Settings\Local Policies\Security Options\System objects: Strengthen default permissions of internal system objects (e.g. Symbolic Links)

# Impact:

None - this is the default behavior.

#### **Default Value:**

Enabled. (The default DACL is stronger, allowing users who are not administrators to read shared objects but not allowing these users to modify shared objects that they did not create.)

#### **References:**

1. CCE-35232-8

# **CIS Controls:**

# 14.4 Protect Information With Access Control Lists

All information stored on systems shall be protected with file system, network share, claims, application, or database specific access control lists. These controls will enforce the principle that only authorized individuals should have access to the information based on their need to access the information as a part of their responsibilities.

# 2.3.16 System settings

This section is intentionally blank and exists to ensure the structure of Windows benchmarks is consistent.

# 2.3.17 User Account Control

This section contains recommendations related to User Account Control.

2.3.17.1 (L1) Ensure 'User Account Control: Admin Approval Mode for the Built-in Administrator account' is set to 'Enabled' (Scored)

# **Profile Applicability:**

- Level 1
- Level 1 + BitLocker

# **Description:**

This policy setting controls the behavior of Admin Approval Mode for the built-in Administrator account.

The recommended state for this setting is: Enabled.

#### **Rationale:**

One of the risks that the User Account Control feature introduced with Windows Vista is trying to mitigate is that of malicious software running under elevated credentials without the user or administrator being aware of its activity. An attack vector for these programs was to discover the password of the account named "Administrator" because that user account was created for all installations of Windows. To address this risk, in Windows Vista and newer, the built-in Administrator account is now disabled by default. In a default installation of a new computer, accounts with administrative control over the computer are initially set up in one of two ways: - If the computer is not joined to a domain, the first user account you create has the equivalent permissions as a local administrator. - If the computer is joined to a domain, no local administrator accounts are created. The Enterprise or Domain Administrator must log on to the computer and create one if a local administrator account is warranted.

Once Windows is installed, the built-in Administrator account may be manually enabled, but we strongly recommend that this account remain disabled.

#### Audit:

Navigate to the UI Path articulated in the Remediation section and confirm it is set as prescribed. This group policy setting is backed by the following registry location:

HKEY\_LOCAL\_MACHINE\SOFTWARE\Microsoft\Windows\CurrentVersion\Policies\System:
FilterAdministratorToken

#### Remediation:

To establish the recommended configuration via GP, set the following UI path to Enabled:

Computer Configuration\Policies\Windows Settings\Security Settings\Local Policies\Security Options\User Account Control: Admin Approval Mode for the Built-in Administrator account

#### **Impact:**

The built-in Administrator account uses Admin Approval Mode. Users that log on using the local Administrator account will be prompted for consent whenever a program requests an elevation in privilege, just like any other user would.

#### **Default Value:**

Disabled. (The built-in Administrator account runs all applications with full administrative privilege.)

#### **References:**

1. CCE-35338-3

# **CIS Controls:**

# 5.1 Minimize And Sparingly Use Administrative Privileges

Minimize administrative privileges and only use administrative accounts when they are required. Implement focused auditing on the use of administrative privileged functions and monitor for anomalous behavior.

2.3.17.2 (L1) Ensure 'User Account Control: Allow UIAccess applications to prompt for elevation without using the secure desktop' is set to 'Disabled' (Scored)

# **Profile Applicability:**

- Level 1
- Level 1 + BitLocker

#### **Description:**

This policy setting controls whether User Interface Accessibility (UIAccess or UIA) programs can automatically disable the secure desktop for elevation prompts used by a standard user.

The recommended state for this setting is: Disabled.

## Rationale:

One of the risks that the UAC feature introduced with Windows Vista is trying to mitigate is that of malicious software running under elevated credentials without the user or administrator being aware of its activity. This setting allows the administrator to perform operations that require elevated privileges while connected via Remote Assistance. This increases security in that organizations can use UAC even when end user support is provided remotely. However, it also reduces security by adding the risk that an administrator might allow an unprivileged user to share elevated privileges for an application that the administrator needs to use during the Remote Desktop session.

#### **Audit:**

Navigate to the UI Path articulated in the Remediation section and confirm it is set as prescribed. This group policy setting is backed by the following registry location:

HKEY\_LOCAL\_MACHINE\SOFTWARE\Microsoft\Windows\CurrentVersion\Policies\System:
EnableUIADesktopToggle

#### **Remediation:**

To establish the recommended configuration via GP, set the following UI path to Disabled:

Computer Configuration\Policies\Windows Settings\Security Settings\Local Policies\Security Options\User Account Control: Allow UIAccess applications to prompt for elevation without using the secure desktop

# Impact:

None - this is the default behavior.

# **Default Value:**

Disabled. (The secure desktop can be disabled only by the user of the interactive desktop or by disabling the "User Account Control: Switch to the secure desktop when prompting for elevation" policy setting.)

# **References:**

1. CCE-35458-9

# **CIS Controls:**

16 Account Monitoring and Control
Account Monitoring and Control

2.3.17.3 (L1) Ensure 'User Account Control: Behavior of the elevation prompt for administrators in Admin Approval Mode' is set to 'Prompt for consent on the secure desktop' (Scored)

# **Profile Applicability:**

- Level 1
- Level 1 + BitLocker

#### **Description:**

This policy setting controls the behavior of the elevation prompt for administrators.

The recommended state for this setting is: Prompt for consent on the secure desktop.

#### **Rationale:**

One of the risks that the UAC feature introduced with Windows Vista is trying to mitigate is that of malicious software running under elevated credentials without the user or administrator being aware of its activity. This setting raises awareness to the administrator of elevated privilege operations and permits the administrator to prevent a malicious program from elevating its privilege when the program attempts to do so.

#### Audit:

Navigate to the UI Path articulated in the Remediation section and confirm it is set as prescribed. This group policy setting is backed by the following registry location:

HKEY\_LOCAL\_MACHINE\SOFTWARE\Microsoft\Windows\CurrentVersion\Policies\System:
ConsentPromptBehaviorAdmin

#### **Remediation:**

To establish the recommended configuration via GP, set the following UI path to Prompt for consent on the secure desktop:

Computer Configuration\Policies\Windows Settings\Security Settings\Local Policies\Security Options\User Account Control: Behavior of the elevation prompt for administrators in Admin Approval Mode

# **Impact:**

When an operation (including execution of a Windows binary) requires elevation of privilege, the user is prompted on the secure desktop to select either Permit or Deny. If the user selects Permit, the operation continues with the user's highest available privilege.

#### **Default Value:**

Prompt for consent for non-Windows binaries. (When an operation for a non-Microsoft application requires elevation of privilege, the user is prompted on the secure desktop to select either Permit or Deny. If the user selects Permit, the operation continues with the user's highest available privilege.)

#### **References:**

1. CCE-33784-0

# **CIS Controls:**

# 5.1 <u>Minimize And Sparingly Use Administrative Privileges</u>

Minimize administrative privileges and only use administrative accounts when they are required. Implement focused auditing on the use of administrative privileged functions and monitor for anomalous behavior.

2.3.17.4 (L1) Ensure 'User Account Control: Behavior of the elevation prompt for standard users' is set to 'Automatically deny elevation requests' (Scored)

# **Profile Applicability:**

- Level 1
- Level 1 + BitLocker

# **Description:**

This policy setting controls the behavior of the elevation prompt for standard users.

The recommended state for this setting is: Automatically deny elevation requests.

#### Rationale:

One of the risks that the User Account Control feature introduced with Windows Vista is trying to mitigate is that of malicious programs running under elevated credentials without the user or administrator being aware of their activity. This setting raises awareness to the user that a program requires the use of elevated privilege operations and requires that the user be able to supply administrative credentials in order for the program to run.

#### Audit:

Navigate to the UI Path articulated in the Remediation section and confirm it is set as prescribed. This group policy setting is backed by the following registry location:

HKEY\_LOCAL\_MACHINE\SOFTWARE\Microsoft\Windows\CurrentVersion\Policies\System:
ConsentPromptBehaviorUser

# **Remediation:**

To establish the recommended configuration via GP, set the following UI path to Automatically deny elevation requests:

Computer Configuration\Policies\Windows Settings\Security Settings\Local Policies\Security Options\User Account Control: Behavior of the elevation prompt for standard users

# **Impact:**

When an operation requires elevation of privilege, a configurable access denied error message is displayed. An enterprise that is running desktops as standard user may choose this setting to reduce help desk calls.

**Note:** With this setting configured as recommended, the default error message displayed when a user attempts to perform an operation or run a program requiring privilege elevation (without Administrator rights) is "*This program will not run. This program is blocked by group policy. For more information, contact your system administrator.*" Some users who are not used to seeing this message may believe that the operation or program they attempted is specifically blocked by group policy, as that is what the message seems to imply. This message may therefore result in user questions as to why that specific operation/program is blocked, when in fact, the problem is that they need to perform the operation or run the program with an Administrative account (or "Run as Administrator" if it *is* already an Administrator account), and they are not doing that.

#### **Default Value:**

Prompt for credentials. (When an operation requires elevation of privilege, the user is prompted to enter an administrative user name and password. If the user enters valid credentials, the operation continues with the applicable privilege.)

#### **References:**

1. CCE-33785-7

#### CIS Controls:

#### 5.1 Minimize And Sparingly Use Administrative Privileges

Minimize administrative privileges and only use administrative accounts when they are required. Implement focused auditing on the use of administrative privileged functions and monitor for anomalous behavior.

2.3.17.5 (L1) Ensure 'User Account Control: Detect application installations and prompt for elevation' is set to 'Enabled' (Scored)

# **Profile Applicability:**

- Level 1
- Level 1 + BitLocker

# **Description:**

This policy setting controls the behavior of application installation detection for the computer.

The recommended state for this setting is: Enabled.

#### Rationale:

Some malicious software will attempt to install itself after being given permission to run. For example, malicious software with a trusted application shell. The user may have given permission for the program to run because the program is trusted, but if they are then prompted for installation of an unknown component this provides another way of trapping the software before it can do damage

#### Audit:

Navigate to the UI Path articulated in the Remediation section and confirm it is set as prescribed. This group policy setting is backed by the following registry location:

HKEY\_LOCAL\_MACHINE\SOFTWARE\Microsoft\Windows\CurrentVersion\Policies\System:
EnableInstallerDetection

# **Remediation:**

To establish the recommended configuration via GP, set the following UI path to Enabled:

Computer Configuration\Policies\Windows Settings\Security Settings\Local Policies\Security Options\User Account Control: Detect application installations and prompt for elevation

# Impact:

When an application installation package is detected that requires elevation of privilege, the user is prompted to enter an administrative user name and password. If the user enters valid credentials, the operation continues with the applicable privilege.

# **Default Value:**

Disabled. (Default for enterprise. Application installation packages are not detected and prompted for elevation.)

#### **References:**

1. CCE-35429-0

# **CIS Controls:**

# 5.1 Minimize And Sparingly Use Administrative Privileges

Minimize administrative privileges and only use administrative accounts when they are required. Implement focused auditing on the use of administrative privileged functions and monitor for anomalous behavior.

2.3.17.6 (L1) Ensure 'User Account Control: Only elevate UIAccess applications that are installed in secure locations' is set to 'Enabled' (Scored)

# **Profile Applicability:**

- Level 1
- Level 1 + BitLocker

#### **Description:**

This policy setting controls whether applications that request to run with a User Interface Accessibility (UIAccess) integrity level must reside in a secure location in the file system. Secure locations are limited to the following: - ...\Program Files\, including subfolders - ...\Windows\system32\ - ...\Program Files (x86)\, including subfolders for 64-bit versions of Windows

**Note:** Windows enforces a public key infrastructure (PKI) signature check on any interactive application that requests to run with a UIAccess integrity level regardless of the state of this security setting.

The recommended state for this setting is: Enabled.

#### Rationale:

UIAccess Integrity allows an application to bypass User Interface Privilege Isolation (UIPI) restrictions when an application is elevated in privilege from a standard user to an administrator. This is required to support accessibility features such as screen readers that are transmitting user interfaces to alternative forms. A process that is started with UIAccess rights has the following abilities: - To set the foreground window. - To drive any application window using SendInput function. - To use read input for all integrity levels using low-level hooks, raw input, GetKeyState, GetAsyncKeyState, and GetKeyboardInput. - To set journal hooks. - To uses AttachThreadInput to attach a thread to a higher integrity input queue.

# **Audit:**

Navigate to the UI Path articulated in the Remediation section and confirm it is set as prescribed. This group policy setting is backed by the following registry location:

HKEY\_LOCAL\_MACHINE\SOFTWARE\Microsoft\Windows\CurrentVersion\Policies\System:
EnableSecureUIAPaths

#### **Remediation:**

To establish the recommended configuration via GP, set the following UI path to Enabled:

Computer Configuration\Policies\Windows Settings\Security Settings\Local Policies\Security Options\User Account Control: Only elevate UIAccess applications that are installed in secure locations

# **Impact:**

None - this is the default behavior.

#### **Default Value:**

Enabled. (If an application resides in a secure location in the file system, it runs only with UIAccess integrity.)

#### **References:**

1. CCE-35401-9

#### **CIS Controls:**

# 5.1 Minimize And Sparingly Use Administrative Privileges

Minimize administrative privileges and only use administrative accounts when they are required. Implement focused auditing on the use of administrative privileged functions and monitor for anomalous behavior.

# 2.3.17.7 (L1) Ensure 'User Account Control: Run all administrators in Admin Approval Mode' is set to 'Enabled' (Scored)

# **Profile Applicability:**

- Level 1
- Level 1 + BitLocker

# **Description:**

This policy setting controls the behavior of all User Account Control (UAC) policy settings for the computer. If you change this policy setting, you must restart your computer.

The recommended state for this setting is: Enabled.

**Note:** If this policy setting is disabled, the Security Center notifies you that the overall security of the operating system has been reduced.

#### Rationale:

This is the setting that turns on or off UAC. If this setting is disabled, UAC will not be used and any security benefits and risk mitigations that are dependent on UAC will not be present on the system.

#### **Audit:**

Navigate to the UI Path articulated in the Remediation section and confirm it is set as prescribed. This group policy setting is backed by the following registry location:

HKEY\_LOCAL\_MACHINE\SOFTWARE\Microsoft\Windows\CurrentVersion\Policies\System:
EnableLUA

#### Remediation:

To establish the recommended configuration via GP, set the following UI path to Enabled:

Computer Configuration\Policies\Windows Settings\Security Settings\Local Policies\Security Options\User Account Control: Run all administrators in Admin Approval Mode

#### **Impact:**

None - this is the default behavior. Users and administrators will need to learn to work with UAC prompts and adjust their work habits to use least privilege operations.

#### **Default Value:**

Enabled. (Admin Approval Mode is enabled. This policy must be enabled and related UAC policy settings must also be set appropriately to allow the built-in Administrator account and all other users who are members of the Administrators group to run in Admin Approval Mode.)

# **References:**

1. CCE-33788-1

#### **CIS Controls:**

# 5.1 Minimize And Sparingly Use Administrative Privileges

Minimize administrative privileges and only use administrative accounts when they are required. Implement focused auditing on the use of administrative privileged functions and monitor for anomalous behavior.

2.3.17.8 (L1) Ensure 'User Account Control: Switch to the secure desktop when prompting for elevation' is set to 'Enabled' (Scored)

# **Profile Applicability:**

- Level 1
- Level 1 + BitLocker

# **Description:**

This policy setting controls whether the elevation request prompt is displayed on the interactive user's desktop or the secure desktop.

The recommended state for this setting is: Enabled.

#### Rationale:

Standard elevation prompt dialog boxes can be spoofed, which may cause users to disclose their passwords to malicious software. The secure desktop presents a very distinct appearance when prompting for elevation, where the user desktop dims, and the elevation prompt UI is more prominent. This increases the likelihood that users who become accustomed to the secure desktop will recognize a spoofed elevation prompt dialog box and not fall for the trick.

#### **Audit:**

Navigate to the UI Path articulated in the Remediation section and confirm it is set as prescribed. This group policy setting is backed by the following registry location:

HKEY\_LOCAL\_MACHINE\SOFTWARE\Microsoft\Windows\CurrentVersion\Policies\System: PromptOnSecureDesktop

#### Remediation:

To establish the recommended configuration via GP, set the following UI path to Enabled:

Computer Configuration\Policies\Windows Settings\Security Settings\Local Policies\Security Options\User Account Control: Switch to the secure desktop when prompting for elevation

#### **Impact:**

None - this is the default behavior.

# **Default Value:**

Enabled. (All elevation requests go to the secure desktop regardless of prompt behavior policy settings for administrators and standard users.)

# **References:**

1. CCE-33815-2

# **CIS Controls:**

# 5.1 Minimize And Sparingly Use Administrative Privileges

Minimize administrative privileges and only use administrative accounts when they are required. Implement focused auditing on the use of administrative privileged functions and monitor for anomalous behavior.

2.3.17.9 (L1) Ensure 'User Account Control: Virtualize file and registry write failures to per-user locations' is set to 'Enabled' (Scored)

# **Profile Applicability:**

- Level 1
- Level 1 + BitLocker

# **Description:**

This policy setting controls whether application write failures are redirected to defined registry and file system locations. This policy setting mitigates applications that run as administrator and write run-time application data to: - %ProgramFiles%, - %Windir%, - %Windir%\system32, Or - HKEY LOCAL MACHINE\Software.

The recommended state for this setting is: Enabled.

#### Rationale:

This setting reduces vulnerabilities by ensuring that legacy applications only write data to permitted locations.

#### Audit:

Navigate to the UI Path articulated in the Remediation section and confirm it is set as prescribed. This group policy setting is backed by the following registry location:

HKEY\_LOCAL\_MACHINE\SOFTWARE\Microsoft\Windows\CurrentVersion\Policies\System:
EnableVirtualization

# **Remediation:**

To establish the recommended configuration via GP, set the following UI path to Enabled:

Computer Configuration\Policies\Windows Settings\Security Settings\Local Policies\Security Options\User Account Control: Virtualize file and registry write failures to per-user locations

#### **Impact:**

None - this is the default behavior.

# **Default Value:**

Enabled. (Application write failures are redirected at run time to defined user locations for both the file system and registry.)

# **References:**

1. CCE-35459-7

# 3 Event Log

This section is intentionally blank and exists to ensure the structure of Windows benchmarks is consistent.

# **4 Restricted Groups**

This section is intentionally blank and exists to ensure the structure of Windows benchmarks is consistent.

# 5 System Services

This section contains recommendations for system services.

5.1 (L2) Ensure 'Bluetooth Handsfree Service (BthHFSrv)' is set to 'Disabled' (Scored)

# **Profile Applicability:**

- Level 2
- Level 2 + BitLocker

# **Description:**

Enables wireless Bluetooth headsets to run on this computer.

The recommended state for this setting is: Disabled.

#### Rationale:

Bluetooth technology has inherent security risks - especially prior to the v2.1 standard. Wireless Bluetooth traffic is not well encrypted (if at all), so in a high-security environment, it should not be permitted, in spite of the added inconvenience of not being able to use Bluetooth devices.

#### Audit:

Navigate to the UI Path articulated in the Remediation section and confirm it is set as prescribed. This group policy setting is backed by the following registry location:

HKEY LOCAL MACHINE\SYSTEM\CurrentControlSet\Services\BthHFSrv:Start

#### **Remediation:**

To establish the recommended configuration via GP, set the following UI path to: Disabled.

Computer Configuration\Policies\Windows Settings\Security Settings\System Services\Bluetooth Handsfree Service

# **Impact:**

Bluetooth headsets will not function properly with the computer.

# **Default Value:**

Manual (Trigger Start)

# **CIS Controls:**

# 9.1 <u>Limit Open Ports, Protocols, and Services</u>

Ensure that only ports, protocols, and services with validated business needs are running on each system.

5.2 (L2) Ensure 'Bluetooth Support Service (bthserv)' is set to 'Disabled' (Scored)

# **Profile Applicability:**

- Level 2
- Level 2 + BitLocker

# **Description:**

The Bluetooth service supports discovery and association of remote Bluetooth devices.

The recommended state for this setting is: Disabled.

#### Rationale:

Bluetooth technology has inherent security risks - especially prior to the v2.1 standard. Wireless Bluetooth traffic is not well encrypted (if at all), so in a high-security environment, it should not be permitted, in spite of the added inconvenience of not being able to use Bluetooth devices.

#### Audit:

Navigate to the UI Path articulated in the Remediation section and confirm it is set as prescribed. This group policy setting is backed by the following registry location:

HKEY LOCAL MACHINE\SYSTEM\CurrentControlSet\Services\bthserv:Start

#### **Remediation:**

To establish the recommended configuration via GP, set the following UI path to: Disabled.

Computer Configuration\Policies\Windows Settings\Security Settings\System Services\Bluetooth Support Service

#### **Impact:**

Already installed Bluetooth devices may fail to operate properly and new devices may be prevented from being discovered or associated.

# **Default Value:**

7: Manual, 8+: Manual (Trigger Start)

# **CIS Controls:**

# 9.1 Limit Open Ports, Protocols, and Services

Ensure that only ports, protocols, and services with validated business needs are running on each system.

5.3 (L1) Ensure 'Computer Browser (Browser)' is set to 'Disabled' or 'Not Installed' (Scored)

# **Profile Applicability:**

- Level 1
- Level 1 + BitLocker

# **Description:**

Maintains an updated list of computers on the network and supplies this list to computers designated as browsers.

The recommended state for this setting is: Disabled or Not Installed.

#### Rationale:

This is a legacy service - its sole purpose is to maintain a list of computers and their network shares in the environment (i.e. "Network Neighborhood"). If enabled, it generates a lot of unnecessary traffic, including "elections" to see who gets to be the "master browser". This noisy traffic could also aid malicious attackers in discovering online machines, because the service also allows anyone to "browse" for shared resources without any authentication. This service used to be running by default in older Windows versions (e.g. Windows XP), but today it only remains for backward compatibility for very old software that requires it.

#### Audit:

Navigate to the UI Path articulated in the Remediation section and confirm it is set as prescribed. This group policy setting is backed by the following registry location:

HKEY LOCAL MACHINE\SYSTEM\CurrentControlSet\Services\Browser:Start

#### Remediation:

To establish the recommended configuration via GP, set the following UI path to: Disabled.

Computer Configuration\Policies\Windows Settings\Security Settings\System Services\Computer Browser

#### **Impact:**

The list of computers and their shares on the network will not be updated or maintained.

# **Default Value:**

7: Manual, 8+: Manual (Trigger Start)

# **CIS Controls:**

9.1 Limit Open Ports, Protocols, and Services

Ensure that only ports, protocols, and services with validated business needs are running on each system.

5.4 (L2) Ensure 'Downloaded Maps Manager (MapsBroker)' is set to 'Disabled' (Scored)

# **Profile Applicability:**

- Level 2
- Level 2 + BitLocker

# **Description:**

Windows service for application access to downloaded maps. This service is started ondemand by application accessing downloaded maps.

#### Rationale:

Mapping technologies can unwillingly reveal your location to attackers and other software that picks up the information. In addition, automatic downloads of data from 3rd-party sources should be minimized when not needed. Therefore this service should not be needed in high security environments.

# **Audit:**

Navigate to the UI Path articulated in the Remediation section and confirm it is set as prescribed. This group policy setting is backed by the following registry location:

HKEY LOCAL MACHINE\SYSTEM\CurrentControlSet\Services\MapsBroker:Start

#### Remediation:

To establish the recommended configuration via GP, set the following UI path to: Disabled.

Computer Configuration\Policies\Windows Settings\Security Settings\System Services\Downloaded Maps Manager

#### **Impact:**

Applications will be prevented from accessing maps data.

#### **Default Value:**

Automatic (Delayed Start)

# **CIS Controls:**

# 9.1 Limit Open Ports, Protocols, and Services

Ensure that only ports, protocols, and services with validated business needs are running on each system.

# 5.5 (L2) Ensure 'Geolocation Service (Ifsvc)' is set to 'Disabled' (Scored)

# **Profile Applicability:**

- Level 2
- Level 2 + BitLocker

# **Description:**

This service monitors the current location of the system and manages geofences (a geographical location with associated events).

The recommended state for this setting is: Disabled.

#### **Rationale:**

This setting affects the location feature (e.g. GPS or other location tracking). From a security perspective, it's not a good idea to reveal your location to software in most cases, but there are legitimate uses, such as mapping software. However, they should not be used in high security environments.

#### Audit:

Navigate to the UI Path articulated in the Remediation section and confirm it is set as prescribed. This group policy setting is backed by the following registry location:

HKEY LOCAL MACHINE\SYSTEM\CurrentControlSet\Services\lfsvc:Start

# **Remediation:**

To establish the recommended configuration via GP, set the following UI path to: Disabled.

Computer Configuration\Policies\Windows Settings\Security Settings\System Services\Geolocation Service

#### **Impact:**

Applications will be unable to use or receive notifications for geolocation or geofences.

#### **Default Value:**

Manual (Trigger Start)

# **CIS Controls:**

# 9.1 Limit Open Ports, Protocols, and Services

Ensure that only ports, protocols, and services with validated business needs are running on each system.

5.6 (L1) Ensure 'HomeGroup Listener (HomeGroupListener)' is set to 'Disabled' (Scored)

# **Profile Applicability:**

- Level 1
- Level 1 + BitLocker

# **Description:**

Makes local computer changes associated with configuration and maintenance of the HomeGroup-joined computer.

The recommended state for this setting is: Disabled.

#### Rationale:

While resources on a domain-joined computer cannot be shared with a HomeGroup, information from the domain-joined computer can be leaked to other computers in the HomeGroup.

#### Audit:

Navigate to the UI Path articulated in the Remediation section and confirm it is set as prescribed. This group policy setting is backed by the following registry location:

HKEY LOCAL MACHINE\SYSTEM\CurrentControlSet\Services\HomeGroupListener:Start

#### **Remediation:**

To establish the recommended configuration via GP, set the following UI path to: Disabled.

 $\label{thm:computer configuration Policies Windows Settings Security Settings System Services \\ \\ \mbox{HomeGroup Listener}$ 

#### **Impact:**

The computer will not work properly in a HomeGroup and the HomeGroup itself might not work properly.

#### **Default Value:**

Manual

# **CIS Controls:**

# 9.1 Limit Open Ports, Protocols, and Services

Ensure that only ports, protocols, and services with validated business needs are running on each system.

# 5.7 (L1) Ensure 'HomeGroup Provider (HomeGroupProvider)' is set to 'Disabled' (Scored)

# **Profile Applicability:**

- Level 1
- Level 1 + BitLocker

# **Description:**

Performs networking tasks associated with configuration and maintenance of HomeGroups.

The recommended state for this setting is: Disabled.

#### Rationale:

While resources on a domain-joined computer cannot be shared with a HomeGroup, information from the domain-joined computer can be leaked to other computers in the HomeGroup.

#### Audit:

Navigate to the UI Path articulated in the Remediation section and confirm it is set as prescribed. This group policy setting is backed by the following registry location:

HKEY LOCAL MACHINE\SYSTEM\CurrentControlSet\Services\HomeGroupProvider:Start

#### **Remediation:**

To establish the recommended configuration via GP, set the following UI path to: Disabled.

 $\label{thm:computer configuration Policies Windows Settings Security Settings System Services \\ \\ \mbox{HomeGroup Provider}$ 

#### **Impact:**

The computer will be unable to detect other HomeGroups and any existing HomeGroup might not work properly.

#### **Default Value:**

7: Manual, 8+: Manual (Trigger Start)

# 9.1 Limit Open Ports, Protocols, and Services

5.8 (L1) Ensure 'IIS Admin Service (IISADMIN)' is set to 'Disabled' or 'Not Installed' (Scored)

## **Profile Applicability:**

- Level 1
- Level 1 + BitLocker

## **Description:**

Enables the server to administer the IIS metabase. The IIS metabase stores configuration for the SMTP and FTP services.

The recommended state for this setting is: Disabled or Not Installed.

**Note:** This service is not installed by default. It is supplied with Windows, but is installed by enabling an optional Windows feature (*Internet Information Services*).

**Note #2:** An organization may choose to selectively grant exceptions to web developers to allow IIS (or another web server) on their workstation, in order for them to locally test & develop web pages. However, the organization should track those machines and ensure the security controls and mitigations are kept up to date, to reduce risk of compromise.

#### **Rationale:**

Hosting a website from a workstation is an increased security risk, as the attack surface of that workstation is then greatly increased. If proper security mitigations are not followed, the chance of successful attack increases significantly.

**Note:** This security concern applies to *any* web server application installed on a workstation, not just IIS.

#### Audit:

Navigate to the UI Path articulated in the Remediation section and confirm it is set as prescribed. This group policy setting is backed by the following registry location:

HKEY LOCAL MACHINE\SYSTEM\CurrentControlSet\Services\IISADMIN:Start

## Remediation:

To establish the recommended configuration via GP, set the following UI path to: Disabled or ensure the service is not installed.

Computer Configuration\Policies\Windows Settings\Security Settings\System Services\IIS Admin Service

## **Impact:**

IIS will not function, including Web, SMTP or FTP services.

#### **Default Value:**

Not Installed (Automatic when installed)

#### **CIS Controls:**

# 9.1 Limit Open Ports, Protocols, and Services

5.9 (L1) Ensure 'Infrared monitor service (irmon)' is set to 'Disabled' (Scored)

# **Profile Applicability:**

- Level 1
- Level 1 + BitLocker

## **Description:**

Detects other Infrared devices that are in range and launches the file transfer application.

The recommended state for this setting is: Disabled.

#### Rationale:

Infrared connections can potentially be a source of data compromise - especially via the automatic "file transfer application" functionality. Enterprise-managed systems should utilize a more secure method of connection than infrared.

#### Audit:

Navigate to the UI Path articulated in the Remediation section and confirm it is set as prescribed. This group policy setting is backed by the following registry location:

HKEY LOCAL MACHINE\SYSTEM\CurrentControlSet\Services\irmon:Start

## **Remediation:**

To establish the recommended configuration via GP, set the following UI path to: Disabled.

Computer Configuration\Policies\Windows Settings\Security Settings\System Services\Infrared monitor service

#### **Impact:**

Infrared file transfers will be prevented from working.

#### **Default Value:**

# 9.1 Limit Open Ports, Protocols, and Services

5.10 (L1) Ensure 'Internet Connection Sharing (ICS) (SharedAccess) ' is set to 'Disabled' (Scored)

## **Profile Applicability:**

- Level 1
- Level 1 + BitLocker

## **Description:**

Provides network access translation, addressing, name resolution and/or intrusion prevention services for a home or small office network.

The recommended state for this setting is: Disabled.

#### Rationale:

Internet Connection Sharing (ICS) is a feature that allows someone to "share" their Internet connection with other machines on the network - it was designed for home or small office environments where only one machine has Internet access - it effectively turns that machine into an Internet router. This feature causes the bridging of networks and likely bypassing other, more secure pathways. It should not be used on any enterprise-managed system.

#### **Audit:**

Navigate to the UI Path articulated in the Remediation section and confirm it is set as prescribed. This group policy setting is backed by the following registry location:

HKEY LOCAL MACHINE\SYSTEM\CurrentControlSet\Services\SharedAccess:Start

#### Remediation:

To establish the recommended configuration via GP, set the following UI path to: Disabled.

Computer Configuration\Policies\Windows Settings\Security Settings\System Services\Internet Connection Sharing (ICS)

#### **Impact:**

Internet Connection Sharing (ICS) will not be available. Wireless connections using Miracast will also be prevented.

# **Default Value:**

7-8.1: Disabled, 10: Manual (Trigger Start)

# **CIS Controls:**

# 9.1 Limit Open Ports, Protocols, and Services

5.11 (L2) Ensure 'Link-Layer Topology Discovery Mapper (Iltdsvc)' is set to 'Disabled' (Scored)

# **Profile Applicability:**

- Level 2
- Level 2 + BitLocker

## **Description:**

Creates a Network Map, consisting of PC and device topology (connectivity) information, and metadata describing each PC and device.

The recommended state for this setting is: Disabled.

#### Rationale:

The feature that this service enables could potentially be used for unauthorized discovery and connection to network devices. Disabling the service helps to prevent responses to requests for network topology discovery in high security environments.

#### **Audit:**

Navigate to the UI Path articulated in the Remediation section and confirm it is set as prescribed. This group policy setting is backed by the following registry location:

HKEY LOCAL MACHINE\SYSTEM\CurrentControlSet\Services\lltdsvc:Start

#### **Remediation:**

To establish the recommended configuration via GP, set the following UI path to: Disabled.

Computer Configuration\Policies\Windows Settings\Security Settings\System Services\Link-Layer Topology Discovery Mapper

#### **Impact:**

The Network Map will not function properly.

#### **Default Value:**

# 9.1 Limit Open Ports, Protocols, and Services

5.12 (L1) Ensure 'LxssManager (LxssManager)' is set to 'Disabled' or 'Not Installed' (Scored)

## **Profile Applicability:**

- Level 1
- Level 1 + BitLocker

## **Description:**

The LXSS Manager service supports running native ELF binaries. The service provides the infrastructure necessary for ELF binaries to run on Windows.

The recommended state for this setting is: Disabled or Not Installed.

**Note:** This service is not installed by default. It is supplied with Windows, but is installed by enabling an optional Windows feature (*Windows Subsystem for Linux*).

#### **Rationale:**

The Linux SubSystem (LXSS) Manager allows full system access to Linux applications on Windows, including the file system. While this can certainly have some functionality and performance benefits for running those applications, it also creates new security risks in the event that a hacker injects malicious code into a Linux application. For best security, it is preferred to run Linux applications on Linux, and Windows applications on Windows.

#### **Audit:**

Navigate to the UI Path articulated in the Remediation section and confirm it is set as prescribed. This group policy setting is backed by the following registry location:

HKEY LOCAL MACHINE\SYSTEM\CurrentControlSet\Services\LxssManager:Start

#### Remediation:

To establish the recommended configuration via GP, set the following UI path to: Disabled or ensure the service is not installed.

Computer Configuration\Policies\Windows Settings\Security Settings\System Services\LxssManager

# Impact:

The Linux SubSystem will not be available, and native ELF binaries will no longer run.

# **Default Value:**

Not Installed (Manual when installed)

# **CIS Controls:**

# 9.1 Limit Open Ports, Protocols, and Services

5.13 (L1) Ensure 'Microsoft FTP Service (FTPSVC)' is set to 'Disabled' or 'Not Installed' (Scored)

## **Profile Applicability:**

- Level 1
- Level 1 + BitLocker

## **Description:**

Enables the server to be a File Transfer Protocol (FTP) server.

The recommended state for this setting is: Disabled or Not Installed.

**Note:** This service is not installed by default. It is supplied with Windows, but is installed by enabling an optional Windows feature (*Internet Information Services - FTP Server*).

#### **Rationale:**

Hosting an FTP server (especially a non-secure FTP server) from a workstation is an increased security risk, as the attack surface of that workstation is then greatly increased.

**Note:** This security concern applies to *any* FTP server application installed on a workstation, not just IIS.

#### Audit:

Navigate to the UI Path articulated in the Remediation section and confirm it is set as prescribed. This group policy setting is backed by the following registry location:

HKEY LOCAL MACHINE\SYSTEM\CurrentControlSet\Services\FTPSVC:Start

#### Remediation:

To establish the recommended configuration via GP, set the following UI path to: Disabled or ensure the service is not installed.

Computer Configuration\Policies\Windows Settings\Security Settings\System Services\Microsoft FTP Service

#### **Impact:**

The computer will not function as an FTP server.

# **Default Value:**

Not Installed (Automatic when installed)

# **CIS Controls:**

# 9.1 Limit Open Ports, Protocols, and Services

5.14 (L2) Ensure 'Microsoft iSCSI Initiator Service (MSiSCSI)' is set to 'Disabled' (Scored)

# **Profile Applicability:**

- Level 2
- Level 2 + BitLocker

## **Description:**

Manages Internet SCSI (iSCSI) sessions from this computer to remote target devices.

The recommended state for this setting is: Disabled.

#### Rationale:

This service is critically necessary in order to directly attach to an iSCSI device. However, iSCSI itself uses a very weak authentication protocol (CHAP), which means that the passwords for iSCSI communication are easily exposed, unless all of the traffic is isolated and/or encrypted using another technology like IPsec. This service is generally more appropriate for servers in a controlled environment then on workstations requiring high security.

#### Audit:

Navigate to the UI Path articulated in the Remediation section and confirm it is set as prescribed. This group policy setting is backed by the following registry location:

HKEY LOCAL MACHINE\SYSTEM\CurrentControlSet\Services\MSiSCSI:Start

#### Remediation:

To establish the recommended configuration via GP, set the following UI path to: Disabled.

Computer Configuration\Policies\Windows Settings\Security Settings\System Services\Microsoft iSCSI Initiator Service

#### **Impact:**

The computer will not be able to directly login to or access iSCSI targets.

#### **Default Value:**

# 9.1 Limit Open Ports, Protocols, and Services

# 5.15 (L2) Ensure 'Peer Name Resolution Protocol (PNRPsvc)' is set to 'Disabled' (Scored)

## **Profile Applicability:**

- Level 2
- Level 2 + BitLocker

## **Description:**

Enables serverless peer name resolution over the Internet using the Peer Name Resolution Protocol (PNRP).

The recommended state for this setting is: Disabled.

#### Rationale:

Peer Name Resolution Protocol is a distributed and (mostly) serverless way to handle name resolution of clients with each other. In a high security environment, it is more secure to rely on centralized name resolution methods maintained by authorized staff.

#### Audit:

Navigate to the UI Path articulated in the Remediation section and confirm it is set as prescribed. This group policy setting is backed by the following registry location:

HKEY LOCAL MACHINE\SYSTEM\CurrentControlSet\Services\PNRPsvc:Start

#### **Remediation:**

To establish the recommended configuration via GP, set the following UI path to: Disabled.

Computer Configuration\Policies\Windows Settings\Security Settings\System Services\Peer Name Resolution Protocol

#### **Impact:**

Some peer-to-peer and collaborative applications, such as Remote Assistance, may not function.

## **Default Value:**

# 9.1 Limit Open Ports, Protocols, and Services

# 5.16 (L2) Ensure 'Peer Networking Grouping (p2psvc)' is set to 'Disabled' (Scored)

# **Profile Applicability:**

- Level 2
- Level 2 + BitLocker

# **Description:**

Enables multi-party communication using Peer-to-Peer Grouping.

The recommended state for this setting is: Disabled.

#### Rationale:

Peer Name Resolution Protocol is a distributed and (mostly) serverless way to handle name resolution of clients with each other. In a high security environment, it is more secure to rely on centralized name resolution methods maintained by authorized staff.

#### Audit:

Navigate to the UI Path articulated in the Remediation section and confirm it is set as prescribed. This group policy setting is backed by the following registry location:

HKEY LOCAL MACHINE\SYSTEM\CurrentControlSet\Services\p2psvc:Start

## **Remediation:**

To establish the recommended configuration via GP, set the following UI path to: Disabled.

Computer Configuration\Policies\Windows Settings\Security Settings\System Services\Peer Networking Grouping

#### **Impact:**

Some applications, such as HomeGroup, may not function.

#### **Default Value:**

# 9.1 Limit Open Ports, Protocols, and Services

5.17 (L2) Ensure 'Peer Networking Identity Manager (p2pimsvc)' is set to 'Disabled' (Scored)

## **Profile Applicability:**

- Level 2
- Level 2 + BitLocker

## **Description:**

Provides identity services for the Peer Name Resolution Protocol (PNRP) and Peer-to-Peer Grouping services.

The recommended state for this setting is: Disabled.

#### Rationale:

Peer Name Resolution Protocol is a distributed and (mostly) serverless way to handle name resolution of clients with each other. In a high security environment, it is more secure to rely on centralized name resolution methods maintained by authorized staff.

#### Audit:

Navigate to the UI Path articulated in the Remediation section and confirm it is set as prescribed. This group policy setting is backed by the following registry location:

HKEY LOCAL MACHINE\SYSTEM\CurrentControlSet\Services\p2pimsvc:Start

#### **Remediation:**

To establish the recommended configuration via GP, set the following UI path to: Disabled.

Computer Configuration\Policies\Windows Settings\Security Settings\System Services\Peer Networking Identity Manager

#### **Impact:**

The Peer Name Resolution Protocol (PNRP) and Peer-to-Peer Grouping services may not function, and some applications, such as HomeGroup and Remote Assistance, may not function correctly.

| <b>Default Va</b> l | lue: |  |
|---------------------|------|--|
|---------------------|------|--|

Manual

# **CIS Controls:**

9.1 <u>Limit Open Ports, Protocols, and Services</u>

# 5.18 (L2) Ensure 'PNRP Machine Name Publication Service (PNRPAutoReg)' is set to 'Disabled' (Scored)

# **Profile Applicability:**

- Level 2
- Level 2 + BitLocker

## **Description:**

This service publishes a machine name using the Peer Name Resolution Protocol. Configuration is managed via the netsh context 'p2p pnrp peer'.

The recommended state for this setting is: Disabled.

#### Rationale:

Peer Name Resolution Protocol is a distributed and (mostly) serverless way to handle name resolution of clients with each other. In a high security environment, it is more secure to rely on centralized name resolution methods maintained by authorized staff.

#### Audit:

Navigate to the UI Path articulated in the Remediation section and confirm it is set as prescribed. This group policy setting is backed by the following registry location:

HKEY LOCAL MACHINE\SYSTEM\CurrentControlSet\Services\PNRPAutoReg:Start

#### Remediation:

To establish the recommended configuration via GP, set the following UI path to: Disabled.

Computer Configuration\Policies\Windows Settings\Security Settings\System Services\PNRP Machine Name Publication Service

#### **Impact:**

Some peer-to-peer and collaborative applications, such as Remote Assistance, may not function.

## **Default Value:**

# 9.1 Limit Open Ports, Protocols, and Services

5.19 (L2) Ensure 'Problem Reports and Solutions Control Panel Support (wercplsupport)' is set to 'Disabled' (Scored)

# **Profile Applicability:**

- Level 2
- Level 2 + BitLocker

## **Description:**

This service provides support for viewing, sending and deletion of system-level problem reports for the Problem Reports and Solutions control panel.

The recommended state for this setting is: Disabled.

#### Rationale:

This service is involved in the process of displaying/reporting issues & solutions to/from Microsoft. In a high security environment, preventing this information from being sent can help reduce privacy concerns for sensitive corporate information.

#### Audit:

Navigate to the UI Path articulated in the Remediation section and confirm it is set as prescribed. This group policy setting is backed by the following registry location:

HKEY LOCAL MACHINE\SYSTEM\CurrentControlSet\Services\wercplsupport:Start

#### **Remediation:**

To establish the recommended configuration via GP, set the following UI path to: Disabled.

Computer Configuration\Policies\Windows Settings\Security Settings\System Services\Problem Reports and Solutions Control Panel Support

#### **Impact:**

Sending and viewing system-level problem reports and solutions to and from Microsoft may no longer function.

## **Default Value:**

# 9.1 Limit Open Ports, Protocols, and Services

5.20 (L2) Ensure 'Remote Access Auto Connection Manager (RasAuto)' is set to 'Disabled' (Scored)

# **Profile Applicability:**

- Level 2
- Level 2 + BitLocker

## **Description:**

Creates a connection to a remote network whenever a program references a remote DNS or NetBIOS name or address.

The recommended state for this setting is: Disabled.

#### Rationale:

The function of this service is to provide a "demand dial" type of functionality. In a high security environment, it is preferred that any remote "dial" connections (whether they be legacy dial-in POTS or VPN) are initiated by the **user**, *not* automatically by the system.

#### Audit:

Navigate to the UI Path articulated in the Remediation section and confirm it is set as prescribed. This group policy setting is backed by the following registry location:

HKEY LOCAL MACHINE\SYSTEM\CurrentControlSet\Services\RasAuto:Start

#### **Remediation:**

To establish the recommended configuration via GP, set the following UI path to: Disabled.

Computer Configuration\Policies\Windows Settings\Security Settings\System Services\Remote Access Auto Connection Manager

#### **Impact:**

"Dial on demand" functionality will no longer operate - remote dial-in (POTS) and VPN connections must be initiated manually by the user.

## **Default Value:**

# 9.1 Limit Open Ports, Protocols, and Services

5.21 (L2) Ensure 'Remote Desktop Configuration (SessionEnv)' is set to 'Disabled' (Scored)

# **Profile Applicability:**

- Level 2
- Level 2 + BitLocker

## **Description:**

Remote Desktop Configuration service (RDCS) is responsible for all Remote Desktop related configuration and session maintenance activities that require SYSTEM context. These include per-session temporary folders, RD themes, and RD certificates.

The recommended state for this setting is: Disabled.

#### Rationale:

In a high security environment, Remote Desktop access is an increased security risk. For these environments, only local console access should be permitted.

#### Audit:

Navigate to the UI Path articulated in the Remediation section and confirm it is set as prescribed. This group policy setting is backed by the following registry location:

HKEY LOCAL MACHINE\SYSTEM\CurrentControlSet\Services\SessionEnv:Start

#### **Remediation:**

To establish the recommended configuration via GP, set the following UI path to: Disabled.

Computer Configuration\Policies\Windows Settings\Security Settings\System Services\Remote Desktop Configuration

#### **Impact:**

Users will be unable to use Remote Assistance.

#### **Default Value:**

# 9.1 Limit Open Ports, Protocols, and Services

# 5.22 (L2) Ensure 'Remote Desktop Services (TermService)' is set to 'Disabled' (Scored)

# **Profile Applicability:**

- Level 2
- Level 2 + BitLocker

## **Description:**

Allows users to connect interactively to a remote computer. Remote Desktop and Remote Desktop Session Host Server depend on this service.

The recommended state for this setting is: Disabled.

#### Rationale:

In a high security environment, Remote Desktop access is an increased security risk. For these environments, only local console access should be permitted.

#### **Audit:**

Navigate to the UI Path articulated in the Remediation section and confirm it is set as prescribed. This group policy setting is backed by the following registry location:

HKEY LOCAL MACHINE\SYSTEM\CurrentControlSet\Services\TermService:Start

## **Remediation:**

To establish the recommended configuration via GP, set the following UI path to: Disabled.

Computer Configuration\Policies\Windows Settings\Security Settings\System Services\Remote Desktop Services

#### **Impact:**

Remote Desktop Services will be available on the computer.

#### **Default Value:**

# 9.1 Limit Open Ports, Protocols, and Services

5.23 (L2) Ensure 'Remote Desktop Services UserMode Port Redirector (UmRdpService)' is set to 'Disabled' (Scored)

## **Profile Applicability:**

- Level 2
- Level 2 + BitLocker

# **Description:**

Allows the redirection of Printers/Drives/Ports for RDP connections.

The recommended state for this setting is: Disabled.

#### Rationale:

In a security-sensitive environment, it is desirable to reduce the possible attack surface - preventing the redirection of COM, LPT and PnP ports will reduce the number of unexpected avenues for data exfiltration and/or malicious code transfer within an RDP session.

#### Audit:

Navigate to the UI Path articulated in the Remediation section and confirm it is set as prescribed. This group policy setting is backed by the following registry location:

HKEY LOCAL MACHINE\SYSTEM\CurrentControlSet\Services\UmRdpService:Start

#### **Remediation:**

To establish the recommended configuration via GP, set the following UI path to: Disabled.

Computer Configuration\Policies\Windows Settings\Security Settings\System Services\Remote Desktop Services UserMode Port Redirector

#### **Impact:**

Printers, drives and ports (COM, LPT, PnP, etc.) will not be allowed to be redirected inside RDP sessions.

## **Default Value:**

# 9.1 Limit Open Ports, Protocols, and Services

5.24 (L1) Ensure 'Remote Procedure Call (RPC) Locator (RpcLocator)' is set to 'Disabled' (Scored)

# **Profile Applicability:**

- Level 1
- Level 1 + BitLocker

## **Description:**

In Windows 2003 and earlier versions of Windows, the Remote Procedure Call (RPC) Locator service manages the RPC name service database. In Windows Vista and later versions of Windows, this service does not provide any functionality and is present for application compatibility.

The recommended state for this setting is: Disabled.

#### Rationale:

This is a legacy service that has no value or purpose other than application compatibility for very old software. It should be disabled unless there is a specific old application still in use on the system that requires it.

#### Audit:

Navigate to the UI Path articulated in the Remediation section and confirm it is set as prescribed. This group policy setting is backed by the following registry location:

HKEY LOCAL MACHINE\SYSTEM\CurrentControlSet\Services\RpcLocator:Start

#### Remediation:

To establish the recommended configuration via GP, set the following UI path to: Disabled.

Computer Configuration\Policies\Windows Settings\Security Settings\System Services\Remote Procedure Call (RPC) Locator

## **Impact:**

No impact, unless an old, legacy application requires it.

#### **Default Value:**

# 9.1 Limit Open Ports, Protocols, and Services

5.25 (L2) Ensure 'Remote Registry (RemoteRegistry)' is set to 'Disabled' (Scored)

# **Profile Applicability:**

- Level 2
- Level 2 + BitLocker

## **Description:**

Enables remote users to modify registry settings on this computer.

The recommended state for this setting is: Disabled.

#### Rationale:

In a high security environment, exposing the registry to remote access is an increased security risk.

#### **Audit:**

Navigate to the UI Path articulated in the Remediation section and confirm it is set as prescribed. This group policy setting is backed by the following registry location:

HKEY LOCAL MACHINE\SYSTEM\CurrentControlSet\Services\RemoteRegistry:Start

#### Remediation:

To establish the recommended configuration via GP, set the following UI path to: Disabled.

Computer Configuration\Policies\Windows Settings\Security Settings\System Services\Remote Registry

#### **Impact:**

The registry can be modified only by users on the computer.

**Note:** Many remote administration tools, such as System Center Configuration Manager (SCCM), require the Remote Registry service to be operational for remote management. In addition, many vulnerability scanners use this service to access the registry remotely.

## **Default Value:**

7: Manual, 8+: Disabled

# 9.1 Limit Open Ports, Protocols, and Services

5.26 (L1) Ensure 'Routing and Remote Access (RemoteAccess)' is set to 'Disabled' (Scored)

# **Profile Applicability:**

- Level 1
- Level 1 + BitLocker

# **Description:**

Offers routing services to businesses in local area and wide area network environments.

The recommended state for this setting is: Disabled.

#### Rationale:

This service's main purpose is to provide Windows router functionality - this is not an appropriate use of workstations in an enterprise environment.

## **Audit:**

Navigate to the UI Path articulated in the Remediation section and confirm it is set as prescribed. This group policy setting is backed by the following registry location:

HKEY LOCAL MACHINE\SYSTEM\CurrentControlSet\Services\RemoteAccess:Start

## **Remediation:**

To establish the recommended configuration via GP, set the following UI path to: Disabled.

Computer Configuration\Policies\Windows Settings\Security Settings\System Services\Routing and Remote Access

#### **Impact:**

The computer will not be able to be configured as a Windows router between different connections.

#### **Default Value:**

Disabled

# 9.1 <u>Limit Open Ports, Protocols, and Services</u>

# 5.27 (L2) Ensure 'Server (LanmanServer)' is set to 'Disabled' (Scored)

# **Profile Applicability:**

- Level 2
- Level 2 + BitLocker

## **Description:**

Supports file, print, and named-pipe sharing over the network for this computer. If this service is stopped, these functions will be unavailable.

The recommended state for this setting is: Disabled.

#### Rationale:

In a high security environment, a secure workstation should only be a *client*, not a server. Sharing workstation resources for remote access increases security risk as the attack surface is notably higher.

#### **Audit:**

Navigate to the UI Path articulated in the Remediation section and confirm it is set as prescribed. This group policy setting is backed by the following registry location:

HKEY LOCAL MACHINE\SYSTEM\CurrentControlSet\Services\LanmanServer:Start

#### Remediation:

To establish the recommended configuration via GP, set the following UI path to: Disabled.

Computer Configuration\Policies\Windows Settings\Security Settings\System Services\Server

#### **Impact:**

File, print and named-pipe sharing functions will be unavailable from this machine over the network.

**Note:** Many remote administration tools, such as System Center Configuration Manager (SCCM), require the Server service to be operational for remote management. In addition, many vulnerability scanners use this service to scan the file system remotely.

| _ | c    | ٦.  | <b>T</b> 7 |      |
|---|------|-----|------------|------|
| D | etai | IJŦ | va         | lue: |

Automatic

# **CIS Controls:**

9.1 <u>Limit Open Ports, Protocols, and Services</u>

5.28 (L1) Ensure 'Simple TCP/IP Services (simptcp)' is set to 'Disabled' or 'Not Installed' (Scored)

# **Profile Applicability:**

- Level 1
- Level 1 + BitLocker

## **Description:**

Supports the following TCP/IP services: Character Generator, Daytime, Discard, Echo, and Quote of the Day.

The recommended state for this setting is: Disabled or Not Installed.

**Note:** This service is not installed by default. It is supplied with Windows, but is installed by enabling an optional Windows feature (*Simple TCPIP services (i.e. echo, daytime etc*)).

#### Rationale:

The Simple TCP/IP Services have very little purpose in a modern enterprise environment - allowing them might increase exposure and risk for attack.

#### **Audit:**

Navigate to the UI Path articulated in the Remediation section and confirm it is set as prescribed. This group policy setting is backed by the following registry location:

HKEY LOCAL MACHINE\SYSTEM\CurrentControlSet\Services\simptcp:Start

#### Remediation:

To establish the recommended configuration via GP, set the following UI path to: Disabled or ensure the service is not installed.

Computer Configuration\Policies\Windows Settings\Security Settings\System Services\Simple TCP/IP Services

#### **Impact:**

The Simple TCP/IP services (Character Generator, Daytime, Discard, Echo and Quote of the Day) will not be available.

# **Default Value:**

Not Installed (Automatic when installed)

# **CIS Controls:**

# 9.1 Limit Open Ports, Protocols, and Services

5.29 (L2) Ensure 'SNMP Service (SNMP)' is set to 'Disabled' or 'Not Installed' (Scored)

# **Profile Applicability:**

- Level 2
- Level 2 + BitLocker

# **Description:**

Enables Simple Network Management Protocol (SNMP) requests to be processed by this computer.

The recommended state for this setting is: Disabled or Not Installed.

**Note:** This service is not installed by default. It is supplied with Windows, but is installed by enabling an optional Windows feature (*Simple Network Management Protocol (SNMP*)).

#### Rationale:

Features that enable inbound network connections increase the attack surface. In a high security environment, management of secure workstations should be handled locally.

#### **Audit:**

Navigate to the UI Path articulated in the Remediation section and confirm it is set as prescribed. This group policy setting is backed by the following registry location:

HKEY LOCAL MACHINE\SYSTEM\CurrentControlSet\Services\SNMP:Start

#### Remediation:

To establish the recommended configuration via GP, set the following UI path to: Disabled or ensure the service is not installed.

Computer Configuration\Policies\Windows Settings\Security Settings\System Services\SNMP Service

#### **Impact:**

The computer will be unable to process SNMP requests.

# **Default Value:**

Not Installed (Automatic when installed)

# **CIS Controls:**

# 9.1 Limit Open Ports, Protocols, and Services

# 5.30 (L1) Ensure 'SSDP Discovery (SSDPSRV)' is set to 'Disabled' (Scored)

# **Profile Applicability:**

- Level 1
- Level 1 + BitLocker

# **Description:**

Discovers networked devices and services that use the SSDP discovery protocol, such as UPnP devices. Also announces SSDP devices and services running on the local computer.

The recommended state for this setting is: Disabled.

#### **Rationale:**

Universal Plug n Play (UPnP) is a real security risk - it allows automatic discovery and attachment to network devices. Notes that UPnP is different than regular Plug n Play (PnP). Workstations should not be advertising their services (or automatically discovering and connecting to networked services) in a security-conscious enterprise environment.

#### Audit:

Navigate to the UI Path articulated in the Remediation section and confirm it is set as prescribed. This group policy setting is backed by the following registry location:

HKEY LOCAL MACHINE\SYSTEM\CurrentControlSet\Services\SSDPSRV:Start

## **Remediation:**

To establish the recommended configuration via GP, set the following UI path to: Disabled.

Computer Configuration\Policies\Windows Settings\Security Settings\System Services\SSDP Discovery

#### **Impact:**

SSDP-based devices will not be discovered.

#### **Default Value:**

Manual

# 9.1 Limit Open Ports, Protocols, and Services

5.31 (L1) Ensure 'UPnP Device Host (upnphost)' is set to 'Disabled' (Scored)

# **Profile Applicability:**

- Level 1
- Level 1 + BitLocker

# **Description:**

Allows UPnP devices to be hosted on this computer.

The recommended state for this setting is: Disabled.

#### Rationale:

Universal Plug n Play (UPnP) is a real security risk - it allows automatic discovery and attachment to network devices. Notes that UPnP is different than regular Plug n Play (PnP). Workstations should not be advertising their services (or automatically discovering and connecting to networked services) in a security-conscious enterprise environment.

#### Audit:

Navigate to the UI Path articulated in the Remediation section and confirm it is set as prescribed. This group policy setting is backed by the following registry location:

HKEY LOCAL MACHINE\SYSTEM\CurrentControlSet\Services\upnphost:Start

#### **Remediation:**

To establish the recommended configuration via GP, set the following UI path to: Disabled.

Computer Configuration\Policies\Windows Settings\Security Settings\System Services\UPnP Device Host

#### **Impact:**

Any hosted UPnP devices will stop functioning and no additional hosted devices can be added.

# **Default Value:**

Manual

# 9.1 Limit Open Ports, Protocols, and Services

5.32 (L1) Ensure 'Web Management Service (WMSvc)' is set to 'Disabled' or 'Not Installed' (Scored)

# **Profile Applicability:**

- Level 1
- Level 1 + BitLocker

# **Description:**

The Web Management Service enables remote and delegated management capabilities for administrators to manage for the Web server, sites and applications present on the machine.

The recommended state for this setting is: Disabled or Not Installed.

**Note:** This service is not installed by default. It is supplied with Windows, but is installed by enabling an optional Windows feature (*Internet Information Services - Web Management Tools - IIS Management Service*).

#### Rationale:

Remote web administration of IIS on a workstation is an increased security risk, as the attack surface of that workstation is then greatly increased. If proper security mitigations are not followed, the chance of successful attack increases significantly.

#### **Audit:**

Navigate to the UI Path articulated in the Remediation section and confirm it is set as prescribed. This group policy setting is backed by the following registry location:

HKEY LOCAL MACHINE\SYSTEM\CurrentControlSet\Services\WMSvc:Start

#### Remediation:

To establish the recommended configuration via GP, set the following UI path to: Disabled or ensure the service is not installed.

Computer Configuration\Policies\Windows Settings\Security Settings\System Services\Web Management Service

# Impact:

Remote web-based management of IIS will not be available.

# **Default Value:**

Not Installed (Manual when installed)

# **CIS Controls:**

# 9.1 Limit Open Ports, Protocols, and Services

5.33 (L2) Ensure 'Windows Error Reporting Service (WerSvc)' is set to 'Disabled' (Scored)

# **Profile Applicability:**

- Level 2
- Level 2 + BitLocker

# **Description:**

Allows errors to be reported when programs stop working or responding and allows existing solutions to be delivered. Also allows logs to be generated for diagnostic and repair services.

The recommended state for this setting is: Disabled.

#### Rationale:

If a Windows Error occurs in a secure, managed corporate environment, the error should be reported directly to IT staff for troubleshooting and remediation. There is no benefit to the corporation to report these errors directly to Microsoft, and there is some risk of unknowingly exposing sensitive data as part of the error.

#### **Audit:**

Navigate to the UI Path articulated in the Remediation section and confirm it is set as prescribed. This group policy setting is backed by the following registry location:

HKEY LOCAL MACHINE\SYSTEM\CurrentControlSet\Services\WerSvc:Start

#### Remediation:

To establish the recommended configuration via GP, set the following UI path to: Disabled.

Computer Configuration\Policies\Windows Settings\Security Settings\System Services\Windows Error Reporting Service

#### **Impact:**

If this service is stopped, error reporting might not work correctly and results of diagnostic services and repairs might not be displayed.

# **Default Value:**

7: Manual, 8+: Manual (Trigger Start)

# **CIS Controls:**

# 9.1 Limit Open Ports, Protocols, and Services

5.34 (L2) Ensure 'Windows Event Collector (Wecsvc)' is set to 'Disabled' (Scored)

# **Profile Applicability:**

- Level 2
- Level 2 + BitLocker

# **Description:**

This service manages persistent subscriptions to events from remote sources that support WS-Management protocol. This includes Windows Vista event logs, hardware and IPMI-enabled event sources. The service stores forwarded events in a local Event Log.

The recommended state for this setting is: Disabled.

#### Rationale:

In a high security environment, remote connections to secure workstations should be minimized, and management functions should be done locally.

#### Audit:

Navigate to the UI Path articulated in the Remediation section and confirm it is set as prescribed. This group policy setting is backed by the following registry location:

HKEY LOCAL MACHINE\SYSTEM\CurrentControlSet\Services\Wecsvc:Start

#### **Remediation:**

To establish the recommended configuration via GP, set the following UI path to: Disabled.

 $\label{thm:computer configuration Policies Windows Settings Security Settings System Services \\ \begin{tabular}{l} Windows Event Collector \\ \end{tabular}$ 

#### **Impact:**

If this service is stopped or disabled event subscriptions cannot be created and forwarded events cannot be accepted.

**Note:** Many remote management tools and third-party security audit tools depend on this service.

| ь.  | c   |    | <b>T</b> 7 |      |
|-----|-----|----|------------|------|
| De. | tau | lt | val        | lue: |

Manual

# **CIS Controls:**

9.1 <u>Limit Open Ports, Protocols, and Services</u>

5.35 (L1) Ensure 'Windows Media Player Network Sharing Service (WMPNetworkSvc)' is set to 'Disabled' or 'Not Installed' (Scored)

# **Profile Applicability:**

- Level 1
- Level 1 + BitLocker

# **Description:**

Shares Windows Media Player libraries to other networked players and media devices using Universal Plug and Play.

The recommended state for this setting is: Disabled or Not Installed.

#### Rationale:

Network sharing of media from Media Player has no place in an enterprise managed environment.

#### **Audit:**

Navigate to the UI Path articulated in the Remediation section and confirm it is set as prescribed. This group policy setting is backed by the following registry location:

HKEY LOCAL MACHINE\SYSTEM\CurrentControlSet\Services\WMPNetworkSvc:Start

## **Remediation:**

To establish the recommended configuration via GP, set the following UI path to: Disabled.

Computer Configuration\Policies\Windows Settings\Security Settings\System Services\Windows Media Player Network Sharing Service

#### **Impact:**

Windows Media Player libraries will not be shared over the network to other devices and systems.

#### **Default Value:**

Manual

# 9.1 Limit Open Ports, Protocols, and Services

# 5.36 (L1) Ensure 'Windows Mobile Hotspot Service (icssvc)' is set to 'Disabled' (Scored)

# **Profile Applicability:**

- Level 1
- Level 1 + BitLocker

## **Description:**

Provides the ability to share a cellular data connection with another device.

The recommended state for this setting is: Disabled.

#### Rationale:

The capability to run a mobile hotspot from a domain-connected computer could easily expose the internal network to wardrivers or other hackers.

## **Audit:**

Navigate to the UI Path articulated in the Remediation section and confirm it is set as prescribed. This group policy setting is backed by the following registry location:

HKEY LOCAL MACHINE\SYSTEM\CurrentControlSet\Services\icssvc:Start

#### Remediation:

To establish the recommended configuration via GP, set the following UI path to: Disabled.

Computer Configuration\Policies\Windows Settings\Security Settings\System Services\Windows Mobile Hotspot Service

#### Impact:

The Windows Mobile Hotspot feature will not be available.

#### **Default Value:**

Manual (Trigger Start)

# 9.1 Limit Open Ports, Protocols, and Services

# 5.37 (L2) Ensure 'Windows Push Notifications System Service (WpnService)' is set to 'Disabled' (Scored)

# **Profile Applicability:**

- Level 2
- Level 2 + BitLocker

# **Description:**

This service runs in session 0 and hosts the notification platform and connection provider which handles the connection between the device and WNS server.

The recommended state for this setting is: Disabled.

**Note:** In the first two releases of Windows 10 (R1507 & R1511), the display name of this service was simply *Windows Push Notifications Service* - it was renamed to *Windows Push Notifications System Service* in R1607.

#### Rationale:

Windows Push Notification Services (WNS) is a mechanism to receive 3rd-party notifications and updates from the cloud/Internet. In a high security environment, external systems, especially those hosted outside the organization, should be prevented from having an impact on the secure workstations.

#### **Audit:**

Navigate to the UI Path articulated in the Remediation section and confirm it is set as prescribed. This group policy setting is backed by the following registry location:

HKEY LOCAL MACHINE\SYSTEM\CurrentControlSet\Services\WpnService:Start

#### Remediation:

To establish the recommended configuration via GP, set the following UI path to: Disabled.

Computer Configuration\Policies\Windows Settings\Security Settings\System Services\Windows Push Notifications System Service

#### **Impact:**

Live Tiles and other features will not get live updates.

| _   | c   |      |    |      |
|-----|-----|------|----|------|
| I)e | tau | It ' | Va | lue: |

Automatic

# **CIS Controls:**

9.1 <u>Limit Open Ports, Protocols, and Services</u>

5.38 (L2) Ensure 'Windows Remote Management (WS-Management) (WinRM)' is set to 'Disabled' (Scored)

# **Profile Applicability:**

- Level 2
- Level 2 + BitLocker

# **Description:**

Windows Remote Management (WinRM) service implements the WS-Management protocol for remote management. WS-Management is a standard web services protocol used for remote software and hardware management. The WinRM service listens on the network for WS-Management requests and processes them.

The recommended state for this setting is: Disabled.

#### Rationale:

Features that enable inbound network connections increase the attack surface. In a high security environment, management of secure workstations should be handled locally.

#### **Audit:**

Navigate to the UI Path articulated in the Remediation section and confirm it is set as prescribed. This group policy setting is backed by the following registry location:

HKEY\_LOCAL\_MACHINE\SYSTEM\CurrentControlSet\Services\WinRM:Start

#### **Remediation:**

To establish the recommended configuration via GP, set the following UI path to: Disabled.

Computer Configuration\Policies\Windows Settings\Security Settings\System Services\Windows Remote Management (WS-Management)

## Impact:

The ability to remotely manage the system with WinRM will be lost.

**Note:** Many remote administration tools, such as System Center Configuration Manager (SCCM), may require the WinRM service to be operational for remote management.

| <b>Default Va</b> l | lue: |  |
|---------------------|------|--|
|---------------------|------|--|

Manual

# **CIS Controls:**

9.1 <u>Limit Open Ports, Protocols, and Services</u>

# 5.39 (L1) Ensure 'WinHTTP Web Proxy Auto-Discovery Service (WinHttpAutoProxySvc)' is set to 'Disabled' (Scored)

# **Profile Applicability:**

- Level 1
- Level 1 + BitLocker

# **Description:**

WinHTTP implements the client HTTP stack and provides developers with a Win32 API and COM Automation component for sending HTTP requests and receiving responses. In addition, WinHTTP provides support for auto-discovering a proxy configuration via its implementation of the Web Proxy Auto-Discovery (WPAD) protocol.

The recommended state for this setting is: Disabled.

#### Rationale:

This service is primarily needed to support Web Proxy Auto-Discovery (WPAD), which is an auto-proxy discovery mechanism that is poorly designed, as it causes an excessive amount of unnecessary DNS traffic on the network, and exposes the computer to Man-In-The-Middle (MITM) risks. If an organization depends on HTTP proxy configuration, it is recommended that other client configuration mechanisms be used instead, such as Group Policy.

#### **Audit:**

Navigate to the UI Path articulated in the Remediation section and confirm it is set as prescribed. This group policy setting is backed by the following registry location:

HKEY\_LOCAL\_MACHINE\SYSTEM\CurrentControlSet\Services\WinHttpAutoProxySvc:Start

# **Remediation:**

To establish the recommended configuration via GP, set the following UI path to: Disabled.

Computer Configuration\Policies\Windows Settings\Security Settings\System Services\WinHTTP Web Proxy Auto-Discovery Service

# Impact:

WPAD will cease to function for automatic HTTP proxy routing, which may prevent Internet connectivity for workstations in organizations that currently use WPAD. Microsoft also cautions that some software that uses the network stack may have a functional dependency on this service, so it is advised that you test disabling this service on a representation of user workstations and applications before disabling it across the entire organization.

## **Default Value:**

Manual

#### **CIS Controls:**

9.1 Limit Open Ports, Protocols, and Services

5.40 (L1) Ensure 'World Wide Web Publishing Service (W3SVC)' is set to 'Disabled' or 'Not Installed' (Scored)

# **Profile Applicability:**

- Level 1
- Level 1 + BitLocker

# **Description:**

Provides Web connectivity and administration through the Internet Information Services Manager.

The recommended state for this setting is: Disabled or Not Installed.

**Note:** This service is not installed by default. It is supplied with Windows, but is installed by enabling an optional Windows feature (*Internet Information Services - World Wide Web Services*).

**Note** #2: An organization may choose to selectively grant exceptions to web developers to allow IIS (or another web server) on their workstation, in order for them to locally test & develop web pages. However, the organization should track those machines and ensure the security controls and mitigations are kept up to date, to reduce risk of compromise.

#### Rationale:

Hosting a website from a workstation is an increased security risk, as the attack surface of that workstation is then greatly increased. If proper security mitigations are not followed, the chance of successful attack increases significantly.

**Note:** This security concern applies to *any* web server application installed on a workstation, not just IIS.

#### Audit:

Navigate to the UI Path articulated in the Remediation section and confirm it is set as prescribed. This group policy setting is backed by the following registry location:

HKEY LOCAL MACHINE\SYSTEM\CurrentControlSet\Services\W3SVC:Start

## Remediation:

To establish the recommended configuration via GP, set the following UI path to: Disabled or ensure the service is not installed.

Computer Configuration\Policies\Windows Settings\Security Settings\System Services\World Wide Web Publishing Service

# **Impact:**

IIS Web Services will not function.

#### **Default Value:**

Not Installed (Automatic when installed)

#### **CIS Controls:**

# 9.1 Limit Open Ports, Protocols, and Services

5.41 (L1) Ensure 'Xbox Accessory Management Service (XboxGipSvc)' is set to 'Disabled' (Scored)

# **Profile Applicability:**

- Level 1
- Level 1 + BitLocker

# **Description:**

This service manages connected Xbox Accessories.

The recommended state for this setting is: Disabled.

#### Rationale:

Xbox Live is a gaming service and has no place in an enterprise environment (perhaps unless it is a gaming company).

## **Audit:**

Navigate to the UI Path articulated in the Remediation section and confirm it is set as prescribed. This group policy setting is backed by the following registry location:

HKEY LOCAL MACHINE\SYSTEM\CurrentControlSet\Services\XboxGipSvc:Start

## **Remediation:**

To establish the recommended configuration via GP, set the following UI path to: Disabled.

Computer Configuration\Policies\Windows Settings\Security Settings\System Services\Xbox Accessory Management Service

## **Impact:**

Connected Xbox accessories may not function.

#### **Default Value:**

Manual

# 9.1 Limit Open Ports, Protocols, and Services

# 5.42 (L1) Ensure 'Xbox Game Monitoring (xbgm)' is set to 'Disabled' (Scored)

# **Profile Applicability:**

- Level 1
- Level 1 + BitLocker

# **Description:**

This service supports Xbox Game Monitoring.

The recommended state for this setting is: Disabled.

#### Rationale:

Xbox Live is a gaming service and has no place in an enterprise environment (perhaps unless it is a gaming company).

## **Audit:**

Navigate to the UI Path articulated in the Remediation section and confirm it is set as prescribed. This group policy setting is backed by the following registry location:

HKEY LOCAL MACHINE\SYSTEM\CurrentControlSet\Services\xbgm:Start

## **Remediation:**

To establish the recommended configuration via GP, set the following UI path to: Disabled.

Computer Configuration\Policies\Windows Settings\Security Settings\System Services\Xbox Game Monitoring

#### Impact:

Xbox game monitoring will not be available.

#### **Default Value:**

Manual (Trigger Start)

# 9.1 Limit Open Ports, Protocols, and Services

5.43 (L1) Ensure 'Xbox Live Auth Manager (XblAuthManager)' is set to 'Disabled' (Scored)

# **Profile Applicability:**

- Level 1
- Level 1 + BitLocker

# **Description:**

Provides authentication and authorization services for interacting with Xbox Live.

The recommended state for this setting is: Disabled.

#### Rationale:

Xbox Live is a gaming service and has no place in an enterprise environment (perhaps unless it is a gaming company).

## **Audit:**

Navigate to the UI Path articulated in the Remediation section and confirm it is set as prescribed. This group policy setting is backed by the following registry location:

HKEY LOCAL MACHINE\SYSTEM\CurrentControlSet\Services\XblAuthManager:Start

## **Remediation:**

To establish the recommended configuration via GP, set the following UI path to: Disabled.

Computer Configuration\Policies\Windows Settings\Security Settings\System Services\Xbox Live Auth Manager

#### Impact:

Connections to Xbox Live may fail and applications that interact with that service may also fail.

#### **Default Value:**

Manual

# **CIS Controls:**

# 9.1 Limit Open Ports, Protocols, and Services

Ensure that only ports, protocols, and services with validated business needs are running on each system.

# 5.44 (L1) Ensure 'Xbox Live Game Save (XblGameSave)' is set to 'Disabled' (Scored)

# **Profile Applicability:**

- Level 1
- Level 1 + BitLocker

# **Description:**

This service syncs save data for Xbox Live save enabled games.

The recommended state for this setting is: Disabled.

#### Rationale:

Xbox Live is a gaming service and has no place in an enterprise environment (perhaps unless it is a gaming company).

# **Audit:**

Navigate to the UI Path articulated in the Remediation section and confirm it is set as prescribed. This group policy setting is backed by the following registry location:

HKEY LOCAL MACHINE\SYSTEM\CurrentControlSet\Services\XblGameSave:Start

# **Remediation:**

To establish the recommended configuration via GP, set the following UI path to: Disabled.

Computer Configuration\Policies\Windows Settings\Security Settings\System Services\Xbox Live Game Save

#### Impact:

Game save data will not upload to or download from Xbox Live.

#### **Default Value:**

Manual (Trigger Start)

# **CIS Controls:**

# 9.1 Limit Open Ports, Protocols, and Services

Ensure that only ports, protocols, and services with validated business needs are running on each system.

5.45 (L1) Ensure 'Xbox Live Networking Service (XboxNetApiSvc)' is set to 'Disabled' (Scored)

# **Profile Applicability:**

- Level 1
- Level 1 + BitLocker

# **Description:**

This service supports the Windows.Networking.XboxLive application programming interface.

The recommended state for this setting is: Disabled.

#### **Rationale:**

Xbox Live is a gaming service and has no place in an enterprise environment (perhaps unless it is a gaming company).

#### Audit:

Navigate to the UI Path articulated in the Remediation section and confirm it is set as prescribed. This group policy setting is backed by the following registry location:

HKEY LOCAL MACHINE\SYSTEM\CurrentControlSet\Services\XboxNetApiSvc:Start

# **Remediation:**

To establish the recommended configuration via GP, set the following UI path to: Disabled.

Computer Configuration\Policies\Windows Settings\Security Settings\System Services\Xbox Live Networking Service

#### **Impact:**

Connections to Xbox Live may fail and applications that interact with that service may also fail.

#### **Default Value:**

Manual

# **CIS Controls:**

# 9.1 Limit Open Ports, Protocols, and Services

Ensure that only ports, protocols, and services with validated business needs are running on each system.

# 6 Registry

This section is intentionally blank and exists to ensure the structure of Windows benchmarks is consistent.

# 7 File System

This section is intentionally blank and exists to ensure the structure of Windows benchmarks is consistent.

# 8 Wired Network (IEEE 802.3) Policies

This section is intentionally blank and exists to ensure the structure of Windows benchmarks is consistent.

# 9 Windows Firewall With Advanced Security

This section contains recommendations for configuring the Windows Firewall.

# 9.1 Domain Profile

This section contains recommendations for the Domain Profile of the Windows Firewall.

9.1.1 (L1) Ensure 'Windows Firewall: Domain: Firewall state' is set to 'On (recommended)' (Scored)

# **Profile Applicability:**

- Level 1
- Level 1 + BitLocker

# **Description:**

Select On (recommended) to have Windows Firewall with Advanced Security use the settings for this profile to filter network traffic. If you select Off, Windows Firewall with Advanced Security will not use any of the firewall rules or connection security rules for this profile.

The recommended state for this setting is: On (recommended).

### Rationale:

If the firewall is turned off all traffic will be able to access the system and an attacker may be more easily able to remotely exploit a weakness in a network service.

# **Audit:**

Navigate to the UI Path articulated in the Remediation section and confirm it is set as prescribed. This group policy setting is backed by the following registry location:

HKEY\_LOCAL\_MACHINE\SOFTWARE\Policies\Microsoft\WindowsFirewall\DomainProfile:
EnableFirewall

# **Remediation:**

To establish the recommended configuration via GP, set the following UI path to on (recommended):

Computer Configuration\Policies\Windows Settings\Security Settings\Windows Firewall with Advanced Security\Windows Firewall with Advanced Security\Windows Firewall Properties\Domain Profile\Firewall state

# Impact:

None - this is the default behavior.

#### **Default Value:**

On (recommended). (The Windows Firewall with Advanced Security will be active in this profile.)

#### **References:**

1. CCE-33160-3

#### **CIS Controls:**

# 9.2 <u>Leverage Host-based Firewalls</u>

Apply host-based firewalls or port filtering tools on end systems, with a default-deny rule that drops all traffic except those services and ports that are explicitly allowed.

9.1.2 (L1) Ensure 'Windows Firewall: Domain: Inbound connections' is set to 'Block (default)' (Scored)

# **Profile Applicability:**

- Level 1
- Level 1 + BitLocker

# **Description:**

This setting determines the behavior for inbound connections that do not match an inbound firewall rule.

The recommended state for this setting is: Block (default).

#### Rationale:

If the firewall allows all traffic to access the system then an attacker may be more easily able to remotely exploit a weakness in a network service.

#### Audit:

Navigate to the UI Path articulated in the Remediation section and confirm it is set as prescribed. This group policy setting is backed by the following registry location:

HKEY\_LOCAL\_MACHINE\SOFTWARE\Policies\Microsoft\WindowsFirewall\DomainProfile:
DefaultInboundAction

#### Remediation:

To establish the recommended configuration via GP, set the following UI path to Block (default):

Computer Configuration\Policies\Windows Settings\Security Settings\Windows Firewall with Advanced Security\Windows Firewall with Advanced Security\Windows Firewall Properties\Domain Profile\Inbound connections

#### **Impact:**

None - this is the default behavior.

Block (default). (The Windows Firewall with Advanced Security will block all inbound connections that do not match an inbound firewall rule in this profile.)

# **References:**

1. CCE-33063-9

# **CIS Controls:**

# 9.2 <u>Leverage Host-based Firewalls</u>

Apply host-based firewalls or port filtering tools on end systems, with a default-deny rule that drops all traffic except those services and ports that are explicitly allowed.

9.1.3 (L1) Ensure 'Windows Firewall: Domain: Outbound connections' is set to 'Allow (default)' (Scored)

# **Profile Applicability:**

- Level 1
- Level 1 + BitLocker

# **Description:**

This setting determines the behavior for outbound connections that do not match an outbound firewall rule.

The recommended state for this setting is: Allow (default).

#### Rationale:

Some people believe that it is prudent to block all outbound connections except those specifically approved by the user or administrator. Microsoft disagrees with this opinion, blocking outbound connections by default will force users to deal with a large number of dialog boxes prompting them to authorize or block applications such as their web browser or instant messaging software. Additionally, blocking outbound traffic has little value because if an attacker has compromised the system they can reconfigure the firewall anyway.

#### Audit:

Navigate to the UI Path articulated in the Remediation section and confirm it is set as prescribed. This group policy setting is backed by the following registry location:

HKEY\_LOCAL\_MACHINE\SOFTWARE\Policies\Microsoft\WindowsFirewall\DomainProfile:
DefaultOutboundAction

#### Remediation:

To establish the recommended configuration via GP, set the following UI path to Allow (default):

Computer Configuration\Policies\Windows Settings\Security Settings\Windows Firewall with Advanced Security\Windows Firewall with Advanced Security\Windows Firewall Properties\Domain Profile\Outbound connections

# Impact:

None - this is the default behavior.

# **Default Value:**

Allow (default). (The Windows Firewall with Advanced Security will allow all outbound connections in this profile unless there is a firewall rule explicitly blocking it.)

# **References:**

1. CCE-33098-5

# **CIS Controls:**

# 9.2 <u>Leverage Host-based Firewalls</u>

Apply host-based firewalls or port filtering tools on end systems, with a default-deny rule that drops all traffic except those services and ports that are explicitly allowed.

9.1.4 (L1) Ensure 'Windows Firewall: Domain: Settings: Display a notification' is set to 'No' (Scored)

# **Profile Applicability:**

- Level 1
- Level 1 + BitLocker

# **Description:**

Select this option to have Windows Firewall with Advanced Security display notifications to the user when a program is blocked from receiving inbound connections.

The recommended state for this setting is: No.

**Note:** When the Apply local firewall rules setting is configured to No, it's recommended to also configure the Display a notification setting to No. Otherwise, users will continue to receive messages that ask if they want to unblock a restricted inbound connection, but the user's response will be ignored.

#### Rationale:

Firewall notifications can be complex and may confuse the end users, who would not be able to address the alert.

#### **Audit:**

Navigate to the UI Path articulated in the Remediation section and confirm it is set as prescribed. This group policy setting is backed by the following registry location:

HKEY\_LOCAL\_MACHINE\SOFTWARE\Policies\Microsoft\WindowsFirewall\DomainProfile:
DisableNotifications

#### Remediation:

To establish the recommended configuration via GP, set the following UI path to No:

Computer Configuration\Policies\Windows Settings\Security Settings\Windows Firewall with Advanced Security\Windows Firewall with Advanced Security\Windows Firewall Properties\Domain Profile\Settings Customize\Display a notification

# Impact:

Windows Firewall will not display a notification when a program is blocked from receiving inbound connections.

# **Default Value:**

Yes. (Windows Firewall with Advanced Security will display a notification when a program is blocked from receiving inbound connections.)

# **References:**

1. CCE-33062-1

9.1.5 (L1) Ensure 'Windows Firewall: Domain: Logging: Name' is set to '%SYSTEMROOT%\System32\logfiles\firewall\domainfw.log' (Scored)

# **Profile Applicability:**

- Level 1
- Level 1 + BitLocker

# **Description:**

Use this option to specify the path and name of the file in which Windows Firewall will write its log information.

The recommended state for this setting is:

%SYSTEMROOT%\System32\logfiles\firewall\domainfw.log.

#### Rationale:

If events are not recorded it may be difficult or impossible to determine the root cause of system problems or the unauthorized activities of malicious users.

#### **Audit:**

Navigate to the UI Path articulated in the Remediation section and confirm it is set as prescribed. This group policy setting is backed by the following registry location:

HKEY\_LOCAL\_MACHINE\SOFTWARE\Policies\Microsoft\WindowsFirewall\DomainProfile\Logging:LogFilePath

#### Remediation:

To establish the recommended configuration via GP, set the following UI path to

 $\label{logfiles} $$\$SYSTEMROOT\$\System32\logfiles firewall\domainfw.log:$ 

Computer Configuration\Policies\Windows Settings\Security Settings\Windows Firewall with Advanced Security\Windows Firewall with Advanced Security\Windows Firewall Properties\Domain Profile\Logging Customize\Name

#### **Impact:**

The log file will be stored in the specified file.

%systemroot%\system32\logfiles\firewall\pfirewall.log

# **References:**

1. CCE-34176-8

#### **CIS Controls:**

6.2 Ensure Audit Log Settings Support Appropriate Log Entry Formatting

Validate audit log settings for each hardware device and the software installed on it, ensuring that logs include a date, timestamp, source addresses, destination addresses, and various other useful elements of each packet and/or transaction. Systems should record logs in a standardized format such as syslog entries or those outlined by the Common Event Expression initiative. If systems cannot generate logs in a standardized format, log normalization tools can be deployed to convert logs into such a format.

9.1.6 (L1) Ensure 'Windows Firewall: Domain: Logging: Size limit (KB)' is set to '16,384 KB or greater' (Scored)

# **Profile Applicability:**

- Level 1
- Level 1 + BitLocker

# **Description:**

Use this option to specify the size limit of the file in which Windows Firewall will write its log information.

The recommended state for this setting is: 16,384 KB or greater.

#### **Rationale:**

If events are not recorded it may be difficult or impossible to determine the root cause of system problems or the unauthorized activities of malicious users.

### **Audit:**

Navigate to the UI Path articulated in the Remediation section and confirm it is set as prescribed. This group policy setting is backed by the following registry location:

HKEY\_LOCAL\_MACHINE\SOFTWARE\Policies\Microsoft\WindowsFirewall\DomainProfile\
Logging:LogFileSize

#### Remediation:

To establish the recommended configuration via GP, set the following UI path to 16,384 KB or greater:

Computer Configuration\Policies\Windows Settings\Security Settings\Windows Firewall with Advanced Security\Windows Firewall with Advanced Security\Windows Firewall Properties\Domain Profile\Logging Customize\Size limit (KB)

#### **Impact:**

The log file size will be limited to the specified size, old events will be overwritten by newer ones when the limit is reached.

4,096 KB.

# **References:**

1. CCE-35083-5

# **CIS Controls:**

6.3 Ensure Audit Logging Systems Are Not Subject To Loss (i.e. rotation/archive)
Ensure that all systems that store logs have adequate storage space for the logs generated on a regular basis, so that log files will not fill up between log rotation intervals. The logs must be archived and digitally signed on a periodic basis.

9.1.7 (L1) Ensure 'Windows Firewall: Domain: Logging: Log dropped packets' is set to 'Yes' (Scored)

# **Profile Applicability:**

- Level 1
- Level 1 + BitLocker

# **Description:**

Use this option to log when Windows Firewall with Advanced Security discards an inbound packet for any reason. The log records why and when the packet was dropped. Look for entries with the word DROP in the action column of the log.

The recommended state for this setting is: Yes.

#### **Rationale:**

If events are not recorded it may be difficult or impossible to determine the root cause of system problems or the unauthorized activities of malicious users.

#### **Audit:**

Navigate to the UI Path articulated in the Remediation section and confirm it is set as prescribed. This group policy setting is backed by the following registry location:

HKEY\_LOCAL\_MACHINE\SOFTWARE\Policies\Microsoft\WindowsFirewall\DomainProfile\
Logging:LogDroppedPackets

#### Remediation:

To establish the recommended configuration via GP, set the following UI path to Yes:

Computer Configuration\Policies\Windows Settings\Security Settings\Windows Firewall with Advanced Security\Windows Firewall with Advanced Security\Windows Firewall Properties\Domain Profile\Logging Customize\Log dropped packets

#### **Impact:**

Information about dropped packets will be recorded in the firewall log file.

No (default). (Information about dropped packets will not be recorded in the firewall log file.)

#### **References:**

1. CCE-35252-6

#### **CIS Controls:**

6.2 Ensure Audit Log Settings Support Appropriate Log Entry Formatting Validate audit log settings for each hardware device and the software installed on it, ensuring that logs include a date, timestamp, source addresses, destination addresses, and various other useful elements of each packet and/or transaction. Systems should record logs in a standardized format such as syslog entries or those outlined by the Common Event Expression initiative. If systems cannot generate logs in a standardized format, log normalization tools can be deployed to convert logs into such a format.

9.1.8 (L1) Ensure 'Windows Firewall: Domain: Logging: Log successful connections' is set to 'Yes' (Scored)

# **Profile Applicability:**

- Level 1
- Level 1 + BitLocker

# **Description:**

Use this option to log when Windows Firewall with Advanced Security allows an inbound connection. The log records why and when the connection was formed. Look for entries with the word Allow in the action column of the log.

The recommended state for this setting is: Yes.

#### **Rationale:**

If events are not recorded it may be difficult or impossible to determine the root cause of system problems or the unauthorized activities of malicious users.

#### **Audit:**

Navigate to the UI Path articulated in the Remediation section and confirm it is set as prescribed. This group policy setting is backed by the following registry location:

HKEY\_LOCAL\_MACHINE\SOFTWARE\Policies\Microsoft\WindowsFirewall\DomainProfile\
Logging:LogSuccessfulConnections

#### Remediation:

To establish the recommended configuration via GP, set the following UI path to Yes:

Computer Configuration\Policies\Windows Settings\Security Settings\Windows Firewall with Advanced Security\Windows Firewall with Advanced Security\Windows Firewall Properties\Domain Profile\Logging Customize\Log successful connections

#### **Impact:**

Information about successful connections will be recorded in the firewall log file.

No (default). (Information about successful connections will not be recorded in the firewall log file.)

#### **References:**

1. CCE-35306-0

#### **CIS Controls:**

6.2 Ensure Audit Log Settings Support Appropriate Log Entry Formatting
Validate audit log settings for each hardware device and the software installed on it,
ensuring that logs include a date, timestamp, source addresses, destination addresses, and
various other useful elements of each packet and/or transaction. Systems should record
logs in a standardized format such as syslog entries or those outlined by the Common Event
Expression initiative. If systems cannot generate logs in a standardized format, log
normalization tools can be deployed to convert logs into such a format.

# 9.2 Private Profile

This section contains recommendations for the Private Profile of the Windows Firewall.

9.2.1 (L1) Ensure 'Windows Firewall: Private: Firewall state' is set to 'On (recommended)' (Scored)

# **Profile Applicability:**

- Level 1
- Level 1 + BitLocker

#### **Description:**

Select On (recommended) to have Windows Firewall with Advanced Security use the settings for this profile to filter network traffic. If you select Off, Windows Firewall with Advanced Security will not use any of the firewall rules or connection security rules for this profile.

The recommended state for this setting is: On (recommended).

#### Rationale:

If the firewall is turned off all traffic will be able to access the system and an attacker may be more easily able to remotely exploit a weakness in a network service.

#### Audit:

Navigate to the UI Path articulated in the Remediation section and confirm it is set as prescribed. This group policy setting is backed by the following registry location:

HKEY\_LOCAL\_MACHINE\SOFTWARE\Policies\Microsoft\WindowsFirewall\PrivateProfile
:EnableFirewall

#### Remediation:

To establish the recommended configuration via GP, set the following UI path to on (recommended):

Computer Configuration\Policies\Windows Settings\Security Settings\Windows Firewall with Advanced Security\Windows Firewall with Advanced Security\Windows Firewall Properties\Private Profile\Firewall state

# Impact:

None - this is the default behavior.

# **Default Value:**

On (recommended). (The Windows Firewall with Advanced Security will be active in this profile.)

# **References:**

1. CCE-33066-2

# **CIS Controls:**

# 9.2 <u>Leverage Host-based Firewalls</u>

Apply host-based firewalls or port filtering tools on end systems, with a default-deny rule that drops all traffic except those services and ports that are explicitly allowed.

9.2.2 (L1) Ensure 'Windows Firewall: Private: Inbound connections' is set to 'Block (default)' (Scored)

# **Profile Applicability:**

- Level 1
- Level 1 + BitLocker

# **Description:**

This setting determines the behavior for inbound connections that do not match an inbound firewall rule.

The recommended state for this setting is: Block (default).

#### Rationale:

If the firewall allows all traffic to access the system then an attacker may be more easily able to remotely exploit a weakness in a network service.

#### Audit:

Navigate to the UI Path articulated in the Remediation section and confirm it is set as prescribed. This group policy setting is backed by the following registry location:

HKEY\_LOCAL\_MACHINE\SOFTWARE\Policies\Microsoft\WindowsFirewall\PrivateProfile:DefaultInboundAction

#### Remediation:

To establish the recommended configuration via GP, set the following UI path to Block (default):

Computer Configuration\Policies\Windows Settings\Security Settings\Windows Firewall with Advanced Security\Windows Firewall Properties\Private Profile\Inbound connections

### **Impact:**

None - this is the default behavior.

Block (default). (The Windows Firewall with Advanced Security will block all inbound connections that do not match an inbound firewall rule in this profile.)

# **References:**

1. CCE-33161-1

# **CIS Controls:**

# 9.2 <u>Leverage Host-based Firewalls</u>

Apply host-based firewalls or port filtering tools on end systems, with a default-deny rule that drops all traffic except those services and ports that are explicitly allowed.

9.2.3 (L1) Ensure 'Windows Firewall: Private: Outbound connections' is set to 'Allow (default)' (Scored)

# **Profile Applicability:**

- Level 1
- Level 1 + BitLocker

# **Description:**

This setting determines the behavior for outbound connections that do not match an outbound firewall rule.

The recommended state for this setting is: Allow (default).

**Note:** If you set Outbound connections to Block and then deploy the firewall policy by using a GPO, computers that receive the GPO settings cannot receive subsequent Group Policy updates unless you create and deploy an outbound rule that enables Group Policy to work. Predefined rules for Core Networking include outbound rules that enable Group Policy to work. Ensure that these outbound rules are active, and thoroughly test firewall profiles before deploying.

### **Rationale:**

Some people believe that it is prudent to block all outbound connections except those specifically approved by the user or administrator. Microsoft disagrees with this opinion, blocking outbound connections by default will force users to deal with a large number of dialog boxes prompting them to authorize or block applications such as their web browser or instant messaging software. Additionally, blocking outbound traffic has little value because if an attacker has compromised the system they can reconfigure the firewall anyway.

#### **Audit:**

Navigate to the UI Path articulated in the Remediation section and confirm it is set as prescribed. This group policy setting is backed by the following registry location:

HKEY\_LOCAL\_MACHINE\SOFTWARE\Policies\Microsoft\WindowsFirewall\PrivateProfile:DefaultOutboundAction

#### Remediation:

To establish the recommended configuration via GP, set the following UI path to Allow (default):

Computer Configuration\Policies\Windows Settings\Security Settings\Windows Firewall with Advanced Security\Windows Firewall Properties\Private Profile\Outbound connections

# Impact:

None - this is the default behavior.

#### **Default Value:**

Allow (default). (The Windows Firewall with Advanced Security will allow all outbound connections in this profile unless there is a firewall rule explicitly blocking it.)

#### **References:**

1. CCE-33162-9

#### **CIS Controls:**

# 9.2 <u>Leverage Host-based Firewalls</u>

Apply host-based firewalls or port filtering tools on end systems, with a default-deny rule that drops all traffic except those services and ports that are explicitly allowed.

9.2.4 (L1) Ensure 'Windows Firewall: Private: Settings: Display a notification' is set to 'No' (Scored)

# **Profile Applicability:**

- Level 1
- Level 1 + BitLocker

# **Description:**

Select this option to have Windows Firewall with Advanced Security display notifications to the user when a program is blocked from receiving inbound connections.

The recommended state for this setting is: No.

**Note:** When the Apply local firewall rules setting is configured to No, it's recommended to also configure the Display a notification setting to No. Otherwise, users will continue to receive messages that ask if they want to unblock a restricted inbound connection, but the user's response will be ignored.

#### Rationale:

Firewall notifications can be complex and may confuse the end users, who would not be able to address the alert.

#### **Audit:**

Navigate to the UI Path articulated in the Remediation section and confirm it is set as prescribed. This group policy setting is backed by the following registry location:

HKEY\_LOCAL\_MACHINE\SOFTWARE\Policies\Microsoft\WindowsFirewall\PrivateProfile
:DisableNotifications

#### Remediation:

To establish the recommended configuration via GP, set the following UI path to No:

Computer Configuration\Policies\Windows Settings\Security Settings\Windows Firewall with Advanced Security\Windows Firewall with Advanced Security\Windows Firewall Properties\Private Profile\Settings Customize\Display a notification

# Impact:

Windows Firewall will not display a notification when a program is blocked from receiving inbound connections.

# **Default Value:**

Yes. (Windows Firewall with Advanced Security will display a notification when a program is blocked from receiving inbound connections.)

# **References:**

1. CCE-33065-4

9.2.5 (L1) Ensure 'Windows Firewall: Private: Logging: Name' is set to '%SYSTEMROOT%\System32\logfiles\firewall\privatefw.log' (Scored)

# **Profile Applicability:**

- Level 1
- Level 1 + BitLocker

# **Description:**

Use this option to specify the path and name of the file in which Windows Firewall will write its log information.

The recommended state for this setting is:

%SYSTEMROOT%\System32\logfiles\firewall\privatefw.log.

#### Rationale:

If events are not recorded it may be difficult or impossible to determine the root cause of system problems or the unauthorized activities of malicious users.

#### **Audit:**

Navigate to the UI Path articulated in the Remediation section and confirm it is set as prescribed. This group policy setting is backed by the following registry location:

HKEY\_LOCAL\_MACHINE\SOFTWARE\Policies\Microsoft\WindowsFirewall\PrivateProfile
\Logging:LogFilePath

#### Remediation:

To establish the recommended configuration via GP, set the following UI path to

 $\$SYSTEMROOT\$ \setminus System 32 \setminus firewall \setminus privatefw.log:$ 

Computer Configuration\Policies\Windows Settings\Security Settings\Windows Firewall with Advanced Security\Windows Firewall with Advanced Security\Windows Firewall Properties\Private Profile\Logging Customize\Name

#### **Impact:**

The log file will be stored in the specified file.

%systemroot%\system32\logfiles\firewall\pfirewall.log

# **References:**

1. CCE-33437-5

#### **CIS Controls:**

6.2 Ensure Audit Log Settings Support Appropriate Log Entry Formatting

Validate audit log settings for each hardware device and the software installed on it, ensuring that logs include a date, timestamp, source addresses, destination addresses, and various other useful elements of each packet and/or transaction. Systems should record logs in a standardized format such as syslog entries or those outlined by the Common Event Expression initiative. If systems cannot generate logs in a standardized format, log normalization tools can be deployed to convert logs into such a format.

9.2.6 (L1) Ensure 'Windows Firewall: Private: Logging: Size limit (KB)' is set to '16,384 KB or greater' (Scored)

# **Profile Applicability:**

- Level 1
- Level 1 + BitLocker

# **Description:**

Use this option to specify the size limit of the file in which Windows Firewall will write its log information.

The recommended state for this setting is: 16,384 KB or greater.

#### **Rationale:**

If events are not recorded it may be difficult or impossible to determine the root cause of system problems or the unauthorized activities of malicious users.

### **Audit:**

Navigate to the UI Path articulated in the Remediation section and confirm it is set as prescribed. This group policy setting is backed by the following registry location:

HKEY\_LOCAL\_MACHINE\SOFTWARE\Policies\Microsoft\WindowsFirewall\PrivateProfile
\Logging:LogFileSize

#### Remediation:

To establish the recommended configuration via GP, set the following UI path to 16,384 KB or greater:

Computer Configuration\Policies\Windows Settings\Security Settings\Windows Firewall with Advanced Security\Windows Firewall with Advanced Security\Windows Firewall Properties\Private Profile\Logging Customize\Size limit (KB)

#### **Impact:**

The log file size will be limited to the specified size, old events will be overwritten by newer ones when the limit is reached.

4,096 KB.

# **References:**

1. CCE-34356-6

# **CIS Controls:**

6.3 Ensure Audit Logging Systems Are Not Subject To Loss (i.e. rotation/archive)
Ensure that all systems that store logs have adequate storage space for the logs generated on a regular basis, so that log files will not fill up between log rotation intervals. The logs must be archived and digitally signed on a periodic basis.

9.2.7 (L1) Ensure 'Windows Firewall: Private: Logging: Log dropped packets' is set to 'Yes' (Scored)

# **Profile Applicability:**

- Level 1
- Level 1 + BitLocker

# **Description:**

Use this option to log when Windows Firewall with Advanced Security discards an inbound packet for any reason. The log records why and when the packet was dropped. Look for entries with the word DROP in the action column of the log.

The recommended state for this setting is: Yes.

#### **Rationale:**

If events are not recorded it may be difficult or impossible to determine the root cause of system problems or the unauthorized activities of malicious users.

#### **Audit:**

Navigate to the UI Path articulated in the Remediation section and confirm it is set as prescribed. This group policy setting is backed by the following registry location:

HKEY\_LOCAL\_MACHINE\SOFTWARE\Policies\Microsoft\WindowsFirewall\PrivateProfile \Logging:LogDroppedPackets

#### Remediation:

To establish the recommended configuration via GP, set the following UI path to Yes:

Computer Configuration\Policies\Windows Settings\Security Settings\Windows Firewall with Advanced Security\Windows Firewall with Advanced Security\Windows Firewall Properties\Private Profile\Logging Customize\Log dropped packets

#### **Impact:**

Information about dropped packets will be recorded in the firewall log file.

No (default). (Information about dropped packets will not be recorded in the firewall log file.)

#### **References:**

1. CCE-33436-7

#### **CIS Controls:**

6.2 Ensure Audit Log Settings Support Appropriate Log Entry Formatting Validate audit log settings for each hardware device and the software installed on it, ensuring that logs include a date, timestamp, source addresses, destination addresses, and various other useful elements of each packet and/or transaction. Systems should record logs in a standardized format such as syslog entries or those outlined by the Common Event Expression initiative. If systems cannot generate logs in a standardized format, log normalization tools can be deployed to convert logs into such a format.

9.2.8 (L1) Ensure 'Windows Firewall: Private: Logging: Log successful connections' is set to 'Yes' (Scored)

# **Profile Applicability:**

- Level 1
- Level 1 + BitLocker

# **Description:**

Use this option to log when Windows Firewall with Advanced Security allows an inbound connection. The log records why and when the connection was formed. Look for entries with the word ALLOW in the action column of the log.

The recommended state for this setting is: Yes.

#### **Rationale:**

If events are not recorded it may be difficult or impossible to determine the root cause of system problems or the unauthorized activities of malicious users.

#### **Audit:**

Navigate to the UI Path articulated in the Remediation section and confirm it is set as prescribed. This group policy setting is backed by the following registry location:

HKEY\_LOCAL\_MACHINE\SOFTWARE\Policies\Microsoft\WindowsFirewall\PrivateProfile \Logging:LogSuccessfulConnections

#### Remediation:

To establish the recommended configuration via GP, set the following UI path to Yes:

Computer Configuration\Policies\Windows Settings\Security Settings\Windows Firewall with Advanced Security\Windows Firewall with Advanced Security\Windows Firewall Properties\Private Profile\Logging Customize\Log successful connections

#### **Impact:**

Information about successful connections will be recorded in the firewall log file.

No (default). (Information about successful connections will not be recorded in the firewall log file.)

#### **References:**

1. CCE-34177-6

#### **CIS Controls:**

6.2 Ensure Audit Log Settings Support Appropriate Log Entry Formatting
Validate audit log settings for each hardware device and the software installed on it,
ensuring that logs include a date, timestamp, source addresses, destination addresses, and
various other useful elements of each packet and/or transaction. Systems should record
logs in a standardized format such as syslog entries or those outlined by the Common Event
Expression initiative. If systems cannot generate logs in a standardized format, log
normalization tools can be deployed to convert logs into such a format.

# 9.3 Public Profile

This section contains recommendations for the Public Profile of the Windows Firewall.

9.3.1 (L1) Ensure 'Windows Firewall: Public: Firewall state' is set to 'On (recommended)' (Scored)

# **Profile Applicability:**

- Level 1
- Level 1 + BitLocker

### **Description:**

Select On (recommended) to have Windows Firewall with Advanced Security use the settings for this profile to filter network traffic. If you select Off, Windows Firewall with Advanced Security will not use any of the firewall rules or connection security rules for this profile.

The recommended state for this setting is: On (recommended).

#### Rationale:

If the firewall is turned off all traffic will be able to access the system and an attacker may be more easily able to remotely exploit a weakness in a network service.

#### Audit:

Navigate to the UI Path articulated in the Remediation section and confirm it is set as prescribed. This group policy setting is backed by the following registry location:

HKEY\_LOCAL\_MACHINE\SOFTWARE\Policies\Microsoft\WindowsFirewall\PublicProfile:
EnableFirewall

# Remediation:

To establish the recommended configuration via GP, set the following UI path to on (recommended):

Computer Configuration\Policies\Windows Settings\Security Settings\Windows Firewall with Advanced Security\Windows Firewall with Advanced Security\Windows Firewall Properties\Public Profile\Firewall state

# Impact:

None - this is the default behavior.

# **Default Value:**

On (recommended). (The Windows Firewall with Advanced Security will be active in this profile.)

# **References:**

1. CCE-35703-8

# **CIS Controls:**

# 9.2 <u>Leverage Host-based Firewalls</u>

Apply host-based firewalls or port filtering tools on end systems, with a default-deny rule that drops all traffic except those services and ports that are explicitly allowed.

9.3.2 (L1) Ensure 'Windows Firewall: Public: Inbound connections' is set to 'Block (default)' (Scored)

# **Profile Applicability:**

- Level 1
- Level 1 + BitLocker

# **Description:**

This setting determines the behavior for inbound connections that do not match an inbound firewall rule.

The recommended state for this setting is: Block (default).

#### Rationale:

If the firewall allows all traffic to access the system then an attacker may be more easily able to remotely exploit a weakness in a network service.

#### Audit:

Navigate to the UI Path articulated in the Remediation section and confirm it is set as prescribed. This group policy setting is backed by the following registry location:

HKEY\_LOCAL\_MACHINE\SOFTWARE\Policies\Microsoft\WindowsFirewall\PublicProfile:
DefaultInboundAction

#### Remediation:

To establish the recommended configuration via GP, set the following UI path to Block (default):

Computer Configuration\Policies\Windows Settings\Security Settings\Windows Firewall with Advanced Security\Windows Firewall with Advanced Security\Windows Firewall Properties\Public Profile\Inbound connections

## **Impact:**

None - this is the default behavior.

Block (default). (The Windows Firewall with Advanced Security will block all inbound connections that do not match an inbound firewall rule in this profile.)

# **References:**

1. CCE-33069-6

# **CIS Controls:**

# 9.2 <u>Leverage Host-based Firewalls</u>

Apply host-based firewalls or port filtering tools on end systems, with a default-deny rule that drops all traffic except those services and ports that are explicitly allowed.

9.3.3 (L1) Ensure 'Windows Firewall: Public: Outbound connections' is set to 'Allow (default)' (Scored)

# **Profile Applicability:**

- Level 1
- Level 1 + BitLocker

# **Description:**

This setting determines the behavior for outbound connections that do not match an outbound firewall rule.

The recommended state for this setting is: Allow (default).

**Note:** If you set Outbound connections to Block and then deploy the firewall policy by using a GPO, computers that receive the GPO settings cannot receive subsequent Group Policy updates unless you create and deploy an outbound rule that enables Group Policy to work. Predefined rules for Core Networking include outbound rules that enable Group Policy to work. Ensure that these outbound rules are active, and thoroughly test firewall profiles before deploying.

# **Rationale:**

Some people believe that it is prudent to block all outbound connections except those specifically approved by the user or administrator. Microsoft disagrees with this opinion, blocking outbound connections by default will force users to deal with a large number of dialog boxes prompting them to authorize or block applications such as their web browser or instant messaging software. Additionally, blocking outbound traffic has little value because if an attacker has compromised the system they can reconfigure the firewall anyway.

#### **Audit:**

Navigate to the UI Path articulated in the Remediation section and confirm it is set as prescribed. This group policy setting is backed by the following registry location:

HKEY\_LOCAL\_MACHINE\SOFTWARE\Policies\Microsoft\WindowsFirewall\PublicProfile:
DefaultOutboundAction

#### Remediation:

To establish the recommended configuration via GP, set the following UI path to Allow (default):

Computer Configuration\Policies\Windows Settings\Security Settings\Windows Firewall with Advanced Security\Windows Firewall Properties\Public Profile\Outbound connections

# Impact:

None - this is the default behavior.

#### **Default Value:**

Allow (default). (The Windows Firewall with Advanced Security will allow all outbound connections in this profile unless there is a firewall rule explicitly blocking it.)

#### **References:**

1. CCE-33070-4

#### **CIS Controls:**

# 9.2 <u>Leverage Host-based Firewalls</u>

Apply host-based firewalls or port filtering tools on end systems, with a default-deny rule that drops all traffic except those services and ports that are explicitly allowed.

9.3.4 (L1) Ensure 'Windows Firewall: Public: Settings: Display a notification' is set to 'No' (Scored)

# **Profile Applicability:**

- Level 1
- Level 1 + BitLocker

# **Description:**

Select this option to have Windows Firewall with Advanced Security display notifications to the user when a program is blocked from receiving inbound connections.

The recommended state for this setting is: No.

#### Rationale:

Some organizations may prefer to avoid alarming users when firewall rules block certain types of network activity. However, notifications can be helpful when troubleshooting network issues involving the firewall.

#### **Audit:**

Navigate to the UI Path articulated in the Remediation section and confirm it is set as prescribed. This group policy setting is backed by the following registry location:

HKEY\_LOCAL\_MACHINE\SOFTWARE\Policies\Microsoft\WindowsFirewall\PublicProfile:
DisableNotifications

#### Remediation:

To establish the recommended configuration via GP, set the following UI path to 'No':

Computer Configuration\Policies\Windows Settings\Security Settings\Windows Firewall with Advanced Security\Windows Firewall with Advanced Security\Windows Firewall Properties\Public Profile\Settings Customize\Display a notification

#### Impact:

Windows Firewall will not display a notification when a program is blocked from receiving inbound connections.

Yes. (Windows Firewall with Advanced Security will display a notification when a program is blocked from receiving inbound connections.)

# **References:**

1. CCE-33068-8

9.3.5 (L1) Ensure 'Windows Firewall: Public: Settings: Apply local firewall rules' is set to 'No' (Scored)

# **Profile Applicability:**

- Level 1
- Level 1 + BitLocker

# **Description:**

This setting controls whether local administrators are allowed to create local firewall rules that apply together with firewall rules configured by Group Policy.

The recommended state for this setting is: No.

**Note:** When the Apply local firewall rules setting is configured to No, it's recommended to also configure the Display a notification setting to No. Otherwise, users will continue to receive messages that ask if they want to unblock a restricted inbound connection, but the user's response will be ignored.

#### Rationale:

When in the Public profile, there should be no special local firewall exceptions per computer. These settings should be managed by a centralized policy.

#### **Audit:**

Navigate to the UI Path articulated in the Remediation section and confirm it is set as prescribed. This group policy setting is backed by the following registry location:

HKEY\_LOCAL\_MACHINE\SOFTWARE\Policies\Microsoft\WindowsFirewall\PublicProfile: AllowLocalPolicyMerge

#### Remediation:

To establish the recommended configuration via GP, set the following UI path to No:

Computer Configuration\Policies\Windows Settings\Security Settings\Windows Firewall with Advanced Security\Windows Firewall with Advanced Security\Windows Firewall Properties\Public Profile\Settings Customize\Apply local firewall rules

# Impact:

Administrators can still create firewall rules, but the rules will not be applied.

# **Default Value:**

Yes (default). (Firewall rules created by administrators will be applied.)

#### **References:**

1. CCE-35537-0

# **CIS Controls:**

# 5.1 Minimize And Sparingly Use Administrative Privileges

Minimize administrative privileges and only use administrative accounts when they are required. Implement focused auditing on the use of administrative privileged functions and monitor for anomalous behavior.

9.3.6 (L1) Ensure 'Windows Firewall: Public: Settings: Apply local connection security rules' is set to 'No' (Scored)

# **Profile Applicability:**

- Level 1
- Level 1 + BitLocker

# **Description:**

This setting controls whether local administrators are allowed to create connection security rules that apply together with connection security rules configured by Group Policy.

The recommended state for this setting is: No.

#### Rationale:

Users with administrative privileges might create firewall rules that expose the system to remote attack.

#### **Audit:**

Navigate to the UI Path articulated in the Remediation section and confirm it is set as prescribed. This group policy setting is backed by the following registry location:

HKEY\_LOCAL\_MACHINE\SOFTWARE\Policies\Microsoft\WindowsFirewall\PublicProfile:
AllowLocalIPsecPolicyMerge

#### Remediation:

To establish the recommended configuration via GP, set the following UI path to No:

Computer Configuration\Policies\Windows Settings\Security Settings\Windows Firewall with Advanced Security\Windows Firewall with Advanced Security\Windows Firewall Properties\Public Profile\Settings Customize\Apply local connection security rules

#### **Impact:**

Administrators can still create local connection security rules, but the rules will not be applied.

Yes (default). (Local connection security rules created by administrators will be applied.)

# **References:**

1. CCE-33099-3

# **CIS Controls:**

# 5.1 Minimize And Sparingly Use Administrative Privileges

Minimize administrative privileges and only use administrative accounts when they are required. Implement focused auditing on the use of administrative privileged functions and monitor for anomalous behavior.

9.3.7 (L1) Ensure 'Windows Firewall: Public: Logging: Name' is set to '%SYSTEMROOT%\System32\logfiles\firewall\publicfw.log' (Scored)

# **Profile Applicability:**

- Level 1
- Level 1 + BitLocker

# **Description:**

Use this option to specify the path and name of the file in which Windows Firewall will write its log information.

The recommended state for this setting is:

%SYSTEMROOT%\System32\logfiles\firewall\publicfw.log.

#### Rationale:

If events are not recorded it may be difficult or impossible to determine the root cause of system problems or the unauthorized activities of malicious users.

#### **Audit:**

Navigate to the UI Path articulated in the Remediation section and confirm it is set as prescribed. This group policy setting is backed by the following registry location:

HKEY\_LOCAL\_MACHINE\SOFTWARE\Policies\Microsoft\WindowsFirewall\PublicProfile\Logging:LogFilePath

#### Remediation:

To establish the recommended configuration via GP, set the following UI path to

%SYSTEMROOT%\System32\logfiles\firewall\publicfw.log:

Computer Configuration\Policies\Windows Settings\Security Settings\Windows Firewall with Advanced Security\Windows Firewall with Advanced Security\Windows Firewall Properties\Public Profile\Logging Customize\Name

#### **Impact:**

The log file will be stored in the specified file.

%systemroot%\system32\logfiles\firewall\pfirewall.log

# **References:**

1. CCE-35117-1

## **CIS Controls:**

6.2 Ensure Audit Log Settings Support Appropriate Log Entry Formatting

Validate audit log settings for each hardware device and the software installed on it, ensuring that logs include a date, timestamp, source addresses, destination addresses, and various other useful elements of each packet and/or transaction. Systems should record logs in a standardized format such as syslog entries or those outlined by the Common Event Expression initiative. If systems cannot generate logs in a standardized format, log normalization tools can be deployed to convert logs into such a format.

9.3.8 (L1) Ensure 'Windows Firewall: Public: Logging: Size limit (KB)' is set to '16,384 KB or greater' (Scored)

# **Profile Applicability:**

- Level 1
- Level 1 + BitLocker

# **Description:**

Use this option to specify the size limit of the file in which Windows Firewall will write its log information.

The recommended state for this setting is: 16,384 KB or greater.

#### **Rationale:**

If events are not recorded it may be difficult or impossible to determine the root cause of system problems or the unauthorized activities of malicious users.

### **Audit:**

Navigate to the UI Path articulated in the Remediation section and confirm it is set as prescribed. This group policy setting is backed by the following registry location:

HKEY\_LOCAL\_MACHINE\SOFTWARE\Policies\Microsoft\WindowsFirewall\PublicProfile\
Logging:LogFileSize

#### Remediation:

To establish the recommended configuration via GP, set the following UI path to 16,384 KB or greater:

Computer Configuration\Policies\Windows Settings\Security Settings\Windows Firewall with Advanced Security\Windows Firewall with Advanced Security\Windows Firewall Properties\Public Profile\Logging Customize\Size limit (KB)

#### **Impact:**

The log file size will be limited to the specified size, old events will be overwritten by newer ones when the limit is reached.

4,096 KB.

# **References:**

1. CCE-35421-7

# **CIS Controls:**

6.3 Ensure Audit Logging Systems Are Not Subject To Loss (i.e. rotation/archive) Ensure that all systems that store logs have adequate storage space for the logs generated on a regular basis, so that log files will not fill up between log rotation intervals. The logs must be archived and digitally signed on a periodic basis.

9.3.9 (L1) Ensure 'Windows Firewall: Public: Logging: Log dropped packets' is set to 'Yes' (Scored)

# **Profile Applicability:**

- Level 1
- Level 1 + BitLocker

# **Description:**

Use this option to log when Windows Firewall with Advanced Security discards an inbound packet for any reason. The log records why and when the packet was dropped. Look for entries with the word DROP in the action column of the log.

The recommended state for this setting is: Yes.

#### **Rationale:**

If events are not recorded it may be difficult or impossible to determine the root cause of system problems or the unauthorized activities of malicious users.

#### **Audit:**

Navigate to the UI Path articulated in the Remediation section and confirm it is set as prescribed. This group policy setting is backed by the following registry location:

HKEY\_LOCAL\_MACHINE\SOFTWARE\Policies\Microsoft\WindowsFirewall\PublicProfile\
Logging:LogDroppedPackets

#### Remediation:

To establish the recommended configuration via GP, set the following UI path to Yes:

Computer Configuration\Policies\Windows Settings\Security Settings\Windows Firewall with Advanced Security\Windows Firewall with Advanced Security\Windows Firewall Properties\Public Profile\Logging Customize\Log dropped packets

#### **Impact:**

Information about dropped packets will be recorded in the firewall log file.

No (default). (Information about dropped packets will not be recorded in the firewall log file.)

#### **References:**

1. CCE-35116-3

#### **CIS Controls:**

6.2 Ensure Audit Log Settings Support Appropriate Log Entry Formatting Validate audit log settings for each hardware device and the software installed on it, ensuring that logs include a date, timestamp, source addresses, destination addresses, and various other useful elements of each packet and/or transaction. Systems should record logs in a standardized format such as syslog entries or those outlined by the Common Event Expression initiative. If systems cannot generate logs in a standardized format, log normalization tools can be deployed to convert logs into such a format.

9.3.10 (L1) Ensure 'Windows Firewall: Public: Logging: Log successful connections' is set to 'Yes' (Scored)

# **Profile Applicability:**

- Level 1
- Level 1 + BitLocker

# **Description:**

Use this option to log when Windows Firewall with Advanced Security allows an inbound connection. The log records why and when the connection was formed. Look for entries with the word ALLOW in the action column of the log.

The recommended state for this setting is: Yes.

#### **Rationale:**

If events are not recorded it may be difficult or impossible to determine the root cause of system problems or the unauthorized activities of malicious users.

#### **Audit:**

Navigate to the UI Path articulated in the Remediation section and confirm it is set as prescribed. This group policy setting is backed by the following registry location:

HKEY\_LOCAL\_MACHINE\SOFTWARE\Policies\Microsoft\WindowsFirewall\PublicProfile\
Logging:LogSuccessfulConnections

#### Remediation:

To establish the recommended configuration via GP, set the following UI path to Yes.

Computer Configuration\Policies\Windows Settings\Security Settings\Windows Firewall with Advanced Security\Windows Firewall with Advanced Security\Windows Firewall Properties\Public Profile\Logging Customize\Log successful connections

#### **Impact:**

Information about successful connections will be recorded in the firewall log file.

No (default). (Information about successful connections will not be recorded in the firewall log file.)

#### **References:**

1. CCE-33734-5

#### **CIS Controls:**

6.2 Ensure Audit Log Settings Support Appropriate Log Entry Formatting
Validate audit log settings for each hardware device and the software installed on it,
ensuring that logs include a date, timestamp, source addresses, destination addresses, and
various other useful elements of each packet and/or transaction. Systems should record
logs in a standardized format such as syslog entries or those outlined by the Common Event
Expression initiative. If systems cannot generate logs in a standardized format, log
normalization tools can be deployed to convert logs into such a format.

# 10 Network List Manager Policies

This section is intentionally blank and exists to ensure the structure of Windows benchmarks is consistent.

# 11 Wireless Network (IEEE 802.11) Policies

This section is intentionally blank and exists to ensure the structure of Windows benchmarks is consistent.

# 12 Public Key Policies

This section is intentionally blank and exists to ensure the structure of Windows benchmarks is consistent.

# 13 Software Restriction Policies

This section is intentionally blank and exists to ensure the structure of Windows benchmarks is consistent.

# 14 Network Access Protection NAP Client Configuration

This section is intentionally blank and exists to ensure the structure of Windows benchmarks is consistent.

# 15 Application Control Policies

This section is intentionally blank and exists to ensure the structure of Windows benchmarks is consistent.

# 16 IP Security Policies

This section is intentionally blank and exists to ensure the structure of Windows benchmarks is consistent.

# 17 Advanced Audit Policy Configuration

This section contains recommendations for configuring the Windows audit facilities.

# 17.1 Account Logon

This section contains recommendations for configuring the Account Logon audit policy.

17.1.1 (L1) Ensure 'Audit Credential Validation' is set to 'Success and Failure' (Scored)

# **Profile Applicability:**

- Level 1
- Level 1 + BitLocker

# **Description:**

This subcategory reports the results of validation tests on credentials submitted for a user account logon request. These events occur on the computer that is authoritative for the credentials. For domain accounts, the domain controller is authoritative, whereas for local accounts, the local computer is authoritative. In domain environments, most of the Account Logon events occur in the Security log of the domain controllers that are authoritative for the domain accounts. However, these events can occur on other computers in the organization when local accounts are used to log on. Events for this subcategory include:

- 4774: An account was mapped for logon.
- 4775: An account could not be mapped for logon.
- 4776: The domain controller attempted to validate the credentials for an account.
- 4777: The domain controller failed to validate the credentials for an account.

The recommended state for this setting is: Success and Failure.

### **Rationale:**

Auditing these events may be useful when investigating a security incident.

#### **Audit:**

Navigate to the UI Path articulated in the Remediation section and confirm it is set as prescribed.

#### Remediation:

To establish the recommended configuration via GP, set the following UI path to Success and Failure:

Computer Configuration\Policies\Windows Settings\Security Settings\Advanced Audit Policy Configuration\Audit Policies\Account Logon\Audit Credential Validation

# **Impact:**

If no audit settings are configured, or if audit settings are too lax on the computers in your organization, security incidents might not be detected or not enough evidence will be available for network forensic analysis after security incidents occur. However, if audit settings are too severe, critically important entries in the Security log may be obscured by all of the meaningless entries and computer performance and the available amount of data storage may be seriously affected. Companies that operate in certain regulated industries may have legal obligations to log certain events or activities.

#### **Default Value:**

No Auditing.

#### References:

1. CCE-35494-4

#### **CIS Controls:**

16.4 <u>Automatically Log Off Users After Standard Period Of Inactivity</u>
Regularly monitor the use of all accounts, automatically logging off users after a standard period of inactivity.

16.8 <u>Log Attempts To Access Deactivated Accounts</u>
Monitor attempts to access deactivated accounts through audit logging.

# 17.2 Account Management

This section contains recommendations for configuring the Account Management audit policy.

17.2.1 (L1) Ensure 'Audit Application Group Management' is set to 'Success and Failure' (Scored)

# **Profile Applicability:**

- Level 1
- Level 1 + BitLocker

# **Description:**

This policy setting allows you to audit events generated by changes to application groups such as the following:

- Application group is created, changed, or deleted.
- Member is added or removed from an application group.

Application groups are utilized by Windows Authorization Manager, which is a flexible framework created by Microsoft for integrating role-based access control (RBAC) into applications. More information on Windows Authorization Manager is available at <a href="MSDN-Windows Authorization Manager">MSDN-Windows Authorization Manager</a>.

The recommended state for this setting is: Success and Failure.

#### Rationale:

Auditing events in this category may be useful when investigating an incident.

# **Audit:**

Navigate to the UI Path articulated in the Remediation section and confirm it is set as prescribed.

#### Remediation:

To establish the recommended configuration via GP, set the following UI path to Success and Failure:

Computer Configuration\Policies\Windows Settings\Security Settings\Advanced Audit Policy Configuration\Audit Policies\Account Management\Audit Application Group Management

# Impact:

If no audit settings are configured, or if audit settings are too lax on the computers in your organization, security incidents might not be detected or not enough evidence will be available for network forensic analysis after security incidents occur. However, if audit settings are too severe, critically important entries in the Security log may be obscured by all of the meaningless entries and computer performance and the available amount of data storage may be seriously affected. Companies that operate in certain regulated industries may have legal obligations to log certain events or activities.

#### **Default Value:**

No Auditing.

#### References:

1. CCE-32932-6

#### **CIS Controls:**

16 <u>Account Monitoring and Control</u> Account Monitoring and Control

# 17.2.2 (L1) Ensure 'Audit Computer Account Management' is set to 'Success and Failure' (Scored)

# **Profile Applicability:**

- Level 1
- Level 1 + BitLocker

# **Description:**

This subcategory reports each event of computer account management, such as when a computer account is created, changed, deleted, renamed, disabled, or enabled. Events for this subcategory include:

- 4741: A computer account was created.
- 4742: A computer account was changed.
- 4743: A computer account was deleted.

The recommended state for this setting is: Success and Failure.

# **Rationale:**

Auditing events in this category may be useful when investigating an incident.

#### Audit:

Navigate to the UI Path articulated in the Remediation section and confirm it is set as prescribed.

#### Remediation:

To establish the recommended configuration via GP, set the following UI path to Success and Failure:

Computer Configuration\Policies\Windows Settings\Security Settings\Advanced Audit Policy Configuration\Audit Policies\Account Management\Audit Computer Account Management

# **Impact:**

If no audit settings are configured, or if audit settings are too lax on the computers in your organization, security incidents might not be detected or not enough evidence will be available for network forensic analysis after security incidents occur. However, if audit settings are too severe, critically important entries in the Security log may be obscured by all of the meaningless entries and computer performance and the available amount of data storage may be seriously affected. Companies that operate in certain regulated industries may have legal obligations to log certain events or activities.

# **Default Value:**

No Auditing.

#### **References:**

1. CCE-33410-2

#### **CIS Controls:**

1 <u>Inventory of Authorized and Unauthorized Devices</u> Inventory of Authorized and Unauthorized Devices

# 17.2.3 (L1) Ensure 'Audit Other Account Management Events' is set to 'Success and Failure' (Scored)

# **Profile Applicability:**

- Level 1
- Level 1 + BitLocker

# **Description:**

This subcategory reports other account management events. Events for this subcategory include:

- 4782: The password hash an account was accessed.
- 4793: The Password Policy Checking API was called.

The recommended state for this setting is: Success and Failure.

#### Rationale:

Auditing these events may be useful when investigating a security incident.

#### **Audit:**

Navigate to the UI Path articulated in the Remediation section and confirm it is set as prescribed.

#### Remediation:

To establish the recommended configuration via GP, set the following UI path to Success and Failure:

Computer Configuration\Policies\Windows Settings\Security Settings\Advanced Audit Policy Configuration\Audit Policies\Account Management\Audit Other Account Management Events

# **Impact:**

If no audit settings are configured, or if audit settings are too lax on the computers in your organization, security incidents might not be detected or not enough evidence will be available for network forensic analysis after security incidents occur. However, if audit settings are too severe, critically important entries in the Security log may be obscured by all of the meaningless entries and computer performance and the available amount of data storage may be seriously affected. Companies that operate in certain regulated industries may have legal obligations to log certain events or activities.

# **Default Value:**

No Auditing.

#### **References:**

1. CCE-35497-7

#### **CIS Controls:**

16.4 <u>Automatically Log Off Users After Standard Period Of Inactivity</u>
Regularly monitor the use of all accounts, automatically logging off users after a standard period of inactivity.

# 17.2.4 (L1) Ensure 'Audit Security Group Management' is set to 'Success and Failure' (Scored)

# **Profile Applicability:**

- Level 1
- Level 1 + BitLocker

# **Description:**

This subcategory reports each event of security group management, such as when a security group is created, changed, or deleted or when a member is added to or removed from a security group. If you enable this Audit policy setting, administrators can track events to detect malicious, accidental, and authorized creation of security group accounts. Events for this subcategory include:

- 4727: A security-enabled global group was created.
- 4728: A member was added to a security-enabled global group.
- 4729: A member was removed from a security-enabled global group.
- 4730: A security-enabled global group was deleted.
- 4731: A security-enabled local group was created.
- 4732: A member was added to a security-enabled local group.
- 4733: A member was removed from a security-enabled local group.
- 4734: A security-enabled local group was deleted.
- 4735: A security-enabled local group was changed.
- 4737: A security-enabled global group was changed.
- 4754: A security-enabled universal group was created.
- 4755: A security-enabled universal group was changed.
- 4756: A member was added to a security-enabled universal group.
- 4757: A member was removed from a security-enabled universal group.
- 4758: A security-enabled universal group was deleted.
- 4764: A group's type was changed.

The recommended state for this setting is: Success and Failure.

#### Rationale:

Auditing these events may be useful when investigating a security incident.

#### Audit:

Navigate to the UI Path articulated in the Remediation section and confirm it is set as prescribed.

#### Remediation:

To establish the recommended configuration via GP, set the following UI path to Success and Failure:

Computer Configuration\Policies\Windows Settings\Security Settings\Advanced Audit Policy Configuration\Audit Policies\Account Management\Audit Security Group Management

# Impact:

If no audit settings are configured, or if audit settings are too lax on the computers in your organization, security incidents might not be detected or not enough evidence will be available for network forensic analysis after security incidents occur. However, if audit settings are too severe, critically important entries in the Security log may be obscured by all of the meaningless entries and computer performance and the available amount of data storage may be seriously affected. Companies that operate in certain regulated industries may have legal obligations to log certain events or activities.

#### **Default Value:**

Success.

#### **References:**

1. CCE-35498-5

#### **CIS Controls:**

16 Account Monitoring and Control
Account Monitoring and Control

# 17.2.5 (L1) Ensure 'Audit User Account Management' is set to 'Success and Failure' (Scored)

# **Profile Applicability:**

- Level 1
- Level 1 + BitLocker

# **Description:**

This subcategory reports each event of user account management, such as when a user account is created, changed, or deleted; a user account is renamed, disabled, or enabled; or a password is set or changed. If you enable this Audit policy setting, administrators can track events to detect malicious, accidental, and authorized creation of user accounts. Events for this subcategory include:

- 4720: A user account was created.
- 4722: A user account was enabled.
- 4723: An attempt was made to change an account's password.
- 4724: An attempt was made to reset an account's password.
- 4725: A user account was disabled.
- 4726: A user account was deleted.
- 4738: A user account was changed.
- 4740: A user account was locked out.
- 4765: SID History was added to an account.
- 4766: An attempt to add SID History to an account failed.
- 4767: A user account was unlocked.
- 4780: The ACL was set on accounts which are members of administrators groups.
- 4781: The name of an account was changed:
- 4794: An attempt was made to set the Directory Services Restore Mode.
- 5376: Credential Manager credentials were backed up.
- 5377: Credential Manager credentials were restored from a backup.

The recommended state for this setting is: Success and Failure.

#### Rationale:

Auditing these events may be useful when investigating a security incident.

#### Audit:

Navigate to the UI Path articulated in the Remediation section and confirm it is set as prescribed.

#### Remediation:

To establish the recommended configuration via GP, set the following UI path to Success and Failure:

Computer Configuration\Policies\Windows Settings\Security Settings\Advanced Audit Policy Configuration\Audit Policies\Account Management\Audit User Account Management

# **Impact:**

If no audit settings are configured, or if audit settings are too lax on the computers in your organization, security incidents might not be detected or not enough evidence will be available for network forensic analysis after security incidents occur. However, if audit settings are too severe, critically important entries in the Security log may be obscured by all of the meaningless entries and computer performance and the available amount of data storage may be seriously affected. Companies that operate in certain regulated industries may have legal obligations to log certain events or activities.

#### **Default Value:**

Success.

#### References:

1. CCE-35499-3

#### **CIS Controls:**

16.4 <u>Automatically Log Off Users After Standard Period Of Inactivity</u>
Regularly monitor the use of all accounts, automatically logging off users after a standard period of inactivity.

# 17.3 Detailed Tracking

This section contains recommendations for configuring the Detailed Tracking audit policy.

17.3.1 (L1) Ensure 'Audit PNP Activity' is set to 'Success' (Scored)

# **Profile Applicability:**

- Level 1
- Level 1 + BitLocker

# **Description:**

This policy setting allows you to audit when plug and play detects an external device.

The recommended state for this setting is: Success.

**Note:** A Windows 10, Server 2016 or higher OS is required to access and set this value in Group Policy.

#### **Rationale:**

Enabling this setting will allow a user to audit events when a device is plugged into a system. This can help alert IT staff if unapproved devices are plugged in.

#### Audit:

Navigate to the UI Path articulated in the Remediation section and confirm it is set as prescribed.

#### Remediation:

To establish the recommended configuration via GP, set the following UI path to Success:

Computer Configuration\Policies\Windows Settings\Security Settings\Advanced Audit Policy Configuration\Audit Policies\Detailed Tracking\Audit PNP Activity

# Impact:

If no audit settings are configured, or if audit settings are too lax on the computers in your organization, security incidents might not be detected or not enough evidence will be available for network forensic analysis after security incidents occur. However, if audit settings are too severe, critically important entries in the Security log may be obscured by all of the meaningless entries and computer performance and the available amount of data storage may be seriously affected. Companies that operate in certain regulated industries may have legal obligations to log certain events or activities.

#### **Default Value:**

No Auditing.

#### **CIS Controls:**

# 8.3 <u>Limit Use Of External Devices (i.e. USB)</u>

Limit use of external devices to those with an approved, documented business need. Monitor for use and attempted use of external devices. Configure laptops, workstations, and servers so that they will not auto-run content from removable media, like USB tokens (i.e., "thumb drives"), USB hard drives, CDs/DVDs, FireWire devices, external serial advanced technology attachment devices, and mounted network shares. Configure systems so that they automatically conduct an anti-malware scan of removable media when inserted.

# 17.3.2 (L1) Ensure 'Audit Process Creation' is set to 'Success' (Scored)

# **Profile Applicability:**

- Level 1
- Level 1 + BitLocker

#### **Description:**

This subcategory reports the creation of a process and the name of the program or user that created it. Events for this subcategory include:

- 4688: A new process has been created.
- 4696: A primary token was assigned to process.

Refer to Microsoft Knowledge Base article 947226: <u>Description of security events in Windows Vista and in Windows Server 2008</u> for the most recent information about this setting.

The recommended state for this setting is: Success.

# **Rationale:**

Auditing these events may be useful when investigating a security incident.

#### Audit:

Navigate to the UI Path articulated in the Remediation section and confirm it is set as prescribed.

#### Remediation:

To establish the recommended configuration via GP, set the following UI path to success:

Computer Configuration\Policies\Windows Settings\Security Settings\Advanced Audit Policy Configuration\Audit Policies\Detailed Tracking\Audit Process Creation

If no audit settings are configured, or if audit settings are too lax on the computers in your organization, security incidents might not be detected or not enough evidence will be available for network forensic analysis after security incidents occur. However, if audit settings are too severe, critically important entries in the Security log may be obscured by all of the meaningless entries and computer performance and the available amount of data storage may be seriously affected. Companies that operate in certain regulated industries may have legal obligations to log certain events or activities.

## **Default Value:**

No Auditing.

#### **References:**

1. CCE-33040-7

# 17.4 DS Access

This section is intentionally blank and exists to ensure the structure of Windows benchmarks is consistent.

# 17.5 Logon/Logoff

This section contains recommendations for configuring the Logon/Logoff audit policy.

17.5.1 (L1) Ensure 'Audit Account Lockout' is set to 'Success and Failure' (Scored)

# **Profile Applicability:**

- Level 1
- Level 1 + BitLocker

# **Description:**

This subcategory reports when a user's account is locked out as a result of too many failed logon attempts. Events for this subcategory include:

• 4625: An account failed to log on.

The recommended state for this setting is: Success and Failure.

## **Rationale:**

Auditing these events may be useful when investigating a security incident.

#### **Audit:**

Navigate to the UI Path articulated in the Remediation section and confirm it is set as prescribed.

#### **Remediation:**

To establish the recommended configuration via GP, set the following UI path to Success and Failure:

Computer Configuration\Policies\Windows Settings\Security Settings\Advanced Audit Policy Configuration\Audit Policies\Logon/Logoff\Audit Account Lockout

If no audit settings are configured, or if audit settings are too lax on the computers in your organization, security incidents might not be detected or not enough evidence will be available for network forensic analysis after security incidents occur. However, if audit settings are too severe, critically important entries in the Security log may be obscured by all of the meaningless entries and computer performance and the available amount of data storage may be seriously affected. Companies that operate in certain regulated industries may have legal obligations to log certain events or activities.

#### **Default Value:**

Success.

#### **References:**

1. CCE-35504-0

#### **CIS Controls:**

# 16.7 <u>Configure Account Lockouts</u>

Use and configure account lockouts such that after a set number of failed login attempts the account is locked for a standard period of time.

# 17.5.2 (L1) Ensure 'Audit Group Membership' is set to 'Success' (Scored)

# **Profile Applicability:**

- Level 1
- Level 1 + BitLocker

# **Description:**

This policy allows you to audit the group membership information in the user's logon token. Events in this subcategory are generated on the computer on which a logon session is created. For an interactive logon, the security audit event is generated on the computer that the user logged on to. For a network logon, such as accessing a shared folder on the network, the security audit event is generated on the computer hosting the resource.

The recommended state for this setting is: Success.

**Note:** A Windows 10, Server 2016 or higher OS is required to access and set this value in Group Policy.

#### Rationale:

Auditing these events may be useful when investigating a security incident.

#### **Audit:**

Navigate to the UI Path articulated in the Remediation section and confirm it is set as prescribed.

#### Remediation:

To establish the recommended configuration via GP, set the following UI path to success:

Computer Configuration\Policies\Windows Settings\Security Settings\Advanced Audit Policy Configuration\Audit Policies\Logon/Logoff\Audit Group Membership

If no audit settings are configured, or if audit settings are too lax on the computers in your organization, security incidents might not be detected or not enough evidence will be available for network forensic analysis after security incidents occur. However, if audit settings are too severe, critically important entries in the Security log may be obscured by all of the meaningless entries and computer performance and the available amount of data storage may be seriously affected. Companies that operate in certain regulated industries may have legal obligations to log certain events or activities.

## **Default Value:**

No Auditing.

#### **CIS Controls:**

16 Account Monitoring and Control
Account Monitoring and Control

# 17.5.3 (L1) Ensure 'Audit Logoff' is set to 'Success' (Scored)

# **Profile Applicability:**

- Level 1
- Level 1 + BitLocker

# **Description:**

This subcategory reports when a user logs off from the system. These events occur on the accessed computer. For interactive logons, the generation of these events occurs on the computer that is logged on to. If a network logon takes place to access a share, these events generate on the computer that hosts the accessed resource. If you configure this setting to No auditing, it is difficult or impossible to determine which user has accessed or attempted to access organization computers. Events for this subcategory include:

- 4634: An account was logged off.
- 4647: User initiated logoff.

The recommended state for this setting is: Success.

## Rationale:

Auditing these events may be useful when investigating a security incident.

#### Audit:

Navigate to the UI Path articulated in the Remediation section and confirm it is set as prescribed.

#### Remediation:

To establish the recommended configuration via GP, set the following UI path to Success:

Computer Configuration\Policies\Windows Settings\Security Settings\Advanced Audit Policy Configuration\Audit Policies\Logon/Logoff\Audit Logoff

If no audit settings are configured, or if audit settings are too lax on the computers in your organization, security incidents might not be detected or not enough evidence will be available for network forensic analysis after security incidents occur. However, if audit settings are too severe, critically important entries in the Security log may be obscured by all of the meaningless entries and computer performance and the available amount of data storage may be seriously affected. Companies that operate in certain regulated industries may have legal obligations to log certain events or activities.

#### **Default Value:**

Success.

#### **References:**

1. CCE-35507-3

#### **CIS Controls:**

# 16.1 Perform Regular Account Reviews

Review all system accounts and disable any account that cannot be associated with a business process and owner.

# 17.5.4 (L1) Ensure 'Audit Logon' is set to 'Success and Failure' (Scored)

# **Profile Applicability:**

- Level 1
- Level 1 + BitLocker

# **Description:**

This subcategory reports when a user attempts to log on to the system. These events occur on the accessed computer. For interactive logons, the generation of these events occurs on the computer that is logged on to. If a network logon takes place to access a share, these events generate on the computer that hosts the accessed resource. If you configure this setting to No auditing, it is difficult or impossible to determine which user has accessed or attempted to access organization computers. Events for this subcategory include:

- 4624: An account was successfully logged on.
- 4625: An account failed to log on.
- 4648: A logon was attempted using explicit credentials.
- 4675: SIDs were filtered.

The recommended state for this setting is: Success and Failure.

#### Rationale:

Auditing these events may be useful when investigating a security incident.

## Audit:

Navigate to the UI Path articulated in the Remediation section and confirm it is set as prescribed.

#### Remediation:

To establish the recommended configuration via GP, set the following UI path to Success and Failure:

Computer Configuration\Policies\Windows Settings\Security Settings\Advanced Audit Policy Configuration\Audit Policies\Logon/Logoff\Audit Logon

If no audit settings are configured, or if audit settings are too lax on the computers in your organization, security incidents might not be detected or not enough evidence will be available for network forensic analysis after security incidents occur. However, if audit settings are too severe, critically important entries in the Security log may be obscured by all of the meaningless entries and computer performance and the available amount of data storage may be seriously affected. Companies that operate in certain regulated industries may have legal obligations to log certain events or activities.

#### **Default Value:**

Success.

#### **References:**

1. CCE-35508-1

#### **CIS Controls:**

# 16.1 Perform Regular Account Reviews

Review all system accounts and disable any account that cannot be associated with a business process and owner.

# 17.5.5 (L1) Ensure 'Audit Other Logon/Logoff Events' is set to 'Success and Failure' (Scored)

# **Profile Applicability:**

- Level 1
- Level 1 + BitLocker

# **Description:**

This subcategory reports other logon/logoff-related events, such as Terminal Services session disconnects and reconnects, using RunAs to run processes under a different account, and locking and unlocking a workstation. Events for this subcategory include:

- 4649: A replay attack was detected.
- 4778: A session was reconnected to a Window Station.
- 4779: A session was disconnected from a Window Station.
- 4800: The workstation was locked.
- 4801: The workstation was unlocked.
- 4802: The screen saver was invoked.
- 4803: The screen saver was dismissed.
- 5378: The requested credentials delegation was disallowed by policy.
- 5632: A request was made to authenticate to a wireless network.
- 5633: A request was made to authenticate to a wired network.

The recommended state for this setting is: Success and Failure.

## **Rationale:**

Auditing these events may be useful when investigating a security incident.

#### Audit:

Navigate to the UI Path articulated in the Remediation section and confirm it is set as prescribed.

#### Remediation:

To establish the recommended configuration via GP, set the following UI path to Success and Failure:

 $\label{thm:logon} $$\operatorname{Computer Configuration} \operatorname{Policies}\operatorname{Logon/Logoff}\operatorname{Other Logon/Logoff} \operatorname{Events} $$$ 

## **Impact:**

If no audit settings are configured, or if audit settings are too lax on the computers in your organization, security incidents might not be detected or not enough evidence will be available for network forensic analysis after security incidents occur. However, if audit settings are too severe, critically important entries in the Security log may be obscured by all of the meaningless entries and computer performance and the available amount of data storage may be seriously affected. Companies that operate in certain regulated industries may have legal obligations to log certain events or activities.

#### **Default Value:**

No Auditing.

#### References:

1. CCE-35510-7

#### **CIS Controls:**

## 16.1 Perform Regular Account Reviews

Review all system accounts and disable any account that cannot be associated with a business process and owner.

# 17.5.6 (L1) Ensure 'Audit Special Logon' is set to 'Success' (Scored)

# **Profile Applicability:**

- Level 1
- Level 1 + BitLocker

#### **Description:**

This subcategory reports when a special logon is used. A special logon is a logon that has administrator-equivalent privileges and can be used to elevate a process to a higher level. Events for this subcategory include:

• 4964 : Special groups have been assigned to a new logon.

The recommended state for this setting is: Success.

#### **Rationale:**

Auditing these events may be useful when investigating a security incident.

#### Audit:

Navigate to the UI Path articulated in the Remediation section and confirm it is set as prescribed.

#### **Remediation:**

To establish the recommended configuration via GP, set the following UI path to Success:

Computer Configuration\Policies\Windows Settings\Security Settings\Advanced Audit Policy Configuration\Audit Policies\Logon/Logoff\Audit Special Logon

## Impact:

If no audit settings are configured, or if audit settings are too lax on the computers in your organization, security incidents might not be detected or not enough evidence will be available for network forensic analysis after security incidents occur. However, if audit settings are too severe, critically important entries in the Security log may be obscured by all of the meaningless entries and computer performance and the available amount of data storage may be seriously affected. Companies that operate in certain regulated industries may have legal obligations to log certain events or activities.

## **Default Value:**

Success.

# **References:**

1. CCE-35511-5

## **CIS Controls:**

5.8 <u>Administrators Should Not Directly Log In To A System (i.e. use RunAs/sudo)</u> Administrators should be required to access a system using a fully logged and non-administrative account. Then, once logged on to the machine without administrative privileges, the administrator should transition to administrative privileges using tools such as Sudo on Linux/UNIX, RunAs on Windows, and other similar facilities for other types of systems.

# 17.6 Object Access

This section contains recommendations for configuring the Object Access audit policy.

17.6.1 (L1) Ensure 'Audit Removable Storage' is set to 'Success and Failure' (Scored)

# **Profile Applicability:**

- Level 1
- Level 1 + BitLocker

# **Description:**

This policy setting allows you to audit user attempts to access file system objects on a removable storage device. A security audit event is generated only for all objects for all types of access requested. If you configure this policy setting, an audit event is generated each time an account accesses a file system object on a removable storage. Success audits record successful attempts and Failure audits record unsuccessful attempts. If you do not configure this policy setting, no audit event is generated when an account accesses a file system object on a removable storage.

The recommended state for this setting is: Success and Failure.

**Note:** A Windows 8, Server 2012 (non-R2) or higher OS is required to access and set this value in Group Policy.

#### **Rationale:**

Auditing removable storage may be useful when investigating an incident. For example, if an individual is suspected of copying sensitive information onto a USB drive.

## **Audit:**

Navigate to the UI Path articulated in the Remediation section and confirm it is set as prescribed.

#### Remediation:

To establish the recommended configuration via GP, set the following UI path to Success and Failure:

Computer Configuration\Policies\Windows Settings\Security Settings\Advanced Audit Policy Configuration\Audit Policies\Object Access\Audit Removable Storage

## **Impact:**

If no audit settings are configured, or if audit settings are too lax on the computers in your organization, security incidents might not be detected or not enough evidence will be available for network forensic analysis after security incidents occur. However, if audit settings are too severe, critically important entries in the Security log may be obscured by all of the meaningless entries and computer performance and the available amount of data storage may be seriously affected. Companies that operate in certain regulated industries may have legal obligations to log certain events or activities.

#### **Default Value:**

No Auditing.

#### References:

1. CCE-35520-6

#### **CIS Controls:**

## 8.3 <u>Limit Use Of External Devices (i.e. USB)</u>

Limit use of external devices to those with an approved, documented business need. Monitor for use and attempted use of external devices. Configure laptops, workstations, and servers so that they will not auto-run content from removable media, like USB tokens (i.e., "thumb drives"), USB hard drives, CDs/DVDs, FireWire devices, external serial advanced technology attachment devices, and mounted network shares. Configure systems so that they automatically conduct an anti-malware scan of removable media when inserted.

# 17.7 Policy Change

This section contains recommendations for configuring the Policy Change audit policy.

17.7.1 (L1) Ensure 'Audit Audit Policy Change' is set to 'Success and Failure' (Scored)

# **Profile Applicability:**

- Level 1
- Level 1 + BitLocker

# **Description:**

This subcategory reports changes in audit policy including SACL changes. Events for this subcategory include:

- 4715: The audit policy (SACL) on an object was changed.
- 4719: System audit policy was changed.
- 4902: The Per-user audit policy table was created.
- 4904: An attempt was made to register a security event source.
- 4905: An attempt was made to unregister a security event source.
- 4906: The CrashOnAuditFail value has changed.
- 4907: Auditing settings on object were changed.
- 4908: Special Groups Logon table modified.
- 4912: Per User Audit Policy was changed.

The recommended state for this setting is: Success and Failure.

## **Rationale:**

Auditing these events may be useful when investigating a security incident.

#### **Audit:**

Navigate to the UI Path articulated in the Remediation section and confirm it is set as prescribed.

#### Remediation:

To establish the recommended configuration via GP, set the following UI path to Success and Failure:

Computer Configuration\Policies\Windows Settings\Security Settings\Advanced Audit Policy Configuration\Audit Policies\Policy Change\Audit Audit Policy Change

## **Impact:**

If no audit settings are configured, or if audit settings are too lax on the computers in your organization, security incidents might not be detected or not enough evidence will be available for network forensic analysis after security incidents occur. However, if audit settings are too severe, critically important entries in the Security log may be obscured by all of the meaningless entries and computer performance and the available amount of data storage may be seriously affected. Companies that operate in certain regulated industries may have legal obligations to log certain events or activities.

#### **Default Value:**

Success.

#### References:

1. CCE-35521-4

#### **CIS Controls:**

## 3.5 <u>Use File Integrity Tools For Critical System Files</u>

Use file integrity checking tools to ensure that critical system files (including sensitive system and application executables, libraries, and configurations) have not been altered. The reporting system should: have the ability to account for routine and expected changes; highlight and alert on unusual or unexpected alterations; show the history of configuration changes over time and identify who made the change (including the original logged-in account in the event of a user ID switch, such as with the su or sudo command). These integrity checks should identify suspicious system alterations such as: owner and permissions changes to files or directories; the use of alternate data streams which could be used to hide malicious activities; and the introduction of extra files into key system areas (which could indicate malicious payloads left by attackers or additional files inappropriately added during batch distribution processes).

# 17.7.2 (L1) Ensure 'Audit Authentication Policy Change' is set to 'Success' (Scored)

# **Profile Applicability:**

- Level 1
- Level 1 + BitLocker

# **Description:**

This subcategory reports changes in authentication policy. Events for this subcategory include:

- 4706: A new trust was created to a domain.
- 4707: A trust to a domain was removed.
- 4713: Kerberos policy was changed.
- 4716: Trusted domain information was modified.
- 4717: System security access was granted to an account.
- 4718: System security access was removed from an account.
- 4739: Domain Policy was changed.
- 4864: A namespace collision was detected.
- 4865: A trusted forest information entry was added.
- 4866: A trusted forest information entry was removed.
- 4867: A trusted forest information entry was modified.

The recommended state for this setting is: Success.

#### Rationale:

Auditing these events may be useful when investigating a security incident.

#### Audit:

Navigate to the UI Path articulated in the Remediation section and confirm it is set as prescribed.

#### **Remediation:**

To establish the recommended configuration via GP, set the following UI path to Success:

Computer Configuration\Policies\Windows Settings\Security Settings\Advanced Audit Policy Configuration\Audit Policies\Policy Change\Audit Authentication Policy Change

If no audit settings are configured, or if audit settings are too lax on the computers in your organization, security incidents might not be detected or not enough evidence will be available for network forensic analysis after security incidents occur. However, if audit settings are too severe, critically important entries in the Security log may be obscured by all of the meaningless entries and computer performance and the available amount of data storage may be seriously affected. Companies that operate in certain regulated industries may have legal obligations to log certain events or activities.

#### **Default Value:**

Success.

#### **References:**

1. CCE-33091-0

#### **CIS Controls:**

# 3.5 <u>Use File Integrity Tools For Critical System Files</u>

Use file integrity checking tools to ensure that critical system files (including sensitive system and application executables, libraries, and configurations) have not been altered. The reporting system should: have the ability to account for routine and expected changes; highlight and alert on unusual or unexpected alterations; show the history of configuration changes over time and identify who made the change (including the original logged-in account in the event of a user ID switch, such as with the su or sudo command). These integrity checks should identify suspicious system alterations such as: owner and permissions changes to files or directories; the use of alternate data streams which could be used to hide malicious activities; and the introduction of extra files into key system areas (which could indicate malicious payloads left by attackers or additional files inappropriately added during batch distribution processes).

# 17.7.3 (L1) Ensure 'Audit Authorization Policy Change' is set to 'Success' (Scored)

# **Profile Applicability:**

- Level 1
- Level 1 + BitLocker

# **Description:**

This subcategory reports changes in authorization policy. Events for this subcategory include:

- 4704: A user right was assigned.
- 4705: A user right was removed.
- 4706: A new trust was created to a domain.
- 4707: A trust to a domain was removed.
- 4714: Encrypted data recovery policy was changed.

The recommended state for this setting is: Success.

## Rationale:

Auditing these events may be useful when investigating a security incident.

#### Audit:

Navigate to the UI Path articulated in the Remediation section and confirm it is set as prescribed.

#### Remediation:

To establish the recommended configuration via GP, set the following UI path to Success:

Computer Configuration\Policies\Windows Settings\Security Settings\Advanced Audit Policy Configuration\Audit Policies\Policy Change\Audit Authorization Policy Change

If no audit settings are configured, or if audit settings are too lax on the computers in your organization, security incidents might not be detected or not enough evidence will be available for network forensic analysis after security incidents occur. However, if audit settings are too severe, critically important entries in the Security log may be obscured by all of the meaningless entries and computer performance and the available amount of data storage may be seriously affected. Companies that operate in certain regulated industries may have legal obligations to log certain events or activities.

## **Default Value:**

Success.

#### **References:**

1. CCE-33042-3

#### **CIS Controls:**

# 3.5 <u>Use File Integrity Tools For Critical System Files</u>

Use file integrity checking tools to ensure that critical system files (including sensitive system and application executables, libraries, and configurations) have not been altered. The reporting system should: have the ability to account for routine and expected changes; highlight and alert on unusual or unexpected alterations; show the history of configuration changes over time and identify who made the change (including the original logged-in account in the event of a user ID switch, such as with the su or sudo command). These integrity checks should identify suspicious system alterations such as: owner and permissions changes to files or directories; the use of alternate data streams which could be used to hide malicious activities; and the introduction of extra files into key system areas (which could indicate malicious payloads left by attackers or additional files inappropriately added during batch distribution processes).

# 17.8 Privilege Use

This section contains recommendations for configuring the Privilege Use audit policy.

17.8.1 (L1) Ensure 'Audit Sensitive Privilege Use' is set to 'Success and Failure' (Scored)

# **Profile Applicability:**

- Level 1
- Level 1 + BitLocker

# **Description:**

This subcategory reports when a user account or service uses a sensitive privilege. A sensitive privilege includes the following user rights: Act as part of the operating system, Back up files and directories, Create a token object, Debug programs, Enable computer and user accounts to be trusted for delegation, Generate security audits, Impersonate a client after authentication, Load and unload device drivers, Manage auditing and security log, Modify firmware environment values, Replace a process-level token, Restore files and directories, and Take ownership of files or other objects. Auditing this subcategory will create a high volume of events. Events for this subcategory include:

- 4672: Special privileges assigned to new logon.
- 4673: A privileged service was called.
- 4674: An operation was attempted on a privileged object.

The recommended state for this setting is: Success and Failure.

#### **Rationale:**

Auditing these events may be useful when investigating a security incident.

#### Audit:

Navigate to the UI Path articulated in the Remediation section and confirm it is set as prescribed.

#### Remediation:

To establish the recommended configuration via GP, set the following UI path to Success and Failure:

Computer Configuration\Policies\Windows Settings\Security Settings\Advanced Audit Policy Configuration\Audit Policies\Privilege Use\Audit Sensitive Privilege Use

## **Impact:**

If no audit settings are configured, or if audit settings are too lax on the computers in your organization, security incidents might not be detected or not enough evidence will be available for network forensic analysis after security incidents occur. However, if audit settings are too severe, critically important entries in the Security log may be obscured by all of the meaningless entries and computer performance and the available amount of data storage may be seriously affected. Companies that operate in certain regulated industries may have legal obligations to log certain events or activities.

#### **Default Value:**

No Auditing.

#### References:

1. CCE-35524-8

#### **CIS Controls:**

# 5.1 Minimize And Sparingly Use Administrative Privileges

Minimize administrative privileges and only use administrative accounts when they are required. Implement focused auditing on the use of administrative privileged functions and monitor for anomalous behavior.

# **17.9 System**

This section contains recommendations for configuring the System audit policy.

17.9.1 (L1) Ensure 'Audit IPsec Driver' is set to 'Success and Failure' (Scored)

# **Profile Applicability:**

- Level 1
- Level 1 + BitLocker

# **Description:**

This subcategory reports on the activities of the Internet Protocol security (IPsec) driver. Events for this subcategory include:

- 4960: IPsec dropped an inbound packet that failed an integrity check. If this problem persists, it could indicate a network issue or that packets are being modified in transit to this computer. Verify that the packets sent from the remote computer are the same as those received by this computer. This error might also indicate interoperability problems with other IPsec implementations.
- 4961: IPsec dropped an inbound packet that failed a replay check. If this problem persists, it could indicate a replay attack against this computer.
- 4962: IPsec dropped an inbound packet that failed a replay check. The inbound packet had too low a sequence number to ensure it was not a replay.
- 4963: IPsec dropped an inbound clear text packet that should have been secured. This is usually due to the remote computer changing its IPsec policy without informing this computer. This could also be a spoofing attack attempt.
- 4965: IPsec received a packet from a remote computer with an incorrect Security Parameter Index (SPI). This is usually caused by malfunctioning hardware that is corrupting packets. If these errors persist, verify that the packets sent from the remote computer are the same as those received by this computer. This error may also indicate interoperability problems with other IPsec implementations. In that case, if connectivity is not impeded, then these events can be ignored.
- 5478: IPsec Services has started successfully.
- 5479: IPsec Services has been shut down successfully. The shutdown of IPsec Services can put the computer at greater risk of network attack or expose the computer to potential security risks.
- 5480: IPsec Services failed to get the complete list of network interfaces on the computer. This poses a potential security risk because some of the network

- interfaces may not get the protection provided by the applied IPsec filters. Use the IP Security Monitor snap-in to diagnose the problem.
- 5483: IPsec Services failed to initialize RPC server. IPsec Services could not be started.
- 5484: IPsec Services has experienced a critical failure and has been shut down. The shutdown of IPsec Services can put the computer at greater risk of network attack or expose the computer to potential security risks.
- 5485: IPsec Services failed to process some IPsec filters on a plug-and-play event for network interfaces. This poses a potential security risk because some of the network interfaces may not get the protection provided by the applied IPsec filters. Use the IP Security Monitor snap-in to diagnose the problem.

The recommended state for this setting is: Success and Failure.

#### **Rationale:**

Auditing these events may be useful when investigating a security incident.

#### **Audit:**

Navigate to the UI Path articulated in the Remediation section and confirm it is set as prescribed.

## **Remediation:**

To establish the recommended configuration via GP, set the following UI path to Success and Failure:

Computer Configuration\Policies\Windows Settings\Security Settings\Advanced Audit Policy Configuration\Audit Policies\System\Audit IPsec Driver

## Impact:

If no audit settings are configured, or if audit settings are too lax on the computers in your organization, security incidents might not be detected or not enough evidence will be available for network forensic analysis after security incidents occur. However, if audit settings are too severe, critically important entries in the Security log may be obscured by all of the meaningless entries and computer performance and the available amount of data storage may be seriously affected. Companies that operate in certain regulated industries may have legal obligations to log certain events or activities.

#### **Default Value:**

No Auditing.

# **References:**

1. CCE-35525-5

# **CIS Controls:**

13 <u>Data Protection</u> Data Protection

# 17.9.2 (L1) Ensure 'Audit Other System Events' is set to 'Success and Failure' (Scored)

# **Profile Applicability:**

- Level 1
- Level 1 + BitLocker

# **Description:**

This subcategory reports on other system events. Events for this subcategory include:

- 5024 : The Windows Firewall Service has started successfully.
- 5025 : The Windows Firewall Service has been stopped.
- 5027: The Windows Firewall Service was unable to retrieve the security policy from the local storage. The service will continue enforcing the current policy.
- 5028: The Windows Firewall Service was unable to parse the new security policy. The service will continue with currently enforced policy.
- 5029: The Windows Firewall Service failed to initialize the driver. The service will continue to enforce the current policy.
- 5030: The Windows Firewall Service failed to start.
- 5032: Windows Firewall was unable to notify the user that it blocked an application from accepting incoming connections on the network.
- 5033: The Windows Firewall Driver has started successfully.
- 5034: The Windows Firewall Driver has been stopped.
- 5035 : The Windows Firewall Driver failed to start.
- 5037: The Windows Firewall Driver detected critical runtime error. Terminating.
- 5058: Key file operation.
- 5059: Key migration operation.

The recommended state for this setting is: Success and Failure.

#### **Rationale:**

Capturing these audit events may be useful for identifying when the Windows Firewall is not performing as expected.

#### **Audit:**

Navigate to the UI Path articulated in the Remediation section and confirm it is set as prescribed.

#### Remediation:

To establish the recommended configuration via GP, set the following UI path to Success and Failure:

Computer Configuration\Policies\Windows Settings\Security Settings\Advanced Audit Policy Configuration\Audit Policies\System\Audit Other System Events

#### **Impact:**

If no audit settings are configured, or if audit settings are too lax on the computers in your organization, security incidents might not be detected or not enough evidence will be available for network forensic analysis after security incidents occur. However, if audit settings are too severe, critically important entries in the Security log may be obscured by all of the meaningless entries and computer performance and the available amount of data storage may be seriously affected. Companies that operate in certain regulated industries may have legal obligations to log certain events or activities.

#### **Default Value:**

Success and Failure.

#### **References:**

1. CCE-32936-7

#### **CIS Controls:**

## 9.2 Leverage Host-based Firewalls

Apply host-based firewalls or port filtering tools on end systems, with a default-deny rule that drops all traffic except those services and ports that are explicitly allowed.

# 17.9.3 (L1) Ensure 'Audit Security State Change' is set to 'Success' (Scored)

# **Profile Applicability:**

- Level 1
- Level 1 + BitLocker

# **Description:**

This subcategory reports changes in security state of the system, such as when the security subsystem starts and stops. Events for this subcategory include:

- 4608: Windows is starting up.
- 4609: Windows is shutting down.
- 4616: The system time was changed.
- 4621: Administrator recovered system from CrashOnAuditFail. Users who are not administrators will now be allowed to log on. Some audit-able activity might not have been recorded.

The recommended state for this setting is: Success.

#### Rationale:

Auditing these events may be useful when investigating a security incident.

## **Audit:**

Navigate to the UI Path articulated in the Remediation section and confirm it is set as prescribed.

# Remediation:

To establish the recommended configuration via GP, set the following UI path to success:

Computer Configuration\Policies\Windows Settings\Security Settings\Advanced Audit Policy Configuration\Audit Policies\System\Audit Security State Change

If no audit settings are configured, or if audit settings are too lax on the computers in your organization, security incidents might not be detected or not enough evidence will be available for network forensic analysis after security incidents occur. However, if audit settings are too severe, critically important entries in the Security log may be obscured by all of the meaningless entries and computer performance and the available amount of data storage may be seriously affected. Companies that operate in certain regulated industries may have legal obligations to log certain events or activities.

## **Default Value:**

Success.

#### **References:**

1. CCE-33043-1

# 17.9.4 (L1) Ensure 'Audit Security System Extension' is set to 'Success and Failure' (Scored)

# **Profile Applicability:**

- Level 1
- Level 1 + BitLocker

# **Description:**

This subcategory reports the loading of extension code such as authentication packages by the security subsystem. Events for this subcategory include:

- 4610: An authentication package has been loaded by the Local Security Authority.
- 4611: A trusted logon process has been registered with the Local Security Authority.
- 4614: A notification package has been loaded by the Security Account Manager.
- 4622: A security package has been loaded by the Local Security Authority.
- 4697: A service was installed in the system.

The recommended state for this setting is: Success and Failure.

## Rationale:

Auditing these events may be useful when investigating a security incident.

#### Audit:

Navigate to the UI Path articulated in the Remediation section and confirm it is set as prescribed.

#### **Remediation:**

To establish the recommended configuration via GP, set the following UI path to Success and Failure:

Computer Configuration\Policies\Windows Settings\Security Settings\Advanced Audit Policy Configuration\Audit Policies\System\Audit Security System Extension

If no audit settings are configured, or if audit settings are too lax on the computers in your organization, security incidents might not be detected or not enough evidence will be available for network forensic analysis after security incidents occur. However, if audit settings are too severe, critically important entries in the Security log may be obscured by all of the meaningless entries and computer performance and the available amount of data storage may be seriously affected. Companies that operate in certain regulated industries may have legal obligations to log certain events or activities.

## **Default Value:**

No Auditing.

#### **References:**

1. CCE-35526-3

#### **CIS Controls:**

6 <u>Maintenance, Monitoring, and Analysis of Audit Logs</u> Maintenance, Monitoring, and Analysis of Audit Logs

# 17.9.5 (L1) Ensure 'Audit System Integrity' is set to 'Success and Failure' (Scored)

# **Profile Applicability:**

- Level 1
- Level 1 + BitLocker

# **Description:**

This subcategory reports on violations of integrity of the security subsystem. Events for this subcategory include:

- 4612: Internal resources allocated for the queuing of audit messages have been exhausted, leading to the loss of some audits.
- 4615 : Invalid use of LPC port.
- 4618: A monitored security event pattern has occurred.
- 4816 : RPC detected an integrity violation while decrypting an incoming message.
- 5038: Code integrity determined that the image hash of a file is not valid. The file could be corrupt due to unauthorized modification or the invalid hash could indicate a potential disk device error.
- 5056: A cryptographic self test was performed.
- 5057: A cryptographic primitive operation failed.
- 5060: Verification operation failed.
- 5061: Cryptographic operation.
- 5062: A kernel-mode cryptographic self test was performed.

The recommended state for this setting is: Success and Failure.

#### Rationale:

Auditing these events may be useful when investigating a security incident.

## Audit:

Navigate to the UI Path articulated in the Remediation section and confirm it is set as prescribed.

#### Remediation:

To establish the recommended configuration via GP, set the following UI path to Success and Failure:

Computer Configuration\Policies\Windows Settings\Security Settings\Advanced Audit Policy Configuration\Audit Policies\System\Audit System Integrity

#### **Impact:**

If no audit settings are configured, or if audit settings are too lax on the computers in your organization, security incidents might not be detected or not enough evidence will be available for network forensic analysis after security incidents occur. However, if audit settings are too severe, critically important entries in the Security log may be obscured by all of the meaningless entries and computer performance and the available amount of data storage may be seriously affected. Companies that operate in certain regulated industries may have legal obligations to log certain events or activities.

#### **Default Value:**

Success and Failure.

#### References:

1. CCE-35527-1

#### **CIS Controls:**

6 <u>Maintenance, Monitoring, and Analysis of Audit Logs</u> Maintenance, Monitoring, and Analysis of Audit Logs

# 18 Administrative Templates (Computer)

This section contains recommendations for computer-based administrative templates.

# 18.1 Control Panel

This section contains recommendations for Control Panel settings.

# 18.1.1 Personalization

This section contains recommendations for Control Panel personalization settings.

18.1.1.1 (L1) Ensure 'Prevent enabling lock screen camera' is set to 'Enabled' (Scored)

# **Profile Applicability:**

- Level 1
- Level 1 + BitLocker

# **Description:**

Disables the lock screen camera toggle switch in PC Settings and prevents a camera from being invoked on the lock screen.

The recommended state for this setting is: Enabled.

#### Rationale:

Disabling the lock screen camera extends the protection afforded by the lock screen to camera features.

#### Audit:

Navigate to the UI Path articulated in the Remediation section and confirm it is set as prescribed. This group policy setting is backed by the following registry location:

HKEY\_LOCAL\_MACHINE\SOFTWARE\Policies\Microsoft\Windows\Personalization:NoLock
ScreenCamera

# **Remediation:**

To establish the recommended configuration via GP, set the following UI path to Enabled:

Computer Configuration\Policies\Administrative Templates\Control Panel\Personalization\Prevent enabling lock screen camera

# **Impact:**

If you enable this setting, users will no longer be able to enable or disable lock screen camera access in PC Settings, and the camera cannot be invoked on the lock screen.

## **Default Value:**

Disabled. (Users can enable invocation of an available camera on the lock screen.)

#### **References:**

1. CCE-35799-6

# 18.1.1.2 (L1) Ensure 'Prevent enabling lock screen slide show' is set to 'Enabled' (Scored)

# **Profile Applicability:**

- Level 1
- Level 1 + BitLocker

# **Description:**

Disables the lock screen slide show settings in PC Settings and prevents a slide show from playing on the lock screen.

The recommended state for this setting is: Enabled.

#### Rationale:

Disabling the lock screen slide show extends the protection afforded by the lock screen to slide show contents.

#### Audit:

Navigate to the UI Path articulated in the Remediation section and confirm it is set as prescribed. This group policy setting is backed by the following registry location:

HKEY\_LOCAL\_MACHINE\SOFTWARE\Policies\Microsoft\Windows\Personalization:NoLock ScreenSlideshow

#### Remediation:

To establish the recommended configuration via GP, set the following UI path to Enabled:

Computer Configuration\Policies\Administrative Templates\Control Panel\Personalization\Prevent enabling lock screen slide show

## Impact:

If you enable this setting, users will no longer be able to modify slide show settings in PC Settings, and no slide show will ever start.

#### **Default Value:**

Disabled. (Users can enable a slide show that will run after they lock the machine.)

# **References:**

1. CCE-35800-2

# 18.1.2 Regional and Language Options

This section contains recommendation settings for Regional and Language Options.

18.1.2.1 (L1) Ensure 'Allow Input Personalization' is set to 'Disabled' (Scored)

# **Profile Applicability:**

- Level 1
- Level 1 + BitLocker

### **Description:**

This policy enables the automatic learning component of input personalization that includes speech, inking, and typing. Automatic learning enables the collection of speech and handwriting patterns, typing history, contacts, and recent calendar information. It is required for the use of Cortana. Some of this collected information may be stored on the user's OneDrive, in the case of inking and typing; some of the information will be uploaded to Microsoft to personalize speech.

The recommended state for this setting is: Disabled.

## Rationale:

If this setting is Enabled sensitive information could be stored in the cloud or sent to Microsoft.

#### Audit:

Navigate to the UI Path articulated in the Remediation section and confirm it is set as prescribed. This group policy setting is backed by the following registry location:

HKEY\_LOCAL\_MACHINE\SOFTWARE\Policies\Microsoft\InputPersonalization:AllowInputPersonalization

#### **Remediation:**

To establish the recommended configuration via GP, set the following UI path to Disabled:

Computer Configuration\Policies\Administrative Templates\Control Panel\Regional and Language Options\Allow Input Personalization

# Impact:

Automatic learning of speech, inking, and typing stops and users cannot change its value via PC Settings.

# **Default Value:**

Enabled. (Automatic learning of speech, inking and typing is enabled, but users may change this value via PC Settings.)

## **References:**

1. CCE-41387-2

## **CIS Controls:**

13 <u>Data Protection</u> Data Protection

# 18.2 LAPS

This section contains recommendations for configuring Microsoft Local Administrator Password Solution (LAPS).

The Group Policy settings contained within this section are provided by the Group Policy template AdmPwd.adml that is included with LAPS.

18.2.1 (L1) Ensure LAPS AdmPwd GPO Extension / CSE is installed (Scored)

# **Profile Applicability:**

- Level 1
- Level 1 + BitLocker

# **Description:**

In May 2015, Microsoft released the Local Administrator Password Solution (LAPS) tool, which is free and supported software that allows an organization to automatically set randomized and unique local Administrator account passwords on domain-attached workstations and member servers. The passwords are stored in a confidential attribute of the domain computer account and can be retrieved from Active Directory by approved Sysadmins when needed.

The LAPS tool requires a small Active Directory Schema update in order to implement, as well as installation of a Group Policy Client Side Extension (CSE) on targeted computers. Please see the LAPS documentation for details.

LAPS supports Windows Vista or newer workstation OSes, and Server 2003 or newer server OSes. LAPS does not support standalone computers - they must be joined to a domain.

**Note:** Organizations that utilize 3rd-party commercial software to manage unique & complex local Administrator passwords on domain members may opt to disregard these LAPS recommendations.

#### **Rationale:**

Due to the difficulty in managing local Administrator passwords, many organizations choose to use the same password on all workstations and/or member servers when deploying them. This poses a serious attack surface security risk because if an attacker manages to compromise one system and learn the password to its local Administrator account, then they can leverage that account to instantly gain access to all other computers that also use that password for their local Administrator account.

#### Audit:

The LAPS AdmPwd GPO Extension / CSE can be verified to be installed by the presence of the following registry value:

HKEY\_LOCAL\_MACHINE\SOFTWARE\Microsoft\Windows
NT\CurrentVersion\Winlogon\GPExtensions\{D76B9641-3288-4f75-942D087DE603E3EA}:DllName

#### Remediation:

In order to utilize LAPS, a minor Active Directory Schema update is required, and a Group Policy Client Side Extension (CSE) must be installed on each managed computer. When LAPS is installed, the file <code>AdmPwd.dll</code> must be present in the following location and registered in Windows (the LAPS AdmPwd GPO Extension / CSE installation does this for you):

C:\Program Files\LAPS\CSE\AdmPwd.dll

#### **Impact:**

No impact. When installed and registered properly, AdmPwd.dll takes no action unless given appropriate GPO commands during Group Policy refresh. It is not a memory-resident agent or service.

In a disaster recovery scenario where Active Directory is not available, the local Administrator password will not be retrievable and a local password reset using a tool (such as Microsoft's Disaster and Recovery Toolset (DaRT) Recovery Image) may be necessary.

#### **Default Value:**

Not Installed.

# **CIS Controls:**

# 16.9 Configure Account Access Centrally

Configure access for all accounts through a centralized point of authentication, for example Active Directory or LDAP. Configure network and security devices for centralized authentication as well.

18.2.2 (L1) Ensure 'Do not allow password expiration time longer than required by policy' is set to 'Enabled' (Scored)

# **Profile Applicability:**

- Level 1
- Level 1 + BitLocker

# **Description:**

In May 2015, Microsoft released the Local Administrator Password Solution (LAPS) tool, which is free and supported software that allows an organization to automatically set randomized and unique local Administrator account passwords on domain-attached workstations and member servers. The passwords are stored in a confidential attribute of the domain computer account and can be retrieved from Active Directory by approved Sysadmins when needed.

The LAPS tool requires a small Active Directory Schema update in order to implement, as well as installation of a Group Policy Client Side Extension (CSE) on targeted computers. Please see the LAPS documentation for details.

LAPS supports Windows Vista or newer workstation OSes, and Server 2003 or newer server OSes. LAPS does not support standalone computers - they must be joined to a domain.

The recommended state for this setting is: Enabled.

**Note:** Organizations that utilize 3rd-party commercial software to manage unique & complex local Administrator passwords on domain members may opt to disregard these LAPS recommendations.

#### **Rationale:**

Due to the difficulty in managing local Administrator passwords, many organizations choose to use the same password on all workstations and/or member servers when deploying them. This poses a serious attack surface security risk because if an attacker manages to compromise one system and learn the password to its local Administrator account, then they can leverage that account to instantly gain access to all other computers that also use that password for their local Administrator account.

#### Audit:

Navigate to the UI Path articulated in the Remediation section and confirm it is set as prescribed. This group policy setting is backed by the following registry location:

HKEY\_LOCAL\_MACHINE\SOFTWARE\Policies\Microsoft
Services\AdmPwd:PwdExpirationProtectionEnabled

#### Remediation:

To establish the recommended configuration via GP, set the following UI path to Enabled:

Computer Configuration\Policies\Administrative Templates\LAPS\Do not allow password expiration time longer than required by policy

**Note:** This Group Policy path does not exist by default. An additional Group Policy template (AdmPwd.admx/adml) is required - it is included with Microsoft Local Administrator Password Solution (LAPS).

# **Impact:**

Planned password expiration longer than password age dictated by "Password Settings" policy is NOT allowed.

#### **Default Value:**

Disabled. (Password expiration time may be longer than required by the "Password Settings" policy.)

#### **CIS Controls:**

16.2 All Accounts Have A Monitored Expiration Date

Ensure that all accounts have an expiration date that is monitored and enforced.

18.2.3 (L1) Ensure 'Enable Local Admin Password Management' is set to 'Enabled' (Scored)

# **Profile Applicability:**

- Level 1
- Level 1 + BitLocker

# **Description:**

In May 2015, Microsoft released the Local Administrator Password Solution (LAPS) tool, which is free and supported software that allows an organization to automatically set randomized and unique local Administrator account passwords on domain-attached workstations and member servers. The passwords are stored in a confidential attribute of the domain computer account and can be retrieved from Active Directory by approved Sysadmins when needed.

The LAPS tool requires a small Active Directory Schema update in order to implement, as well as installation of a Group Policy Client Side Extension (CSE) on targeted computers. Please see the LAPS documentation for details.

LAPS supports Windows Vista or newer workstation OSes, and Server 2003 or newer server OSes. LAPS does not support standalone computers - they must be joined to a domain.

The recommended state for this setting is: Enabled.

**Note:** Organizations that utilize 3rd-party commercial software to manage unique & complex local Administrator passwords on domain members may opt to disregard these LAPS recommendations.

#### **Rationale:**

Due to the difficulty in managing local Administrator passwords, many organizations choose to use the same password on all workstations and/or member servers when deploying them. This poses a serious attack surface security risk because if an attacker manages to compromise one system and learn the password to its local Administrator account, then they can leverage that account to instantly gain access to all other computers that also use that password for their local Administrator account.

## **Audit:**

Navigate to the UI Path articulated in the Remediation section and confirm it is set as prescribed. This group policy setting is backed by the following registry location:

HKEY LOCAL MACHINE\SOFTWARE\Policies\Microsoft Services\AdmPwd:AdmPwdEnabled

#### Remediation:

To establish the recommended configuration via GP, set the following UI path to Enabled:

Computer Configuration\Policies\Administrative Templates\LAPS\Enable Local Admin Password Management

**Note:** This Group Policy path does not exist by default. An additional Group Policy template (AdmPwd.admx/adml) is required - it is included with Microsoft Local Administrator Password Solution (LAPS).

## Impact:

The local administrator password is managed (provided that the LAPS AdmPwd GPO Extension / CSE is installed on the target computer (see rule 18.2.1), the Active Directory domain schema and account permissions have been properly configured on the domain).

In a disaster recovery scenario where Active Directory is not available, the local Administrator password will not be retrievable and a local password reset using a tool (such as Microsoft's Disaster and Recovery Toolset (DaRT) Recovery Image) may be necessary.

#### **Default Value:**

Disabled. (Local Administrator password is NOT managed.)

#### **CIS Controls:**

## 16.9 Configure Account Access Centrally

Configure access for all accounts through a centralized point of authentication, for example Active Directory or LDAP. Configure network and security devices for centralized authentication as well.

18.2.4 (L1) Ensure 'Password Settings: Password Complexity' is set to 'Enabled: Large letters + small letters + numbers + special characters' (Scored)

# **Profile Applicability:**

- Level 1
- Level 1 + BitLocker

# **Description:**

In May 2015, Microsoft released the Local Administrator Password Solution (LAPS) tool, which is free and supported software that allows an organization to automatically set randomized and unique local Administrator account passwords on domain-attached workstations and member servers. The passwords are stored in a confidential attribute of the domain computer account and can be retrieved from Active Directory by approved Sysadmins when needed.

The LAPS tool requires a small Active Directory Schema update in order to implement, as well as installation of a Group Policy Client Side Extension (CSE) on targeted computers. Please see the LAPS documentation for details.

LAPS supports Windows Vista or newer workstation OSes, and Server 2003 or newer server OSes. LAPS does not support standalone computers - they must be joined to a domain.

The recommended state for this setting is: Enabled: Large letters + small letters + numbers + special characters.

**Note:** Organizations that utilize 3rd-party commercial software to manage unique & complex local Administrator passwords on domain members may opt to disregard these LAPS recommendations.

#### Rationale:

Due to the difficulty in managing local Administrator passwords, many organizations choose to use the same password on all workstations and/or member servers when deploying them. This poses a serious attack surface security risk because if an attacker manages to compromise one system and learn the password to its local Administrator account, then they can leverage that account to instantly gain access to all other computers that also use that password for their local Administrator account.

#### Audit:

Navigate to the UI Path articulated in the Remediation section and confirm it is set as prescribed. This group policy setting is backed by the following registry location:

HKEY\_LOCAL\_MACHINE\SOFTWARE\Policies\Microsoft
Services\AdmPwd:PasswordComplexity

#### Remediation:

To establish the recommended configuration via GP, set the following UI path to Enabled, and configure the Password Complexity option to Large letters + small letters + numbers + special characters:

Computer Configuration\Policies\Administrative Templates\LAPS\Password Settings

**Note:** This Group Policy path does not exist by default. An additional Group Policy template (AdmPwd.admx/adml) is required - it is included with Microsoft Local Administrator Password Solution (LAPS).

# Impact:

LAPS-generated passwords will be required to contain large letters + small letters + numbers + special characters.

#### **Default Value:**

Large letters + small letters + numbers + special characters.

#### **CIS Controls:**

# 5.7 <u>User Accounts Shall Use Long Passwords</u>

Where multi-factor authentication is not supported, user accounts shall be required to use long passwords on the system (longer than 14 characters).

18.2.5 (L1) Ensure 'Password Settings: Password Length' is set to 'Enabled: 15 or more' (Scored)

# **Profile Applicability:**

- Level 1
- Level 1 + BitLocker

# **Description:**

In May 2015, Microsoft released the Local Administrator Password Solution (LAPS) tool, which is free and supported software that allows an organization to automatically set randomized and unique local Administrator account passwords on domain-attached workstations and member servers. The passwords are stored in a confidential attribute of the domain computer account and can be retrieved from Active Directory by approved Sysadmins when needed.

The LAPS tool requires a small Active Directory Schema update in order to implement, as well as installation of a Group Policy Client Side Extension (CSE) on targeted computers. Please see the LAPS documentation for details.

LAPS supports Windows Vista or newer workstation OSes, and Server 2003 or newer server OSes. LAPS does not support standalone computers - they must be joined to a domain.

The recommended state for this setting is: Enabled: 15 or more.

**Note:** Organizations that utilize 3rd-party commercial software to manage unique & complex local Administrator passwords on domain members may opt to disregard these LAPS recommendations.

#### **Rationale:**

Due to the difficulty in managing local Administrator passwords, many organizations choose to use the same password on all workstations and/or member servers when deploying them. This poses a serious attack surface security risk because if an attacker manages to compromise one system and learn the password to its local Administrator account, then they can leverage that account to instantly gain access to all other computers that also use that password for their local Administrator account.

## Audit:

Navigate to the UI Path articulated in the Remediation section and confirm it is set as prescribed. This group policy setting is backed by the following registry location:

HKEY LOCAL MACHINE\SOFTWARE\Policies\Microsoft Services\AdmPwd:PasswordLength

#### Remediation:

To establish the recommended configuration via GP, set the following UI path to Enabled, and configure the Password Length option to 15 or more:

Computer Configuration\Policies\Administrative Templates\LAPS\Password Settings

**Note:** This Group Policy path does not exist by default. An additional Group Policy template (AdmPwd.admx/adml) is required - it is included with Microsoft Local Administrator Password Solution (LAPS).

## **Impact:**

LAPS-generated passwords will be required to have a length of 15 characters (or more, if selected).

#### **Default Value:**

14 characters.

#### **CIS Controls:**

#### 5.7 User Accounts Shall Use Long Passwords

Where multi-factor authentication is not supported, user accounts shall be required to use long passwords on the system (longer than 14 characters).

18.2.6 (L1) Ensure 'Password Settings: Password Age (Days)' is set to 'Enabled: 30 or fewer' (Scored)

# **Profile Applicability:**

- Level 1
- Level 1 + BitLocker

# **Description:**

In May 2015, Microsoft released the Local Administrator Password Solution (LAPS) tool, which is free and supported software that allows an organization to automatically set randomized and unique local Administrator account passwords on domain-attached workstations and member servers. The passwords are stored in a confidential attribute of the domain computer account and can be retrieved from Active Directory by approved Sysadmins when needed.

The LAPS tool requires a small Active Directory Schema update in order to implement, as well as installation of a Group Policy Client Side Extension (CSE) on targeted computers. Please see the LAPS documentation for details.

LAPS supports Windows Vista or newer workstation OSes, and Server 2003 or newer server OSes. LAPS does not support standalone computers - they must be joined to a domain.

The recommended state for this setting is: Enabled: 30 or fewer.

**Note:** Organizations that utilize 3rd-party commercial software to manage unique & complex local Administrator passwords on domain members may opt to disregard these LAPS recommendations.

#### **Rationale:**

Due to the difficulty in managing local Administrator passwords, many organizations choose to use the same password on all workstations and/or member servers when deploying them. This poses a serious attack surface security risk because if an attacker manages to compromise one system and learn the password to its local Administrator account, then they can leverage that account to instantly gain access to all other computers that also use that password for their local Administrator account.

#### Audit:

Navigate to the UI Path articulated in the Remediation section and confirm it is set as prescribed. This group policy setting is backed by the following registry location:

HKEY\_LOCAL\_MACHINE\SOFTWARE\Policies\Microsoft
Services\AdmPwd:PasswordAgeDays

#### **Remediation:**

To establish the recommended configuration via GP, set the following UI path to Enabled, and configure the Password Age (Days) option to 30 or fewer:

Computer Configuration\Policies\Administrative Templates\LAPS\Password Settings

**Note:** This Group Policy path does not exist by default. An additional Group Policy template (AdmPwd.admx/adml) is required - it is included with Microsoft Local Administrator Password Solution (LAPS).

# Impact:

LAPS-generated passwords will be required to have a maximum age of 30 days (or fewer, if selected).

#### **Default Value:**

30 days.

#### **CIS Controls:**

16.5 Ensure Workstation Screen Locks Are Configured

Configure screen locks on systems to limit access to unattended workstations.

# 18.3 MS Security Guide

This section contains settings for configuring additional settings from the MS Security Guide.

The Group Policy settings contained within this section are provided by the Group Policy template SecGuide.admx/adml that is available from Microsoft at this link.

18.3.1 (L1) Ensure 'Apply UAC restrictions to local accounts on network logons' is set to 'Enabled' (Scored)

# **Profile Applicability:**

- Level 1
- Level 1 + BitLocker

# **Description:**

This setting controls whether local accounts can be used for remote administration via network logon (e.g., NET USE, connecting to C\$, etc.). Local accounts are at high risk for credential theft when the same account and password is configured on multiple systems. Enabling this policy significantly reduces that risk.

**Enabled:** Applies UAC token-filtering to local accounts on network logons. Membership in powerful group such as Administrators is disabled and powerful privileges are removed from the resulting access token. This configures the <code>LocalAccountTokenFilterPolicy</code> registry value to 0. This is the default behavior for Windows.

**Disabled:** Allows local accounts to have full administrative rights when authenticating via network logon, by configuring the LocalAccountTokenFilterPolicy registry value to 1.

For more information about local accounts and credential theft, review the "<u>Mitigating Pass-the-Hash (PtH) Attacks and Other Credential Theft Techniques</u>" documents.

For more information about LocalAccountTokenFilterPolicy, see Microsoft Knowledge Base article 951016: Description of User Account Control and remote restrictions in Windows Vista.

The recommended state for this setting is: Enabled.

#### Rationale:

Local accounts are at high risk for credential theft when the same account and password is configured on multiple systems. Ensuring this policy is Enabled significantly reduces that risk.

#### **Audit:**

Navigate to the UI Path articulated in the Remediation section and confirm it is set as prescribed. This group policy setting is backed by the following registry location:

HKEY\_LOCAL\_MACHINE\SOFTWARE\Microsoft\Windows\CurrentVersion\Policies\System:
LocalAccountTokenFilterPolicy

#### Remediation:

To establish the recommended configuration via GP, set the following UI path to Enabled:

Computer Configuration\Policies\Administrative Templates\MS Security Guide\Apply UAC restrictions to local accounts on network logons

**Note:** This Group Policy path does not exist by default. An additional Group Policy template (SecGuide.admx/adml) is required - it is available from Microsoft at this link.

# Impact:

None - this is the default behavior.

#### **Default Value:**

Enabled. (UAC token-filtering is applied to local accounts on network logons. Membership in powerful groups such as Administrators and disabled and powerful privileges are removed from the resulting access token.)

#### References:

1. CCE-35486-0

#### CIS Controls:

5.8 <u>Administrators Should Not Directly Log In To A System (i.e. use RunAs/sudo)</u> Administrators should be required to access a system using a fully logged and non-administrative account. Then, once logged on to the machine without administrative privileges, the administrator should transition to administrative privileges using tools such as Sudo on Linux/UNIX, RunAs on Windows, and other similar facilities for other types of systems.

# 18.3.2 (L1) Ensure 'Configure SMB v1 client driver' is set to 'Enabled: Disable driver' (Scored)

# **Profile Applicability:**

- Level 1
- Level 1 + BitLocker

#### **Description:**

This setting configures the start type for the Server Message Block version 1 (SMBv1) client driver service (MRxSmb10), which is recommended to be disabled.

The recommended state for this setting is: Enabled: Disable driver.

**Note:** Do not, *under any circumstances*, configure this overall setting as Disabled, as doing so will delete the underlying registry entry altogether, which will cause serious problems.

#### Rationale:

Since September 2016, Microsoft has strongly encouraged that SMBv1 be disabled and no longer used on modern networks, as it is a 30 year old design that is much more vulnerable to attacks then much newer designs such as SMBv2 and SMBv3.

More information on this can be found at the following links:

Stop using SMB1 | Storage at Microsoft

<u>Disable SMB v1 in Managed Environments with Group Policy – "Stay Safe" Cyber Security Blog</u>

Disabling SMBv1 through Group Policy - Microsoft Security Guidance blog

#### **Audit:**

Navigate to the UI Path articulated in the Remediation section and confirm it is set as prescribed. This group policy setting is backed by the following registry location:

HKEY LOCAL MACHINE\SYSTEM\CurrentControlSet\Services\mrxsmb10:Start

#### Remediation:

To establish the recommended configuration via GP, set the following UI path to Enabled: Disable driver:

 $\label{thm:computer Configuration Policies Administrative Templates \ Security \\ Guide \ Configure SMB v1 client driver$ 

**Note:** This Group Policy path does not exist by default. An additional Group Policy template (SecGuide.admx/adml) is required - it is available from Microsoft at this link.

# Impact:

Some legacy OSes (e.g. Windows XP, Server 2003 or older), applications and appliances may no longer be able to communicate with the system once SMBv1 is disabled. We recommend careful testing be performed to determine the impact prior to configuring this as a widespread control, and where possible, remediate any incompatibilities found with the vendor of the incompatible system. Microsoft is also maintaining a thorough (although not comprehensive) list of known SMBv1 incompatibilities at this link: <a href="Microsoft">SMB1 Product</a> Clearinghouse | Storage at Microsoft

#### **Default Value:**

Windows 7 and Windows 8.0.: Enabled: Manual start

Windows 8.1 and Windows 10 (up to R1703): Enabled: Automatic start

Windows 10 R1709 and newer: Enabled: Disable driver

#### **CIS Controls:**

# 9.1 Limit Open Ports, Protocols, and Services

Ensure that only ports, protocols, and services with validated business needs are running on each system.

# 18.3.3 (L1) Ensure 'Configure SMB v1 server' is set to 'Disabled' (Scored)

# **Profile Applicability:**

- Level 1
- Level 1 + BitLocker

# **Description:**

This setting configures the server-side processing of the Server Message Block version 1 (SMBv1) protocol.

The recommended state for this setting is: Disabled.

#### Rationale:

Since September 2016, Microsoft has strongly encouraged that SMBv1 be disabled and no longer used on modern networks, as it is a 30 year old design that is much more vulnerable to attacks then much newer designs such as SMBv2 and SMBv3.

More information on this can be found at the following links:

Stop using SMB1 | Storage at Microsoft

<u>Disable SMB v1 in Managed Environments with Group Policy – "Stay Safe" Cyber Security Blog</u>

Disabling SMBv1 through Group Policy - Microsoft Security Guidance blog

# Audit:

Navigate to the UI Path articulated in the Remediation section and confirm it is set as prescribed. This group policy setting is backed by the following registry location:

 $\label{thm:local_machine} $$ HKEY\_LOCAL\_MACHINE\SYSTEM\CurrentControlSet\Services\LanmanServer\Parameters: SMB1 $$$ 

#### Remediation:

To establish the recommended configuration via GP, set the following UI path to Disabled:

Computer Configuration\Policies\Administrative Templates\MS Security Guide\Configure SMB v1 server

**Note:** This Group Policy path does not exist by default. An additional Group Policy template (SecGuide.admx/adml) is required - it is available from Microsoft at this link.

# **Impact:**

Some legacy OSes (e.g. Windows XP, Server 2003 or older), applications and appliances may no longer be able to communicate with the system once SMBv1 is disabled. We recommend careful testing be performed to determine the impact prior to configuring this as a widespread control, and where possible, remediate any incompatibilities found with the vendor of the incompatible system. Microsoft is also maintaining a thorough (although not comprehensive) list of known SMBv1 incompatibilities at this link: <a href="SMB1 Product Clearinghouse">SMB1 Product Clearinghouse</a> | Storage at Microsoft

#### **Default Value:**

Windows 10 R1703 and older: Enabled

Windows 10 R1709 and newer: Disabled

#### **CIS Controls:**

#### 9.1 Limit Open Ports, Protocols, and Services

Ensure that only ports, protocols, and services with validated business needs are running on each system.

# 18.3.4 (L1) Ensure 'Enable Structured Exception Handling Overwrite Protection (SEHOP)' is set to 'Enabled' (Scored)

# **Profile Applicability:**

- Level 1
- Level 1 + BitLocker

# **Description:**

Windows includes support for Structured Exception Handling Overwrite Protection (SEHOP). We recommend enabling this feature to improve the security profile of the computer.

The recommended state for this setting is: Enabled.

#### Rationale:

This feature is designed to block exploits that use the Structured Exception Handler (SEH) overwrite technique. This protection mechanism is provided at run-time. Therefore, it helps protect applications regardless of whether they have been compiled with the latest improvements, such as the /SAFESEH option.

#### Audit:

Navigate to the UI Path articulated in the Remediation section and confirm it is set as prescribed. This group policy setting is backed by the following registry location:

HKEY\_LOCAL\_MACHINE\SYSTEM\CurrentControlSet\Control\Session Manager\kernel:DisableExceptionChainValidation

## **Remediation:**

To establish the recommended configuration via GP, set the following UI path to Enabled:

Computer Configuration\Policies\Administrative Templates\MS Security Guide\Enable Structured Exception Handling Overwrite Protection (SEHOP)

**Note:** This Group Policy path does not exist by default. An additional Group Policy template (SecGuide.admx/adml) is required - it is available from Microsoft at <a href="this link">this link</a>. More information is available at <a href="MSKB 956607">MSKB 956607</a>: How to enable Structured Exception Handling Overwrite Protection (SEHOP) in Windows operating systems

# Impact:

After you enable SEHOP, existing versions of Cygwin, Skype, and Armadillo-protected applications may not work correctly.

# **Default Value:**

Disabled for 32-bit processes.

## **CIS Controls:**

# 8.4 Enable Anti-exploitation Features (i.e. DEP, ASLR, EMET)

Enable anti-exploitation features such as Data Execution Prevention (DEP), Address Space Layout Randomization (ASLR), virtualization/containerization, etc. For increased protection, deploy capabilities such as Enhanced Mitigation Experience Toolkit (EMET) that can be configured to apply these protections to a broader set of applications and executables.

18.3.5 (L1) Ensure 'Turn on Windows Defender protection against Potentially Unwanted Applications' is set to 'Enabled' (Scored)

# **Profile Applicability:**

- Level 1
- Level 1 + BitLocker

# **Description:**

Enabling this Windows Defender feature will protect against Potentially Unwanted Applications (PUA), which are sneaky unwanted application bundlers or their bundled applications to deliver adware or malware.

The recommended state for this setting is: Enabled.

For more information, see this link: <u>Block Potentially Unwanted Applications with</u> Windows Defender AV | Microsoft Docs

#### **Rationale:**

This opt-in feature is free and could prevent malicious software from being installed.

#### **Audit:**

Navigate to the UI Path articulated in the Remediation section and confirm it is set as prescribed. This group policy setting is backed by the following registry location:

HKEY\_LOCAL\_MACHINE\SOFTWARE\Policies\Microsoft\Windows Defender\MpEngine:MpEnablePus

### **Remediation:**

To establish the recommended configuration via GP, set the following UI path to Enabled:

Computer Configuration\Policies\Administrative Templates\MS Security Guide\Turn on Windows Defender protection against Potentially Unwanted Applications

**Note:** This Group Policy path does not exist by default. An additional Group Policy template (SecGuide.admx/adml) is required - it is available from Microsoft at <a href="this link">this link</a>.

# Impact:

Applications that are identified by Microsoft as PUA will be blocked at download and install time.

# **Default Value:**

Disabled. (Applications that are identified by Microsoft as PUA will be not blocked.)

# 18.3.6 (L1) Ensure 'WDigest Authentication' is set to 'Disabled' (Scored)

# **Profile Applicability:**

- Level 1
- Level 1 + BitLocker

# **Description:**

When WDigest authentication is enabled, Lsass.exe retains a copy of the user's plaintext password in memory, where it can be at risk of theft. If this setting is not configured, WDigest authentication is disabled in Windows 8.1 and in Windows Server 2012 R2; it is enabled by default in earlier versions of Windows and Windows Server.

For more information about local accounts and credential theft, review the "<u>Mitigating Pass-the-Hash (PtH) Attacks and Other Credential Theft Techniques</u>" documents.

For more information about UseLogonCredential, see Microsoft Knowledge Base article 2871997: Microsoft Security Advisory Update to improve credentials protection and management May 13, 2014.

The recommended state for this setting is: Disabled.

#### Rationale:

Preventing the plaintext storage of credentials in memory may reduce opportunity for credential theft.

#### **Audit:**

Navigate to the UI Path articulated in the Remediation section and confirm it is set as prescribed. This group policy setting is backed by the following registry location:

HKEY\_LOCAL\_MACHINE\SYSTEM\CurrentControlSet\Control\SecurityProviders\WDigest:UseLogonCredential

#### Remediation:

To establish the recommended configuration via GP, set the following UI path to Disabled:

Computer Configuration\Policies\Administrative Templates\MS Security Guide\WDigest Authentication (disabling may require KB2871997)

**Note:** This Group Policy path does not exist by default. An additional Group Policy template (SecGuide.admx/adml) is required - it is available from Microsoft at this link.

#### **Impact:**

None - this is also the default configuration for Windows 8.1 and newer.

#### **Default Value:**

On Windows 8.1 and newer: Disabled. (Lsass.exe does not retain a copy of the user's plaintext password in memory.) On Windows 8.0 and older: Enabled. (Lsass.exe retains a copy of the user's plaintext password in memory, where it is at risk of theft.)

#### References:

1. CCE-35815-0

#### **CIS Controls:**

16.14 Encrypt/Hash All Authentication Files And Monitor Their Access

Verify that all authentication files are encrypted or hashed and that these files cannot be accessed without root or administrator privileges. Audit all access to password files in the system.

# 18.4 MSS (Legacy)

This section contains recommendations for the Microsoft Solutions for Security (MSS) settings.

The Group Policy settings contained within this section are provided by the Group Policy template MSS-legacy.admx/adml that is available from this TechNet blog post: The MSS settings - Microsoft Security Guidance blog

18.4.1 (L1) Ensure 'MSS: (AutoAdminLogon) Enable Automatic Logon (not recommended)' is set to 'Disabled' (Scored)

# **Profile Applicability:**

- Level 1
- Level 1 + BitLocker

# **Description:**

This setting is separate from the Welcome screen feature in Windows XP and Windows Vista; if that feature is disabled, this setting is not disabled. If you configure a computer for automatic logon, anyone who can physically gain access to the computer can also gain access to everything that is on the computer, including any network or networks to which the computer is connected. Also, if you enable automatic logon, the password is stored in the registry in plaintext, and the specific registry key that stores this value is remotely readable by the Authenticated Users group.

For additional information, see Microsoft Knowledge Base article 324737: <u>How to turn on automatic logon in Windows</u>.

The recommended state for this setting is: Disabled.

#### Rationale:

If you configure a computer for automatic logon, anyone who can physically gain access to the computer can also gain access to everything that is on the computer, including any network or networks that the computer is connected to. Also, if you enable automatic logon, the password is stored in the registry in plaintext. The specific registry key that stores this setting is remotely readable by the Authenticated Users group. As a result, this entry is appropriate only if the computer is physically secured and if you ensure that untrusted users cannot remotely see the registry.

#### Audit:

Navigate to the UI Path articulated in the Remediation section and confirm it is set as prescribed. This group policy setting is backed by the following registry location:

HKEY\_LOCAL\_MACHINE\SOFTWARE\Microsoft\Windows
NT\CurrentVersion\Winlogon:AutoAdminLogon

#### **Remediation:**

To establish the recommended configuration via GP, set the following UI path to Disabled:

Computer Configuration\Policies\Administrative Templates\MSS (Legacy)\MSS: (AutoAdminLogon) Enable Automatic Logon (not recommended)

**Note:** This Group Policy path does not exist by default. An additional Group Policy template (MSS-legacy.admx/adml) is required - it is available from this TechNet blog post: The MSS settings - Microsoft Security Guidance blog

# **Impact:**

None - this is the default behavior.

#### **Default Value:**

Disabled.

#### **References:**

1. CCE-35438-1

# **CIS Controls:**

16 Account Monitoring and Control
Account Monitoring and Control

18.4.2 (L1) Ensure 'MSS: (DisableIPSourceRouting IPv6) IP source routing protection level (protects against packet spoofing)' is set to 'Enabled: Highest protection, source routing is completely disabled' (Scored)

# **Profile Applicability:**

- Level 1
- Level 1 + BitLocker

# **Description:**

IP source routing is a mechanism that allows the sender to determine the IP route that a datagram should follow through the network.

The recommended state for this setting is: Enabled: Highest protection, source routing is completely disabled.

#### Rationale:

An attacker could use source routed packets to obscure their identity and location. Source routing allows a computer that sends a packet to specify the route that the packet takes.

#### Audit:

Navigate to the UI Path articulated in the Remediation section and confirm it is set as prescribed. This group policy setting is backed by the following registry location:

HKEY\_LOCAL\_MACHINE\SYSTEM\CurrentControlSet\Services\Tcpip6\Parameters:Disabl
eIPSourceRouting

### **Remediation:**

To establish the recommended configuration via GP, set the following UI path to Enabled: Highest protection, source routing is completely disabled:

Computer Configuration\Policies\Administrative Templates\MSS (Legacy)\MSS: (DisableIPSourceRouting IPv6) IP source routing protection level (protects against packet spoofing)

**Note:** This Group Policy path does not exist by default. An additional Group Policy template (MSS-legacy.admx/adml) is required - it is available from this TechNet blog post: The MSS settings - Microsoft Security Guidance blog

# Impact:

All incoming source routed packets will be dropped.

# **Default Value:**

No additional protection, source routed packets are allowed.

## **References:**

1. CCE-33790-7

# **CIS Controls:**

9 <u>Limitation and Control of Network Ports, Protocols, and Services</u> Limitation and Control of Network Ports, Protocols, and Services 18.4.3 (L1) Ensure 'MSS: (DisableIPSourceRouting) IP source routing protection level (protects against packet spoofing)' is set to 'Enabled: Highest protection, source routing is completely disabled' (Scored)

# **Profile Applicability:**

- Level 1
- Level 1 + BitLocker

# **Description:**

IP source routing is a mechanism that allows the sender to determine the IP route that a datagram should take through the network. It is recommended to configure this setting to Not Defined for enterprise environments and to Highest Protection for high security environments to completely disable source routing.

The recommended state for this setting is: Enabled: Highest protection, source routing is completely disabled.

#### Rationale:

An attacker could use source routed packets to obscure their identity and location. Source routing allows a computer that sends a packet to specify the route that the packet takes.

#### **Audit:**

Navigate to the UI Path articulated in the Remediation section and confirm it is set as prescribed. This group policy setting is backed by the following registry location:

 $\label{thm:local_machine} \begin{tabular}{l} HKEY\_LOCAL\_MACHINE\SYSTEM\CurrentControlSet\Services\Tcpip\Parameters:Disable IPSourceRouting \end{tabular}$ 

#### Remediation:

To establish the recommended configuration via GP, set the following UI path to Enabled: Highest protection, source routing is completely disabled:

Computer Configuration\Policies\Administrative Templates\MSS (Legacy)\MSS: (DisableIPSourceRouting) IP source routing protection level (protects against packet spoofing)

**Note:** This Group Policy path does not exist by default. An additional Group Policy template (MSS-legacy.admx/adml) is required - it is available from this TechNet blog post: The MSS settings - Microsoft Security Guidance blog

# Impact:

All incoming source routed packets will be dropped.

# **Default Value:**

Medium, source routed packets ignored when IP forwarding is enabled.

# **References:**

1. CCE-33816-0

# **CIS Controls:**

9 <u>Limitation and Control of Network Ports, Protocols, and Services</u> Limitation and Control of Network Ports, Protocols, and Services 18.4.4 (L2) Ensure 'MSS: (DisableSavePassword) Prevent the dial-up password from being saved' is set to 'Enabled' (Scored)

### **Profile Applicability:**

- Level 2
- Level 2 + BitLocker

### **Description:**

When you dial a phonebook or VPN entry in Dial-Up Networking, you can use the "Save Password" option so that your Dial-Up Networking password is cached and you will not need to enter it on successive dial attempts. For security, administrators may want to prevent users from caching passwords.

The recommended state for this setting is: Enabled.

### Rationale:

An attacker who steals a mobile user's computer could automatically connect to the organization's network if the **Save This Password** check box is selected for the dial-up or VPN networking entry used to connect to your organization's network.

### **Audit:**

Navigate to the UI Path articulated in the Remediation section and confirm it is set as prescribed. This group policy setting is backed by the following registry location:

HKEY\_LOCAL\_MACHINE\SYSTEM\CurrentControlSet\Services\RasMan\Parameters:Disabl
eSavePassword

### **Remediation:**

To establish the recommended configuration via GP, set the following UI path to Enabled:

Computer Configuration\Policies\Administrative Templates\MSS (Legacy)\MSS:(DisableSavePassword) Prevent the dial-up password from being saved

**Note:** This Group Policy path does not exist by default. An additional Group Policy template (MSS-legacy.admx/adml) is required - it is available from this TechNet blog post: The MSS settings - Microsoft Security Guidance blog

Users will not be able to automatically store their logon credentials for dial-up and VPN connections.

# **Default Value:**

Disabled. (Saving of dial-up and VPN passwords is allowed.)

# **CIS Controls:**

18.4.5 (L1) Ensure 'MSS: (EnableICMPRedirect) Allow ICMP redirects to override OSPF generated routes' is set to 'Disabled' (Scored)

### **Profile Applicability:**

- Level 1
- Level 1 + BitLocker

### **Description:**

Internet Control Message Protocol (ICMP) redirects cause the IPv4 stack to plumb host routes. These routes override the Open Shortest Path First (OSPF) generated routes.

The recommended state for this setting is: Disabled.

### Rationale:

This behavior is expected. The problem is that the 10 minute time-out period for the ICMP redirect-plumbed routes temporarily creates a network situation in which traffic will no longer be routed properly for the affected host. Ignoring such ICMP redirects will limit the system's exposure to attacks that will impact its ability to participate on the network.

#### **Audit:**

Navigate to the UI Path articulated in the Remediation section and confirm it is set as prescribed for your organization. This group policy object is backed by the following registry location:

HKEY\_LOCAL\_MACHINE\SYSTEM\CurrentControlSet\Services\Tcpip\Parameters:EnableI CMPRedirect

### **Remediation:**

To establish the recommended configuration via GP, set the following UI path to Disabled:

Computer Configuration\Policies\Administrative Templates\MSS (Legacy)\MSS: (EnableICMPRedirect) Allow ICMP redirects to override OSPF generated routes

**Note:** This Group Policy path does not exist by default. An additional Group Policy template (MSS-legacy.admx/adml) is required - it is available from this TechNet blog post: The MSS settings - Microsoft Security Guidance blog

When Routing and Remote Access Service (RRAS) is configured as an autonomous system boundary router (ASBR), it does not correctly import connected interface subnet routes. Instead, this router injects host routes into the OSPF routes. However, the OSPF router cannot be used as an ASBR router, and when connected interface subnet routes are imported into OSPF the result is confusing routing tables with strange routing paths.

### **Default Value:**

Enabled. (ICMP redirects can override OSPF-generated routes.)

### **References:**

1. CCE-34597-5

### **CIS Controls:**

18.4.6 (L2) Ensure 'MSS: (KeepAliveTime) How often keep-alive packets are sent in milliseconds' is set to 'Enabled: 300,000 or 5 minutes (recommended)' (Scored)

### **Profile Applicability:**

- Level 2
- Level 2 + BitLocker

### **Description:**

This value controls how often TCP attempts to verify that an idle connection is still intact by sending a keep-alive packet. If the remote computer is still reachable, it acknowledges the keep-alive packet.

The recommended state for this setting is: Enabled: 300,000 or 5 minutes (recommended).

### **Rationale:**

An attacker who is able to connect to network applications could establish numerous connections to cause a DoS condition.

### **Audit:**

Navigate to the UI Path articulated in the Remediation section and confirm it is set as prescribed. This group policy setting is backed by the following registry location:

HKEY\_LOCAL\_MACHINE\SYSTEM\CurrentControlSet\Services\Tcpip\Parameters:KeepAli
veTime

### Remediation:

To establish the recommended configuration via GP, set the following UI path to Enabled: 300,000 or 5 minutes (recommended):

Computer Configuration\Policies\Administrative Templates\MSS (Legacy)\MSS: (KeepAliveTime) How often keep-alive packets are sent in milliseconds

**Note:** This Group Policy path does not exist by default. An additional Group Policy template (MSS-legacy.admx/adml) is required - it is available from this TechNet blog post: The MSS settings - Microsoft Security Guidance blog

Keep-alive packets are not sent by default by Windows. However, some applications may configure the TCP stack flag that requests keep-alive packets. For such configurations, you can lower this value from the default setting of two hours to five minutes to disconnect inactive sessions more quickly.

### **Default Value:**

7,200,000 milliseconds or 120 minutes.

### **References:**

1. CCE-35469-6

# **CIS Controls:**

18.4.7 (L1) Ensure 'MSS: (NoNameReleaseOnDemand) Allow the computer to ignore NetBIOS name release requests except from WINS servers' is set to 'Enabled' (Scored)

### **Profile Applicability:**

- Level 1
- Level 1 + BitLocker

### **Description:**

NetBIOS over TCP/IP is a network protocol that among other things provides a way to easily resolve NetBIOS names that are registered on Windows-based systems to the IP addresses that are configured on those systems. This setting determines whether the computer releases its NetBIOS name when it receives a name-release request.

The recommended state for this setting is: Enabled.

### **Rationale:**

The NetBT protocol is designed not to use authentication, and is therefore vulnerable to spoofing. Spoofing makes a transmission appear to come from a user other than the user who performed the action. A malicious user could exploit the unauthenticated nature of the protocol to send a name-conflict datagram to a target computer, which would cause the computer to relinquish its name and not respond to queries.

An attacker could send a request over the network and query a computer to release its NetBIOS name. As with any change that could affect applications, it is recommended that you test this change in a non-production environment before you change the production environment.

The result of such an attack could be to cause intermittent connectivity issues on the target computer, or even to prevent the use of Network Neighborhood, domain logons, the NET SEND command, or additional NetBIOS name resolution.

### **Audit:**

Navigate to the UI Path articulated in the Remediation section and confirm it is set as prescribed. This group policy setting is backed by the following registry location:

HKEY\_LOCAL\_MACHINE\SYSTEM\CurrentControlSet\Services\NetBT\Parameters:NoNameR
eleaseOnDemand

### Remediation:

To establish the recommended configuration via GP, set the following UI path to Enabled:

Computer Configuration\Policies\Administrative Templates\MSS (Legacy)\MSS: (NoNameReleaseOnDemand) Allow the computer to ignore NetBIOS name release requests except from WINS servers

**Note:** This Group Policy path does not exist by default. An additional Group Policy template (MSS-legacy.admx/adml) is required - it is available from this TechNet blog post: The MSS settings - Microsoft Security Guidance blog

### Impact:

None - this is the default behavior.

### **Default Value:**

Enabled.

### **References:**

1. CCE-35405-0

### **CIS Controls:**

18.4.8 (L2) Ensure 'MSS: (PerformRouterDiscovery) Allow IRDP to detect and configure Default Gateway addresses (could lead to DoS)' is set to 'Disabled' (Scored)

# **Profile Applicability:**

- Level 2
- Level 2 + BitLocker

### **Description:**

This setting is used to enable or disable the Internet Router Discovery Protocol (IRDP), which allows the system to detect and configure default gateway addresses automatically as described in RFC 1256 on a per-interface basis.

The recommended state for this setting is: Disabled.

### Rationale:

An attacker who has gained control of a computer on the same network segment could configure a computer on the network to impersonate a router. Other computers with IRDP enabled would then attempt to route their traffic through the already compromised computer.

### **Audit:**

Navigate to the UI Path articulated in the Remediation section and confirm it is set as prescribed. This group policy setting is backed by the following registry location:

 $\label{thm:local_machine} \begin{tabular}{l} HKEY\_LOCAL\_MACHINE\SYSTEM\CurrentControlSet\Services\Tcpip\Parameters:Perform\ RouterDiscovery \end{tabular}$ 

### Remediation:

To establish the recommended configuration via GP, set the following UI path to Disabled:

Computer Configuration\Policies\Administrative Templates\MSS (Legacy)\MSS: (PerformRouterDiscovery) Allow IRDP to detect and configure Default Gateway addresses (could lead to DoS)

**Note:** This Group Policy path does not exist by default. An additional Group Policy template (MSS-legacy.admx/adml) is required - it is available from this TechNet blog post: The MSS settings - Microsoft Security Guidance blog

Windows will not automatically detect and configure default gateway addresses on the computer.

# **Default Value:**

Enable only if DHCP sends the Perform Router Discovery option.

# **References:**

1. CCE-34614-8

# **CIS Controls:**

18.4.9 (L1) Ensure 'MSS: (SafeDllSearchMode) Enable Safe DLL search mode (recommended)' is set to 'Enabled' (Scored)

### **Profile Applicability:**

- Level 1
- Level 1 + BitLocker

### **Description:**

The DLL search order can be configured to search for DLLs that are requested by running processes in one of two ways:

- Search folders specified in the system path first, and then search the current working folder.
- Search current working folder first, and then search the folders specified in the system path.

When enabled, the registry value is set to 1. With a setting of 1, the system first searches the folders that are specified in the system path and then searches the current working folder. When disabled the registry value is set to 0 and the system first searches the current working folder and then searches the folders that are specified in the system path.

Applications will be forced to search for DLLs in the system path first. For applications that require unique versions of these DLLs that are included with the application, this entry could cause performance or stability problems.

The recommended state for this setting is: Enabled.

### Rationale:

If a user unknowingly executes hostile code that was packaged with additional files that include modified versions of system DLLs, the hostile code could load its own versions of those DLLs and potentially increase the type and degree of damage the code can render.

### Audit:

Navigate to the UI Path articulated in the Remediation section and confirm it is set as prescribed. This group policy setting is backed by the following registry location:

HKEY\_LOCAL\_MACHINE\SYSTEM\CurrentControlSet\Control\Session Manager:SafeDllSearchMode

### Remediation:

To establish the recommended configuration via GP, set the following UI path to Enabled:

Computer Configuration\Policies\Administrative Templates\MSS (Legacy)\MSS: (SafeDllSearchMode) Enable Safe DLL search mode (recommended)

**Note:** This Group Policy path does not exist by default. An additional Group Policy template (MSS-legacy.admx/adml) is required - it is available from this TechNet blog post: The MSS settings - Microsoft Security Guidance blog

# Impact:

None - this is the default behavior.

### **Default Value:**

Enabled.

### **References:**

1. CCE-34022-4

### **CIS Controls:**

8 <u>Malware Defenses</u> Malware Defenses 18.4.10 (L1) Ensure 'MSS: (ScreenSaverGracePeriod) The time in seconds before the screen saver grace period expires (0 recommended)' is set to 'Enabled: 5 or fewer seconds' (Scored)

# **Profile Applicability:**

- Level 1
- Level 1 + BitLocker

### **Description:**

Windows includes a grace period between when the screen saver is launched and when the console is actually locked automatically when screen saver locking is enabled.

The recommended state for this setting is: Enabled: 5 or fewer seconds.

### Rationale:

The default grace period that is allowed for user movement before the screen saver lock takes effect is five seconds. If you leave the default grace period configuration, your computer is vulnerable to a potential attack from someone who could approach the console and attempt to log on to the computer before the lock takes effect. An entry to the registry can be made to adjust the length of the grace period.

### **Audit:**

Navigate to the UI Path articulated in the Remediation section and confirm it is set as prescribed. This group policy setting is backed by the following registry location:

```
HKEY_LOCAL_MACHINE\SOFTWARE\Microsoft\Windows
NT\CurrentVersion\Winlogon:ScreenSaverGracePeriod
```

### Remediation:

To establish the recommended configuration via GP, set the following UI path to  ${\tt Enabled}$ :

```
5 or fewer seconds:
```

Computer Configuration\Policies\Administrative Templates\MSS (Legacy)\MSS: (ScreenSaverGracePeriod) The time in seconds before the screen saver grace period expires (0 recommended)

**Note:** This Group Policy path does not exist by default. An additional Group Policy template (MSS-legacy.admx/adml) is required - it is available from this TechNet blog post: The MSS settings - Microsoft Security Guidance blog

Users will have to enter their passwords to resume their console sessions as soon as the grace period ends after screen saver activation.

# **Default Value:**

5 seconds.

### **References:**

1. CCE-34619-7

# **CIS Controls:**

16.5 Ensure Workstation Screen Locks Are Configured

Configure screen locks on systems to limit access to unattended workstations.

18.4.11 (L2) Ensure 'MSS: (TcpMaxDataRetransmissions IPv6) How many times unacknowledged data is retransmitted' is set to 'Enabled: 3' (Scored)

# **Profile Applicability:**

- Level 2
- Level 2 + BitLocker

### **Description:**

This setting controls the number of times that TCP retransmits an individual data segment (non-connect segment) before the connection is aborted. The retransmission time-out is doubled with each successive retransmission on a connection. It is reset when responses resume. The base time-out value is dynamically determined by the measured round-trip time on the connection.

The recommended state for this setting is: Enabled: 3.

### Rationale:

A malicious user could exhaust a target computer's resources if it never sent any acknowledgment messages for data that was transmitted by the target computer.

### **Audit:**

Navigate to the UI Path articulated in the Remediation section and confirm it is set as prescribed. This group policy setting is backed by the following registry location:

HKEY\_LOCAL\_MACHINE\SYSTEM\CurrentControlSet\Services\TCPIP6\Parameters:TcpMax
DataRetransmissions

### Remediation:

To establish the recommended configuration via GP, set the following UI path to Enabled: 3:

Computer Configuration\Policies\Administrative Templates\MSS (Legacy)\MSS:(TcpMaxDataRetransmissions IPv6) How many times unacknowledged data is retransmitted

**Note:** This Group Policy path does not exist by default. An additional Group Policy template (MSS-legacy.admx/adml) is required - it is available from this TechNet blog post: The MSS settings - Microsoft Security Guidance blog

TCP starts a retransmission timer when each outbound segment is passed to the IP. If no acknowledgment is received for the data in a given segment before the timer expires, then the segment is retransmitted up to three times.

# **Default Value:**

5 times.

### **References:**

1. CCE-34622-1

### **CIS Controls:**

18.4.12 (L2) Ensure 'MSS: (TcpMaxDataRetransmissions) How many times unacknowledged data is retransmitted' is set to 'Enabled: 3' (Scored)

# **Profile Applicability:**

- Level 2
- Level 2 + BitLocker

### **Description:**

This setting controls the number of times that TCP retransmits an individual data segment (non-connect segment) before the connection is aborted. The retransmission time-out is doubled with each successive retransmission on a connection. It is reset when responses resume. The base time-out value is dynamically determined by the measured round-trip time on the connection.

The recommended state for this setting is: Enabled: 3.

### Rationale:

A malicious user could exhaust a target computer's resources if it never sent any acknowledgment messages for data that was transmitted by the target computer.

### **Audit:**

Navigate to the UI Path articulated in the Remediation section and confirm it is set as prescribed. This group policy setting is backed by the following registry location:

 $\label{thm:local_machine} $$ HKEY\_LOCAL\_MACHINE\SYSTEM\CurrentControlSet\Services\Tcpip\Parameters:TcpMaxDataRetransmissions$ 

### Remediation:

To establish the recommended configuration via GP, set the following UI path to Enabled: 3:

Computer Configuration\Policies\Administrative Templates\MSS (Legacy)\MSS:(TcpMaxDataRetransmissions) How many times unacknowledged data is retransmitted

**Note:** This Group Policy path does not exist by default. An additional Group Policy template (MSS-legacy.admx/adml) is required - it is available from this TechNet blog post: The MSS settings - Microsoft Security Guidance blog

TCP starts a retransmission timer when each outbound segment is passed to the IP. If no acknowledgment is received for the data in a given segment before the timer expires, then the segment is retransmitted up to three times.

# **Default Value:**

5 times.

### **References:**

1. CCE-34623-9

### **CIS Controls:**

18.4.13 (L1) Ensure 'MSS: (WarningLevel) Percentage threshold for the security event log at which the system will generate a warning' is set to 'Enabled: 90% or less' (Scored)

# **Profile Applicability:**

- Level 1
- Level 1 + BitLocker

### **Description:**

This setting can generate a security audit in the Security event log when the log reaches a user-defined threshold.

**Note:** If log settings are configured to Overwrite events as needed or Overwrite events older than x days, this event will not be generated.

The recommended state for this setting is: Enabled: 90% or less.

### Rationale:

If the Security log reaches 90 percent of its capacity and the computer has not been configured to overwrite events as needed, more recent events will not be written to the log. If the log reaches its capacity and the computer has been configured to shut down when it can no longer record events to the Security log, the computer will shut down and will no longer be available to provide network services.

### Audit:

Navigate to the UI Path articulated in the Remediation section and confirm it is set as prescribed. This group policy setting is backed by the following registry location:

HKEY\_LOCAL\_MACHINE\SYSTEM\CurrentControlSet\Services\Eventlog\Security:Warnin
qLevel

### **Remediation:**

To establish the recommended configuration via GP, set the following UI path to Enabled: 90% or less:

Computer Configuration\Policies\Administrative Templates\MSS (Legacy)\MSS: (WarningLevel) Percentage threshold for the security event log at which the system will generate a warning

**Note:** This Group Policy path does not exist by default. An additional Group Policy template (MSS-legacy.admx/adml) is required - it is available from this TechNet blog post: The MSS settings - Microsoft Security Guidance blog

# Impact:

An audit event will be generated when the Security log reaches the 90% percent full threshold (or whatever lower value may be set) unless the log is configured to overwrite events as needed.

### **Default Value:**

0%. (No warning event is generated.)

### **References:**

1. CCE-35406-8

### **CIS Controls:**

6.3 Ensure Audit Logging Systems Are Not Subject To Loss (i.e. rotation/archive) Ensure that all systems that store logs have adequate storage space for the logs generated on a regular basis, so that log files will not fill up between log rotation intervals. The logs must be archived and digitally signed on a periodic basis.

# 18.5 Network

This section contains recommendations for network settings.

# 18.5.1 Background Intelligent Transfer Service (BITS)

This section is intentionally blank and exists to ensure the structure of Windows benchmarks is consistent.

# 18.5.2 BranchCache

This section is intentionally blank and exists to ensure the structure of Windows benchmarks is consistent.

# 18.5.3 DirectAccess Client Experience Settings

This section is intentionally blank and exists to ensure the structure of Windows benchmarks is consistent.

# 18.5.4 DNS Client

This section contains recommendations related to DNS Client.

18.5.4.1 (L1) Ensure 'Turn off multicast name resolution' is set to 'Enabled' (Scored)

# **Profile Applicability:**

- Level 1
- Level 1 + BitLocker

### **Description:**

LLMNR is a secondary name resolution protocol. With LLMNR, queries are sent using multicast over a local network link on a single subnet from a client computer to another client computer on the same subnet that also has LLMNR enabled. LLMNR does not require a DNS server or DNS client configuration, and provides name resolution in scenarios in which conventional DNS name resolution is not possible.

The recommended state for this setting is: Enabled.

### **Rationale:**

An attacker can listen on a network for these LLMNR (UDP/5355) or NBT-NS (UDP/137) broadcasts and respond to them, It can trick the host into thinking that it knows the location of the requested system.

### Audit:

Navigate to the UI Path articulated in the Remediation section and confirm it is set as prescribed. This group policy setting is backed by the following registry location:

HKEY\_LOCAL\_MACHINE\SOFTWARE\Policies\Microsoft\Windows NT\DNSClient:EnableMulticast

### **Remediation:**

To establish the recommended configuration via GP, set the following UI path to Enabled:

Computer Configuration\Policies\Administrative Templates\Network\DNS Client\Turn off multicast name resolution

In the event DNS is unavailable a system will be unable to request it from other systems on the same subnet.

# **Default Value:**

Disabled. (LLMNR will be enabled on all available network adapters.)

# **CIS Controls:**

18.5.4.2 (L1) Set 'NetBIOS node type' to 'P-node' (Ensure NetBT Parameter 'NodeType' is set to '0x2 (2)') (Scored)

### **Profile Applicability:**

- Level 1
- Level 1 + BitLocker

### **Description:**

This parameter determines which method NetBIOS over TCP/IP (NetBT) will use to register and resolve names.

- A B-node (broadcast) system only uses broadcasts.
- A P-node (point-to-point) system uses only name queries to a name server (WINS).
- An M-node (mixed) system broadcasts first, then queries the name server (WINS).
- An H-node (hybrid) system queries the name server (WINS) first, then broadcasts.

The recommended state for this setting is: NodeType - 0x2 (2).

#### Rationale:

In order to help mitigate the risk of NetBIOS Name Service (NBT-NS) poisoning attacks, setting the node type to P-node will prevent the system from sending out NetBIOS broadcasts.

### **Audit:**

Navigate to the Registry path articulated in the Remediation section and confirm it is set as prescribed.

### **Remediation:**

To establish the recommended configuration, set the following Registry value to  $0\times2$  (2) (DWORD):

HKEY\_LOCAL\_MACHINE\System\CurrentControlSet\Services\NetBT\Parameters:NodeTyp
e

**Note:** This change does not take effect until the computer has been restarted.

**Note** #2: Although Microsoft does not provide an ADMX template to configure this registry value, a custom .ADM template (Set-NetBIOS-node-type-KB160177.adm) is provided in the CIS Benchmark Remediation Kit to facilitate its configuration. Be aware though that simply turning off the group policy setting in the .ADM template will not "undo" the change once applied. Instead, the opposite setting must be applied to change the registry value to the opposite state.

### **Impact:**

NetBIOS name resolution queries will require a defined and available WINS server for external NetBIOS name resolution. If a WINS server is not defined or not reachable, and the desired hostname is not defined in the local cache, local LMHOSTS or HOSTS files, NetBIOS name resolution will fail.

### **Default Value:**

B-node (broadcast only) if a WINS server is not configured in NIC properties. H-node (hybrid - point-to-point first, then broadcast) if a WINS server is configured in NIC properties.

### **CIS Controls:**

# 18.5.5 Fonts

This section contains recommendations related to Fonts.

The Group Policy settings contained within this section are provided by the Group Policy template GroupPolicy.admx/adml that is included with the Microsoft Windows 10 Release 1607 & Server 2016 Administrative Templates (or newer).

18.5.5.1 (L2) Ensure 'Enable Font Providers' is set to 'Disabled' (Scored)

# **Profile Applicability:**

- Level 2
- Level 2 + BitLocker

### **Description:**

This policy setting determines whether Windows is allowed to download fonts and font catalog data from an online font provider.

The recommended state for this setting is: Disabled.

### Rationale:

In an enterprise environment the IT department should be managing the changes to the system configuration, to ensure all changes are tested and approved.

### **Audit:**

Navigate to the UI Path articulated in the Remediation section and confirm it is set as prescribed. This group policy setting is backed by the following registry location:

HKEY\_LOCAL\_MACHINE\SOFTWARE\Policies\Microsoft\Windows\System:EnableFontProvi
ders

### **Remediation:**

To establish the recommended configuration via GP, set the following UI path to Disabled:

 $\label{thm:local_computer_configuration_Policies_Administrative Templates_Network\_Fonts\_Enable} Font Providers$ 

**Note:** This Group Policy path does not exist by default. An updated Group Policy template (GroupPolicy.admx/adml) is required - it is included with the Microsoft Windows 10 Release 1607 & Server 2016 Administrative Templates (or newer).

Windows will not connect to an online font provider and will only enumerate locally-installed fonts.

### **Default Value:**

Enabled. (Fonts that are included in Windows but that are not stored locally will be downloaded on demand from an online font provider.)

### **CIS Controls:**

3 <u>Secure Configurations for Hardware and Software on Mobile Devices, Laptops, Workstations, and Servers</u>

Secure Configurations for Hardware and Software on Mobile Devices, Laptops, Workstations, and Servers

13 <u>Data Protection</u>

**Data Protection** 

# 18.5.6 Hotspot Authentication

This section is intentionally blank and exists to ensure the structure of Windows benchmarks is consistent.

# 18.5.7 Lanman Server

This section is intentionally blank and exists to ensure the structure of Windows benchmarks is consistent.

# 18.5.8 Lanman Workstation

This section contains recommendations related to Lanman Workstation.

The Group Policy settings contained within this section are provided by the Group Policy template LanmanWorkstation.admx/adml that is included with the Microsoft Windows 10 RTM/Release 1507 Administrative Templates (or newer).

18.5.8.1 (L1) Ensure 'Enable insecure guest logons' is set to 'Disabled' (Scored)

# **Profile Applicability:**

- Level 1
- Level 1 + BitLocker

# **Description:**

This policy setting determines if the SMB client will allow insecure guest logons to an SMB server.

The recommended state for this setting is: Disabled.

### **Rationale:**

Insecure guest logons are used by file servers to allow unauthenticated access to shared folders.

### **Audit:**

Navigate to the UI Path articulated in the Remediation section and confirm it is set as prescribed. This group policy setting is backed by the following registry location:

HKEY\_LOCAL\_MACHINE\SOFTWARE\Policies\Microsoft\Windows\LanmanWorkstation:AllowInsecureGuestAuth

### Remediation:

To establish the recommended configuration via GP, set the following UI path to Disabled:

Computer Configuration\Policies\Administrative Templates\Network\Lanman Workstation\Enable insecure guest logons

**Note:** This Group Policy path does not exist by default. It is included with the Group Policy template (LanmanWorkstation.admx/adml) that is included with the Microsoft Windows 10 Release 1511 Administrative Templates (or newer).

# Impact:

The SMB client will reject insecure guest logons.

### **Default Value:**

Enabled. (The SMB client will allow insecure guest logons.)

### **CIS Controls:**

# 9.1 Limit Open Ports, Protocols, and Services

Ensure that only ports, protocols, and services with validated business needs are running on each system.

# 18.5.9 Link-Layer Topology Discovery

This section contains recommendations for Link-Layer Topology Discovery settings.

18.5.9.1 (L2) Ensure 'Turn on Mapper I/O (LLTDIO) driver' is set to 'Disabled' (Scored)

# **Profile Applicability:**

- Level 2
- Level 2 + BitLocker

# **Description:**

This policy setting changes the operational behavior of the Mapper I/O network protocol driver.

LLTDIO allows a computer to discover the topology of a network it's connected to. It also allows a computer to initiate Quality-of-Service requests such as bandwidth estimation and network health analysis.

The recommended state for this setting is: Disabled.

### **Rationale:**

To help protect from potentially discovering and connecting to unauthorized devices, We are recommending that this setting be disabled to guarantee the prevention of responding to network traffic for network topology discovery.

### **Audit:**

Navigate to the UI Path articulated in the Remediation section and confirm it is set as prescribed. This group policy setting is backed by the following registry location:

HKEY\_LOCAL\_MACHINE\SOFTWARE\Policies\Microsoft\Windows\LLTD:AllowLLTDIOOnDoma
in

HKEY\_LOCAL\_MACHINE\SOFTWARE\Policies\Microsoft\Windows\LLTD:AllowLLTDIOOnPubl
icNet

HKEY LOCAL MACHINE\SOFTWARE\Policies\Microsoft\Windows\LLTD:EnableLLTDIO

HKEY\_LOCAL\_MACHINE\SOFTWARE\Policies\Microsoft\Windows\LLTD:ProhibitLLTDIOOnP
rivateNet

### **Remediation:**

To implement the recommended configuration state, set the following Group Policy setting to Disabled:

Computer Configuration\Policies\Administrative Templates\Network\Link-Layer Topology Discovery\Turn on Mapper I/O (LLTDIO) driver

### **Impact:**

None - this is the default behavior.

### **Default Value:**

Disabled. (The Mapper I/O (LLTDIO) network protocol driver is turned off.)

### **References:**

1. CCE-34262-6

### **CIS Controls:**

# 18.5.9.2 (L2) Ensure 'Turn on Responder (RSPNDR) driver' is set to 'Disabled' (Scored)

# **Profile Applicability:**

- Level 2
- Level 2 + BitLocker

### **Description:**

This policy setting changes the operational behavior of the Responder network protocol driver.

The Responder allows a computer to participate in Link Layer Topology Discovery requests so that it can be discovered and located on the network. It also allows a computer to participate in Quality-of-Service activities such as bandwidth estimation and network health analysis.

The recommended state for this setting is: Disabled.

### Rationale:

To help protect from potentially discovering and connecting to unauthorized devices, We are recommending that this setting be disabled to guarantee the prevention of responding to network traffic for network topology discovery.

#### **Audit:**

Navigate to the UI Path articulated in the Remediation section and confirm it is set as prescribed. This group policy setting is backed by the following registry location:

HKEY\_LOCAL\_MACHINE\SOFTWARE\Policies\Microsoft\Windows\LLTD:AllowRspndrOnDoma
in

HKEY\_LOCAL\_MACHINE\SOFTWARE\Policies\Microsoft\Windows\LLTD:AllowRspndrOnPubl
icNet

HKEY LOCAL MACHINE\SOFTWARE\Policies\Microsoft\Windows\LLTD:EnableRspndr

HKEY\_LOCAL\_MACHINE\SOFTWARE\Policies\Microsoft\Windows\LLTD:ProhibitRspndrOnP
rivateNet

# **Remediation:**

To implement the recommended configuration state, set the following Group Policy setting to Disabled:

Computer Configuration\Policies\Administrative Templates\Network\Link-Layer Topology Discovery\Turn on Responder (RSPNDR) driver

### **Impact:**

None - this is the default behavior.

### **Default Value:**

Disabled. (The Responder (RSPNDR) network protocol driver is turned off.)

### **References:**

1. CCE-34073-7

### **CIS Controls:**

# 18.5.10 Microsoft Peer-to-Peer Networking Services

This section contains recommendations for Microsoft Peer-to-Peer Networking Services settings.

# 18.5.10.1 Peer Name Resolution Protocol

This section is intentionally blank and exists to ensure the structure of Windows benchmarks is consistent.

18.5.10.2 (L2) Ensure 'Turn off Microsoft Peer-to-Peer Networking Services' is set to 'Enabled' (Scored)

# **Profile Applicability:**

- Level 2
- Level 2 + BitLocker

### **Description:**

The Peer Name Resolution Protocol (PNRP) allows for distributed resolution of a name to an IPV6 address and port number. The protocol operates in the context of *clouds*. A cloud is a set of peer computers that can communicate with each other by using the same IPv6 scope.

Peer-to-Peer protocols allow for applications in the areas of RTC, collaboration, content distribution and distributed processing.

The recommended state for this setting is: Enabled.

### **Rationale:**

This setting enhances the security of the environment and reduces the overall risk exposure related to peer-to-peer networking.

### Audit:

Navigate to the UI Path articulated in the Remediation section and confirm it is set as prescribed. This group policy setting is backed by the following registry location:

HKEY LOCAL MACHINE\SOFTWARE\Policies\Microsoft\Peernet:Disabled

### Remediation:

To establish the recommended configuration via GP, set the following UI path to Enabled:

Computer Configuration\Policies\Administrative Templates\Network\Microsoft Peer-to-Peer Networking Services\Turn off Microsoft Peer-to-Peer Networking Services

# Impact:

Microsoft Peer-to-Peer Networking Services are turned off in their entirety, and all applications dependent on them will stop working.

### **Default Value:**

Disabled. (Peer-to-peer protocols are turned on.)

### **References:**

1. CCE-33208-0

### **CIS Controls:**

9.1 Limit Open Ports, Protocols, and Services

Ensure that only ports, protocols, and services with validated business needs are running on each system.

# 18.5.11 Network Connections

This section contains recommendations for Network Connections settings.

# 18.5.11.1 Windows Firewall

This section is intentionally blank and exists to ensure the structure of Windows benchmarks is consistent.

18.5.11.2 (L1) Ensure 'Prohibit installation and configuration of Network Bridge on your DNS domain network' is set to 'Enabled' (Scored)

# **Profile Applicability:**

- Level 1
- Level 1 + BitLocker

### **Description:**

You can use this procedure to controls user's ability to install and configure a network bridge.

The recommended state for this setting is: Enabled.

### **Rationale:**

The Network Bridge setting, if enabled, allows users to create a Layer 2 Media Access Control (MAC) bridge, enabling them to connect two or more physical network segments together. A network bridge thus allows a computer that has connections to two different networks to share data between those networks.

In an enterprise environment, where there is a need to control network traffic to only authorized paths, allowing users to create a network bridge increases the risk and attack surface from the bridged network.

### Audit:

Navigate to the UI Path articulated in the Remediation section and confirm it is set as prescribed. This group policy setting is backed by the following registry location:

HKEY\_LOCAL\_MACHINE\SOFTWARE\Policies\Microsoft\Windows\Network
Connections:NC AllowNetBridge NLA

## Remediation:

To establish the recommended configuration via GP, set the following UI path to Enabled:

Computer Configuration\Policies\Administrative Templates\Network\Network Connections\Prohibit installation and configuration of Network Bridge on your DNS domain network

## Impact:

Users cannot create or configure a network bridge.

#### **Default Value:**

Disabled. (Users are able create and modify the configuration of Network Bridges. Membership in the local Administrators group, or equivalent, is the minimum required to complete this procedure.)

### **References:**

1. CCE-33107-4

#### **CIS Controls:**

## 5.1 Minimize And Sparingly Use Administrative Privileges

Minimize administrative privileges and only use administrative accounts when they are required. Implement focused auditing on the use of administrative privileged functions and monitor for anomalous behavior.

18.5.11.3 (L1) Ensure 'Require domain users to elevate when setting a network's location' is set to 'Enabled' (Scored)

## **Profile Applicability:**

- Level 1
- Level 1 + BitLocker

## **Description:**

This policy setting determines whether to require domain users to elevate when setting a network's location.

The recommended state for this setting is: Enabled.

### Rationale:

Allowing regular users to set a network location increases the risk and attack surface.

#### Audit:

Navigate to the UI Path articulated in the Remediation section and confirm it is set as prescribed. This group policy setting is backed by the following registry location:

 $\label{local_MACHINE} $$ HKEY_LOCAL_MACHINE\SOFTWARE\Policies\Microsoft\Windows\Network Connections: NC_StdDomainUserSetLocation $$$ 

### **Remediation:**

To establish the recommended configuration via GP, set the following UI path to Enabled:

Computer Configuration\Policies\Administrative Templates\Network\Network Connections\Require domain users to elevate when setting a network's location

## **Impact:**

Domain users must elevate when setting a network's location.

#### **Default Value:**

Disabled. (Users can set a network's location without elevating.)

#### References:

1. CCE-35554-5

## **CIS Controls:**

## 5.1 Minimize And Sparingly Use Administrative Privileges

Minimize administrative privileges and only use administrative accounts when they are required. Implement focused auditing on the use of administrative privileged functions and monitor for anomalous behavior.

18.5.11.5 (L1) Ensure 'Prohibit use of Internet Connection Sharing on your DNS domain network' is set to 'Enabled' (Scored)

## **Profile Applicability:**

- Level 1
- Level 1 + BitLocker

## **Description:**

Although this "legacy" setting traditionally applied to the use of Internet Connection Sharing (ICS) in Windows 2000, Windows XP & Server 2003, this setting now freshly applies to the Mobile Hotspot feature in Windows 10 & Server 2016.

The recommended state for this setting is: Enabled.

#### Rationale:

Non-administrators should not be able to turn on the Mobile Hotspot feature and open their Internet connectivity up to nearby mobile devices.

#### **Audit:**

Navigate to the UI Path articulated in the Remediation section and confirm it is set as prescribed. This group policy setting is backed by the following registry location:

HKEY\_LOCAL\_MACHINE\SOFTWARE\Policies\Microsoft\Windows\Network
Connections:NC ShowSharedAccessUI

#### Remediation:

To establish the recommended configuration via GP, set the following UI path to Enabled:

Computer Configuration\Policies\Administrative Templates\Network\Network Connections\Prohibit use of Internet Connection Sharing on your DNS domain network

## Impact:

Mobile Hotspot cannot be enabled or configured by Administrators and non-Administrators alike.

## **Default Value:**

Disabled. (All users are allowed to turn on Mobile Hotspot.)

## **CIS Controls:**

## 9.1 Limit Open Ports, Protocols, and Services

Ensure that only ports, protocols, and services with validated business needs are running on each system.

# 18.5.12 Network Connectivity Status Indicator

This section is intentionally blank and exists to ensure the structure of Windows benchmarks is consistent.

## 18.5.13 Network Isolation

This section is intentionally blank and exists to ensure the structure of Windows benchmarks is consistent.

## 18.5.14 Network Provider

This section contains recommendations for Network Provider settings.

The Group Policy settings contained within this section are provided by the Group Policy template NetworkProvider.admx/adml that is included with MS15-011 / KB3000483 and the Microsoft Windows 10 RTM/Release 1507 Administrative Templates (or newer).

18.5.14.1 (L1) Ensure 'Hardened UNC Paths' is set to 'Enabled, with "Require Mutual Authentication" and "Require Integrity" set for all NETLOGON and SYSVOL shares' (Scored)

## **Profile Applicability:**

- Level 1
- Level 1 + BitLocker

## **Description:**

This policy setting configures secure access to UNC paths.

The recommended state for this setting is: Enabled, with "Require Mutual Authentication" and "Require Integrity" set for all NETLOGON and SYSVOL shares.

**Note:** If the environment exclusively contains Windows 8.0 / Server 2012 or higher systems, then the "Privacy" setting may (optionally) also be set to enable SMB encryption. However, using SMB encryption will render the targeted share paths completely inaccessible by older OSes, so only use this additional option with caution and thorough testing.

#### **Rationale:**

In February 2015, Microsoft released a new control mechanism to mitigate a security risk in Group Policy as part of MS15-011 / MSKB 3000483. This mechanism requires both the installation of the new security update and also the deployment of specific group policy settings to all computers on the domain from Vista/Server 2008 or higher (the associated security patch to enable this feature was not released for Server 2003). A new group policy template (NetworkProvider.admx/adml) was also provided with the security update.

Once the new GPO template is in place, the following are the minimum requirements to remediate the Group Policy security risk: \\\*\NETLOGON

```
RequireMutualAuthentication=1, RequireIntegrity=1 \\*\SYSVOL RequireMutualAuthentication=1, RequireIntegrity=1
```

**Note:** A reboot may be required after the setting is applied to a client machine to access the above paths.

Additional guidance on the deployment of this security setting is available from the Microsoft Premier Field Engineering (PFE) Platforms TechNet Blog here: <u>Guidance on Deployment of MS15-011 and MS15-014</u>.

#### Audit:

Navigate to the UI Path articulated in the Remediation section and confirm it is set as prescribed. This group policy setting is backed by the following registry locations:

```
HKEY_LOCAL_MACHINE\SOFTWARE\Policies\Microsoft\Windows\NetworkProvider\Harden edPaths:\\*\NETLOGON
HKEY_LOCAL_MACHINE\SOFTWARE\Policies\Microsoft\Windows\NetworkProvider\Harden edPaths:\\*\SYSVOL
```

## **Remediation:**

To establish the recommended configuration via GP, set the following UI path to Enabled with the following paths configured, at a minimum:

```
\\*\NETLOGON RequireMutualAuthentication=1, RequireIntegrity=1
\\*\SYSVOL RequireMutualAuthentication=1, RequireIntegrity=1
```

```
Computer Configuration\Policies\Administrative Templates\Network\Network Provider\Hardened UNC Paths
```

**Note:** This Group Policy path does not exist by default. An additional Group Policy template (NetworkProvider.admx/adml) is required - it is included with KB3000483 or with the Microsoft Windows 10 RTM/Release 1507 Administrative Templates (or newer).

## Impact:

Windows only allows access to the specified UNC paths after fulfilling additional security requirements.

### **Default Value:**

Disabled. (No UNC paths are hardened.)

### **CIS Controls:**

3 <u>Secure Configurations for Hardware and Software on Mobile Devices, Laptops, Workstations, and Servers</u>
Secure Configurations for Hardware and Software on Mobile Devices, Laptons

Secure Configurations for Hardware and Software on Mobile Devices, Laptops, Workstations, and Servers

# 18.5.15 Offline Files

This section is intentionally blank and exists to ensure the structure of Windows benchmarks is consistent.

# 18.5.16 QoS Packet Scheduler

This section is intentionally blank and exists to ensure the structure of Windows benchmarks is consistent.

## 18.5.17 SNMP

This section is intentionally blank and exists to ensure the structure of Windows benchmarks is consistent.

# 18.5.18 SSL Configuration Settings

This section is intentionally blank and exists to ensure the structure of Windows benchmarks is consistent.

# 18.5.19 TCPIP Settings

This section contains TCP/IP configuration settings.

# 18.5.19.1 IPv6 Transition Technologies

This section is intentionally blank and exists to ensure the structure of Windows benchmarks is consistent.

## 18.5.19.2 Parameters

This section contains TCP/IP parameter configuration settings.

18.5.19.2.1 (L2) Disable IPv6 (Ensure TCPIP6 Parameter 'DisabledComponents' is set to 'Oxff (255)') (Scored)

## **Profile Applicability:**

- Level 2
- Level 2 + BitLocker

### **Description:**

Internet Protocol version 6 (IPv6) is a set of protocols that computers use to exchange information over the Internet and over home and business networks. IPv6 allows for many more IP addresses to be assigned than IPv4 did. Older networking, hosts and operating systems may not support IPv6 natively.

The recommended state for this setting is: DisabledComponents - 0xff (255)

#### Rationale:

Since the vast majority of private corporate networks have no need to utilize IPv6 (because they have access to private IPv4 addressing), disabling IPv6 components reduces a possible attack surface that is also harder to monitor the traffic on. As a result, we recommend configuring IPv6 to a Disabled state when it is not needed.

#### **Audit:**

Navigate to the Registry path articulated in the Remediation section and confirm it is set as prescribed.

### **Remediation:**

To establish the recommended configuration, set the following Registry value to 0xff (255) (DWORD):

 $\label{thm:local_machine} $$ HKEY\_LOCAL\_MACHINE\SYSTEM\CurrentControlSet\Services\TCPIP6\Parameters:Disable edComponents $$$ 

**Note:** This change does not take effect until the computer has been restarted.

Note #2: Although Microsoft does not provide an ADMX template to configure this registry value, a custom .ADM template (Disable-IPv6-Components-KB929852.adm) is provided in the CIS Benchmark Remediation Kit to facilitate its configuration. Be aware though that simply turning off the group policy setting in the .ADM template will not "undo" the change once applied. Instead, the opposite setting must be applied to change the registry value to the opposite state.

## Impact:

Connectivity to other systems using IPv6 will no longer operate, and software that depends on IPv6 will cease to function. Examples of Microsoft applications that may use IPv6 include: Remote Assistance, HomeGroup, DirectAccess, Windows Mail.

This registry change is documented in Microsoft Knowledge Base article 929852: <u>How to disable IPv6 or its components in Windows</u>.

**Note:** This registry change does not take effect until the next reboot.

#### **Default Value:**

All IPv6 components are enabled and Windows prefers IPv6 over IPv4.

#### **CIS Controls:**

9 <u>Limitation and Control of Network Ports, Protocols, and Services</u> Limitation and Control of Network Ports, Protocols, and Services

## 18.5.20 Windows Connect Now

This section contains recommendations for Windows Connect Now settings.

18.5.20.1 (L2) Ensure 'Configuration of wireless settings using Windows Connect Now' is set to 'Disabled' (Scored)

## **Profile Applicability:**

- Level 2
- Level 2 + BitLocker

## **Description:**

This policy setting allows the configuration of wireless settings using Windows Connect Now (WCN). The WCN Registrar enables the discovery and configuration of devices over Ethernet (UPnP) over In-band 802.11 Wi-Fi through the Windows Portable Device API (WPD) and via USB Flash drives. Additional options are available to allow discovery and configuration over a specific medium.

The recommended state for this setting is: Disabled.

### **Rationale:**

This setting enhances the security of the environment and reduces the overall risk exposure related to user configuration of wireless settings.

### **Audit:**

Navigate to the UI Path articulated in the Remediation section and confirm it is set as prescribed. This group policy setting is backed by the following registry location:

HKEY\_LOCAL\_MACHINE\SOFTWARE\Policies\Microsoft\Windows\WCN\Registrars:EnableR egistrars

HKEY\_LOCAL\_MACHINE\SOFTWARE\Policies\Microsoft\Windows\WCN\Registrars:Disable UPnPRegistrar

HKEY\_LOCAL\_MACHINE\SOFTWARE\Policies\Microsoft\Windows\WCN\Registrars:Disable InBand802DOT11Registrar

HKEY\_LOCAL\_MACHINE\SOFTWARE\Policies\Microsoft\Windows\WCN\Registrars:Disable FlashConfigRegistrar

HKEY\_LOCAL\_MACHINE\SOFTWARE\Policies\Microsoft\Windows\WCN\Registrars:Disable WPDRegistrar

## Remediation:

To establish the recommended configuration via GP, set the following UI path to Disabled:

Computer Configuration\Policies\Administrative Templates\Network\Windows Connect Now\Configuration of wireless settings using Windows Connect Now

## **Impact:**

WCN operations are disabled over all media.

### **Default Value:**

WCN operations are enabled and allowed over all media.

#### **References:**

1. CCE-34326-9

## **CIS Controls:**

## 15.4 Configure Only Authorized Wireless Access On Client Machines

Where a specific business need for wireless access has been identified, configure wireless access on client machines to allow access only to authorized wireless networks. For devices that do not have an essential wireless business purpose, disable wireless access in the hardware configuration (basic input/output system or extensible firmware interface).

18.5.20.2 (L2) Ensure 'Prohibit access of the Windows Connect Now wizards' is set to 'Enabled' (Scored)

## **Profile Applicability:**

- Level 2
- Level 2 + BitLocker

## **Description:**

This policy setting prohibits access to Windows Connect Now (WCN) wizards.

The recommended state for this setting is: Enabled.

### Rationale:

Allowing standard users to access the Windows Connect Now wizard increases the risk and attack surface.

### Audit:

Navigate to the UI Path articulated in the Remediation section and confirm it is set as prescribed. This group policy setting is backed by the following registry location:

HKEY\_LOCAL\_MACHINE\SOFTWARE\Policies\Microsoft\Windows\WCN\UI:DisableWcnUi

#### Remediation:

To establish the recommended configuration via GP, set the following UI path to Enabled:

Computer Configuration\Policies\Administrative
Templates\Network\Windows Connect Now\Prohibit access of the Windows
Connect Now wizards

## **Impact:**

The WCN wizards are turned off and users have no access to any of the wizard tasks. All the configuration related tasks including "Set up a wireless router or access point" and "Add a wireless device" are disabled.

## **Default Value:**

Disabled. (Users can access all WCN wizard tasks.)

## **References:**

1. CCE-35606-3

### **CIS Controls:**

## 15.4 Configure Only Authorized Wireless Access On Client Machines

Where a specific business need for wireless access has been identified, configure wireless access on client machines to allow access only to authorized wireless networks. For devices that do not have an essential wireless business purpose, disable wireless access in the hardware configuration (basic input/output system or extensible firmware interface).

# 18.5.21 Windows Connection Manager

This section contains recommendations for Windows Connection Manager settings.

18.5.21.1 (L1) Ensure 'Minimize the number of simultaneous connections to the Internet or a Windows Domain' is set to 'Enabled' (Scored)

## **Profile Applicability:**

- Level 1
- Level 1 + BitLocker

## **Description:**

This policy setting prevents computers from connecting to both a domain based network and a non-domain based network at the same time.

The recommended state for this setting is: Enabled.

#### **Rationale:**

Blocking simultaneous connections can help prevent a user unknowingly allowing network traffic to flow between the Internet and the corporate network.

### Audit:

Navigate to the UI Path articulated in the Remediation section and confirm it is set as prescribed. This group policy setting is backed by the following registry location:

HKEY\_LOCAL\_MACHINE\SOFTWARE\Policies\Microsoft\Windows\WcmSvc\GroupPolicy:fMi
nimizeConnections

#### Remediation:

To establish the recommended configuration via GP, set the following UI path to Enabled:

Computer Configuration\Policies\Administrative Templates\Network\Windows Connection Manager\Minimize the number of simultaneous connections to the Internet or a Windows Domain

### **Impact:**

None - this is the default behavior.

## **Default Value:**

Enabled. (When the computer has at least one active connection to the Internet, new automatic connection attempts to the Internet are blocked. When the computer has at least one active connection to a Windows domain, new automatic connection attempts to the same Windows domain are also blocked. Manual connection attempts by users to either the Internet or a Windows domain are not blocked.)

### **References:**

1. CCE-35242-7

## **CIS Controls:**

12 <u>Boundary Defense</u> Boundary Defense 18.5.21.2 (L1) Ensure 'Prohibit connection to non-domain networks when connected to domain authenticated network' is set to 'Enabled' (Scored)

## **Profile Applicability:**

- Level 1
- Level 1 + BitLocker

## **Description:**

This policy setting prevents computers from connecting to both a domain based network and a non-domain based network at the same time.

The recommended state for this setting is: Enabled.

### **Rationale:**

The potential concern is that a user would unknowingly allow network traffic to flow between the insecure public network and the managed corporate network.

### Audit:

Navigate to the UI Path articulated in the Remediation section and confirm it is set as prescribed. This group policy setting is backed by the following registry location:

HKEY\_LOCAL\_MACHINE\SOFTWARE\Policies\Microsoft\Windows\WcmSvc\GroupPolicy:fBl
ockNonDomain

#### Remediation:

To establish the recommended configuration via GP, set the following UI path to Enabled:

Computer Configuration\Policies\Administrative Templates\Network\Windows Connection Manager\Prohibit connection to non-domain networks when connected to domain authenticated network

## Impact:

The computer responds to automatic and manual network connection attempts based on the following circumstances:

Automatic connection attempts - When the computer is already connected to a domain based network, all automatic connection attempts to non-domain networks are blocked. - When the computer is already connected to a non-domain based network, automatic connection attempts to domain based networks are blocked.

Manual connection attempts - When the computer is already connected to either a non-domain based network or a domain based network over media other than Ethernet, and a user attempts to create a manual connection to an additional network in violation of this policy setting, the existing network connection is disconnected and the manual connection is allowed. - When the computer is already connected to either a non-domain based network or a domain based network over Ethernet, and a user attempts to create a manual connection to an additional network in violation of this policy setting, the existing Ethernet connection is maintained and the manual connection attempt is blocked.

### **Default Value:**

Disabled. (Connections to both domain and non-domain networks are simultaneously allowed.)

#### **References:**

1. CCE-35375-5

## **CIS Controls:**

12 <u>Boundary Defense</u> Boundary Defense

# 18.5.22 Wireless Display

This section is intentionally blank and exists to ensure the structure of Windows benchmarks is consistent.

The Group Policy settings contained within this section are provided by the updated Group Policy template wlansvc.admx/adml that is included with the Microsoft Windows 10 Release 1511 Administrative Templates (or newer).

## 18.5.23 WLAN Service

This section contains recommendations for WLAN Service settings.

## 18.5.23.1 WLAN Media Cost

This section is intentionally blank and exists to ensure the structure of Windows benchmarks is consistent.

# 18.5.23.2 WLAN Settings

This setting contains recommendations for WLAN Settings.

The Group Policy settings contained within this section are provided by the updated Group Policy template wlansvc.admx/adml that is included with the Microsoft Windows 10 Release 1511 Administrative Templates (or newer).

18.5.23.2.1 (L1) Ensure 'Allow Windows to automatically connect to suggested open hotspots, to networks shared by contacts, and to hotspots offering paid services' is set to 'Disabled' (Scored)

## **Profile Applicability:**

- Level 1
- Level 1 + BitLocker

## **Description:**

This policy setting determines whether users can enable the following WLAN settings: "Connect to suggested open hotspots," "Connect to networks shared by my contacts," and "Enable paid services".

- "Connect to suggested open hotspots" enables Windows to automatically connect users to open hotspots it knows about by crowdsourcing networks that other people using Windows have connected to.
- "Connect to networks shared by my contacts" enables Windows to automatically connect to networks that the user's contacts have shared with them, and enables users on this device to share networks with their contacts.

• "Enable paid services" enables Windows to temporarily connect to open hotspots to determine if paid services are available.

The recommended state for this setting is: Disabled.

**Note:** These features are also known by the name "Wi-Fi Sense".

#### Rationale:

Automatically connecting to an open hotspot or network can introduce the system to a rogue network with malicious intent.

### **Audit:**

Navigate to the UI Path articulated in the Remediation section and confirm it is set as prescribed. This group policy setting is backed by the following registry location:

HKEY\_LOCAL\_MACHINE\SOFTWARE\Microsoft\WcmSvc\wifinetworkmanager\config:AutoCo
nnectAllowedOEM

#### Remediation:

To establish the recommended configuration via GP, set the following UI path to Disabled:

Computer Configuration\Policies\Administrative Templates\Network\WLAN Service\WLAN Settings\Allow Windows to automatically connect to suggested open hotspots, to networks shared by contacts, and to hotspots offering paid services

**Note:** This Group Policy path does not exist by default. An updated Group Policy template (wlansvc.admx/adml) is required - it is included with the Microsoft Windows 10 Release 1511 Administrative Templates (or newer).

## **Impact:**

Both "Connect to suggested open hotspots," "Connect to networks shared by my contacts," and "Enable paid services" will be turned off and users on this device will be prevented from enabling them.

#### **Default Value:**

Enabled. (Users can choose to enable or disable either "Connect to suggested open hotspots" or "Connect to networks shared by my contacts".)

#### **References:**

1. CCE-41378-1

## **CIS Controls:**

## 15.4 Configure Only Authorized Wireless Access On Client Machines

Where a specific business need for wireless access has been identified, configure wireless access on client machines to allow access only to authorized wireless networks. For devices that do not have an essential wireless business purpose, disable wireless access in the hardware configuration (basic input/output system or extensible firmware interface).

## 18.6 Printers

This section is intentionally blank and exists to ensure the structure of Windows benchmarks is consistent.

## 18.7 Start Menu and Taskbar

This section is intentionally blank and exists to ensure the structure of Windows benchmarks is consistent.

# 18.8 System

This section contains recommendations for System settings.

## 18.8.1 Access-Denied Assistance

This section is intentionally blank and exists to ensure the structure of Windows benchmarks is consistent.

# 18.8.2 App-V

This section is intentionally blank and exists to ensure the structure of Windows benchmarks is consistent.

The Group Policy settings contained within this section are provided by the Group Policy template <code>appv.admx/adml</code> that is included with the Microsoft Windows 10 Release 1607 & Server 2016 Administrative Templates (or newer).

## 18.8.3 Audit Process Creation

This section contains settings related to auditing of process creation events.

18.8.3.1 (L1) Ensure 'Include command line in process creation events' is set to 'Disabled' (Scored)

## **Profile Applicability:**

- Level 1
- Level 1 + BitLocker

## **Description:**

This policy setting determines what information is logged in security audit events when a new process has been created.

The recommended state for this setting is: Disabled.

#### Rationale:

When this policy setting is enabled, any user who has read access to the security events can read the command-line arguments for any successfully created process. Command-line arguments may contain sensitive or private information such as passwords or user data.

## **Audit:**

Navigate to the UI Path articulated in the Remediation section and confirm it is set as prescribed. This group policy setting is backed by the following registry location:

HKEY\_LOCAL\_MACHINE\SOFTWARE\Microsoft\Windows\CurrentVersion\Policies\System\
Audit:ProcessCreationIncludeCmdLine Enabled

#### **Remediation:**

To establish the recommended configuration via GP, set the following UI path to Disabled:

Computer Configuration\Policies\Administrative Templates\System\Audit Process Creation\Include command line in process creation events

## Impact:

None - this is the default behavior.

#### **Default Value:**

Disabled. (The process's command line information will not be included in Audit Process Creation events.)

#### **References:**

1. CCE-35802-8

### **CIS Controls:**

## 16.14 Encrypt/Hash All Authentication Files And Monitor Their Access

Verify that all authentication files are encrypted or hashed and that these files cannot be accessed without root or administrator privileges. Audit all access to password files in the system.

# 18.8.4 Credentials Delegation

This section contains settings related to Credential Delegation.

18.8.4.1 (L1) Ensure 'Remote host allows delegation of non-exportable credentials' is set to 'Enabled' (Scored)

## **Profile Applicability:**

- Level 1
- Level 1 + BitLocker

## **Description:**

Remote host allows delegation of non-exportable credentials. When using credential delegation, devices provide an exportable version of credentials to the remote host. This exposes users to the risk of credential theft from attackers on the remote host. The Restricted Admin Mode and Windows Defender Remote Credential Guard features are two options to help protect against this risk.

The recommended state for this setting is: Enabled.

**Note:** More detailed information on Windows Defender Remote Credential Guard and how it compares to Restricted Admin Mode can be found at this link: <a href="Protect Remote Desktop">Protect Remote Desktop</a> credentials with Windows Defender Remote Credential Guard (Windows 10) | Microsoft Docs

### **Rationale:**

Restricted Admin Mode was designed to help protect administrator accounts by ensuring that reusable credentials are not stored in memory on remote devices that could potentially be compromised. Windows Defender Remote Credential Guard helps you protect your credentials over a Remote Desktop connection by redirecting Kerberos requests back to the device that is requesting the connection. Both features should be enabled and supported, as they reduce the chance of credential theft.

## Audit:

Navigate to the UI Path articulated in the Remediation section and confirm it is set as prescribed. This group policy setting is backed by the following registry location:

HKEY\_LOCAL\_MACHINE\SOFTWARE\Policies\Microsoft\Windows\CredentialsDelegation:
AllowProtectedCreds

#### Remediation:

To establish the recommended configuration via GP, set the following UI path to Enabled:

Computer Configuration\Policies\Administrative Templates\System\Credentials Delegation\Remote host allows delegation of non-exportable credentials

**Note:** This Group Policy path does not exist by default. An updated Group Policy template (CredSsp.admx/adml) is required - it is included with the Microsoft Windows 10 Release 1703 Administrative Templates (or newer).

## **Impact:**

The host will support Restricted Admin Mode and Windows Defender Remote Credential Guard features.

#### **Default Value:**

Disabled. (Restricted Admin Mode and Windows Defender Remote Credential Guard are not supported. Users will always need to pass their credentials to the host.)

#### **CIS Controls:**

16 Account Monitoring and Control
Account Monitoring and Control

## 18.8.5 Device Guard

This section is intentionally blank and exists to ensure the structure of Windows benchmarks is consistent.

The Group Policy settings contained within this section are provided by the Group Policy template DeviceGuard.admx/adml that is included with the Microsoft Windows 10 RTM/Release 1507 Administrative Templates (or newer).

## 18.8.6 Device Installation

This section contains recommendations related to device installation.

## 18.8.6.1 Device Installation Restrictions

This section contains recommendations related to device installation restrictions.

18.8.6.1.1 (BL) Ensure 'Prevent installation of devices that match any of these device IDs' is set to 'Enabled' (Scored)

## **Profile Applicability:**

- Level 1 + BitLocker
- Level 2 + BitLocker

## **Description:**

This policy setting allows you to specify a list of Plug and Play hardware IDs and compatible IDs for devices that Windows is prevented from installing. This policy setting takes precedence over any other policy setting that allows Windows to install a device.

If you enable this policy setting, Windows is prevented from installing a device whose hardware ID or compatible ID appears in the list you create. If you enable this policy setting on a remote desktop server, the policy setting affects redirection of the specified devices from a remote desktop client to the remote desktop server.

If you disable or do not configure this policy setting, devices can be installed and updated as allowed or prevented by other policy settings.

The recommended state for this setting is: Enabled.

## Rationale:

A BitLocker-protected computer may be vulnerable to Direct Memory Access (DMA) attacks when the computer is turned on or is in the Standby power state - this includes when the workstation is locked.

BitLocker with TPM-only authentication lets a computer enter the power-on state without any pre-boot authentication. Therefore, an attacker may be able to perform DMA attacks.

This issue is documented in Microsoft Knowledge Base article 2516445: <u>Blocking the SBP-2</u> <u>driver and Thunderbolt controllers to reduce 1394 DMA and Thunderbolt DMA threats to BitLocker</u>.

#### Audit:

Navigate to the UI Path articulated in the Remediation section and confirm it is set as prescribed. This group policy setting is backed by the following registry location:

HKEY\_LOCAL\_MACHINE\SOFTWARE\Policies\Microsoft\Windows\DeviceInstall\Restrict
ions:DenyDeviceIDs

#### **Remediation:**

To establish the recommended configuration via GP, set the following UI path to Enabled:

Computer Configuration\Policies\Administrative Templates\System\Device Installation\Device Installation Restrictions\Prevent installation of devices that match any of these device IDs

#### **Impact:**

Devices matching the specified device IDs will be prevented from installation.

### **Default Value:**

Disabled. (Devices can be installed and updated as allowed or prevented by other policy settings.)

## **References:**

1. CCE-35360-7

## **CIS Controls:**

## 13.5 <u>Disable Write Capabilities To USB Devices</u>

If there is no business need for supporting such devices, configure systems so that they will not write data to USB tokens or USB hard drives. If such devices are required, enterprise software should be used that can configure systems to allow only specific USB devices (based on serial number or other unique property) to be accessed, and that can automatically encrypt all data placed on such devices. An inventory of all authorized devices must be maintained.

18.8.6.1.2 (BL) Ensure 'Prevent installation of devices that match any of these device IDs: Prevent installation of devices that match any of these device IDs' is set to 'PCI\CC\_0C0A' (Scored)

## **Profile Applicability:**

- Level 1 + BitLocker
- Level 2 + BitLocker

## **Description:**

This policy setting allows you to specify a list of Plug and Play hardware IDs and compatible IDs for devices that Windows is prevented from installing. This policy setting takes precedence over any other policy setting that allows Windows to install a device.

If you enable this policy setting, Windows is prevented from installing a device whose hardware ID or compatible ID appears in the list you create. If you enable this policy setting on a remote desktop server, the policy setting affects redirection of the specified devices from a remote desktop client to the remote desktop server.

If you disable or do not configure this policy setting, devices can be installed and updated as allowed or prevented by other policy settings.

The recommended state for this setting is: PCI\CC OCOA

#### Rationale:

A BitLocker-protected computer may be vulnerable to Direct Memory Access (DMA) attacks when the computer is turned on or is in the Standby power state - this includes when the workstation is locked.

BitLocker with TPM-only authentication lets a computer enter the power-on state without any pre-boot authentication. Therefore, an attacker may be able to perform DMA attacks.

This issue is documented in Microsoft Knowledge Base article 2516445: <u>Blocking the SBP-2</u> <u>driver and Thunderbolt controllers to reduce 1394 DMA and Thunderbolt DMA threats to BitLocker.</u>

## Audit:

Navigate to the UI Path articulated in the Remediation section and confirm it is set as prescribed. This group policy setting is backed by the following registry location:

 $\label{thm:local_machine} $$ HKEY\_LOCAL\_MACHINE\SOFTWARE\Policies\Microsoft\Windows\DeviceInstall\Restrict ions\DenyDeviceIDs: 1$ 

#### Remediation:

To establish the recommended configuration via GP, set the following UI path to Enabled, and add PCI\CC OCOA to the Device IDs list:

Computer Configuration\Policies\Administrative Templates\System\Device Installation\Device Installation Restrictions\Prevent installation of devices that match any of these device IDs

## **Impact:**

Thunderbolt controllers will be prevented from being installed in Windows.

#### **Default Value:**

None. (No device ID types are prevented from installation.)

#### References:

1. CCE-35360-7

#### Notes:

Documented in MSKB 2516445.

## **CIS Controls:**

### 13.5 <u>Disable Write Capabilities To USB Devices</u>

If there is no business need for supporting such devices, configure systems so that they will not write data to USB tokens or USB hard drives. If such devices are required, enterprise software should be used that can configure systems to allow only specific USB devices (based on serial number or other unique property) to be accessed, and that can automatically encrypt all data placed on such devices. An inventory of all authorized devices must be maintained.

18.8.6.1.3 (BL) Ensure 'Prevent installation of devices that match any of these device IDs: Also apply to matching devices that are already installed.' is set to 'True' (checked) (Scored)

## **Profile Applicability:**

- Level 1 + BitLocker
- Level 2 + BitLocker

## **Description:**

This policy setting allows you to specify a list of Plug and Play hardware IDs and compatible IDs for devices that Windows is prevented from installing. This policy setting takes precedence over any other policy setting that allows Windows to install a device.

If you enable this policy setting, Windows is prevented from installing a device whose hardware ID or compatible ID appears in the list you create. If you enable this policy setting on a remote desktop server, the policy setting affects redirection of the specified devices from a remote desktop client to the remote desktop server.

If you disable or do not configure this policy setting, devices can be installed and updated as allowed or prevented by other policy settings.

The recommended state for this setting is: True (checked).

#### Rationale:

A BitLocker-protected computer may be vulnerable to Direct Memory Access (DMA) attacks when the computer is turned on or is in the Standby power state - this includes when the workstation is locked.

BitLocker with TPM-only authentication lets a computer enter the power-on state without any pre-boot authentication. Therefore, an attacker may be able to perform DMA attacks.

This issue is documented in Microsoft Knowledge Base article 2516445: <u>Blocking the SBP-2</u> driver and Thunderbolt controllers to reduce 1394 DMA and Thunderbolt DMA threats to <u>BitLocker</u>.

## Audit:

Navigate to the UI Path articulated in the Remediation section and confirm it is set as prescribed. This group policy setting is backed by the following registry location:

HKEY\_LOCAL\_MACHINE\SOFTWARE\Policies\Microsoft\Windows\DeviceInstall\Restrictions:DenyDeviceIDsRetroactive

#### **Remediation:**

To establish the recommended configuration via GP, set the following UI path to Enabled, and check the Also apply to matching devices that are already installed. checkbox:

Computer Configuration\Policies\Administrative Templates\System\Device Installation\Device Installation Restrictions\Prevent installation of devices that match any of these device IDs

## Impact:

Existing devices (that match the device IDs specified) that were previously installed prior to the hardening will be disabled or removed.

#### **Default Value:**

False (unchecked). (Pre-existing devices matching the device IDs will not be disabled or removed.)

### **References:**

1. CCE-35360-7

#### **CIS Controls:**

### 13.5 Disable Write Capabilities To USB Devices

If there is no business need for supporting such devices, configure systems so that they will not write data to USB tokens or USB hard drives. If such devices are required, enterprise software should be used that can configure systems to allow only specific USB devices (based on serial number or other unique property) to be accessed, and that can automatically encrypt all data placed on such devices. An inventory of all authorized devices must be maintained.

18.8.6.1.4 (BL) Ensure 'Prevent installation of devices using drivers that match these device setup classes' is set to 'Enabled' (Scored)

## **Profile Applicability:**

- Level 1 + BitLocker
- Level 2 + BitLocker

## **Description:**

This policy setting allows you to specify a list of device setup class globally unique identifiers (GUIDs) for device drivers that Windows is prevented from installing. This policy setting takes precedence over any other policy setting that allows Windows to install a device.

If you enable this policy setting, Windows is prevented from installing or updating device drivers whose device setup class GUIDs appear in the list you create. If you enable this policy setting on a remote desktop server, the policy setting affects redirection of the specified devices from a remote desktop client to the remote desktop server.

If you disable or do not configure this policy setting, Windows can install and update devices as allowed or prevented by other policy settings.

The recommended state for this setting is: Enabled.

#### **Rationale:**

A BitLocker-protected computer may be vulnerable to Direct Memory Access (DMA) attacks when the computer is turned on or is in the Standby power state - this includes when the workstation is locked.

BitLocker with TPM-only authentication lets a computer enter the power-on state without any pre-boot authentication. Therefore, an attacker may be able to perform DMA attacks.

This issue is documented in Microsoft Knowledge Base article 2516445: <u>Blocking the SBP-2</u> <u>driver and Thunderbolt controllers to reduce 1394 DMA and Thunderbolt DMA threats to BitLocker</u>.

## Audit:

Navigate to the UI Path articulated in the Remediation section and confirm it is set as prescribed. This group policy setting is backed by the following registry location:

 $\label{thm:local_machine} $$ HKEY\_LOCAL\_MACHINE\SOFTWARE\Policies\Microsoft\Windows\DeviceInstall\Restrict ions: DenyDeviceClasses$ 

#### **Remediation:**

To establish the recommended configuration via GP, set the following UI path to Enabled:

Computer Configuration\Policies\Administrative Templates\System\Device
Installation\Device Installation Restrictions\Prevent installation of devices
using drivers that match these device setup classes

## Impact:

Devices matching the specified device setup classes will be prevented from installation.

#### **Default Value:**

Disabled. (Devices can be installed and updated as allowed or prevented by other policy settings.)

#### **References:**

1. CCE-34254-3

### **CIS Controls:**

## 13.5 <u>Disable Write Capabilities To USB Devices</u>

If there is no business need for supporting such devices, configure systems so that they will not write data to USB tokens or USB hard drives. If such devices are required, enterprise software should be used that can configure systems to allow only specific USB devices (based on serial number or other unique property) to be accessed, and that can automatically encrypt all data placed on such devices. An inventory of all authorized devices must be maintained.

18.8.6.1.5 (BL) Ensure 'Prevent installation of devices using drivers that match these device setup classes: Prevent installation of devices using drivers for these device setup' is set to '{d48179be-ec20-11d1-b6b8-00c04fa372a7}' (Scored)

## **Profile Applicability:**

- Level 1 + BitLocker
- Level 2 + BitLocker

## **Description:**

This policy setting allows you to specify a list of device setup class globally unique identifiers (GUIDs) for device drivers that Windows is prevented from installing. This policy setting takes precedence over any other policy setting that allows Windows to install a device.

If you enable this policy setting, Windows is prevented from installing or updating device drivers whose device setup class GUIDs appear in the list you create. If you enable this policy setting on a remote desktop server, the policy setting affects redirection of the specified devices from a remote desktop client to the remote desktop server.

If you disable or do not configure this policy setting, Windows can install and update devices as allowed or prevented by other policy settings.

The recommended state for this setting is: {d48179be-ec20-11d1-b6b8-00c04fa372a7}

## **Rationale:**

A BitLocker-protected computer may be vulnerable to Direct Memory Access (DMA) attacks when the computer is turned on or is in the Standby power state - this includes when the workstation is locked.

BitLocker with TPM-only authentication lets a computer enter the power-on state without any pre-boot authentication. Therefore, an attacker may be able to perform DMA attacks.

This issue is documented in Microsoft Knowledge Base article 2516445: <u>Blocking the SBP-2</u> <u>driver and Thunderbolt controllers to reduce 1394 DMA and Thunderbolt DMA threats to BitLocker</u>.

## **Audit:**

Navigate to the UI Path articulated in the Remediation section and confirm it is set as prescribed. This group policy setting is backed by the following registry location:

HKEY\_LOCAL\_MACHINE\SOFTWARE\Policies\Microsoft\Windows\DeviceInstall\Restrict
ions\DenyDeviceClasses:1

#### **Remediation:**

To establish the recommended configuration via GP, set the following UI path to Enabled, and add {d48179be-ec20-11d1-b6b8-00c04fa372a7} to the device setup classes list:

Computer Configuration\Policies\Administrative Templates\System\Device Installation\Device Installation Restrictions\Prevent installation of devices using drivers that match these device setup classes

## **Impact:**

SBP-2 drives will be prevented from being installed in Windows.

#### **Default Value:**

None. (No device setup classes are prevented from installation.)

#### References:

1. CCE-34254-3

#### Notes:

Documented in MSKB 2516445.

#### **CIS Controls:**

### 13.5 <u>Disable Write Capabilities To USB Devices</u>

If there is no business need for supporting such devices, configure systems so that they will not write data to USB tokens or USB hard drives. If such devices are required, enterprise software should be used that can configure systems to allow only specific USB devices (based on serial number or other unique property) to be accessed, and that can automatically encrypt all data placed on such devices. An inventory of all authorized devices must be maintained.

18.8.6.1.6 (BL) Ensure 'Prevent installation of devices using drivers that match these device setup classes: Also apply to matching devices that are already installed.' is set to 'True' (checked) (Scored)

# **Profile Applicability:**

- Level 1 + BitLocker
- Level 2 + BitLocker

#### **Description:**

This policy setting allows you to specify a list of device setup class globally unique identifiers (GUIDs) for device drivers that Windows is prevented from installing. This policy setting takes precedence over any other policy setting that allows Windows to install a device.

If you enable this policy setting, Windows is prevented from installing or updating device drivers whose device setup class GUIDs appear in the list you create. If you enable this policy setting on a remote desktop server, the policy setting affects redirection of the specified devices from a remote desktop client to the remote desktop server.

If you disable or do not configure this policy setting, Windows can install and update devices as allowed or prevented by other policy settings.

The recommended state for this setting is: True (checked).

## **Rationale:**

A BitLocker-protected computer may be vulnerable to Direct Memory Access (DMA) attacks when the computer is turned on or is in the Standby power state - this includes when the workstation is locked.

BitLocker with TPM-only authentication lets a computer enter the power-on state without any pre-boot authentication. Therefore, an attacker may be able to perform DMA attacks.

This issue is documented in Microsoft Knowledge Base article 2516445: <u>Blocking the SBP-2</u> <u>driver and Thunderbolt controllers to reduce 1394 DMA and Thunderbolt DMA threats to BitLocker</u>.

#### Audit:

Navigate to the UI Path articulated in the Remediation section and confirm it is set as prescribed. This group policy setting is backed by the following registry location:

HKEY\_LOCAL\_MACHINE\SOFTWARE\Policies\Microsoft\Windows\DeviceInstall\Restrict
ions:DenyDeviceClassesRetroactive

#### Remediation:

To establish the recommended configuration via GP, set the following UI path to Enabled, and check the Also apply to matching devices that are already installed. checkbox:

Computer Configuration\Policies\Administrative Templates\System\Device Installation\Device Installation Restrictions\Prevent installation of devices using drivers that match these device setup classes

## Impact:

Existing devices (that match the device setup classes specified) that were previously installed prior to the hardening will be disabled or removed.

#### **Default Value:**

False (unchecked). (Pre-existing devices matching the device setup classes will not be disabled or removed.)

#### **References:**

1. CCE-34254-3

#### **CIS Controls:**

#### 13.5 Disable Write Capabilities To USB Devices

If there is no business need for supporting such devices, configure systems so that they will not write data to USB tokens or USB hard drives. If such devices are required, enterprise software should be used that can configure systems to allow only specific USB devices (based on serial number or other unique property) to be accessed, and that can automatically encrypt all data placed on such devices. An inventory of all authorized devices must be maintained.

# 18.8.7 Device Redirection

This section is intentionally blank and exists to ensure the structure of Windows benchmarks is consistent.

The Group Policy settings contained within this section are provided by the Group Policy template <code>DeviceRedirection.admx/adml</code> that is included with the Microsoft Windows 7/2008R2, 8/2012, 8.1/2012R2 and Windows 10 RTM/Release 1507 Administrative Templates (or newer).

# 18.8.8 Disk NV Cache

This section is intentionally blank and exists to ensure the structure of Windows benchmarks is consistent.

# 18.8.9 Disk Quotas

This section is intentionally blank and exists to ensure the structure of Windows benchmarks is consistent.

# 18.8.10 Display

This section is intentionally blank and exists to ensure the structure of Windows benchmarks is consistent.

The Group Policy settings contained within this section are provided by the Group Policy template <code>Display.admx/adml</code> that is included with the Microsoft Windows 10 Release 1703 Administrative Templates (or newer).

# 18.8.11 Distributed COM

This section is intentionally blank and exists to ensure the structure of Windows benchmarks is consistent.

# 18.8.12 Driver Installation

This section is intentionally blank and exists to ensure the structure of Windows benchmarks is consistent.

# 18.8.13 Early Launch Antimalware

This section contains recommendations for configuring boot-start driver initialization settings.

18.8.13.1 (L1) Ensure 'Boot-Start Driver Initialization Policy' is set to 'Enabled: Good, unknown and bad but critical' (Scored)

# **Profile Applicability:**

- Level 1
- Level 1 + BitLocker

# **Description:**

This policy setting allows you to specify which boot-start drivers are initialized based on a classification determined by an Early Launch Antimalware boot-start driver. The Early Launch Antimalware boot-start driver can return the following classifications for each boot-start driver:

- Good: The driver has been signed and has not been tampered with.
- Bad: The driver has been identified as malware. It is recommended that you do not allow known bad drivers to be initialized.
- Bad, but required for boot: The driver has been identified as malware, but the computer cannot successfully boot without loading this driver.
- Unknown: This driver has not been attested to by your malware detection application and has not been classified by the Early Launch Antimalware boot-start driver.

If you enable this policy setting you will be able to choose which boot-start drivers to initialize the next time the computer is started.

If your malware detection application does not include an Early Launch Antimalware bootstart driver or if your Early Launch Antimalware boot-start driver has been disabled, this setting has no effect and all boot-start drivers are initialized.

The recommended state for this setting is: Enabled: Good, unknown and bad but critical.

#### Rationale:

This policy setting helps reduce the impact of malware that has already infected your system.

#### Audit:

Navigate to the UI Path articulated in the Remediation section and confirm it is set as prescribed. This group policy setting is backed by the following registry location:

 $\label{thm:local_machine} \begin{tabular}{l} HKEY\_LOCAL\_MACHINE\SYSTEM\CurrentControlSet\Policies\EarlyLaunch:DriverLoadPolicy\\ \end{tabular}$ 

#### **Remediation:**

To establish the recommended configuration via GP, set the following UI path to Enabled: Good, unknown and bad but critical:

Computer Configuration\Policies\Administrative Templates\System\Early Launch Antimalware\Boot-Start Driver Initialization Policy

## **Impact:**

None - this is the default behavior.

#### **Default Value:**

Disabled. (Boot-start drivers determined to be Good, Unknown or Bad but Boot Critical are initialized and the initialization of drivers determined to be bad is skipped.)

# **References:**

1. CCE-33231-2

#### **CIS Controls:**

8 <u>Malware Defenses</u> Malware Defenses

# 18.8.14 Enhanced Storage Access

This section is intentionally blank and exists to ensure the structure of Windows benchmarks is consistent.

The Group Policy settings contained within this section are provided by the Group Policy template <code>EnhancedStorage.admx/adml</code> that is included with the Microsoft Windows 7/2008R2, 8/2012, 8.1/2012R2 and Windows 10 RTM/Release 1507 Administrative Templates (or newer).

# 18.8.15 File Classification Infrastructure

This section is intentionally blank and exists to ensure the structure of Windows benchmarks is consistent.

# 18.8.16 File Share Shadow Copy Agent

This section is intentionally blank and exists to ensure the structure of Windows benchmarks is consistent.

The Group Policy settings contained within this section are provided by the Group Policy template FileServerVSSAgent.admx/adml that is included with the Microsoft Windows 8/2012, 8.1/2012R2 and Windows 10 RTM/Release 1507 Administrative Templates (or newer).

# 18.8.17 File Share Shadow Copy Provider

This section is intentionally blank and exists to ensure the structure of Windows benchmarks is consistent.

# 18.8.18 Filesystem

This section is intentionally blank and exists to ensure the structure of Windows benchmarks is consistent.

# 18.8.19 Folder Redirection

This section is intentionally blank and exists to ensure the structure of Windows benchmarks is consistent.

# 18.8.20 Group Policy

This section contains recommendations for configuring group policy-related settings.

# 18.8.20.1 Logging and tracing

This section is intentionally blank and exists to ensure the structure of Windows benchmarks is consistent.

18.8.20.2 (L1) Ensure 'Configure registry policy processing: Do not apply during periodic background processing' is set to 'Enabled: FALSE' (Scored)

# **Profile Applicability:**

- Level 1
- Level 1 + BitLocker

# **Description:**

The "Do not apply during periodic background processing" option prevents the system from updating affected policies in the background while the computer is in use. When background updates are disabled, policy changes will not take effect until the next user logon or system restart.

The recommended state for this setting is: Enabled: FALSE (unchecked).

#### Rationale:

Setting this option to false (unchecked) will ensure that domain policy changes take effect more quickly, as compared to waiting until the next user logon or system restart.

#### **Audit:**

Navigate to the UI Path articulated in the Remediation section and confirm it is set as prescribed. This group policy setting is backed by the following registry location:

HKEY\_LOCAL\_MACHINE\SOFTWARE\Policies\Microsoft\Windows\Group
Policy\{35378EAC-683F-11D2-A89A-00C04FBBCFA2}\NoBackgroundPolicy

#### Remediation:

To establish the recommended configuration via GP, set the following UI path to Enabled, then set the Do not apply during periodic background processing option to FALSE (unchecked):

Computer Configuration\Policies\Administrative Templates\System\Group Policy\Configure registry policy processing

## **Impact:**

Group Policies will be reapplied every time they are refreshed, which could have a slight impact on performance.

#### **Default Value:**

Disabled. (Group policies are not reapplied until the next logon or restart.)

#### **References:**

1. CCE-35384-7

#### **CIS Controls:**

3.7 <u>Deploy System Configuration Management Tools (i.e. Remediation Tools)</u>
Deploy system configuration management tools, such as Active Directory Group Policy
Objects for Microsoft Windows systems or Puppet for UNIX systems that will automatically
enforce and redeploy configuration settings to systems at regularly scheduled intervals.
They should be capable of triggering redeployment of configuration settings on a
scheduled, manual, or event-driven basis.

18.8.20.3 (L1) Ensure 'Configure registry policy processing: Process even if the Group Policy objects have not changed' is set to 'Enabled: TRUE' (Scored)

# **Profile Applicability:**

- Level 1
- Level 1 + BitLocker

#### **Description:**

The "Process even if the Group Policy objects have not changed" option updates and reapplies policies even if the policies have not changed.

The recommended state for this setting is: Enabled: TRUE (checked).

#### **Rationale:**

Setting this option to true (checked) will ensure unauthorized changes that might have been configured locally are forced to match the domain-based Group Policy settings again.

#### Audit:

Navigate to the UI Path articulated in the Remediation section and confirm it is set as prescribed. This group policy setting is backed by the following registry location:

HKEY\_LOCAL\_MACHINE\SOFTWARE\Policies\Microsoft\Windows\Group
Policy\{35378EAC-683F-11D2-A89A-00C04FBBCFA2}\NoGPOListChanges

#### Remediation:

To establish the recommended configuration via GP, set the following UI path to Enabled, then set the Process even if the Group Policy objects have not changed option to TRUE (checked):

Computer Configuration\Policies\Administrative Templates\System\Group Policy\Configure registry policy processing

## **Impact:**

Group Policies will be reapplied even if they have not been changed, which could have a slight impact on performance.

## **Default Value:**

Disabled. (Group policies are not reapplied if they have not been changed.)

## **References:**

1. CCE-35384-7

#### **CIS Controls:**

3.7 <u>Deploy System Configuration Management Tools (i.e. Remediation Tools)</u>
Deploy system configuration management tools, such as Active Directory Group Policy
Objects for Microsoft Windows systems or Puppet for UNIX systems that will automatically
enforce and redeploy configuration settings to systems at regularly scheduled intervals.
They should be capable of triggering redeployment of configuration settings on a
scheduled, manual, or event-driven basis.

18.8.20.4 (L1) Ensure 'Turn off background refresh of Group Policy' is set to 'Disabled' (Scored)

# **Profile Applicability:**

- Level 1
- Level 1 + BitLocker

## **Description:**

This policy setting prevents Group Policy from being updated while the computer is in use. This policy setting applies to Group Policy for computers, users and domain controllers.

The recommended state for this setting is: Disabled.

#### Rationale:

This setting ensures that group policy changes take effect more quickly, as compared to waiting until the next user logon or system restart.

#### Audit:

Navigate to the UI Path articulated in the Remediation section and confirm it is set as prescribed. This group policy setting is in effect when the following registry location does not exist:

HKEY\_LOCAL\_MACHINE\SOFTWARE\Microsoft\Windows\CurrentVersion\Policies\System:
DisableBkGndGroupPolicy

#### Remediation:

To establish the recommended configuration via GP, set the following UI path to Disabled:

Computer Configuration\Policies\Administrative Templates\System\Group Policy\Turn off background refresh of Group Policy

#### **Impact:**

None - this is the default behavior.

#### **Default Value:**

Disabled. (Updates can be applied while users are working.)

## **References:**

1. CCE-35776-4

#### **CIS Controls:**

3.7 <u>Deploy System Configuration Management Tools (i.e. Remediation Tools)</u>
Deploy system configuration management tools, such as Active Directory Group Policy
Objects for Microsoft Windows systems or Puppet for UNIX systems that will automatically
enforce and redeploy configuration settings to systems at regularly scheduled intervals.
They should be capable of triggering redeployment of configuration settings on a
scheduled, manual, or event-driven basis.

18.8.20.5 (L1) Ensure 'Continue experiences on this device' is set to 'Disabled' (Scored)

# **Profile Applicability:**

- Level 1
- Level 1 + BitLocker

## **Description:**

This policy setting determines whether the Windows device is allowed to participate in cross-device experiences (continue experiences).

The recommended state for this setting is: Disabled.

#### Rationale:

A cross-device experience is when a system can access app and send messages to other devices. In an enterprise environment only trusted systems should be communicating within the network. Access to any other system should be prohibited.

#### Audit:

Navigate to the UI Path articulated in the Remediation section and confirm it is set as prescribed. This group policy setting is backed by the following registry location:

HKEY LOCAL MACHINE\SOFTWARE\Policies\Microsoft\Windows\System:EnableCdp

## Remediation:

To establish the recommended configuration via GP, set the following UI path to Disabled:

Computer Configuration\Policies\Administrative Templates\System\Group Policy\Continue experiences on this device

#### **Impact:**

The Windows device will not be discoverable by other devices, and cannot participate in cross-device experiences.

# **Default Value:**

The default behavior depends on the Windows edition.

# **CIS Controls:**

# 9.1 Limit Open Ports, Protocols, and Services

Ensure that only ports, protocols, and services with validated business needs are running on each system.

# 18.8.21 Internet Communication Management

This section contains recommendations related to Internet Communication Management.

# 18.8.21.1 Internet Communication settings

This section contains recommendations related to Internet Communication settings.

18.8.21.1.1 (L2) Ensure 'Turn off access to the Store' is set to 'Enabled' (Scored)

# **Profile Applicability:**

- Level 2
- Level 2 + BitLocker

# **Description:**

This policy setting specifies whether to use the Store service for finding an application to open a file with an unhandled file type or protocol association. When a user opens a file type or protocol that is not associated with any applications on the computer, the user is given the choice to select a local application or use the Store service to find an application.

The recommended state for this setting is: Enabled.

#### Rationale:

The Store service is a retail outlet built into Windows, primarily for consumer use. In an enterprise environment the IT department should be managing the installation of all applications to reduce the risk of the installation of vulnerable software.

#### **Audit:**

Navigate to the UI Path articulated in the Remediation section and confirm it is set as prescribed. This group policy setting is backed by the following registry location:

HKEY\_LOCAL\_MACHINE\SOFTWARE\Policies\Microsoft\Windows\Explorer:NoUseStoreOpe
nWith

## **Remediation:**

To establish the recommended configuration via GP, set the following UI path to Enabled:

 $\label{thm:computer Computer Communication Management Internet Communication Settings \end{substitute} Templates \end{substitute} System \end{substitute} Internet Communication settings \end{substitute} Turn off access to the Store$ 

# Impact:

The "Look for an app in the Store" item in the Open With dialog is removed.

#### **Default Value:**

Disabled. (Users are allowed to use the Store service and the Store item is available in the Open With dialog.)

#### **References:**

1. CCE-35626-1

#### **CIS Controls:**

2 <u>Inventory of Authorized and Unauthorized Software</u> Inventory of Authorized and Unauthorized Software 18.8.21.1.2 (L2) Ensure 'Turn off downloading of print drivers over HTTP' is set to 'Enabled' (Scored)

# **Profile Applicability:**

- Level 2
- Level 2 + BitLocker

# **Description:**

This policy setting controls whether the computer can download print driver packages over HTTP. To set up HTTP printing, printer drivers that are not available in the standard operating system installation might need to be downloaded over HTTP.

The recommended state for this setting is: Enabled.

#### Rationale:

Users might download drivers that include malicious code.

## **Audit:**

Navigate to the UI Path articulated in the Remediation section and confirm it is set as prescribed. This group policy setting is backed by the following registry location:

HKEY\_LOCAL\_MACHINE\SOFTWARE\Policies\Microsoft\Windows
NT\Printers:DisableWebPnPDownload

#### Remediation:

To establish the recommended configuration via GP, set the following UI path to Enabled:

Computer Configuration\Policies\Administrative Templates\System\Internet Communication Management\Internet Communication settings\Turn off downloading of print drivers over HTTP

# Impact:

Print drivers cannot be downloaded over HTTP.

**Note:** This policy setting does not prevent the client computer from printing to printers on the intranet or the Internet over HTTP. It only prohibits downloading drivers that are not already installed locally.

## **Default Value:**

Disabled. (Users can download print drivers over HTTP.)

## **References:**

1. CCE-35781-4

## **CIS Controls:**

2 <u>Inventory of Authorized and Unauthorized Software</u> Inventory of Authorized and Unauthorized Software

# 18.8.21.1.3 (L2) Ensure 'Turn off handwriting personalization data sharing' is set to 'Enabled' (Scored)

# **Profile Applicability:**

- Level 2
- Level 2 + BitLocker

# **Description:**

This setting turns off data sharing from the handwriting recognition personalization tool.

The handwriting recognition personalization tool enables Tablet PC users to adapt handwriting recognition to their own writing style by providing writing samples. The tool can optionally share user writing samples with Microsoft to improve handwriting recognition in future versions of Windows. The tool generates reports and transmits them to Microsoft over a secure connection.

The recommended state for this setting is: Enabled.

#### Rationale:

A person's handwriting is Personally Identifiable Information (PII), especially when it comes to your signature. As such, it is unacceptable in many environments to automatically upload PII to a website without explicit approval by the user.

#### **Audit:**

Navigate to the UI Path articulated in the Remediation section and confirm it is set as prescribed. This group policy setting is backed by the following registry location:

HKEY\_LOCAL\_MACHINE\SOFTWARE\Policies\Microsoft\Windows\TabletPC:PreventHandwr
itingDataSharing

#### Remediation:

To establish the recommended configuration via GP, set the following UI path to Enabled:

Computer Configuration\Policies\Administrative Templates\System\Internet Communication Management\Internet Communication settings\Turn off handwriting personalization data sharing

**Note:** This Group Policy setting is provided by the Group Policy template "ShapeCollector.admx/adml" that is included with the Microsoft Windows 7/2008R2, 8/2012, 8.1/2012R2 and Windows 10 RTM/Release 1507 Administrative Templates (or newer).

#### **Impact:**

Tablet PC users cannot choose to share writing samples from the handwriting recognition personalization tool with Microsoft.

#### **Default Value:**

Tablet PC users can choose whether or not they want to share their writing samples from the handwriting recognition personalization tool with Microsoft.

#### **References:**

1. CCE-32945-8

#### **CIS Controls:**

13 <u>Data Protection</u> Data Protection

# 18.8.21.1.4 (L2) Ensure 'Turn off handwriting recognition error reporting' is set to 'Enabled' (Scored)

# **Profile Applicability:**

- Level 2
- Level 2 + BitLocker

# **Description:**

Turns off the handwriting recognition error reporting tool.

The handwriting recognition error reporting tool enables users to report errors encountered in Tablet PC Input Panel. The tool generates error reports and transmits them to Microsoft over a secure connection. Microsoft uses these error reports to improve handwriting recognition in future versions of Windows.

The recommended state for this setting is: Enabled.

#### Rationale:

A person's handwriting is Personally Identifiable Information (PII), especially when it comes to your signature. As such, it is unacceptable in many environments to automatically upload PII to a website without explicit approval by the user.

#### Audit:

Navigate to the UI Path articulated in the Remediation section and confirm it is set as prescribed. This group policy setting is backed by the following registry location:

HKEY\_LOCAL\_MACHINE\SOFTWARE\Policies\Microsoft\Windows\HandwritingErrorReport
s:PreventHandwritingErrorReports

#### Remediation:

To establish the recommended configuration via GP, set the following UI path to Enabled:

Computer Configuration\Policies\Administrative Templates\System\Internet Communication Management\Internet Communication settings\Turn off handwriting recognition error reporting

# Impact:

Users cannot start the handwriting recognition error reporting tool or send error reports to Microsoft.

# **Default Value:**

Disabled. (Tablet PC users can report handwriting recognition errors to Microsoft.)

# **References:**

1. CCE-35784-8

# **CIS Controls:**

13 <u>Data Protection</u> Data Protection 18.8.21.1.5 (L2) Ensure 'Turn off Internet Connection Wizard if URL connection is referring to Microsoft.com' is set to 'Enabled' (Scored)

# **Profile Applicability:**

- Level 2
- Level 2 + BitLocker

# **Description:**

This policy setting specifies whether the Internet Connection Wizard can connect to Microsoft to download a list of Internet Service Providers (ISPs).

The recommended state for this setting is: Enabled.

#### Rationale:

In an Enterprise environment we want to lower the risk of a user unknowingly exposing sensitive data.

## **Audit:**

Navigate to the UI Path articulated in the Remediation section and confirm it is set as prescribed. This group policy setting is backed by the following registry location:

HKEY\_LOCAL\_MACHINE\SOFTWARE\Policies\Microsoft\Windows\Internet Connection
Wizard:ExitOnMSICW

#### Remediation:

To establish the recommended configuration via GP, set the following UI path to Enabled:

Computer Configuration\Policies\Administrative Templates\System\Internet Communication Management\Internet Communication settings\Turn off Internet Connection Wizard if URL connection is referring to Microsoft.com

#### **Impact:**

The "Choose a list of Internet Service Providers" path in the Internet Connection Wizard causes the wizard to exit. This prevents users from retrieving the list of ISPs, which resides on Microsoft servers.

# **Default Value:**

Disabled. (Users can connect to Microsoft to download a list of ISPs for their area.)

# **References:**

1. CCE-33153-8

# **CIS Controls:**

13 <u>Data Protection</u> Data Protection 18.8.21.1.6 (L2) Ensure 'Turn off Internet download for Web publishing and online ordering wizards' is set to 'Enabled' (Scored)

# **Profile Applicability:**

- Level 2
- Level 2 + BitLocker

# **Description:**

This policy setting controls whether Windows will download a list of providers for the Web publishing and online ordering wizards.

The recommended state for this setting is: Enabled.

#### **Rationale:**

Although the risk is minimal, enabling this setting will reduce the possibility of a user unknowingly downloading malicious content through this feature.

## **Audit:**

Navigate to the UI Path articulated in the Remediation section and confirm it is set as prescribed. This group policy setting is backed by the following registry location:

HKEY\_LOCAL\_MACHINE\SOFTWARE\Microsoft\Windows\CurrentVersion\Policies\Explore
r:NoWebServices

#### Remediation:

To establish the recommended configuration via GP, set the following UI path to Enabled:

Computer Configuration\Policies\Administrative Templates\System\Internet Communication Management\Internet Communication settings\Turn off Internet download for Web publishing and online ordering wizards

#### **Impact:**

Windows is prevented from downloading providers; only the service providers cached in the local registry are displayed.

# **Default Value:**

Disabled. (A list of providers is downloaded when the user uses the web publishing or online ordering wizards.)

# **References:**

1. CCE-33143-9

# **CIS Controls:**

7 <u>Email and Web Browser Protections</u> Email and Web Browser Protections 18.8.21.1.7 (L2) Ensure 'Turn off printing over HTTP' is set to 'Enabled' (Scored)

# **Profile Applicability:**

- Level 2
- Level 2 + BitLocker

# **Description:**

This policy setting allows you to disable the client computer's ability to print over HTTP, which allows the computer to print to printers on the intranet as well as the Internet.

The recommended state for this setting is: Enabled.

#### Rationale:

Information that is transmitted over HTTP through this capability is not protected and can be intercepted by malicious users. For this reason, it is not often used in enterprise environments.

#### **Audit:**

Navigate to the UI Path articulated in the Remediation section and confirm it is set as prescribed. This group policy setting is backed by the following registry location:

HKEY\_LOCAL\_MACHINE\SOFTWARE\Policies\Microsoft\Windows
NT\Printers:DisableHTTPPrinting

#### Remediation:

To establish the recommended configuration via GP, set the following UI path to Enabled:

Computer Configuration\Policies\Administrative Templates\System\Internet Communication Management\Internet Communication settings\Turn off printing over HTTP

# Impact:

The client computer will not be able to print to Internet printers over HTTP.

**Note:** This policy setting affects the client side of Internet printing only. Regardless of how it is configured, a computer could act as an Internet Printing server and make its shared printers available through HTTP.

# **Default Value:**

Disabled. (Users can choose to print to Internet printers over HTTP.)

# **References:**

1. CCE-33783-2

# **CIS Controls:**

# 13.1 Assess Data To Identify Sensitive Information

Perform an assessment of data to identify sensitive information that requires the application of encryption and integrity controls.

18.8.21.1.8 (L2) Ensure 'Turn off Registration if URL connection is referring to Microsoft.com' is set to 'Enabled' (Scored)

# **Profile Applicability:**

- Level 2
- Level 2 + BitLocker

# **Description:**

This policy setting specifies whether the Windows Registration Wizard connects to Microsoft.com for online registration.

The recommended state for this setting is: Enabled.

#### Rationale:

Users in a corporate environment should not be registering their own copies of Windows, providing their own PII in the process.

## **Audit:**

Navigate to the UI Path articulated in the Remediation section and confirm it is set as prescribed. This group policy setting is backed by the following registry location:

 $\label{thm:local_machine} $$ HKEY\_LOCAL\_MACHINE\SOFTWARE\Policies\Microsoft\Windows\Registration $$ Control\NoRegistration $$ $$$ 

#### Remediation:

To establish the recommended configuration via GP, set the following UI path to Enabled:

Computer Configuration\Policies\Administrative Templates\System\Internet Communication Management\Internet Communication settings\Turn off Registration if URL connection is referring to Microsoft.com

#### **Impact:**

Users are blocked from connecting to Microsoft.com for online registration and they cannot register their copy of Windows online.

# **Default Value:**

Disabled. (Users can connect to Microsoft.com to complete the online Windows Registration.)

# **References:**

1. CCE-33216-3

18.8.21.1.9 (L2) Ensure 'Turn off Search Companion content file updates' is set to 'Enabled' (Scored)

# **Profile Applicability:**

- Level 2
- Level 2 + BitLocker

# **Description:**

This policy setting specifies whether Search Companion should automatically download content updates during local and Internet searches.

The recommended state for this setting is: Enabled.

#### Rationale:

There is a small risk that users will unknowingly reveal sensitive information because of the topics they are searching for. This risk is very low because even if this setting is enabled users still must submit search queries to the desired search engine in order to perform searches.

#### **Audit:**

Navigate to the UI Path articulated in the Remediation section and confirm it is set as prescribed. This group policy setting is backed by the following registry location:

HKEY\_LOCAL\_MACHINE\SOFTWARE\Policies\Microsoft\SearchCompanion:DisableContent FileUpdates

## **Remediation:**

To establish the recommended configuration via GP, set the following UI path to Enabled:

Computer Configuration\Policies\Administrative Templates\System\Internet Communication Management\Internet Communication settings\Turn off Search Companion content file updates

# **Impact:**

Search Companion does not download content updates during searches.

**Note:** Internet searches will still send the search text and information about the search to Microsoft and the chosen search provider. If you select Classic Search, the Search Companion feature will be unavailable. You can select Classic Search by clicking Start, Search, Change Preferences, and then Change Internet Search Behavior.

# **Default Value:**

Disabled. (Search Companion downloads content updates unless the user is using Classic Search.)

## **References:**

1. CCE-33817-8

#### **CIS Controls:**

13 <u>Data Protection</u> Data Protection 18.8.21.1.10 (L2) Ensure 'Turn off the "Order Prints" picture task' is set to 'Enabled' (Scored)

# **Profile Applicability:**

- Level 2
- Level 2 + BitLocker

# **Description:**

This policy setting specifies whether the "Order Prints Online" task is available from Picture Tasks in Windows folders.

The Order Prints Online Wizard is used to download a list of providers and allow users to order prints online.

The recommended state for this setting is: Enabled.

#### Rationale:

In an Enterprise environment we want to lower the risk of a user unknowingly exposing sensitive data.

#### **Audit:**

Navigate to the UI Path articulated in the Remediation section and confirm it is set as prescribed. This group policy setting is backed by the following registry location:

HKEY\_LOCAL\_MACHINE\SOFTWARE\Microsoft\Windows\CurrentVersion\Policies\Explore
r:NoOnlinePrintsWizard

## **Remediation:**

To establish the recommended configuration via GP, set the following UI path to Enabled:

Computer Configuration\Policies\Administrative Templates\System\Internet Communication Management\Internet Communication settings\Turn off the "Order Prints" picture task

#### **Impact:**

The task "Order Prints Online" is removed from Picture Tasks in File Explorer folders.

# **Default Value:**

Disabled. (The "Order Prints Online" task is displayed in Picture Tasks in File Explorer folders.)

# **References:**

1. CCE-34061-2

# **CIS Controls:**

13 <u>Data Protection</u> Data Protection 18.8.21.1.11 (L2) Ensure 'Turn off the "Publish to Web" task for files and folders' is set to 'Enabled' (Scored)

# **Profile Applicability:**

- Level 2
- Level 2 + BitLocker

# **Description:**

This policy setting specifies whether the tasks Publish this file to the Web, Publish this folder to the Web, and Publish the selected items to the Web are available from File and Folder Tasks in Windows folders. The Web Publishing wizard is used to download a list of providers and allow users to publish content to the Web.

The recommended state for this setting is: Enabled.

#### Rationale:

Users may publish confidential or sensitive information to a public service outside of the control of the organization.

#### **Audit:**

Navigate to the UI Path articulated in the Remediation section and confirm it is set as prescribed. This group policy setting is backed by the following registry location:

HKEY\_LOCAL\_MACHINE\SOFTWARE\Microsoft\Windows\CurrentVersion\Policies\Explore
r:NoPublishingWizard

## **Remediation:**

To establish the recommended configuration via GP, set the following UI path to Enabled:

Computer Configuration\Policies\Administrative Templates\System\Internet Communication Management\Internet Communication settings\Turn off the "Publish to Web" task for files and folders

#### Impact:

The "Publish to Web" task is removed from File and Folder tasks in Windows folders.

# **Default Value:**

Disabled. (The "Publish to Web" task is shown in File and Folder tasks in Windows folders.)

# **References:**

1. CCE-33246-0

# **CIS Controls:**

13 <u>Data Protection</u> Data Protection 18.8.21.1.12 (L2) Ensure 'Turn off the Windows Messenger Customer Experience Improvement Program' is set to 'Enabled' (Scored)

# **Profile Applicability:**

- Level 2
- Level 2 + BitLocker

# **Description:**

This policy setting specifies whether Windows Messenger can collect anonymous information about how the Windows Messenger software and service is used. Microsoft uses information collected through the Customer Experience Improvement Program to detect software flaws so that they can be corrected more quickly, enabling this setting will reduce the amount of data Microsoft is able to gather for this purpose.

The recommended state for this setting is: Enabled.

#### Rationale:

Large enterprise environments may not want to have information collected from managed client computers.

#### Audit:

Navigate to the UI Path articulated in the Remediation section and confirm it is set as prescribed. This group policy setting is backed by the following registry location:

HKEY LOCAL MACHINE\SOFTWARE\Policies\Microsoft\Messenger\Client:CEIP

#### Remediation:

To establish the recommended configuration via GP, set the following UI path to Enabled:

Computer Configuration\Policies\Administrative Templates\System\Internet Communication Management\Internet Communication settings\Turn off the Windows Messenger Customer Experience Improvement Program

#### **Impact:**

Windows Messenger will not collect usage information, and the user settings to enable the collection of usage information will not be shown.

# **Default Value:**

Users have the choice to opt-in and allow information to be collected.

# **References:**

1. CCE-33957-2

# **CIS Controls:**

13 <u>Data Protection</u> Data Protection

# 18.8.21.1.13 (L2) Ensure 'Turn off Windows Customer Experience Improvement Program' is set to 'Enabled' (Scored)

# **Profile Applicability:**

- Level 2
- Level 2 + BitLocker

# **Description:**

This policy setting specifies whether Windows Messenger can collect anonymous information about how the Windows Messenger software and service is used.

Microsoft uses information collected through the Windows Customer Experience Improvement Program to detect software flaws so that they can be corrected more quickly, enabling this setting will reduce the amount of data Microsoft is able to gather for this purpose. The recommended state for this setting is: Enabled.

#### Rationale:

Large enterprise environments may not want to have information collected from managed client computers.

#### Audit:

Navigate to the UI Path articulated in the Remediation section and confirm it is set as prescribed. This group policy setting is backed by the following registry location:

HKEY LOCAL MACHINE\SOFTWARE\Policies\Microsoft\SQMClient\Windows:CEIPEnable

#### Remediation:

To establish the recommended configuration via GP, set the following UI path to Enabled:

Computer Configuration\Policies\Administrative Templates\System\Internet Communication Management\Internet Communication settings\Turn off Windows Customer Experience Improvement Program

#### **Impact:**

All users are opted out of the Windows Customer Experience Improvement Program.

# **Default Value:**

The Administrator can use the Problem Reports and Solutions component in Control Panel to enable Windows Customer Experience Improvement Program for all users.

# **References:**

1. CCE-33255-1

# **CIS Controls:**

13 <u>Data Protection</u> Data Protection

# 18.8.21.1.14 (L2) Ensure 'Turn off Windows Error Reporting' is set to 'Enabled' (Scored)

# **Profile Applicability:**

- Level 2
- Level 2 + BitLocker

# **Description:**

This policy setting controls whether or not errors are reported to Microsoft.

Error Reporting is used to report information about a system or application that has failed or has stopped responding and is used to improve the quality of the product.

The recommended state for this setting is: Enabled.

#### **Rationale:**

If a Windows Error occurs in a secure, managed corporate environment, the error should be reported directly to IT staff for troubleshooting and remediation. There is no benefit to the corporation to report these errors directly to Microsoft, and there is some risk of unknowingly exposing sensitive data as part of the error.

#### **Audit:**

Navigate to the UI Path articulated in the Remediation section and confirm it is set as prescribed. This group policy setting is backed by the following registry location:

HKEY\_LOCAL\_MACHINE\SOFTWARE\Policies\Microsoft\Windows\Windows Error
Reporting:Disabled

#### Remediation:

To establish the recommended configuration via GP, set the following UI path to Enabled:

Computer Configuration\Policies\Administrative Templates\System\Internet Communication Management\Internet Communication settings\Turn off Windows Error Reporting

#### **Impact:**

Users are not given the option to report errors to Microsoft.

## **Default Value:**

Disabled. (Errors may be reported to Microsoft via the Internet or to a corporate file share.)

# **References:**

1. CCE-34260-0

## **CIS Controls:**

13 <u>Data Protection</u> Data Protection

# 18.8.22 iSCSI

This section is intentionally blank and exists to ensure the structure of Windows benchmarks is consistent.

# 18.8.23 KDC

This section is intentionally blank and exists to ensure the structure of Windows benchmarks is consistent.

# 18.8.24 Kerberos

This section contains recommendations for Kerberos settings.

18.8.24.1 (L2) Ensure 'Support device authentication using certificate' is set to 'Enabled: Automatic' (Scored)

# **Profile Applicability:**

- Level 2
- Level 2 + BitLocker

## **Description:**

This policy setting allows you to set support for Kerberos to attempt authentication using the certificate for the device to the domain.

Support for device authentication using certificate will require connectivity to a DC in the device account domain which supports certificate authentication for computer accounts.

The recommended state for this setting is: Enabled: Automatic.

# **Rationale:**

Having stronger device authentication with the use of certificates is strongly encouraged over standard username and password authentication. Having this set to Automatic will allow certificate based authentication to be used whenever possible.

## Audit:

Navigate to the UI Path articulated in the Remediation section and confirm it is set as prescribed. This group policy setting is backed by the following registry locations:

HKEY\_LOCAL\_MACHINE\SOFTWARE\Microsoft\Windows\CurrentVersion\Policies\System\
kerberos\parameters:DevicePKInitBehavior
HKEY\_LOCAL\_MACHINE\SOFTWARE\Microsoft\Windows\CurrentVersion\Policies\System\
kerberos\parameters:DevicePKInitEnabled

## **Remediation:**

To establish the recommended configuration via GP, set the following UI path to Enabled: Automatic:

Computer Configuration\Policies\Administrative
Templates\System\Kerberos\Support device authentication using certificate

## Impact:

None - this is the default behavior.

#### **Default Value:**

Automatic. (Devices will attempt to authenticate using their certificate. If the DC does not support computer account authentication using certificates then authentication with password will be attempted.)

#### **References:**

1. CCE-41396-3

#### **CIS Controls:**

1.6 Use Of Client Certificates For System Authentication

Use client certificates to validate and authenticate systems prior to connecting to the private network.

# 18.8.25 Locale Services

This section contains recommendations for Locale Services settings.

18.8.25.1 (L2) Ensure 'Disallow copying of user input methods to the system account for sign-in' is set to 'Enabled' (Scored)

# **Profile Applicability:**

- Level 2
- Level 2 + BitLocker

## **Description:**

This policy prevents automatic copying of user input methods to the system account for use on the sign-in screen. The user is restricted to the set of input methods that are enabled in the system account.

The recommended state for this setting is: Enabled.

#### Rationale:

This is a way to increase the security of the system account.

## **Audit:**

Navigate to the UI Path articulated in the Remediation section and confirm it is set as prescribed. This group policy setting is backed by the following registry location:

HKEY\_LOCAL\_MACHINE\SOFTWARE\Policies\Microsoft\Control
Panel\International:BlockUserInputMethodsForSignIn

#### Remediation:

To establish the recommended configuration via GP, set the following UI path to Enabled:

Computer Configuration\Policies\Administrative Templates\System\Locale Services\Disallow copying of user input methods to the system account for sign-in

#### **Impact:**

Users will have input methods enabled for the system account on the sign-in page.

# **Default Value:**

Disabled. (Users will be able to use input methods enabled for their user account on the sign-in page.)

# **References:**

1. CCE-35101-5

# **CIS Controls:**

16.5 Ensure Workstation Screen Locks Are Configured

Configure screen locks on systems to limit access to unattended workstations.

# 18.8.26 Logon

This section contains recommendations related to the logon process and lock screen.

18.8.26.1 (L1) Ensure 'Do not display network selection UI' is set to 'Enabled' (Scored)

# **Profile Applicability:**

- Level 1
- Level 1 + BitLocker

## **Description:**

This policy setting allows you to control whether anyone can interact with available networks UI on the logon screen.

The recommended state for this setting is: Enabled.

#### Rationale:

An unauthorized user could disconnect the PC from the network or can connect the PC to other available networks without signing into Windows.

## **Audit:**

Navigate to the UI Path articulated in the Remediation section and confirm it is set as prescribed. This group policy setting is backed by the following registry location:

HKEY\_LOCAL\_MACHINE\SOFTWARE\Policies\Microsoft\Windows\System:DontDisplayNetw
orkSelectionUI

#### Remediation:

To implement the recommended configuration state, set the following Group Policy setting to Enabled:

Computer Configuration\Policies\Administrative Templates\System\Logon\Do not display network selection UI

## **Impact:**

The PC's network connectivity state cannot be changed without signing into Windows.

# **Default Value:**

Disabled. (Any user can disconnect the PC from the network or can connect the PC to other available networks without signing into Windows.)

## **References:**

1. CCE-33822-8

## **CIS Controls:**

5 <u>Controlled Use of Administration Privileges</u> Controlled Use of Administration Privileges 18.8.26.2 (L1) Ensure 'Do not enumerate connected users on domainjoined computers' is set to 'Enabled' (Scored)

# **Profile Applicability:**

- Level 1
- Level 1 + BitLocker

# **Description:**

This policy setting prevents connected users from being enumerated on domain-joined computers.

The recommended state for this setting is: Enabled.

#### Rationale:

A malicious user could use this feature to gather account names of other users, that information could then be used in conjunction with other types of attacks such as guessing passwords or social engineering. The value of this countermeasure is small because a user with domain credentials could gather the same account information using other methods.

#### **Audit:**

Navigate to the UI Path articulated in the Remediation section and confirm it is set as prescribed. This group policy setting is backed by the following registry location:

HKEY\_LOCAL\_MACHINE\SOFTWARE\Policies\Microsoft\Windows\System:DontEnumerateCo
nnectedUsers

#### Remediation:

To establish the recommended configuration via GP, set the following UI path to Enabled:

Computer Configuration\Policies\Administrative Templates\System\Logon\Do not enumerate connected users on domain-joined computers

#### **Impact:**

The Logon UI will not enumerate any connected users on domain-joined computers.

#### **Default Value:**

Disabled. (Connected users will be enumerated on domain-joined computers.)

# **References:**

1. CCE-35207-0

# **CIS Controls:**

# 16.9 Configure Account Access Centrally

Configure access for all accounts through a centralized point of authentication, for example Active Directory or LDAP. Configure network and security devices for centralized authentication as well.

18.8.26.3 (L1) Ensure 'Enumerate local users on domain-joined computers' is set to 'Disabled' (Scored)

# **Profile Applicability:**

- Level 1
- Level 1 + BitLocker

# **Description:**

This policy setting allows local users to be enumerated on domain-joined computers.

The recommended state for this setting is: Disabled.

#### Rationale:

A malicious user could use this feature to gather account names of other users, that information could then be used in conjunction with other types of attacks such as guessing passwords or social engineering. The value of this countermeasure is small because a user with domain credentials could gather the same account information using other methods.

#### Audit:

Navigate to the UI Path articulated in the Remediation section and confirm it is set as prescribed. This group policy setting is backed by the following registry location:

HKEY\_LOCAL\_MACHINE\SOFTWARE\Policies\Microsoft\Windows\System:EnumerateLocalU
sers

#### Remediation:

To establish the recommended configuration via GP, set the following UI path to Disabled:

Computer Configuration\Policies\Administrative
Templates\System\Logon\Enumerate local users on domain-joined computers

#### **Impact:**

None - this is the default behavior.

#### **Default Value:**

Disabled. (The Logon UI will not enumerate local users on domain-joined computers.)

# **References:**

1. CCE-34838-3

# **CIS Controls:**

# 16.9 Configure Account Access Centrally

Configure access for all accounts through a centralized point of authentication, for example Active Directory or LDAP. Configure network and security devices for centralized authentication as well.

18.8.26.4 (L1) Ensure 'Turn off app notifications on the lock screen' is set to 'Enabled' (Scored)

# **Profile Applicability:**

- Level 1
- Level 1 + BitLocker

# **Description:**

This policy setting allows you to prevent app notifications from appearing on the lock screen.

The recommended state for this setting is: Enabled.

#### Rationale:

App notifications might display sensitive business or personal data.

#### **Audit:**

Navigate to the UI Path articulated in the Remediation section and confirm it is set as prescribed. This group policy setting is backed by the following registry location:

HKEY\_LOCAL\_MACHINE\SOFTWARE\Policies\Microsoft\Windows\System:DisableLockScre
enAppNotifications

#### Remediation:

To establish the recommended configuration via GP, set the following UI path to Enabled:

Computer Configuration\Policies\Administrative Templates\System\Logon\Turn off app notifications on the lock screen

## Impact:

No app notifications are displayed on the lock screen.

#### **Default Value:**

Disabled. (Users can choose which apps display notifications on the lock screen.)

#### References:

1. CCE-34837-5

# **CIS Controls:**

16.5 Ensure Workstation Screen Locks Are Configured

Configure screen locks on systems to limit access to unattended workstations.

# 18.8.26.5 (L1) Ensure 'Turn on convenience PIN sign-in' is set to 'Disabled' (Scored)

# **Profile Applicability:**

- Level 1
- Level 1 + BitLocker

# **Description:**

This policy setting allows you to control whether a domain user can sign in using a convenience PIN. In Windows 10, convenience PIN was replaced with Passport, which has stronger security properties. To configure Passport for domain users, use the policies under Computer configuration\Administrative Templates\Windows Components\Microsoft Passport for Work.

**Note:** The user's domain password will be cached in the system vault when using this feature.

The recommended state for this setting is: Disabled.

#### Rationale:

A PIN is created from a much smaller selection of characters than a password, so in most cases a PIN will be much less robust than a password.

#### **Audit:**

Navigate to the UI Path articulated in the Remediation section and confirm it is set as prescribed. This group policy setting is backed by the following registry location:

HKEY\_LOCAL\_MACHINE\SOFTWARE\Policies\Microsoft\Windows\System:AllowDomainPINL
ogon

#### Remediation:

To establish the recommended configuration via GP, set the following UI path to Disabled:

Computer Configuration\Policies\Administrative Templates\System\Logon\Turn on convenience PIN sign-in

**Note:** In older Microsoft Windows Administrative Templates, this setting was simply named "Turn on PIN sign-in", but it was renamed as of the Windows 10 Release 1511 Administrative Templates.

# Impact:

None - this is the default behavior.

# **Default Value:**

Disabled. (A domain user can't set up and use a convenience PIN.)

# **References:**

1. CCE-35095-9

# **CIS Controls:**

16.5 Ensure Workstation Screen Locks Are Configured

Configure screen locks on systems to limit access to unattended workstations.

18.8.26.6 (L1) Ensure 'Block user from showing account details on sign-in' is set to 'Enabled' (Scored)

# **Profile Applicability:**

- Level 1
- Level 1 + BitLocker

# **Description:**

This policy prevents the user from showing account details (email address or user name) on the sign-in screen.

The recommended state for this setting is: Enabled.

#### Rationale:

An attacker with access to the console (for example, someone with physical access or someone who is able to connect to the server through Terminal Services) could view the name of the last user who logged on to the server. The attacker could then try to guess the password, use a dictionary, or use a brute-force attack to try and log on.

#### **Audit:**

Navigate to the UI Path articulated in the Remediation section and confirm it is set as prescribed. This group policy setting is backed by the following registry location:

HKEY\_LOCAL\_MACHINE\SOFTWARE\Policies\Microsoft\Windows\System:BlockUserFromShowingAccountDetailsOnSignin

#### **Remediation:**

To implement the recommended configuration state, set the following Group Policy setting to Enabled:

 $\label{thm:computer Configuration Policies Administrative Templates System Logon Block user from showing account details on sign-in$ 

**Note:** This Group Policy path does not exist by default. An updated Group Policy template (Logon.admx/adml) is required - it is included with the Microsoft Windows 10 Release 1607 & Server 2016 Administrative Templates (or newer).

# Impact:

Users cannot choose to show account details on the sign-in screen.

# **Default Value:**

Disabled. (Users may choose to show account details on the sign-in screen.)

# **CIS Controls:**

16.5 <u>Ensure Workstation Screen Locks Are Configured</u>
Configure screen locks on systems to limit access to unattended workstations.

# 18.8.27 Mitigation Options

This section contains settings for Mitigation Options.

The Group Policy settings contained within this section are provided by the Group Policy template <code>GroupPolicy.admx/adml</code> that is included with the Microsoft Windows 10 RTM/Release 1507 Administrative Templates (or newer).

18.8.27.1 (L1) Ensure 'Untrusted Font Blocking' is set to 'Enabled: Block untrusted fonts and log events' (Scored)

# **Profile Applicability:**

- Level 1
- Level 1 + BitLocker

## **Description:**

This security feature provides a global setting to prevent programs from loading untrusted fonts. Untrusted fonts are any font installed outside of the %windir%\Fonts directory. This feature can be configured to be in 3 modes: On, Off, and Audit.

The recommended state for this setting is: Enabled: Block untrusted fonts and log events

#### Rationale:

Blocking untrusted fonts helps prevent both remote (web-based or email-based) and local EOP attacks that can happen during the font file-parsing process.

#### **Audit:**

Navigate to the UI Path articulated in the Remediation section and confirm it is set as prescribed. This group policy setting is backed by the following registry location:

HKEY\_LOCAL\_MACHINE\SOFTWARE\Policies\Microsoft\Windows NT\MitigationOptions:MitigationOptions FontBocking

#### Remediation:

To establish the recommended configuration via GP, set the following UI path to Enabled: Block untrusted fonts and log events:

 $\label{thm:local_computer_configuration} Computer Configuration \\ \label{thm:local_configuration} Options \\ \label{thm:local_configuration} Untrusted Font Blocking$ 

## **Impact:**

Fonts not located in the %windir%\Fonts directory will not be loaded. This setting can temporarily be run in Audit mode ("Log events without blocking untrusted fonts") first to observe if blocking untrusted fonts would cause any usability or compatibility issues.

#### **Default Value:**

Off. (No fonts are blocked.)

#### **References:**

1. CCE-41386-4

#### CIS Controls:

#### 8.4 Enable Anti-exploitation Features (i.e. DEP, ASLR, EMET)

Enable anti-exploitation features such as Data Execution Prevention (DEP), Address Space Layout Randomization (ASLR), virtualization/containerization, etc. For increased protection, deploy capabilities such as Enhanced Mitigation Experience Toolkit (EMET) that can be configured to apply these protections to a broader set of applications and executables.

# 18.8.28 Net Logon

This section is intentionally blank and exists to ensure the structure of Windows benchmarks is consistent.

# 18.8.29 Performance Control Panel

This section is intentionally blank and exists to ensure the structure of Windows benchmarks is consistent.

The Group Policy settings contained within this section are provided by the Group Policy template PerfCenterCPL.admx/adml that is included with the Microsoft Windows Vista, 2008, 7/2008R2 & 8/2012 Administrative Templates.

# 18.8.30 PIN Complexity

This section is intentionally blank and exists to ensure the structure of Windows benchmarks is consistent.

The Group Policy settings contained within this section are provided by the Group Policy template Passport.admx/adml that is included with the Microsoft Windows 10 Release 1703 Administrative Templates (or newer).

# 18.8.31 Power Management

This section contains recommendations for Power Management settings.

# 18.8.31.1 Button Settings

This section is intentionally blank and exists to ensure the structure of Windows benchmarks is consistent.

# 18.8.31.2 Hard Disk Settings

This section is intentionally blank and exists to ensure the structure of Windows benchmarks is consistent.

# 18.8.31.3 Energy Saver Settings

This section is intentionally blank and exists to ensure the structure of Windows benchmarks is consistent.

The Group Policy settings contained within this section are provided by the Group Policy template Power.admx/adml that is included with the Microsoft Windows 10 Release 1607 & Server 2016 Administrative Templates (or newer).

# 18.8.31.4 Notification Settings

This section is intentionally blank and exists to ensure the structure of Windows benchmarks is consistent.

# 18.8.31.5 Sleep Settings

This section contains recommendations related to Power Management Sleep mode.

18.8.31.5.1 (BL) Ensure 'Allow standby states (S1-S3) when sleeping (on battery)' is set to 'Disabled' (Scored)

# **Profile Applicability:**

- Level 1 + BitLocker
- Level 2 + BitLocker

## **Description:**

Dictates whether or not Windows is allowed to use standby states when sleeping the computer.

The recommended state for this setting is: Disabled.

#### **Rationale:**

System sleep states (S1-S3) keep power to the RAM which may contain secrets, such as the BitLocker volume encryption key. An attacker finding a computer in sleep states (S1-S3) could directly attack the memory of the computer and gain access to the secrets through techniques such as RAM reminisce and direct memory access (DMA).

#### Audit:

Navigate to the UI Path articulated in the Remediation section and confirm it is set as prescribed. This group policy setting is backed by the following registry location:

HKEY\_LOCAL\_MACHINE\SOFTWARE\Policies\Microsoft\Power\PowerSettings\abfc2519-3608-4c2a-94ea-171b0ed546ab:DCSettingIndex

#### Remediation:

To establish the recommended configuration via GP, set the following UI path to Disabled:

Computer Configuration\Policies\Administrative Templates\System\Power Management\Sleep Settings\Allow standby states (S1-S3) when sleeping (on battery)

# Impact:

None - this is the default behavior.

## **Default Value:**

Disabled. (Users will not be able to use Sleep (S3) while on battery, which resumes faster than Hibernation (S4).)

## **References:**

1. CCE-33169-4

# **CIS Controls:**

# 13.2 <u>Deploy Hard Drive Encryption Software</u>

Deploy approved hard drive encryption software to mobile devices and systems that hold sensitive data.

18.8.31.5.2 (BL) Ensure 'Allow standby states (S1-S3) when sleeping (plugged in)' is set to 'Disabled' (Scored)

# **Profile Applicability:**

- Level 1 + BitLocker
- Level 2 + BitLocker

# **Description:**

Dictates whether or not Windows is allowed to use standby states when sleeping the computer.

The recommended state for this setting is: Disabled.

#### Rationale:

System sleep states (S1-S3) keep power to the RAM which may contain secrets, such as the BitLocker volume encryption key. An attacker finding a computer in sleep states (S1-S3) could directly attack the memory of the computer and gain access to the secrets through techniques such as RAM reminisce and direct memory access (DMA).

#### **Audit:**

Navigate to the UI Path articulated in the Remediation section and confirm it is set as prescribed. This group policy setting is backed by the following registry location:

HKEY\_LOCAL\_MACHINE\SOFTWARE\Policies\Microsoft\Power\PowerSettings\abfc2519-3608-4c2a-94ea-171b0ed546ab:ACSettingIndex

## **Remediation:**

To establish the recommended configuration via GP, set the following UI path to Disabled:

Computer Configuration\Policies\Administrative Templates\System\Power Management\Sleep Settings\Allow standby states (S1-S3) when sleeping (plugged in)

### **Impact:**

None - this is the default behavior.

# **Default Value:**

Disabled. (Users will not be able to use Sleep (S3) while plugged in, which resumes faster than Hibernation (S4).)

## **References:**

1. CCE-34130-5

# **CIS Controls:**

# 13.2 <u>Deploy Hard Drive Encryption Software</u>

Deploy approved hard drive encryption software to mobile devices and systems that hold sensitive data.

18.8.31.5.3 (L1) Ensure 'Require a password when a computer wakes (on battery)' is set to 'Enabled' (Scored)

# **Profile Applicability:**

- Level 1
- Level 1 + BitLocker

# **Description:**

Specifies whether or not the user is prompted for a password when the system resumes from sleep.

The recommended state for this setting is: Enabled.

#### Rationale:

Enabling this setting ensures that anyone who wakes an unattended computer from sleep state will have to provide logon credentials before they can access the system.

## **Audit:**

Navigate to the UI Path articulated in the Remediation section and confirm it is set as prescribed. This group policy setting is backed by the following registry location:

HKEY\_LOCAL\_MACHINE\SOFTWARE\Policies\Microsoft\Power\PowerSettings\0e796bdb-100d-47d6-a2d5-f7d2daa51f51:DCSettingIndex

#### Remediation:

To establish the recommended configuration via GP, set the following UI path to Enabled:

Computer Configuration\Policies\Administrative Templates\System\Power Management\Sleep Settings\Require a password when a computer wakes (on battery)

#### **Impact:**

None - this is the default behavior.

#### **Default Value:**

Enabled. (The user is prompted for a password when the system resumes from sleep while on battery.)

# **References:**

1. CCE-33782-4

# **CIS Controls:**

16.5 <u>Ensure Workstation Screen Locks Are Configured</u> Configure screen locks on systems to limit access to unattended workstations.

18.8.31.5.4 (L1) Ensure 'Require a password when a computer wakes (plugged in)' is set to 'Enabled' (Scored)

# **Profile Applicability:**

- Level 1
- Level 1 + BitLocker

# **Description:**

Specifies whether or not the user is prompted for a password when the system resumes from sleep.

The recommended state for this setting is: Enabled.

#### Rationale:

Enabling this setting ensures that anyone who wakes an unattended computer from sleep state will have to provide logon credentials before they can access the system.

#### Audit:

Navigate to the UI Path articulated in the Remediation section and confirm it is set as prescribed. This group policy setting is backed by the following registry location:

 $\label{thm:local_machine} $$ HKEY\_LOCAL\_MACHINE\SOFTWARE\Policies\Microsoft\Power\PowerSettings\0e796bdb-100d-47d6-a2d5-f7d2daa51f51:ACSettingIndex$ 

#### Remediation:

To establish the recommended configuration via GP, set the following UI path to Enabled:

Computer Configuration\Policies\Administrative Templates\System\Power Management\Sleep Settings\Require a password when a computer wakes (plugged in)

#### **Impact:**

None - this is the default behavior.

#### **Default Value:**

Enabled. (The user is prompted for a password when the system resumes from sleep while plugged in.)

# **References:**

1. CCE-35462-1

# **CIS Controls:**

16.5 <u>Ensure Workstation Screen Locks Are Configured</u> Configure screen locks on systems to limit access to unattended workstations.

18.8.31.5.5 (L1) Ensure 'Allow network connectivity during connectedstandby (plugged in)' is set to 'Disabled' (Scored)

# **Profile Applicability:**

- Level 1
- Level 1 + BitLocker

# **Description:**

This policy setting allows you to control the network connectivity state in standby on modern standby-capable systems.

The recommended state for this setting is: Disabled.

#### Rationale:

Disabling this setting ensures that the computer will not be accessible to attackers over a WLAN network while left unattended, plugged in and in a sleep state.

#### **Audit:**

Navigate to the UI Path articulated in the Remediation section and confirm it is set as prescribed. This group policy setting is backed by the following registry location:

HKEY\_LOCAL\_MACHINE\SOFTWARE\Policies\Microsoft\Power\PowerSettings\f15576e8-98b7-4186-b944-eafa664402d9:ACSettingIndex

#### Remediation:

To establish the recommended configuration via GP, set the following UI path to Disabled:

Computer Configuration\Policies\Administrative Templates\System\Power Management\Sleep Settings\Allow network connectivity during connected-standby (plugged in)

**Note:** This Group Policy path does not exist by default. An updated Group Policy template (Power.admx/adml) is required - it is included with the Microsoft Windows 10 Release 1607 & Server 2016 Administrative Templates (or newer).

# Impact:

Network connectivity in standby (while plugged in) is not guaranteed. This connectivity restriction currently only applies to WLAN networks only, but is subject to change (according to Microsoft).

# **Default Value:**

Enabled. (Network connectivity will be maintained in standby while plugged in.)

# **CIS Controls:**

9 <u>Limitation and Control of Network Ports, Protocols, and Services</u> Limitation and Control of Network Ports, Protocols, and Services 18.8.31.5.6 (L1) Ensure 'Allow network connectivity during connectedstandby (on battery)' is set to 'Disabled' (Scored)

## **Profile Applicability:**

- Level 1
- Level 1 + BitLocker

## **Description:**

This policy setting allows you to control the network connectivity state in standby on modern standby-capable systems.

The recommended state for this setting is: Disabled.

#### **Rationale:**

Disabling this setting ensures that the computer will not be accessible to attackers over a WLAN network while left unattended, on battery and in a sleep state.

#### Audit:

Navigate to the UI Path articulated in the Remediation section and confirm it is set as prescribed. This group policy setting is backed by the following registry location:

 $\label{local_Machine} $$HKEY\_LOCAL\_MACHINE\SOFTWARE\Policies\Microsoft\Power\PowerSettings\f15576e8-98b7-4186-b944-eafa664402d9:DCSettingIndex$ 

#### Remediation:

To establish the recommended configuration via GP, set the following UI path to Disabled:

Computer Configuration\Policies\Administrative Templates\System\Power Management\Sleep Settings\Allow network connectivity during connected-standby (on battery)

**Note:** This Group Policy path does not exist by default. An updated Group Policy template (Power.admx/adml) is required - it is included with the Microsoft Windows 10 Release 1607 & Server 2016 Administrative Templates (or newer).

#### **Impact:**

Network connectivity in standby (while on battery) is not guaranteed. This connectivity restriction currently only applies to WLAN networks only, but is subject to change (according to Microsoft).

## **Default Value:**

Enabled. (Network connectivity will be maintained in standby while on battery.)

# **CIS Controls:**

9 <u>Limitation and Control of Network Ports, Protocols, and Services</u> Limitation and Control of Network Ports, Protocols, and Services

# 18.8.32 Recovery

This section is intentionally blank and exists to ensure the structure of Windows benchmarks is consistent.

# 18.8.33 Remote Assistance

This section contains recommendations related to Remote Assistance.

18.8.33.1 (L1) Ensure 'Configure Offer Remote Assistance' is set to 'Disabled' (Scored)

# **Profile Applicability:**

- Level 1
- Level 1 + BitLocker

#### **Description:**

This policy setting allows you to turn on or turn off Offer (Unsolicited) Remote Assistance on this computer.

Help desk and support personnel will not be able to proactively offer assistance, although they can still respond to user assistance requests.

The recommended state for this setting is: Disabled.

# **Rationale:**

A user might be tricked and accept an unsolicited Remote Assistance offer from a malicious user.

#### **Audit:**

Navigate to the UI Path articulated in the Remediation section and confirm it is set as prescribed. This group policy setting is backed by the following registry location:

HKEY\_LOCAL\_MACHINE\SOFTWARE\Policies\Microsoft\Windows NT\Terminal
Services:fAllowUnsolicited

#### Remediation:

To establish the recommended configuration via GP, set the following UI path to Disabled:

Computer Configuration\Policies\Administrative Templates\System\Remote Assistance\Configure Offer Remote Assistance

None - this is the default behavior.

## **Default Value:**

Disabled. (Users on this computer cannot get help from their corporate technical support staff using Offer (Unsolicited) Remote Assistance.)

## **References:**

1. CCE-33801-2

## **CIS Controls:**

# 9.1 Limit Open Ports, Protocols, and Services

Ensure that only ports, protocols, and services with validated business needs are running on each system.

18.8.33.2 (L1) Ensure 'Configure Solicited Remote Assistance' is set to 'Disabled' (Scored)

## **Profile Applicability:**

- Level 1
- Level 1 + BitLocker

## **Description:**

This policy setting allows you to turn on or turn off Solicited (Ask for) Remote Assistance on this computer.

The recommended state for this setting is: Disabled.

#### Rationale:

There is slight risk that a rogue administrator will gain access to another user's desktop session, however, they cannot connect to a user's computer unannounced or control it without permission from the user. When an expert tries to connect, the user can still choose to deny the connection or give the expert view-only privileges. The user must explicitly click the Yes button to allow the expert to remotely control the workstation.

#### **Audit:**

Navigate to the UI Path articulated in the Remediation section and confirm it is set as prescribed. This group policy setting is backed by the following registry location:

HKEY\_LOCAL\_MACHINE\SOFTWARE\Policies\Microsoft\Windows NT\Terminal
Services:fAllowToGetHelp

## **Remediation:**

To establish the recommended configuration via GP, set the following UI path to Disabled:

Computer Configuration\Policies\Administrative Templates\System\Remote Assistance\Configure Solicited Remote Assistance

Users on this computer cannot use e-mail or file transfer to ask someone for help. Also, users cannot use instant messaging programs to allow connections to this computer.

## **Default Value:**

Users can turn on or turn off Solicited (Ask for) Remote Assistance themselves in System Properties in Control Panel. Users can also configure Remote Assistance settings.

## **References:**

1. CCE-35331-8

# **CIS Controls:**

## 5.1 Minimize And Sparingly Use Administrative Privileges

Minimize administrative privileges and only use administrative accounts when they are required. Implement focused auditing on the use of administrative privileged functions and monitor for anomalous behavior.

# 18.8.34 Remote Procedure Call

This section contains recommendations related to Remote Procedure Call.

18.8.34.1 (L1) Ensure 'Enable RPC Endpoint Mapper Client Authentication' is set to 'Enabled' (Scored)

# **Profile Applicability:**

- Level 1
- Level 1 + BitLocker

## **Description:**

This policy setting controls whether RPC clients authenticate with the Endpoint Mapper Service when the call they are making contains authentication information. The Endpoint Mapper Service on computers running Windows NT4 (all service packs) cannot process authentication information supplied in this manner. This policy setting can cause a specific issue with *1-way* forest trusts if it is applied to the *trusting* domain DCs (see Microsoft KB3073942), so we do not recommend applying it to domain controllers.

**Note:** This policy will not be applied until the system is rebooted.

The recommended state for this setting is: Enabled.

#### Rationale:

Anonymous access to RPC services could result in accidental disclosure of information to unauthenticated users.

#### Audit:

Navigate to the UI Path articulated in the Remediation section and confirm it is set as prescribed. This group policy setting is backed by the following registry location:

HKEY\_LOCAL\_MACHINE\SOFTWARE\Policies\Microsoft\Windows
NT\Rpc:EnableAuthEpResolution

#### Remediation:

To establish the recommended configuration via GP, set the following UI path to Enabled:

Computer Configuration\Policies\Administrative Templates\System\Remote Procedure Call\Enable RPC Endpoint Mapper Client Authentication

## Impact:

RPC clients will authenticate to the Endpoint Mapper Service for calls that contain authentication information. Clients making such calls will not be able to communicate with the Windows NT4 Server Endpoint Mapper Service.

#### **Default Value:**

Disabled. (RPC clients will not authenticate to the Endpoint Mapper Service, but they will be able to communicate with the Windows NT4 Server Endpoint Mapper Service.)

#### **References:**

1. CCE-35392-0

#### **CIS Controls:**

9.1 Limit Open Ports, Protocols, and Services

Ensure that only ports, protocols, and services with validated business needs are running on each system.

18.8.34.2 (L1) Ensure 'Restrict Unauthenticated RPC clients' is set to 'Enabled: Authenticated' (Scored)

## **Profile Applicability:**

- Level 1
- Level 1 + BitLocker

## **Description:**

This policy setting controls how the RPC server runtime handles unauthenticated RPC clients connecting to RPC servers.

This policy setting impacts all RPC applications. In a domain environment this policy setting should be used with caution as it can impact a wide range of functionality including group policy processing itself. Reverting a change to this policy setting can require manual intervention on each affected machine. **This policy setting should never be applied to a domain controller.** 

A client will be considered an authenticated client if it uses a named pipe to communicate with the server or if it uses RPC Security. RPC Interfaces that have specifically requested to be accessible by unauthenticated clients may be exempt from this restriction, depending on the selected value for this policy setting.

-- "None" allows all RPC clients to connect to RPC Servers running on the machine on which the policy setting is applied. -- "Authenticated" allows only authenticated RPC Clients (per the definition above) to connect to RPC Servers running on the machine on which the policy setting is applied. Exemptions are granted to interfaces that have requested them. -- "Authenticated without exceptions" allows only authenticated RPC Clients (per the definition above) to connect to RPC Servers running on the machine on which the policy setting is applied. No exceptions are allowed. This value has the potential to cause serious problems and is not recommended.

**Note:** This policy setting will not be applied until the system is rebooted.

The recommended state for this setting is: Enabled: Authenticated.

#### Rationale:

Unauthenticated RPC communication can create a security vulnerability.

#### Audit:

Navigate to the UI Path articulated in the Remediation section and confirm it is set as prescribed. This group policy setting is backed by the following registry location:

HKEY\_LOCAL\_MACHINE\SOFTWARE\Policies\Microsoft\Windows
NT\Rpc:RestrictRemoteClients

#### Remediation:

To establish the recommended configuration via GP, set the following UI path to Enabled:

Authenticated:

Computer Configuration\Policies\Administrative Templates\System\Remote Procedure Call\Restrict Unauthenticated RPC clients

#### **Impact:**

None - this is the default behavior.

#### **Default Value:**

Enabled: Authenticated. (Only authenticated RPC clients are allowed to connect to RPC servers running on the machine. Exemptions are granted to interfaces that have requested them.)

#### **References:**

1. CCE-35391-2

#### **CIS Controls:**

## 9.1 Limit Open Ports, Protocols, and Services

Ensure that only ports, protocols, and services with validated business needs are running on each system.

# 18.8.35 Removable Storage Access

This section is intentionally blank and exists to ensure the structure of Windows benchmarks is consistent.

# 18.8.36 Scripts

This section is intentionally blank and exists to ensure the structure of Windows benchmarks is consistent.

# 18.8.37 Server Manager

This section is intentionally blank and exists to ensure the structure of Windows benchmarks is consistent.

# 18.8.38 Shutdown

This section is intentionally blank and exists to ensure the structure of Windows benchmarks is consistent.

# 18.8.39 Shutdown Options

This section is intentionally blank and exists to ensure the structure of Windows benchmarks is consistent.

# 18.8.40 System Restore

This section is intentionally blank and exists to ensure the structure of Windows benchmarks is consistent.

# 18.8.41 Troubleshooting and Diagnostics

This section contains recommendations related to Troubleshooting and Diagnostics.

# 18.8.41.1 Application Compatibility Diagnostics

This section is intentionally blank and exists to ensure the structure of Windows benchmarks is consistent.

# 18.8.41.2 Corrupted File Recovery

This section is intentionally blank and exists to ensure the structure of Windows benchmarks is consistent.

# 18.8.41.3 Disk Diagnostic

This section is intentionally blank and exists to ensure the structure of Windows benchmarks is consistent.

# 18.8.41.4 Fault Tolerant Heap

This section is intentionally blank and exists to ensure the structure of Windows benchmarks is consistent.

# 18.8.41.5 Microsoft Support Diagnostic Tool

This section contains recommendations related to the Microsoft Support Diagnostic Tool.

18.8.41.5.1 (L2) Ensure 'Microsoft Support Diagnostic Tool: Turn on MSDT interactive communication with support provider' is set to 'Disabled' (Scored)

# **Profile Applicability:**

- Level 2
- Level 2 + BitLocker

### **Description:**

This policy setting configures Microsoft Support Diagnostic Tool (MSDT) interactive communication with the support provider. MSDT gathers diagnostic data for analysis by support professionals.

The recommended state for this setting is: Disabled.

#### Rationale:

Due to privacy concerns, data should never be sent to any 3rd party since this data could contain sensitive information.

#### **Audit:**

Navigate to the UI Path articulated in the Remediation section and confirm it is set as prescribed. This group policy setting is backed by the following registry location:

HKEY\_LOCAL\_MACHINE\SOFTWARE\Policies\Microsoft\Windows\ScriptedDiagnosticsProvider\Policy:DisableQueryRemoteServer

#### Remediation:

To establish the recommended configuration via GP, set the following UI path to Disabled:

Computer Configuration\Policies\Administrative
Templates\System\Troubleshooting and Diagnostics\Microsoft Support Diagnostic
Tool\Microsoft Support Diagnostic Tool: Turn on MSDT interactive
communication with support provider

MSDT cannot run in support mode, and no data can be collected or sent to the support provider.

# **Default Value:**

Enabled. (Users can use MSDT to collect and send diagnostic data to a support professional to resolve a problem. By default, the support provider is set to Microsoft Corporation.)

# **References:**

1. CCE-34972-0

## **CIS Controls:**

13 <u>Data Protection</u> Data Protection

# 18.8.41.6 MSI Corrupted File Recovery

This section is intentionally blank and exists to ensure the structure of Windows benchmarks is consistent.

# 18.8.41.7 Scheduled Maintenance

This section is intentionally blank and exists to ensure the structure of Windows benchmarks is consistent.

The Group Policy settings contained within this section are provided by the Group Policy template sdiagschd.admx/adml that is included with the Microsoft Windows 7/2008R2, 8/2012, 8.1/2012R2 and Windows 10 RTM/Release 1507 Administrative Templates (or newer).

# 18.8.41.8 Scripted Diagnostics

This section is intentionally blank and exists to ensure the structure of Windows benchmarks is consistent.

# 18.8.41.9 Windows Boot Performance Diagnostics

This section is intentionally blank and exists to ensure the structure of Windows benchmarks is consistent.

# 18.8.41.10 Windows Memory Leak Diagnosis

This section is intentionally blank and exists to ensure the structure of Windows benchmarks is consistent.

# 18.8.41.11 Windows Performance PerfTrack

This section contains recommendations related to Windows Performance PerfTrack.

18.8.41.11.1 (L2) Ensure 'Enable/Disable PerfTrack' is set to 'Disabled' (Scored)

# **Profile Applicability:**

- Level 2
- Level 2 + BitLocker

# **Description:**

This policy setting specifies whether to enable or disable tracking of responsiveness events.

The recommended state for this setting is: Disabled.

#### **Rationale:**

When enabled the aggregated data of a given event will be transmitted to Microsoft. The option exists to restrict this feature for a specific user, set the consent level, and designate specific programs for which error reports could be sent. However, centrally restricting the ability to execute PerfTrack to limit the potential for unauthorized or undesired usage, data leakage, or unintentional communications is highly recommended.

#### Audit:

Navigate to the UI Path articulated in the Remediation section and confirm it is set as prescribed. This group policy setting is backed by the following registry location:

HKEY\_LOCAL\_MACHINE\SOFTWARE\Policies\Microsoft\Windows\WDI\{9c5a40da-b965-4fc3-8781-88dd50a6299d}:ScenarioExecutionEnabled

## Remediation:

To establish the recommended configuration via GP, set the following UI path to Disabled:

Computer Configuration\Policies\Administrative
Templates\System\Troubleshooting and Diagnostics\Windows Performance
PerfTrack\Enable/Disable PerfTrack

Responsiveness events are not processed.

## **Default Value:**

Enabled. (Responsiveness events are processed and aggregated. The aggregated data will be transmitted to Microsoft through SQM.)

## **References:**

1. CCE-33662-8

## **CIS Controls:**

13 <u>Data Protection</u> Data Protection

# 18.8.42 Trusted Platform Module Services

This section is intentionally blank and exists to ensure the structure of Windows benchmarks is consistent.

# 18.8.43 User Profiles

This section contains recommendations related to User Profiles.

18.8.43.1 (L2) Ensure 'Turn off the advertising ID' is set to 'Enabled' (Scored)

# **Profile Applicability:**

- Level 2
- Level 2 + BitLocker

## **Description:**

This policy setting turns off the advertising ID, preventing apps from using the ID for experiences across apps.

The recommended state for this setting is: Enabled.

#### Rationale:

Tracking user activity for advertising purposes, even anonymously, may be a privacy concern. In an enterprise environment, applications should not need or require tracking for targeted advertising.

### Audit:

Navigate to the UI Path articulated in the Remediation section and confirm it is set as prescribed. This group policy setting is backed by the following registry location:

HKEY\_LOCAL\_MACHINE\SOFTWARE\policies\Microsoft\Windows\AdvertisingInfo:Disabl
edByGroupPolicy

#### Remediation:

To establish the recommended configuration via GP, set the following UI path to Enabled:

Computer Configuration\Policies\Administrative Templates\System\User Profiles\Turn off the advertising ID

The advertising ID is turned off. Apps can't use the ID for experiences across apps.

### **Default Value:**

Disabled. (Users can control whether apps can use the advertising ID for experiences across apps.)

#### **References:**

1. CCE-33823-6

#### **CIS Controls:**

13 <u>Data Protection</u> Data Protection

# 18.8.44 Windows File Protection

This section is intentionally blank and exists to ensure the structure of Windows benchmarks is consistent.

# 18.8.45 Windows HotStart

This section is intentionally blank and exists to ensure the structure of Windows benchmarks is consistent.

The Group Policy settings contained within this section are provided by the Group Policy template  ${\tt HotStart.admx/adml}$  that is included with the Microsoft Windows Vista, 2008, 7/2008R2 & 8/2012 Administrative Templates.

# 18.8.46 Windows Time Service

This section contains recommendations related to the Windows Time Service.

# 18.8.46.1 Time Providers

This section contains recommendations related to Time Providers.

18.8.46.1.1 (L2) Ensure 'Enable Windows NTP Client' is set to 'Enabled' (Scored)

# **Profile Applicability:**

- Level 2
- Level 2 + BitLocker

# **Description:**

This policy setting specifies whether the Windows NTP Client is enabled. Enabling the Windows NTP Client allows your computer to synchronize its computer clock with other NTP servers. You might want to disable this service if you decide to use a third-party time provider.

The recommended state for this setting is: Enabled.

#### Rationale:

A reliable and accurate account of time is important for a number of services and security requirements, including but not limited to distributed applications, authentication services, multi-user databases and logging services. The use of an NTP client (with secure operation) establishes functional accuracy and is a focal point when reviewing security relevant events.

#### **Audit:**

Navigate to the UI Path articulated in the Remediation section and confirm it is set as prescribed. This group policy setting is backed by the following registry location:

HKEY\_LOCAL\_MACHINE\SOFTWARE\Policies\Microsoft\W32Time\TimeProviders\NtpClien
t:Enabled

#### Remediation:

To establish the recommended configuration via GP, set the following UI path to Enabled:

Computer Configuration\Policies\Administrative Templates\System\Windows Time Service\Time Providers\Enable Windows NTP Client

## Impact:

You can set the local computer clock to synchronize time with NTP servers.

#### **Default Value:**

Disabled. (The local computer clock does not synchronize time with NTP servers.)

#### **References:**

1. CCE-33661-0

#### **CIS Controls:**

6.1 <u>Use At Least Two Synchronized Time Sources For All Servers And Network Equipment</u> Include at least two synchronized time sources from which all servers and network equipment retrieve time information on a regular basis so that timestamps in logs are consistent.

18.8.46.1.2 (L2) Ensure 'Enable Windows NTP Server' is set to 'Disabled' (Scored)

## **Profile Applicability:**

- Level 2
- Level 2 + BitLocker

## **Description:**

This policy setting allows you to specify whether the Windows NTP Server is enabled.

The recommended state for this setting is: Disabled.

#### Rationale:

The configuration of proper time synchronization is critically important in a corporate environment both due to the sensitivity of Kerberos authentication timestamps and also to ensure accurate security logging.

#### Audit:

Navigate to the UI Path articulated in the Remediation section and confirm it is set as prescribed. This group policy setting is backed by the following registry location:

HKEY\_LOCAL\_MACHINE\SOFTWARE\Policies\Microsoft\W32Time\TimeProviders\NtpServe
r:Enabled

#### Remediation:

To establish the recommended configuration via GP, set the following UI path to Disabled:

Computer Configuration\Policies\Administrative Templates\System\Windows Time Service\Time Providers\Enable Windows NTP Server

#### **Impact:**

None - this is the default behavior.

#### **Default Value:**

Disabled. (The computer cannot service NTP requests from other computers.)

# **References:**

1. CCE-35135-3

# **CIS Controls:**

# 9.1 Limit Open Ports, Protocols, and Services

Ensure that only ports, protocols, and services with validated business needs are running on each system.

# 18.9 Windows Components

This section contains recommendations for Windows Component settings.

# 18.9.1 Active Directory Federation Services

This section is intentionally blank and exists to ensure the structure of Windows benchmarks is consistent.

The Group Policy settings contained within this section are provided by the Group Policy template adfs.admx/adml that is included with the Microsoft Windows Vista, 2008, 7/2008R2 & 8/2012 Administrative Templates.

# 18.9.2 ActiveX Installer Service

This section is intentionally blank and exists to ensure the structure of Windows benchmarks is consistent.

# 18.9.3 Add features to Windows 8 / 8.1 / 10

This section is intentionally blank and exists to ensure the structure of Windows benchmarks is consistent.

The Group Policy settings contained within this section are provided by the Group Policy template WindowsAnytimeUpgrade.admx/adml that is included with the Microsoft Windows 8/2012, 8.1/2012R2 and Windows 10 RTM/Release 1507 Administrative Templates (or newer).

# 18.9.4 App Package Deployment

This section contains recommendations for App Package Deployment settings.

18.9.4.1 (L2) Ensure 'Allow a Windows app to share application data between users' is set to 'Disabled' (Scored)

# **Profile Applicability:**

- Level 2
- Level 2 + BitLocker

#### **Description:**

Manages a Windows app's ability to share data between users who have installed the app. Data is shared through the SharedLocal folder. This folder is available through the Windows.Storage API.

The recommended state for this setting is: Disabled.

#### Rationale:

Users of a system could accidentally share sensitive data with other users on the same system.

#### Audit:

Navigate to the UI Path articulated in the Remediation section and confirm it is set as prescribed. This group policy setting is backed by the following registry location:

HKEY\_LOCAL\_MACHINE\SOFTWARE\Policies\Microsoft\Windows\CurrentVersion\AppMode
1\StateManager:AllowSharedLocalAppData

#### Remediation:

To establish the recommended configuration via GP, set the following UI path to Disabled:

Computer Configuration\Policies\Administrative Templates\Windows
Components\App Package Deployment\Allow a Windows app to share application
data between users

None - this is the default behavior.

### **Default Value:**

Disabled. (Windows apps won't be able to share app data with other instances of that app.)

#### **References:**

1. CCE-41397-1

#### **CIS Controls:**

## 14.4 Protect Information With Access Control Lists

All information stored on systems shall be protected with file system, network share, claims, application, or database specific access control lists. These controls will enforce the principle that only authorized individuals should have access to the information based on their need to access the information as a part of their responsibilities.

# 18.9.5 App Privacy

This section is intentionally blank and exists to ensure the structure of Windows benchmarks is consistent.

The Group Policy settings contained within this section are provided by the Group Policy template AppPrivacy.admx/adml that is included with the Microsoft Windows 10 Release 1511 Administrative Templates (or newer).

# 18.9.6 App runtime

This section contains recommendations for App runtime settings.

18.9.6.1 (L1) Ensure 'Allow Microsoft accounts to be optional' is set to 'Enabled' (Scored)

# **Profile Applicability:**

- Level 1
- Level 1 + BitLocker

#### **Description:**

This policy setting lets you control whether Microsoft accounts are optional for Windows Store apps that require an account to sign in. This policy only affects Windows Store apps that support it.

The recommended state for this setting is: Enabled.

#### Rationale:

Enabling this setting allows an organization to use their enterprise user accounts instead of using their Microsoft accounts when accessing Windows store apps. This provides the organization with greater control over relevant credentials. Microsoft accounts cannot be centrally managed and as such enterprise credential security policies cannot be applied to them, which could put any information accessed by using Microsoft accounts at risk.

#### Audit:

Navigate to the UI Path articulated in the Remediation section and confirm it is set as prescribed. This group policy setting is backed by the following registry location:

 $\label{thm:local_machine} $$ HKEY\_LOCAL\_MACHINE\SOFTWARE\Microsoft\Windows\CurrentVersion\Policies\System: MSAOptional$ 

#### **Remediation:**

To establish the recommended configuration via GP, set the following UI path to Enabled:

Computer Configuration\Policies\Administrative Templates\Windows Components\App runtime\Allow Microsoft accounts to be optional

Windows Store apps that typically require a Microsoft account to sign in will allow users to sign in with an enterprise account instead.

## **Default Value:**

Disabled. (Users will need to sign in with a Microsoft account.)

## **References:**

1. CCE-35803-6

## **CIS Controls:**

# 16.9 Configure Account Access Centrally

Configure access for all accounts through a centralized point of authentication, for example Active Directory or LDAP. Configure network and security devices for centralized authentication as well.

18.9.6.2 (L2) Ensure 'Block launching Windows Store apps with Windows Runtime API access from hosted content.' is set to 'Enabled' (Scored)

## **Profile Applicability:**

- Level 2
- Level 2 + BitLocker

#### **Description:**

This policy setting controls whether Windows Store apps with Windows Runtime API access directly from web content can be launched.

The recommended state for this setting is: Enabled.

#### Rationale:

Blocking Apps from the web with direct access to the Windows API can prevent malicious apps from being run on a system. Only system administrators should be installing approved applications.

#### Audit:

Navigate to the UI Path articulated in the Remediation section and confirm it is set as prescribed. This group policy setting is backed by the following registry location:

HKEY\_LOCAL\_MACHINE\SOFTWARE\Microsoft\Windows\CurrentVersion\Policies\System:
BlockHostedAppAccessWinRT

#### Remediation:

To establish the recommended configuration via GP, set the following UI path to Enabled:

Computer Configuration\Policies\Administrative Templates\Windows Components\App runtime\Block launching Windows Store apps with Windows Runtime API access from hosted content.

**Note:** A reboot may be required after the setting is applied.

Windows Store apps with Windows Runtime API access directly from web content cannot be launched (Windows Store apps without Windows Runtime API access from web content will not be affected).

# **Default Value:**

Disabled. (All Windows Store apps can be launched.)

#### **References:**

1. CCE-41399-7

## **CIS Controls:**

7 Email and Web Browser Protections
Email and Web Browser Protections

# 18.9.7 Application Compatibility

This section is intentionally blank and exists to ensure the structure of Windows benchmarks is consistent.

# 18.9.8 AutoPlay Policies

This section contains recommendations for AutoPlay policies.

18.9.8.1 (L1) Ensure 'Disallow Autoplay for non-volume devices' is set to 'Enabled' (Scored)

# **Profile Applicability:**

- Level 1
- Level 1 + BitLocker

## **Description:**

This policy setting disallows AutoPlay for MTP devices like cameras or phones.

The recommended state for this setting is: Enabled.

#### Rationale:

An attacker could use this feature to launch a program to damage a client computer or data on the computer.

#### Audit:

Navigate to the UI Path articulated in the Remediation section and confirm it is set as prescribed. This group policy setting is backed by the following registry location:

HKEY\_LOCAL\_MACHINE\SOFTWARE\Policies\Microsoft\Windows\Explorer:NoAutoplayfor
nonVolume

#### Remediation:

To establish the recommended configuration via GP, set the following UI path to Enabled:

Computer Configuration\Policies\Administrative Templates\Windows Components\AutoPlay Policies\Disallow Autoplay for non-volume devices

## **Impact:**

AutoPlay will not be allowed for MTP devices like cameras or phones.

#### **Default Value:**

Disabled. (AutoPlay is enabled for non-volume devices.)

## **References:**

1. CCE-35289-8

### **CIS Controls:**

# 8.3 <u>Limit Use Of External Devices (i.e. USB)</u>

Limit use of external devices to those with an approved, documented business need. Monitor for use and attempted use of external devices. Configure laptops, workstations, and servers so that they will not auto-run content from removable media, like USB tokens (i.e., "thumb drives"), USB hard drives, CDs/DVDs, FireWire devices, external serial advanced technology attachment devices, and mounted network shares. Configure systems so that they automatically conduct an anti-malware scan of removable media when inserted.

18.9.8.2 (L1) Ensure 'Set the default behavior for AutoRun' is set to 'Enabled: Do not execute any autorun commands' (Scored)

## **Profile Applicability:**

- Level 1
- Level 1 + BitLocker

## **Description:**

This policy setting sets the default behavior for Autorun commands. Autorun commands are generally stored in autorun.inf files. They often launch the installation program or other routines.

The recommended state for this setting is: Enabled: Do not execute any autorun commands.

#### Rationale:

Prior to Windows Vista, when media containing an autorun command is inserted, the system will automatically execute the program without user intervention. This creates a major security concern as code may be executed without user's knowledge. The default behavior starting with Windows Vista is to prompt the user whether autorun command is to be run. The autorun command is represented as a handler in the Autoplay dialog.

#### **Audit:**

Navigate to the UI Path articulated in the Remediation section and confirm it is set as prescribed. This group policy setting is backed by the following registry location:

HKEY\_LOCAL\_MACHINE\SOFTWARE\Microsoft\Windows\CurrentVersion\Policies\Explorer:NoAutorun

#### Remediation:

To establish the recommended configuration via GP, set the following UI path to Enabled:

Do not execute any autorun commands:

Computer Configuration\Policies\Administrative Templates\Windows Components\AutoPlay Policies\Set the default behavior for AutoRun

AutoRun commands will be completely disabled.

### **Default Value:**

Disabled. (Windows will prompt the user whether autorun command is to be run.)

#### **References:**

1. CCE-34771-6

#### **CIS Controls:**

# 8.3 Limit Use Of External Devices (i.e. USB)

Limit use of external devices to those with an approved, documented business need. Monitor for use and attempted use of external devices. Configure laptops, workstations, and servers so that they will not auto-run content from removable media, like USB tokens (i.e., "thumb drives"), USB hard drives, CDs/DVDs, FireWire devices, external serial advanced technology attachment devices, and mounted network shares. Configure systems so that they automatically conduct an anti-malware scan of removable media when inserted.

18.9.8.3 (L1) Ensure 'Turn off Autoplay' is set to 'Enabled: All drives' (Scored)

## **Profile Applicability:**

- Level 1
- Level 1 + BitLocker

## **Description:**

Autoplay starts to read from a drive as soon as you insert media in the drive, which causes the setup file for programs or audio media to start immediately. An attacker could use this feature to launch a program to damage the computer or data on the computer. Autoplay is disabled by default on some removable drive types, such as floppy disk and network drives, but not on CD-ROM drives.

**Note:** You cannot use this policy setting to enable Autoplay on computer drives in which it is disabled by default, such as floppy disk and network drives.

The recommended state for this setting is: Enabled: All drives.

#### Rationale:

An attacker could use this feature to launch a program to damage a client computer or data on the computer.

#### **Audit:**

Navigate to the UI Path articulated in the Remediation section and confirm it is set as prescribed. This group policy setting is backed by the following registry location:

HKEY\_LOCAL\_MACHINE\SOFTWARE\Microsoft\Windows\CurrentVersion\Policies\Explorer:NoDriveTypeAutoRun

#### Remediation:

To establish the recommended configuration via GP, set the following UI path to Enabled: All drives:

Computer Configuration\Policies\Administrative Templates\Windows Components\AutoPlay Policies\Turn off Autoplay

Autoplay will be disabled - users will have to manually launch setup or installation programs that are provided on removable media.

#### **Default Value:**

Disabled. (Autoplay is enabled.)

#### **References:**

1. CCE-33791-5

### **CIS Controls:**

# 8.3 Limit Use Of External Devices (i.e. USB)

Limit use of external devices to those with an approved, documented business need. Monitor for use and attempted use of external devices. Configure laptops, workstations, and servers so that they will not auto-run content from removable media, like USB tokens (i.e., "thumb drives"), USB hard drives, CDs/DVDs, FireWire devices, external serial advanced technology attachment devices, and mounted network shares. Configure systems so that they automatically conduct an anti-malware scan of removable media when inserted.

# 18.9.9 Backup

This section is intentionally blank and exists to ensure the structure of Windows benchmarks is consistent.

The Group Policy settings contained within this section are provided by the Group Policy template UserDataBackup.admx/adml that is included with the Microsoft Windows Vista, 2008, 7/2008R2, 8/2012 and Windows 10 (RTM/Release 1507 and Release 1511 only) Administrative Templates .

# 18.9.10 Biometrics

This section contains recommendations related to Biometrics.

# 18.9.10.1 Facial Features

This section contains recommendations related to Facial Feature Biometrics.

The Group Policy settings contained within this section are provided by the updated Group Policy template Biometrics.admx/adml that is included with the Microsoft Windows 10 Release 1511 Administrative Templates (or newer).

18.9.10.1.1 (L1) Ensure 'Use enhanced anti-spoofing when available' is set to 'Enabled' (Scored)

# **Profile Applicability:**

- Level 1
- Level 1 + BitLocker

# **Description:**

This policy setting determines whether enhanced anti-spoofing is configured for devices which support it.

The recommended state for this setting is: Enabled.

#### Rationale:

Enterprise environments are now supporting a wider range of mobile devices, increasing the security on these devices will help protect against unauthorized access on your network.

#### Audit:

Navigate to the UI Path articulated in the Remediation section and confirm it is set as prescribed. This group policy setting is backed by the following registry location:

HKEY\_LOCAL\_MACHINE\SOFTWARE\Policies\Microsoft\Biometrics\FacialFeatures:EnhancedAntiSpoofing

To establish the recommended configuration via GP, set the following UI path to Enabled:

Computer Configuration\Policies\Administrative Templates\Windows Components\Biometrics\Facial Features\Use enhanced anti-spoofing when available

# Impact:

Windows will require all users on the device to use anti-spoofing for facial features, on devices which support it.

### **Default Value:**

Users are able to choose whether or not to use enhanced anti-spoofing on supported devices.

### **CIS Controls:**

16 <u>Account Monitoring and Control</u> Account Monitoring and Control

# 18.9.11 BitLocker Drive Encryption

This section contains recommendations for configuring BitLocker.

# 18.9.11.1 Fixed Data Drives

This section contains recommendations for configuring Fixed Data Drives in BitLocker.

18.9.11.1.1 (BL) Ensure 'Allow access to BitLocker-protected fixed data drives from earlier versions of Windows' is set to 'Disabled' (Scored)

# **Profile Applicability:**

- Level 1 + BitLocker
- Level 2 + BitLocker

# **Description:**

This policy setting configures whether or not fixed data drives formatted with the FAT file system can be unlocked and viewed on computers running Windows Server 2008, Windows Vista, Windows XP with Service Pack 3 (SP3), or Windows XP with Service Pack 2 (SP2) operating systems.

**Note:** This policy setting does not apply to drives that are formatted with the NTFS file system.

The recommended state for this setting is: Disabled.

### Rationale:

By default BitLocker virtualizes FAT formatted drives to permit access via the BitLocker To Go Reader on previous versions of Windows. Additionally the BitLocker To Go Reader application is applied to the unencrypted portion of the drive.

The BitLocker To Go Reader application, like any other application, is subject to spoofing and could be a mechanism to propagate malware.

#### Audit:

Navigate to the UI Path articulated in the Remediation section and confirm it is set as prescribed. This group policy setting is backed by the following registry location:

HKEY LOCAL MACHINE\SOFTWARE\Policies\Microsoft\FVE:FDVDiscoveryVolumeType

To establish the recommended configuration via GP, set the following UI path to Disabled:

Computer Configuration\Policies\Administrative Templates\Windows
Components\BitLocker Drive Encryption\Fixed Data Drives\Allow access to
BitLocker-protected fixed data drives from earlier versions of Windows

### **Impact:**

Fixed data drives formatted with the FAT file system that are BitLocker-protected cannot be unlocked on computers running Windows Server 2008, Windows Vista, Windows XP with SP3 or Windows XP with SP2. Bitlockertogo.exe will not be installed.

#### **Default Value:**

Enabled. (Fixed data drives formatted with the FAT file system can be unlocked on computers running Windows Server 2008, Windows Vista, Windows XP with SP3 or Windows XP with SP2, and their content can be viewed. These operating systems will only have read-only access to BitLocker-protected drives.)

#### **References:**

1. CCE-34253-5

### **CIS Controls:**

# 13.2 Deploy Hard Drive Encryption Software

18.9.11.1.2 (BL) Ensure 'Choose how BitLocker-protected fixed drives can be recovered' is set to 'Enabled' (Scored)

# **Profile Applicability:**

- Level 1 + BitLocker
- Level 2 + BitLocker

# **Description:**

This policy setting allows you to control how BitLocker-protected fixed data drives are recovered in the absence of the required credentials. This policy setting is applied when you turn on BitLocker.

The "Allow data recovery agent" check box is used to specify whether a data recovery agent can be used with BitLocker-protected fixed data drives. Before a data recovery agent can be used it must be added from the Public Key Policies item in either the Group Policy Management Console or the Local Group Policy Editor. Consult the BitLocker Drive Encryption Deployment Guide on Microsoft TechNet for more information about adding data recovery agents.

In "Configure user storage of BitLocker recovery information" select whether users are allowed, required, or not allowed to generate a 48-digit recovery password or a 256-bit recovery key.

Select "Omit recovery options from the BitLocker setup wizard" to prevent users from specifying recovery options when they enable BitLocker on a drive. This means that you will not be able to specify which recovery option to use when you enable BitLocker, instead BitLocker recovery options for the drive are determined by the policy setting.

In "Save BitLocker recovery information to Active Directory Domain Services" choose which BitLocker recovery information to store in AD DS for fixed data drives. If you select "Backup recovery password and key package", both the BitLocker recovery password and key package are stored in AD DS. Storing the key package supports recovering data from a drive that has been physically corrupted. If you select "Backup recovery password only," only the recovery password is stored in AD DS.

Select the "Do not enable BitLocker until recovery information is stored in AD DS for fixed data drives" check box if you want to prevent users from enabling BitLocker unless the computer is connected to the domain and the backup of BitLocker recovery information to AD DS succeeds.

**Note:** If the "Do not enable BitLocker until recovery information is stored in AD DS for fixed data drives" check box is selected, a recovery password is automatically generated.

The recommended state for this setting is: Enabled.

#### Rationale:

Administrators should always have a safe, secure way to access encrypted data in the event users cannot access their data.

Additionally, as with any authentication method, a drive can be compromised by guessing or finding the authentication information used to access the drive.

#### Audit:

Navigate to the UI Path articulated in the Remediation section and confirm it is set as prescribed. This group policy setting is backed by the following registry location:

HKEY LOCAL MACHINE\SOFTWARE\Policies\Microsoft\FVE:FDVRecovery

#### Remediation:

To establish the recommended configuration via GP, set the following UI path to Enabled:

Computer Configuration\Policies\Administrative Templates\Windows
Components\BitLocker Drive Encryption\Fixed Data Drives\Choose how BitLockerprotected fixed drives can be recovered

### **Impact:**

To use BitLocker, a Data Recovery Agent will need to be configured for fixed drives. To recover a drive will require highly-controlled access to the Data Recovery Agent private key.

#### **Default Value:**

Disabled. (The default recovery options are supported for BitLocker recovery - a DRA is allowed, and the recovery options can be specified by the user including the recovery password and recovery key, and recovery information is not backed up to AD DS.)

# **References:**

1. CCE-33072-0

# **CIS Controls:**

# 10.3 Properly Protect Backups

Ensure that backups are properly protected via physical security or encryption when they are stored, as well as when they are moved across the network. This includes remote backups and cloud services.

# 13.2 <u>Deploy Hard Drive Encryption Software</u>

18.9.11.1.3 (BL) Ensure 'Choose how BitLocker-protected fixed drives can be recovered: Allow data recovery agent' is set to 'Enabled: True' (Scored)

# **Profile Applicability:**

- Level 1 + BitLocker
- Level 2 + BitLocker

### **Description:**

This policy setting allows you to control how BitLocker-protected fixed data drives are recovered in the absence of the required credentials. This policy setting is applied when you turn on BitLocker.

The "Allow data recovery agent" check box is used to specify whether a data recovery agent can be used with BitLocker-protected fixed data drives. Before a data recovery agent can be used it must be added from the Public Key Policies item in either the Group Policy Management Console or the Local Group Policy Editor. Consult the BitLocker Drive Encryption Deployment Guide on Microsoft TechNet for more information about adding data recovery agents.

The recommended state for this setting is: Enabled: True (checked).

#### Rationale:

Administrators should always have a safe, secure way to access encrypted data in the event users cannot access their data.

Additionally, as with any authentication method, a drive can be compromised by guessing or finding the authentication information used to access the drive.

To use BitLocker, a Data Recovery Agent will need to be configured for fixed drives. To recover a drive will require highly-controlled access to the Data Recovery Agent private key.

#### **Audit:**

Navigate to the UI Path articulated in the Remediation section and confirm it is set as prescribed. This group policy setting is backed by the following registry location:

HKEY LOCAL MACHINE\SOFTWARE\Policies\Microsoft\FVE:FDVManageDRA

To establish the recommended configuration via GP, set the following UI path to Enabled: True (checked):

Computer Configuration\Policies\Administrative Templates\Windows
Components\BitLocker Drive Encryption\Fixed Data Drives\Choose how BitLockerprotected fixed drives can be recovered: Allow data recovery agent

# Impact:

None - this is the default behavior.

#### **Default Value:**

Enabled: True. (A DRA is allowed.)

### **References:**

1. CCE-33072-0

### **CIS Controls:**

# 10.3 Properly Protect Backups

Ensure that backups are properly protected via physical security or encryption when they are stored, as well as when they are moved across the network. This includes remote backups and cloud services.

# 13.2 <u>Deploy Hard Drive Encryption Software</u>

18.9.11.1.4 (BL) Ensure 'Choose how BitLocker-protected fixed drives can be recovered: Recovery Password' is set to 'Enabled: Allow 48-digit recovery password' (Scored)

# **Profile Applicability:**

- Level 1 + BitLocker
- Level 2 + BitLocker

# **Description:**

This policy setting allows you to control how BitLocker-protected fixed data drives are recovered in the absence of the required credentials. This policy setting is applied when you turn on BitLocker.

In "Configure user storage of BitLocker recovery information" select whether users are allowed, required, or not allowed to generate a 48-digit recovery password or a 256-bit recovery key.

The recommended state for this setting is: Enabled: Allow 48-digit recovery password.

#### Rationale:

Administrators should always have a safe, secure way to access encrypted data in the event users cannot access their data.

Additionally, as with any authentication method, a drive can be compromised by guessing or finding the authentication information used to access the drive.

To use BitLocker, a Data Recovery Agent will need to be configured for fixed drives. To recover a drive will require highly-controlled access to the Data Recovery Agent private key.

### **Audit:**

Navigate to the UI Path articulated in the Remediation section and confirm it is set as prescribed. This group policy setting is backed by the following registry location:

HKEY LOCAL MACHINE\SOFTWARE\Policies\Microsoft\FVE:FDVRecoveryPassword

To establish the recommended configuration via GP, set the following UI path to Enabled:

Allow 48-digit recovery password:

Computer Configuration\Policies\Administrative Templates\Windows
Components\BitLocker Drive Encryption\Fixed Data Drives\Choose how BitLockerprotected fixed drives can be recovered: Recovery Password

# Impact:

A 48-digit recovery password will be permitted for fixed drives.

#### **Default Value:**

Recovery options are specified by the user.

#### **References:**

1. CCE-33072-0

#### **CIS Controls:**

# 10.3 Properly Protect Backups

Ensure that backups are properly protected via physical security or encryption when they are stored, as well as when they are moved across the network. This includes remote backups and cloud services.

# 13.2 <u>Deploy Hard Drive Encryption Software</u>

18.9.11.1.5 (BL) Ensure 'Choose how BitLocker-protected fixed drives can be recovered: Recovery Key' is set to 'Enabled: Allow 256-bit recovery key' (Scored)

# **Profile Applicability:**

- Level 1 + BitLocker
- Level 2 + BitLocker

### **Description:**

This policy setting allows you to control how BitLocker-protected fixed data drives are recovered in the absence of the required credentials. This policy setting is applied when you turn on BitLocker.

In "Configure user storage of BitLocker recovery information" select whether users are allowed, required, or not allowed to generate a 48-digit recovery password or a 256-bit recovery key.

The recommended state for this setting is: Enabled: Allow 256-bit recovery key.

#### Rationale:

Administrators should always have a safe, secure way to access encrypted data in the event users cannot access their data.

Additionally, as with any authentication method, a drive can be compromised by guessing or finding the authentication information used to access the drive.

To use BitLocker, a Data Recovery Agent will need to be configured for fixed drives. To recover a drive will require highly-controlled access to the Data Recovery Agent private key.

### **Audit:**

Navigate to the UI Path articulated in the Remediation section and confirm it is set as prescribed. This group policy setting is backed by the following registry location:

HKEY LOCAL MACHINE\SOFTWARE\Policies\Microsoft\FVE:FDVRecoveryKey

To establish the recommended configuration via GP, set the following UI path to Enabled:

Allow 256-bit recovery key:

Computer Configuration\Policies\Administrative Templates\Windows
Components\BitLocker Drive Encryption\Fixed Data Drives\Choose how BitLockerprotected fixed drives can be recovered: Recovery Key

# Impact:

A 256-bit recovery key will be permitted for fixed drives.

#### **Default Value:**

Recovery options are specified by the user.

#### **References:**

1. CCE-33072-0

#### **CIS Controls:**

# 10.3 Properly Protect Backups

Ensure that backups are properly protected via physical security or encryption when they are stored, as well as when they are moved across the network. This includes remote backups and cloud services.

# 13.2 <u>Deploy Hard Drive Encryption Software</u>

18.9.11.1.6 (BL) Ensure 'Choose how BitLocker-protected fixed drives can be recovered: Omit recovery options from the BitLocker setup wizard' is set to 'Enabled: True' (Scored)

# **Profile Applicability:**

- Level 1 + BitLocker
- Level 2 + BitLocker

### **Description:**

This policy setting allows you to control how BitLocker-protected fixed data drives are recovered in the absence of the required credentials. This policy setting is applied when you turn on BitLocker.

Select "Omit recovery options from the BitLocker setup wizard" to prevent users from specifying recovery options when they enable BitLocker on a drive. This means that you will not be able to specify which recovery option to use when you enable BitLocker, instead BitLocker recovery options for the drive are determined by the policy setting.

The recommended state for this setting is: Enabled: True (checked).

### **Rationale:**

Administrators should always have a safe, secure way to access encrypted data in the event users cannot access their data.

Additionally, as with any authentication method, a drive can be compromised by guessing or finding the authentication information used to access the drive.

To use BitLocker, a Data Recovery Agent will need to be configured for fixed drives. To recover a drive will require highly-controlled access to the Data Recovery Agent private key.

#### Audit:

Navigate to the UI Path articulated in the Remediation section and confirm it is set as prescribed. This group policy setting is backed by the following registry location:

HKEY LOCAL MACHINE\SOFTWARE\Policies\Microsoft\FVE:FDVHideRecoveryPage

To establish the recommended configuration via GP, set the following UI path to Enabled: True (checked):

Computer Configuration\Policies\Administrative Templates\Windows
Components\BitLocker Drive Encryption\Fixed Data Drives\Choose how BitLockerprotected fixed drives can be recovered: Omit recovery options from the
BitLocker setup wizard

### **Impact:**

The ability to manually select recovery options for fixed drives will not be presented to the user in the BitLocker setup wizard.

#### **Default Value:**

Recovery options for fixed drives are selectable by the user in the BitLocker setup wizard.

### **References:**

1. CCE-33072-0

#### **CIS Controls:**

# 10.3 Properly Protect Backups

Ensure that backups are properly protected via physical security or encryption when they are stored, as well as when they are moved across the network. This includes remote backups and cloud services.

# 13.2 <u>Deploy Hard Drive Encryption Software</u>

18.9.11.1.7 (BL) Ensure 'Choose how BitLocker-protected fixed drives can be recovered: Save BitLocker recovery information to AD DS for fixed data drives' is set to 'Enabled: False' (Scored)

# **Profile Applicability:**

- Level 1 + BitLocker
- Level 2 + BitLocker

### **Description:**

This policy setting allows you to control how BitLocker-protected fixed data drives are recovered in the absence of the required credentials. This policy setting is applied when you turn on BitLocker.

In "Save BitLocker recovery information to Active Directory Domain Services" choose which BitLocker recovery information to store in AD DS for fixed data drives. If you select "Backup recovery password and key package", both the BitLocker recovery password and key package are stored in AD DS. Storing the key package supports recovering data from a drive that has been physically corrupted. If you select "Backup recovery password only," only the recovery password is stored in AD DS.

The recommended state for this setting is: Enabled: False (unchecked).

#### Rationale:

Administrators should always have a safe, secure way to access encrypted data in the event users cannot access their data.

Additionally, as with any authentication method, a drive can be compromised by guessing or finding the authentication information used to access the drive.

To use BitLocker, a Data Recovery Agent will need to be configured for fixed drives. To recover a drive will require highly-controlled access to the Data Recovery Agent private key.

#### **Audit:**

Navigate to the UI Path articulated in the Remediation section and confirm it is set as prescribed. This group policy setting is backed by the following registry location:

HKEY LOCAL MACHINE\SOFTWARE\Policies\Microsoft\FVE:FDVActiveDirectoryBackup

To establish the recommended configuration via GP, set the following UI path to Enabled: False (unchecked):

Computer Configuration\Policies\Administrative Templates\Windows
Components\BitLocker Drive Encryption\Fixed Data Drives\Choose how BitLockerprotected fixed drives can be recovered: Save BitLocker recovery information
to AD DS for fixed data drives

# Impact:

None - this is the default behavior.

#### **Default Value:**

BitLocker recovery information for fixed drives is not backed up to AD DS.

#### **References:**

1. CCE-33072-0

### **CIS Controls:**

# 10.3 Properly Protect Backups

Ensure that backups are properly protected via physical security or encryption when they are stored, as well as when they are moved across the network. This includes remote backups and cloud services.

# 13.2 <u>Deploy Hard Drive Encryption Software</u>

18.9.11.1.8 (BL) Ensure 'Choose how BitLocker-protected fixed drives can be recovered: Configure storage of BitLocker recovery information to AD DS' is set to 'Enabled: Backup recovery passwords and key packages' (Scored)

# **Profile Applicability:**

- Level 1 + BitLocker
- Level 2 + BitLocker

# **Description:**

This policy setting allows you to control how BitLocker-protected fixed data drives are recovered in the absence of the required credentials. This policy setting is applied when you turn on BitLocker.

In "Save BitLocker recovery information to Active Directory Domain Services" choose which BitLocker recovery information to store in AD DS for fixed data drives. If you select "Backup recovery password and key package", both the BitLocker recovery password and key package are stored in AD DS. Storing the key package supports recovering data from a drive that has been physically corrupted. If you select "Backup recovery password only," only the recovery password is stored in AD DS.

The recommended state for this setting is: Enabled: Backup recovery passwords and key packages.

### Rationale:

Administrators should always have a safe, secure way to access encrypted data in the event users cannot access their data.

Additionally, as with any authentication method, a drive can be compromised by guessing or finding the authentication information used to access the drive.

To use BitLocker, a Data Recovery Agent will need to be configured for fixed drives. To recover a drive will require highly-controlled access to the Data Recovery Agent private key.

### Audit:

Navigate to the UI Path articulated in the Remediation section and confirm it is set as prescribed. This group policy setting is backed by the following registry location:

HKEY\_LOCAL\_MACHINE\SOFTWARE\Policies\Microsoft\FVE:FDVActiveDirectoryInfoToSt ore

#### Remediation:

To establish the recommended configuration via GP, set the following UI path to Enabled:

Backup recovery passwords and key packages:

Computer Configuration\Policies\Administrative Templates\Windows
Components\BitLocker Drive Encryption\Fixed Data Drives\Choose how BitLockerprotected fixed drives can be recovered: Configure storage of BitLocker
recovery information to AD DS:

# Impact:

None - this value is ignored when the checkbox above it (*Save BitLocker recovery information to AD DS for fixed data drives*) is False (unchecked), as is required in 18.9.11.1.7. If that checkbox **is** set to True (checked), both recovery passwords and key packages for fixed drives will be saved to AD DS.

#### **Default Value:**

BitLocker recovery information for fixed drives is not backed up to AD DS.

#### **References:**

1. CCE-33072-0

### **CIS Controls:**

### 10.3 Properly Protect Backups

Ensure that backups are properly protected via physical security or encryption when they are stored, as well as when they are moved across the network. This includes remote backups and cloud services.

### 13.2 Deploy Hard Drive Encryption Software

18.9.11.1.9 (BL) Ensure 'Choose how BitLocker-protected fixed drives can be recovered: Do not enable BitLocker until recovery information is stored to AD DS for fixed data drives' is set to 'Enabled: False' (Scored)

# **Profile Applicability:**

- Level 1 + BitLocker
- Level 2 + BitLocker

# **Description:**

This policy setting allows you to control how BitLocker-protected fixed data drives are recovered in the absence of the required credentials. This policy setting is applied when you turn on BitLocker.

Select the "Do not enable BitLocker until recovery information is stored in AD DS for fixed data drives" check box if you want to prevent users from enabling BitLocker unless the computer is connected to the domain and the backup of BitLocker recovery information to AD DS succeeds.

**Note:** If the "Do not enable BitLocker until recovery information is stored in AD DS for fixed data drives" check box is selected, a recovery password is automatically generated.

The recommended state for this setting is: Enabled: False (unchecked).

#### Rationale:

Administrators should always have a safe, secure way to access encrypted data in the event users cannot access their data.

Additionally, as with any authentication method, a drive can be compromised by guessing or finding the authentication information used to access the drive.

To use BitLocker, a Data Recovery Agent will need to be configured for fixed drives. To recover a drive will require highly-controlled access to the Data Recovery Agent private key.

# **Audit:**

Navigate to the UI Path articulated in the Remediation section and confirm it is set as prescribed. This group policy setting is backed by the following registry location:

HKEY\_LOCAL\_MACHINE\SOFTWARE\Policies\Microsoft\FVE:FDVRequireActiveDirectoryB
ackup

### **Remediation:**

To establish the recommended configuration via GP, set the following UI path to Enabled: False (unchecked):

Computer Configuration\Policies\Administrative Templates\Windows
Components\BitLocker Drive Encryption\Fixed Data Drives\Choose how BitLockerprotected fixed drives can be recovered: Do not enable BitLocker until
recovery information is stored to AD DS for fixed data drives

# Impact:

None - this is the default behavior.

### **Default Value:**

BitLocker can be enabled on fixed drives without the requirement of storing recovery information to Active Directory first.

### **References:**

1. CCE-33072-0

# **CIS Controls:**

# 10.3 Properly Protect Backups

Ensure that backups are properly protected via physical security or encryption when they are stored, as well as when they are moved across the network. This includes remote backups and cloud services.

# 13.2 <u>Deploy Hard Drive Encryption Software</u>

18.9.11.1.10 (BL) Ensure 'Configure use of hardware-based encryption for fixed data drives' is set to 'Enabled' (Scored)

# **Profile Applicability:**

- Level 1 + BitLocker
- Level 2 + BitLocker

# **Description:**

This policy setting allows you to manage BitLocker's use of hardware-based encryption on fixed data drives and specify which encryption algorithms it can use with hardware-based encryption. Using hardware-based encryption can improve performance of drive operations that involve frequent reading or writing of data to the drive.

You can specify additional options that control whether BitLocker software-based encryption is used instead of hardware-based encryption on computers that do not support hardware-based encryption and whether you want to restrict the encryption algorithms and cipher suites used with hardware-based encryption.

**Note:** The "Choose drive encryption method and cipher strength" policy setting does not apply to hardware-based encryption. The encryption algorithm used by hardware-based encryption is set when the drive is partitioned. By default, BitLocker uses the algorithm configured on the drive to encrypt the drive. The "Restrict encryption algorithms and cipher suites allowed for hardware-based encryption" option enables you to restrict the encryption algorithms that BitLocker can use with hardware encryption. If the algorithm set for the drive is not available, BitLocker will disable the use of hardware-based encryption.

Encryption algorithms are specified by object identifiers (OID). For example: - AES 128 in CBC mode OID: 2.16.840.1.101.3.4.1.2 - AES 256 in CBC mode OID: 2.16.840.1.101.3.4.1.42

The recommended state for this setting is: Enabled.

#### Rationale:

From a strict security perspective the hardware-based encryption may offer the same, greater, or less protection than what is provided by BitLocker's software-based encryption depending on how the algorithms and key lengths compare.

### Audit:

Navigate to the UI Path articulated in the Remediation section and confirm it is set as prescribed. This group policy setting is backed by the following registry location:

HKEY LOCAL MACHINE\SOFTWARE\Policies\Microsoft\FVE:FDVHardwareEncryption

#### Remediation:

To establish the recommended configuration via GP, set the following UI path to Enabled:

Computer Configuration\Policies\Administrative Templates\Windows
Components\BitLocker Drive Encryption\Fixed Data Drives\Configure use of
hardware-based encryption for fixed data drives

# Impact:

Hardware-based encryption can improve performance of both read and write operations to the storage drive.

#### **Default Value:**

BitLocker will use hardware-based encryption with the encryption algorithm set for fixed drives. If hardware-based encryption is not available, BitLocker software-based encryption will be used instead.

#### **References:**

1. CCE-33080-3

#### **CIS Controls:**

# 13.2 <u>Deploy Hard Drive Encryption Software</u>

18.9.11.1.11 (BL) Ensure 'Configure use of hardware-based encryption for fixed data drives: Use BitLocker software-based encryption when hardware encryption is not available' is set to 'Enabled: True' (Scored)

# **Profile Applicability:**

- Level 1 + BitLocker
- Level 2 + BitLocker

# **Description:**

This policy setting allows you to manage BitLocker's use of hardware-based encryption on fixed data drives and specify which encryption algorithms it can use with hardware-based encryption. Using hardware-based encryption can improve performance of drive operations that involve frequent reading or writing of data to the drive.

If hardware-based encryption is not available BitLocker software-based encryption will be used instead.

The recommended state for this setting is: Enabled: True (checked).

#### Rationale:

From a strict security perspective the hardware-based encryption may offer the same, greater, or less protection than what is provided by BitLocker's software-based encryption depending on how the algorithms and key lengths compare.

### Audit:

Navigate to the UI Path articulated in the Remediation section and confirm it is set as prescribed. This group policy setting is backed by the following registry location:

HKEY\_LOCAL\_MACHINE\SOFTWARE\Policies\Microsoft\FVE:FDVAllowSoftwareEncryption
Failover

To establish the recommended configuration via GP, set the following UI path to Enabled: True (checked):

Computer Configuration\Policies\Administrative Templates\Windows
Components\BitLocker Drive Encryption\Fixed Data Drives\Configure use of
hardware-based encryption for fixed data drives: Use BitLocker software-based
encryption when hardware encryption is not available

# Impact:

None - this is the default behavior.

### **Default Value:**

If hardware-based encryption is not available on fixed drives, BitLocker software-based encryption will be used instead.

#### **References:**

1. CCE-33080-3

### **CIS Controls:**

# 13.2 <u>Deploy Hard Drive Encryption Software</u>

18.9.11.1.12 (BL) Ensure 'Configure use of hardware-based encryption for fixed data drives: Restrict encryption algorithms and cipher suites allowed for hardware-based encryption' is set to 'Enabled: False' (Scored)

# **Profile Applicability:**

- Level 1 + BitLocker
- Level 2 + BitLocker

# **Description:**

This policy setting allows you to manage BitLocker's use of hardware-based encryption on fixed data drives and specify which encryption algorithms it can use with hardware-based encryption. Using hardware-based encryption can improve performance of drive operations that involve frequent reading or writing of data to the drive.

You can specify additional options that control whether BitLocker software-based encryption is used instead of hardware-based encryption on computers that do not support hardware-based encryption and whether you want to restrict the encryption algorithms and cipher suites used with hardware-based encryption.

**Note:** The "Choose drive encryption method and cipher strength" policy setting does not apply to hardware-based encryption. The encryption algorithm used by hardware-based encryption is set when the drive is partitioned. By default, BitLocker uses the algorithm configured on the drive to encrypt the drive. The "Restrict encryption algorithms and cipher suites allowed for hardware-based encryption" option enables you to restrict the encryption algorithms that BitLocker can use with hardware encryption. If the algorithm set for the drive is not available, BitLocker will disable the use of hardware-based encryption.

Encryption algorithms are specified by object identifiers (OID). For example: - AES 128 in CBC mode OID: 2.16.840.1.101.3.4.1.2 - AES 256 in CBC mode OID: 2.16.840.1.101.3.4.1.42

The recommended state for this setting is: Enabled: False (unchecked).

### Rationale:

From a strict security perspective the hardware-based encryption may offer the same, greater, or less protection than what is provided by BitLocker's software-based encryption depending on how the algorithms and key lengths compare.

### **Audit:**

Navigate to the UI Path articulated in the Remediation section and confirm it is set as prescribed. This group policy setting is backed by the following registry location:

HKEY\_LOCAL\_MACHINE\SOFTWARE\Policies\Microsoft\FVE:FDVRestrictHardwareEncrypt
ionAlgorithms

#### Remediation:

To establish the recommended configuration via GP, set the following UI path to Enabled: False (unchecked):

Computer Configuration\Policies\Administrative Templates\Windows
Components\BitLocker Drive Encryption\Fixed Data Drives\Configure use of
hardware-based encryption for fixed data drives: Restrict encryption
algorithms and cipher suites allowed for hardware-based encryption

### **Impact:**

None - this is the default behavior.

#### **Default Value:**

Encryption algorithms and cipher suites are not restricted for hardware-based encryption on fixed drives.

#### **References:**

1. CCE-33080-3

#### **CIS Controls:**

## 13.2 <u>Deploy Hard Drive Encryption Software</u>

18.9.11.1.13 (BL) Ensure 'Configure use of hardware-based encryption for fixed data drives: Restrict crypto algorithms or cipher suites to the following:' is set to 'Enabled:

2.16.840.1.101.3.4.1.2;2.16.840.1.101.3.4.1.42' (Scored)

# **Profile Applicability:**

- Level 1 + BitLocker
- Level 2 + BitLocker

# **Description:**

This policy setting allows you to manage BitLocker's use of hardware-based encryption on fixed data drives and specify which encryption algorithms it can use with hardware-based encryption. Using hardware-based encryption can improve performance of drive operations that involve frequent reading or writing of data to the drive.

You can specify additional options that control whether BitLocker software-based encryption is used instead of hardware-based encryption on computers that do not support hardware-based encryption and whether you want to restrict the encryption algorithms and cipher suites used with hardware-based encryption.

**Note:** The "Choose drive encryption method and cipher strength" policy setting does not apply to hardware-based encryption. The encryption algorithm used by hardware-based encryption is set when the drive is partitioned. By default, BitLocker uses the algorithm configured on the drive to encrypt the drive. The "Restrict encryption algorithms and cipher suites allowed for hardware-based encryption" option enables you to restrict the encryption algorithms that BitLocker can use with hardware encryption. If the algorithm set for the drive is not available, BitLocker will disable the use of hardware-based encryption.

Encryption algorithms are specified by object identifiers (OID). For example: - AES 128 in CBC mode OID: 2.16.840.1.101.3.4.1.2 - AES 256 in CBC mode OID: 2.16.840.1.101.3.4.1.42

The recommended state for this setting is: Enabled:

```
2.16.840.1.101.3.4.1.2;2.16.840.1.101.3.4.1.42.
```

#### **Rationale:**

From a strict security perspective the hardware-based encryption may offer the same, greater, or less protection than what is provided by BitLocker's software-based encryption depending on how the algorithms and key lengths compare.

### **Audit:**

Navigate to the UI Path articulated in the Remediation section and confirm it is set as prescribed. This group policy setting is backed by the following registry location:

HKEY\_LOCAL\_MACHINE\SOFTWARE\Policies\Microsoft\FVE:FDVAllowedHardwareEncrypti
onAlgorithms

#### Remediation:

To establish the recommended configuration via GP, set the following UI path to Enabled: 2.16.840.1.101.3.4.1.2;2.16.840.1.101.3.4.1.42:

Computer Configuration\Policies\Administrative Templates\Windows
Components\BitLocker Drive Encryption\Fixed Data Drives\Configure use of
hardware-based encryption for fixed data drives: Restrict crypto algorithms
or cipher suites to the following:

# **Impact:**

None - this value is ignored when the checkbox above it (*Restrict encryption algorithms and cipher suites allowed for hardware-based encryption*) is False (unchecked), as required in 18.9.11.1.12. If that checkbox is **set** to True (checked), then the encryption algorithms permitted on fixed drives would be restricted to the specified object identifiers (OIDs).

#### **Default Value:**

Encryption algorithms and cipher suites are not restricted for hardware-based encryption on fixed drives.

### **References:**

1. CCE-33080-3

### **CIS Controls:**

### 13.2 <u>Deploy Hard Drive Encryption Software</u>

18.9.11.1.14 (BL) Ensure 'Configure use of passwords for fixed data drives' is set to 'Disabled' (Scored)

# **Profile Applicability:**

- Level 1 + BitLocker
- Level 2 + BitLocker

### **Description:**

This policy setting specifies whether a password is required to unlock BitLocker-protected fixed data drives.

**Note:** This setting is enforced when turning on BitLocker, not when unlocking a volume. BitLocker will allow unlocking a drive with any of the protectors available on the drive.

The recommended state for this setting is: Disabled.

#### Rationale:

Using a dictionary-style attack, passwords can be guessed or discovered by repeatedly attempting to unlock a drive. Since this type of BitLocker password does include anti-dictionary attack protections provided by a TPM, for example, there is no mechanism to slow down rapid brute-force attacks against them.

### **Audit:**

Navigate to the UI Path articulated in the Remediation section and confirm it is set as prescribed. This group policy setting is backed by the following registry location:

HKEY LOCAL MACHINE\SOFTWARE\Policies\Microsoft\FVE:FDVPassphrase

#### Remediation:

To establish the recommended configuration via GP, set the following UI path to Disabled:

Computer Configuration\Policies\Administrative Templates\Windows
Components\BitLocker Drive Encryption\Fixed Data Drives\Configure use of
passwords for fixed data drives

#### **Impact:**

The password option will not be available when configuring BitLocker for fixed drives.

# **Default Value:**

Passwords are supported, without complexity requirements and with an 8 character minimum.

# **References:**

1. CCE-33165-2

18.9.11.1.15 (BL) Ensure 'Configure use of smart cards on fixed data drives' is set to 'Enabled' (Scored)

# **Profile Applicability:**

- Level 1 + BitLocker
- Level 2 + BitLocker

# **Description:**

This policy setting allows you to specify whether smart cards can be used to authenticate user access to the BitLocker-protected fixed data drives on a computer.

Smart cards can be used to authenticate user access to the drive. You can require smart card authentication by selecting the "Require use of smart cards on fixed data drives" check box.

**Note:** This setting is enforced when turning on BitLocker, not when unlocking a drive. BitLocker will allow unlocking a drive with any of the protectors available on the drive.

The recommended state for this setting is: Enabled.

# **Rationale:**

A drive can be compromised by guessing or finding the authentication information used to access the drive. For example, a password could be guessed, or a drive set to automatically unlock could be lost or stolen with the computer it automatically unlocks with.

### Audit:

Navigate to the UI Path articulated in the Remediation section and confirm it is set as prescribed. This group policy setting is backed by the following registry location:

HKEY LOCAL MACHINE\SOFTWARE\Policies\Microsoft\FVE:FDVAllowUserCert

#### Remediation:

To establish the recommended configuration via GP, set the following UI path to Enabled:

Computer Configuration\Policies\Administrative Templates\Windows Components\BitLocker Drive Encryption\Fixed Data Drives\Configure use of smart cards on fixed data drives

# **Impact:**

None - this is the default behavior.

# **Default Value:**

Enabled. (Users are allowed to use smart cards to authenticate their access to BitLocker-protected fixed data drives.)

# **References:**

1. CCE-33102-5

# **CIS Controls:**

16.11 <u>Use Multi-factor Authentication For Accounts Accessing Sensitive Data Or Systems</u> Require multi-factor authentication for all user accounts that have access to sensitive data or systems. Multi-factor authentication can be achieved using smart cards, certificates, One Time Password (OTP) tokens, or biometrics.

18.9.11.1.16 (BL) Ensure 'Configure use of smart cards on fixed data drives: Require use of smart cards on fixed data drives' is set to 'Enabled: True' (Scored)

# **Profile Applicability:**

- Level 1 + BitLocker
- Level 2 + BitLocker

# **Description:**

This policy setting allows you to specify whether smart cards *must* be used to authenticate user access to the BitLocker-protected fixed data drives on a computer.

Smart cards can be used to authenticate user access to the drive. You can require a smart card authentication by selecting the "Require use of smart cards on fixed data drives" check box.

**Note:** This setting is enforced when turning on BitLocker, not when unlocking a drive. BitLocker will allow unlocking a drive with any of the protectors available on the drive.

The recommended state for this setting is: Enabled: True (checked).

### **Rationale:**

A drive can be compromised by guessing or finding the authentication information used to access the drive. For example, a password could be guessed, or a drive set to automatically unlock could be lost or stolen with the computer it automatically unlocks with.

### Audit:

Navigate to the UI Path articulated in the Remediation section and confirm it is set as prescribed. This group policy setting is backed by the following registry location:

HKEY LOCAL MACHINE\SOFTWARE\Policies\Microsoft\FVE:FDVEnforceUserCert

To establish the recommended configuration via GP, set the following UI path to Enabled: True (checked):

Computer Configuration\Policies\Administrative Templates\Windows
Components\BitLocker Drive Encryption\Fixed Data Drives\Configure use of
smart cards on fixed data drives: Require use of smart cards on fixed data
drives

# Impact:

Smart cards will be required to authenticate user access to fixed data drives. Use of smart cards requires PKI infrastructure. Users will need to authenticate with the smart card to unlock the fixed data drive every time they restart the computer.

### **Default Value:**

Enabled: False (unchecked). (Users are allowed to use smart cards to authenticate their access to BitLocker-protected fixed data drives, but it is not required.)

### **References:**

1. CCE-33102-5

### **CIS Controls:**

16.11 <u>Use Multi-factor Authentication For Accounts Accessing Sensitive Data Or Systems</u> Require multi-factor authentication for all user accounts that have access to sensitive data or systems. Multi-factor authentication can be achieved using smart cards, certificates, One Time Password (OTP) tokens, or biometrics.

# 18.9.11.2 Operating System Drives

This section contains recommendations for configuring Operating System Drives in BitLocker.

18.9.11.2.1 (BL) Ensure 'Allow enhanced PINs for startup' is set to 'Enabled' (Scored)

# **Profile Applicability:**

- Level 1 + BitLocker
- Level 2 + BitLocker

# **Description:**

This policy setting allows you to configure whether or not enhanced startup PINs are used with BitLocker.

Enhanced startup PINs permit the use of characters including uppercase and lowercase letters, symbols, numbers, and spaces. This policy setting is applied when you turn on BitLocker.

The recommended state for this setting is: Enabled.

#### Rationale:

A numeric-only PIN provides less entropy than a PIN that is alpha-numeric. When not using enhanced PIN for startup, BitLocker requires the use of the function keys [F1-F10] for PIN entry since the PIN is entered in the pre-OS environment before localization support is available. This limits each PIN digit to one of ten possibilities. The TPM has an anti-hammering feature that includes a mechanism to exponentially increase the delay for PIN retry attempts; however, an attacker is able to more effectively mount a brute force attack using a domain of 10 digits of the function keys.

#### Audit:

Navigate to the UI Path articulated in the Remediation section and confirm it is set as prescribed. This group policy setting is backed by the following registry location:

HKEY LOCAL MACHINE\SOFTWARE\Policies\Microsoft\FVE:UseEnhancedPin

### Remediation:

To establish the recommended configuration via GP, set the following UI path to Enabled:

Computer Configuration\Policies\Administrative Templates\Windows
Components\BitLocker Drive Encryption\Operating System Drives\Allow enhanced
PINs for startup

## **Impact:**

All new BitLocker startup PINs set will be enhanced PINs.

**Note:** Not all computers enable full keyboard support in the Pre-OS environment. Some keys may not be available. It is recommended this functionality be tested using the computers in your environment prior to it being deployed.

#### **Default Value:**

Disabled. (Enhanced PINs will not be used.)

## **References:**

1. CCE-33100-9

#### **CIS Controls:**

16.11 <u>Use Multi-factor Authentication For Accounts Accessing Sensitive Data Or Systems</u> Require multi-factor authentication for all user accounts that have access to sensitive data or systems. Multi-factor authentication can be achieved using smart cards, certificates, One Time Password (OTP) tokens, or biometrics.

18.9.11.2.2 (BL) Ensure 'Allow Secure Boot for integrity validation' is set to 'Enabled' (Scored)

## **Profile Applicability:**

- Level 1 + BitLocker
- Level 2 + BitLocker

## **Description:**

This policy setting allows you to configure whether Secure Boot will be allowed as the platform integrity provider for BitLocker operating system drives.

Secure Boot ensures that the PC's pre-boot environment only loads firmware that is digitally signed by authorized software publishers. Secure Boot also provides more flexibility for managing pre-boot configuration than legacy BitLocker integrity checks.

Secure Boot requires a system that meets the UEFI 2.3.1 Specifications for Class 2 and Class 3 computers.

When this policy is enabled and the hardware is capable of using Secure Boot for BitLocker scenarios, the "Use enhanced Boot Configuration Data validation profile" group policy setting is ignored and Secure Boot verifies BCD settings according to the Secure Boot policy setting, which is configured separately from BitLocker.

**Note:** If the group policy setting "Configure TPM platform validation profile for native UEFI firmware configurations" is enabled and has PCR 7 omitted, BitLocker will be prevented from using Secure Boot for platform or Boot Configuration Data (BCD) integrity validation.

The recommended state for this setting is: Enabled.

### **Rationale:**

Secure Boot ensures that only firmware digitally signed by authorized software publishers is loaded during computer startup, which reduces the risk of rootkits and other types of malware from gaining control of the system. It also helps provide protection against malicious users booting from an alternate operating system.

## **Audit:**

Navigate to the UI Path articulated in the Remediation section and confirm it is set as prescribed. This group policy setting is backed by the following registry location:

HKEY\_LOCAL\_MACHINE\SOFTWARE\Policies\Microsoft\FVE:OSAllowSecureBootForIntegr
ity

### **Remediation:**

To establish the recommended configuration via GP, set the following UI path to Enabled:

Computer Configuration\Policies\Administrative Templates\Windows
Components\BitLocker Drive Encryption\Operating System Drives\Allow Secure
Boot for integrity validation

## **Impact:**

None - this is the default behavior.

## **Default Value:**

Enabled. (BitLocker will use Secure Boot for platform integrity if the platform is capable of Secure Boot-based integrity validation.)

#### **References:**

1. CCE-35393-8

### **CIS Controls:**

2 <u>Inventory of Authorized and Unauthorized Software</u> Inventory of Authorized and Unauthorized Software 18.9.11.2.3 (BL) Ensure 'Choose how BitLocker-protected operating system drives can be recovered' is set to 'Enabled' (Scored)

## **Profile Applicability:**

- Level 1 + BitLocker
- Level 2 + BitLocker

## **Description:**

This policy setting allows you to control how BitLocker-protected operating system drives are recovered in the absence of the required startup key information. This policy setting is applied when you turn on BitLocker.

The "Allow certificate-based data recovery agent" check box is used to specify whether a data recovery agent can be used with BitLocker-protected operating system drives. Before a data recovery agent can be used it must be added from the Public Key Policies item in either the Group Policy Management Console or the Local Group Policy Editor. Consult the BitLocker Drive Encryption Deployment Guide on Microsoft TechNet for more information about adding data recovery agents.

In "Configure user storage of BitLocker recovery information" select whether users are allowed, required, or not allowed to generate a 48-digit recovery password or a 256-bit recovery key.

Select "Omit recovery options from the BitLocker setup wizard" to prevent users from specifying recovery options when they enable BitLocker on a drive. This means that you will not be able to specify which recovery option to use when you enable BitLocker, instead BitLocker recovery options for the drive are determined by the policy setting.

In "Save BitLocker recovery information to Active Directory Domain Services", choose which BitLocker recovery information to store in AD DS for operating system drives. If you select "Backup recovery password and key package", both the BitLocker recovery password and key package are stored in AD DS. Storing the key package supports recovering data from a drive that has been physically corrupted. If you select "Backup recovery password only," only the recovery password is stored in AD DS.

Select the "Do not enable BitLocker until recovery information is stored in AD DS for operating system drives" check box if you want to prevent users from enabling BitLocker unless the computer is connected to the domain and the backup of BitLocker recovery information to AD DS succeeds.

**Note:** If the "Do not enable BitLocker until recovery information is stored in AD DS for operating system drives" check box is selected, a recovery password is automatically generated.

The recommended state for this setting is: Enabled.

#### Rationale:

Should a user lose their primary means for accessing an encrypted OS volume, or should the system not pass its boot time integrity checks, the system will go into recovery mode. If the recovery key has not been backed up to Active Directory, the user would need to have saved the recovery key to another location such as a USB flash drive, or have printed the recovery password, and now have access to one of those in order to recovery the system. If the user is unable to produce the recovery key, then the user will be denied access to the encrypted volume and subsequently any data that is stored there.

#### Audit:

Navigate to the UI Path articulated in the Remediation section and confirm it is set as prescribed. This group policy setting is backed by the following registry location:

HKEY LOCAL MACHINE\SOFTWARE\Policies\Microsoft\FVE:OSRecovery

#### Remediation:

To establish the recommended configuration via GP, set the following UI path to Enabled:

Computer Configuration\Policies\Administrative Templates\Windows
Components\BitLocker Drive Encryption\Operating System Drives\Choose how
BitLocker-protected operating system drives can be recovered

## Impact:

Users will need to be domain connected to turn on BitLocker. This policy is not FIPS complaint.

#### **Default Value:**

Disabled. (The default recovery options are supported for BitLocker recovery - a DRA is allowed, and the recovery options can be specified by the user including the recovery password and recovery key, and recovery information is not backed up to AD DS.)

### **References:**

1. CCE-33101-7

## **CIS Controls:**

# 10.3 Properly Protect Backups

Ensure that backups are properly protected via physical security or encryption when they are stored, as well as when they are moved across the network. This includes remote backups and cloud services.

# 13.2 <u>Deploy Hard Drive Encryption Software</u>

18.9.11.2.4 (BL) Ensure 'Choose how BitLocker-protected operating system drives can be recovered: Allow data recovery agent' is set to 'Enabled: False' (Scored)

## **Profile Applicability:**

- Level 1 + BitLocker
- Level 2 + BitLocker

### **Description:**

This policy setting allows you to control how BitLocker-protected operating system drives are recovered in the absence of the required startup key information. This policy setting is applied when you turn on BitLocker.

The "Allow certificate-based data recovery agent" check box is used to specify whether a data recovery agent can be used with BitLocker-protected operating system drives. Before a data recovery agent can be used it must be added from the Public Key Policies item in either the Group Policy Management Console or the Local Group Policy Editor. Consult the BitLocker Drive Encryption Deployment Guide on Microsoft TechNet for more information about adding data recovery agents.

The recommended state for this setting is: Enabled: False (unchecked).

#### Rationale:

Should a user lose their primary means for accessing an encrypted OS volume, or should the system not pass its boot time integrity checks, the system will go into recovery mode. If the recovery key has not been backed up to Active Directory, the user would need to have saved the recovery key to another location such as a USB flash drive, or have printed the recovery password, and now have access to one of those in order to recovery the system. If the user is unable to produce the recovery key, then the user will be denied access to the encrypted volume and subsequently any data that is stored there.

### Audit:

Navigate to the UI Path articulated in the Remediation section and confirm it is set as prescribed. This group policy setting is backed by the following registry location:

HKEY LOCAL MACHINE\SOFTWARE\Policies\Microsoft\FVE:OSManageDRA

### Remediation:

To establish the recommended configuration via GP, set the following UI path to Enabled: False (unchecked):

Computer Configuration\Policies\Administrative Templates\Windows
Components\BitLocker Drive Encryption\Operating System Drives\Choose how
BitLocker-protected operating system drives can be recovered: Allow data
recovery agent

### **Impact:**

A Data Recovery Agent will not be permitted for the operating system drive. Users will need to be domain connected to turn on BitLocker. This policy is not FIPS complaint.

#### **Default Value:**

Enabled: True. (A DRA is allowed.)

#### **References:**

1. CCE-33101-7

#### **CIS Controls:**

## 10.3 Properly Protect Backups

Ensure that backups are properly protected via physical security or encryption when they are stored, as well as when they are moved across the network. This includes remote backups and cloud services.

## 13.2 <u>Deploy Hard Drive Encryption Software</u>

18.9.11.2.5 (BL) Ensure 'Choose how BitLocker-protected operating system drives can be recovered: Recovery Password' is set to 'Enabled: Require 48-digit recovery password' (Scored)

## **Profile Applicability:**

- Level 1 + BitLocker
- Level 2 + BitLocker

### **Description:**

This policy setting allows you to control how BitLocker-protected operating system drives are recovered in the absence of the required startup key information. This policy setting is applied when you turn on BitLocker.

In "Configure user storage of BitLocker recovery information" select whether users are allowed, required, or not allowed to generate a 48-digit recovery password or a 256-bit recovery key.

The recommended state for this setting is: Enabled: Require 48-digit recovery password.

### **Rationale:**

Should a user lose their primary means for accessing an encrypted OS volume, or should the system not pass its boot time integrity checks, the system will go into recovery mode. If the recovery key has not been backed up to Active Directory, the user would need to have saved the recovery key to another location such as a USB flash drive, or have printed the recovery password, and now have access to one of those in order to recovery the system. If the user is unable to produce the recovery key, then the user will be denied access to the encrypted volume and subsequently any data that is stored there.

### **Audit:**

Navigate to the UI Path articulated in the Remediation section and confirm it is set as prescribed. This group policy setting is backed by the following registry location:

HKEY LOCAL MACHINE\SOFTWARE\Policies\Microsoft\FVE:OSRecoveryPassword

### Remediation:

To establish the recommended configuration via GP, set the following UI path to Enabled:

Require 48-digit recovery password:

Computer Configuration\Policies\Administrative Templates\Windows
Components\BitLocker Drive Encryption\Operating System Drives\Choose how
BitLocker-protected operating system drives can be recovered: Recovery
Password

## Impact:

A 48-digit recovery password will be required for the operating system drive. Users will need to be domain connected to turn on BitLocker. This policy is not FIPS complaint.

#### **Default Value:**

Recovery options are specified by the user.

### **References:**

1. CCE-33101-7

#### **CIS Controls:**

## 10.3 Properly Protect Backups

Ensure that backups are properly protected via physical security or encryption when they are stored, as well as when they are moved across the network. This includes remote backups and cloud services.

## 13.2 <u>Deploy Hard Drive Encryption Software</u>

18.9.11.2.6 (BL) Ensure 'Choose how BitLocker-protected operating system drives can be recovered: Recovery Key' is set to 'Enabled: Do not allow 256-bit recovery key' (Scored)

## **Profile Applicability:**

- Level 1 + BitLocker
- Level 2 + BitLocker

## **Description:**

This policy setting allows you to control how BitLocker-protected operating system drives are recovered in the absence of the required startup key information. This policy setting is applied when you turn on BitLocker.

In "Configure user storage of BitLocker recovery information" select whether users are allowed, required, or not allowed to generate a 48-digit recovery password or a 256-bit recovery key.

The recommended state for this setting is: Enabled: Do not allow 256-bit recovery key.

### **Rationale:**

Should a user lose their primary means for accessing an encrypted OS volume, or should the system not pass its boot time integrity checks, the system will go into recovery mode. If the recovery key has not been backed up to Active Directory, the user would need to have saved the recovery key to another location such as a USB flash drive, or have printed the recovery password, and now have access to one of those in order to recovery the system. If the user is unable to produce the recovery key, then the user will be denied access to the encrypted volume and subsequently any data that is stored there.

### **Audit:**

Navigate to the UI Path articulated in the Remediation section and confirm it is set as prescribed. This group policy setting is backed by the following registry location:

HKEY LOCAL MACHINE\SOFTWARE\Policies\Microsoft\FVE:OSRecoveryKey

## **Remediation:**

To establish the recommended configuration via GP, set the following UI path to Enabled:

Do not allow 256-bit recovery key:

Computer Configuration\Policies\Administrative Templates\Windows
Components\BitLocker Drive Encryption\Operating System Drives\Choose how
BitLocker-protected operating system drives can be recovered: Recovery Key

## **Impact:**

A 256-bit recovery key will not be permitted for the operating system drive. Users will need to be domain connected to turn on BitLocker. This policy is not FIPS complaint.

### **Default Value:**

Recovery options are specified by the user.

#### **References:**

1. CCE-33101-7

#### CIS Controls:

## 10.3 Properly Protect Backups

Ensure that backups are properly protected via physical security or encryption when they are stored, as well as when they are moved across the network. This includes remote backups and cloud services.

## 13.2 <u>Deploy Hard Drive Encryption Software</u>

18.9.11.2.7 (BL) Ensure 'Choose how BitLocker-protected operating system drives can be recovered: Omit recovery options from the BitLocker setup wizard' is set to 'Enabled: True' (Scored)

## **Profile Applicability:**

- Level 1 + BitLocker
- Level 2 + BitLocker

### **Description:**

This policy setting allows you to control how BitLocker-protected operating system drives are recovered in the absence of the required startup key information. This policy setting is applied when you turn on BitLocker.

Select "Omit recovery options from the BitLocker setup wizard" to prevent users from specifying recovery options when they enable BitLocker on a drive. This means that you will not be able to specify which recovery option to use when you enable BitLocker, instead BitLocker recovery options for the drive are determined by the policy setting.

The recommended state for this setting is: Enabled: True (checked).

### **Rationale:**

Should a user lose their primary means for accessing an encrypted OS volume, or should the system not pass its boot time integrity checks, the system will go into recovery mode. If the recovery key has not been backed up to Active Directory, the user would need to have saved the recovery key to another location such as a USB flash drive, or have printed the recovery password, and now have access to one of those in order to recovery the system. If the user is unable to produce the recovery key, then the user will be denied access to the encrypted volume and subsequently any data that is stored there.

## **Audit:**

Navigate to the UI Path articulated in the Remediation section and confirm it is set as prescribed. This group policy setting is backed by the following registry location:

HKEY LOCAL MACHINE\SOFTWARE\Policies\Microsoft\FVE:OSHideRecoveryPage

## **Remediation:**

To establish the recommended configuration via GP, set the following UI path to Enabled: True (checked):

Computer Configuration\Policies\Administrative Templates\Windows
Components\BitLocker Drive Encryption\Operating System Drives\Choose how
BitLocker-protected operating system drives can be recovered: Omit recovery
options from the BitLocker setup wizard

### **Impact:**

The ability to manually select recovery options for the operating drive will not be presented to the user in the BitLocker setup wizard.

#### **Default Value:**

Recovery options for the operating system drive are selectable by the user in the BitLocker setup wizard.

### **References:**

1. CCE-33101-7

### **CIS Controls:**

## 10.3 Properly Protect Backups

Ensure that backups are properly protected via physical security or encryption when they are stored, as well as when they are moved across the network. This includes remote backups and cloud services.

## 13.2 <u>Deploy Hard Drive Encryption Software</u>

18.9.11.2.8 (BL) Ensure 'Choose how BitLocker-protected operating system drives can be recovered: Save BitLocker recovery information to AD DS for operating system drives' is set to 'Enabled: True' (Scored)

## **Profile Applicability:**

- Level 1 + BitLocker
- Level 2 + BitLocker

### **Description:**

This policy setting allows you to control how BitLocker-protected operating system drives are recovered in the absence of the required startup key information. This policy setting is applied when you turn on BitLocker.

In "Save BitLocker recovery information to Active Directory Domain Services", choose which BitLocker recovery information to store in AD DS for operating system drives. If you select "Backup recovery password and key package", both the BitLocker recovery password and key package are stored in AD DS. Storing the key package supports recovering data from a drive that has been physically corrupted. If you select "Backup recovery password only," only the recovery password is stored in AD DS.

The recommended state for this setting is: Enabled: True (checked).

#### **Rationale:**

Should a user lose their primary means for accessing an encrypted OS volume, or should the system not pass its boot time integrity checks, the system will go into recovery mode. If the recovery key has not been backed up to Active Directory, the user would need to have saved the recovery key to another location such as a USB flash drive, or have printed the recovery password, and now have access to one of those in order to recovery the system. If the user is unable to produce the recovery key, then the user will be denied access to the encrypted volume and subsequently any data that is stored there.

### Audit:

Navigate to the UI Path articulated in the Remediation section and confirm it is set as prescribed. This group policy setting is backed by the following registry location:

HKEY LOCAL MACHINE\SOFTWARE\Policies\Microsoft\FVE:OSActiveDirectoryBackup

## **Remediation:**

To establish the recommended configuration via GP, set the following UI path to Enabled: True (checked):

Computer Configuration\Policies\Administrative Templates\Windows
Components\BitLocker Drive Encryption\Operating System Drives\Choose how
BitLocker-protected operating system drives can be recovered: Save BitLocker recovery information to AD DS for operating system drives

## Impact:

BitLocker recovery information for the operating system drive will be backed up to AD DS. Users will need to be domain connected to turn on BitLocker. This policy is not FIPS complaint.

#### **Default Value:**

BitLocker recovery information for the operating system drive is not backed up to AD DS.

### **References:**

1. CCE-33101-7

### **CIS Controls:**

## 10.3 Properly Protect Backups

Ensure that backups are properly protected via physical security or encryption when they are stored, as well as when they are moved across the network. This includes remote backups and cloud services.

## 13.2 <u>Deploy Hard Drive Encryption Software</u>

18.9.11.2.9 (BL) Ensure 'Choose how BitLocker-protected operating system drives can be recovered: Configure storage of BitLocker recovery information to AD DS:' is set to 'Enabled: Store recovery passwords and key packages' (Scored)

## **Profile Applicability:**

- Level 1 + BitLocker
- Level 2 + BitLocker

## **Description:**

This policy setting allows you to control how BitLocker-protected operating system drives are recovered in the absence of the required startup key information. This policy setting is applied when you turn on BitLocker.

In "Save BitLocker recovery information to Active Directory Domain Services", choose which BitLocker recovery information to store in AD DS for operating system drives. If you select "Backup recovery password and key package", both the BitLocker recovery password and key package are stored in AD DS. Storing the key package supports recovering data from a drive that has been physically corrupted. If you select "Backup recovery password only," only the recovery password is stored in AD DS.

The recommended state for this setting is: Enabled: Store recovery passwords and key packages.

#### **Rationale:**

Should a user lose their primary means for accessing an encrypted OS volume, or should the system not pass its boot time integrity checks, the system will go into recovery mode. If the recovery key has not been backed up to Active Directory, the user would need to have saved the recovery key to another location such as a USB flash drive, or have printed the recovery password, and now have access to one of those in order to recovery the system. If the user is unable to produce the recovery key, then the user will be denied access to the encrypted volume and subsequently any data that is stored there.

### Audit:

Navigate to the UI Path articulated in the Remediation section and confirm it is set as prescribed. This group policy setting is backed by the following registry location:

 ${\tt HKEY\_LOCAL\_MACHINE\SOFTWARE\Policies\Microsoft\FVE:} OSActive Directory InfoToS tore$ 

#### Remediation:

To establish the recommended configuration via GP, set the following UI path to Enabled:

Store recovery passwords and key packages:

Computer Configuration\Policies\Administrative Templates\Windows
Components\BitLocker Drive Encryption\Operating System Drives\Choose how
BitLocker-protected operating system drives can be recovered: Configure
storage of BitLocker recovery information to AD DS:

## Impact:

Both the recovery password and the key package for the operating system drive will be saved to AD AS. Users will need to be domain connected to turn on BitLocker. This policy is not FIPS complaint.

## **Default Value:**

BitLocker recovery information for the operating system drive is not backed up to AD DS.

#### **References:**

1. CCE-33101-7

### **CIS Controls:**

### 10.3 Properly Protect Backups

Ensure that backups are properly protected via physical security or encryption when they are stored, as well as when they are moved across the network. This includes remote backups and cloud services.

### 13.2 <u>Deploy Hard Drive Encryption Software</u>

18.9.11.2.10 (BL) Ensure 'Choose how BitLocker-protected operating system drives can be recovered: Do not enable BitLocker until recovery information is stored to AD DS for operating system drives' is set to 'Enabled: True' (Scored)

## **Profile Applicability:**

- Level 1 + BitLocker
- Level 2 + BitLocker

## **Description:**

This policy setting allows you to control how BitLocker-protected operating system drives are recovered in the absence of the required startup key information. This policy setting is applied when you turn on BitLocker.

Select the "Do not enable BitLocker until recovery information is stored in AD DS for operating system drives" check box if you want to prevent users from enabling BitLocker unless the computer is connected to the domain and the backup of BitLocker recovery information to AD DS succeeds.

**Note:** If the "Do not enable BitLocker until recovery information is stored in AD DS for operating system drives" check box is selected, a recovery password is automatically generated.

The recommended state for this setting is: Enabled: True (checked).

### **Rationale:**

Should a user lose their primary means for accessing an encrypted OS volume, or should the system not pass its boot time integrity checks, the system will go into recovery mode. If the recovery key has not been backed up to Active Directory, the user would need to have saved the recovery key to another location such as a USB flash drive, or have printed the recovery password, and now have access to one of those in order to recovery the system. If the user is unable to produce the recovery key, then the user will be denied access to the encrypted volume and subsequently any data that is stored there.

## **Audit:**

Navigate to the UI Path articulated in the Remediation section and confirm it is set as prescribed. This group policy setting is backed by the following registry location:

HKEY\_LOCAL\_MACHINE\SOFTWARE\Policies\Microsoft\FVE:OSRequireActiveDirectoryBa
ckup

#### Remediation:

To establish the recommended configuration via GP, set the following UI path to Enabled: True (checked):

Computer Configuration\Policies\Administrative Templates\Windows
Components\BitLocker Drive Encryption\Operating System Drives\Choose how
BitLocker-protected operating system drives can be recovered: Do not enable
BitLocker until recovery information is stored to AD DS for operating system drives

### **Impact:**

Users will need to be domain connected and the back up of BitLocker recovery information for the operating system drive must succeed in order to turn on BitLocker. This policy is not FIPS complaint.

### **Default Value:**

BitLocker can be enabled on the operating system drive without the requirement of storing recovery information to Active Directory first.

#### References:

1. CCE-33101-7

#### **CIS Controls:**

### 10.3 Properly Protect Backups

Ensure that backups are properly protected via physical security or encryption when they are stored, as well as when they are moved across the network. This includes remote backups and cloud services.

### 13.2 Deploy Hard Drive Encryption Software

18.9.11.2.11 (BL) Ensure 'Configure minimum PIN length for startup' is set to 'Enabled: 7 or more characters' (Scored)

## **Profile Applicability:**

- Level 1 + BitLocker
- Level 2 + BitLocker

## **Description:**

This policy setting allows you to configure a minimum length for a Trusted Platform Module (TPM) startup PIN. This policy setting is applied when you turn on BitLocker. The startup PIN must have a minimum length of 4 digits and can have a maximum length of 20 digits.

The recommended state for this setting is: Enabled: 7 or more characters.

### Rationale:

BitLocker requires the use of the function keys [F1-F10] for PIN entry since the PIN is entered in the pre-OS environment before localization support is available. This limits each PIN digit to one of ten possibilities. The TPM has an anti-hammering feature that includes a mechanism to exponentially increase the delay for PIN retry attempts; however, using a PIN that is short in length improves an attacker's chances of guessing the correct PIN.

## **Audit:**

Navigate to the UI Path articulated in the Remediation section and confirm it is set as prescribed. This group policy setting is backed by the following registry location:

HKEY LOCAL MACHINE\SOFTWARE\Policies\Microsoft\FVE:MinimumPIN

## Remediation:

To establish the recommended configuration via GP, set the following UI path to Enabled: 7 or more characters:

Computer Configuration\Policies\Administrative Templates\Windows Components\BitLocker Drive Encryption\Operating System Drives\Configure minimum PIN length for startup

# Impact:

The minimum length of the startup PIN will be 7 or more digits (up to a maximum of 20 digits), as specified.

## **Default Value:**

Disabled. (Users can configure a startup PIN of any length between 4 and 20 digits.)

## **References:**

1. CCE-33073-8

## **CIS Controls:**

2 <u>Inventory of Authorized and Unauthorized Software</u> Inventory of Authorized and Unauthorized Software 18.9.11.2.12 (BL) Ensure 'Configure use of hardware-based encryption for operating system drives' is set to 'Enabled' (Scored)

## **Profile Applicability:**

- Level 1 + BitLocker
- Level 2 + BitLocker

## **Description:**

This policy setting allows you to manage BitLocker's use of hardware-based encryption on operating system drives and specify which encryption algorithms it can use with hardware-based encryption. Using hardware-based encryption can improve performance of drive operations that involve frequent reading or writing of data to the drive.

You can specify additional options that control whether BitLocker software-based encryption is used instead of hardware-based encryption on computers that do not support hardware-based encryption and whether you want to restrict the encryption algorithms and cipher suites used with hardware-based encryption.

**Note:** The "Choose drive encryption method and cipher strength" policy setting does not apply to hardware-based encryption. The encryption algorithm used by hardware-based encryption is set when the drive is partitioned. By default, BitLocker uses the algorithm configured on the drive to encrypt the drive. The "Restrict encryption algorithms and cipher suites allowed for hardware-based encryption" option enables you to restrict the encryption algorithms that BitLocker can use with hardware encryption. If the algorithm set for the drive is not available, BitLocker will disable the use of hardware-based encryption.

Encryption algorithms are specified by object identifiers (OID). For example: - AES 128 in CBC mode OID: 2.16.840.1.101.3.4.1.2 - AES 256 in CBC mode OID: 2.16.840.1.101.3.4.1.42

The recommended state for this setting is: Enabled.

## **Rationale:**

From a strict security perspective the hardware-based encryption may offer the same, greater, or less protection than what is provided by BitLocker's software-based encryption depending on how the algorithms and key lengths compare.

## **Audit:**

Navigate to the UI Path articulated in the Remediation section and confirm it is set as prescribed. This group policy setting is backed by the following registry location:

HKEY LOCAL MACHINE\SOFTWARE\Policies\Microsoft\FVE:OSHardwareEncryption

#### Remediation:

To establish the recommended configuration via GP, set the following UI path to Enabled:

Computer Configuration\Policies\Administrative Templates\Windows
Components\BitLocker Drive Encryption\Operating System Drives\Configure use
of hardware-based encryption for operating system drives

## Impact:

Hardware-based encryption can improve performance of both read and write operations to the storage drive.

#### **Default Value:**

BitLocker will use hardware-based encryption with the encryption algorithm set for the operating system drive. If hardware-based encryption is not available, BitLocker software-based encryption will be used instead.

### **References:**

1. CCE-33167-8

### **CIS Controls:**

## 13.2 <u>Deploy Hard Drive Encryption Software</u>

18.9.11.2.13 (BL) Ensure 'Configure use of hardware-based encryption for operating system drives: Use BitLocker software-based encryption when hardware encryption is not available' is set to 'Enabled: True' (Scored)

## **Profile Applicability:**

- Level 1 + BitLocker
- Level 2 + BitLocker

## **Description:**

This policy setting allows you to manage BitLocker's use of hardware-based encryption on operating system drives and specify which encryption algorithms it can use with hardware-based encryption. Using hardware-based encryption can improve performance of drive operations that involve frequent reading or writing of data to the drive.

If hardware-based encryption is not available BitLocker software-based encryption will be used instead.

The recommended state for this setting is: Enabled: True (checked).

### Rationale:

From a strict security perspective the hardware-based encryption may offer the same, greater, or less protection than what is provided by BitLocker's software-based encryption depending on how the algorithms and key lengths compare.

#### **Audit:**

Navigate to the UI Path articulated in the Remediation section and confirm it is set as prescribed. This group policy setting is backed by the following registry location:

HKEY\_LOCAL\_MACHINE\SOFTWARE\Policies\Microsoft\FVE:OSAllowSoftwareEncryptionF
ailover

#### Remediation:

To establish the recommended configuration via GP, set the following UI path to Enabled: True (checked):

Computer Configuration\Policies\Administrative Templates\Windows
Components\BitLocker Drive Encryption\Operating System Drives\Configure use
of hardware-based encryption for operating system drives: Use BitLocker
software-based encryption when hardware encryption is not available

## Impact:

None - this is the default behavior.

### **Default Value:**

If hardware-based encryption is not available on the operating system drive, BitLocker software-based encryption will be used instead.

#### **References:**

1. CCE-33167-8

### **CIS Controls:**

## 13.2 <u>Deploy Hard Drive Encryption Software</u>

18.9.11.2.14 (BL) Ensure 'Configure use of hardware-based encryption for operating system drives: Restrict encryption algorithms and cipher suites allowed for hardware-based encryption' is set to 'Enabled: False' (Scored)

## **Profile Applicability:**

- Level 1 + BitLocker
- Level 2 + BitLocker

## **Description:**

This policy setting allows you to manage BitLocker's use of hardware-based encryption on operating system drives and specify which encryption algorithms it can use with hardware-based encryption. Using hardware-based encryption can improve performance of drive operations that involve frequent reading or writing of data to the drive.

You can specify additional options that control whether BitLocker software-based encryption is used instead of hardware-based encryption on computers that do not support hardware-based encryption and whether you want to restrict the encryption algorithms and cipher suites used with hardware-based encryption.

**Note:** The "Choose drive encryption method and cipher strength" policy setting does not apply to hardware-based encryption. The encryption algorithm used by hardware-based encryption is set when the drive is partitioned. By default, BitLocker uses the algorithm configured on the drive to encrypt the drive. The "Restrict encryption algorithms and cipher suites allowed for hardware-based encryption" option enables you to restrict the encryption algorithms that BitLocker can use with hardware encryption. If the algorithm set for the drive is not available, BitLocker will disable the use of hardware-based encryption.

Encryption algorithms are specified by object identifiers (OID). For example: - AES 128 in CBC mode OID: 2.16.840.1.101.3.4.1.2 - AES 256 in CBC mode OID: 2.16.840.1.101.3.4.1.42

The recommended state for this setting is: Enabled: False (unchecked).

### Rationale:

From a strict security perspective the hardware-based encryption may offer the same, greater, or less protection than what is provided by BitLocker's software-based encryption depending on how the algorithms and key lengths compare.

### **Audit:**

Navigate to the UI Path articulated in the Remediation section and confirm it is set as prescribed. This group policy setting is backed by the following registry location:

HKEY\_LOCAL\_MACHINE\SOFTWARE\Policies\Microsoft\FVE:OSRestrictHardwareEncrypti
onAlgorithms

#### Remediation:

To establish the recommended configuration via GP, set the following UI path to Enabled: False (unchecked):

Computer Configuration\Policies\Administrative Templates\Windows
Components\BitLocker Drive Encryption\Operating System Drives\Configure use
of hardware-based encryption for fixed data drives: Restrict encryption
algorithms and cipher suites allowed for hardware-based encryption

### **Impact:**

None - this is the default behavior.

#### **Default Value:**

Encryption algorithms and cipher suites are not restricted for hardware-based encryption on the operating system drive.

#### **References:**

1. CCE-33167-8

#### **CIS Controls:**

## 13.2 <u>Deploy Hard Drive Encryption Software</u>

18.9.11.2.15 (BL) Ensure 'Configure use of hardware-based encryption for operating system drives: Restrict crypto algorithms or cipher suites to the following:' is set to 'Enabled:

2.16.840.1.101.3.4.1.2;2.16.840.1.101.3.4.1.42' (Scored)

## **Profile Applicability:**

- Level 1 + BitLocker
- Level 2 + BitLocker

## **Description:**

This policy setting allows you to manage BitLocker's use of hardware-based encryption on operating system drives and specify which encryption algorithms it can use with hardware-based encryption. Using hardware-based encryption can improve performance of drive operations that involve frequent reading or writing of data to the drive.

You can specify additional options that control whether BitLocker software-based encryption is used instead of hardware-based encryption on computers that do not support hardware-based encryption and whether you want to restrict the encryption algorithms and cipher suites used with hardware-based encryption.

**Note:** The "Choose drive encryption method and cipher strength" policy setting does not apply to hardware-based encryption. The encryption algorithm used by hardware-based encryption is set when the drive is partitioned. By default, BitLocker uses the algorithm configured on the drive to encrypt the drive. The "Restrict encryption algorithms and cipher suites allowed for hardware-based encryption" option enables you to restrict the encryption algorithms that BitLocker can use with hardware encryption. If the algorithm set for the drive is not available, BitLocker will disable the use of hardware-based encryption.

Encryption algorithms are specified by object identifiers (OID). For example: - AES 128 in CBC mode OID: 2.16.840.1.101.3.4.1.2 - AES 256 in CBC mode OID: 2.16.840.1.101.3.4.1.42

The recommended state for this setting is: Enabled:

2.16.840.1.101.3.4.1.2;2.16.840.1.101.3.4.1.42.

#### **Rationale:**

From a strict security perspective the hardware-based encryption may offer the same, greater, or less protection than what is provided by BitLocker's software-based encryption depending on how the algorithms and key lengths compare.

### **Audit:**

Navigate to the UI Path articulated in the Remediation section and confirm it is set as prescribed. This group policy setting is backed by the following registry location:

HKEY\_LOCAL\_MACHINE\SOFTWARE\Policies\Microsoft\FVE:OSAllowedHardwareEncryptio
nAlgorithms

#### Remediation:

To establish the recommended configuration via GP, set the following UI path to Enabled: 2.16.840.1.101.3.4.1.2;2.16.840.1.101.3.4.1.42:

Computer Configuration\Policies\Administrative Templates\Windows
Components\BitLocker Drive Encryption\Operating System Drives\Configure use
of hardware-based encryption for operating system drives: Restrict crypto
algorithms or cipher suites to the following:

## **Impact:**

None - this value is ignored when the checkbox above it (*Restrict encryption algorithms and cipher suites allowed for hardware-based encryption*) is False (unchecked), as required in 18.9.11.2.14. If that checkbox is **set** to True (checked), then the encryption algorithms permitted on the operating system drive would be restricted to the specified object identifiers (OIDs).

#### **Default Value:**

Encryption algorithms and cipher suites are not restricted for hardware-based encryption on the operating system drive.

### **References:**

1. CCE-33167-8

#### **CIS Controls:**

## 13.2 <u>Deploy Hard Drive Encryption Software</u>

18.9.11.2.16 (BL) Ensure 'Configure use of passwords for operating system drives' is set to 'Disabled' (Scored)

## **Profile Applicability:**

- Level 1 + BitLocker
- Level 2 + BitLocker

### **Description:**

This policy setting specifies the constraints for passwords used to unlock BitLocker-protected operating system drives.

**Note:** This setting is enforced when turning on BitLocker, not when unlocking a volume. BitLocker will allow unlocking a drive with any of the protectors available on the drive.

The recommended state for this setting is: Disabled.

#### Rationale:

Using a dictionary-style attack, passwords can be guessed or discovered by repeatedly attempting to unlock a drive. Since this type of BitLocker password does include anti-dictionary attack protections provided by a TPM, for example, there is no mechanism to slow down rapid brute-force attacks against them.

### **Audit:**

Navigate to the UI Path articulated in the Remediation section and confirm it is set as prescribed. This group policy setting is backed by the following registry location:

HKEY LOCAL MACHINE\SOFTWARE\Policies\Microsoft\FVE:OSPassphrase

#### Remediation:

To establish the recommended configuration via GP, set the following UI path to Disabled:

Computer Configuration\Policies\Administrative Templates\Windows
Components\BitLocker Drive Encryption\Operating System Drives\Configure use
of passwords for operating system drives

#### **Impact:**

The password option will not be available when configuring BitLocker for the operating system drive.

## **Default Value:**

Passwords are supported, without complexity requirements and with an 8 character minimum.

## **References:**

1. CCE-32937-5

## **CIS Controls:**

# 13.2 <u>Deploy Hard Drive Encryption Software</u>

18.9.11.2.17 (BL) Ensure 'Require additional authentication at startup' is set to 'Enabled' (Scored)

## **Profile Applicability:**

- Level 1 + BitLocker
- Level 2 + BitLocker

## **Description:**

This policy setting allows you to configure whether BitLocker requires additional authentication each time the computer starts and whether you are using BitLocker with or without a Trusted Platform Module (TPM). This policy setting is applied when you turn on BitLocker.

**Note:** Only one of the additional authentication options can be required at startup, otherwise a policy error occurs.

If you want to use BitLocker on a computer without a TPM, select the "Allow BitLocker without a compatible TPM" check box. In this mode a USB drive is required for start-up and the key information used to encrypt the drive is stored on the USB drive, creating a USB key. When the USB key is inserted the access to the drive is authenticated and the drive is accessible. If the USB key is lost or unavailable you will need to use one of the BitLocker recovery options to access the drive.

On a computer with a compatible TPM, four types of authentication methods can be used at startup to provide added protection for encrypted data. When the computer starts, it can use only the TPM for authentication, or it can also require insertion of a USB flash drive containing a startup key, the entry of a 4-digit to 20-digit personal identification number (PIN), or both.

Users can configure advanced startup options in the BitLocker setup wizard.

**Note:** If you want to require the use of a startup PIN and a USB flash drive, you must configure BitLocker settings using the command-line tool manage-bde instead of the BitLocker Drive Encryption setup wizard.

The recommended state for this setting is: Enabled.

#### **Rationale:**

TPM without use of a PIN will only validate early boot components and does not require a user to enter any additional authentication information. If a computer is lost or stolen in this configuration, BitLocker will not provide any additional measure of protection beyond what is provided by native Windows authentication unless the early boot components are tampered with or the encrypted drive is removed from the machine.

#### **Audit:**

Navigate to the UI Path articulated in the Remediation section and confirm it is set as prescribed. This group policy setting is backed by the following registry location:

HKEY LOCAL MACHINE\SOFTWARE\Policies\Microsoft\FVE:UseAdvancedStartup

#### **Remediation:**

To establish the recommended configuration via GP, set the following UI path to Enabled:

Computer Configuration\Policies\Administrative Templates\Windows Components\BitLocker Drive Encryption\Operating System Drives\Require additional authentication at startup

## Impact:

A PIN requires physical presence to restart the computer. This functionality is not compatible with Wake on LAN solutions.

#### **Default Value:**

Disabled. (Users can configure only basic options on computers with a TPM.)

### **References:**

1. CCE-33103-3

### **CIS Controls:**

## 16.1 Perform Regular Account Reviews

Review all system accounts and disable any account that cannot be associated with a business process and owner.

18.9.11.2.18 (BL) Ensure 'Require additional authentication at startup: Allow BitLocker without a compatible TPM' is set to 'Enabled: False' (Scored)

## **Profile Applicability:**

- Level 1 + BitLocker
- Level 2 + BitLocker

### **Description:**

This policy setting allows you to configure whether you can use BitLocker without a Trusted Platform Module (TPM), instead using a password or startup key on a USB flash drive. This policy setting is applied when you turn on BitLocker.

The recommended state for this setting is: Enabled: False (unchecked).

#### **Rationale:**

TPM without use of a PIN will only validate early boot components and does not require a user to enter any additional authentication information. If a computer is lost or stolen in this configuration, BitLocker will not provide any additional measure of protection beyond what is provided by native Windows authentication unless the early boot components are tampered with or the encrypted drive is removed from the machine.

### **Audit:**

Navigate to the UI Path articulated in the Remediation section and confirm it is set as prescribed. This group policy setting is backed by the following registry location:

HKEY LOCAL MACHINE\SOFTWARE\Policies\Microsoft\FVE:EnableBDEWithNoTPM

## **Remediation:**

To establish the recommended configuration via GP, set the following UI path to Enabled: False (unchecked):

Computer Configuration\Policies\Administrative Templates\Windows
Components\BitLocker Drive Encryption\Operating System Drives\Require
additional authentication at startup: Allow BitLocker without a compatible
TPM

## Impact:

A compatible TPM will be required in order to use BitLocker.

## **Default Value:**

True (checked). (Users can use BitLocker without a compatible TPM by using a password or startup key on a USB flash drive.)

## **References:**

1. CCE-33103-3

### **CIS Controls:**

16.11 <u>Use Multi-factor Authentication For Accounts Accessing Sensitive Data Or Systems</u> Require multi-factor authentication for all user accounts that have access to sensitive data or systems. Multi-factor authentication can be achieved using smart cards, certificates, One Time Password (OTP) tokens, or biometrics.

18.9.11.2.19 (BL) Ensure 'Require additional authentication at startup: Configure TPM startup:' is set to 'Enabled: Do not allow TPM' (Scored)

## **Profile Applicability:**

- Level 1 + BitLocker
- Level 2 + BitLocker

## **Description:**

This policy setting allows you to configure whether BitLocker requires additional authentication each time the computer starts. This policy setting is applied when you turn on BitLocker.

**Note:** Only one of the additional authentication options can be *required* at startup, otherwise a policy error occurs.

On a computer with a compatible TPM, four types of authentication methods can be used at startup to provide added protection for encrypted data. When the computer starts, it can use only the TPM for authentication, or it can also require insertion of a USB flash drive containing a startup key, the entry of a 4-digit to 20-digit personal identification number (PIN), or both.

The recommended state for this setting is: Enabled: Do not allow TPM.

#### **Rationale:**

TPM without use of a PIN will only validate early boot components and does not require a user to enter any additional authentication information. If a computer is lost or stolen in this configuration, BitLocker will not provide any additional measure of protection beyond what is provided by native Windows authentication unless the early boot components are tampered with or the encrypted drive is removed from the machine.

### **Audit:**

Navigate to the UI Path articulated in the Remediation section and confirm it is set as prescribed. This group policy setting is backed by the following registry location:

HKEY LOCAL MACHINE\SOFTWARE\Policies\Microsoft\FVE:UseTPM

To establish the recommended configuration via GP, set the following UI path to Enabled:

Do not allow TPM:

Computer Configuration\Policies\Administrative Templates\Windows Components\BitLocker Drive Encryption\Operating System Drives\Require additional authentication at startup: Configure TPM startup:

## Impact:

A TPM alone will be insufficient authentication for use with BitLocker.

### **Default Value:**

Allow TPM. (A TPM can be used without also requiring a startup PIN or key.)

### **References:**

1. CCE-33103-3

#### **CIS Controls:**

16.11 <u>Use Multi-factor Authentication For Accounts Accessing Sensitive Data Or Systems</u> Require multi-factor authentication for all user accounts that have access to sensitive data or systems. Multi-factor authentication can be achieved using smart cards, certificates, One Time Password (OTP) tokens, or biometrics.

18.9.11.2.20 (BL) Ensure 'Require additional authentication at startup: Configure TPM startup PIN:' is set to 'Enabled: Require startup PIN with TPM' (Scored)

## **Profile Applicability:**

- Level 1 + BitLocker
- Level 2 + BitLocker

### **Description:**

This policy setting allows you to configure whether BitLocker requires additional authentication each time the computer starts. This policy setting is applied when you turn on BitLocker.

**Note:** Only one of the additional authentication options can be *required* at startup, otherwise a policy error occurs.

On a computer with a compatible TPM, four types of authentication methods can be used at startup to provide added protection for encrypted data. When the computer starts, it can use only the TPM for authentication, or it can also require insertion of a USB flash drive containing a startup key, the entry of a 4-digit to 20-digit personal identification number (PIN), or both.

The recommended state for this setting is: Enabled: Require startup PIN with TPM.

### **Rationale:**

TPM without use of a PIN will only validate early boot components and does not require a user to enter any additional authentication information. If a computer is lost or stolen in this configuration, BitLocker will not provide any additional measure of protection beyond what is provided by native Windows authentication unless the early boot components are tampered with or the encrypted drive is removed from the machine.

#### Audit:

Navigate to the UI Path articulated in the Remediation section and confirm it is set as prescribed. This group policy setting is backed by the following registry location:

HKEY LOCAL MACHINE\SOFTWARE\Policies\Microsoft\FVE:UseTPMPIN

To establish the recommended configuration via GP, set the following UI path to Enabled: Require startup PIN with TPM:

Computer Configuration\Policies\Administrative Templates\Windows Components\BitLocker Drive Encryption\Operating System Drives\Require additional authentication at startup: Configure TPM startup PIN:

## Impact:

A startup PIN will be required in addition to a TPM for BitLocker authentication. A PIN requires physical presence to restart the computer. This functionality is not compatible with Wake on LAN solutions.

#### **Default Value:**

Allow (but not require) a startup PIN with TPM.

#### **References:**

1. CCE-33103-3

#### **CIS Controls:**

16.11 <u>Use Multi-factor Authentication For Accounts Accessing Sensitive Data Or Systems</u> Require multi-factor authentication for all user accounts that have access to sensitive data or systems. Multi-factor authentication can be achieved using smart cards, certificates, One Time Password (OTP) tokens, or biometrics.

18.9.11.2.21 (BL) Ensure 'Require additional authentication at startup: Configure TPM startup key:' is set to 'Enabled: Do not allow startup key with TPM' (Scored)

## **Profile Applicability:**

- Level 1 + BitLocker
- Level 2 + BitLocker

## **Description:**

This policy setting allows you to configure whether BitLocker requires additional authentication each time the computer starts. This policy setting is applied when you turn on BitLocker.

**Note:** Only one of the additional authentication options can be *required* at startup, otherwise a policy error occurs.

On a computer with a compatible TPM, four types of authentication methods can be used at startup to provide added protection for encrypted data. When the computer starts, it can use only the TPM for authentication, or it can also require insertion of a USB flash drive containing a startup key, the entry of a 4-digit to 20-digit personal identification number (PIN), or both.

**Note:** If you want to require the use of a startup PIN and a USB flash drive, you must configure BitLocker settings using the command-line tool manage-bde instead of the BitLocker Drive Encryption setup wizard.

The recommended state for this setting is: Enabled: Do not allow startup key with TPM.

### Rationale:

TPM without use of a PIN will only validate early boot components and does not require a user to enter any additional authentication information. If a computer is lost or stolen in this configuration, BitLocker will not provide any additional measure of protection beyond what is provided by native Windows authentication unless the early boot components are tampered with or the encrypted drive is removed from the machine.

### Audit:

Navigate to the UI Path articulated in the Remediation section and confirm it is set as prescribed. This group policy setting is backed by the following registry location:

HKEY LOCAL MACHINE\SOFTWARE\Policies\Microsoft\FVE:UseTPMKey

#### Remediation:

To establish the recommended configuration via GP, set the following UI path to Enabled: Do not allow startup key with TPM:

Computer Configuration\Policies\Administrative Templates\Windows Components\BitLocker Drive Encryption\Operating System Drives\Require additional authentication at startup: Configure TPM startup key:

### **Impact:**

A TPM and a startup key will not be a permitted combination for BitLocker authentication.

#### **Default Value:**

Allow startup key with TPM. (A TPM can be used in conjunction with a startup key.)

#### **References:**

1. CCE-33103-3

#### **CIS Controls:**

16.11 <u>Use Multi-factor Authentication For Accounts Accessing Sensitive Data Or Systems</u> Require multi-factor authentication for all user accounts that have access to sensitive data or systems. Multi-factor authentication can be achieved using smart cards, certificates, One Time Password (OTP) tokens, or biometrics.

18.9.11.2.22 (BL) Ensure 'Require additional authentication at startup: Configure TPM startup key and PIN:' is set to 'Enabled: Do not allow startup key and PIN with TPM' (Scored)

## **Profile Applicability:**

- Level 1 + BitLocker
- Level 2 + BitLocker

## **Description:**

This policy setting allows you to configure whether BitLocker requires additional authentication each time the computer starts. This policy setting is applied when you turn on BitLocker.

**Note:** Only one of the additional authentication options can be *required* at startup, otherwise a policy error occurs.

On a computer with a compatible TPM, four types of authentication methods can be used at startup to provide added protection for encrypted data. When the computer starts, it can use only the TPM for authentication, or it can also require insertion of a USB flash drive containing a startup key, the entry of a 4-digit to 20-digit personal identification number (PIN), or both.

**Note:** If you want to require the use of a startup PIN and a USB flash drive, you must configure BitLocker settings using the command-line tool manage-bde instead of the BitLocker Drive Encryption setup wizard.

The recommended state for this setting is: Enabled: Do not allow startup key and PIN with TPM.

### Rationale:

TPM without use of a PIN will only validate early boot components and does not require a user to enter any additional authentication information. If a computer is lost or stolen in this configuration, BitLocker will not provide any additional measure of protection beyond what is provided by native Windows authentication unless the early boot components are tampered with or the encrypted drive is removed from the machine.

### Audit:

Navigate to the UI Path articulated in the Remediation section and confirm it is set as prescribed. This group policy setting is backed by the following registry location:

HKEY\_LOCAL\_MACHINE\SOFTWARE\Policies\Microsoft\FVE:UseTPMKeyPIN

#### Remediation:

To establish the recommended configuration via GP, set the following UI path to Enabled: Do not allow startup key and PIN with TPM:

Computer Configuration\Policies\Administrative Templates\Windows
Components\BitLocker Drive Encryption\Operating System Drives\Require
additional authentication at startup: Configure TPM startup key and PIN:

### **Impact:**

A TPM, PIN *and* startup key will not be a permitted combination for BitLocker authentication. A PIN requires physical presence to restart the computer. This functionality is not compatible with Wake on LAN solutions.

#### **Default Value:**

Allow startup key and PIN with TPM. (A TPM can be used in conjunction with both a PIN and startup key.)

#### **References:**

1. CCE-33103-3

#### **CIS Controls:**

16.11 <u>Use Multi-factor Authentication For Accounts Accessing Sensitive Data Or Systems</u> Require multi-factor authentication for all user accounts that have access to sensitive data or systems. Multi-factor authentication can be achieved using smart cards, certificates, One Time Password (OTP) tokens, or biometrics.

# 18.9.11.3 Removable Data Drives

This section contains recommendations for configuring Removable Data Drives in BitLocker.

18.9.11.3.1 (BL) Ensure 'Allow access to BitLocker-protected removable data drives from earlier versions of Windows' is set to 'Disabled' (Scored)

## **Profile Applicability:**

- Level 1 + BitLocker
- Level 2 + BitLocker

## **Description:**

This policy setting configures whether or not removable data drives formatted with the FAT file system can be unlocked and viewed on computers running Windows Server 2008, Windows Vista, Windows XP with Service Pack 3 (SP3), or Windows XP with Service Pack 2 (SP2) operating systems.

**Note:** This policy setting does not apply to drives that are formatted with the NTFS file system.

The recommended state for this setting is: Disabled.

#### **Rationale:**

By default BitLocker virtualizes FAT formatted drives to permit access via the BitLocker To Go Reader on previous versions of Windows. Additionally the BitLocker To Go Reader application is applied to the unencrypted portion of the drive.

The BitLocker To Go Reader application, like any other application, is subject to spoofing and could be a mechanism to propagate malware.

#### Audit:

Navigate to the UI Path articulated in the Remediation section and confirm it is set as prescribed. This group policy setting is backed by the following registry location:

HKEY LOCAL MACHINE\SOFTWARE\Policies\Microsoft\FVE:RDVDiscoveryVolumeType

To establish the recommended configuration via GP, set the following UI path to Disabled:

Computer Configuration\Policies\Administrative Templates\Windows
Components\BitLocker Drive Encryption\Removable Data Drives\Allow access to
BitLocker-protected removable data drives from earlier versions of Windows

#### **Impact:**

Removable data drives formatted with the FAT file system that are BitLocker-protected cannot be unlocked on computers running Windows Server 2008, Windows Vista, Windows XP with SP3 or Windows XP with SP2. Bitlockertogo.exe will not be installed.

#### **Default Value:**

Enabled. (Removable data drives formatted with the FAT file system can be unlocked on computers running Windows Server 2008, Windows Vista, Windows XP with SP3 or Windows XP with SP2, and their content can be viewed. These operating systems will only have read-only access to BitLocker-protected drives.)

#### **References:**

1. CCE-33071-2

### **CIS Controls:**

## 13.2 Deploy Hard Drive Encryption Software

18.9.11.3.2 (BL) Ensure 'Choose how BitLocker-protected removable drives can be recovered' is set to 'Enabled' (Scored)

## **Profile Applicability:**

- Level 1 + BitLocker
- Level 2 + BitLocker

## **Description:**

This policy setting allows you to control how BitLocker-protected removable data drives are recovered in the absence of the required credentials. This policy setting is applied when you turn on BitLocker.

The "Allow data recovery agent" check box is used to specify whether a data recovery agent can be used with BitLocker-protected removable data drives. Before a data recovery agent can be used it must be added from the Public Key Policies item in either the Group Policy Management Console or the Local Group Policy Editor. Consult the BitLocker Drive Encryption Deployment Guide on Microsoft TechNet for more information about adding data recovery agents.

In "Configure user storage of BitLocker recovery information" select whether users are allowed, required, or not allowed to generate a 48-digit recovery password or a 256-bit recovery key.

Select "Omit recovery options from the BitLocker setup wizard" to prevent users from specifying recovery options when they enable BitLocker on a drive. This means that you will not be able to specify which recovery option to use when you enable BitLocker, instead BitLocker recovery options for the drive are determined by the policy setting.

In "Save BitLocker recovery information to Active Directory Domain Services" choose which BitLocker recovery information to store in AD DS for removable data drives. If you select "Backup recovery password and key package", both the BitLocker recovery password and key package are stored in AD DS. If you select "Backup recovery password only" only the recovery password is stored in AD DS.

Select the "Do not enable BitLocker until recovery information is stored in AD DS for removable data drives" check box if you want to prevent users from enabling BitLocker unless the computer is connected to the domain and the backup of BitLocker recovery information to AD DS succeeds.

**Note:** If the "Do not enable BitLocker until recovery information is stored in AD DS for removable data drives" check box is selected, a recovery password is automatically generated.

The recommended state for this setting is: Enabled.

#### Rationale:

Administrators should always have a safe, secure way to access encrypted data in the event users cannot access their data.

Additionally, as with any authentication method, a drive can be compromised by guessing or finding the authentication information used to access the drive.

#### Audit:

Navigate to the UI Path articulated in the Remediation section and confirm it is set as prescribed. This group policy setting is backed by the following registry location:

HKEY LOCAL MACHINE\SOFTWARE\Policies\Microsoft\FVE:RDVRecovery

#### Remediation:

To establish the recommended configuration via GP, set the following UI path to Enabled:

Computer Configuration\Policies\Administrative Templates\Windows Components\BitLocker Drive Encryption\Removable Data Drives\Choose how BitLocker-protected removable drives can be recovered

#### **Impact:**

To use BitLocker a Data Recovery Agent will need to be configured for removable drives. To recover a drive will require highly-controlled access to the Data Recovery Agent private key.

#### **Default Value:**

Disabled. (The default recovery options are supported for BitLocker recovery - a DRA is allowed, and the recovery options can be specified by the user including the recovery password and recovery key, and recovery information is not backed up to AD DS.)

### **References:**

1. CCE-35704-6

## **CIS Controls:**

# 10.3 Properly Protect Backups

Ensure that backups are properly protected via physical security or encryption when they are stored, as well as when they are moved across the network. This includes remote backups and cloud services.

# 13.2 <u>Deploy Hard Drive Encryption Software</u>

18.9.11.3.3 (BL) Ensure 'Choose how BitLocker-protected removable drives can be recovered: Allow data recovery agent' is set to 'Enabled: True' (Scored)

## **Profile Applicability:**

- Level 1 + BitLocker
- Level 2 + BitLocker

### **Description:**

This policy setting allows you to control how BitLocker-protected removable data drives are recovered in the absence of the required credentials. This policy setting is applied when you turn on BitLocker.

The "Allow data recovery agent" check box is used to specify whether a data recovery agent can be used with BitLocker-protected removable data drives. Before a data recovery agent can be used it must be added from the Public Key Policies item in either the Group Policy Management Console or the Local Group Policy Editor. Consult the BitLocker Drive Encryption Deployment Guide on Microsoft TechNet for more information about adding data recovery agents.

The recommended state for this setting is: Enabled: True (checked).

#### Rationale:

Administrators should always have a safe, secure way to access encrypted data in the event users cannot access their data.

Additionally, as with any authentication method, a drive can be compromised by guessing or finding the authentication information used to access the drive.

To use BitLocker a Data Recovery Agent will need to be configured for removable drives. To recover a drive will require highly-controlled access to the Data Recovery Agent private key.

#### **Audit:**

Navigate to the UI Path articulated in the Remediation section and confirm it is set as prescribed. This group policy setting is backed by the following registry location:

HKEY LOCAL MACHINE\SOFTWARE\Policies\Microsoft\FVE:RDVManageDRA

To establish the recommended configuration via GP, set the following UI path to Enabled: True (checked):

Computer Configuration\Policies\Administrative Templates\Windows
Components\BitLocker Drive Encryption\Removable Data Drives\Choose how
BitLocker-protected removable drives can be recovered: Allow data recovery
agent

### **Impact:**

None - this is the default behavior.

#### **Default Value:**

Enabled: True. (A DRA is allowed.)

#### **References:**

1. CCE-35704-6

#### **CIS Controls:**

## 10.3 Properly Protect Backups

Ensure that backups are properly protected via physical security or encryption when they are stored, as well as when they are moved across the network. This includes remote backups and cloud services.

## 13.2 <u>Deploy Hard Drive Encryption Software</u>

18.9.11.3.4 (BL) Ensure 'Choose how BitLocker-protected removable drives can be recovered: Recovery Password' is set to 'Enabled: Do not allow 48-digit recovery password' (Scored)

## **Profile Applicability:**

- Level 1 + BitLocker
- Level 2 + BitLocker

### **Description:**

This policy setting allows you to control how BitLocker-protected removable data drives are recovered in the absence of the required credentials. This policy setting is applied when you turn on BitLocker.

In "Configure user storage of BitLocker recovery information" select whether users are allowed, required, or not allowed to generate a 48-digit recovery password or a 256-bit recovery key.

The recommended state for this setting is: Enabled: Do not allow 48-digit recovery password.

#### **Rationale:**

Administrators should always have a safe, secure way to access encrypted data in the event users cannot access their data.

Additionally, as with any authentication method, a drive can be compromised by guessing or finding the authentication information used to access the drive.

To use BitLocker a Data Recovery Agent will need to be configured for removable drives. To recover a drive will require highly-controlled access to the Data Recovery Agent private key.

#### **Audit:**

Navigate to the UI Path articulated in the Remediation section and confirm it is set as prescribed. This group policy setting is backed by the following registry location:

HKEY LOCAL MACHINE\SOFTWARE\Policies\Microsoft\FVE:RDVRecoveryPassword

To establish the recommended configuration via GP, set the following UI path to Enabled:

Do not allow 48-digit recovery password:

Computer Configuration\Policies\Administrative Templates\Windows
Components\BitLocker Drive Encryption\Removable Data Drives\Choose how
BitLocker-protected removable drives can be recovered: Recovery Password

## Impact:

A 48-digit recovery password will not be permitted for removable drives.

## **Default Value:**

Recovery options are specified by the user.

## **References:**

1. CCE-35704-6

18.9.11.3.5 (BL) Ensure 'Choose how BitLocker-protected removable drives can be recovered: Recovery Key' is set to 'Enabled: Do not allow 256-bit recovery key' (Scored)

## **Profile Applicability:**

- Level 1 + BitLocker
- Level 2 + BitLocker

### **Description:**

This policy setting allows you to control how BitLocker-protected removable data drives are recovered in the absence of the required credentials. This policy setting is applied when you turn on BitLocker.

In "Configure user storage of BitLocker recovery information" select whether users are allowed, required, or not allowed to generate a 48-digit recovery password or a 256-bit recovery key.

The recommended state for this setting is: Enabled: Do not allow 256-bit recovery key.

#### **Rationale:**

Administrators should always have a safe, secure way to access encrypted data in the event users cannot access their data.

Additionally, as with any authentication method, a drive can be compromised by guessing or finding the authentication information used to access the drive.

To use BitLocker a Data Recovery Agent will need to be configured for removable drives. To recover a drive will require highly-controlled access to the Data Recovery Agent private key.

#### **Audit:**

Navigate to the UI Path articulated in the Remediation section and confirm it is set as prescribed. This group policy setting is backed by the following registry location:

HKEY LOCAL MACHINE\SOFTWARE\Policies\Microsoft\FVE:RDVRecoveryKey

To establish the recommended configuration via GP, set the following UI path to Enabled:

Do not allow 256-bit recovery key:

Computer Configuration\Policies\Administrative Templates\Windows
Components\BitLocker Drive Encryption\Removable Data Drives\Choose how
BitLocker-protected removable drives can be recovered: Recovery Key

## Impact:

A 256-bit recovery key will not be permitted for removable drives.

#### **Default Value:**

Recovery options are specified by the user.

### **References:**

1. CCE-35704-6

#### CIS Controls:

## 10.3 Properly Protect Backups

Ensure that backups are properly protected via physical security or encryption when they are stored, as well as when they are moved across the network. This includes remote backups and cloud services.

# 13.2 <u>Deploy Hard Drive Encryption Software</u>

18.9.11.3.6 (BL) Ensure 'Choose how BitLocker-protected removable drives can be recovered: Omit recovery options from the BitLocker setup wizard' is set to 'Enabled: True' (Scored)

## **Profile Applicability:**

- Level 1 + BitLocker
- Level 2 + BitLocker

### **Description:**

This policy setting allows you to control how BitLocker-protected removable data drives are recovered in the absence of the required credentials. This policy setting is applied when you turn on BitLocker.

Select "Omit recovery options from the BitLocker setup wizard" to prevent users from specifying recovery options when they enable BitLocker on a drive. This means that you will not be able to specify which recovery option to use when you enable BitLocker, instead BitLocker recovery options for the drive are determined by the policy setting.

The recommended state for this setting is: Enabled: True (checked).

### **Rationale:**

Administrators should always have a safe, secure way to access encrypted data in the event users cannot access their data.

Additionally, as with any authentication method, a drive can be compromised by guessing or finding the authentication information used to access the drive.

To use BitLocker a Data Recovery Agent will need to be configured for removable drives. To recover a drive will require highly-controlled access to the Data Recovery Agent private key.

#### **Audit:**

Navigate to the UI Path articulated in the Remediation section and confirm it is set as prescribed. This group policy setting is backed by the following registry location:

HKEY LOCAL MACHINE\SOFTWARE\Policies\Microsoft\FVE:RDVHideRecoveryPage

To establish the recommended configuration via GP, set the following UI path to Enabled: True (checked):

Computer Configuration\Policies\Administrative Templates\Windows
Components\BitLocker Drive Encryption\Removable Data Drives\Choose how
BitLocker-protected removable drives can be recovered: Omit recovery options
from the BitLocker setup wizard

## Impact:

The ability to manually select recovery options for removable drives will not be presented to the user in the BitLocker setup wizard.

#### **Default Value:**

Recovery options for removable drives are selectable by the user in the BitLocker setup wizard.

#### **References:**

1. CCE-35704-6

#### **CIS Controls:**

### 10.3 Properly Protect Backups

Ensure that backups are properly protected via physical security or encryption when they are stored, as well as when they are moved across the network. This includes remote backups and cloud services.

## 13.2 <u>Deploy Hard Drive Encryption Software</u>

18.9.11.3.7 (BL) Ensure 'Choose how BitLocker-protected removable drives can be recovered: Save BitLocker recovery information to AD DS for removable data drives' is set to 'Enabled: False' (Scored)

## **Profile Applicability:**

- Level 1 + BitLocker
- Level 2 + BitLocker

## **Description:**

This policy setting allows you to control how BitLocker-protected removable data drives are recovered in the absence of the required credentials. This policy setting is applied when you turn on BitLocker.

In "Save BitLocker recovery information to Active Directory Domain Services" choose which BitLocker recovery information to store in AD DS for removable data drives. If you select "Backup recovery password and key package", both the BitLocker recovery password and key package are stored in AD DS. If you select "Backup recovery password only" only the recovery password is stored in AD DS.

The recommended state for this setting is: Enabled: False (unchecked).

#### Rationale:

Administrators should always have a safe, secure way to access encrypted data in the event users cannot access their data.

Additionally, as with any authentication method, a drive can be compromised by guessing or finding the authentication information used to access the drive.

To use BitLocker a Data Recovery Agent will need to be configured for removable drives. To recover a drive will require highly-controlled access to the Data Recovery Agent private key.

#### **Audit:**

Navigate to the UI Path articulated in the Remediation section and confirm it is set as prescribed. This group policy setting is backed by the following registry location:

HKEY\_LOCAL\_MACHINE\SOFTWARE\Policies\Microsoft\FVE:RDVActiveDirectoryBackup

To establish the recommended configuration via GP, set the following UI path to Enabled: False (unchecked):

Computer Configuration\Policies\Administrative Templates\Windows
Components\BitLocker Drive Encryption\Removable Data Drives\Choose how
BitLocker-protected removable drives can be recovered: Save BitLocker
recovery information to AD DS for removable data drives

## Impact:

None - this is the default behavior.

#### **Default Value:**

BitLocker recovery information for removable drives is not backed up to AD DS.

#### **References:**

1. CCE-35704-6

#### **CIS Controls:**

## 10.3 Properly Protect Backups

Ensure that backups are properly protected via physical security or encryption when they are stored, as well as when they are moved across the network. This includes remote backups and cloud services.

## 13.2 <u>Deploy Hard Drive Encryption Software</u>

18.9.11.3.8 (BL) Ensure 'Choose how BitLocker-protected removable drives can be recovered: Configure storage of BitLocker recovery information to AD DS:' is set to 'Enabled: Backup recovery passwords and key packages' (Scored)

## **Profile Applicability:**

- Level 1 + BitLocker
- Level 2 + BitLocker

## **Description:**

This policy setting allows you to control how BitLocker-protected removable data drives are recovered in the absence of the required credentials. This policy setting is applied when you turn on BitLocker.

In "Save BitLocker recovery information to Active Directory Domain Services" choose which BitLocker recovery information to store in AD DS for removable data drives. If you select "Backup recovery password and key package", both the BitLocker recovery password and key package are stored in AD DS. If you select "Backup recovery password only" only the recovery password is stored in AD DS.

The recommended state for this setting is: Enabled: Backup recovery passwords and key packages.

#### **Rationale:**

Administrators should always have a safe, secure way to access encrypted data in the event users cannot access their data.

Additionally, as with any authentication method, a drive can be compromised by guessing or finding the authentication information used to access the drive.

To use BitLocker a Data Recovery Agent will need to be configured for removable drives. To recover a drive will require highly-controlled access to the Data Recovery Agent private key.

### Audit:

Navigate to the UI Path articulated in the Remediation section and confirm it is set as prescribed. This group policy setting is backed by the following registry location:

HKEY\_LOCAL\_MACHINE\SOFTWARE\Policies\Microsoft\FVE:RDVActiveDirectoryInfoToSt ore

## **Remediation:**

To establish the recommended configuration via GP, set the following UI path to Enabled:

Backup recovery passwords and key packages:

Computer Configuration\Policies\Administrative Templates\Windows
Components\BitLocker Drive Encryption\Removable Data Drives\Choose how
BitLocker-protected removable drives can be recovered: Configure storage of
BitLocker recovery information to AD DS:

### **Impact:**

None - this value is ignored when the checkbox above it (Save BitLocker recovery information to AD DS for removable data drives) is False (unchecked), as is required in 18.9.11.3.7. If that checkbox **is** set to True (checked), both recovery passwords and key packages for removable drives will be saved to AD DS.

#### **Default Value:**

BitLocker recovery information for removable drives is not backed up to AD DS.

#### **References:**

1. CCE-35704-6

#### **CIS Controls:**

#### 10.3 Properly Protect Backups

Ensure that backups are properly protected via physical security or encryption when they are stored, as well as when they are moved across the network. This includes remote backups and cloud services.

#### 13.2 Deploy Hard Drive Encryption Software

18.9.11.3.9 (BL) Ensure 'Choose how BitLocker-protected removable drives can be recovered: Do not enable BitLocker until recovery information is stored to AD DS for removable data drives' is set to 'Enabled: False' (Scored)

## **Profile Applicability:**

- Level 1 + BitLocker
- Level 2 + BitLocker

## **Description:**

This policy setting allows you to control how BitLocker-protected removable data drives are recovered in the absence of the required credentials. This policy setting is applied when you turn on BitLocker.

Select the "Do not enable BitLocker until recovery information is stored in AD DS for removable data drives" check box if you want to prevent users from enabling BitLocker unless the computer is connected to the domain and the backup of BitLocker recovery information to AD DS succeeds.

**Note:** If the "Do not enable BitLocker until recovery information is stored in AD DS for removable data drives" check box is selected, a recovery password is automatically generated.

The recommended state for this setting is: Enabled: False (unchecked).

### **Rationale:**

Administrators should always have a safe, secure way to access encrypted data in the event users cannot access their data.

Additionally, as with any authentication method, a drive can be compromised by guessing or finding the authentication information used to access the drive.

To use BitLocker a Data Recovery Agent will need to be configured for removable drives. To recover a drive will require highly-controlled access to the Data Recovery Agent private key.

#### **Audit:**

Navigate to the UI Path articulated in the Remediation section and confirm it is set as prescribed. This group policy setting is backed by the following registry location:

HKEY\_LOCAL\_MACHINE\SOFTWARE\Policies\Microsoft\FVE:RDVRequireActiveDirectoryB
ackup

#### **Remediation:**

To establish the recommended configuration via GP, set the following UI path to Enabled: False (unchecked):

Computer Configuration\Policies\Administrative Templates\Windows
Components\BitLocker Drive Encryption\Removable Data Drives\Choose how
BitLocker-protected removable drives can be recovered: Do not enable
BitLocker until recovery information is stored to AD DS for removable data drives

### **Impact:**

None - this is the default behavior.

#### **Default Value:**

BitLocker can be enabled on removable drives without the requirement of storing recovery information to Active Directory first.

### **References:**

1. CCE-35704-6

## **CIS Controls:**

## 10.3 Properly Protect Backups

Ensure that backups are properly protected via physical security or encryption when they are stored, as well as when they are moved across the network. This includes remote backups and cloud services.

## 13.2 <u>Deploy Hard Drive Encryption Software</u>

18.9.11.3.10 (BL) Ensure 'Configure use of hardware-based encryption for removable data drives' is set to 'Enabled' (Scored)

## **Profile Applicability:**

- Level 1 + BitLocker
- Level 2 + BitLocker

## **Description:**

This policy setting allows you to manage BitLocker's use of hardware-based encryption on removable data drives and specify which encryption algorithms it can use with hardware-based encryption. Using hardware-based encryption can improve performance of drive operations that involve frequent reading or writing of data to the drive.

You can specify additional options that control whether BitLocker software-based encryption is used instead of hardware-based encryption on computers that do not support hardware-based encryption and whether you want to restrict the encryption algorithms and cipher suites used with hardware-based encryption.

**Note:** The "Choose drive encryption method and cipher strength" policy setting does not apply to hardware-based encryption. The encryption algorithm used by hardware-based encryption is set when the drive is partitioned. By default, BitLocker uses the algorithm configured on the drive to encrypt the drive. The "Restrict encryption algorithms and cipher suites allowed for hardware-based encryption" option enables you to restrict the encryption algorithms that BitLocker can use with hardware encryption. If the algorithm set for the drive is not available, BitLocker will disable the use of hardware-based encryption.

Encryption algorithms are specified by object identifiers (OID). For example: - AES 128 in CBC mode OID: 2.16.840.1.101.3.4.1.2 - AES 256 in CBC mode OID: 2.16.840.1.101.3.4.1.42

The recommended state for this setting is: Enabled.

#### **Rationale:**

From a strict security perspective the hardware-based encryption may offer the same, greater, or less protection than what is provided by BitLocker's software-based encryption depending on how the algorithms and key lengths compare.

### Audit:

Navigate to the UI Path articulated in the Remediation section and confirm it is set as prescribed. This group policy setting is backed by the following registry location:

HKEY LOCAL MACHINE\SOFTWARE\Policies\Microsoft\FVE:RDVHardwareEncryption

#### Remediation:

To establish the recommended configuration via GP, set the following UI path to Enabled:

Computer Configuration\Policies\Administrative Templates\Windows
Components\BitLocker Drive Encryption\Removable Data Drives\Configure use of
hardware-based encryption for removable data drives

## Impact:

Hardware-based encryption can improve performance of both read and write operations to the storage drive.

#### **Default Value:**

BitLocker will use hardware-based encryption with the encryption algorithm set for removable drives. If hardware-based encryption is not available, BitLocker software-based encryption will be used instead.

#### **References:**

1. CCE-35540-4

#### **CIS Controls:**

## 13.2 <u>Deploy Hard Drive Encryption Software</u>

18.9.11.3.11 (BL) Ensure 'Configure use of hardware-based encryption for removable data drives: Use BitLocker software-based encryption when hardware encryption is not available' is set to 'Enabled: True' (Scored)

## **Profile Applicability:**

- Level 1 + BitLocker
- Level 2 + BitLocker

## **Description:**

This policy setting allows you to manage BitLocker's use of hardware-based encryption on removable data drives and specify which encryption algorithms it can use with hardware-based encryption. Using hardware-based encryption can improve performance of drive operations that involve frequent reading or writing of data to the drive.

If hardware-based encryption is not available BitLocker software-based encryption will be used instead.

The recommended state for this setting is: Enabled: True (checked).

#### Rationale:

From a strict security perspective the hardware-based encryption may offer the same, greater, or less protection than what is provided by BitLocker's software-based encryption depending on how the algorithms and key lengths compare.

#### **Audit:**

Navigate to the UI Path articulated in the Remediation section and confirm it is set as prescribed. This group policy setting is backed by the following registry location:

HKEY\_LOCAL\_MACHINE\SOFTWARE\Policies\Microsoft\FVE:RDVAllowSoftwareEncryption
Failover

To establish the recommended configuration via GP, set the following UI path to Enabled: True (checked):

Computer Configuration\Policies\Administrative Templates\Windows
Components\BitLocker Drive Encryption\Removable Data Drives\Configure use of
hardware-based encryption for removable data drives: Use BitLocker softwarebased encryption when hardware encryption is not available

### **Impact:**

None - this is the default behavior.

#### **Default Value:**

If hardware-based encryption is not available on removable drives, BitLocker software-based encryption will be used instead.

#### **References:**

1. CCE-35540-4

#### **CIS Controls:**

## 13.2 <u>Deploy Hard Drive Encryption Software</u>

18.9.11.3.12 (BL) Ensure 'Configure use of hardware-based encryption for removable data drives: Restrict encryption algorithms and cipher suites allowed for hardware-based encryption' is set to 'Enabled: False' (Scored)

## **Profile Applicability:**

- Level 1 + BitLocker
- Level 2 + BitLocker

## **Description:**

This policy setting allows you to manage BitLocker's use of hardware-based encryption on removable data drives and specify which encryption algorithms it can use with hardware-based encryption. Using hardware-based encryption can improve performance of drive operations that involve frequent reading or writing of data to the drive.

You can specify additional options that control whether BitLocker software-based encryption is used instead of hardware-based encryption on computers that do not support hardware-based encryption and whether you want to restrict the encryption algorithms and cipher suites used with hardware-based encryption.

**Note:** The "Choose drive encryption method and cipher strength" policy setting does not apply to hardware-based encryption. The encryption algorithm used by hardware-based encryption is set when the drive is partitioned. By default, BitLocker uses the algorithm configured on the drive to encrypt the drive. The "Restrict encryption algorithms and cipher suites allowed for hardware-based encryption" option enables you to restrict the encryption algorithms that BitLocker can use with hardware encryption. If the algorithm set for the drive is not available, BitLocker will disable the use of hardware-based encryption.

Encryption algorithms are specified by object identifiers (OID). For example: - AES 128 in CBC mode OID: 2.16.840.1.101.3.4.1.2 - AES 256 in CBC mode OID: 2.16.840.1.101.3.4.1.42

The recommended state for this setting is: Enabled: False (unchecked).

### Rationale:

From a strict security perspective the hardware-based encryption may offer the same, greater, or less protection than what is provided by BitLocker's software-based encryption depending on how the algorithms and key lengths compare.

#### **Audit:**

Navigate to the UI Path articulated in the Remediation section and confirm it is set as prescribed. This group policy setting is backed by the following registry location:

HKEY\_LOCAL\_MACHINE\SOFTWARE\Policies\Microsoft\FVE:RDVRestrictHardwareEncrypt
ionAlgorithms

#### Remediation:

To establish the recommended configuration via GP, set the following UI path to Enabled: False (unchecked):

Computer Configuration\Policies\Administrative Templates\Windows
Components\BitLocker Drive Encryption\Removable Data Drives\Configure use of
hardware-based encryption for removable data drives: Restrict encryption
algorithms and cipher suites allowed for hardware-based encryption

### **Impact:**

None - this is the default behavior.

#### **Default Value:**

Encryption algorithms and cipher suites are not restricted for hardware-based encryption on removable drives.

#### **References:**

1. CCE-35540-4

#### **CIS Controls:**

### 13.2 <u>Deploy Hard Drive Encryption Software</u>

18.9.11.3.13 (BL) Ensure 'Configure use of hardware-based encryption for removable data drives: Restrict crypto algorithms or cipher suites to the following:' is set to 'Enabled:

2.16.840.1.101.3.4.1.2;2.16.840.1.101.3.4.1.42' (Scored)

# **Profile Applicability:**

- Level 1 + BitLocker
- Level 2 + BitLocker

## **Description:**

This policy setting allows you to manage BitLocker's use of hardware-based encryption on removable data drives and specify which encryption algorithms it can use with hardware-based encryption. Using hardware-based encryption can improve performance of drive operations that involve frequent reading or writing of data to the drive.

You can specify additional options that control whether BitLocker software-based encryption is used instead of hardware-based encryption on computers that do not support hardware-based encryption and whether you want to restrict the encryption algorithms and cipher suites used with hardware-based encryption.

**Note:** The "Choose drive encryption method and cipher strength" policy setting does not apply to hardware-based encryption. The encryption algorithm used by hardware-based encryption is set when the drive is partitioned. By default, BitLocker uses the algorithm configured on the drive to encrypt the drive. The "Restrict encryption algorithms and cipher suites allowed for hardware-based encryption" option enables you to restrict the encryption algorithms that BitLocker can use with hardware encryption. If the algorithm set for the drive is not available, BitLocker will disable the use of hardware-based encryption.

Encryption algorithms are specified by object identifiers (OID). For example: - AES 128 in CBC mode OID: 2.16.840.1.101.3.4.1.2 - AES 256 in CBC mode OID: 2.16.840.1.101.3.4.1.42

The recommended state for this setting is: Enabled:

```
2.16.840.1.101.3.4.1.2;2.16.840.1.101.3.4.1.42.
```

### Rationale:

From a strict security perspective the hardware-based encryption may offer the same, greater, or less protection than what is provided by BitLocker's software-based encryption depending on how the algorithms and key lengths compare.

#### **Audit:**

Navigate to the UI Path articulated in the Remediation section and confirm it is set as prescribed. This group policy setting is backed by the following registry location:

HKEY\_LOCAL\_MACHINE\SOFTWARE\Policies\Microsoft\FVE:RDVAllowedHardwareEncrypti
onAlgorithms

#### Remediation:

To establish the recommended configuration via GP, set the following UI path to Enabled: 2.16.840.1.101.3.4.1.2;2.16.840.1.101.3.4.1.42:

Computer Configuration\Policies\Administrative Templates\Windows
Components\BitLocker Drive Encryption\Removable Data Drives\Configure use of
hardware-based encryption for removable data drives: Restrict crypto
algorithms or cipher suites to the following:

## Impact:

None - this value is ignored when the checkbox above it (*Restrict encryption algorithms and cipher suites allowed for hardware-based encryption*) is False (unchecked), as required in 18.9.11.3.12. If that checkbox is **set** to True (checked), then the encryption algorithms permitted on removable drives would be restricted to the specified object identifiers (OIDs).

#### **Default Value:**

Encryption algorithms and cipher suites are not restricted for hardware-based encryption on removable drives.

#### **References:**

1. CCE-35540-4

### **CIS Controls:**

## 13.2 <u>Deploy Hard Drive Encryption Software</u>

18.9.11.3.14 (BL) Ensure 'Configure use of passwords for removable data drives' is set to 'Disabled' (Scored)

# **Profile Applicability:**

- Level 1 + BitLocker
- Level 2 + BitLocker

### **Description:**

This policy setting allows you to specify whether a password is required to unlock BitLocker-protected removable data drives.

**Note:** This setting is enforced when turning on BitLocker, not when unlocking a drive. BitLocker will allow unlocking a drive with any of the protectors available on the drive.

The recommended state for this setting is: Disabled.

#### Rationale:

Using a dictionary-style attack, passwords can be guessed or discovered by repeatedly attempting to unlock a drive. Since this type of BitLocker password does not include anti-dictionary attack protections provided by a TPM, for example, there is no mechanism to slow down use of rapid brute-force attacks against them.

### **Audit:**

Navigate to the UI Path articulated in the Remediation section and confirm it is set as prescribed. This group policy setting is backed by the following registry location:

HKEY LOCAL MACHINE\SOFTWARE\Policies\Microsoft\FVE:RDVPassphrase

#### Remediation:

To establish the recommended configuration via GP, set the following UI path to Disabled:

Computer Configuration\Policies\Administrative Templates\Windows
Components\BitLocker Drive Encryption\Removable Data Drives\Configure use of
passwords for removable data drives

#### **Impact:**

The password option will not be available when configuring BitLocker for removable drives.

## **Default Value:**

Passwords are supported, without complexity requirements and with an 8 character minimum.

#### **References:**

1. CCE-33075-3

## **CIS Controls:**

# 13.2 <u>Deploy Hard Drive Encryption Software</u>

Deploy approved hard drive encryption software to mobile devices and systems that hold sensitive data.

18.9.11.3.15 (BL) Ensure 'Configure use of smart cards on removable data drives' is set to 'Enabled' (Scored)

## **Profile Applicability:**

- Level 1 + BitLocker
- Level 2 + BitLocker

## **Description:**

This policy setting specifies whether smart cards can be used to authenticate user access to BitLocker-protected removable data drives on a computer.

Smart cards can be used to authenticate user access to the drive. You can require smart card authentication by selecting the "Require use of smart cards on removable data drives" check box.

**Note:** This setting is enforced when turning on BitLocker, not when unlocking a volume. BitLocker will allow unlocking a drive with any of the protectors available on the drive.

The recommended state for this setting is: Enabled.

#### **Rationale:**

A drive can be compromised by guessing or finding the authentication information used to access the drive. For example, a password could be guessed, or a drive set to automatically unlock could be lost or stolen with the computer it automatically unlocks with.

#### Audit:

Navigate to the UI Path articulated in the Remediation section and confirm it is set as prescribed. This group policy setting is backed by the following registry location:

HKEY LOCAL MACHINE\SOFTWARE\Policies\Microsoft\FVE:RDVAllowUserCert

#### Remediation:

To establish the recommended configuration via GP, set the following UI path to Enabled:

Computer Configuration\Policies\Administrative Templates\Windows
Components\BitLocker Drive Encryption\Removable Data Drives\Configure use of
smart cards on removable data drives

# **Impact:**

None - this is the default behavior.

#### **Default Value:**

Enabled. (Users are allowed to use smart cards to authenticate their access to BitLocker-protected removable data drives.)

#### **References:**

1. CCE-35705-3

#### **CIS Controls:**

16.11 <u>Use Multi-factor Authentication For Accounts Accessing Sensitive Data Or Systems</u> Require multi-factor authentication for all user accounts that have access to sensitive data or systems. Multi-factor authentication can be achieved using smart cards, certificates, One Time Password (OTP) tokens, or biometrics.

18.9.11.3.16 (BL) Ensure 'Configure use of smart cards on removable data drives: Require use of smart cards on removable data drives' is set to 'Enabled: True' (Scored)

# **Profile Applicability:**

- Level 1 + BitLocker
- Level 2 + BitLocker

## **Description:**

This policy setting specifies whether smart cards *must* be used to authenticate user access to BitLocker-protected removable data drives on a computer.

Smart cards can be used to authenticate user access to the drive. You can require smart card authentication by selecting the "Require use of smart cards on removable data drives" check box.

**Note:** This setting is enforced when turning on BitLocker, not when unlocking a volume. BitLocker will allow unlocking a drive with any of the protectors available on the drive.

The recommended state for this setting is: Enabled: True (checked).

#### **Rationale:**

A drive can be compromised by guessing or finding the authentication information used to access the drive. For example, a password could be guessed, or a drive set to automatically unlock could be lost or stolen with the computer it automatically unlocks with.

#### Audit:

Navigate to the UI Path articulated in the Remediation section and confirm it is set as prescribed. This group policy setting is backed by the following registry location:

HKEY LOCAL MACHINE\SOFTWARE\Policies\Microsoft\FVE:RDVEnforceUserCert

#### **Remediation:**

To establish the recommended configuration via GP, set the following UI path to Enabled: True (checked):

Computer Configuration\Policies\Administrative Templates\Windows
Components\BitLocker Drive Encryption\Removable Data Drives\Configure use of
smart cards on removable data drives: Require use of smart cards on removable
data drives

#### Impact:

Smart cards will be required to authenticate user access to removable data drives. Use of smart cards requires PKI infrastructure. Users will need to authenticate with the smart card to unlock the removable data drive every time they restart the computer.

#### **Default Value:**

Enabled: False (unchecked). (Users are allowed to use smart cards to authenticate their access to BitLocker-protected removable data drives, but it is not required.)

#### **References:**

1. CCE-35705-3

#### **CIS Controls:**

16.11 <u>Use Multi-factor Authentication For Accounts Accessing Sensitive Data Or Systems</u> Require multi-factor authentication for all user accounts that have access to sensitive data or systems. Multi-factor authentication can be achieved using smart cards, certificates, One Time Password (OTP) tokens, or biometrics.

18.9.11.3.17 (BL) Ensure 'Deny write access to removable drives not protected by BitLocker' is set to 'Enabled' (Scored)

## **Profile Applicability:**

- Level 1 + BitLocker
- Level 2 + BitLocker

## **Description:**

This policy setting configures whether BitLocker protection is required for a computer to be able to write data to a removable data drive.

All removable data drives that are not BitLocker-protected will be mounted as read-only. If the drive is protected by BitLocker, it will be mounted with read and write access.

The recommended state for this setting is: Enabled.

#### Rationale:

Users may not voluntarily encrypt removable drives prior to saving important data to the drive.

#### **Audit:**

Navigate to the UI Path articulated in the Remediation section and confirm it is set as prescribed. This group policy setting is backed by the following registry location:

HKEY\_LOCAL\_MACHINE\SYSTEM\CurrentControlSet\Policies\Microsoft\FVE:RDVDenyWri
teAccess

#### **Remediation:**

To establish the recommended configuration via GP, set the following UI path to Enabled:

Computer Configuration\Policies\Administrative Templates\Windows
Components\BitLocker Drive Encryption\Removable Data Drives\Deny write access
to removable drives not protected by BitLocker

#### **Impact:**

All removable data drives that are not BitLocker-protected will be mounted as read-only. If the drive is protected by BitLocker, it will be mounted with read and write access.

#### **Default Value:**

Disabled. (All removable data drives on the computer will be mounted with read and write access.)

#### **References:**

1. CCE-33077-9

#### **CIS Controls:**

# 13.5 <u>Disable Write Capabilities To USB Devices</u>

If there is no business need for supporting such devices, configure systems so that they will not write data to USB tokens or USB hard drives. If such devices are required, enterprise software should be used that can configure systems to allow only specific USB devices (based on serial number or other unique property) to be accessed, and that can automatically encrypt all data placed on such devices. An inventory of all authorized devices must be maintained.

18.9.11.3.18 (BL) Ensure 'Deny write access to removable drives not protected by BitLocker: Do not allow write access to devices configured in another organization' is set to 'Enabled: False' (Scored)

## **Profile Applicability:**

- Level 1 + BitLocker
- Level 2 + BitLocker

#### **Description:**

This policy setting configures whether the computer will be able to write data to BitLocker-protected removable drives that were configured in another organization.

The recommended state for this setting is: Enabled: False (unchecked).

#### Rationale:

Restricting write access to BitLocker-protected removable drives that were configured in another organization can hinder legitimate business operations where encrypted data sharing is necessary.

#### **Audit:**

Navigate to the UI Path articulated in the Remediation section and confirm it is set as prescribed. This group policy setting is backed by the following registry location:

HKEY\_LOCAL\_MACHINE\SOFTWARE\Policies\Microsoft\FVE:RDVDenyCrossOrg

#### Remediation:

To establish the recommended configuration via GP, set the following UI path to Enabled: False (unchecked):

Computer Configuration\Policies\Administrative Templates\Windows
Components\BitLocker Drive Encryption\Removable Data Drives\Deny write access
to removable drives not protected by BitLocker: Do not allow write access to
devices configured in another organization

#### **Impact:**

None - this is the default behavior.

#### **Default Value:**

Enabled: False (unchecked). (Write access will be permitted to BitLocker-protected removable drives that were configured in another organization.)

#### **References:**

1. CCE-33077-9

#### **CIS Controls:**

## 13.5 <u>Disable Write Capabilities To USB Devices</u>

If there is no business need for supporting such devices, configure systems so that they will not write data to USB tokens or USB hard drives. If such devices are required, enterprise software should be used that can configure systems to allow only specific USB devices (based on serial number or other unique property) to be accessed, and that can automatically encrypt all data placed on such devices. An inventory of all authorized devices must be maintained.

18.9.11.4 (BL) Ensure 'Choose drive encryption method and cipher strength (Windows 10 [Version 1511] and later)' is set to 'Enabled: XTS-AES 256-bit' (Scored)

## **Profile Applicability:**

- Level 1 + BitLocker
- Level 2 + BitLocker

## **Description:**

This policy setting allows you to configure the algorithm and cipher strength used by BitLocker Drive Encryption. This policy setting is applied when you turn on BitLocker. Changing the encryption method has no effect if the drive is already encrypted or if encryption is in progress. Consult the BitLocker Drive Encryption Deployment Guide on Microsoft TechNet for more information about the encryption methods available. This policy is only applicable to computers running Windows 10 (Release 1511) and later.

The recommended state for this setting is Enabled: XTS-AES 256-bit (for operating system drives) XTS-AES 256-bit (for fixed data drives) AES-CBC 256-bit (for removable data drives)

#### **Rationale:**

The use of the AES 128-bit encryption method is likely to be strong enough for the majority of applications, but those requiring the highest level of security may find this setting suboptimal.

#### **Audit:**

Navigate to the UI Path articulated in the Remediation section and confirm it is set as prescribed. This group policy setting is backed by the following registry location:

HKEY\_LOCAL\_MACHINE\SOFTWARE\Policies\Microsoft\FVE:EncryptionMethodWithXtsFdv
HKEY\_LOCAL\_MACHINE\SOFTWARE\Policies\Microsoft\FVE:EncryptionMethodWithXtsOs
HKEY\_LOCAL\_MACHINE\SOFTWARE\Policies\Microsoft\FVE:EncryptionMethodWithXtsRdv

#### Remediation:

To establish the recommended configuration via GP, set the following UI path to Enabled: XTS-AES 256-bit (for operating system drives) XTS-AES 256-bit (for fixed data drives) AES-CBC 256-bit (for removable data drives)

Computer Configuration\Policies\Administrative Templates\Windows Components\BitLocker Drive Encryption\Choose drive encryption method and cipher strength

#### **Impact:**

Using XTS-AES 256-bit will not significantly impact initial encryption speed and overall computer performance in most cases. AES-CBC is preferred for removable data drives to allow interoperability with older OS versions.

#### **Default Value:**

Disabled. (BitLocker will use the default encryption method of XTS-AES 128-bit or the encryption method specified by the setup script.)

#### **CIS Controls:**

# 13.2 <u>Deploy Hard Drive Encryption Software</u>

Deploy approved hard drive encryption software to mobile devices and systems that hold sensitive data.

18.9.11.5 (BL) Ensure 'Disable new DMA devices when this computer is locked' is set to 'Enabled' (Scored)

## **Profile Applicability:**

- Level 1 + BitLocker
- Level 2 + BitLocker

## **Description:**

This policy setting allows you to block direct memory access (DMA) for all hot pluggable PCI downstream ports until a user logs into Windows.

The recommended state for this setting is: Enabled.

#### Rationale:

A BitLocker-protected computer may be vulnerable to Direct Memory Access (DMA) attacks when the computer is turned on or is in the Standby power state - this includes when the workstation is locked. Enabling this setting will help prevent such an attack while the computer is left unattended.

#### Audit:

Navigate to the UI Path articulated in the Remediation section and confirm it is set as prescribed. This group policy setting is backed by the following registry location:

HKEY\_LOCAL\_MACHINE\SOFTWARE\Policies\Microsoft\FVE:DisableExternalDMAUnderLock

## **Remediation:**

To establish the recommended configuration via GP, set the following UI path to Enabled:

Computer Configuration\Policies\Administrative Templates\Windows Components\BitLocker Drive Encryption\Disable new DMA devices when this computer is locked

**Note:** This Group Policy path does not exist by default. An updated Group Policy template (VolumeEncryption.admx/adml) is required - it is included with the Microsoft Windows 10 Release 1703 Administrative Templates (or newer).

# Impact:

Newly attached hardware devices that use DMA will not function on a locked (or signed out) workstation until the user has unlocked the session or logged in.

#### **Default Value:**

Disabled. (Newly attached DMA devices will function even while the workstation is locked or signed out.)

#### **CIS Controls:**

# 13.2 <u>Deploy Hard Drive Encryption Software</u>

Deploy approved hard drive encryption software to mobile devices and systems that hold sensitive data.

## 18.9.12 Camera

This section contains recommendations related to Camera.

The Group Policy settings contained within this section are provided by the Group Policy template Camera.admx/adml that is included with the Microsoft Windows 10 Release 1607 & Server 2016 Administrative Templates (or newer).

18.9.12.1 (L2) Ensure 'Allow Use of Camera' is set to 'Disabled' (Scored)

# **Profile Applicability:**

- Level 2
- Level 2 + BitLocker

## **Description:**

This policy setting controls whether the use of Camera devices on the machine are permitted.

The recommended state for this setting is: Disabled.

#### **Rationale:**

Cameras in a high security environment can pose serious privacy and data exfiltration risks - they should be disabled to help mitigate that risk.

#### **Audit:**

Navigate to the UI Path articulated in the Remediation section and confirm it is set as prescribed. This group policy setting is backed by the following registry location:

HKEY LOCAL MACHINE\SOFTWARE\Policies\Microsoft\Camera:AllowCamera

#### Remediation:

To establish the recommended configuration via GP, set the following UI path to Disabled:

Computer Configuration\Policies\Administrative Templates\Windows Components\Camera\Allow Use of Camera

**Note:** This Group Policy path does not exist by default. An updated Group Policy template (camera.admx/adml) is required - it is included with the Microsoft Windows 10 Release 1607 & Server 2016 Administrative Templates (or newer).

# Impact:

Users will not be able to utilize the camera on a system.

# **Default Value:**

Enabled. (Camera devices are enabled.)

# **CIS Controls:**

13 <u>Data Protection</u> Data Protection

# 18.9.13 Cloud Content

This section contains recommendations related to Cloud Content.

The Group Policy settings contained within this section are provided by the Group Policy template CloudContent.admx/adml that is included with the Microsoft Windows 10 Release 1511 Administrative Templates (or newer).

18.9.13.1 (L1) Ensure 'Turn off Microsoft consumer experiences' is set to 'Enabled' (Scored)

# **Profile Applicability:**

- Level 1
- Level 1 + BitLocker

#### **Description:**

This policy setting turns off experiences that help consumers make the most of their devices and Microsoft account.

The recommended state for this setting is: Enabled.

**Note:** Per Microsoft TechNet, this policy setting only applies to Windows 10 Enterprise and Windows 10 Education.

#### **Rationale:**

Having apps silently installed in an environment is not good security practice - especially if the apps send data back to a 3rd party.

#### Audit:

Navigate to the UI Path articulated in the Remediation section and confirm it is set as prescribed. This group policy setting is backed by the following registry location:

HKEY\_LOCAL\_MACHINE\SOFTWARE\Policies\Microsoft\Windows\CloudContent:DisableWi
ndowsConsumerFeatures

#### Remediation:

To establish the recommended configuration via GP, set the following UI path to Enabled:

Computer Configuration\Policies\Administrative Templates\Windows Components\Cloud Content\Turn off Microsoft consumer experiences

#### **Impact:**

Users will no longer see personalized recommendations from Microsoft and notifications about their Microsoft account.

#### **Default Value:**

Disabled. (Users may see suggestions from Microsoft and notifications about their Microsoft account.)

#### **CIS Controls:**

13 <u>Data Protection</u> Data Protection

## 18.9.14 Connect

This section contains recommendations related to Connect.

The Group Policy settings contained within this section are provided by the Group Policy template WirelessDisplay.admx/adml that is included with the Microsoft Windows 10 Release 1607 & Server 2016 Administrative Templates (or newer).

18.9.14.1 (L1) Ensure 'Require pin for pairing' is set to 'Enabled' (Scored)

# **Profile Applicability:**

- Level 1
- Level 1 + BitLocker

## **Description:**

This policy setting controls whether or not a PIN is required for pairing to a wireless display device.

The recommended state for this setting is: Enabled.

#### Rationale:

If this setting is not configured or disabled then a PIN would not be required when pairing wireless display devices to the system, increasing the risk of unauthorized use.

#### **Audit:**

Navigate to the UI Path articulated in the Remediation section and confirm it is set as prescribed. This group policy setting is backed by the following registry location:

 $\label{thm:local_machine} \verb| HKEY_LOCAL_MACHINE \SOFTWARE \Policies \Microsoft \Windows \Connect: RequirePinForPairing \\$ 

#### **Remediation:**

To establish the recommended configuration via GP, set the following UI path to Enabled:

Computer Configuration\Policies\Administrative Templates\Windows Components\Connect\Require pin for pairing

**Note:** This Group Policy path does not exist by default. An updated Group Policy template (wirelessDisplay.admx/adml) is required - it is included with the Microsoft Windows 10 Release 1607 & Server 2016 Administrative Templates (or newer).

# Impact:

The pairing ceremony for connecting to new wireless display devices will always require a PIN.

#### **Default Value:**

Disabled. (A PIN is not required for pairing to a wireless display device.)

# **CIS Controls:**

15.8 <u>Disable Wireless Peripheral Access (i.e. Bluetooth) Unless Required</u>
Disable wireless peripheral access of devices (such as Bluetooth), unless such access is required for a documented business need.

# 18.9.15 Credential User Interface

This section contains recommendations related to the Credential User Interface.

18.9.15.1 (L1) Ensure 'Do not display the password reveal button' is set to 'Enabled' (Scored)

# **Profile Applicability:**

- Level 1
- Level 1 + BitLocker

#### **Description:**

This policy setting allows you to configure the display of the password reveal button in password entry user experiences.

The recommended state for this setting is: Enabled.

#### **Rationale:**

This is a useful feature when entering a long and complex password, especially when using a touchscreen. The potential risk is that someone else may see your password while surreptitiously observing your screen.

#### Audit:

Navigate to the UI Path articulated in the Remediation section and confirm it is set as prescribed. This group policy setting is backed by the following registry location:

HKEY\_LOCAL\_MACHINE\SOFTWARE\Policies\Microsoft\Windows\CredUI:DisablePassword
Reveal

#### Remediation:

To establish the recommended configuration via GP, set the following UI path to Enabled:

Computer Configuration\Policies\Administrative Templates\Windows Components\Credential User Interface\Do not display the password reveal button

# Impact:

The password reveal button will not be displayed after a user types a password in the password entry text box.

#### **Default Value:**

Disabled. (The password reveal button is displayed after a user types a password in the password entry text box. If the user clicks on the button, the typed password is displayed on-screen in plain text.)

#### **References:**

1. CCE-32965-6

## **CIS Controls:**

16 Account Monitoring and Control
Account Monitoring and Control

18.9.15.2 (L1) Ensure 'Enumerate administrator accounts on elevation' is set to 'Disabled' (Scored)

## **Profile Applicability:**

- Level 1
- Level 1 + BitLocker

## **Description:**

This policy setting controls whether administrator accounts are displayed when a user attempts to elevate a running application.

The recommended state for this setting is: Disabled.

#### Rationale:

Users could see the list of administrator accounts, making it slightly easier for a malicious user who has logged onto a console session to try to crack the passwords of those accounts.

#### Audit:

Navigate to the UI Path articulated in the Remediation section and confirm it is set as prescribed. This group policy setting is backed by the following registry location:

HKEY\_LOCAL\_MACHINE\SOFTWARE\Microsoft\Windows\CurrentVersion\Policies\CredUI:
EnumerateAdministrators

#### Remediation:

To establish the recommended configuration via GP, set the following UI path to Disabled:

Computer Configuration\Policies\Administrative Templates\Windows Components\Credential User Interface\Enumerate administrator accounts on elevation

#### **Impact:**

None - this is the default behavior.

#### **Default Value:**

Disabled. (Users will be required to always type in a username and password to elevate.)

# **References:**

1. CCE-35194-0

# **CIS Controls:**

16 <u>Account Monitoring and Control</u> Account Monitoring and Control

# 18.9.16 Data Collection and Preview Builds

This section contains settings for Data Collection and Preview Builds.

The Group Policy settings contained within this section are provided by the Group Policy templates AllowBuildPreview.admx/adml and DataCollection.admx/adml that are included with the Microsoft Windows 10 RTM/Release 1507 Administrative Templates (or newer).

18.9.16.1 (L1) Ensure 'Allow Telemetry' is set to 'Enabled: 0 - Security [Enterprise Only]' (Scored)

## **Profile Applicability:**

- Level 1
- Level 1 + BitLocker

## **Description:**

This policy setting determines the amount of diagnostic and usage data reported to Microsoft.

A value of 0 will send minimal data to Microsoft. This data includes Malicious Software Removal Tool (MSRT) & Windows Defender data, if enabled, and telemetry client settings. Setting a value of 0 applies to enterprise, EDU, IoT and server devices only. Setting a value of 0 for other devices is equivalent to choosing a value of 1. A value of 1 sends only a basic amount of diagnostic and usage data. Note that setting values of 0 or 1 will degrade certain experiences on the device. A value of 2 sends enhanced diagnostic and usage data. A value of 3 sends the same data as a value of 2, plus additional diagnostics data, including the files and content that may have caused the problem. Windows 10 telemetry settings apply to the Windows operating system and some first party apps. This setting does not apply to third party apps running on Windows 10.

The recommended state for this setting is: Enabled: 0 - Security [Enterprise Only].

**Note:** If the "Allow Telemetry" setting is configured to "0 - Security [Enterprise Only]", then the options in Windows Update to defer upgrades and updates will have no effect.

#### Rationale:

Sending any data to a 3rd party vendor is a security concern and should only be done on an as needed basis.

#### Audit:

Navigate to the UI Path articulated in the Remediation section and confirm it is set as prescribed. This group policy setting is backed by the following registry location:

HKEY\_LOCAL\_MACHINE\SOFTWARE\Policies\Microsoft\Windows\DataCollection:AllowTe
lemetry

#### Remediation:

To establish the recommended configuration via GP, set the following UI path to Enabled:

0 - Security [Enterprise Only]:

Computer Configuration\Policies\Administrative Templates\Windows Components\Data Collection and Preview Builds\Allow Telemetry

**Note:** This Group Policy path does not exist by default. An additional Group Policy template (DataCollection.admx/adml) is required - it is included with the Microsoft Windows 10 RTM/Release 1507 Administrative Templates (or newer).

#### **Impact:**

Note that setting values of 0 or 1 will degrade certain experiences on the device.

#### **Default Value:**

Disabled. (Users can configure the Telemetry level in Settings.)

#### **References:**

1. CCE-41400-3

#### **CIS Controls:**

13 <u>Data Protection</u> Data Protection 18.9.16.2 (L2) Ensure 'Configure Authenticated Proxy usage for the Connected User Experience and Telemetry service' is set to 'Enabled: Disable Authenticated Proxy usage' (Scored)

## **Profile Applicability:**

- Level 2
- Level 2 + BitLocker

#### **Description:**

This policy setting controls whether the Connected User Experience and Telemetry service can automatically use an authenticated proxy to send data back to Microsoft.

The recommended state for this setting is: Enabled: Disable Authenticated Proxy usage.

#### **Rationale:**

Sending any data to a 3rd party vendor is a security concern and should only be done on an as needed basis.

#### Audit:

Navigate to the UI Path articulated in the Remediation section and confirm it is set as prescribed. This group policy setting is backed by the following registry location:

HKEY\_LOCAL\_MACHINE\SOFTWARE\Policies\Microsoft\Windows\DataCollection:Disable
EnterpriseAuthProxy

#### **Remediation:**

To establish the recommended configuration via GP, set the following UI path to Enabled: Disable Authenticated Proxy usage:

Computer Configuration\Policies\Administrative Templates\Windows Components\Configure Authenticated Proxy usage for the Connected User Experience and Telemetry service

**Note:** This Group Policy path does not exist by default. An updated Group Policy template (DataCollection.admx/adml) is required - it is included with the Microsoft Windows 10 Release 1703 Administrative Templates (or newer).

# Impact:

The Connected User Experience and Telemetry service will be blocked from automatically using an authenticated proxy.

## **Default Value:**

Disabled. (The Connected User Experience and Telemetry service will automatically use an authenticated proxy to send data back to Microsoft.)

#### **CIS Controls:**

13 <u>Data Protection</u> Data Protection 18.9.16.3 (L1) Ensure 'Disable pre-release features or settings' is set to 'Disabled' (Scored)

## **Profile Applicability:**

- Level 1
- Level 1 + BitLocker

## **Description:**

This policy setting determines the level that Microsoft can experiment with the product to study user preferences or device behavior. A value of 1 permits Microsoft to configure device settings only. A value of 2 allows Microsoft to conduct full experimentations.

The recommended state for this setting is: Disabled.

#### Rationale:

It can be dangerous in an Enterprise environment if experimental features are allowed because this can introduce bugs and security holes into systems, making it easier for an attacker to gain access.

#### Audit:

Navigate to the UI Path articulated in the Remediation section and confirm it is set as prescribed. This group policy setting is backed by the following registry location:

HKEY\_LOCAL\_MACHINE\SOFTWARE\Policies\Microsoft\Windows\PreviewBuilds:EnableCo
nfigFlighting

#### **Remediation:**

To establish the recommended configuration via GP, set the following UI path to Disabled:

Computer Configuration\Policies\Administrative Templates\Windows
Components\Data Collection and Preview Builds\Disable pre-release features or
settings

**Note:** This Group Policy path does not exist by default. An additional Group Policy template (DataCollection.admx/adml) is required - it is included with the Microsoft Windows 10 RTM/Release 1507 Administrative Templates (or newer).

#### **Impact:**

All experimentations will be turned off.

## **Default Value:**

Users can configure the "Let Microsoft try features on this build" option in Settings.

## **References:**

1. CCE-41379-9

#### **CIS Controls:**

3 <u>Secure Configurations for Hardware and Software on Mobile Devices, Laptops, Workstations, and Servers</u>
Secure Configurations for Hardware and Software on Mobile Devices, Laptops, Workstations, and Servers

18.9.16.4 (L1) Ensure 'Do not show feedback notifications' is set to 'Enabled' (Scored)

## **Profile Applicability:**

- Level 1
- Level 1 + BitLocker

#### **Description:**

This policy setting allows an organization to prevent its devices from showing feedback questions from Microsoft.

The recommended state for this setting is: Enabled.

#### **Rationale:**

In an enterprise environment users should not be sending any feedback to 3rd party vendors.

#### Audit:

Navigate to the UI Path articulated in the Remediation section and confirm it is set as prescribed. This group policy setting is backed by the following registry location:

HKEY\_LOCAL\_MACHINE\SOFTWARE\Policies\Microsoft\Windows\DataCollection:DoNotSh
owFeedbackNotifications

#### Remediation:

To establish the recommended configuration via GP, set the following UI path to Enabled:

Computer Configuration\Policies\Administrative Templates\Windows Components\Data Collection and Preview Builds\Do not show feedback notifications

**Note:** This Group Policy path does not exist by default. An additional Group Policy template (FeedbackNotifications.admx/adml) is required - it is included with the Microsoft Windows 10 Release 1511 Administrative Templates (or newer).

#### **Impact:**

Users will no longer see feedback notifications through the Windows Feedback app.

# **Default Value:**

Disabled. (Users may see notifications through the Windows Feedback app asking users for feedback. Users can control how often they receive feedback questions.)

## **CIS Controls:**

13 <u>Data Protection</u> Data Protection 18.9.16.5 (L1) Ensure 'Toggle user control over Insider builds' is set to 'Disabled' (Scored)

## **Profile Applicability:**

- Level 1
- Level 1 + BitLocker

## **Description:**

This policy setting determines whether users can access the Insider build controls in the Advanced Options for Windows Update. These controls are located under "Get Insider builds," and enable users to make their devices available for downloading and installing Windows preview software.

The recommended state for this setting is: Disabled.

**Note:** This policy setting applies only to devices running Windows 10 Pro, Windows 10 Enterprise, or Server 2016.

#### Rationale:

It can be dangerous in an Enterprise environment if experimental features are allowed because this can introduce bugs and security holes into systems allowing an attacker to gain access.

#### **Audit:**

Navigate to the UI Path articulated in the Remediation section and confirm it is set as prescribed. This group policy setting is backed by the following registry location:

HKEY\_LOCAL\_MACHINE\SOFTWARE\Policies\Microsoft\Windows\PreviewBuilds:AllowBui
ldPreview

#### Remediation:

To establish the recommended configuration via GP, set the following UI path to Disabled:

Computer Configuration\Policies\Administrative Templates\Windows Components\Data Collection and Preview Builds\Toggle user control over Insider builds

**Note:** This Group Policy path does not exist by default. An additional Group Policy template (AllowBuildPreview.admx/adml) is required - it is included with the Microsoft Windows 10 RTM/Release 1507 Administrative Templates (or newer).

## Impact:

The item "Get Insider builds" will be unavailable.

#### **Default Value:**

Enabled. (Users can download and install Windows preview software on their devices.)

#### **References:**

1. CCE-41380-7

#### **CIS Controls:**

3 <u>Secure Configurations for Hardware and Software on Mobile Devices, Laptops, Workstations, and Servers</u>

Secure Configurations for Hardware and Software on Mobile Devices, Laptops, Workstations, and Servers

# 18.9.17 Delivery Optimization

This section contains settings for Delivery Optimization.

The Group Policy settings contained within this section are provided by the Group Policy template DeliveryOptimization.admx/adml that is included with the Microsoft Windows 10 RTM/Release 1507 Administrative Templates (or newer).

18.9.17.1 (L1) Ensure 'Download Mode' is NOT set to 'Enabled: Internet' (Scored)

## **Profile Applicability:**

- Level 1
- Level 1 + BitLocker

#### **Description:**

This policy setting specifies the download method that Delivery Optimization can use in downloads of Windows Updates, Apps and App updates. The following methods are supported:

- 0 = HTTP only, no peering.
- 1 = HTTP blended with peering behind the same NAT.
- 2 = HTTP blended with peering across a private group. Peering occurs on devices in the same Active Directory Site (if exist) or the same domain by default. When this option is selected, peering will cross NATs. To create a custom group use Group ID in combination with Mode 2.
- 3 = HTTP blended with Internet Peering.
- 99 = Simple download mode with no peering. Delivery Optimization downloads using HTTP only and does not attempt to contact the Delivery Optimization cloud services.
- 100 = Bypass mode. Do not use Delivery Optimization and use BITS instead.

The recommended state for this setting is any value EXCEPT: Enabled: Internet (i.e. 3).

**Note:** The default on all SKUs other than Enterprise, Enterprise LTSB or Education is Enabled: Internet, so on other SKUs, be sure to set this to a different value.

#### Rationale:

Due to privacy concerns and security risks, updates should only be downloaded from a trusted machine on the internal network that received its updates from a trusted source and approved by the network administrator.

#### **Audit:**

Navigate to the UI Path articulated in the Remediation section and confirm it is set as prescribed. This group policy setting is backed by the following registry location:

HKEY\_LOCAL\_MACHINE\SOFTWARE\Policies\Microsoft\Windows\DeliveryOptimization:D
ODownloadMode

#### Remediation:

To establish the recommended configuration via GP, set the following UI path to any value *other than* Enabled: Internet:

Computer Configuration\Policies\Administrative Templates\Windows Components\Delivery Optimization\Download Mode

**Note:** This Group Policy path does not exist by default. An additional Group Policy template (DeliveryOptimization.admx/adml) is required - it is included with the Microsoft Windows 10 RTM/Release 1507 Administrative Templates (or newer).

## Impact:

Machines will not be able to download updates from peers on the Internet. If set to Enabled: HTTP only, Enabled: Simple, or Enabled: Bypass, machines will not be able to download updates from other machines on the same LAN.

#### **Default Value:**

Enterprise, Enterprise LTSB and Education SKUs: Enabled: LAN (i.e. 1)

All other SKUs: Enabled: Internet (i.e. 3)

#### **CIS Controls:**

#### 4.5 <u>Use Automated Patch Management And Software Update Tools</u>

Deploy automated patch management tools and software update tools for operating system and software/applications on all systems for which such tools are available and safe. Patches should be applied to all systems, even systems that are properly air gapped.

# 18.9.18 Desktop Gadgets

This section is intentionally blank and exists to ensure the structure of Windows benchmarks is consistent.

# 18.9.19 Desktop Window Manager

This section is intentionally blank and exists to ensure the structure of Windows benchmarks is consistent.

# 18.9.20 Device and Driver Compatibility

This section is intentionally blank and exists to ensure the structure of Windows benchmarks is consistent.

# 18.9.21 Device Registration (formerly Workplace Join)

This section is intentionally blank and exists to ensure the structure of Windows benchmarks is consistent.

The Group Policy settings contained within this section are provided by the Group Policy template  ${\tt WorkplaceJoin.admx/adml}$  that is included with the Microsoft Windows 10 RTM/Release 1507 Administrative Templates (or newer).

# 18.9.22 Digital Locker

This section is intentionally blank and exists to ensure the structure of Windows benchmarks is consistent.

# 18.9.23 Edge UI

This section is intentionally blank and exists to ensure the structure of Windows benchmarks is consistent.

# 18.9.24 EMET

This section is intentionally blank and exists to ensure the structure of Windows benchmarks is consistent.

The Group Policy settings contained within this section are provided by the Group Policy template EMET.admx/adml that is included with Microsoft EMET.

**Note:** EMET has been reported to be very problematic on 32-bit OSes - we only recommend using it with 64-bit OSes.

Note #2: Microsoft has announced that EMET will be End-Of-Life (EOL) on July 31, 2018.

# 18.9.25 Event Forwarding

This section is intentionally blank and exists to ensure the structure of Windows benchmarks is consistent.

# 18.9.26 Event Log Service

This section contains recommendations for configuring the Event Log Service.

# 18.9.26.1 Application

This section contains recommendations for configuring the Application Event Log.

18.9.26.1.1 (L1) Ensure 'Application: Control Event Log behavior when the log file reaches its maximum size' is set to 'Disabled' (Scored)

# **Profile Applicability:**

- Level 1
- Level 1 + BitLocker

# **Description:**

This policy setting controls Event Log behavior when the log file reaches its maximum size.

The recommended state for this setting is: Disabled.

**Note:** Old events may or may not be retained according to the "Backup log automatically when full" policy setting.

#### Rationale:

If new events are not recorded it may be difficult or impossible to determine the root cause of system problems or the unauthorized activities of malicious users.

## **Audit:**

Navigate to the UI Path articulated in the Remediation section and confirm it is set as prescribed. This group policy setting is backed by the following registry location:

HKEY\_LOCAL\_MACHINE\SOFTWARE\Policies\Microsoft\Windows\EventLog\Application:Retention

#### Remediation:

To establish the recommended configuration via GP, set the following Group Policy setting to Disabled:

Computer Configuration\Policies\Administrative Templates\Windows
Components\Event Log Service\Application\Control Event Log behavior when the
log file reaches its maximum size

## **Impact:**

None - this is the default behavior.

#### **Default Value:**

Disabled. (When a log file reaches its maximum size, new events overwrite old events.)

#### **References:**

1. CCE-34169-3

#### **CIS Controls:**

6.3 Ensure Audit Logging Systems Are Not Subject To Loss (i.e. rotation/archive)
Ensure that all systems that store logs have adequate storage space for the logs generated on a regular basis, so that log files will not fill up between log rotation intervals. The logs must be archived and digitally signed on a periodic basis.

18.9.26.1.2 (L1) Ensure 'Application: Specify the maximum log file size (KB)' is set to 'Enabled: 32,768 or greater' (Scored)

# **Profile Applicability:**

- Level 1
- Level 1 + BitLocker

## **Description:**

This policy setting specifies the maximum size of the log file in kilobytes. The maximum log file size can be configured between 1 megabyte (1,024 kilobytes) and 2 terabytes (2,147,483,647 kilobytes) in kilobyte increments.

The recommended state for this setting is: Enabled: 32,768 or greater.

#### Rationale:

If events are not recorded it may be difficult or impossible to determine the root cause of system problems or the unauthorized activities of malicious users.

#### **Audit:**

Navigate to the UI Path articulated in the Remediation section and confirm it is set as prescribed. This group policy setting is backed by the following registry location:

HKEY\_LOCAL\_MACHINE\SOFTWARE\Policies\Microsoft\Windows\EventLog\Application:Machine

#### Remediation:

To establish the recommended configuration via GP, set the following Group Policy setting to Enabled: 32,768 or greater:

Computer Configuration\Policies\Administrative Templates\Windows
Components\Event Log Service\Application\Specify the maximum log file size
(KB)

When event logs fill to capacity, they will stop recording information unless the retention method for each is set so that the computer will overwrite the oldest entries with the most recent ones. To mitigate the risk of loss of recent data, you can configure the retention method so that older events are overwritten as needed.

The consequence of this configuration is that older events will be removed from the logs. Attackers can take advantage of such a configuration, because they can generate a large number of extraneous events to overwrite any evidence of their attack. These risks can be somewhat reduced if you automate the archival and backup of event log data.

Ideally, all specifically monitored events should be sent to a server that uses Microsoft System Center Operations Manager (SCOM) or some other automated monitoring tool. Such a configuration is particularly important because an attacker who successfully compromises a server could clear the Security log. If all events are sent to a monitoring server, then you will be able to gather forensic information about the attacker's activities.

#### **Default Value:**

Disabled. (The default log size is 20,480 KB - this value can be changed by the local administrator using the Log Properties dialog.)

#### **References:**

1. CCE-33975-4

#### **CIS Controls:**

6.3 Ensure Audit Logging Systems Are Not Subject To Loss (i.e. rotation/archive)
Ensure that all systems that store logs have adequate storage space for the logs generated on a regular basis, so that log files will not fill up between log rotation intervals. The logs must be archived and digitally signed on a periodic basis.

# 18.9.26.2 Security

This section contains recommendations for configuring the Security Event Log.

18.9.26.2.1 (L1) Ensure 'Security: Control Event Log behavior when the log file reaches its maximum size' is set to 'Disabled' (Scored)

# **Profile Applicability:**

- Level 1
- Level 1 + BitLocker

## **Description:**

This policy setting controls Event Log behavior when the log file reaches its maximum size.

The recommended state for this setting is: Disabled.

**Note:** Old events may or may not be retained according to the "Backup log automatically when full" policy setting.

#### **Rationale:**

If new events are not recorded it may be difficult or impossible to determine the root cause of system problems or the unauthorized activities of malicious users.

#### **Audit:**

Navigate to the UI Path articulated in the Remediation section and confirm it is set as prescribed. This group policy setting is backed by the following registry location:

HKEY\_LOCAL\_MACHINE\SOFTWARE\Policies\Microsoft\Windows\EventLog\Security:Rete
ntion

#### Remediation:

To establish the recommended configuration via GP, set the following Group Policy setting to Disabled:

Computer Configuration\Policies\Administrative Templates\Windows
Components\Event Log Service\Security\Control Event Log behavior when the log
file reaches its maximum size

None - this is the default behavior.

## **Default Value:**

Disabled. (When a log file reaches its maximum size, new events overwrite old events.)

#### **References:**

1. CCE-35090-0

## **CIS Controls:**

6.3 Ensure Audit Logging Systems Are Not Subject To Loss (i.e. rotation/archive) Ensure that all systems that store logs have adequate storage space for the logs generated on a regular basis, so that log files will not fill up between log rotation intervals. The logs must be archived and digitally signed on a periodic basis.

18.9.26.2.2 (L1) Ensure 'Security: Specify the maximum log file size (KB)' is set to 'Enabled: 196,608 or greater' (Scored)

# **Profile Applicability:**

- Level 1
- Level 1 + BitLocker

## **Description:**

This policy setting specifies the maximum size of the log file in kilobytes. The maximum log file size can be configured between 1 megabyte (1,024 kilobytes) and 2 terabytes (2,147,483,647 kilobytes) in kilobyte increments.

The recommended state for this setting is: Enabled: 196,608 or greater.

#### Rationale:

If events are not recorded it may be difficult or impossible to determine the root cause of system problems or the unauthorized activities of malicious users.

#### **Audit:**

Navigate to the UI Path articulated in the Remediation section and confirm it is set as prescribed. This group policy setting is backed by the following registry location:

HKEY\_LOCAL\_MACHINE\SOFTWARE\Policies\Microsoft\Windows\EventLog\Security:MaxS
ize

#### Remediation:

To establish the recommended configuration via GP, set the following Group Policy setting to Enabled: 196,608 or greater:

Computer Configuration\Policies\Administrative Templates\Windows
Components\Event Log Service\Security\Specify the maximum log file size (KB)

When event logs fill to capacity, they will stop recording information unless the retention method for each is set so that the computer will overwrite the oldest entries with the most recent ones. To mitigate the risk of loss of recent data, you can configure the retention method so that older events are overwritten as needed.

The consequence of this configuration is that older events will be removed from the logs. Attackers can take advantage of such a configuration, because they can generate a large number of extraneous events to overwrite any evidence of their attack. These risks can be somewhat reduced if you automate the archival and backup of event log data.

Ideally, all specifically monitored events should be sent to a server that uses Microsoft System Center Operations Manager (SCOM) or some other automated monitoring tool. Such a configuration is particularly important because an attacker who successfully compromises a server could clear the Security log. If all events are sent to a monitoring server, then you will be able to gather forensic information about the attacker's activities.

#### **Default Value:**

Disabled. (The default log size is 20,480 KB - this value can be changed by the local administrator using the Log Properties dialog.)

#### **References:**

1. CCE-33428-4

#### **CIS Controls:**

6.3 Ensure Audit Logging Systems Are Not Subject To Loss (i.e. rotation/archive)
Ensure that all systems that store logs have adequate storage space for the logs generated on a regular basis, so that log files will not fill up between log rotation intervals. The logs must be archived and digitally signed on a periodic basis.

# 18.9.26.3 Setup

This section contains recommendations for configuring the Setup Event Log.

18.9.26.3.1 (L1) Ensure 'Setup: Control Event Log behavior when the log file reaches its maximum size' is set to 'Disabled' (Scored)

# **Profile Applicability:**

- Level 1
- Level 1 + BitLocker

## **Description:**

This policy setting controls Event Log behavior when the log file reaches its maximum size.

The recommended state for this setting is: Disabled.

**Note:** Old events may or may not be retained according to the "Backup log automatically when full" policy setting.

#### **Rationale:**

If new events are not recorded it may be difficult or impossible to determine the root cause of system problems or the unauthorized activities of malicious users.

#### **Audit:**

Navigate to the UI Path articulated in the Remediation section and confirm it is set as prescribed. This group policy setting is backed by the following registry location:

HKEY\_LOCAL\_MACHINE\SOFTWARE\Policies\Microsoft\Windows\EventLog\Setup:Retention

#### Remediation:

To establish the recommended configuration via GP, set the following Group Policy setting to Disabled:

Computer Configuration\Policies\Administrative Templates\Windows
Components\Event Log Service\Setup\Control Event Log behavior when the log
file reaches its maximum size

None - this is the default behavior.

## **Default Value:**

Disabled. (When a log file reaches its maximum size, new events overwrite old events.)

#### **References:**

1. CCE-34170-1

## **CIS Controls:**

6.3 Ensure Audit Logging Systems Are Not Subject To Loss (i.e. rotation/archive)
Ensure that all systems that store logs have adequate storage space for the logs generated on a regular basis, so that log files will not fill up between log rotation intervals. The logs must be archived and digitally signed on a periodic basis.

18.9.26.3.2 (L1) Ensure 'Setup: Specify the maximum log file size (KB)' is set to 'Enabled: 32,768 or greater' (Scored)

# **Profile Applicability:**

- Level 1
- Level 1 + BitLocker

## **Description:**

This policy setting specifies the maximum size of the log file in kilobytes. The maximum log file size can be configured between 1 megabyte (1,024 kilobytes) and 2 terabytes (2,147,483,647 kilobytes) in kilobyte increments.

The recommended state for this setting is: Enabled: 32,768 or greater.

#### Rationale:

If events are not recorded it may be difficult or impossible to determine the root cause of system problems or the unauthorized activities of malicious users

#### Audit:

Navigate to the UI Path articulated in the Remediation section and confirm it is set as prescribed. This group policy setting is backed by the following registry location:

HKEY LOCAL MACHINE\SOFTWARE\Policies\Microsoft\Windows\EventLog\Setup:MaxSize

#### **Remediation:**

To establish the recommended configuration via GP, set the following Group Policy setting to Enabled: 32,768 or greater:

Computer Configuration\Policies\Administrative Templates\Windows
Components\Event Log Service\Setup\Specify the maximum log file size (KB)

When event logs fill to capacity, they will stop recording information unless the retention method for each is set so that the computer will overwrite the oldest entries with the most recent ones. To mitigate the risk of loss of recent data, you can configure the retention method so that older events are overwritten as needed.

The consequence of this configuration is that older events will be removed from the logs. Attackers can take advantage of such a configuration, because they can generate a large number of extraneous events to overwrite any evidence of their attack. These risks can be somewhat reduced if you automate the archival and backup of event log data.

Ideally, all specifically monitored events should be sent to a server that uses Microsoft System Center Operations Manager (SCOM) or some other automated monitoring tool. Such a configuration is particularly important because an attacker who successfully compromises a server could clear the Security log. If all events are sent to a monitoring server, then you will be able to gather forensic information about the attacker's activities.

#### **Default Value:**

Disabled. (The default log size is 20,480 KB - this value can be changed by the local administrator using the Log Properties dialog.)

#### **References:**

1. CCE-35091-8

#### **CIS Controls:**

6.3 Ensure Audit Logging Systems Are Not Subject To Loss (i.e. rotation/archive)
Ensure that all systems that store logs have adequate storage space for the logs generated on a regular basis, so that log files will not fill up between log rotation intervals. The logs must be archived and digitally signed on a periodic basis.

# 18.9.26.4 System

This section contains recommendations for configuring the System Event Log.

18.9.26.4.1 (L1) Ensure 'System: Control Event Log behavior when the log file reaches its maximum size' is set to 'Disabled' (Scored)

## **Profile Applicability:**

- Level 1
- Level 1 + BitLocker

## **Description:**

This policy setting controls Event Log behavior when the log file reaches its maximum size.

The recommended state for this setting is: Disabled.

**Note:** Old events may or may not be retained according to the "Backup log automatically when full" policy setting.

#### **Rationale:**

If new events are not recorded it may be difficult or impossible to determine the root cause of system problems or the unauthorized activities of malicious users.

#### **Audit:**

Navigate to the UI Path articulated in the Remediation section and confirm it is set as prescribed. This group policy setting is backed by the following registry location:

HKEY\_LOCAL\_MACHINE\SOFTWARE\Policies\Microsoft\Windows\EventLog\System:Retent
ion

#### Remediation:

To establish the recommended configuration via GP, set the following Group Policy setting to Disabled:

Computer Configuration\Policies\Administrative Templates\Windows
Components\Event Log Service\System\Control Event Log behavior when the log
file reaches its maximum size

None - this is the default behavior.

## **Default Value:**

Disabled. (When a log file reaches its maximum size, new events overwrite old events.)

#### **References:**

1. CCE-33729-5

## **CIS Controls:**

6.3 Ensure Audit Logging Systems Are Not Subject To Loss (i.e. rotation/archive) Ensure that all systems that store logs have adequate storage space for the logs generated on a regular basis, so that log files will not fill up between log rotation intervals. The logs must be archived and digitally signed on a periodic basis.

18.9.26.4.2 (L1) Ensure 'System: Specify the maximum log file size (KB)' is set to 'Enabled: 32,768 or greater' (Scored)

# **Profile Applicability:**

- Level 1
- Level 1 + BitLocker

## **Description:**

This policy setting specifies the maximum size of the log file in kilobytes. The maximum log file size can be configured between 1 megabyte (1,024 kilobytes) and 2 terabytes (2,147,483,647 kilobytes) in kilobyte increments.

The recommended state for this setting is: Enabled: 32,768 or greater.

#### Rationale:

If events are not recorded it may be difficult or impossible to determine the root cause of system problems or the unauthorized activities of malicious users

#### Audit:

Navigate to the UI Path articulated in the Remediation section and confirm it is set as prescribed. This group policy setting is backed by the following registry location:

HKEY\_LOCAL\_MACHINE\SOFTWARE\Policies\Microsoft\Windows\EventLog\System:MaxSiz
e

#### Remediation:

To establish the recommended configuration via GP, set the following Group Policy setting to Enabled: 32,768 or greater:

Computer Configuration\Policies\Administrative Templates\Windows Components\Event Log Service\System\Specify the maximum log file size (KB)

When event logs fill to capacity, they will stop recording information unless the retention method for each is set so that the computer will overwrite the oldest entries with the most recent ones. To mitigate the risk of loss of recent data, you can configure the retention method so that older events are overwritten as needed.

The consequence of this configuration is that older events will be removed from the logs. Attackers can take advantage of such a configuration, because they can generate a large number of extraneous events to overwrite any evidence of their attack. These risks can be somewhat reduced if you automate the archival and backup of event log data.

Ideally, all specifically monitored events should be sent to a server that uses Microsoft System Center Operations Manager (SCOM) or some other automated monitoring tool. Such a configuration is particularly important because an attacker who successfully compromises a server could clear the Security log. If all events are sent to a monitoring server, then you will be able to gather forensic information about the attacker's activities.

## **Default Value:**

Disabled. (The default log size is 20,480 KB - this value can be changed by the local administrator using the Log Properties dialog.)

#### **References:**

1. CCE-35288-0

#### **CIS Controls:**

6.3 Ensure Audit Logging Systems Are Not Subject To Loss (i.e. rotation/archive)
Ensure that all systems that store logs have adequate storage space for the logs generated on a regular basis, so that log files will not fill up between log rotation intervals. The logs must be archived and digitally signed on a periodic basis.

# 18.9.27 Event Logging

This section is intentionally blank and exists to ensure the structure of Windows benchmarks is consistent.

The Group Policy settings contained within this section are provided by the Group Policy template EventLogging.admx/adml that is included with the Microsoft Windows 10 RTM/Release 1507 Administrative Templates (or newer).

# 18.9.28 Event Viewer

This section is intentionally blank and exists to ensure the structure of Windows benchmarks is consistent.

# 18.9.29 Family Safety

This section is intentionally blank and exists to ensure the structure of Windows benchmarks is consistent.

# 18.9.30 File Explorer

This section contains recommendations to control the availability of options such as menu items and tabs in dialog boxes.

# 18.9.30.1 Previous Versions

This section is intentionally blank and exists to ensure the structure of Windows benchmarks is consistent.

18.9.30.2 (L1) Ensure 'Turn off Data Execution Prevention for Explorer' is set to 'Disabled' (Scored)

# **Profile Applicability:**

- Level 1
- Level 1 + BitLocker

# **Description:**

Disabling data execution prevention can allow certain legacy plug-in applications to function without terminating Explorer.

The recommended state for this setting is: Disabled.

**Note:** Some legacy plug-in applications and other software may not function with Data Execution Prevention and will require an exception to be defined for that specific plug-in/software.

#### **Rationale:**

Data Execution Prevention is an important security feature supported by Explorer that helps to limit the impact of certain types of malware.

## **Audit:**

Navigate to the UI Path articulated in the Remediation section and confirm it is set as prescribed. This group policy setting is backed by the following registry location:

HKEY\_LOCAL\_MACHINE\SOFTWARE\Policies\Microsoft\Windows\Explorer:NoDataExecuti
onPrevention

#### Remediation:

To establish the recommended configuration via GP, set the following Group Policy setting to Disabled:

Computer Configuration\Policies\Administrative Templates\Windows
Components\File Explorer\Turn off Data Execution Prevention for Explorer

# Impact:

None - this is the default behavior.

#### **Default Value:**

Disabled. (Data Execution Prevention will block certain types of malware from exploiting Explorer.)

#### **References:**

1. CCE-33608-1

#### **CIS Controls:**

# 8.4 Enable Anti-exploitation Features (i.e. DEP, ASLR, EMET)

Enable anti-exploitation features such as Data Execution Prevention (DEP), Address Space Layout Randomization (ASLR), virtualization/containerization, etc. For increased protection, deploy capabilities such as Enhanced Mitigation Experience Toolkit (EMET) that can be configured to apply these protections to a broader set of applications and executables.

18.9.30.3 (L1) Ensure 'Turn off heap termination on corruption' is set to 'Disabled' (Scored)

# **Profile Applicability:**

- Level 1
- Level 1 + BitLocker

## **Description:**

Without heap termination on corruption, legacy plug-in applications may continue to function when a File Explorer session has become corrupt. Ensuring that heap termination on corruption is active will prevent this.

The recommended state for this setting is: Disabled.

#### Rationale:

Allowing an application to function after its session has become corrupt increases the risk posture to the system.

#### Audit:

Navigate to the UI Path articulated in the Remediation section and confirm it is set as prescribed. This group policy setting is backed by the following registry location:

HKEY\_LOCAL\_MACHINE\SOFTWARE\Policies\Microsoft\Windows\Explorer:NoHeapTermina
tionOnCorruption

#### Remediation:

To establish the recommended configuration via GP, set the following Group Policy setting to Disabled:

Computer Configuration\Policies\Administrative Templates\Windows Components\File Explorer\Turn off heap termination on corruption

#### **Impact:**

None - this is the default behavior.

## **Default Value:**

Disabled. (Heap termination on corruption is enabled.)

# **References:**

1. CCE-33745-1

#### **CIS Controls:**

# 8.4 Enable Anti-exploitation Features (i.e. DEP, ASLR, EMET)

Enable anti-exploitation features such as Data Execution Prevention (DEP), Address Space Layout Randomization (ASLR), virtualization/containerization, etc. For increased protection, deploy capabilities such as Enhanced Mitigation Experience Toolkit (EMET) that can be configured to apply these protections to a broader set of applications and executables.

18.9.30.4 (L1) Ensure 'Turn off shell protocol protected mode' is set to 'Disabled' (Scored)

# **Profile Applicability:**

- Level 1
- Level 1 + BitLocker

## **Description:**

This policy setting allows you to configure the amount of functionality that the shell protocol can have. When using the full functionality of this protocol applications can open folders and launch files. The protected mode reduces the functionality of this protocol allowing applications to only open a limited set of folders. Applications are not able to open files with this protocol when it is in the protected mode. It is recommended to leave this protocol in the protected mode to increase the security of Windows.

The recommended state for this setting is: Disabled.

#### Rationale:

Limiting the opening of files and folders to a limited set reduces the attack surface of the system.

#### **Audit:**

Navigate to the UI Path articulated in the Remediation section and confirm it is set as prescribed. This group policy setting is backed by the following registry location:

HKEY\_LOCAL\_MACHINE\SOFTWARE\Microsoft\Windows\CurrentVersion\Policies\Explore
r:PreXPSP2ShellProtocolBehavior

#### Remediation:

To establish the recommended configuration via GP, set the following Group Policy setting to Disabled:

Computer Configuration\Policies\Administrative Templates\Windows Components\File Explorer\Turn off shell protocol protected mode

None - this is the default behavior.

#### **Default Value:**

Disabled. (The protocol is in the protected mode, allowing applications to only open a limited set of folders.)

#### **References:**

1. CCE-33764-2

### **CIS Controls:**

## 8.4 Enable Anti-exploitation Features (i.e. DEP, ASLR, EMET)

Enable anti-exploitation features such as Data Execution Prevention (DEP), Address Space Layout Randomization (ASLR), virtualization/containerization, etc. For increased protection, deploy capabilities such as Enhanced Mitigation Experience Toolkit (EMET) that can be configured to apply these protections to a broader set of applications and executables.

# 18.9.31 File History

This section is intentionally blank and exists to ensure the structure of Windows benchmarks is consistent.

# 18.9.32 Find My Device

This section is intentionally blank and exists to ensure the structure of Windows benchmarks is consistent.

The Group Policy settings contained within this section are provided by the Group Policy template FindMy.admx/adml that is included with the Microsoft Windows 10 Release 1703 Administrative Templates (or newer).

# 18.9.33 Game Explorer

This section is intentionally blank and exists to ensure the structure of Windows benchmarks is consistent.

# 18.9.34 HomeGroup

This section contains recommendations related to the HomeGroup feature, which is available in Windows 7 and later workstation versions.

18.9.34.1 (L1) Ensure 'Prevent the computer from joining a homegroup' is set to 'Enabled' (Scored)

# **Profile Applicability:**

- Level 1
- Level 1 + BitLocker

# **Description:**

By default, users can add their computer to a HomeGroup on a home network.

The recommended state for this setting is: Enabled.

#### Rationale:

While resources on a domain-joined computer cannot be shared with a HomeGroup, information from the domain-joined computer can be leaked to other computers in the HomeGroup.

#### Audit:

Navigate to the UI Path articulated in the Remediation section and confirm it is set as prescribed. This group policy setting is backed by the following registry location:

 ${\tt HKEY\_LOCAL\_MACHINE\SOFTWARE\Policies\Microsoft\Windows\HomeGroup\DisableHomeGroup} \\$ 

#### Remediation:

To establish the recommended configuration via GP, set the following Group Policy setting to Enabled:

Computer Configuration\Policies\Administrative Templates\Windows Components\HomeGroup\Prevent the computer from joining a homegroup

A user on this computer will not be able to add this computer to a HomeGroup. This setting does not affect other network sharing features. Mobile users who access printers and other shared devices on their home networks will not be able to leverage the ease of use provided by HomeGroup functionality.

#### **Default Value:**

Disabled. (A user can add their computer to a HomeGroup. However, data on a domain-joined computer is not shared with the HomeGroup.)

#### **References:**

1. CCE-34776-5

#### **CIS Controls:**

### 14.1 Implement Network Segmentation Based On Information Class

Segment the network based on the label or classification level of the information stored on the servers. Locate all sensitive information on separated VLANS with firewall filtering to ensure that only authorized individuals are only able to communicate with systems necessary to fulfill their specific responsibilities.

# 18.9.35 Import Video

This section is intentionally blank and exists to ensure the structure of Windows benchmarks is consistent.

The Group Policy settings contained within this section are provided by the Group Policy template <code>CaptureWizard.admx/adml</code> that is included with the Microsoft Windows Vista & 2008 Administrative Templates.

# 18.9.36 Internet Explorer

This section is intentionally blank and exists to ensure the structure of Windows benchmarks is consistent.

# 18.9.37 Internet Information Services

This section is intentionally blank and exists to ensure the structure of Windows benchmarks is consistent.

# 18.9.38 Location and Sensors

This section contains settings for Locations and Sensors.

# 18.9.38.1 Windows Location Provider

This section is intentionally blank and exists to ensure the structure of Windows benchmarks is consistent.

18.9.38.2 (L2) Ensure 'Turn off Windows Location Provider' is set to 'Enabled' (Scored)

# **Profile Applicability:**

- Level 2
- Level 2 + BitLocker

## **Description:**

This policy setting turns off the location feature for the computer.

The recommended state for this setting is: Enabled.

#### Rationale:

This setting affects the location feature (e.g. GPS or other location tracking). From a security perspective, it's not a good idea to reveal your location to software in most cases, but there are legitimate uses, such as mapping software. However, they should not be used in high security environments.

### **Audit:**

Navigate to the UI Path articulated in the Remediation section and confirm it is set as prescribed. This group policy setting is backed by the following registry location:

HKEY\_LOCAL\_MACHINE\SOFTWARE\Policies\Microsoft\Windows\LocationAndSensors:Dis
ableWindowsLocationProvider

#### Remediation:

To establish the recommended configuration via GP, set the following UI path to Enabled:

Computer Configuration\Policies\Administrative Templates\Windows Components\Location and Sensors\Turn off Windows Location Provider

The location feature is turned off, and all programs on this computer are prevented from using location information from the location feature.

#### **Default Value:**

Disabled. (Programs on the computer will not be prevented from using location information from the location feature.)

#### **References:**

1. CCE-33743-6

# 18.9.39 Maintenance Scheduler

This section is intentionally blank and exists to ensure the structure of Windows benchmarks is consistent.

# 18.9.40 Maps

This section is intentionally blank and exists to ensure the structure of Windows benchmarks is consistent.

The Group Policy settings contained within this section are provided by the Group Policy template WinMaps.admx/adml that is included with the Microsoft Windows 10 Release 1511 Administrative Templates (or newer).

# 18.9.41 MDM

This section is intentionally blank and exists to ensure the structure of Windows benchmarks is consistent.

The Group Policy settings contained within this section are provided by the Group Policy template MDM.admx/adml that is included with the Microsoft Windows 10 Release 1607 & Server 2016 Administrative Templates (or newer).

# 18.9.42 Microsoft account

This section contains recommendations related to Microsoft Accounts.

The Group Policy settings contained within this section are provided by the Group Policy template MSAPolicy.admx/adml that is included with the Microsoft Windows 10 Release 1703 Administrative Templates (or newer).

18.9.42.1 (L1) Ensure 'Block all consumer Microsoft account user authentication' is set to 'Enabled' (Scored)

# **Profile Applicability:**

- Level 1
- Level 1 + BitLocker

## **Description:**

This setting determines whether applications and services on the device can utilize new consumer Microsoft account authentication via the Windows OnlineID and WebAccountManager APIs.

The recommended state for this setting is: Enabled.

#### Rationale:

Organizations that want to effectively implement identity management policies and maintain firm control of what accounts are used on their computers will probably want to block Microsoft accounts. Organizations may also need to block Microsoft accounts in order to meet the requirements of compliance standards that apply to their information systems.

#### Audit:

Navigate to the UI Path articulated in the Remediation section and confirm it is set as prescribed. This group policy setting is backed by the following registry location:

HKEY\_LOCAL\_MACHINE\SOFTWARE\Policies\Microsoft\MicrosoftAccount:DisableUserAu
th

#### Remediation:

To establish the recommended configuration via GP, set the following UI path to Disabled:

Computer Configuration\Policies\Administrative Templates\Windows Components\Microsoft accounts\Block all consumer Microsoft account user authentication

**Note:** This Group Policy path does not exist by default. An updated Group Policy template (MSAPolicy.admx/adml) is required - it is included with the Microsoft Windows 10 Release 1703 Administrative Templates (or newer).

# Impact:

All applications and services on the device will be prevented from *new* authentications using consumer Microsoft accounts via the Windows OnlineID and WebAccountManager APIs. Authentications performed directly by the user in web browsers or in apps that use OAuth will remain unaffected.

### **Default Value:**

Disabled. (Applications and services on the device will be permitted to authenticate using consumer Microsoft accounts via the Windows OnlineID and WebAccountManager APIs.)

#### **CIS Controls:**

16 <u>Account Monitoring and Control</u> Account Monitoring and Control

# 18.9.43 Microsoft Edge

This section contains recommendations related to the Microsoft Edge web browser, which is available in Windows 10.

The Group Policy settings contained within this section are provided by the Group Policy template MicrosoftEdge.admx/adml that is included with the Microsoft Windows 10 Release RTM/Release 1507 Administrative Templates (or newer).

18.9.43.1 (L2) Ensure 'Allow Address bar drop-down list suggestions' is set to 'Disabled' (Scored)

# **Profile Applicability:**

- Level 2
- Level 2 + BitLocker

# **Description:**

This setting determines whether the Address bar drop-down functionality is available in Microsoft Edge.

The recommended state for this setting is: Disabled.

#### Rationale:

Having address bar drop-down list suggestions sent out to be processed is considered a privacy concern.

#### Audit:

Navigate to the UI Path articulated in the Remediation section and confirm it is set as prescribed. This group policy setting is backed by the following registry location:

HKEY\_LOCAL\_MACHINE\SOFTWARE\Policies\Microsoft\MicrosoftEdge\ServiceUI:ShowOn
eBox

## **Remediation:**

To establish the recommended configuration via GP, set the following UI path to Disabled:

Computer Configuration\Policies\Administrative Templates\Windows Components\Microsoft Edge\Allow Address bar drop-down list suggestions

Users will not see the Address bar drop-down functionality or search and site suggestions while typing in the Address bar in Microsoft Edge.

# **Default Value:**

Enabled. (Users can see the Address bar drop-down functionality in Microsoft Edge.)

# **CIS Controls:**

13 <u>Data Protection</u> Data Protection

# 18.9.43.2 (L2) Ensure 'Allow Adobe Flash' is set to 'Disabled' (Scored)

# **Profile Applicability:**

- Level 2
- Level 2 + BitLocker

# **Description:**

This setting lets you decide whether employees can run Adobe Flash in Microsoft Edge.

The recommended state for this setting is: Disabled.

### Rationale:

Adobe Flash is a very insecure product and has been a frequent attack vector on the web. In more highly security-sensitive environments, Adobe Flash should be disabled completely to eliminate this attack vector.

**Note:** This setting will not prevent or remove Adobe Flash usage from other web browsers, so we recommend also uninstalling Adobe Flash completely from all systems in highly security-sensitive environments.

#### Audit:

Navigate to the UI Path articulated in the Remediation section and confirm it is set as prescribed. This group policy setting is backed by the following registry location:

HKEY\_LOCAL\_MACHINE\SOFTWARE\Policies\Microsoft\MicrosoftEdge\Addons:FlashPlay
erEnabled

### **Remediation:**

To establish the recommended configuration via GP, set the following UI path to Enabled:

Computer Configuration\Policies\Administrative Templates\Windows Components\Microsoft Edge\Allow Adobe Flash

#### **Impact:**

Users will not be able to use Adobe Flash in Microsoft Edge.

#### **Default Value:**

Enabled. (Users will be able to use Adobe Flash in Microsoft Edge.)

# **CIS Controls:**

7.2 <u>Uninstall/Disable Unnecessary or Unauthorized Browser Or Email Client Plugins</u>
Uninstall or disable any unnecessary or unauthorized browser or email client plugins or add-on applications. Each plugin shall utilize application / URL whitelisting and only allow the use of the application for pre-approved domains.

# 18.9.43.3 (L2) Ensure 'Allow Extensions' is set to 'Disabled' (Scored)

# **Profile Applicability:**

- Level 2
- Level 2 + BitLocker

## **Description:**

This setting lets you decide whether employees can load extensions in Microsoft Edge.

The recommended state for this setting is: Disabled.

### Rationale:

To prevent malicious extensions from being loaded, only approved extensions should be installed.

#### Audit:

Navigate to the UI Path articulated in the Remediation section and confirm it is set as prescribed. This group policy setting is backed by the following registry location:

HKEY\_LOCAL\_MACHINE\SOFTWARE\Policies\Microsoft\MicrosoftEdge\Extensions:Exten
sionsEnabled

#### Remediation:

To establish the recommended configuration via GP, set the following UI path to Disabled:

Computer Configuration\Policies\Administrative Templates\Windows Components\Microsoft Edge\Allow Extensions

## **Impact:**

Employees will not be able to use Edge Extensions.

#### **Default Value:**

Enabled. (Employees can use Edge Extensions.)

# **CIS Controls:**

3 <u>Secure Configurations for Hardware and Software on Mobile Devices, Laptops, Workstations, and Servers</u>

Secure Configurations for Hardware and Software on Mobile Devices, Laptops, Laptops,

Secure Configurations for Hardware and Software on Mobile Devices, Laptops, Workstations, and Servers

18.9.43.4 (L2) Ensure 'Allow InPrivate Browsing' is set to 'Disabled' (Scored)

# **Profile Applicability:**

- Level 2
- Level 2 + BitLocker

## **Description:**

This setting lets you decide whether employees can browse using InPrivate website browsing.

The recommended state for this setting is: Disabled.

#### Rationale:

Even though web filter logs can monitor traffic to and from websites, it is always a good practice to try and keep multiple source of logs. It can also be helpful to keep user from privately browsing in order to troubleshoot malicious site visits if a machine has become compromised.

#### **Audit:**

Navigate to the UI Path articulated in the Remediation section and confirm it is set as prescribed. This group policy setting is backed by the following registry location:

HKEY\_LOCAL\_MACHINE\SOFTWARE\Policies\MicrosoftEdge\Main:AllowInPriv
ate

# **Remediation:**

To establish the recommended configuration via GP, set the following UI path to Disabled:

Computer Configuration\Policies\Administrative Templates\Windows Components\Microsoft Edge\Allow InPrivate Browsing

#### **Impact:**

Employees will not be able to use InPrivate website browsing.

#### **Default Value:**

Enabled. (Employees are able to use InPrivate browsing on the corporate network.)

# **CIS Controls:**

7 <u>Email and Web Browser Protections</u> Email and Web Browser Protections 18.9.43.5 (L1) Ensure 'Configure cookies' is set to 'Enabled: Block only 3rd-party cookies' or higher (Scored)

# **Profile Applicability:**

- Level 1
- Level 1 + BitLocker

## **Description:**

This setting lets you configure how your company deals with cookies.

The recommended state for this setting is: Enabled: Block only 3rd-party cookies. Configuring this setting to Enabled: Block all cookies also conforms with the benchmark.

#### Rationale:

Cookies can pose a serious privacy concern, although many websites depend on them for operation. It is recommended when possible to block 3rd party cookies in order to reduce tracking.

#### **Audit:**

Navigate to the UI Path articulated in the Remediation section and confirm it is set as prescribed. This group policy setting is backed by the following registry location:

HKEY\_LOCAL\_MACHINE\SOFTWARE\Policies\Microsoft\MicrosoftEdge\Main:Cookies

#### Remediation:

To establish the recommended configuration via GP, set the following UI path to Enabled: Block only 3rd-party cookies(or, if applicable for your environment, Enabled: Block all cookies):

Computer Configuration\Policies\Administrative Templates\Windows Components\Microsoft Edge\Configure cookies

# Impact:

If you select "Block only 3rd-party cookies", cookies from 3rd-party websites will be blocked, but 1st-party website cookies will still be permitted. If you select "Block all cookies", cookies from all websites will be blocked.

**Note:** Blocking all cookies may interfere with functionality on some websites that depend on them for session tracking and/or login credentials.

## **Default Value:**

Allow all cookies. (Allows all cookies from all websites.)

## **CIS Controls:**

13 <u>Data Protection</u> Data Protection 18.9.43.6 (L1) Ensure 'Configure Password Manager' is set to 'Disabled' (Scored)

# **Profile Applicability:**

- Level 1
- Level 1 + BitLocker

## **Description:**

This setting lets you decide whether employees can save their passwords locally, using Password Manager.

The recommended state for this setting is: Disabled.

#### Rationale:

Using Password Manager can potentially makes it easier for an unauthorized user who gains access to the user's desktop (including a coworker who sits down at a user's desk soon after the user walks away and forgets to lock their workstation), to log in to sites as the user, without needing to know or enter the password.

#### **Audit:**

Navigate to the UI Path articulated in the Remediation section and confirm it is set as prescribed. This group policy setting is backed by the following registry location:

HKEY\_LOCAL\_MACHINE\SOFTWARE\Policies\Microsoft\MicrosoftEdge\Main:FormSuggest Passwords

#### Remediation:

To establish the recommended configuration via GP, set the following UI path to Disabled:

Computer Configuration\Policies\Administrative Templates\Windows Components\Microsoft Edge\Configure Password Manager

#### **Impact:**

Employees will not be able to use Password Manager.

#### **Default Value:**

Enabled. (Employees will be able to use Password Manager.)

# **CIS Controls:**

16 <u>Account Monitoring and Control</u> Account Monitoring and Control 18.9.43.7 (L2) Ensure 'Configure Pop-up Blocker' is set to 'Enabled' (Scored)

# **Profile Applicability:**

- Level 2
- Level 2 + BitLocker

## **Description:**

This setting lets you decide whether to turn on Pop-up Blocker and whether to allow popups to appear in secondary windows.

The recommended state for this setting is: Enabled.

#### **Rationale:**

The Pop-up Blocker serves an important purpose by blocking malicious popups and helping prevent the machine from being compromised.

#### Audit:

Navigate to the UI Path articulated in the Remediation section and confirm it is set as prescribed. This group policy setting is backed by the following registry location:

HKEY LOCAL MACHINE\SOFTWARE\Policies\Microsoft\MicrosoftEdge\Main:AllowPopups

## **Remediation:**

To establish the recommended configuration via GP, set the following UI path to Enabled:

Computer Configuration\Policies\Administrative Templates\Windows Components\Microsoft Edge\Configure Pop-up Blocker

#### **Impact:**

None - this is the default behavior.

#### **Default Value:**

Enabled. (The Pop-Up Blocker is enabled, which stops pop-ups from appearing.)

# **CIS Controls:**

7 <u>Email and Web Browser Protections</u> Email and Web Browser Protections 18.9.43.8 (L2) Ensure 'Configure search suggestions in Address bar' is set to 'Disabled' (Scored)

# **Profile Applicability:**

- Level 2
- Level 2 + BitLocker

## **Description:**

This setting lets you decide whether search suggestions should appear in the Address bar of Microsoft Edge.

The recommended state for this setting is: Disabled.

#### Rationale:

Having search suggestions sent out to be processed is considered a privacy concern.

#### **Audit:**

Navigate to the UI Path articulated in the Remediation section and confirm it is set as prescribed. This group policy setting is backed by the following registry location:

 $\label{thm:local_machine} \begin{tabular}{l} HKEY\_LOCAL\_MACHINE\SOFTWARE\Policies\Microsoft\MicrosoftEdge\SearchScopes:ShowSearchSuggestionsGlobal \\ \end{tabular}$ 

#### **Remediation:**

To establish the recommended configuration via GP, set the following UI path to Disabled:

Computer Configuration\Policies\Administrative Templates\Windows Components\Microsoft Edge\Configure search suggestions in Address bar

## Impact:

Employees will not see search suggestions in the Address bar of Microsoft Edge.

#### **Default Value:**

Enabled. (Employees will see search suggestions in the Address bar.)

# **CIS Controls:**

13 <u>Data Protection</u> Data Protection 18.9.43.9 (L1) Ensure 'Configure the Adobe Flash Click-to-Run setting' is set to 'Enabled' (Scored)

# **Profile Applicability:**

- Level 1
- Level 1 + BitLocker

## **Description:**

This setting controls whether Adobe Flash (within the Microsoft Edge web browser) will require the user to click on the Flash element before the browser will display the Flash content.

The recommended state for this setting is: Enabled.

**Note:** This setting will not manage Adobe Flash usage from other web browsers, so we recommend that each organization make a determining decision on how to manage (or whether to uninstall) Adobe Flash for other browsers on their systems.

#### Rationale:

Adobe Flash is a very insecure product and has been a frequent attack vector on the web. However, disabling it completely may not be a practical option for many organizations, as it is still used frequently on many websites. This feature at least makes Adobe Flash content "opt-in", so the user has to choose to click on each specific piece of Flash content before it will run.

### **Audit:**

Navigate to the UI Path articulated in the Remediation section and confirm it is set as prescribed. This group policy setting is backed by the following registry location:

HKEY\_LOCAL\_MACHINE\SOFTWARE\Policies\Microsoft\MicrosoftEdge\Security\:FlashC
lickToRunMode

#### **Remediation:**

To establish the recommended configuration via GP, set the following UI path to Enabled:

Computer Configuration\Policies\Administrative Templates\Windows Components\Microsoft Edge\Configure the Adobe Flash Click-to-Run setting

# **Impact:**

None - this is the default behavior.

## **Default Value:**

Enabled. (Users will need to click on an Adobe Flash element to display its content.)

## **CIS Controls:**

7.2 <u>Uninstall/Disable Unnecessary or Unauthorized Browser Or Email Client Plugins</u>
Uninstall or disable any unnecessary or unauthorized browser or email client plugins or add-on applications. Each plugin shall utilize application / URL whitelisting and only allow the use of the application for pre-approved domains.

18.9.43.10 (L2) Ensure 'Prevent access to the about:flags page in Microsoft Edge' is set to 'Enabled' (Scored)

# **Profile Applicability:**

- Level 2
- Level 2 + BitLocker

## **Description:**

This policy setting lets you decide whether employees can access the about:flags page, which is used to change developer settings and to enable experimental features.

The recommended state for this setting is: Enabled.

#### Rationale:

Users should not have access to access developer settings and experimental features, vulnerabilities could be introduced if not properly managed.

#### Audit:

Navigate to the UI Path articulated in the Remediation section and confirm it is set as prescribed. This group policy setting is backed by the following registry location:

 $\label{thm:local_machine} $$ HKEY\_LOCAL\_MACHINE\SOFTWARE\Policies\Microsoft\MicrosoftEdge\Main:Prevent\AccessToAboutFlagsIn\MicrosoftEdge$ 

#### Remediation:

To establish the recommended configuration via GP, set the following UI path to Enabled:

Computer Configuration\Policies\Administrative Templates\Windows
Components\Microsoft Edge\Prevent access to the about:flags page in Microsoft
Edge

#### **Impact:**

Employees will not be able to access the about:flags page.

#### **Default Value:**

Disabled. (Employees can access the about:flags page.)

# **CIS Controls:**

Workstations, and Servers

3 <u>Secure Configurations for Hardware and Software on Mobile Devices, Laptops, Workstations, and Servers</u>
Secure Configurations for Hardware and Software on Mobile Devices, Laptops,

18.9.43.11 (L2) Ensure 'Prevent using Localhost IP address for WebRTC' is set to 'Enabled' (Scored)

# **Profile Applicability:**

- Level 2
- Level 2 + BitLocker

## **Description:**

This setting lets you decide whether an employee's LocalHost IP address shows while making phone calls using the WebRTC protocol.

The recommended state for this setting is: Enabled.

#### Rationale:

WebRTC is a Real-Time Communications open source project supported by all major browsers. Allowing a system's local IP address to be shared may be considered a privacy concern.

#### **Audit:**

Navigate to the UI Path articulated in the Remediation section and confirm it is set as prescribed. This group policy setting is backed by the following registry location:

HKEY\_LOCAL\_MACHINE\SOFTWARE\Policies\Microsoft\MicrosoftEdge\Main:HideLocalHo
stIP

#### Remediation:

To establish the recommended configuration via GP, set the following UI path to Enabled:

Computer Configuration\Policies\Administrative Templates\Windows
Components\Microsoft Edge\Prevent using Localhost IP address for WebRTC

#### **Impact:**

The employee's LocalHost IP address will be hidden while making phone calls using WebRTC.

# **Default Value:**

Disabled. (An employee's LocalHost IP address will be shown while making phone calls using WebRTC.)

# **CIS Controls:**

7.2 <u>Uninstall/Disable Unnecessary or Unauthorized Browser Or Email Client Plugins</u>
Uninstall or disable any unnecessary or unauthorized browser or email client plugins or add-on applications. Each plugin shall utilize application / URL whitelisting and only allow the use of the application for pre-approved domains.

# 18.9.44 Microsoft Secondary Authentication Factor

This section is intentionally blank and exists to ensure the structure of Windows benchmarks is consistent.

The Group Policy settings contained within this section are provided by the Group Policy template DeviceCredential.admx/adml that is included with the Microsoft Windows 10 Release 1607 & Server 2016 Administrative Templates (or newer).

# 18.9.45 Microsoft User Experience Virtualization

This section is intentionally blank and exists to ensure the structure of Windows benchmarks is consistent.

The Group Policy settings contained within this section are provided by the Group Policy template UserExperienceVirtualization.admx/adml that is included with the Microsoft Windows 10 Release 1607 & Server 2016 Administrative Templates (or newer).

# 18.9.46 NetMeeting

This section is intentionally blank and exists to ensure the structure of Windows benchmarks is consistent.

# 18.9.47 Network Access Protection

This section is intentionally blank and exists to ensure the structure of Windows benchmarks is consistent.

The Group Policy settings contained within this section are provided by the Group Policy template NAPXPQec.admx/adml that is included with the Microsoft Windows 2008, 7/2008R2, 8/2012 & 8.1/2012R2 Administrative Templates.

# 18.9.48 Network Projector

This section is intentionally blank and exists to ensure the structure of Windows benchmarks is consistent.

The Group Policy settings contained within this section are provided by the Group Policy template NetworkProjection.admx/adml that is included with the Microsoft Windows Vista, 2008, 7/2008R2, 8/2012 & 8.1/2012R2 Administrative Templates.

# 18.9.49 OneDrive (formerly SkyDrive)

This section contains recommendations related to OneDrive, which was formerly known as SkyDrive.

The Group Policy settings contained within this section are provided by the Group Policy template SkyDrive.admx/adml that is included with the Microsoft Windows 10 Release 1607 & Server 2016 Administrative Templates (or newer).

18.9.49.1 (L1) Ensure 'Prevent the usage of OneDrive for file storage' is set to 'Enabled' (Scored)

# **Profile Applicability:**

- Level 1
- Level 1 + BitLocker

# **Description:**

This policy setting lets you prevent apps and features from working with files on OneDrive using the Next Generation Sync Client.

The recommended state for this setting is: Enabled.

#### Rationale:

Enabling this setting prevents users from accidentally uploading confidential or sensitive corporate information to the OneDrive cloud service using the Next Generation Sync Client.

#### Audit:

Navigate to the UI Path articulated in the Remediation section and confirm it is set as prescribed. This group policy setting is backed by the following registry location:

HKEY\_LOCAL\_MACHINE\SOFTWARE\Policies\Microsoft\Windows\OneDrive:DisableFileSy
ncNGSC

## **Remediation:**

To establish the recommended configuration via GP, set the following Group Policy setting to Enabled:

Computer Configuration\Policies\Administrative Templates\Windows Components\OneDrive\Prevent the usage of OneDrive for file storage

**Note:** This Group Policy path may not exist by default. An additional Group Policy template (SkyDrive.admx/adml) may be required - we strongly recommend you only use the version included with the Microsoft Windows 10 Release 1607 & Server 2016 Administrative Templates (or newer). Older versions of the templates had conflicting settings in different template files for both OneDrive & SkyDrive, until it was cleaned up properly in the above version.

# Impact:

Users can't access OneDrive from the OneDrive app and file picker. Windows Store apps can't access OneDrive using the WinRT API. OneDrive doesn't appear in the navigation pane in File Explorer. OneDrive files aren't kept in sync with the cloud. Users can't automatically upload photos and videos from the camera roll folder.

**Note:** If your organization uses Office 365, be aware that this setting will prevent users from saving files to OneDrive/SkyDrive.

#### **Default Value:**

Disabled. (Apps and features can work with OneDrive file storage using the Next Generation Sync Client.)

#### **References:**

1. CCE-33826-9

#### **CIS Controls:**

13 <u>Data Protection</u> Data Protection

# 18.9.50 Online Assistance

This section is intentionally blank and exists to ensure the structure of Windows benchmarks is consistent.

# 18.9.51 Password Synchronization

This section is intentionally blank and exists to ensure the structure of Windows benchmarks is consistent.

The Group Policy settings contained within this section are provided by the Group Policy template PswdSync.admx/adml that is included with the Microsoft Windows Vista, 2008, 7/2008R2, 8/2012 & 8.1/2012R2 Administrative Templates.

# 18.9.52 Portable Operating System

This section is intentionally blank and exists to ensure the structure of Windows benchmarks is consistent.

# 18.9.53 Presentation Settings

This section is intentionally blank and exists to ensure the structure of Windows benchmarks is consistent.

# 18.9.54 Remote Desktop Services (formerly Terminal Services)

This section contains recommendations related to Remote Desktop Services (formerly Terminal Services).

# 18.9.54.1 RD Licensing

This section is intentionally blank and exists to ensure the structure of Windows benchmarks is consistent.

# 18.9.54.2 Remote Desktop Connection Client

This section contains recommendations for the Remote Desktop Connection Client.

# 18.9.54.2.1 RemoteFX USB Device Redirection

This section is intentionally blank and exists to ensure the structure of Windows benchmarks is consistent.

18.9.54.2.2 (L1) Ensure 'Do not allow passwords to be saved' is set to 'Enabled' (Scored)

## **Profile Applicability:**

- Level 1
- Level 1 + BitLocker

## **Description:**

This policy setting helps prevent Remote Desktop Services / Terminal Services clients from saving passwords on a computer.

The recommended state for this setting is: Enabled.

**Note:** If this policy setting was previously configured as Disabled or Not configured, any previously saved passwords will be deleted the first time a Terminal Services client disconnects from any server.

#### Rationale:

An attacker with physical access to the computer may be able to break the protection guarding saved passwords. An attacker who compromises a user's account and connects to their computer could use saved passwords to gain access to additional hosts.

#### **Audit:**

Navigate to the UI Path articulated in the Remediation section and confirm it is set as prescribed. This group policy setting is backed by the following registry location:

HKEY\_LOCAL\_MACHINE\SOFTWARE\Policies\Microsoft\Windows NT\Terminal
Services:DisablePasswordSaving

#### Remediation:

To establish the recommended configuration via GP, set the following Group Policy setting to Enabled:

Computer Configuration\Policies\Administrative Templates\Windows Components\Remote Desktop Services\Remote Desktop Connection Client\Do not allow passwords to be saved

#### **Impact:**

The password saving checkbox will be disabled for Remote Desktop Services / Terminal Services clients and users will not be able to save passwords.

#### **Default Value:**

Disabled. (Users will be able to save passwords using Remote Desktop Connection.)

#### References:

1. CCE-34506-6

#### **CIS Controls:**

16.4 <u>Automatically Log Off Users After Standard Period Of Inactivity</u>
Regularly monitor the use of all accounts, automatically logging off users after a standard period of inactivity.

# 18.9.54.3 Remote Desktop Session Host

This section contains recommendations for the Remote Desktop Session Host.

# 18.9.54.3.1 Application Compatibility

This section is intentionally blank and exists to ensure the structure of Windows benchmarks is consistent.

# 18.9.54.3.2 Connections

This section contains recommendations for Connections to the Remote Desktop Session Host.

18.9.54.3.2.1 (L2) Ensure 'Allow users to connect remotely by using Remote Desktop Services' is set to 'Disabled' (Scored)

# **Profile Applicability:**

- Level 2
- Level 2 + BitLocker

# **Description:**

This policy setting allows you to configure remote access to computers by using Remote Desktop Services.

The recommended state for this setting is: Disabled.

#### **Rationale:**

Any account with the Allow log on through Remote Desktop Services user right can log on to the remote console of the computer. If you do not restrict access to legitimate users who need to log on to the console of the computer, unauthorized users could download and execute malicious code to elevate their privileges.

#### Audit:

Navigate to the UI Path articulated in the Remediation section and confirm it is set as prescribed. This group policy setting is backed by the following registry location:

HKEY\_LOCAL\_MACHINE\SOFTWARE\Policies\Microsoft\Windows NT\Terminal
Services:fDenyTSConnections

#### **Remediation:**

To establish the recommended configuration via GP, set the following UI path to Disabled:

Computer Configuration\Policies\Administrative Templates\Windows
Components\Remote Desktop Services\Remote Desktop Session
Host\Connections\Allow users to connect remotely by using Remote Desktop
Services

#### **Impact:**

None - this is the default configuration, unless Remote Desktop Services has been manually enabled on the Remote tab in the System Properties sheet.

#### **Default Value:**

Disabled. (Users cannot connect remotely to the target computer by using Remote Desktop Services, unless it has been manually enabled from the Remote tab in the System Properties sheet.)

#### **References:**

1. CCE-35255-9

# 18.9.54.3.3 Device and Resource Redirection

This section contains recommendations related to Remote Desktop Session Host Device and Resource Redirection.

18.9.54.3.3.1 (L2) Ensure 'Do not allow COM port redirection' is set to 'Enabled' (Scored)

# **Profile Applicability:**

- Level 2
- Level 2 + BitLocker

# **Description:**

This policy setting specifies whether to prevent the redirection of data to client COM ports from the remote computer in a Remote Desktop Services session.

The recommended state for this setting is: Enabled.

#### Rationale:

In a more security-sensitive environment, it is desirable to reduce the possible attack surface. The need for COM port redirection within a Remote Desktop session is very rare, so makes sense to reduce the number of unexpected avenues for data exfiltration and/or malicious code transfer.

#### **Audit:**

Navigate to the UI Path articulated in the Remediation section and confirm it is set as prescribed. This group policy setting is backed by the following registry location:

HKEY\_LOCAL\_MACHINE\SOFTWARE\Policies\Microsoft\Windows NT\Terminal
Services:fDisableCcm

## **Remediation:**

To establish the recommended configuration via GP, set the following UI path to Enabled:

Computer Configuration\Policies\Administrative Templates\Windows
Components\Remote Desktop Services\Remote Desktop Session Host\Device and
Resource Redirection\Do not allow COM port redirection

# Impact:

Users in a Remote Desktop Services session will not be able to redirect server data to local (client) COM ports.

## **Default Value:**

Disabled. (Remote Desktop Services allows COM port redirection.)

## **References:**

1. CCE-34496-0

## **CIS Controls:**

# 9.1 Limit Open Ports, Protocols, and Services

Ensure that only ports, protocols, and services with validated business needs are running on each system.

18.9.54.3.3.2 (L1) Ensure 'Do not allow drive redirection' is set to 'Enabled' (Scored)

# **Profile Applicability:**

- Level 1
- Level 1 + BitLocker

## **Description:**

This policy setting prevents users from sharing the local drives on their client computers to Terminal Servers that they access. Mapped drives appear in the session folder tree in Windows Explorer in the following format:

\\TSClient\<driveletter>\$

If local drives are shared they are left vulnerable to intruders who want to exploit the data that is stored on them.

The recommended state for this setting is: Enabled.

#### Rationale:

Data could be forwarded from the user's Terminal Server session to the user's local computer without any direct user interaction. Malicious software already present on a compromised server would have direct and stealthy disk access to the user's local computer during the Remote Desktop session.

#### **Audit:**

Navigate to the UI Path articulated in the Remediation section and confirm it is set as prescribed. This group policy setting is backed by the following registry location:

 $\label{local_MACHINE} $$ HKEY\_LOCAL\_MACHINE\SOFTWARE\Policies\Microsoft\Windows\ NT\Terminal Services: fDisableCdm$ 

#### Remediation:

To establish the recommended configuration via GP, set the following UI path to Enabled:

Computer Configuration\Policies\Administrative Templates\Windows
Components\Remote Desktop Services\Remote Desktop Session Host\Device and
Resource Redirection\Do not allow drive redirection

# Impact:

Drive redirection will not be possible. In most situations, traditional network drive mapping to file shares (including administrative shares) performed manually by the connected user will serve as a capable substitute to still allow file transfers when needed.

## **Default Value:**

Disabled. (An RD Session Host maps client drives automatically upon connection.)

# **References:**

1. CCE-34697-3

## **CIS Controls:**

13 <u>Data Protection</u> Data Protection 18.9.54.3.3.3 (L2) Ensure 'Do not allow LPT port redirection' is set to 'Enabled' (Scored)

# **Profile Applicability:**

- Level 2
- Level 2 + BitLocker

## **Description:**

This policy setting specifies whether to prevent the redirection of data to client LPT ports during a Remote Desktop Services session.

The recommended state for this setting is: Enabled.

#### Rationale:

In a more security-sensitive environment, it is desirable to reduce the possible attack surface. The need for LPT port redirection within a Remote Desktop session is very rare, so makes sense to reduce the number of unexpected avenues for data exfiltration and/or malicious code transfer.

#### **Audit:**

Navigate to the UI Path articulated in the Remediation section and confirm it is set as prescribed. This group policy setting is backed by the following registry location:

HKEY\_LOCAL\_MACHINE\SOFTWARE\Policies\Microsoft\Windows NT\Terminal
Services:fDisableLPT

#### Remediation:

To establish the recommended configuration via GP, set the following UI path to Enabled:

Computer Configuration\Policies\Administrative Templates\Windows
Components\Remote Desktop Services\Remote Desktop Session Host\Device and
Resource Redirection\Do not allow LPT port redirection

#### **Impact:**

Users in a Remote Desktop Services session will not be able to redirect server data to local (client) LPT ports.

# **Default Value:**

Disabled. (Remote Desktop Services allows LPT port redirection.)

# **References:**

1. CCE-34698-1

# **CIS Controls:**

# 9.1 Limit Open Ports, Protocols, and Services

Ensure that only ports, protocols, and services with validated business needs are running on each system.

18.9.54.3.3.4 (L2) Ensure 'Do not allow supported Plug and Play device redirection' is set to 'Enabled' (Scored)

# **Profile Applicability:**

- Level 2
- Level 2 + BitLocker

## **Description:**

This policy setting allows you to control the redirection of supported Plug and Play devices, such as Windows Portable Devices, to the remote computer in a Remote Desktop Services session.

The recommended state for this setting is: Enabled.

#### Rationale:

In a more security-sensitive environment, it is desirable to reduce the possible attack surface. The need for Plug and Play device redirection within a Remote Desktop session is very rare, so makes sense to reduce the number of unexpected avenues for data exfiltration and/or malicious code transfer.

#### **Audit:**

Navigate to the UI Path articulated in the Remediation section and confirm it is set as prescribed. This group policy setting is backed by the following registry location:

HKEY\_LOCAL\_MACHINE\SOFTWARE\Policies\Microsoft\Windows NT\Terminal
Services:fDisablePNPRedir

## **Remediation:**

To establish the recommended configuration via GP, set the following UI path to Enabled:

Computer Configuration\Policies\Administrative Templates\Windows
Components\Remote Desktop Services\Remote Desktop Session Host\Device and
Resource Redirection\Do not allow supported Plug and Play device redirection

#### **Impact:**

Users in a Remote Desktop Services session will not be able to redirect their supported (local client) Plug and Play devices to the remote computer.

#### **Default Value:**

Disabled. (Remote Desktop Services allows redirection of supported Plug and Play devices.)

#### **References:**

1. CCE-34790-6

#### **CIS Controls:**

# 9.1 Limit Open Ports, Protocols, and Services

Ensure that only ports, protocols, and services with validated business needs are running on each system.

# 18.9.54.3.4 Licensing

This section is intentionally blank and exists to ensure the structure of Windows benchmarks is consistent.

# 18.9.54.3.5 Printer Redirection

This section is intentionally blank and exists to ensure the structure of Windows benchmarks is consistent.

# 18.9.54.3.6 Profiles

This section is intentionally blank and exists to ensure the structure of Windows benchmarks is consistent.

# 18.9.54.3.7 RD Connection Broker

This section is intentionally blank and exists to ensure the structure of Windows benchmarks is consistent.

# 18.9.54.3.8 Remote Session Environment

This section is intentionally blank and exists to ensure the structure of Windows benchmarks is consistent.

# 18.9.54.3.9 Security

This section contains recommendations related to Remote Desktop Session Host Security.

18.9.54.3.9.1 (L1) Ensure 'Always prompt for password upon connection' is set to 'Enabled' (Scored)

# **Profile Applicability:**

- Level 1
- Level 1 + BitLocker

# **Description:**

This policy setting specifies whether Terminal Services always prompts the client computer for a password upon connection. You can use this policy setting to enforce a password prompt for users who log on to Terminal Services, even if they already provided the password in the Remote Desktop Connection client.

The recommended state for this setting is: Enabled.

#### Rationale:

Users have the option to store both their username and password when they create a new Remote Desktop connection shortcut. If the server that runs Terminal Services allows users who have used this feature to log on to the server but not enter their password, then it is possible that an attacker who has gained physical access to the user's computer could connect to a Terminal Server through the Remote Desktop connection shortcut, even though they may not know the user's password.

### **Audit:**

Navigate to the UI Path articulated in the Remediation section and confirm it is set as prescribed. This group policy setting is backed by the following registry location:

HKEY\_LOCAL\_MACHINE\SOFTWARE\Policies\Microsoft\Windows NT\Terminal Services:fPromptForPassword

## **Remediation:**

To establish the recommended configuration via GP, set the following UI path to Enabled:

Computer Configuration\Policies\Administrative Templates\Windows Components\Remote Desktop Services\Remote Desktop Session Host\Security\Always prompt for password upon connection

# **Impact:**

Users cannot automatically log on to Terminal Services by supplying their passwords in the Remote Desktop Connection client. They will be prompted for a password to log on.

#### **Default Value:**

Disabled. (Remote Desktop Services / Terminal Services allows users to automatically log on if they enter a password in the Remote Desktop Connection client.)

#### **References:**

1. CCE-33960-6

#### **CIS Controls:**

# 16.14 Encrypt/Hash All Authentication Files And Monitor Their Access

Verify that all authentication files are encrypted or hashed and that these files cannot be accessed without root or administrator privileges. Audit all access to password files in the system.

18.9.54.3.9.2 (L1) Ensure 'Require secure RPC communication' is set to 'Enabled' (Scored)

# **Profile Applicability:**

- Level 1
- Level 1 + BitLocker

## **Description:**

This policy setting allows you to specify whether a terminal server requires secure remote procedure call (RPC) communication with all clients or allows unsecured communication.

You can use this policy setting to strengthen the security of RPC communication with clients by allowing only authenticated and encrypted requests.

The recommended state for this setting is: Enabled.

#### Rationale:

Allowing unsecure RPC communication can exposes the server to man in the middle attacks and data disclosure attacks.

#### **Audit:**

Navigate to the UI Path articulated in the Remediation section and confirm it is set as prescribed. This group policy setting is backed by the following registry location:

 $\label{thm:local_machine} $$ HKEY\_LOCAL\_MACHINE\SOFTWARE\Policies\Microsoft\Windows\ NT\Terminal Services: fEncryptRPCTraffic$ 

#### Remediation:

To establish the recommended configuration via GP, set the following UI path to Enabled:

Computer Configuration\Policies\Administrative Templates\Windows Components\Remote Desktop Services\Remote Desktop Session Host\Security\Require secure RPC communication

#### **Impact:**

Remote Desktop Services accepts requests from RPC clients that support secure requests, and does not allow unsecured communication with untrusted clients.

#### **Default Value:**

Disabled. (Remote Desktop Services always requests security for all RPC traffic. However, unsecured communication is allowed for RPC clients that do not respond to the request.)

#### **References:**

1. CCE-35723-6

#### **CIS Controls:**

# 3.4 <u>Use Only Secure Channels For Remote System Administration</u>

Perform all remote administration of servers, workstation, network devices, and similar equipment over secure channels. Protocols such as telnet, VNC, RDP, or others that do not actively support strong encryption should only be used if they are performed over a secondary encryption channel, such as SSL, TLS or IPSEC.

18.9.54.3.9.3 (L1) Ensure 'Set client connection encryption level' is set to 'Enabled: High Level' (Scored)

# **Profile Applicability:**

- Level 1
- Level 1 + BitLocker

# **Description:**

This policy setting specifies whether to require the use of a specific encryption level to secure communications between client computers and RD Session Host servers during Remote Desktop Protocol (RDP) connections. This policy only applies when you are using native RDP encryption. However, native RDP encryption (as opposed to SSL encryption) is not recommended. This policy does not apply to SSL encryption.

The recommended state for this setting is: Enabled: High Level.

#### Rationale:

If Terminal Server client connections are allowed that use low level encryption, it is more likely that an attacker will be able to decrypt any captured Terminal Services network traffic.

#### **Audit:**

Navigate to the UI Path articulated in the Remediation section and confirm it is set as prescribed. This group policy setting is backed by the following registry location:

HKEY\_LOCAL\_MACHINE\SOFTWARE\Policies\Microsoft\Windows NT\Terminal
Services:MinEncryptionLevel

#### **Remediation:**

To establish the recommended configuration via GP, set the following UI path to Enabled: High Level:

Computer Configuration\Policies\Administrative Templates\Windows
Components\Remote Desktop Services\Remote Desktop Session Host\Security\Set
client connection encryption level

#### **Impact:**

None - this is the default behavior.

#### **Default Value:**

Enabled: High Level. (All communications between clients and RD Session Host servers during remote connections using native RDP encryption must be 128-bit strength. Clients that do not support 128-bit encryption will be unable to establish Terminal Server sessions.)

#### **References:**

1. CCE-35578-4

#### **CIS Controls:**

# 3.4 <u>Use Only Secure Channels For Remote System Administration</u>

Perform all remote administration of servers, workstation, network devices, and similar equipment over secure channels. Protocols such as telnet, VNC, RDP, or others that do not actively support strong encryption should only be used if they are performed over a secondary encryption channel, such as SSL, TLS or IPSEC.

# 18.9.54.3.10 Session Time Limits

This section contains recommendations related to Remote Desktop Session Host Session Time Limits.

18.9.54.3.10.1 (L2) Ensure 'Set time limit for active but idle Remote

Desktop Services sessions' is set to 'Enabled: 15 minutes or less' (Scored)

# **Profile Applicability:**

- Level 2
- Level 2 + BitLocker

# **Description:**

This policy setting allows you to specify the maximum amount of time that an active Remote Desktop Services session can be idle (without user input) before it is automatically disconnected.

The recommended state for this setting is: Enabled: 15 minutes or less.

#### Rationale:

This setting helps to prevent active Remote Desktop sessions from tying up the computer for long periods of time while not in use, preventing computing resources from being consumed by large numbers of inactive sessions. In addition, old, forgotten Remote Desktops session that are still active can cause password lockouts if the user's password has changed but the old session is still running. For systems that limit the number of connected users (e.g. servers in the default Administrative mode - 2 sessions only), other users' old but still active sessions can prevent another user from connecting, resulting in an effective denial of service.

#### **Audit:**

Navigate to the UI Path articulated in the Remediation section and confirm it is set as prescribed. This group policy setting is backed by the following registry location:

HKEY\_LOCAL\_MACHINE\SOFTWARE\Policies\Microsoft\Windows NT\Terminal
Services:MaxIdleTime

## **Remediation:**

To establish the recommended configuration via GP, set the following UI path to  ${\tt Enabled}\colon$ 

15 minutes or less:

Computer Configuration\Policies\Administrative Templates\Windows
Components\Remote Desktop Services\Remote Desktop Session Host\Session Time
Limits\Set time limit for active but idle Remote Desktop Services sessions

## Impact:

Remote Desktop Services will automatically disconnect active but idle sessions after 15 minutes (or the specified amount of time). The user receives a warning two minutes before the session disconnects, which allows the user to press a key or move the mouse to keep the session active. If you have a console session, idle session time limits do not apply.

#### **Default Value:**

Disabled. (Remote Desktop Services allows sessions to remain active but idle for an unlimited amount of time.)

#### **References:**

1. CCE-35595-8

#### **CIS Controls:**

16.5 Ensure Workstation Screen Locks Are Configured

Configure screen locks on systems to limit access to unattended workstations.

18.9.54.3.10.2 (L2) Ensure 'Set time limit for disconnected sessions' is set to 'Enabled: 1 minute' (Scored)

# **Profile Applicability:**

- Level 2
- Level 2 + BitLocker

# **Description:**

This policy setting allows you to configure a time limit for disconnected Remote Desktop Services sessions.

The recommended state for this setting is: Enabled: 1 minute.

#### **Rationale:**

This setting helps to prevent active Remote Desktop sessions from tying up the computer for long periods of time while not in use, preventing computing resources from being consumed by large numbers of disconnected but still active sessions. In addition, old, forgotten Remote Desktops session that are still active can cause password lockouts if the user's password has changed but the old session is still running. For systems that limit the number of connected users (e.g. servers in the default Administrative mode - 2 sessions only), other users' old but still active sessions can prevent another user from connecting, resulting in an effective denial of service. This setting is important to ensure a disconnected session is properly terminated.

#### Audit:

Navigate to the UI Path articulated in the Remediation section and confirm it is set as prescribed. This group policy setting is backed by the following registry location:

 $\label{thm:local_machine} $$ HKEY\_LOCAL\_MACHINE\SOFTWARE\Policies\Microsoft\Windows\ NT\Terminal Services: MaxDisconnectionTime$ 

#### **Remediation:**

To establish the recommended configuration via GP, set the following UI path to Enabled:

1 minute:

Computer Configuration\Policies\Administrative Templates\Windows
Components\Remote Desktop Services\Remote Desktop Session Host\Session Time
Limits\Set time limit for disconnected sessions

# Impact:

Disconnected Remote Desktop sessions are deleted from the server after 1 minute. If you have a console session, disconnected session time limits do not apply.

## **Default Value:**

Disabled. (Disconnected Remote Desktop sessions are maintained for an unlimited time on the server.)

## **References:**

1. CCE-35599-0

## **CIS Controls:**

16.5 <u>Ensure Workstation Screen Locks Are Configured</u>
Configure screen locks on systems to limit access to unattended workstations.

# **18.9.54.3.11** *Temporary folders*

This section contains recommendations related to Remote Desktop Session Host Session Temporary folders.

18.9.54.3.11.1 (L1) Ensure 'Do not delete temp folders upon exit' is set to 'Disabled' (Scored)

# **Profile Applicability:**

- Level 1
- Level 1 + BitLocker

# **Description:**

This policy setting specifies whether Remote Desktop Services retains a user's per-session temporary folders at logoff.

The recommended state for this setting is: Disabled.

#### Rationale:

Sensitive information could be contained inside the temporary folders and shared with other administrators that log into the system.

#### Audit:

Navigate to the UI Path articulated in the Remediation section and confirm it is set as prescribed. This group policy setting is backed by the following registry location:

HKEY\_LOCAL\_MACHINE\SOFTWARE\Policies\Microsoft\Windows NT\Terminal
Services:DeleteTempDirsOnExit

#### Remediation:

To establish the recommended configuration via GP, set the following UI path to Disabled:

Computer Configuration\Policies\Administrative Templates\Windows
Components\Remote Desktop Services\Remote Desktop Session Host\Temporary
Folders\Do not delete temp folders upon exit

#### **Impact:**

None - this is the default behavior.

# **Default Value:**

Disabled. (Temporary folders are deleted when a user logs off.)

# **References:**

1. CCE-34136-2

#### **CIS Controls:**

# 14.4 Protect Information With Access Control Lists

All information stored on systems shall be protected with file system, network share, claims, application, or database specific access control lists. These controls will enforce the principle that only authorized individuals should have access to the information based on their need to access the information as a part of their responsibilities.

18.9.54.3.11.2 (L1) Ensure 'Do not use temporary folders per session' is set to 'Disabled' (Scored)

# **Profile Applicability:**

- Level 1
- Level 1 + BitLocker

# **Description:**

By default, Remote Desktop Services creates a separate temporary folder on the RD Session Host server for each active session that a user maintains on the RD Session Host server. The temporary folder is created on the RD Session Host server in a Temp folder under the user's profile folder and is named with the "sessionid." This temporary folder is used to store individual temporary files.

To reclaim disk space, the temporary folder is deleted when the user logs off from a session.

The recommended state for this setting is: Disabled.

#### Rationale:

By Disabling this setting you are keeping the cached data independent for each session, both reducing the chance of problems from shared cached data between sessions, and keeping possibly sensitive data separate to each user session.

#### Audit:

Navigate to the UI Path articulated in the Remediation section and confirm it is set as prescribed. This group policy setting is backed by the following registry location:

 $\label{thm:local_machine} $$ HKEY\_LOCAL\_MACHINE\SOFTWARE\Policies\Microsoft\Windows\ NT\Terminal Services:PerSessionTempDir$ 

#### **Remediation:**

To establish the recommended configuration via GP, set the following UI path to Disabled:

Computer Configuration\Policies\Administrative Templates\Windows
Components\Remote Desktop Services\Remote Desktop Session Host\Temporary
Folders\Do not use temporary folders per session

# **Impact:**

None - this is the default behavior.

## **Default Value:**

Disabled. (Per-session temporary folders are created.)

#### **References:**

1. CCE-34531-4

## **CIS Controls:**

# 14.4 Protect Information With Access Control Lists

All information stored on systems shall be protected with file system, network share, claims, application, or database specific access control lists. These controls will enforce the principle that only authorized individuals should have access to the information based on their need to access the information as a part of their responsibilities.

# 18.9.55 RSS Feeds

This section contains recommendations related to RSS feeds.

18.9.55.1 (L1) Ensure 'Prevent downloading of enclosures' is set to 'Enabled' (Scored)

# **Profile Applicability:**

- Level 1
- Level 1 + BitLocker

#### **Description:**

This policy setting prevents the user from having enclosures (file attachments) downloaded from a feed to the user's computer.

The recommended state for this setting is: Enabled.

#### **Rationale:**

Allowing attachments to be downloaded through the RSS feed can introduce files that could have malicious intent.

#### **Audit:**

Navigate to the UI Path articulated in the Remediation section and confirm it is set as prescribed. This group policy setting is backed by the following registry location:

HKEY\_LOCAL\_MACHINE\SOFTWARE\Policies\Microsoft\Internet
Explorer\Feeds:DisableEnclosureDownload

#### Remediation:

To establish the recommended configuration via GP, set the following UI path to Enabled:

Computer Configuration\Policies\Administrative Templates\Windows Components\RSS Feeds\Prevent downloading of enclosures

## Impact:

Users cannot set the Feed Sync Engine to download an enclosure through the Feed property page. Developers cannot change the download setting through feed APIs.

#### **Default Value:**

Disabled. (Users can set the Feed Sync Engine to download an enclosure through the Feed property page. Developers can change the download setting through the Feed APIs.)

## **References:**

1. CCE-34822-7

#### **CIS Controls:**

7.2 <u>Uninstall/Disable Unnecessary or Unauthorized Browser Or Email Client Plugins</u>
Uninstall or disable any unnecessary or unauthorized browser or email client plugins or add-on applications. Each plugin shall utilize application / URL whitelisting and only allow the use of the application for pre-approved domains.

# 18.9.56 Search

This section contains recommendations for Search settings.

The Group Policy settings contained within this section are provided by the Group Policy template Search.admx/adml that is included with the Microsoft Windows Vista, 2008, 7/2008R2, 8/2012, 8.1/2012R2 and Windows 10 RTM/Release 1507 Administrative Templates (or newer).

# 18.9.56.1 OCR

This section is intentionally blank and exists to ensure the structure of Windows benchmarks is consistent.

The Group Policy settings contained within this section are provided by the Group Policy template SearchOCR.admx/adml that is included with the Microsoft Windows 7/2008R2, 8/2012, 8.1/2012R2 and Windows 10 (RTM/Release 1507 and Release 1511 only) Administrative Templates.

18.9.56.2 (L1) Ensure 'Allow Cortana' is set to 'Disabled' (Scored)

# **Profile Applicability:**

- Level 1
- Level 1 + BitLocker

## **Description:**

This policy setting specifies whether Cortana is allowed on the device.

The recommended state for this setting is: Disabled.

#### **Rationale:**

If Cortana is enabled, sensitive information could be contained in search history and sent out to Microsoft.

#### Audit:

Navigate to the UI Path articulated in the Remediation section and confirm it is set as prescribed. This group policy setting is backed by the following registry location:

HKEY\_LOCAL\_MACHINE\SOFTWARE\Policies\Microsoft\Windows\Windows
Search:AllowCortana

#### Remediation:

To establish the recommended configuration via GP, set the following UI path to Disabled:

Computer Configuration\Policies\Administrative Templates\Windows Components\Search\Allow Cortana

**Note:** This Group Policy path does not exist by default. An updated Group Policy template (Search.admx/adml) is required - it is included with the Microsoft Windows 10 RTM/Release 1507 Administrative Templates (or newer).

#### **Impact:**

Cortana will be turned off. Users will still be able to use search to find things on the device and on the Internet.

#### **Default Value:**

Enabled. (Cortana will be allowed on the device.)

#### **References:**

1. CCE-41421-9

#### **CIS Controls:**

## 9.1 <u>Limit Open Ports, Protocols, and Services</u>

Ensure that only ports, protocols, and services with validated business needs are running on each system.

# 18.9.56.3 (L1) Ensure 'Allow Cortana above lock screen' is set to 'Disabled' (Scored)

# **Profile Applicability:**

- Level 1
- Level 1 + BitLocker

# **Description:**

This policy setting determines whether or not the user can interact with Cortana using speech while the system is locked.

The recommended state for this setting is: Disabled.

#### Rationale:

Access to any computer resource should not be allowed when the device is locked.

#### Audit:

Navigate to the UI Path articulated in the Remediation section and confirm it is set as prescribed. This group policy setting is backed by the following registry location:

HKEY\_LOCAL\_MACHINE\SOFTWARE\Policies\Microsoft\Windows\Windows
Search:AllowCortanaAboveLock

#### **Remediation:**

To establish the recommended configuration via GP, set the following UI path to Disabled:

Computer Configuration\Policies\Administrative Templates\Windows Components\Search\Allow Cortana above lock screen

**Note:** This Group Policy path does not exist by default. An updated Group Policy template (Search.admx/adml) is required - it is included with the Microsoft Windows 10 Release 1607 & Server 2016 Administrative Templates (or newer).

#### **Impact:**

The system will need to be unlocked for the user to interact with Cortana using speech.

#### **Default Value:**

Enabled. (The user can interact with Cortana using speech while the system is locked.)

# **CIS Controls:**

16.5 Ensure Workstation Screen Locks Are Configured

Configure screen locks on systems to limit access to unattended workstations.

# 18.9.56.4 (L1) Ensure 'Allow indexing of encrypted files' is set to 'Disabled' (Scored)

# **Profile Applicability:**

- Level 1
- Level 1 + BitLocker

# **Description:**

This policy setting controls whether encrypted items are allowed to be indexed. When this setting is changed, the index is rebuilt completely. Full volume encryption (such as BitLocker Drive Encryption or a non-Microsoft solution) must be used for the location of the index to maintain security for encrypted files.

The recommended state for this setting is: Disabled.

#### Rationale:

Indexing and allowing users to search encrypted files could potentially reveal confidential data stored within the encrypted files.

#### Audit:

Navigate to the UI Path articulated in the Remediation section and confirm it is set as prescribed. This group policy setting is backed by the following registry location:

HKEY\_LOCAL\_MACHINE\SOFTWARE\Policies\Microsoft\Windows\Windows
Search:AllowIndexingEncryptedStoresOrItems

## Remediation:

To establish the recommended configuration via GP, set the following UI path to Disabled:

Computer Configuration\Policies\Administrative Templates\Windows Components\Search\Allow indexing of encrypted files

**Note:** This Group Policy path does not exist by default. An additional Group Policy template (Search.admx/adml) is required - it is included with the Microsoft Windows Vista, 2008, 7/2008R2, 8/2012, 8.1/2012R2 and Windows 10 RTM/Release 1507 Administrative Templates (or newer).

# Impact:

None - this is the default behavior.

## **Default Value:**

Disabled. (Search service components (including non-Microsoft components) are expected not to index encrypted items or encrypted stores.)

## **References:**

1. CCE-35314-4

## **CIS Controls:**

# 13.1 Assess Data To Identify Sensitive Information

Perform an assessment of data to identify sensitive information that requires the application of encryption and integrity controls.

18.9.56.5 (L1) Ensure 'Allow search and Cortana to use location' is set to 'Disabled' (Scored)

# **Profile Applicability:**

- Level 1
- Level 1 + BitLocker

## **Description:**

This policy setting specifies whether search and Cortana can provide location aware search and Cortana results.

The recommended state for this setting is: Disabled.

#### **Rationale:**

In an Enterprise having Cortana and Search having access to location is unnecessary. Organizations may not want this information shared out.

#### Audit:

Navigate to the UI Path articulated in the Remediation section and confirm it is set as prescribed. This group policy setting is backed by the following registry location:

HKEY\_LOCAL\_MACHINE\SOFTWARE\Policies\Microsoft\Windows\Windows
Search:AllowSearchToUseLocation

#### Remediation:

To establish the recommended configuration via GP, set the following UI path to Disabled:

Computer Configuration\Policies\Administrative Templates\Windows Components\Search\Allow search and Cortana to use location

**Note:** This Group Policy path does not exist by default. An updated Group Policy template (Search.admx/adml) is required - it is included with the Microsoft Windows 10 RTM/Release 1507 Administrative Templates (or newer).

#### **Impact:**

Search and Cortana will not have access to location information.

## **Default Value:**

Enabled. (Search and Cortana can access location information.)

# **References:**

1. CCE-41372-4

#### **CIS Controls:**

# 9.1 Limit Open Ports, Protocols, and Services

Ensure that only ports, protocols, and services with validated business needs are running on each system.

# 18.9.57 Security Center

This section is intentionally blank and exists to ensure the structure of Windows benchmarks is consistent.

# 18.9.58 Server for NIS

This section is intentionally blank and exists to ensure the structure of Windows benchmarks is consistent.

The Group Policy settings contained within this section are provided by the Group Policy template Snis.admx/adml that is included with the Microsoft Windows Vista, 2008, 7/2008R2, 8/2012 & 8.1/2012R2 Administrative Templates.

# 18.9.59 Shutdown Options

This section is intentionally blank and exists to ensure the structure of Windows benchmarks is consistent.

# 18.9.60 Smart Card

This section is intentionally blank and exists to ensure the structure of Windows benchmarks is consistent.

# 18.9.61 Software Protection Platform

This section contains recommendations related to the Software Protection Platform.

The Group Policy settings contained within this section are provided by the Group Policy template AVSValidationGP.admx/adml that is included with the Microsoft Windows 10 RTM/Release 1507 Administrative Templates (or newer).

18.9.61.1 (L2) Ensure 'Turn off KMS Client Online AVS Validation' is set to 'Enabled' (Scored)

# **Profile Applicability:**

- Level 2
- Level 2 + BitLocker

# **Description:**

The Key Management Service (KMS) is a Microsoft license activation method that entails setting up a local server that stores the licenses. The server itself needs to connect to Microsoft to activate the KMS service, but subsequent on-network clients can activate Microsoft Windows OS and/or their Microsoft Office via the KMS server instead of connecting directly to Microsoft. This policy setting lets you opt-out of sending KMS client activation data to Microsoft automatically.

The recommended state for this setting is: Enabled.

#### **Rationale:**

Even though the KMS licensing method does not *require* a connection to Microsoft, the clients using KMS licensing still send KMS client activation state data to Microsoft automatically. Preventing this information from being sent can help reduce privacy concerns.

#### **Audit:**

Navigate to the UI Path articulated in the Remediation section and confirm it is set as prescribed. This group policy setting is backed by the following registry location:

HKEY\_LOCAL\_MACHINE\SOFTWARE\Policies\Microsoft\Windows NT\CurrentVersion\Software Protection Platform:NoGenTicket

## **Remediation:**

To establish the recommended configuration via GP, set the following UI path to Enabled:

Computer Configuration\Policies\Administrative Templates\Windows Components\Software Protection Platform\Turn off KMS Client Online AVS Validation

**Note:** This Group Policy setting is provided by the Group Policy template "AVSValidationGP.admx/adml" that is included with the Microsoft Windows 10 RTM/Release 1507 Administrative Templates (or newer).

# Impact:

The computer is prevented from sending data to Microsoft regarding its KMS client activation state.

#### **Default Value:**

Disabled. (KMS client activation data will automatically be sent to Microsoft when the device activates.)

# 18.9.62 Sound Recorder

This section is intentionally blank and exists to ensure the structure of Windows benchmarks is consistent.

# 18.9.63 Speech

This section is intentionally blank and exists to ensure the structure of Windows benchmarks is consistent.

The Group Policy settings contained within this section are provided by the Group Policy template Speech.admx/adml that is included with the Microsoft Windows 10 Release 1703 Administrative Templates (or newer).

# 18.9.64 Store

This section contains recommendations related to the Windows Store.

The Group Policy settings contained within this section are provided by the Group Policy template WinstoreUI.admx/adml that is included with the Microsoft Windows 8/2012 & 8.1/2012R2 Administrative Templates or the Group Policy template WindowsStore.admx/adml that is included with the Windows 10 Release 1511 Administrative Templates (or newer).

18.9.64.1 (L2) Ensure 'Disable all apps from Windows Store' is set to 'Disabled' (Scored)

# **Profile Applicability:**

- Level 2
- Level 2 + BitLocker

# **Description:**

This setting configures the launch of all apps from the Windows Store that came preinstalled or were downloaded.

The recommended state for this setting is: Disabled.

#### Rationale:

The Store service is a retail outlet built into Windows, primarily for consumer use. In an enterprise environment the IT department should be managing the installation of all applications to reduce the risk of the installation of vulnerable software.

#### **Audit:**

Navigate to the UI Path articulated in the Remediation section and confirm it is set as prescribed. This group policy setting is backed by the following registry location:

HKEY LOCAL MACHINE\SOFTWARE\Policies\Microsoft\WindowsStore:DisableStoreApps

#### Remediation:

To establish the recommended configuration via GP, set the following UI path to Disabled:

Computer Configuration\Policies\Administrative Templates\Windows Components\Store\Disable all apps from Windows Store

**Note:** This Group Policy path does not exist by default. An updated Group Policy template (WindowsStore.admx/adml) is required - it is included with the Microsoft Windows 10 Release 1703 Administrative Templates (or newer).

## Impact:

All apps from the Windows Store that came pre-installed or were downloaded are prevented from launching. Existing Windows Store apps will not be updated. Windows Store is disabled.

#### **Default Value:**

Enabled. (Windows Store apps are permitted to be launched and updated. Windows Store is enabled.)

#### CIS Controls:

2 <u>Inventory of Authorized and Unauthorized Software</u> Inventory of Authorized and Unauthorized Software 18.9.64.2 (L1) Ensure 'Turn off Automatic Download and Install of updates' is set to 'Disabled' (Scored)

# **Profile Applicability:**

- Level 1
- Level 1 + BitLocker

# **Description:**

This setting enables or disables the automatic download and installation of Windows Store app updates.

The recommended state for this setting is: Disabled.

#### Rationale:

Keeping your system properly patched can help protect against 0 day vulnerabilities.

## **Audit:**

Navigate to the UI Path articulated in the Remediation section and confirm it is set as prescribed. This group policy setting is backed by the following registry location:

HKEY LOCAL MACHINE\SOFTWARE\Policies\Microsoft\WindowsStore:AutoDownload

## **Remediation:**

To establish the recommended configuration via GP, set the following UI path to Disabled:

Computer Configuration\Policies\Administrative Templates\Windows Components\Store\Turn off Automatic Download and Install of updates

#### Impact:

None - this is the default behavior.

#### **Default Value:**

Disabled. (Windows Store automatically downloads and installs updates for Windows Store apps.)

#### **References:**

1. CCE-35807-7

#### **CIS Controls:**

# 3.1 Establish Standard Secure Configurations For OS And Software

Establish standard secure configurations of operating systems and software applications. Standardized images should represent hardened versions of the underlying operating system and the applications installed on the system. These images should be validated and refreshed on a regular basis to update their security configuration in light of recent vulnerabilities and attack vectors.

# 4.5 <u>Use Automated Patch Management And Software Update Tools</u>

Deploy automated patch management tools and software update tools for operating system and software/applications on all systems for which such tools are available and safe. Patches should be applied to all systems, even systems that are properly air gapped.

18.9.64.3 (L1) Ensure 'Turn off the offer to update to the latest version of Windows' is set to 'Enabled' (Scored)

# **Profile Applicability:**

- Level 1
- Level 1 + BitLocker

# **Description:**

Enables or disables the Windows Store offer to update to the latest version of Windows.

The recommended state for this setting is: Enabled.

#### Rationale:

Unplanned OS upgrades can lead to more preventable support calls. The IT department should be managing and approving all updates.

#### **Audit:**

Navigate to the UI Path articulated in the Remediation section and confirm it is set as prescribed. This group policy setting is backed by the following registry location:

HKEY LOCAL MACHINE\SOFTWARE\Policies\Microsoft\WindowsStore:DisableOSUpgrade

#### Remediation:

To establish the recommended configuration via GP, set the following UI path to Enabled:

 $\label{thm:computer Configuration Policies Administrative Templates \windows Components \\ Store \\ \xspace{Turn off the offer to update to the latest version of Windows}$ 

## Impact:

The Windows Store application will not offer updates to the latest version of Windows.

## **Default Value:**

Disabled. (The Windows Store application will offer updates to the latest version of Windows.)

#### **References:**

1. CCE-35809-3

#### **CIS Controls:**

# 3.1 Establish Standard Secure Configurations For OS And Software

Establish standard secure configurations of operating systems and software applications. Standardized images should represent hardened versions of the underlying operating system and the applications installed on the system. These images should be validated and refreshed on a regular basis to update their security configuration in light of recent vulnerabilities and attack vectors.

# 4.5 <u>Use Automated Patch Management And Software Update Tools</u>

Deploy automated patch management tools and software update tools for operating system and software/applications on all systems for which such tools are available and safe. Patches should be applied to all systems, even systems that are properly air gapped.

18.9.64.4 (L2) Ensure 'Turn off the Store application' is set to 'Enabled' (Scored)

# **Profile Applicability:**

- Level 2
- Level 2 + BitLocker

# **Description:**

This setting denies or allows access to the Store application.

The recommended state for this setting is: Enabled.

#### Rationale:

Only applications approved by an IT department should be installed. Allowing users to install 3rd party applications can lead to missed patches and potential zero day vulnerabilities.

#### Audit:

Navigate to the UI Path articulated in the Remediation section and confirm it is set as prescribed. This group policy setting is backed by the following registry location:

HKEY\_LOCAL\_MACHINE\SOFTWARE\Policies\Microsoft\WindowsStore:RemoveWindowsStore

#### Remediation:

To establish the recommended configuration via GP, set the following UI path to Enabled:

Computer Configuration\Policies\Administrative Templates\Windows Components\Store\Turn off the Store application

## Impact:

Access to the Windows Store application is denied.

#### **Default Value:**

Disabled. (Access to the Windows Store application is allowed.)

# **References:**

1. CCE-35811-9

# **CIS Controls:**

2 <u>Inventory of Authorized and Unauthorized Software</u> Inventory of Authorized and Unauthorized Software

# 18.9.65 Sync your settings

This section is intentionally blank and exists to ensure the structure of Windows benchmarks is consistent.

# 18.9.66 Tablet PC

This section is intentionally blank and exists to ensure the structure of Windows benchmarks is consistent.

# 18.9.67 Task Scheduler

This section is intentionally blank and exists to ensure the structure of Windows benchmarks is consistent.

# 18.9.68 Text Input

This section is intentionally blank and exists to ensure the structure of Windows benchmarks is consistent.

The Group Policy settings contained within this section are provided by the Group Policy template  ${\tt TextInput.admx/adml}$  that is included with the Microsoft Windows 10 RTM/Release 1507 Administrative Templates.

# 18.9.69 Windows Calendar

This section is intentionally blank and exists to ensure the structure of Windows benchmarks is consistent.

# 18.9.70 Windows Color System

This section is intentionally blank and exists to ensure the structure of Windows benchmarks is consistent.

# 18.9.71 Windows Customer Experience Improvement Program

This section is intentionally blank and exists to ensure the structure of Windows benchmarks is consistent.

# 18.9.72 Windows Defender Antivirus

This section contains recommendations related to Windows Defender Antivirus.

The Group Policy settings contained within this section are provided by the Group Policy template WindowsDefender.admx/adml that is included with the Microsoft Windows 10 Release 1703 Administrative Templates (or newer). In templates prior to this version, this section was simply named "Windows Defender".

# 18.9.72.1 Client Interface

This section is intentionally blank and exists to ensure the structure of Windows benchmarks is consistent.

# 18.9.72.2 Exclusions

This section is intentionally blank and exists to ensure the structure of Windows benchmarks is consistent.

# 18.9.72.3 MAPS

This section contains recommendations related to Microsoft MAPS.

18.9.72.3.1 (L2) Ensure 'Join Microsoft MAPS' is set to 'Disabled' (Scored)

# **Profile Applicability:**

- Level 2
- Level 2 + BitLocker

# **Description:**

This policy setting allows you to join Microsoft MAPS. Microsoft MAPS is the online community that helps you choose how to respond to potential threats. The community also helps stop the spread of new malicious software infections. You can choose to send basic or additional information about detected software. Additional information helps Microsoft create new definitions and help it to protect your computer.

Possible options are: (0x0) Disabled (default) (0x1) Basic membership (0x2) Advanced membership

Basic membership will send basic information to Microsoft about software that has been detected including where the software came from the actions that you apply or that are applied automatically and whether the actions were successful.

Advanced membership in addition to basic information will send more information to Microsoft about malicious software spyware and potentially unwanted software including the location of the software file names how the software operates and how it has impacted your computer.

The recommended state for this setting is: Disabled.

#### **Rationale:**

This information can include things like location of detected items on your computer if harmful software was removed. The information will be automatically collected and sent. In some instances personal information might unintentionally be sent to Microsoft. However Microsoft will not use this information to identify you or contact you.

# Audit:

Navigate to the UI Path articulated in the Remediation section and confirm it is set as prescribed. This group policy setting is in effect when the following registry value does not exist, or when it exists with a value of 0:

HKEY\_LOCAL\_MACHINE\SOFTWARE\Policies\Microsoft\Windows
Defender\Spynet:SpynetReporting

## **Remediation:**

To establish the recommended configuration via GP, set the following UI path to Disabled:

Computer Configuration\Policies\Administrative Templates\Windows Components\Windows Defender\MAPS\Join Microsoft MAPS

# Impact:

None - this is the default behavior.

## **Default Value:**

Disabled. (Microsoft MAPS will not be joined.)

# 18.9.72.4 MpEngine

This section is intentionally blank and exists to ensure the structure of Windows benchmarks is consistent.

# 18.9.72.5 Network Inspection System

This section is intentionally blank and exists to ensure the structure of Windows benchmarks is consistent.

# 18.9.72.6 Quarantine

This section is intentionally blank and exists to ensure the structure of Windows benchmarks is consistent.

# 18.9.72.7 Real-time Protection

This section is intentionally blank and exists to ensure the structure of Windows benchmarks is consistent.

# 18.9.72.8 Remediation

This section is intentionally blank and exists to ensure the structure of Windows benchmarks is consistent.

# 18.9.72.9 Reporting

This section contains settings related to Windows Defender Reporting.

18.9.72.9.1 (L2) Ensure 'Configure Watson events' is set to 'Disabled' (Scored)

# **Profile Applicability:**

- Level 2
- Level 2 + BitLocker

#### **Description:**

This policy setting allows you to configure whether or not Watson events are sent.

The recommended state for this setting is: Disabled.

#### **Rationale:**

Watson events are the reports that get sent to Microsoft when a program or service crashes or fails, including the possibility of automatic submission. Preventing this information from being sent can help reduce privacy concerns.

#### Audit:

Navigate to the UI Path articulated in the Remediation section and confirm it is set as prescribed. This group policy setting is backed by the following registry location:

HKEY\_LOCAL\_MACHINE\SOFTWARE\Policies\Microsoft\Windows
Defender\Reporting:DisableGenericRePorts

#### Remediation:

To establish the recommended configuration via GP, set the following UI path to Disabled:

Computer Configuration\Policies\Administrative Templates\Windows Components\Windows Defender\Reporting\Configure Watson events

**Note:** This Group Policy path does not exist by default. An updated Group Policy template (WindowsDefender.admx/adml) is required - it is included with the Microsoft Windows 10 Release 1607 & Server 2016 Administrative Templates (or newer).

# **Impact:**

Watson events will not be sent to Microsoft automatically when a program or service crashes or fails.

# **Default Value:**

Enabled.

#### **References:**

1. CCE-33880-6

## **CIS Controls:**

13 <u>Data Protection</u> Data Protection

# 18.9.73 Windows Defender Application Guard

This section is intentionally blank and exists to ensure the structure of Windows benchmarks is consistent.

The Group Policy settings contained within this section are provided by the Group Policy template Apphvsi.admx/adml that is included with the Microsoft Windows 10 Release 1703 Administrative Templates (or newer).

# 18.9.74 Windows Defender SmartScreen

This section contains Windows Defender SmartScreen settings.

The Group Policy settings contained within this section are provided by the Group Policy template SmartScreen.admx/adml that is included with the Microsoft Windows 10 Release 1703 Administrative Templates (or newer).

# 18.9.74.1 Explorer

This section contains recommendations for Explorer-related Windows Defender SmartScreen settings.

The Group Policy settings contained within this section are provided by the Group Policy template WindowsExplorer.admx/adml that is included with the Microsoft Windows 10 Release 1703 Administrative Templates (or newer).

18.9.74.1.1 (L1) Ensure 'Configure Windows Defender SmartScreen' is set to 'Enabled: Warn' (Scored)

# **Profile Applicability:**

- Level 1
- Level 1 + BitLocker

### **Description:**

This policy setting allows you to manage the behavior of Windows SmartScreen. Windows SmartScreen helps keep PCs safer by warning users before running unrecognized programs downloaded from the Internet. Some information is sent to Microsoft about files and programs run on PCs with this feature enabled.

The recommended state for this setting is: Enabled: Warn.

Note: The stricter value of Enabled: Warn and prevent bypass is also acceptable.

#### **Rationale:**

Windows SmartScreen helps keep PCs safer by warning users before running unrecognized programs downloaded from the Internet. However, due to the fact that some information is sent to Microsoft about files and programs run on PCs some organizations may prefer to disable it.

### **Audit:**

Navigate to the UI Path articulated in the Remediation section and confirm it is set as prescribed. This group policy setting is backed by the following registry location:

HKEY\_LOCAL\_MACHINE\SOFTWARE\Policies\Microsoft\Windows\System:EnableSmartScre
en

#### Remediation:

To establish the recommended configuration via GP, set the following Group Policy setting to Enabled: Warn. The stricter value of Enabled: Warn and prevent bypass is also acceptable:

Computer Configuration\Policies\Administrative Templates\Windows
Components\Windows Defender SmartScreen\Explorer\Configure Windows Defender
SmartScreen

**Note:** This Group Policy path does not exist by default. An updated Group Policy template (WindowsExplorer.admx/adml) is required - it is included with the Microsoft Windows 10 Release 1703 Administrative Templates (or newer).

# Impact:

Users will be warned before they are allowed to run unrecognized programs downloaded from the Internet.

#### **Default Value:**

Disabled. (Windows SmartScreen behavior is managed by administrators on the PC by using Windows SmartScreen Settings in Action Center.)

#### **References:**

1. CCE-34026-5

#### **CIS Controls:**

2 <u>Inventory of Authorized and Unauthorized Software</u> Inventory of Authorized and Unauthorized Software

# 18.9.74.2 Microsoft Edge

This section contains recommendations for Microsoft Edge-related Windows Defender SmartScreen settings.

The Group Policy settings contained within this section are provided by the Group Policy template SmartScreen.admx/adml that is included with the Microsoft Windows 10 Release 1703 Administrative Templates (or newer).

18.9.74.2.1 (L1) Ensure 'Configure Windows Defender SmartScreen' is set to 'Enabled' (Scored)

# **Profile Applicability:**

- Level 1
- Level 1 + BitLocker

# **Description:**

This setting lets you decide whether to turn on SmartScreen Filter. SmartScreen Filter provides warning messages to help protect your employees from potential phishing scams and malicious software.

The recommended state for this setting is: Enabled.

#### Rationale:

SmartScreen serves an important purpose as it helps to warn users of possible malicious sites and files. Allowing users to turn off this setting can make the browser become more vulnerable to compromise.

#### **Audit:**

Navigate to the UI Path articulated in the Remediation section and confirm it is set as prescribed. This group policy setting is backed by the following registry location:

HKEY\_LOCAL\_MACHINE\SOFTWARE\Policies\Microsoft\MicrosoftEdge\PhishingFilter:E
nabledV9

#### Remediation:

To establish the recommended configuration via GP, set the following UI path to Enabled:

Computer Configuration\Policies\Administrative Templates\Windows Components\Windows Defender SmartScreen\Microsoft Edge\Configure Windows Defender SmartScreen

**Note:** This Group Policy path does not exist by default. An updated Group Policy template (SmartScreen.admx/adml) is required - it is included with the Microsoft Windows 10 Release 1703 Administrative Templates (or newer).

# Impact:

None - this is the default behavior.

#### **Default Value:**

Enabled. (SmartScreen Filter is turned on.)

#### **CIS Controls:**

2 <u>Inventory of Authorized and Unauthorized Software</u> Inventory of Authorized and Unauthorized Software 18.9.74.2.2 (L2) Ensure 'Prevent bypassing Windows Defender SmartScreen prompts for files' is set to 'Enabled' (Scored)

# **Profile Applicability:**

- Level 2
- Level 2 + BitLocker

# **Description:**

This setting lets you decide whether employees can override the SmartScreen Filter warnings about downloading unverified files.

The recommended state for this setting is: Enabled.

#### Rationale:

SmartScreen will warn an employee if a file is potentially malicious. Enabling this setting prevents these warnings from being bypassed.

#### Audit:

Navigate to the UI Path articulated in the Remediation section and confirm it is set as prescribed. This group policy setting is backed by the following registry location:

HKEY\_LOCAL\_MACHINE\SOFTWARE\Policies\Microsoft\MicrosoftEdge\PhishingFilter:PreventOverrideAppRepUnknown

#### Remediation:

To establish the recommended configuration via GP, set the following UI path to Enabled:

Computer Configuration\Policies\Administrative Templates\Windows Components\Windows Defender SmartScreen\Microsoft Edge\Prevent bypassing Windows Defender SmartScreen prompts for files

**Note:** This Group Policy path does not exist by default. An updated Group Policy template (SmartScreen.admx/adml) is required - it is included with the Microsoft Windows 10 Release 1703 Administrative Templates (or newer).

#### **Impact:**

Employees will not be able to ignore SmartScreen Filter warnings on files, and they will be blocked from downloading unverified files (that are potentially malicious) that SmartScreen detects.

# **Default Value:**

Disabled. (Employees will be able to ignore SmartScreen Filter warnings about unverified files and continue the download process.)

# **CIS Controls:**

7 <u>Email and Web Browser Protections</u> Email and Web Browser Protections 18.9.74.2.3 (L2) Ensure 'Prevent bypassing Windows Defender SmartScreen prompts for sites' is set to 'Enabled' (Scored)

# **Profile Applicability:**

- Level 2
- Level 2 + BitLocker

# **Description:**

This setting lets you decide whether employees can override the SmartScreen Filter warnings about potentially malicious websites.

The recommended state for this setting is: Enabled.

#### Rationale:

SmartScreen will warn an employee if a website is potentially malicious. Enabling this setting prevents these warnings from being bypassed.

#### **Audit:**

Navigate to the UI Path articulated in the Remediation section and confirm it is set as prescribed. This group policy setting is backed by the following registry location:

HKEY\_LOCAL\_MACHINE\SOFTWARE\Policies\Microsoft\MicrosoftEdge\PhishingFilter:P
reventOverride

#### Remediation:

To establish the recommended configuration via GP, set the following UI path to Enabled:

Computer Configuration\Policies\Administrative Templates\Windows Components\Windows Defender SmartScreen\Microsoft Edge\Prevent bypassing Windows Defender SmartScreen prompts for sites

**Note:** This Group Policy path does not exist by default. An updated Group Policy template (SmartScreen.admx/adml) is required - it is included with the Microsoft Windows 10 Release 1703 Administrative Templates (or newer).

#### **Impact:**

Employees will not be able to ignore SmartScreen Filter warnings, and they will be blocked from going to potentially malicious websites that SmartScreen detects.

# **Default Value:**

Disabled. (Employees will be able to ignore SmartScreen Filter warnings about potentially malicious websites and continue to the site.)

# **CIS Controls:**

7 <u>Email and Web Browser Protections</u> Email and Web Browser Protections

# 18.9.75 Windows Error Reporting

This section is intentionally blank and exists to ensure the structure of Windows benchmarks is consistent.

# 18.9.76 Windows Game Recording and Broadcasting

This section contains settings for Windows Game Recording and Broadcasting.

The Group Policy settings contained within this section are provided by the Group Policy template <code>GameDVR.admx/adml</code> that is included with the Microsoft Windows 10 RTM/Release 1507 Administrative Templates (or newer).

18.9.76.1 (L1) Ensure 'Enables or disables Windows Game Recording and Broadcasting' is set to 'Disabled' (Scored)

# **Profile Applicability:**

- Level 1
- Level 1 + BitLocker

# **Description:**

This setting enables or disables the Windows Game Recording and Broadcasting features.

The recommended state for this setting is: Disabled.

## **Rationale:**

If this setting is allowed users could record and broadcast session info to external sites which is a privacy concern.

#### Audit:

Navigate to the UI Path articulated in the Remediation section and confirm it is set as prescribed. This group policy setting is backed by the following registry location:

HKEY LOCAL MACHINE\SOFTWARE\Policies\Microsoft\Windows\GameDVR:AllowGameDVR

#### Remediation:

To establish the recommended configuration via GP, set the following UI path to Disabled:

Computer Configuration\Policies\Administrative Templates\Windows Components\Windows Game Recording and Broadcasting\Enables or disables Windows Game Recording and Broadcasting

**Note:** This Group Policy path does not exist by default. An additional Group Policy template (GameDVR.admx/adml) is required - it is included with the Microsoft Windows 10 RTM/Release 1507 Administrative Templates (or newer).

# Impact:

Windows Game Recording will not be allowed.

#### **Default Value:**

Enabled. (Recording and Broadcasting (streaming) is allowed.)

#### **CIS Controls:**

13 <u>Data Protection</u>
Data Protection

# 18.9.77 Windows Hello for Business (formerly Microsoft Passport for Work)

This section is intentionally blank and exists to ensure the structure of Windows benchmarks is consistent.

The Group Policy settings contained within this section are provided by the Group Policy template Passport.admx/adml that is included with the Microsoft Windows 10 Release 1607 & Server 2016 Administrative Templates (or newer).

# 18.9.78 Windows Ink Workspace

This section contains recommendations related to the Windows Ink Workspace.

The Group Policy settings contained within this section are provided by the Group Policy template WindowsInkWorkspace.admx/adml that is included with the Microsoft Windows 10 Release 1607 & Server 2016 Administrative Templates (or newer).

18.9.78.1 (L1) Ensure 'Allow Windows Ink Workspace' is set to 'Enabled: On, but disallow access above lock' OR 'Disabled' but not 'Enabled: On' (Scored)

# **Profile Applicability:**

- Level 1
- Level 1 + BitLocker

# **Description:**

This policy setting determines whether Windows Ink items are allowed above the lock screen.

The recommended state for this setting is: Enabled: On, but disallow access above lock OR Disabled.

#### Rationale:

Allowing any apps to be accessed while system is locked is not recommended. If this feature is permitted, it should only be accessible once a user authenticates with the proper credentials.

#### **Audit:**

Navigate to the UI Path articulated in the Remediation section and confirm it is set as prescribed. This group policy setting is backed by the following registry location:

HKEY\_LOCAL\_MACHINE\SOFTWARE\Policies\Microsoft\WindowsInkWorkspace:AllowWindo
wsInkWorkspace

### **Remediation:**

To establish the recommended configuration via GP, set the following UI path to Enabled: On, but disallow access above lock OR Disabled:

Computer Configuration\Policies\Administrative Templates\Windows Components\Windows Ink Workspace\Allow Windows Ink Workspace

**Note:** This Group Policy path does not exist by default. An updated Group Policy template (WindowsInkWorkspace.admx/adml) is required - it is included with the Microsoft Windows 10 Release 1607 & Server 2016 Administrative Templates (or newer).

## Impact:

Windows Ink Workspace will not be permitted above the lock screen.

#### **Default Value:**

Enabled. (Windows Ink Workspace is permitted above the lock screen.)

#### **CIS Controls:**

16.5 <u>Ensure Workstation Screen Locks Are Configured</u>
Configure screen locks on systems to limit access to unattended workstations.

18.9.78.2 (L2) Ensure 'Allow suggested apps in Windows Ink Workspace' is set to 'Disabled' (Scored)

# **Profile Applicability:**

- Level 2
- Level 2 + BitLocker

# **Description:**

This policy setting determines whether suggested apps in Windows Ink Workspace are allowed.

The recommended state for this setting is: Disabled.

#### Rationale:

Disabling this setting will help ensure your data is not shared with any third party. The Microsoft feature will collect data and suggested apps based on that data collected.

#### Audit:

Navigate to the UI Path articulated in the Remediation section and confirm it is set as prescribed. This group policy setting is backed by the following registry location:

HKEY\_LOCAL\_MACHINE\SOFTWARE\Policies\Microsoft\WindowsInkWorkspace:AllowSugge stedAppsInWindowsInkWorkspace

#### Remediation:

To establish the recommended configuration via GP, set the following UI path to Disabled:

Computer Configuration\Policies\Administrative Templates\Windows Components\Windows Ink Workspace\Allow suggested apps in Windows Ink Workspace

**Note:** This Group Policy path does not exist by default. An updated Group Policy template (WindowsInkWorkspace.admx/adml) is required - it is included with the Microsoft Windows 10 Release 1607 & Server 2016 Administrative Templates (or newer).

#### **Impact:**

The suggested apps in Windows Ink Workspace will not be allowed.

# **Default Value:**

Enabled. (The suggested apps in Windows Ink Workspace will be allowed.)

# **CIS Controls:**

13 <u>Data Protection</u> Data Protection

# 18.9.79 Windows Installer

This section contains recommendations related to Windows Installer.

18.9.79.1 (L1) Ensure 'Allow user control over installs' is set to 'Disabled' (Scored)

# **Profile Applicability:**

- Level 1
- Level 1 + BitLocker

#### **Description:**

Permits users to change installation options that typically are available only to system administrators. The security features of Windows Installer prevent users from changing installation options typically reserved for system administrators, such as specifying the directory to which files are installed. If Windows Installer detects that an installation package has permitted the user to change a protected option, it stops the installation and displays a message. These security features operate only when the installation program is running in a privileged security context in which it has access to directories denied to the user.

The recommended state for this setting is: Disabled.

#### Rationale:

In an Enterprise environment, only IT staff with administrative rights should be installing or changing software on a system. Allowing users the ability can risk unapproved software from being installed our removed from a system which could cause the system to become vulnerable.

#### **Audit:**

Navigate to the UI Path articulated in the Remediation section and confirm it is set as prescribed. This group policy setting is backed by the following registry location:

HKEY\_LOCAL\_MACHINE\SOFTWARE\Policies\Microsoft\Windows\Installer:EnableUserCo
ntrol

#### Remediation:

To establish the recommended configuration via GP, set the following UI path to Disabled:

Computer Configuration\Policies\Administrative Templates\Windows Components\Windows Installer\Allow user control over installs

# Impact:

None - this is the default behavior.

#### **Default Value:**

Disabled. (The security features of Windows Installer will prevent users from changing installation options typically reserved for system administrators, such as specifying the directory to which files are installed.)

### **References:**

1. CCE-35431-6

## **CIS Controls:**

# 5.1 Minimize And Sparingly Use Administrative Privileges

Minimize administrative privileges and only use administrative accounts when they are required. Implement focused auditing on the use of administrative privileged functions and monitor for anomalous behavior.

18.9.79.2 (L1) Ensure 'Always install with elevated privileges' is set to 'Disabled' (Scored)

# **Profile Applicability:**

- Level 1
- Level 1 + BitLocker

# **Description:**

This setting controls whether or not Windows Installer should use system permissions when it installs any program on the system.

**Note:** This setting appears both in the Computer Configuration and User Configuration folders. To make this setting effective, you must enable the setting in both folders.

**Caution:** If enabled, skilled users can take advantage of the permissions this setting grants to change their privileges and gain permanent access to restricted files and folders. Note that the User Configuration version of this setting is not guaranteed to be secure.

The recommended state for this setting is: Disabled.

### **Rationale:**

Users with limited privileges can exploit this feature by creating a Windows Installer installation package that creates a new local account that belongs to the local built-in Administrators group, adds their current account to the local built-in Administrators group, installs malicious software, or performs other unauthorized activities.

#### **Audit:**

Navigate to the UI Path articulated in the Remediation section and confirm it is set as prescribed. This group policy setting is backed by the following registry location:

HKEY\_LOCAL\_MACHINE\SOFTWARE\Policies\Microsoft\Windows\Installer:AlwaysInstal
lElevated

#### Remediation:

To establish the recommended configuration via GP, set the following UI path to Disabled:

Computer Configuration\Policies\Administrative Templates\Windows Components\Windows Installer\Always install with elevated privileges

# **Impact:**

None - this is the default behavior.

#### **Default Value:**

Disabled. (Windows Installer will apply the current user's permissions when it installs programs that a system administrator does not distribute or offer. This will prevent standard users from installing applications that affect system-wide configuration items.)

## **References:**

1. CCE-35400-1

# **CIS Controls:**

## 5.1 Minimize And Sparingly Use Administrative Privileges

Minimize administrative privileges and only use administrative accounts when they are required. Implement focused auditing on the use of administrative privileged functions and monitor for anomalous behavior.

18.9.79.3 (L2) Ensure 'Prevent Internet Explorer security prompt for Windows Installer scripts' is set to 'Disabled' (Scored)

# **Profile Applicability:**

- Level 2
- Level 2 + BitLocker

# **Description:**

This policy setting controls whether Web-based programs are allowed to install software on the computer without notifying the user.

The recommended state for this setting is: Disabled.

#### Rationale:

Suppressing the system warning can pose a security risk and increase the attack surface on the system.

#### Audit:

Navigate to the UI Path articulated in the Remediation section and confirm it is set as prescribed. This group policy setting is backed by the following registry location:

HKEY\_LOCAL\_MACHINE\SOFTWARE\Policies\Microsoft\Windows\Installer:SafeForScrip
ting

#### Remediation:

To establish the recommended configuration via GP, set the following UI path to Disabled:

Computer Configuration\Policies\Administrative Templates\Windows
Components\Windows Installer\Prevent Internet Explorer security prompt for
Windows Installer scripts

#### **Impact:**

None - this is the default behavior.

#### **Default Value:**

Disabled. (When a script hosted by an Internet browser tries to install a program on the system, the system warns users and allows them to select or refuse the installation.)

# **References:**

1. CCE-35086-8

# **CIS Controls:**

7 <u>Email and Web Browser Protections</u> Email and Web Browser Protections

# 18.9.80 Windows Logon Options

This section contains recommendations related to Windows Logon Options.

18.9.80.1 (L1) Ensure 'Sign-in last interactive user automatically after a system-initiated restart' is set to 'Disabled' (Scored)

# **Profile Applicability:**

- Level 1
- Level 1 + BitLocker

#### **Description:**

This policy setting controls whether a device will automatically sign-in the last interactive user after Windows Update restarts the system.

The recommended state for this setting is: Disabled.

#### Rationale:

Disabling this feature will prevent the caching of user's credentials and unauthorized use of the device, and also ensure the user is aware of the restart.

#### Audit:

Navigate to the UI Path articulated in the Remediation section and confirm it is set as prescribed. This group policy setting is backed by the following registry location:

 $\label{thm:local_machine} $$ HKEY\_LOCAL\_MACHINE\SOFTWARE\Microsoft\Windows\CurrentVersion\Policies\System: DisableAutomaticRestartSignOn$ 

#### Remediation:

To establish the recommended configuration via GP, set the following UI path to Disabled:

Computer Configuration\Policies\Administrative Templates\Windows Components\Windows Logon Options\Sign-in last interactive user automatically after a system-initiated restart

#### Impact:

The device does not store the user's credentials for automatic sign-in after a Windows Update restart. The users' lock screen apps are not restarted after the system restarts. The user is required to present the logon credentials in order to proceed after restart.

#### **Default Value:**

Enabled. (The device securely saves the user's credentials (including the user name, domain and encrypted password) to configure automatic sign-in after a Windows Update restart. After the Windows Update restart, the user is automatically signed-in and the session is automatically locked with all the lock screen apps configured for that user.)

#### **References:**

1. CCE-33891-3

# **CIS Controls:**

16.5 <u>Ensure Workstation Screen Locks Are Configured</u> Configure screen locks on systems to limit access to unattended workstations.

# 18.9.81 Windows Mail

This section is intentionally blank and exists to ensure the structure of Windows benchmarks is consistent.

# 18.9.82 Windows Media Center

This section is intentionally blank and exists to ensure the structure of Windows benchmarks is consistent.

# 18.9.83 Windows Media Digital Rights Management

This section is intentionally blank and exists to ensure the structure of Windows benchmarks is consistent.

# 18.9.84 Windows Media Player

This section is intentionally blank and exists to ensure the structure of Windows benchmarks is consistent.

# 18.9.85 Windows Meeting Space

This section is intentionally blank and exists to ensure the structure of Windows benchmarks is consistent.

The Group Policy settings contained within this section are provided by the Group Policy template WindowsCollaboration.admx/adml that is included with the Microsoft Windows Vista & 2008 Administrative Templates.

# 18.9.86 Windows Messenger

This section is intentionally blank and exists to ensure the structure of Windows benchmarks is consistent.

# 18.9.87 Windows Mobility Center

This section is intentionally blank and exists to ensure the structure of Windows benchmarks is consistent.

# 18.9.88 Windows Movie Maker

This section is intentionally blank and exists to ensure the structure of Windows benchmarks is consistent.

The Group Policy settings contained within this section are provided by the Group Policy template MovieMaker.admx/adml that is included with the Microsoft Windows Vista & 2008 Administrative Templates.

# 18.9.89 Windows PowerShell

This section contains recommendations related to Windows PowerShell.

18.9.89.1 (L1) Ensure 'Turn on PowerShell Script Block Logging' is set to 'Disabled' (Scored)

# **Profile Applicability:**

- Level 1
- Level 1 + BitLocker

#### **Description:**

This policy setting enables logging of all PowerShell script input to the Microsoft-Windows-PowerShell/Operational event log.

The recommended state for this setting is: Disabled.

**Note:** In Microsoft's own hardening guidance, they recommend the opposite value, <code>Enabled</code>, because having this data logged improves investigations of PowerShell attack incidents. However, the default ACL on the PowerShell Operational log allows Interactive User (i.e. *any* logged on user) to read it, and therefore possibly expose passwords or other sensitive information to unauthorized users. If Microsoft locks down the default ACL on that log in the future (e.g. to restrict it only to Administrators), then we will revisit this recommendation in a future release.

#### Rationale:

There are potential risks of capturing passwords in the PowerShell logs. This setting should only be needed for debugging purposes, and not in normal operation, it is important to ensure this is set to Disabled.

#### Audit:

Navigate to the UI Path articulated in the Remediation section and confirm it is set as prescribed. This group policy setting is backed by the following registry location:

HKEY\_LOCAL\_MACHINE\SOFTWARE\Policies\Microsoft\Windows\PowerShell\ScriptBlockLogging:EnableScriptBlockLogging

### **Remediation:**

To establish the recommended configuration via GP, set the following Group Policy setting to Disabled:

Computer Configuration\Policies\Administrative Templates\Windows Components\Windows PowerShell\Turn on PowerShell Script Block Logging

**Note:** This Group Policy path does not exist by default. A newer version of the "PowerShellExecutionPolicy.admx/adml" Administrative Template is required - it is included with the Microsoft Windows 10 RTM/Release 1507 Administrative Templates (or newer).

# Impact:

Logging of PowerShell script input is disabled.

#### **Default Value:**

Enabled. (PowerShell will log script blocks the first time they are used.)

#### **CIS Controls:**

16.4 <u>Automatically Log Off Users After Standard Period Of Inactivity</u>
Regularly monitor the use of all accounts, automatically logging off users after a standard period of inactivity.

18.9.89.2 (L1) Ensure 'Turn on PowerShell Transcription' is set to 'Disabled' (Scored)

# **Profile Applicability:**

- Level 1
- Level 1 + BitLocker

# **Description:**

This Policy setting lets you capture the input and output of Windows PowerShell commands into text-based transcripts.

The recommended state for this setting is: Disabled.

#### Rationale:

If this setting is enabled there is a risk that passwords could get stored in plain text in the PowerShell\_transcript output file.

#### **Audit:**

Navigate to the UI Path articulated in the Remediation section and confirm it is set as prescribed. This group policy setting is backed by the following registry location:

HKEY\_LOCAL\_MACHINE\SOFTWARE\Policies\Microsoft\Windows\PowerShell\Transcripti
on:EnableTranscripting

#### Remediation:

To establish the recommended configuration via GP, set the following Group Policy setting to Disabled:

Computer Configuration\Policies\Administrative Templates\Windows Components\Windows PowerShell\Turn on PowerShell Transcription

**Note:** This Group Policy path does not exist by default. A newer version of the "PowerShellExecutionPolicy.admx/adml" Administrative Template is required - it is included with the Microsoft Windows 10 RTM/Release 1507 Administrative Templates (or newer).

### **Impact:**

None - this is the default behavior.

### **Default Value:**

Disabled. (Transcription of PowerShell-based applications is disabled by default, although transcription can still be enabled through the Start-Transcript cmdlet.)

## **CIS Controls:**

16.4 <u>Automatically Log Off Users After Standard Period Of Inactivity</u>
Regularly monitor the use of all accounts, automatically logging off users after a standard period of inactivity.

# 18.9.90 Windows Reliability Analysis

This section is intentionally blank and exists to ensure the structure of Windows benchmarks is consistent.

# 18.9.91 Windows Remote Management (WinRM)

This section contains recommendations related to Windows Remote Management (WinRM).

# 18.9.91.1 WinRM Client

This section contains recommendations related to the WinRM client.

18.9.91.1.1 (L1) Ensure 'Allow Basic authentication' is set to 'Disabled' (Scored)

# **Profile Applicability:**

- Level 1
- Level 1 + BitLocker

# **Description:**

This policy setting allows you to manage whether the Windows Remote Management (WinRM) client uses Basic authentication.

The recommended state for this setting is: Disabled.

**Note:** Clients that use Microsoft's Exchange Online service (Office 365) may require this setting to be set to Enabled.

#### Rationale:

Basic authentication is less robust than other authentication methods available in WinRM because credentials including passwords are transmitted in plain text. An attacker who is able to capture packets on the network where WinRM is running may be able to determine the credentials used for accessing remote hosts via WinRM.

#### **Audit:**

Navigate to the UI Path articulated in the Remediation section and confirm it is set as prescribed. This group policy setting is backed by the following registry location:

HKEY\_LOCAL\_MACHINE\SOFTWARE\Policies\Microsoft\Windows\WinRM\Client:AllowBasi

### **Remediation:**

To establish the recommended configuration via GP, set the following UI path to Disabled:

Computer Configuration\Policies\Administrative Templates\Windows Components\Windows Remote Management (WinRM)\WinRM Client\Allow Basic authentication

# **Impact:**

None - this is the default behavior.

#### **Default Value:**

Disabled. (The WinRM client does not use Basic authentication.)

#### **References:**

1. CCE-35258-3

#### **CIS Controls:**

16.13 <u>User/Account Authentication Must Be Performed Over Encrypted Channels</u> Ensure that all account usernames and authentication credentials are transmitted across networks using encrypted channels.

18.9.91.1.2 (L1) Ensure 'Allow unencrypted traffic' is set to 'Disabled' (Scored)

# **Profile Applicability:**

- Level 1
- Level 1 + BitLocker

## **Description:**

This policy setting allows you to manage whether the Windows Remote Management (WinRM) client sends and receives unencrypted messages over the network.

The recommended state for this setting is: Disabled.

#### Rationale:

Encrypting WinRM network traffic reduces the risk of an attacker viewing or modifying WinRM messages as they transit the network.

#### Audit:

Navigate to the UI Path articulated in the Remediation section and confirm it is set as prescribed. This group policy setting is backed by the following registry location:

HKEY\_LOCAL\_MACHINE\SOFTWARE\Policies\Microsoft\Windows\WinRM\Client:AllowUnen
cryptedTraffic

#### Remediation:

To establish the recommended configuration via GP, set the following UI path to Disabled:

Computer Configuration\Policies\Administrative Templates\Windows Components\Windows Remote Management (WinRM)\WinRM Client\Allow unencrypted traffic

#### **Impact:**

None - this is the default behavior.

## **Default Value:**

Disabled. (The WinRM client sends or receives only encrypted messages over the network.)

# **References:**

1. CCE-34458-0

# **CIS Controls:**

16.13 <u>User/Account Authentication Must Be Performed Over Encrypted Channels</u> Ensure that all account usernames and authentication credentials are transmitted across networks using encrypted channels.

# 18.9.91.1.3 (L1) Ensure 'Disallow Digest authentication' is set to 'Enabled' (Scored)

# **Profile Applicability:**

- Level 1
- Level 1 + BitLocker

# **Description:**

This policy setting allows you to manage whether the Windows Remote Management (WinRM) client will not use Digest authentication.

The recommended state for this setting is: Enabled.

#### Rationale:

Digest authentication is less robust than other authentication methods available in WinRM, an attacker who is able to capture packets on the network where WinRM is running may be able to determine the credentials used for accessing remote hosts via WinRM.

#### **Audit:**

Navigate to the UI Path articulated in the Remediation section and confirm it is set as prescribed. This group policy setting is backed by the following registry location:

HKEY\_LOCAL\_MACHINE\SOFTWARE\Policies\Microsoft\Windows\WinRM\Client:AllowDige
st

#### Remediation:

To establish the recommended configuration via GP, set the following UI path to Enabled:

Computer Configuration\Policies\Administrative Templates\Windows Components\Windows Remote Management (WinRM)\WinRM Client\Disallow Digest authentication

# Impact:

The WinRM client will not use Digest authentication.

#### **Default Value:**

Disabled. (The WinRM client will use Digest authentication.)

# **References:**

1. CCE-34778-1

# **CIS Controls:**

16.13 <u>User/Account Authentication Must Be Performed Over Encrypted Channels</u> Ensure that all account usernames and authentication credentials are transmitted across networks using encrypted channels.

# 18.9.91.2 WinRM Service

This section contains recommendations related to the WinRM service.

18.9.91.2.1 (L1) Ensure 'Allow Basic authentication' is set to 'Disabled' (Scored)

# **Profile Applicability:**

- Level 1
- Level 1 + BitLocker

#### **Description:**

This policy setting allows you to manage whether the Windows Remote Management (WinRM) service accepts Basic authentication from a remote client.

The recommended state for this setting is: Disabled.

#### Rationale:

Basic authentication is less robust than other authentication methods available in WinRM because credentials including passwords are transmitted in plain text. An attacker who is able to capture packets on the network where WinRM is running may be able to determine the credentials used for accessing remote hosts via WinRM.

#### Audit:

Navigate to the UI Path articulated in the Remediation section and confirm it is set as prescribed. This group policy setting is backed by the following registry location:

HKEY\_LOCAL\_MACHINE\SOFTWARE\Policies\Microsoft\Windows\WinRM\Service:AllowBas
ic

# Remediation:

To establish the recommended configuration via GP, set the following UI path to Disabled:

Computer Configuration\Policies\Administrative Templates\Windows Components\Windows Remote Management (WinRM)\WinRM Service\Allow Basic authentication

# Impact:

None - this is the default behavior.

## **Default Value:**

Disabled. (The WinRM service will not accept Basic authentication from a remote client.)

## **References:**

1. CCE-34779-9

## **CIS Controls:**

16.13 <u>User/Account Authentication Must Be Performed Over Encrypted Channels</u> Ensure that all account usernames and authentication credentials are transmitted across networks using encrypted channels.

18.9.91.2.2 (L2) Ensure 'Allow remote server management through WinRM' is set to 'Disabled' (Scored)

# **Profile Applicability:**

- Level 2
- Level 2 + BitLocker

# **Description:**

This policy setting allows you to manage whether the Windows Remote Management (WinRM) service automatically listens on the network for requests on the HTTP transport over the default HTTP port.

The recommended state for this setting is: Disabled.

#### Rationale:

Any feature is a potential avenue of attack, those that enable inbound network connections are particularly risky. Only enable the use of the Windows Remote Management (WinRM) service on trusted networks and when feasible employ additional controls such as IPsec.

#### **Audit:**

Navigate to the UI Path articulated in the Remediation section and confirm it is set as prescribed. This group policy object is backed by the following registry location:

HKEY\_LOCAL\_MACHINE\SOFTWARE\Policies\Microsoft\Windows\WinRM\Service:AllowAut
oConfig

## **Remediation:**

To implement the recommended configuration state, set the following Group Policy setting to Disabled:

Computer Configuration\Administrative Templates\Windows Components\Windows Remote Management (WinRM)\WinRM Service\Allow remote server management through WinRM

#### **Impact:**

None - this is the default behavior.

## **Default Value:**

Disabled. (The WinRM service will not respond to requests from a remote computer, regardless of whether or not any WinRM listeners are configured.)

## **References:**

1. CCE-33146-2

### **CIS Controls:**

# 3.4 <u>Use Only Secure Channels For Remote System Administration</u>

Perform all remote administration of servers, workstation, network devices, and similar equipment over secure channels. Protocols such as telnet, VNC, RDP, or others that do not actively support strong encryption should only be used if they are performed over a secondary encryption channel, such as SSL, TLS or IPSEC.

18.9.91.2.3 (L1) Ensure 'Allow unencrypted traffic' is set to 'Disabled' (Scored)

# **Profile Applicability:**

- Level 1
- Level 1 + BitLocker

# **Description:**

This policy setting allows you to manage whether the Windows Remote Management (WinRM) service sends and receives unencrypted messages over the network.

The recommended state for this setting is: Disabled.

## Rationale:

Encrypting WinRM network traffic reduces the risk of an attacker viewing or modifying WinRM messages as they transit the network.

### Audit:

Navigate to the UI Path articulated in the Remediation section and confirm it is set as prescribed. This group policy setting is backed by the following registry location:

HKEY\_LOCAL\_MACHINE\SOFTWARE\Policies\Microsoft\Windows\WinRM\Service:AllowUne
ncryptedTraffic

#### Remediation:

To establish the recommended configuration via GP, set the following UI path to Disabled:

Computer Configuration\Policies\Administrative Templates\Windows Components\Windows Remote Management (WinRM)\WinRM Service\Allow unencrypted traffic

#### **Impact:**

None - this is the default behavior.

#### **Default Value:**

Disabled. (The WinRM client sends or receives only encrypted messages over the network.)

# **References:**

1. CCE-35054-6

# **CIS Controls:**

16.13 <u>User/Account Authentication Must Be Performed Over Encrypted Channels</u> Ensure that all account usernames and authentication credentials are transmitted across networks using encrypted channels.

# 18.9.91.2.4 (L1) Ensure 'Disallow WinRM from storing RunAs credentials' is set to 'Enabled' (Scored)

# **Profile Applicability:**

- Level 1
- Level 1 + BitLocker

# **Description:**

This policy setting allows you to manage whether the Windows Remote Management (WinRM) service will not allow RunAs credentials to be stored for any plug-ins.

The recommended state for this setting is: Enabled.

**Note:** If you enable and then disable this policy setting, any values that were previously configured for RunAsPassword will need to be reset.

#### Rationale:

Although the ability to store RunAs credentials is a convenient feature it increases the risk of account compromise slightly. For example, if you forget to lock your desktop before leaving it unattended for a few minutes another person could access not only the desktop of your computer but also any hosts you manage via WinRM with cached RunAs credentials.

#### **Audit:**

Navigate to the UI Path articulated in the Remediation section and confirm it is set as prescribed. This group policy setting is backed by the following registry location:

HKEY\_LOCAL\_MACHINE\SOFTWARE\Policies\Microsoft\Windows\WinRM\Service:DisableR
unAs

#### Remediation:

To establish the recommended configuration via GP, set the following UI path to Enabled:

Computer Configuration\Policies\Administrative Templates\Windows
Components\Windows Remote Management (WinRM)\WinRM Service\Disallow WinRM
from storing RunAs credentials

# Impact:

The WinRM service will not allow the RunAsUser or RunAsPassword configuration values to be set for any plug-ins. If a plug-in has already set the RunAsUser and RunAsPassword configuration values, the RunAsPassword configuration value will be erased from the credential store on the computer.

If this setting is later Disabled again, any values that were previously configured for RunAsPassword will need to be reset.

#### **Default Value:**

Disabled. (The WinRM service will allow the RunAsUser and RunAsPassword configuration values to be set for plug-ins and the RunAsPassword value will be stored securely.)

#### **References:**

1. CCE-35416-7

## **CIS Controls:**

16.4 <u>Automatically Log Off Users After Standard Period Of Inactivity</u>
Regularly monitor the use of all accounts, automatically logging off users after a standard period of inactivity.

# 18.9.92 Windows Remote Shell

This section contains settings related to Windows Remote Shell.

18.9.92.1 (L2) Ensure 'Allow Remote Shell Access' is set to 'Disabled' (Scored)

# **Profile Applicability:**

- Level 2
- Level 2 + BitLocker

# **Description:**

This policy setting allows you to manage configuration of remote access to all supported shells to execute scripts and commands.

The recommended state for this setting is: Disabled.

**Note:** The GPME help text for this setting is incorrectly worded, implying that configuring it to Enabled will reject new remote shell connections, and setting it to Disabled will allow remote shell connections. The opposite is true (and is consistent with the title of the setting). This is a wording mistake by Microsoft in the Administrative Template.

#### Rationale:

Any feature is a potential avenue of attack, those that enable inbound network connections are particularly risky. Only enable the use of the Windows Remote Shell on trusted networks and when feasible employ additional controls such as IPsec.

#### Audit:

Navigate to the UI Path articulated in the Remediation section and confirm it is set as prescribed. This group policy object is backed by the following registry location:

HKEY\_LOCAL\_MACHINE\SOFTWARE\Policies\Microsoft\Windows\WinRM\Service\WinRS:Al
lowRemoteShellAccess

# **Remediation:**

To implement the recommended configuration state, set the following Group Policy setting to Disabled:

Computer Configuration\Administrative Templates\Windows Components\Windows Remote Shell\Allow Remote Shell Access

# Impact:

New Remote Shell connections are not allowed and are rejected by the workstation.

### **Default Value:**

Enabled. (New remote shell connections are allowed.)

## **References:**

1. CCE-33740-2

#### **CIS Controls:**

# 3.4 <u>Use Only Secure Channels For Remote System Administration</u>

Perform all remote administration of servers, workstation, network devices, and similar equipment over secure channels. Protocols such as telnet, VNC, RDP, or others that do not actively support strong encryption should only be used if they are performed over a secondary encryption channel, such as SSL, TLS or IPSEC.

# 18.9.93 Windows SideShow

This section is intentionally blank and exists to ensure the structure of Windows benchmarks is consistent.

The Group Policy settings contained within this section are provided by the Group Policy template Sideshow.admx/adml that is included with the Microsoft Windows Vista, 2008, 7/2008R2 & 8/2012 Administrative Templates.

# 18.9.94 Windows System Resource Manager

This section is intentionally blank and exists to ensure the structure of Windows benchmarks is consistent.

The Group Policy settings contained within this section are provided by the Group Policy template SystemResourceManager.admx/adml that is included with the Microsoft Windows Vista, 2008, 7/2008R2 & 8/2012 Administrative Templates.

# 18.9.95 Windows Update

This section contains recommendations related to Windows Update.

# 18.9.95.1 Defer Windows Updates

This section is intentionally blank and exists to ensure the structure of Windows benchmarks is consistent.

The Group Policy settings contained within this section are provided by the Group Policy template WindowsUpdate.admx/adml that is included with the Microsoft Windows 10 Release 1607 & Server 2016 Administrative Templates (or newer).

18.9.95.1.1 (L1) Ensure 'Select when Feature Updates are received' is set to 'Enabled: Current Branch for Business, 180 or more days' (Scored)

# **Profile Applicability:**

- Level 1
- Level 1 + BitLocker

# **Description:**

This policy setting determines what type of feature updates to receive, and when.

The branch readiness level for each new Windows 10 feature update is initially considered a "Current Branch" (CB) release, to be used by organizations for initial deployments. Once Microsoft has verified the feature update should be considered for enterprise deployment, it will be declared a branch readiness level of "Current Branch for Business" (CBB).

The recommended state for this setting is: Enabled: Current Branch for Business, 180 or more days.

**Note:** If the "Allow Telemetry" policy is set to 0, this policy will have no effect.

**Note** #2: Prior to Windows 10 R1703, values above 180 days are not recognized by the OS.

#### **Rationale:**

Forcing new features without prior testing in your environment could cause software incompatibilities as well as introducing new bugs into the operating system. In a controlled corporate environment, it is generally preferred to delay the feature updates until thorough testing and a deployment plan is in place. This recommendation delays the *automatic* installation of new features as long as possible.

#### Audit:

Navigate to the UI Path articulated in the Remediation section and confirm it is set as prescribed. This group policy setting is backed by the following registry location:

HKEY\_LOCAL\_MACHINE\SOFTWARE\Policies\Microsoft\Windows\WindowsUpdate:DeferFea
tureUpdates
HKEY\_LOCAL\_MACHINE\SOFTWARE\Policies\Microsoft\Windows\WindowsUpdate:DeferFea
tureUpdatesPeriodInDays

HKEY\_LOCAL\_MACHINE\SOFTWARE\Policies\Microsoft\Windows\WindowsUpdate:BranchRe
adinessLevel

#### Remediation:

To establish the recommended configuration via GP, set the following UI path to Enabled: Current Branch for Business, 180 or more days:

Computer Configuration\Policies\Administrative Templates\Windows Components\Windows Update\Defer Windows Updates\Select when Feature Updates are received

**Note:** This Group Policy path does not exist by default. An updated Group Policy template (WindowsUpdate.admx/adml) is required - it is included with the Microsoft Windows 10 Release 1607 & Server 2016 Administrative Templates (or newer).

### **Impact:**

Feature Updates will be delayed until 180 or more days after they are declared to have a branch readiness level of "Current Branch for Business" (CBB).

## **Default Value:**

Disabled. (Feature Updates will not be delayed when released by Microsoft.)

# **CIS Controls:**

3 <u>Secure Configurations for Hardware and Software on Mobile Devices, Laptops, Workstations, and Servers</u>
Secure Configurations for Hardware and Software on Mobile Devices, Laptops

Secure Configurations for Hardware and Software on Mobile Devices, Laptops, Workstations, and Servers

18.9.95.1.2 (L1) Ensure 'Select when Quality Updates are received' is set to 'Enabled: 0 days' (Scored)

# **Profile Applicability:**

- Level 1
- Level 1 + BitLocker

# **Description:**

This settings controls when Quality Updates are received.

The recommended state for this setting is: Enabled: 0 days.

**Note:** If the "Allow Telemetry" policy is set to 0, this policy will have no effect.

#### Rationale:

Quality Updates can contain important bug fixes and/or security patches, and should be installed as soon as possible.

#### Audit:

Navigate to the UI Path articulated in the Remediation section and confirm it is set as prescribed. This group policy setting is backed by the following registry location:

HKEY LOCAL MACHINE\SOFTWARE\Policies\Microsoft\Windows\WindowsUpdate:DeferQua lityUpdates
HKEY\_LOCAL\_MACHINE\SOFTWARE\Policies\Microsoft\Windows\WindowsUpdate:DeferQua lityUpdatesPeriodInDays

# **Remediation:**

To establish the recommended configuration via GP, set the following UI path to Enabled: 0 days:

Computer Configuration\Policies\Administrative Templates\Windows Components\Windows Updates\Defer Windows Updates\Select when Quality Updates are received

**Note:** This Group Policy path does not exist by default. An updated Group Policy template (WindowsUpdate.admx/adml) is required - it is included with the Microsoft Windows 10 Release 1607 & Server 2016 Administrative Templates (or newer).

# Impact:

None - this is the default behavior.

# **Default Value:**

Enabled: 0 days. (Install new Quality Updates as soon as they are available.)

# **CIS Controls:**

4.5 <u>Use Automated Patch Management And Software Update Tools</u>

Deploy automated patch management tools and software update tools for operating system and software/applications on all systems for which such tools are available and safe. Patches should be applied to all systems, even systems that are properly air gapped.

18.9.95.2 (L1) Ensure 'Configure Automatic Updates' is set to 'Enabled' (Scored)

# **Profile Applicability:**

- Level 1
- Level 1 + BitLocker

# **Description:**

This policy setting specifies whether computers in your environment will receive security updates from Windows Update or WSUS. If you configure this policy setting to Enabled, the operating system will recognize when a network connection is available and then use the network connection to search Windows Update or your designated intranet site for updates that apply to them.

After you configure this policy setting to Enabled, select one of the following three options in the Configure Automatic Updates Properties dialog box to specify how the service will work: - Notify before downloading any updates and notify again before installing them. - Download the updates automatically and notify when they are ready to be installed. (Default setting) - Automatically download updates and install them on the schedule specified below.

The recommended state for this setting is: Enabled.

**Note:** The sub-setting "Configure automatic updating:" has 4 possible values – all of them are valid depending on organizational needs, however if feasible we suggest using a value of 4 – Auto download and schedule the install. This suggestion is not a scored requirement.

# **Rationale:**

Although each version of Windows is thoroughly tested before release, it is possible that problems will be discovered after the products are shipped. The Configure Automatic Updates setting can help you ensure that the computers in your environment will always have the most recent critical operating system updates and service packs installed.

# **Audit:**

Navigate to the UI Path articulated in the Remediation section and confirm it is set as prescribed. This group policy setting is backed by the following registry location:

HKEY\_LOCAL\_MACHINE\SOFTWARE\Policies\Microsoft\Windows\WindowsUpdate\AU:NoAut
oUpdate

#### **Remediation:**

To establish the recommended configuration via GP, set the following UI path to Enabled:

Computer Configuration\Policies\Administrative Templates\Windows Components\Windows Update\Configure Automatic Updates

# Impact:

Critical operating system updates and service packs will be installed as necessary.

#### **Default Value:**

Enabled: 3 - Auto download and notify for install. (Windows finds updates that apply to the computer and downloads them in the background (the user is not notified or interrupted during this process). When the downloads are complete, users will be notified that they are ready to install. After going to Windows Update, users can install them.)

## **References:**

1. CCE-35111-4

#### **CIS Controls:**

4.5 <u>Use Automated Patch Management And Software Update Tools</u>

Deploy automated patch management tools and software update tools for operating system and software/applications on all systems for which such tools are available and safe. Patches should be applied to all systems, even systems that are properly air gapped.

18.9.95.3 (L1) Ensure 'Configure Automatic Updates: Scheduled install day' is set to '0 - Every day' (Scored)

# **Profile Applicability:**

- Level 1
- Level 1 + BitLocker

# **Description:**

This policy setting specifies when computers in your environment will receive security updates from Windows Update or WSUS.

The recommended state for this setting is: 0 - Every day.

**Note:** This setting is only applicable if **4 - Auto download and schedule the install** is selected in rule 18.9.95.2. It will have no impact if any other option is selected.

#### **Rationale:**

Although each version of Windows is thoroughly tested before release, it is possible that problems will be discovered after the products are shipped. The Configure Automatic Updates setting can help you ensure that the computers in your environment will always have the most recent critical operating system updates and service packs installed.

#### Audit:

Navigate to the UI Path articulated in the Remediation section and confirm it is set as prescribed. This group policy setting is backed by the following registry location:

HKEY\_LOCAL\_MACHINE\SOFTWARE\Policies\Microsoft\Windows\WindowsUpdate\AU:Sched
uledInstallDay

#### Remediation:

To establish the recommended configuration via GP, set the following UI path to  ${\tt 0}$  - Every day:

Computer Configuration\Policies\Administrative Templates\Windows
Components\Windows Update\Configure Automatic Updates: Scheduled install day

# Impact:

If **4 - Auto download and schedule the install** is selected in rule 18.9.95.2, critical operating system updates and service packs will automatically download every day (at 3:00 A.M., by default).

# **Default Value:**

Not Defined. (Since the default value of Configure Automatic Updates is **3 - Auto download and notify for install**, this setting is not applicable by default.)

# **References:**

1. CCE-35111-4

# **CIS Controls:**

4.5 <u>Use Automated Patch Management And Software Update Tools</u>

Deploy automated patch management tools and software update tools for operating system and software/applications on all systems for which such tools are available and safe. Patches should be applied to all systems, even systems that are properly air gapped.

18.9.95.4 (L1) Ensure 'No auto-restart with logged on users for scheduled automatic updates installations' is set to 'Disabled' (Scored)

# **Profile Applicability:**

- Level 1
- Level 1 + BitLocker

# **Description:**

This policy setting specifies that Automatic Updates will wait for computers to be restarted by the users who are logged on to them to complete a scheduled installation.

The recommended state for this setting is: Disabled.

**Note:** This setting applies only when you configure Automatic Updates to perform scheduled update installations. If you configure the Configure Automatic Updates setting to Disabled, this setting has no effect.

#### **Rationale:**

Sometimes updates require updated computers to be restarted to complete an installation. If the computer cannot restart automatically, then the most recent update will not completely install and no new updates will download to the computer until it is restarted.

#### Audit:

Navigate to the UI Path articulated in the Remediation section and confirm it is set as prescribed. This group policy setting is backed by the following registry location:

HKEY\_LOCAL\_MACHINE\SOFTWARE\Policies\Microsoft\Windows\WindowsUpdate\AU:NoAut
oRebootWithLoggedOnUsers

#### Remediation:

To establish the recommended configuration via GP, set the following UI path to Disabled:

Computer Configuration\Policies\Administrative Templates\Windows
Components\Windows Update\No auto-restart with logged on users for scheduled
automatic updates installations

| Im | na | ct. |
|----|----|-----|
|    | ya | LL. |

None - this is the default behavior.

# **Default Value:**

Enabled

### **References:**

1. CCE-33813-7

# **CIS Controls:**

# 4.5 <u>Use Automated Patch Management And Software Update Tools</u>

Deploy automated patch management tools and software update tools for operating system and software/applications on all systems for which such tools are available and safe. Patches should be applied to all systems, even systems that are properly air gapped.

# 19 Administrative Templates (User)

This section contains recommendations for user-based administrative templates.

# 19.1 Control Panel

This section contains recommendations for Control Panel settings.

# 19.1.1 Add or Remove Programs

This section is intentionally blank and exists to ensure the structure of Windows benchmarks is consistent.

# 19.1.2 **Display**

This section is intentionally blank and exists to ensure the structure of Windows benchmarks is consistent.

# 19.1.3 Personalization

This section contains recommendations for personalization settings.

19.1.3.1 (L1) Ensure 'Enable screen saver' is set to 'Enabled' (Scored)

# **Profile Applicability:**

- Level 1
- Level 1 + BitLocker

# **Description:**

This policy setting enables/disables the use of desktop screen savers.

The recommended state for this setting is: Enabled.

### Rationale:

If a user forgets to lock their computer when they walk away it's possible that a passerby will hijack it.

# **Audit:**

Navigate to the UI Path articulated in the Remediation section and confirm it is set as prescribed. This group policy setting is backed by the following registry location:

HKEY\_USERS\[USER SID]\SOFTWARE\Policies\Microsoft\Windows\Control
Panel\Desktop:ScreenSaveActive

#### Remediation:

To establish the recommended configuration via GP, set the following UI path to Enabled:

User Configuration\Policies\Administrative Templates\Control Panel\Personalization\Enable screen saver

### **Impact:**

A screen saver runs, provided that the following two conditions hold: First, a valid screen saver on the client is specified through the "Force specific screen saver" setting (19.1.3.2) or through Control Panel on the client computer. Second, the "Screen saver timeout" is set to a nonzero value through the setting (19.1.3.4) or the Control Panel.

# **Default Value:**

Enabling/disabling the screen saver is managed locally by the user.

# **References:**

1. CCE-33164-5

# **CIS Controls:**

16.5 Ensure Workstation Screen Locks Are Configured

Configure screen locks on systems to limit access to unattended workstations.

19.1.3.2 (L1) Ensure 'Force specific screen saver: Screen saver executable name' is set to 'Enabled: scrnsave.scr' (Scored)

# **Profile Applicability:**

- Level 1
- Level 1 + BitLocker

# **Description:**

This policy setting specifies the screen saver for the user's desktop.

The recommended state for this setting is: Enabled: scrnsave.scr.

**Note:** If the specified screen saver is not installed on a computer to which this setting applies, the setting is ignored.

## Rationale:

If a user forgets to lock their computer when they walk away it's possible that a passerby will hijack it.

#### Audit:

Navigate to the UI Path articulated in the Remediation section and confirm it is set as prescribed. This group policy setting is backed by the following registry location:

HKEY\_USERS\[USER SID]\SOFTWARE\Policies\Microsoft\Windows\Control Panel\Desktop:SCRNSAVE.EXE

### Remediation:

To establish the recommended configuration via GP, set the following UI path to Enabled: scrnsave.scr:

User Configuration\Policies\Administrative Templates\Control Panel\Personalization\Force specific screen saver

### **Impact:**

The system displays the specified screen saver on the user's desktop. The drop-down list of screen savers in the Screen Saver dialog in the Personalization or Display Control Panel will be disabled, preventing users from changing the screen saver.

# **Default Value:**

Disabled. (Users can select any screen saver.)

# **References:**

1. CCE-33105-8

# **CIS Controls:**

16.5 Ensure Workstation Screen Locks Are Configured

Configure screen locks on systems to limit access to unattended workstations.

# 19.1.3.3 (L1) Ensure 'Password protect the screen saver' is set to 'Enabled' (Scored)

# **Profile Applicability:**

- Level 1
- Level 1 + BitLocker

# **Description:**

This setting determines whether screen savers used on the computer are password protected.

The recommended state for this setting is: Enabled.

## Rationale:

If a user forgets to lock their computer when they walk away it is possible that a passerby will hijack it.

## **Audit:**

Navigate to the UI Path articulated in the Remediation section and confirm it is set as prescribed. This group policy setting is backed by the following registry location:

HKEY\_USERS\[USER SID]\SOFTWARE\Policies\Microsoft\Windows\Control
Panel\Desktop:ScreenSaverIsSecure

#### Remediation:

To establish the recommended configuration via GP, set the following UI path to Enabled:

User Configuration\Policies\Administrative Templates\Control Panel\Personalization\Password protect the screen saver

### **Impact:**

All screen savers are password protected. The "Password protected" checkbox on the Screen Saver dialog in the Personalization or Display Control Panel will be disabled, preventing users from changing the password protection setting.

#### **Default Value:**

Whether or not to password protect each screen saver is managed locally by the user.

# **References:**

1. CCE-32938-3

# **CIS Controls:**

16.5 Ensure Workstation Screen Locks Are Configured

 $Configure\ screen\ locks\ on\ systems\ to\ limit\ access\ to\ unattended\ workstations.$ 

19.1.3.4 (L1) Ensure 'Screen saver timeout' is set to 'Enabled: 900 seconds or fewer, but not 0' (Scored)

# **Profile Applicability:**

- Level 1
- Level 1 + BitLocker

# **Description:**

This setting specifies how much user idle time must elapse before the screen saver is launched.

The recommended state for this setting is: Enabled: 900 seconds or fewer, but not 0.

**Note:** This setting has no effect under the following circumstances:

- The wait time is set to zero
- The "Enable Screen Saver" setting is disabled
- A valid screen saver is not selected manually or via the "Screen saver executable name" setting

# **Rationale:**

If a user forgets to lock their computer when they walk away it is possible that a passerby will hijack it.

## **Audit:**

Navigate to the UI Path articulated in the Remediation section and confirm it is set as prescribed. This group policy setting is backed by the following registry location:

HKEY\_USERS\[USER SID]\SOFTWARE\Policies\Microsoft\Windows\Control Panel\Desktop:ScreenSaveTimeOut

### **Remediation:**

To establish the recommended configuration via GP, set the following UI path to Enabled: 900 or fewer, but not 0:

User Configuration\Policies\Administrative Templates\Control Panel\Personalization\Screen saver timeout

# Impact:

The screen saver will automatically activate when the computer has been unattended for the amount of time specified.

# **Default Value:**

The screen saver timeout is managed locally by the user.

### **References:**

1. CCE-33168-6

## **CIS Controls:**

16.5 Ensure Workstation Screen Locks Are Configured

Configure screen locks on systems to limit access to unattended workstations.

# 19.2 Desktop

This section is intentionally blank and exists to ensure the structure of Windows benchmarks is consistent.

# 19.3 Network

This section is intentionally blank and exists to ensure the structure of Windows benchmarks is consistent.

# 19.4 Shared Folders

This section is intentionally blank and exists to ensure the structure of Windows benchmarks is consistent.

# 19.5 Start Menu and Taskbar

This section contains recommendations for Start Menu and Taskbar settings.

# 19.5.1 Notifications

This section contains recommendations for Notification settings.

19.5.1.1 (L1) Ensure 'Turn off toast notifications on the lock screen' is set to 'Enabled' (Scored)

# **Profile Applicability:**

- Level 1
- Level 1 + BitLocker

# **Description:**

This policy setting turns off toast notifications on the lock screen.

The recommended state for this setting is Enabled.

#### **Rationale:**

While this feature can be handy for users applications that provide toast notifications might display sensitive personal or business data while the device is unattended.

### Audit:

Navigate to the UI Path articulated in the Remediation section and confirm it is set as prescribed. This group policy setting is backed by the following registry location:

HKEY\_USERS\[USER
SID]\SOFTWARE\Policies\Microsoft\Windows\CurrentVersion\PushNotifications:NoT
oastApplicationNotificationOnLockScreen

#### Remediation:

To establish the recommended configuration via GP, set the following UI path to Enabled:

User Configuration\Policies\Administrative Templates\Start Menu and Taskbar\Notifications\Turn off toast notifications on the lock screen

# Impact:

Applications will not be able to raise toast notifications on the lock screen.

# **Default Value:**

Disabled. (Toast notifications on the lock screen are enabled and can be turned off by the administrator or user.)

# **References:**

1. CCE-33727-9

# **CIS Controls:**

16.5 Ensure Workstation Screen Locks Are Configured

Configure screen locks on systems to limit access to unattended workstations.

# 19.6 System

This section contains recommendations for System settings.

# 19.6.1 Ctrl+Alt+Del Options

This section is intentionally blank and exists to ensure the structure of Windows benchmarks is consistent.

# 19.6.2 Driver Installation

This section is intentionally blank and exists to ensure the structure of Windows benchmarks is consistent.

# 19.6.3 Folder Redirection

This section is intentionally blank and exists to ensure the structure of Windows benchmarks is consistent.

# 19.6.4 Group Policy

This section is intentionally blank and exists to ensure the structure of Windows benchmarks is consistent.

# 19.6.5 Internet Communication Management

This section contains recommendations related to Internet Communication Management.

# 19.6.5.1 Internet Communication settings

This section contains recommendations related to Internet Communication settings.

19.6.5.1.1 (L2) Ensure 'Turn off Help Experience Improvement Program' is set to 'Enabled' (Scored)

# **Profile Applicability:**

- Level 2
- Level 2 + BitLocker

# **Description:**

This policy setting specifies whether users can participate in the Help Experience Improvement program. The Help Experience Improvement program collects information about how customers use Windows Help so that Microsoft can improve it.

The recommended state for this setting is: Enabled.

#### Rationale:

Large enterprise environments may not want to have information collected from managed client computers.

#### **Audit:**

Navigate to the UI Path articulated in the Remediation section and confirm it is set as prescribed. This group policy setting is backed by the following registry location:

HKEY\_USERS\[USER
SID]\SOFTWARE\Policies\Microsoft\Assistance\Client\1.0:NoImplicitFeedback

## **Remediation:**

To establish the recommended configuration via GP, set the following UI path to Enabled:

User Configuration\Policies\Administrative Templates\System\Internet Communication Management\Internet Communication Settings\Turn off Help Experience Improvement Program

# Impact:

Users cannot participate in the Help Experience Improvement program.

# **Default Value:**

Disabled. (Users can turn on the Help Experience Improvement program feature from the Help and Support settings page.)

# **References:**

1. CCE-33349-2

# **CIS Controls:**

13 <u>Data Protection</u> Data Protection

# 19.7 Windows Components

This section contains recommendations for Windows Component settings.

# 19.7.1 Add features to Windows 8 / 8.1 / 10

This section is intentionally blank and exists to ensure the structure of Windows benchmarks is consistent.

The Group Policy settings contained within this section are provided by the Group Policy template WindowsAnytimeUpgrade.admx/adml that is included with the Microsoft Windows 8/2012, 8.1/2012R2 and Windows 10 RTM/Release 1507 Administrative Templates (or newer).

# 19.7.2 App runtime

This section is intentionally blank and exists to ensure the structure of Windows benchmarks is consistent.

# 19.7.3 Application Compatibility

This section is intentionally blank and exists to ensure the structure of Windows benchmarks is consistent.

# 19.7.4 Attachment Manager

This section contains recommendations related to Attachment Manager.

19.7.4.1 (L1) Ensure 'Do not preserve zone information in file attachments' is set to 'Disabled' (Scored)

# **Profile Applicability:**

- Level 1
- Level 1 + BitLocker

## **Description:**

This policy setting allows you to manage whether Windows marks file attachments with information about their zone of origin (such as restricted, Internet, intranet, local). This requires NTFS in order to function correctly, and will fail without notice on FAT32. By not preserving the zone information, Windows cannot make proper risk assessments.

The recommended state for this setting is: Disabled.

### Rationale:

A file that is downloaded from a computer in the Internet or Restricted Sites zone may be moved to a location that makes it appear safe, like an intranet file share, and executed by an unsuspecting user.

#### Audit:

Navigate to the UI Path articulated in the Remediation section and confirm it is set as prescribed. This group policy setting is backed by the following registry location:

HKEY\_USERS\[USER
SID]\SOFTWARE\Microsoft\Windows\CurrentVersion\Policies\Attachments:SaveZoneI
nformation

### Remediation:

To establish the recommended configuration via GP, set the following UI path to Disabled:

User Configuration\Policies\Administrative Templates\Windows Components\Attachment Manager\Do not preserve zone information in file attachments

None - this is the default behavior.

### **Default Value:**

Disabled. (Windows marks file attachments with their zone information.)

### **References:**

1. CCE-34810-2

## **CIS Controls:**

7 <u>Email and Web Browser Protections</u> Email and Web Browser Protections

# 19.7.4.2 (L1) Ensure 'Notify antivirus programs when opening attachments' is set to 'Enabled' (Scored)

### **Profile Applicability:**

- Level 1
- Level 1 + BitLocker

### **Description:**

This policy setting allows you to manage the behavior for notifying registered antivirus programs. If multiple programs are registered, they will all be notified.

The recommended state for this setting is: Enabled.

**Note:** An updated antivirus program must be installed for this policy setting to function properly.

#### Rationale:

Antivirus programs that do not perform on-access checks may not be able to scan downloaded files.

#### Audit:

Navigate to the UI Path articulated in the Remediation section and confirm it is set as prescribed. This group policy setting is backed by the following registry location:

HKEY\_USERS\[USER
SID]\SOFTWARE\Microsoft\Windows\CurrentVersion\Policies\Attachments:ScanWithA
ntiVirus

#### Remediation:

To establish the recommended configuration via GP, set the following UI path to Enabled:

User Configuration\Policies\Administrative Templates\Windows Components\Attachment Manager\Notify antivirus programs when opening attachments

### **Impact:**

Windows tells the registered antivirus program(s) to scan the file when a user opens a file attachment. If the antivirus program files, the attachment is blocked from being opened.

#### **Default Value:**

Disabled. (Windows does not call the registered antivirus program(s) when file attachments are opened.)

### **References:**

1. CCE-33799-8

#### **CIS Controls:**

### 7.8 Scan All Inbound E-mail Attachments For Malicious Code

Scan and block all e-mail attachments entering the organization's e-mail gateway if they contain malicious code or file types that are unnecessary for the organization's business. This scanning should be done before the e-mail is placed in the user's inbox. This includes e-mail content filtering and web content filtering.

# 19.7.5 AutoPlay Policies

This section is intentionally blank and exists to ensure the structure of Windows benchmarks is consistent.

# 19.7.6 Backup

This section is intentionally blank and exists to ensure the structure of Windows benchmarks is consistent.

The Group Policy settings contained within this section are provided by the Group Policy template WindowsBackup.admx/adml that is included with the Microsoft Windows Vista, 2008, 7/2008R2, 8/2012 and 8.1/2012R2 Administrative Templates, or the Group Policy template UserDataBackup.admx/adml included with the Microsoft Windows 10 RTM/Release 1507 Administrative Templates (or newer).

## 19.7.7 Cloud Content

This section contains recommendations for Cloud Content.

The Group Policy settings contained within this section are provided by the Group Policy template CloudContent.admx/adml that is included with the Microsoft Windows 10 Release 1607 & Server 2016 Administrative Templates (or newer).

19.7.7.1 (L1) Ensure 'Configure Windows spotlight on Lock Screen' is set to Disabled' (Scored)

### **Profile Applicability:**

- Level 1
- Level 1 + BitLocker

### **Description:**

This policy setting lets you configure Windows Spotlight on the lock screen.

The recommended state for this setting is: Disabled.

**Note:** Per Microsoft TechNet, this policy setting only applies to Windows 10 Enterprise and Windows 10 Education.

#### Rationale:

Enabling this setting will help ensure your data is not shared with any third party. The Windows Spotlight feature will collect data and display suggested apps as well as images from the internet.

#### Audit:

Navigate to the UI Path articulated in the Remediation section and confirm it is set as prescribed. This group policy setting is backed by the following registry location:

HKEY\_USERS\[USER
SID]\Software\Policies\Microsoft\Windows\CloudContent:ConfigureWindowsSpotlig
ht

### **Remediation:**

To establish the recommended configuration via GP, set the following UI path to Disabled:

User Configuration\Policies\Administrative Templates\Windows Components\Cloud Content\Configure Windows spotlight on Lock Screen

**Note:** This Group Policy path does not exist by default. An updated Group Policy template (CloudContent.admx/adml) is required - it is included with the Microsoft Windows 10 Release 1607 & Server 2016 Administrative Templates (or newer).

### Impact:

Windows Spotlight will be turned off and users will no longer be able to select it as their lock screen.

#### **Default Value:**

Enabled. (Windows Spotlight is set as the lock screen provider.)

#### **CIS Controls:**

13 <u>Data Protection</u> Data Protection 19.7.7.2 (L1) Ensure 'Do not suggest third-party content in Windows spotlight' is set to 'Enabled' (Scored)

### **Profile Applicability:**

- Level 1
- Level 1 + BitLocker

### **Description:**

This policy setting determines whether Windows will suggest apps and content from third-party software publishers.

The recommended state for this setting is: Enabled.

### Rationale:

Enabling this setting will help ensure your data is not shared with any third party. The Windows Spotlight feature will collect data and display suggested apps as well as images from the internet.

#### Audit:

Navigate to the UI Path articulated in the Remediation section and confirm it is set as prescribed. This group policy setting is backed by the following registry location:

```
HKEY_USERS\[USER
SID]\Software\Policies\Microsoft\Windows\CloudContent:DisableThirdPartySugges
tions
```

#### Remediation:

To establish the recommended configuration via GP, set the following UI path to Enabled:

User Configuration\Policies\Administrative Templates\Windows Components\Cloud Content\Do not suggest third-party content in Windows spotlight

**Note:** This Group Policy path does not exist by default. An updated Group Policy template (CloudContent.admx/adml) is required - it is included with the Microsoft Windows 10 Release 1607 & Server 2016 Administrative Templates (or newer).

Windows Spotlight on lock screen, Windows tips, Microsoft consumer features and other related features will no longer suggest apps and content from third-party software publishers. Users may still see suggestions and tips to make them more productive with Microsoft features and apps.

### **Default Value:**

Disabled. (Apps and content from third-party software publishers will be suggested.)

### **CIS Controls:**

13 <u>Data Protection</u> Data Protection 19.7.7.3 (L2) Ensure 'Do not use diagnostic data for tailored experiences' is set to 'Enabled' (Scored)

### **Profile Applicability:**

- Level 2
- Level 2 + BitLocker

### **Description:**

This setting determines if Windows can use diagnostic data to provide tailored experiences to the user.

The recommended state for this setting is: Enabled.

### **Rationale:**

Tracking, collection and utilization of personalized data is a privacy and security issue that is of concern to many organizations.

#### Audit:

Navigate to the UI Path articulated in the Remediation section and confirm it is set as prescribed. This group policy setting is backed by the following registry location:

HKEY\_USERS\[USER
SID]\Software\Policies\Microsoft\Windows\CloudContent:DisableTailoredExperien
cesWithDiagnosticData

### **Remediation:**

To establish the recommended configuration via GP, set the following UI path to Enabled:

User Configuration\Policies\Administrative Templates\Windows Components\Cloud Content\Do not use diagnostic data for tailored experiences

**Note:** This Group Policy path does not exist by default. An updated Group Policy template (CloudContent.admx/adml) is required - it is included with the Microsoft Windows 10 Release 1703 Administrative Templates (or newer).

Windows will not use diagnostic data from this device (this data may include browser, app and feature usage, depending on the "Diagnostic and usage data" setting value) to customize content shown on the lock screen, Windows tips, Microsoft consumer features and other related features.

### **Default Value:**

Disabled. (Microsoft will use diagnostic data to provide personalized recommendations, tips and offers.)

### **CIS Controls:**

13 <u>Data Protection</u> Data Protection

# 19.7.7.4 (L2) Ensure 'Turn off all Windows spotlight features' is set to 'Enabled' (Scored)

### **Profile Applicability:**

- Level 2
- Level 2 + BitLocker

### **Description:**

This policy setting lets you turn off all Windows Spotlight features at once.

The recommended state for this setting is: Enabled.

**Note:** Per Microsoft TechNet, this policy setting only applies to Windows 10 Enterprise and Windows 10 Education.

#### Rationale:

Enabling this setting will help ensure your data is not shared with any third party. The Windows Spotlight feature will collect data and display suggested apps as well as images from the Internet.

#### Audit:

Navigate to the UI Path articulated in the Remediation section and confirm it is set as prescribed. This group policy setting is backed by the following registry location:

```
HKEY_USERS\[USER
SID]\Software\Policies\Microsoft\Windows\CloudContent:DisableWindowsSpotlight
Features
```

#### Remediation:

To establish the recommended configuration via GP, set the following UI path to Enabled:

User Configuration\Policies\Administrative Templates\Windows Components\Cloud Content\Turn off all Windows spotlight features

**Note:** This Group Policy path does not exist by default. An updated Group Policy template (CloudContent.admx/adml) is required - it is included with the Microsoft Windows 10 Release 1607 & Server 2016 Administrative Templates (or newer).

Windows Spotlight on lock screen, Windows tips, Microsoft consumer features and other related features will be turned off.

### **Default Value:**

Disabled. (Windows Spotlight features are allowed.)

#### **CIS Controls:**

13 <u>Data Protection</u> Data Protection

# 19.7.8 Credential User Interface

This section is intentionally blank and exists to ensure the structure of Windows benchmarks is consistent.

## 19.7.9 Data Collection and Preview Builds

This section is intentionally blank and exists to ensure the structure of Windows benchmarks is consistent.

The Group Policy settings contained within this section are provided by the Group Policy template DataCollection.admx/adml that is included with the Microsoft Windows 10 Release 1607 & Server 2016 Administrative Templates (or newer).

# 19.7.10 Desktop Gadgets

This section is intentionally blank and exists to ensure the structure of Windows benchmarks is consistent.

# 19.7.11 Desktop Window Manager

This section is intentionally blank and exists to ensure the structure of Windows benchmarks is consistent.

# 19.7.12 Digital Locker

# 19.7.13 Edge UI

This section is intentionally blank and exists to ensure the structure of Windows benchmarks is consistent.

# 19.7.14 File Explorer

This section is intentionally blank and exists to ensure the structure of Windows benchmarks is consistent.

## 19.7.15 File Revocation

This section is intentionally blank and exists to ensure the structure of Windows benchmarks is consistent.

### 19.7.16 IME

This section is intentionally blank and exists to ensure the structure of Windows benchmarks is consistent.

# 19.7.17 Import Video

This section is intentionally blank and exists to ensure the structure of Windows benchmarks is consistent.

The Group Policy settings contained within this section are provided by the Group Policy template <code>CaptureWizard.admx/adml</code> that is included with the Microsoft Windows Vista & 2008 Administrative Templates.

# 19.7.18 Instant Search

This section is intentionally blank and exists to ensure the structure of Windows benchmarks is consistent.

# 19.7.19 Internet Explorer

### 19.7.20 Location and Sensors

This section is intentionally blank and exists to ensure the structure of Windows benchmarks is consistent.

# 19.7.21 Microsoft Edge

This section is intentionally blank and exists to ensure the structure of Windows benchmarks is consistent.

The Group Policy settings contained within this section are provided by the Group Policy template  ${\tt microsoftedge.admx/adml}$  that is included with the Microsoft Windows 10 RTM/Release 1511 Administrative Templates.

# 19.7.22 Microsoft Management Console

This section is intentionally blank and exists to ensure the structure of Windows benchmarks is consistent.

# 19.7.23 Microsoft User Experience Virtualization

This section is intentionally blank and exists to ensure the structure of Windows benchmarks is consistent.

The Group Policy settings contained within this section are provided by the Group Policy template UserExperienceVirtualization.admx/adml that is included with the Microsoft Windows 10 Release 1607 & Server 2016 Administrative Templates (or newer).

# 19.7.24 NetMeeting

This section is intentionally blank and exists to ensure the structure of Windows benchmarks is consistent.

# 19.7.25 Network Projector

This section is intentionally blank and exists to ensure the structure of Windows benchmarks is consistent.

The Group Policy settings contained within this section are provided by the Group Policy template NetworkProjection.admx/adml that is included with the Microsoft Windows Vista, 2008, 7/2008R2, 8/2012 & 8.1/2012R2 Administrative Templates.

# 19.7.26 Network Sharing

This section contains recommendations related to Network Sharing.

19.7.26.1 (L1) Ensure 'Prevent users from sharing files within their profile.' is set to 'Enabled' (Scored)

### **Profile Applicability:**

- Level 1
- Level 1 + BitLocker

### **Description:**

This policy setting specifies whether users can share files within their profile. By default users are allowed to share files within their profile to other users on their network after an administrator opts in the computer. An administrator can opt in the computer by using the sharing wizard to share a file within their profile.

The recommended state for this setting is: Enabled.

#### Rationale:

If not properly controlled a user could accidentally share sensitive data with unauthorized users. In a corporate environment, the company should provide a managed location for file sharing, such as a file server or SharePoint.

#### Audit:

Navigate to the UI Path articulated in the Remediation section and confirm it is set as prescribed. This group policy setting is backed by the following registry location:

```
HKEY USERS\[USER
SID]\SOFTWARE\Microsoft\Windows\CurrentVersion\Policies\Explorer:NoInplaceSha
ring
```

#### Remediation:

To establish the recommended configuration via GP, set the following UI path to Enabled:

User Configuration $\Policies\Administrative\ Templates\Windows\ Components\Network\ Sharing\Prevent\ users\ from\ sharing\ files\ within\ their\ profile.$ 

Users cannot share files within their profile using the sharing wizard. Also, the sharing wizard cannot create a share at %root%\Users and can only be used to create SMB shares on folders.

#### **Default Value:**

Disabled. (Users can share files out of their user profile after an administrator has opted in the computer.

### **References:**

1. CCE-33490-4

#### **CIS Controls:**

### 14.4 Protect Information With Access Control Lists

All information stored on systems shall be protected with file system, network share, claims, application, or database specific access control lists. These controls will enforce the principle that only authorized individuals should have access to the information based on their need to access the information as a part of their responsibilities.

# 19.7.27 Presentation Settings

This section is intentionally blank and exists to ensure the structure of Windows benchmarks is consistent.

# 19.7.28 Remote Desktop Services

### 19.7.29 RSS Feeds

This section is intentionally blank and exists to ensure the structure of Windows benchmarks is consistent.

### 19.7.30 Search

This section is intentionally blank and exists to ensure the structure of Windows benchmarks is consistent.

The Group Policy settings contained within this section are provided by the Group Policy template Search.admx/adml that is included with the Microsoft Windows Vista, 2008, 7/2008R2, 8/2012, 8.1/2012R2 and Windows 10 RTM/Release 1507 Administrative Templates (or newer).

## 19.7.31 Sound Recorder

This section is intentionally blank and exists to ensure the structure of Windows benchmarks is consistent.

### 19.7.32 Store

This section is intentionally blank and exists to ensure the structure of Windows benchmarks is consistent.

The Group Policy settings contained within this section are provided by the Group Policy template WinstoreUI.admx/adml that is included with the Microsoft Windows 8/2012 & 8.1/2012R2 Administrative Templates or the Group Policy template WindowsStore.admx/adml that is included with the Windows 10 Release 1511 Administrative Templates (or newer).

# 19.7.33 Tablet PC

This section is intentionally blank and exists to ensure the structure of Windows benchmarks is consistent.

# 19.7.34 Task Scheduler

### 19.7.35 Windows Calendar

This section is intentionally blank and exists to ensure the structure of Windows benchmarks is consistent.

# 19.7.36 Windows Color System

This section is intentionally blank and exists to ensure the structure of Windows benchmarks is consistent.

# 19.7.37 Windows Defender SmartScreen

This section is intentionally blank and exists to ensure the structure of Windows benchmarks is consistent.

The Group Policy settings contained within this section are provided by the Group Policy template SmartScreen.admx/adml that is included with the Microsoft Windows 10 Release 1703 Administrative Templates (or newer).

# 19.7.38 Windows Error Reporting

This section is intentionally blank and exists to ensure the structure of Windows benchmarks is consistent.

# 19.7.39 Windows Hello for Business (formerly Microsoft Passport for Work)

This section is intentionally blank and exists to ensure the structure of Windows benchmarks is consistent.

The Group Policy settings contained within this section are provided by the Group Policy template Passport.admx/adml that is included with the Microsoft Windows 10 Release 1607 & Server 2016 Administrative Templates (or newer).

### 19.7.40 Windows Installer

This section contains recommendations related to Windows Installer.

19.7.40.1 (L1) Ensure 'Always install with elevated privileges' is set to 'Disabled' (Scored)

### **Profile Applicability:**

- Level 1
- Level 1 + BitLocker

### **Description:**

This setting controls whether or not Windows Installer should use system permissions when it installs any program on the system.

**Note:** This setting appears both in the Computer Configuration and User Configuration folders. To make this setting effective, you must enable the setting in both folders.

**Caution:** If enabled, skilled users can take advantage of the permissions this setting grants to change their privileges and gain permanent access to restricted files and folders. Note that the User Configuration version of this setting is not guaranteed to be secure.

The recommended state for this setting is: Disabled.

#### **Rationale:**

Users with limited privileges can exploit this feature by creating a Windows Installer installation package that creates a new local account that belongs to the local built-in Administrators group, adds their current account to the local built-in Administrators group, installs malicious software, or performs other unauthorized activities.

### **Audit:**

Navigate to the UI Path articulated in the Remediation section and confirm it is set as prescribed. This group policy setting is backed by the following registry location:

HKEY\_USERS\[USER
SID]\SOFTWARE\Policies\Microsoft\Windows\Installer:AlwaysInstallElevated

### **Remediation:**

To establish the recommended configuration via GP, set the following UI path to Disabled:

User Configuration\Policies\Administrative Templates\Windows Components\Windows Installer\Always install with elevated privileges

### Impact:

None - this is the default behavior.

#### **Default Value:**

Disabled. (Windows Installer will apply the current user's permissions when it installs programs that a system administrator does not distribute or offer. This will prevent standard users from installing applications that affect system-wide configuration items.)

#### **References:**

1. CCE-34788-0

#### **CIS Controls:**

### 5.1 <u>Minimize And Sparingly Use Administrative Privileges</u>

Minimize administrative privileges and only use administrative accounts when they are required. Implement focused auditing on the use of administrative privileged functions and monitor for anomalous behavior.

# 19.7.41 Windows Logon Options

This section is intentionally blank and exists to ensure the structure of Windows benchmarks is consistent.

### 19.7.42 Windows Mail

This section is intentionally blank and exists to ensure the structure of Windows benchmarks is consistent.

# 19.7.43 Windows Media Center

# 19.7.44 Windows Media Player

This section contains recommendations related to Windows Media Player.

# 19.7.44.1 Networking

This section is intentionally blank and exists to ensure the structure of Windows benchmarks is consistent.

# 19.7.44.2 Playback

This section contains recommendations related to Windows Media Player Playback.

19.7.44.2.1 (L2) Ensure 'Prevent Codec Download' is set to 'Enabled' (Scored)

### **Profile Applicability:**

- Level 2
- Level 2 + BitLocker

### **Description:**

This setting controls whether Windows Media Player is allowed to download additional codecs for decoding media files it does not already understand.

The recommended state for this setting is: Enabled.

### **Rationale:**

This has some potential for risk if a malicious data file is opened in Media Player that requires an additional codec to be installed. If a special codec is required for a necessary job function, then that codec should be tested and supplied by the IT department in the organization.

### **Audit:**

Navigate to the UI Path articulated in the Remediation section and confirm it is set as prescribed. This group policy setting is backed by the following registry location:

HKEY\_USERS\[USER
SID]\SOFTWARE\Policies\Microsoft\WindowsMediaPlayer:PreventCodecDownload

### **Remediation:**

To establish the recommended configuration via GP, set the following UI path to Enabled:

User Configuration\Policies\Administrative Templates\Windows Components\Windows Media Player\Playback\Prevent Codec Download

### Impact:

The Player is prevented from automatically downloading codecs to your computer. In addition, the Download codecs automatically check box on the Player tab in the Player is not available.

#### **Default Value:**

Users can change the setting for the Download codecs automatically check box.

### **References:**

1. CCE-33793-1

### **CIS Controls:**

2 <u>Inventory of Authorized and Unauthorized Software</u> Inventory of Authorized and Unauthorized Software

# **Appendix: Summary Table**

|       | Control                                                                                                    |     | et |
|-------|----------------------------------------------------------------------------------------------------|-----|----|
|       |                                                                                                    | Yes | No |
| 1     | Account Policies                                                                                                    | •   |    |
| 1.1   | Password Policy                                                                                                    |     |    |
| 1.1.1 | (L1) Ensure 'Enforce password history' is set to '24 or more password(s)' (Scored)                                   |     |    |
| 1.1.2 | (L1) Ensure 'Maximum password age' is set to '60 or fewer days, but not 0' (Scored)                                  |     |    |
| 1.1.3 | (L1) Ensure 'Minimum password age' is set to '1 or more day(s)' (Scored)                                             |     |    |
| 1.1.4 | (L1) Ensure 'Minimum password length' is set to '14 or more character(s)' (Scored)                                   |     |    |
| 1.1.5 | (L1) Ensure 'Password must meet complexity requirements' is set to 'Enabled' (Scored)                                |     |    |
| 1.1.6 | (L1) Ensure 'Store passwords using reversible encryption' is set to 'Disabled' (Scored)                              |     |    |
| 1.2   | Account Lockout Policy                                                                                               |     |    |
| 1.2.1 | (L1) Ensure 'Account lockout duration' is set to '15 or more minute(s)' (Scored)                                     |     |    |
| 1.2.2 | (L1) Ensure 'Account lockout threshold' is set to '10 or fewer invalid logon attempt(s), but not 0' (Scored)         |     |    |
| 1.2.3 | (L1) Ensure 'Reset account lockout counter after' is set to '15 or more minute(s)' (Scored)                          |     |    |
| 2     | Local Policies                                                                                                    |     |    |
| 2.1   | Audit Policy                                                                                                    |     |    |
| 2.2   | <b>User Rights Assignment</b>                                                                                        |     |    |
| 2.2.1 | (L1) Ensure 'Access Credential Manager as a trusted caller' is set to 'No One' (Scored)                              |     |    |
| 2.2.2 | (L1) Ensure 'Access this computer from the network' is set to 'Administrators, Remote Desktop Users' (Scored)        |     |    |
| 2.2.3 | (L1) Ensure 'Act as part of the operating system' is set to 'No One' (Scored)                                        |     |    |
| 2.2.4 | (L1) Ensure 'Adjust memory quotas for a process' is set to 'Administrators, LOCAL SERVICE, NETWORK SERVICE' (Scored) |     |    |
| 2.2.5 | (L1) Ensure 'Allow log on locally' is set to 'Administrators, Users' (Scored)                                        |     |    |
| 2.2.6 | (L1) Ensure 'Allow log on through Remote Desktop Services' is set to 'Administrators, Remote Desktop Users' (Scored) |     |    |

|        | Control                                                                                                    |     | et          |
|--------|----------------------------------------------------------------------------------------------------|-----|-------------|
|        |                                                                                                    | Yes | ectly<br>No |
| 2.2.7  | (L1) Ensure 'Back up files and directories' is set to 'Administrators' (Scored)                                                      |     |             |
| 2.2.8  | (L1) Ensure 'Change the system time' is set to 'Administrators, LOCAL SERVICE' (Scored)                                              |     |             |
| 2.2.9  | (L1) Ensure 'Change the time zone' is set to 'Administrators, LOCAL SERVICE, Users' (Scored)                                         |     |             |
| 2.2.10 | (L1) Ensure 'Create a pagefile' is set to 'Administrators' (Scored)                                                                  |     |             |
| 2.2.11 | (L1) Ensure 'Create a token object' is set to 'No One' (Scored)                                                                      |     |             |
| 2.2.12 | (L1) Ensure 'Create global objects' is set to 'Administrators, LOCAL SERVICE, NETWORK SERVICE, SERVICE' (Scored)                     |     |             |
| 2.2.13 | (L1) Ensure 'Create permanent shared objects' is set to 'No One' (Scored)                                                            |     |             |
| 2.2.14 | (L1) Configure 'Create symbolic links' (Scored)                                                                                      |     |             |
| 2.2.15 | (L1) Ensure 'Debug programs' is set to 'Administrators' (Scored)                                                                     |     |             |
| 2.2.16 | (L1) Ensure 'Deny access to this computer from the network' to include 'Guests, Local account' (Scored)                              |     |             |
| 2.2.17 | (L1) Ensure 'Deny log on as a batch job' to include 'Guests' (Scored)                                                                |     |             |
| 2.2.18 | (L1) Ensure 'Deny log on as a service' to include 'Guests' (Scored)                                                                  |     |             |
| 2.2.19 | (L1) Ensure 'Deny log on locally' to include 'Guests' (Scored)                                                                       |     |             |
| 2.2.20 | (L1) Ensure 'Deny log on through Remote Desktop Services' to include 'Guests, Local account' (Scored)                                |     |             |
| 2.2.21 | (L1) Ensure 'Enable computer and user accounts to be trusted for delegation' is set to 'No One' (Scored)                             |     |             |
| 2.2.22 | (L1) Ensure 'Force shutdown from a remote system' is set to 'Administrators' (Scored)                                                |     |             |
| 2.2.23 | (L1) Ensure 'Generate security audits' is set to 'LOCAL SERVICE, NETWORK SERVICE' (Scored)                                           |     |             |
| 2.2.24 | (L1) Ensure 'Impersonate a client after authentication' is set to 'Administrators, LOCAL SERVICE, NETWORK SERVICE, SERVICE' (Scored) |     |             |
| 2.2.25 | (L1) Ensure 'Increase scheduling priority' is set to 'Administrators' (Scored)                                                       |     |             |
| 2.2.26 | (L1) Ensure 'Load and unload device drivers' is set to 'Administrators' (Scored)                                                     |     |             |
| 2.2.27 | (L1) Ensure 'Lock pages in memory' is set to 'No One' (Scored)                                                                       |     |             |

|         | Control                                                                                                    |     | et<br>ectly |
|---------|----------------------------------------------------------------------------------------------------|-----|-------------|
|         |                                                                                                    | Yes | No          |
| 2.2.28  | (L2) Ensure 'Log on as a batch job' is set to 'Administrators' (Scored)                                                                                       |     |             |
| 2.2.29  | (L2) Ensure 'Log on as a service' is set to 'No One' (Scored)                                                                                                 |     |             |
| 2.2.30  | (L1) Ensure 'Manage auditing and security log' is set to 'Administrators' (Scored)                                                                            |     |             |
| 2.2.31  | (L1) Ensure 'Modify an object label' is set to 'No One' (Scored)                                                                                              |     |             |
| 2.2.32  | (L1) Ensure 'Modify firmware environment values' is set to 'Administrators' (Scored)                                                                          |     |             |
| 2.2.33  | (L1) Ensure 'Perform volume maintenance tasks' is set to 'Administrators' (Scored)                                                                            |     |             |
| 2.2.34  | (L1) Ensure 'Profile single process' is set to 'Administrators' (Scored)                                                                                      |     |             |
| 2.2.35  | (L1) Ensure 'Profile system performance' is set to 'Administrators, NT SERVICE\WdiServiceHost' (Scored)                                                       |     |             |
| 2.2.36  | (L1) Ensure 'Replace a process level token' is set to 'LOCAL SERVICE, NETWORK SERVICE' (Scored)                                                               |     |             |
| 2.2.37  | (L1) Ensure 'Restore files and directories' is set to 'Administrators' (Scored)                                                                               |     |             |
| 2.2.38  | (L1) Ensure 'Shut down the system' is set to 'Administrators, Users' (Scored)                                                                                 |     |             |
| 2.2.39  | (L1) Ensure 'Take ownership of files or other objects' is set to 'Administrators' (Scored)                                                                    |     |             |
| 2.3     | Security Options                                                                                                    |     |             |
| 2.3.1   | Accounts                                                                                                    |     |             |
| 2.3.1.1 | (L1) Ensure 'Accounts: Administrator account status' is set to 'Disabled' (Scored)                                                                            |     |             |
| 2.3.1.2 | (L1) Ensure 'Accounts: Block Microsoft accounts' is set to 'Users can't add or log on with Microsoft accounts' (Scored)                                       |     |             |
| 2.3.1.3 | (L1) Ensure 'Accounts: Guest account status' is set to 'Disabled' (Scored)                                                                                    |     |             |
| 2.3.1.4 | (L1) Ensure 'Accounts: Limit local account use of blank passwords to console logon only' is set to 'Enabled' (Scored)                                         |     |             |
| 2.3.1.5 | (L1) Configure 'Accounts: Rename administrator account' (Scored)                                                                                              |     |             |
| 2.3.1.6 | (L1) Configure 'Accounts: Rename guest account' (Scored)                                                                                                    |     |             |
| 2.3.2   | Audit                                                                                                    |     |             |
| 2.3.2.1 | (L1) Ensure 'Audit: Force audit policy subcategory settings (Windows Vista or later) to override audit policy category settings' is set to 'Enabled' (Scored) |     |             |
| 2.3.2.2 | (L1) Ensure 'Audit: Shut down system immediately if unable to log security audits' is set to 'Disabled' (Scored)                                              |     |             |

|         | Control                                                                                                    |     | et<br>ectly |
|---------|----------------------------------------------------------------------------------------------------|-----|-------------|
|         |                                                                                                    | Yes | No          |
| 2.3.3   | DCOM                                                                                                    |     |             |
| 2.3.4   | Devices                                                                                                    |     |             |
| 2.3.4.1 | (L1) Ensure 'Devices: Allowed to format and eject removable media' is set to 'Administrators and Interactive Users' (Scored)                              |     |             |
| 2.3.4.2 | (L2) Ensure 'Devices: Prevent users from installing printer drivers' is set to 'Enabled' (Scored)                                                         |     |             |
| 2.3.5   | Domain controller                                                                                                    |     |             |
| 2.3.6   | Domain member                                                                                                    |     |             |
| 2.3.6.1 | (L1) Ensure 'Domain member: Digitally encrypt or sign secure channel data (always)' is set to 'Enabled' (Scored)                                          |     |             |
| 2.3.6.2 | (L1) Ensure 'Domain member: Digitally encrypt secure channel data (when possible)' is set to 'Enabled' (Scored)                                           |     |             |
| 2.3.6.3 | (L1) Ensure 'Domain member: Digitally sign secure channel data (when possible)' is set to 'Enabled' (Scored)                                              |     |             |
| 2.3.6.4 | (L1) Ensure 'Domain member: Disable machine account password changes' is set to 'Disabled' (Scored)                                                       |     |             |
| 2.3.6.5 | (L1) Ensure 'Domain member: Maximum machine account password age' is set to '30 or fewer days, but not 0' (Scored)                                        |     |             |
| 2.3.6.6 | (L1) Ensure 'Domain member: Require strong (Windows 2000 or later) session key' is set to 'Enabled' (Scored)                                              |     |             |
| 2.3.7   | Interactive logon                                                                                                    |     |             |
| 2.3.7.1 | (L1) Ensure 'Interactive logon: Do not display last user name' is set to 'Enabled' (Scored)                                                               |     |             |
| 2.3.7.2 | (L1) Ensure 'Interactive logon: Do not require<br>CTRL+ALT+DEL' is set to 'Disabled' (Scored)                                                             |     |             |
| 2.3.7.3 | (BL) Ensure 'Interactive logon: Machine account lockout threshold' is set to '10 or fewer invalid logon attempts, but not 0' (Scored)                     |     |             |
| 2.3.7.4 | (L1) Ensure 'Interactive logon: Machine inactivity limit' is set to '900 or fewer second(s), but not 0' (Scored)                                          |     |             |
| 2.3.7.5 | (L1) Configure 'Interactive logon: Message text for users attempting to log on' (Scored)                                                                  |     |             |
| 2.3.7.6 | (L1) Configure 'Interactive logon: Message title for users attempting to log on' (Scored)                                                                 |     |             |
| 2.3.7.7 | (L2) Ensure 'Interactive logon: Number of previous logons to cache (in case domain controller is not available)' is set to '4 or fewer logon(s)' (Scored) |     |             |
| 2.3.7.8 | (L1) Ensure 'Interactive logon: Prompt user to change password before expiration' is set to 'between 5 and 14 days' (Scored)                              |     |             |

|          | Control                                                                                                    | S    | et    |
|----------|----------------------------------------------------------------------------------------------------|------|-------|
|          |                                                                                                    | Corr | ectly |
|          |                                                                                                    | Yes  | No    |
| 2.3.7.9  | (L1) Ensure 'Interactive logon: Smart card removal behavior' is set to 'Lock Workstation' or higher (Scored)                                         |      |       |
| 2.3.8    | Microsoft network client                                                                                                    |      |       |
| 2.3.8.1  | (L1) Ensure 'Microsoft network client: Digitally sign communications (always)' is set to 'Enabled' (Scored)                                          |      |       |
| 2.3.8.2  | (L1) Ensure 'Microsoft network client: Digitally sign communications (if server agrees)' is set to 'Enabled' (Scored)                                |      |       |
| 2.3.8.3  | (L1) Ensure 'Microsoft network client: Send unencrypted password to third-party SMB servers' is set to 'Disabled' (Scored)                           |      |       |
| 2.3.9    | Microsoft network server                                                                                                    |      |       |
| 2.3.9.1  | (L1) Ensure 'Microsoft network server: Amount of idle time required before suspending session' is set to '15 or fewer minute(s), but not 0' (Scored) |      |       |
| 2.3.9.2  | (L1) Ensure 'Microsoft network server: Digitally sign communications (always)' is set to 'Enabled' (Scored)                                          |      |       |
| 2.3.9.3  | (L1) Ensure 'Microsoft network server: Digitally sign communications (if client agrees)' is set to 'Enabled' (Scored)                                |      |       |
| 2.3.9.4  | (L1) Ensure 'Microsoft network server: Disconnect clients when logon hours expire' is set to 'Enabled' (Scored)                                      |      |       |
| 2.3.9.5  | (L1) Ensure 'Microsoft network server: Server SPN target name validation level' is set to 'Accept if provided by client' or higher (Scored)          |      |       |
| 2.3.10   | Network access                                                                                                    |      |       |
| 2.3.10.1 | (L1) Ensure 'Network access: Allow anonymous SID/Name translation' is set to 'Disabled' (Scored)                                                     |      |       |
| 2.3.10.2 | (L1) Ensure 'Network access: Do not allow anonymous enumeration of SAM accounts' is set to 'Enabled' (Scored)                                        |      |       |
| 2.3.10.3 | (L1) Ensure 'Network access: Do not allow anonymous enumeration of SAM accounts and shares' is set to 'Enabled' (Scored)                             |      |       |
| 2.3.10.4 | (L1) Ensure 'Network access: Do not allow storage of passwords and credentials for network authentication' is set to 'Enabled' (Scored)              |      |       |
| 2.3.10.5 | (L1) Ensure 'Network access: Let Everyone permissions apply to anonymous users' is set to 'Disabled' (Scored)                                        |      |       |
| 2.3.10.6 | (L1) Ensure 'Network access: Named Pipes that can be accessed anonymously' is set to 'None' (Scored)                                                 |      |       |
| 2.3.10.7 | (L1) Ensure 'Network access: Remotely accessible registry paths' (Scored)                                                                            |      |       |

|           | Control                                                                                                    |     | et<br>ectly |
|-----------|----------------------------------------------------------------------------------------------------|-----|-------------|
|           |                                                                                                    | Yes | No          |
| 2.3.10.8  | (L1) Ensure 'Network access: Remotely accessible registry paths and sub-paths' (Scored)                                                                                                    |     |             |
| 2.3.10.9  | (L1) Ensure 'Network access: Restrict anonymous access to Named Pipes and Shares' is set to 'Enabled' (Scored)                                                                              |     |             |
| 2.3.10.10 | (L1) Ensure 'Network access: Restrict clients allowed to make remote calls to SAM' is set to 'Administrators: Remote Access: Allow' (Scored)                                                |     |             |
| 2.3.10.11 | (L1) Ensure 'Network access: Shares that can be accessed anonymously' is set to 'None' (Scored)                                                                                             |     |             |
| 2.3.10.12 | (L1) Ensure 'Network access: Sharing and security model for local accounts' is set to 'Classic - local users authenticate as themselves' (Scored)                                           |     |             |
| 2.3.11    | Network security                                                                                                    |     |             |
| 2.3.11.1  | (L1) Ensure 'Network security: Allow Local System to use computer identity for NTLM' is set to 'Enabled' (Scored)                                                                           |     |             |
| 2.3.11.2  | (L1) Ensure 'Network security: Allow LocalSystem NULL session fallback' is set to 'Disabled' (Scored)                                                                                       |     |             |
| 2.3.11.3  | (L1) Ensure 'Network Security: Allow PKU2U authentication requests to this computer to use online identities' is set to 'Disabled' (Scored)                                                 |     |             |
| 2.3.11.4  | (L1) Ensure 'Network security: Configure encryption types allowed for Kerberos' is set to 'AES128_HMAC_SHA1, AES256_HMAC_SHA1, Future encryption types' (Scored)                            |     |             |
| 2.3.11.5  | (L1) Ensure 'Network security: Do not store LAN Manager hash value on next password change' is set to 'Enabled' (Scored)                                                                    |     |             |
| 2.3.11.6  | (L1) Ensure 'Network security: Force logoff when logon hours expire' is set to 'Enabled' (Not Scored)                                                                                       |     |             |
| 2.3.11.7  | (L1) Ensure 'Network security: LAN Manager authentication level' is set to 'Send NTLMv2 response only. Refuse LM & NTLM' (Scored)                                                           |     |             |
| 2.3.11.8  | (L1) Ensure 'Network security: LDAP client signing requirements' is set to 'Negotiate signing' or higher (Scored)                                                                           |     |             |
| 2.3.11.9  | (L1) Ensure 'Network security: Minimum session security for NTLM SSP based (including secure RPC) clients' is set to 'Require NTLMv2 session security, Require 128-bit encryption' (Scored) |     |             |
| 2.3.11.10 | (L1) Ensure 'Network security: Minimum session security for NTLM SSP based (including secure RPC) servers' is set to 'Require NTLMv2 session security, Require 128-bit encryption' (Scored) |     |             |

|           | Control                                                                                                    | _   | et          |
|-----------|----------------------------------------------------------------------------------------------------|-----|-------------|
|           |                                                                                                    | Yes | ectly<br>No |
| 2.3.12    | Recovery console                                                                                                    | res | NO          |
| 2.3.13    | Shutdown                                                                                                    |     |             |
| 2.3.14    | System cryptography                                                                                                    |     |             |
| 2.3.14.1  | (L2) Ensure 'System cryptography: Force strong key                                                                                                    |     |             |
| 2.3.1 1.1 | protection for user keys stored on the computer' is set to 'User is prompted when the key is first used' or higher (Scored)                                                  |     |             |
| 2.3.15    | System objects                                                                                                    |     |             |
| 2.3.15.1  | (L1) Ensure 'System objects: Require case insensitivity for non-Windows subsystems' is set to 'Enabled' (Scored)                                                             |     |             |
| 2.3.15.2  | (L1) Ensure 'System objects: Strengthen default permissions of internal system objects (e.g. Symbolic Links)' is set to 'Enabled' (Scored)                                   |     |             |
| 2.3.16    | System settings                                                                                                    |     |             |
| 2.3.17    | User Account Control                                                                                                    |     |             |
| 2.3.17.1  | (L1) Ensure 'User Account Control: Admin Approval Mode for<br>the Built-in Administrator account' is set to 'Enabled'<br>(Scored)                                            |     |             |
| 2.3.17.2  | (L1) Ensure 'User Account Control: Allow UIAccess applications to prompt for elevation without using the secure desktop' is set to 'Disabled' (Scored)                       |     |             |
| 2.3.17.3  | (L1) Ensure 'User Account Control: Behavior of the elevation prompt for administrators in Admin Approval Mode' is set to 'Prompt for consent on the secure desktop' (Scored) |     |             |
| 2.3.17.4  | (L1) Ensure 'User Account Control: Behavior of the elevation prompt for standard users' is set to 'Automatically deny elevation requests' (Scored)                           |     |             |
| 2.3.17.5  | (L1) Ensure 'User Account Control: Detect application installations and prompt for elevation' is set to 'Enabled' (Scored)                                                   |     |             |
| 2.3.17.6  | (L1) Ensure 'User Account Control: Only elevate UIAccess applications that are installed in secure locations' is set to 'Enabled' (Scored)                                   |     |             |
| 2.3.17.7  | (L1) Ensure 'User Account Control: Run all administrators in Admin Approval Mode' is set to 'Enabled' (Scored)                                                               |     |             |
| 2.3.17.8  | (L1) Ensure 'User Account Control: Switch to the secure desktop when prompting for elevation' is set to 'Enabled' (Scored)                                                   |     |             |
| 2.3.17.9  | (L1) Ensure 'User Account Control: Virtualize file and registry write failures to per-user locations' is set to 'Enabled' (Scored)                                           |     |             |

|      | Control                                                                                                    |     | et          |
|------|----------------------------------------------------------------------------------------------------|-----|-------------|
|      |                                                                                                    | Yes | ectly<br>No |
| 3    | Event Log                                                                                                    | 1   | 110         |
| 4    | Restricted Groups                                                                                               |     |             |
| 5    | System Services                                                                                                 |     |             |
| 5.1  | (L2) Ensure 'Bluetooth Handsfree Service (BthHFSrv)' is set to 'Disabled' (Scored)                              |     |             |
| 5.2  | (L2) Ensure 'Bluetooth Support Service (bthserv)' is set to 'Disabled' (Scored)                                 |     |             |
| 5.3  | (L1) Ensure 'Computer Browser (Browser)' is set to 'Disabled' or 'Not Installed' (Scored)                       |     |             |
| 5.4  | (L2) Ensure 'Downloaded Maps Manager (MapsBroker)' is set to 'Disabled' (Scored)                                |     |             |
| 5.5  | (L2) Ensure 'Geolocation Service (lfsvc)' is set to 'Disabled' (Scored)                                         |     |             |
| 5.6  | (L1) Ensure 'HomeGroup Listener (HomeGroupListener)' is set to 'Disabled' (Scored)                              |     |             |
| 5.7  | (L1) Ensure 'HomeGroup Provider (HomeGroupProvider)' is set to 'Disabled' (Scored)                              |     |             |
| 5.8  | (L1) Ensure 'IIS Admin Service (IISADMIN)' is set to 'Disabled' or 'Not Installed' (Scored)                     |     |             |
| 5.9  | (L1) Ensure 'Infrared monitor service (irmon)' is set to 'Disabled' (Scored)                                    |     |             |
| 5.10 | (L1) Ensure 'Internet Connection Sharing (ICS) (SharedAccess) ' is set to 'Disabled' (Scored)                   |     |             |
| 5.11 | (L2) Ensure 'Link-Layer Topology Discovery Mapper (lltdsvc)' is set to 'Disabled' (Scored)                      |     |             |
| 5.12 | (L1) Ensure 'LxssManager (LxssManager)' is set to 'Disabled' or 'Not Installed' (Scored)                        |     |             |
| 5.13 | (L1) Ensure 'Microsoft FTP Service (FTPSVC)' is set to 'Disabled' or 'Not Installed' (Scored)                   |     |             |
| 5.14 | (L2) Ensure 'Microsoft iSCSI Initiator Service (MSiSCSI)' is set to 'Disabled' (Scored)                         |     |             |
| 5.15 | (L2) Ensure 'Peer Name Resolution Protocol (PNRPsvc)' is set to 'Disabled' (Scored)                             |     |             |
| 5.16 | (L2) Ensure 'Peer Networking Grouping (p2psvc)' is set to 'Disabled' (Scored)                                   |     |             |
| 5.17 | (L2) Ensure 'Peer Networking Identity Manager (p2pimsvc)' is set to 'Disabled' (Scored)                         |     |             |
| 5.18 | (L2) Ensure 'PNRP Machine Name Publication Service<br>(PNRPAutoReg)' is set to 'Disabled' (Scored)              |     |             |
| 5.19 | (L2) Ensure 'Problem Reports and Solutions Control Panel Support (wercplsupport)' is set to 'Disabled' (Scored) |     |             |

|      | Control                                                                                                    |     | et |
|------|----------------------------------------------------------------------------------------------------|-----|----|
|      |                                                                                                    | Yes | No |
| 5.20 | (L2) Ensure 'Remote Access Auto Connection Manager (RasAuto)' is set to 'Disabled' (Scored)                                 |     |    |
| 5.21 | (L2) Ensure 'Remote Desktop Configuration (SessionEnv)' is set to 'Disabled' (Scored)                                       |     |    |
| 5.22 | (L2) Ensure 'Remote Desktop Services (TermService)' is set to 'Disabled' (Scored)                                           |     |    |
| 5.23 | (L2) Ensure 'Remote Desktop Services UserMode Port<br>Redirector (UmRdpService)' is set to 'Disabled' (Scored)              |     |    |
| 5.24 | (L1) Ensure 'Remote Procedure Call (RPC) Locator (RpcLocator)' is set to 'Disabled' (Scored)                                |     |    |
| 5.25 | (L2) Ensure 'Remote Registry (RemoteRegistry)' is set to 'Disabled' (Scored)                                                |     |    |
| 5.26 | (L1) Ensure 'Routing and Remote Access (RemoteAccess)' is set to 'Disabled' (Scored)                                        |     |    |
| 5.27 | (L2) Ensure 'Server (LanmanServer)' is set to 'Disabled' (Scored)                                                           |     |    |
| 5.28 | (L1) Ensure 'Simple TCP/IP Services (simptcp)' is set to 'Disabled' or 'Not Installed' (Scored)                             |     |    |
| 5.29 | (L2) Ensure 'SNMP Service (SNMP)' is set to 'Disabled' or 'Not Installed' (Scored)                                          |     |    |
| 5.30 | (L1) Ensure 'SSDP Discovery (SSDPSRV)' is set to 'Disabled' (Scored)                                                        |     |    |
| 5.31 | (L1) Ensure 'UPnP Device Host (upnphost)' is set to 'Disabled' (Scored)                                                     |     |    |
| 5.32 | (L1) Ensure 'Web Management Service (WMSvc)' is set to 'Disabled' or 'Not Installed' (Scored)                               |     |    |
| 5.33 | (L2) Ensure 'Windows Error Reporting Service (WerSvc)' is set to 'Disabled' (Scored)                                        |     |    |
| 5.34 | (L2) Ensure 'Windows Event Collector (Wecsvc)' is set to 'Disabled' (Scored)                                                |     |    |
| 5.35 | (L1) Ensure 'Windows Media Player Network Sharing Service (WMPNetworkSvc)' is set to 'Disabled' or 'Not Installed' (Scored) |     |    |
| 5.36 | (L1) Ensure 'Windows Mobile Hotspot Service (icssvc)' is set to 'Disabled' (Scored)                                         |     |    |
| 5.37 | (L2) Ensure 'Windows Push Notifications System Service (WpnService)' is set to 'Disabled' (Scored)                          |     |    |
| 5.38 | (L2) Ensure 'Windows Remote Management (WS-Management) (WinRM)' is set to 'Disabled' (Scored)                               |     |    |
| 5.39 | (L1) Ensure 'WinHTTP Web Proxy Auto-Discovery Service (WinHttpAutoProxySvc)' is set to 'Disabled' (Scored)                  |     |    |

|       | Control                                                                                                    |     | et          |
|-------|----------------------------------------------------------------------------------------------------|-----|-------------|
|       |                                                                                                    | Yes | ectly<br>No |
| 5.40  | (L1) Ensure 'World Wide Web Publishing Service (W3SVC)' is set to 'Disabled' or 'Not Installed' (Scored)                        |     |             |
| 5.41  | (L1) Ensure 'Xbox Accessory Management Service (XboxGipSvc)' is set to 'Disabled' (Scored)                                      |     |             |
| 5.42  | (L1) Ensure 'Xbox Game Monitoring (xbgm)' is set to 'Disabled' (Scored)                                                         |     |             |
| 5.43  | (L1) Ensure 'Xbox Live Auth Manager (XblAuthManager)' is set to 'Disabled' (Scored)                                             |     |             |
| 5.44  | (L1) Ensure 'Xbox Live Game Save (XblGameSave)' is set to 'Disabled' (Scored)                                                   |     |             |
| 5.45  | (L1) Ensure 'Xbox Live Networking Service (XboxNetApiSvc)' is set to 'Disabled' (Scored)                                        |     |             |
| 6     | Registry                                                                                                    |     |             |
| 7     | File System                                                                                                    |     |             |
| 8     | Wired Network (IEEE 802.3) Policies                                                                                             |     |             |
| 9     | Windows Firewall With Advanced Security                                                                                         |     |             |
| 9.1   | Domain Profile                                                                                                    |     |             |
| 9.1.1 | (L1) Ensure 'Windows Firewall: Domain: Firewall state' is set to 'On (recommended)' (Scored)                                    |     |             |
| 9.1.2 | (L1) Ensure 'Windows Firewall: Domain: Inbound connections' is set to 'Block (default)' (Scored)                                |     |             |
| 9.1.3 | (L1) Ensure 'Windows Firewall: Domain: Outbound connections' is set to 'Allow (default)' (Scored)                               |     |             |
| 9.1.4 | (L1) Ensure 'Windows Firewall: Domain: Settings: Display a notification' is set to 'No' (Scored)                                |     |             |
| 9.1.5 | (L1) Ensure 'Windows Firewall: Domain: Logging: Name' is set to '%SYSTEMROOT%\System32\logfiles\firewall\domainfw.log '(Scored) |     |             |
| 9.1.6 | (L1) Ensure 'Windows Firewall: Domain: Logging: Size limit (KB)' is set to '16,384 KB or greater' (Scored)                      |     |             |
| 9.1.7 | (L1) Ensure 'Windows Firewall: Domain: Logging: Log dropped packets' is set to 'Yes' (Scored)                                   |     |             |
| 9.1.8 | (L1) Ensure 'Windows Firewall: Domain: Logging: Log successful connections' is set to 'Yes' (Scored)                            |     |             |
| 9.2   | Private Profile                                                                                                    |     |             |
| 9.2.1 | (L1) Ensure 'Windows Firewall: Private: Firewall state' is set to 'On (recommended)' (Scored)                                   |     |             |
| 9.2.2 | (L1) Ensure 'Windows Firewall: Private: Inbound connections' is set to 'Block (default)' (Scored)                               |     |             |

| Section   Paper   Private: Outbound   Connections' is set to 'Allow (default)' (Scored)   Children   Children   Childre   |        | Control                                                        |     | et |
|----------------------------------------------------------------------------------------------------|--------|----------------------------------------------------------------|-----|----|
| 9.2.3                                                                                                    |        |                                                                |     |    |
| Connections' is set to 'Allow (default)' (Scored)                                                                                                    | 0.2.2  | (I 4) Francis IW. day a Property all Defende On the college of | Yes | No |
| 9.2.4 (L1) Ensure 'Windows Firewall: Private: Settings: Display a notification' is set to 'No' (Scored)  9.2.5 (L1) Ensure 'Windows Firewall: Private: Logging: Name' is set to 'WestySTEMROOT%\System32\logfiles\firewall\privatefw.log' (Scored)  9.2.6 (L1) Ensure 'Windows Firewall: Private: Logging: Size limit (KB)' is set to '16,384 KB or greater' (Scored)  9.2.7 (L1) Ensure 'Windows Firewall: Private: Logging: Log dropped packets' is set to 'Yes' (Scored)  9.2.8 (L1) Ensure 'Windows Firewall: Private: Logging: Log successful connections' is set to 'Yes' (Scored)  9.3 Public Profile  9.3.1 (L1) Ensure 'Windows Firewall: Public: Firewall state' is set to '0'n (recommended)' (Scored)  9.3.2 (L1) Ensure 'Windows Firewall: Public: Inbound connections' is set to 'Block (default)' (Scored)  9.3.3 (L1) Ensure 'Windows Firewall: Public: Outbound connections' is set to 'Block (default)' (Scored)  9.3.4 (L1) Ensure 'Windows Firewall: Public: Settings: Display a notification' is set to 'No' (Scored)  9.3.5 (L1) Ensure 'Windows Firewall: Public: Settings: Apply local firewall rules' is set to 'No' (Scored)  9.3.6 (L1) Ensure 'Windows Firewall: Public: Settings: Apply local connection security rules' is set to 'No' (Scored)  9.3.7 (L1) Ensure 'Windows Firewall: Public: Logging: Name' is set to 'Un' (Scored)  9.3.8 (L1) Ensure 'Windows Firewall: Public: Logging: Name' is set to 'Un' (Scored)  9.3.9 (L1) Ensure 'Windows Firewall: Public: Logging: Log dropped packets' is set to 'Yes' (Scored)  9.3.9 (L1) Ensure 'Windows Firewall: Public: Logging: Log dropped packets' is set to 'Yes' (Scored)  9.3.10 (L1) Ensure 'Windows Firewall: Public: Logging: Log dropped packets' is set to 'Yes' (Scored)  9.3.10 (L1) Ensure 'Windows Firewall: Public: Logging: Log dropped packets' is set to 'Yes' (Scored)  9.3.10 (L1) Ensure 'Windows Firewall: Public: Logging: Log dropped packets' is set to 'Yes' (Scored)  9.3.10 (L1) Ensure 'Windows Firewall: Public: Logging: Log dropped packets' is set to 'Yes' (Scored)  9.3.10 (L1) Ensure 'Windows Firewal | 9.2.3  |                                                                |     |    |
| notification' is set to 'No' (Scored)                                                                                                    | 0.2.4  |                                                                |     |    |
| Section   Care   Care   | 9.2.4  |                                                                |     |    |
| to "%SYSTEMROOT%\System32\logfiles\firewall\privatefw.log" (Scored)  9.2.6 (L1) Ensure 'Windows Firewall: Private: Logging: Size limit (KB)' is set to '16,384 KB or greater' (Scored)  9.2.7 (L1) Ensure 'Windows Firewall: Private: Logging: Log dropped packets' is set to 'Yes' (Scored)  9.2.8 (L1) Ensure 'Windows Firewall: Private: Logging: Log successful connections' is set to 'Yes' (Scored)  9.3 Public Profile  9.3.1 (L1) Ensure 'Windows Firewall: Public: Firewall state' is set to 'On (recommended)' (Scored)  9.3.2 (L1) Ensure 'Windows Firewall: Public: Inbound connections' is set to 'Block (default)' (Scored)  9.3.3 (L1) Ensure 'Windows Firewall: Public: Outbound connections' is set to 'Block (default)' (Scored)  9.3.4 (L1) Ensure 'Windows Firewall: Public: Settings: Display a notification' is set to 'No' (Scored)  9.3.5 (L1) Ensure 'Windows Firewall: Public: Settings: Apply local firewall rules' is set to 'No' (Scored)  9.3.6 (L1) Ensure 'Windows Firewall: Public: Settings: Apply local connection security rules' is set to 'No' (Scored)  9.3.7 (L1) Ensure 'Windows Firewall: Public: Logging: Name' is set to 'Windows Firewall: Public: Logging: Size limit (KB)' is set to '16,384 KB or greater' (Scored)  9.3.8 (L1) Ensure 'Windows Firewall: Public: Logging: Size limit (KB)' is set to '16,384 KB or greater' (Scored)  9.3.9 (L1) Ensure 'Windows Firewall: Public: Logging: Log dropped packets' is set to 'Yes' (Scored)  9.3.10 (L1) Ensure 'Windows Firewall: Public: Logging: Log dropped packets' is set to 'Yes' (Scored)  10 Network List Manager Policies  11 Wireless Network (IEEE 802.11) Policies                                                                                                    | 0.2 5  |                                                                |     |    |
| "%SYSTEMROOT%\System32\logfiles\firewall\privatefw.log' (Scored)                                                                                                    | 9.2.3  | 1                                                              |     |    |
| Scored    (I.1) Ensure 'Windows Firewall: Private: Logging: Size limit (KB)' is set to '16,384 KB or greater' (Scored)                                                                                                    |        |                                                                |     |    |
| 9.2.6 (L1) Ensure 'Windows Firewall: Private: Logging: Size limit (KB)' is set to '16,384 KB or greater' (Scored)  9.2.7 (L1) Ensure 'Windows Firewall: Private: Logging: Log dropped packets' is set to 'Yes' (Scored)  9.2.8 (L1) Ensure 'Windows Firewall: Private: Logging: Log successful connections' is set to 'Yes' (Scored)  9.3 Public Profile  9.3.1 (L1) Ensure 'Windows Firewall: Public: Firewall state' is set to 'On (recommended)' (Scored)  9.3.2 (L1) Ensure 'Windows Firewall: Public: Inbound connections' is set to 'Block (default)' (Scored)  9.3.3 (L1) Ensure 'Windows Firewall: Public: Outbound connections' is set to 'Allow (default)' (Scored)  9.3.4 (L1) Ensure 'Windows Firewall: Public: Settings: Display a notification' is set to 'No' (Scored)  9.3.5 (L1) Ensure 'Windows Firewall: Public: Settings: Apply local firewall rules' is set to 'No' (Scored)  9.3.6 (L1) Ensure 'Windows Firewall: Public: Settings: Apply local connection security rules' is set to 'No' (Scored)  9.3.7 (L1) Ensure 'Windows Firewall: Public: Logging: Name' is set to 'O' '%SYSTEMROOT%\System32\logfiles\firewall\publicfw.log' (Scored)  9.3.8 (L1) Ensure 'Windows Firewall: Public: Logging: Size limit (KB)' is set to '16,384 KB or greater' (Scored)  9.3.9 (L1) Ensure 'Windows Firewall: Public: Logging: Log dropped packets' is set to 'Yes' (Scored)  9.3.10 (L1) Ensure 'Windows Firewall: Public: Logging: Log dropped packets' is set to 'Yes' (Scored)  10 Network List Manager Policies  11 Wireless Network (IEEE 802.11) Policies                                                                                                    |        |                                                                |     |    |
| (KB)' is set to '16,384 KB or greater' (Scored)                                                                                                    | 9.2.6  |                                                                |     |    |
| 9.2.7 (L1) Ensure 'Windows Firewall: Private: Logging: Log dropped packets' is set to 'Yes' (Scored)  9.2.8 (L1) Ensure 'Windows Firewall: Private: Logging: Log successful connections' is set to 'Yes' (Scored)  9.3 Public Profile  9.3.1 (L1) Ensure 'Windows Firewall: Public: Firewall state' is set to 'On (recommended)' (Scored)  9.3.2 (L1) Ensure 'Windows Firewall: Public: Inbound connections' is set to 'Block (default)' (Scored)  9.3.3 (L1) Ensure 'Windows Firewall: Public: Outbound connections' is set to 'Allow (default)' (Scored)  9.3.4 (L1) Ensure 'Windows Firewall: Public: Settings: Display a notification' is set to 'No' (Scored)  9.3.5 (L1) Ensure 'Windows Firewall: Public: Settings: Apply local firewall rules' is set to 'No' (Scored)  9.3.6 (L1) Ensure 'Windows Firewall: Public: Settings: Apply local connection security rules' is set to 'No' (Scored)  9.3.7 (L1) Ensure 'Windows Firewall: Public: Logging: Name' is set to 'Windows Firewall: Public: Logging: Name' is set to 'Windows Firewall: Public: Logging: Name' is set to 'Union (KB)' is set to '16,384 KB or greater' (Scored)  9.3.9 (L1) Ensure 'Windows Firewall: Public: Logging: Log dropped packets' is set to 'Yes' (Scored)  9.3.10 (L1) Ensure 'Windows Firewall: Public: Logging: Log dropped packets' is set to 'Yes' (Scored)  10 Network List Manager Policies  11 Wireless Network (IEEE 802.11) Policies                                                                                                    |        | ` '                                                            | Ш   | Ш  |
| dropped packets' is set to 'Yes' (Scored)                                                                                                    | 9.2.7  |                                                                |     | _  |
| 9.3 Public Profile  9.3.1 (L1) Ensure 'Windows Firewall: Public: Firewall state' is set to 'On (recommended)' (Scored)  9.3.2 (L1) Ensure 'Windows Firewall: Public: Inbound connections' is set to 'Block (default)' (Scored)  9.3.3 (L1) Ensure 'Windows Firewall: Public: Outbound connections' is set to 'Block (default)' (Scored)  9.3.4 (L1) Ensure 'Windows Firewall: Public: Settings: Display a notification' is set to 'No' (Scored)  9.3.5 (L1) Ensure 'Windows Firewall: Public: Settings: Apply local firewall rules' is set to 'No' (Scored)  9.3.6 (L1) Ensure 'Windows Firewall: Public: Settings: Apply local connection security rules' is set to 'No' (Scored)  9.3.7 (L1) Ensure 'Windows Firewall: Public: Logging: Name' is set to 'Windows Firewall: Public: Logging: Name' is set to 'Un' (Scored)  9.3.8 (L1) Ensure 'Windows Firewall: Public: Logging: Size limit (KB)' is set to '16,384 KB or greater' (Scored)  9.3.9 (L1) Ensure 'Windows Firewall: Public: Logging: Log dropped packets' is set to 'Yes' (Scored)  9.3.10 (L1) Ensure 'Windows Firewall: Public: Logging: Log dropped packets' is set to 'Yes' (Scored)  10 Network List Manager Policies  11 Wireless Network (IEEE 802.11) Policies                                                                                                    |        | , ,                                                            | Ш   | Ш  |
| 9.3 Public Profile  9.3.1 (L1) Ensure 'Windows Firewall: Public: Firewall state' is set to 'On (recommended)' (Scored)  9.3.2 (L1) Ensure 'Windows Firewall: Public: Inbound connections' is set to 'Block (default)' (Scored)  9.3.3 (L1) Ensure 'Windows Firewall: Public: Outbound connections' is set to 'Allow (default)' (Scored)  9.3.4 (L1) Ensure 'Windows Firewall: Public: Settings: Display a notification' is set to 'No' (Scored)  9.3.5 (L1) Ensure 'Windows Firewall: Public: Settings: Apply local firewall rules' is set to 'No' (Scored)  9.3.6 (L1) Ensure 'Windows Firewall: Public: Settings: Apply local connection security rules' is set to 'No' (Scored)  9.3.7 (L1) Ensure 'Windows Firewall: Public: Logging: Name' is set to 'Windows Firewall: Public: Logging: Name' is set to 'No' (Scored)  9.3.8 (L1) Ensure 'Windows Firewall: Public: Logging: Size limit (KB)' is set to '16,384 KB or greater' (Scored)  9.3.9 (L1) Ensure 'Windows Firewall: Public: Logging: Log dropped packets' is set to 'Yes' (Scored)  9.3.10 (L1) Ensure 'Windows Firewall: Public: Logging: Log dropped packets' is set to 'Yes' (Scored)  10 Network List Manager Policies  11 Wireless Network (IEEE 802.11) Policies                                                                                                    | 9.2.8  |                                                                |     |    |
| 9.3.1 (L1) Ensure 'Windows Firewall: Public: Firewall state' is set to 'On (recommended)' (Scored)  9.3.2 (L1) Ensure 'Windows Firewall: Public: Inbound connections' is set to 'Block (default)' (Scored)  9.3.3 (L1) Ensure 'Windows Firewall: Public: Outbound connections' is set to 'Allow (default)' (Scored)  9.3.4 (L1) Ensure 'Windows Firewall: Public: Settings: Display a notification' is set to 'No' (Scored)  9.3.5 (L1) Ensure 'Windows Firewall: Public: Settings: Apply local firewall rules' is set to 'No' (Scored)  9.3.6 (L1) Ensure 'Windows Firewall: Public: Settings: Apply local connection security rules' is set to 'No' (Scored)  9.3.7 (L1) Ensure 'Windows Firewall: Public: Logging: Name' is set to '%SYSTEMROOT%\System32\logfiles\firewall\publicfw.log' (Scored)  9.3.8 (L1) Ensure 'Windows Firewall: Public: Logging: Size limit (KB)' is set to '16,384 KB or greater' (Scored)  9.3.9 (L1) Ensure 'Windows Firewall: Public: Logging: Log dropped packets' is set to 'Yes' (Scored)  9.3.10 (L1) Ensure 'Windows Firewall: Public: Logging: Log dropped successful connections' is set to 'Yes' (Scored)  10 Network List Manager Policies  11 Wireless Network (IEEE 802.11) Policies                                                                                                    |        |                                                                | Ш   | Ш  |
| to 'On (recommended)' (Scored)  9.3.2 (L1) Ensure 'Windows Firewall: Public: Inbound connections' is set to 'Block (default)' (Scored)  9.3.3 (L1) Ensure 'Windows Firewall: Public: Outbound connections' is set to 'Allow (default)' (Scored)  9.3.4 (L1) Ensure 'Windows Firewall: Public: Settings: Display a notification' is set to 'No' (Scored)  9.3.5 (L1) Ensure 'Windows Firewall: Public: Settings: Apply local firewall rules' is set to 'No' (Scored)  9.3.6 (L1) Ensure 'Windows Firewall: Public: Settings: Apply local connection security rules' is set to 'No' (Scored)  9.3.7 (L1) Ensure 'Windows Firewall: Public: Logging: Name' is set to '%SYSTEMROOT%\System32\logfiles\firewall\publicfw.log' (Scored)  9.3.8 (L1) Ensure 'Windows Firewall: Public: Logging: Size limit (KB)' is set to '16,384 KB or greater' (Scored)  9.3.9 (L1) Ensure 'Windows Firewall: Public: Logging: Log dropped packets' is set to 'Yes' (Scored)  9.3.10 (L1) Ensure 'Windows Firewall: Public: Logging: Log dropped successful connections' is set to 'Yes' (Scored)  10 Network List Manager Policies  11 Wireless Network (IEEE 802.11) Policies                                                                                                    | 9.3    |                                                                |     |    |
| 9.3.2 (L1) Ensure 'Windows Firewall: Public: Inbound connections' is set to 'Block (default)' (Scored)  9.3.3 (L1) Ensure 'Windows Firewall: Public: Outbound connections' is set to 'Allow (default)' (Scored)  9.3.4 (L1) Ensure 'Windows Firewall: Public: Settings: Display a notification' is set to 'No' (Scored)  9.3.5 (L1) Ensure 'Windows Firewall: Public: Settings: Apply local firewall rules' is set to 'No' (Scored)  9.3.6 (L1) Ensure 'Windows Firewall: Public: Settings: Apply local connection security rules' is set to 'No' (Scored)  9.3.7 (L1) Ensure 'Windows Firewall: Public: Logging: Name' is set to 'Windows Firewall: Public: Logging: Name' is set to 'Windows Firewall: Public: Logging: Name' is set to 'Windows Firewall: Public: Logging: Size limit (KB)' is set to '16,384 KB or greater' (Scored)  9.3.8 (L1) Ensure 'Windows Firewall: Public: Logging: Size limit (KB)' is set to '16,384 KB or greater' (Scored)  9.3.9 (L1) Ensure 'Windows Firewall: Public: Logging: Log dropped packets' is set to 'Yes' (Scored)  9.3.10 (L1) Ensure 'Windows Firewall: Public: Logging: Log successful connections' is set to 'Yes' (Scored)  10 Network List Manager Policies  11 Wireless Network (IEEE 802.11) Policies                                                                                                    | 9.3.1  | (L1) Ensure 'Windows Firewall: Public: Firewall state' is set  | П   |    |
| is set to 'Block (default)' (Scored)  9.3.3 (L1) Ensure 'Windows Firewall: Public: Outbound connections' is set to 'Allow (default)' (Scored)  9.3.4 (L1) Ensure 'Windows Firewall: Public: Settings: Display a notification' is set to 'No' (Scored)  9.3.5 (L1) Ensure 'Windows Firewall: Public: Settings: Apply local firewall rules' is set to 'No' (Scored)  9.3.6 (L1) Ensure 'Windows Firewall: Public: Settings: Apply local connection security rules' is set to 'No' (Scored)  9.3.7 (L1) Ensure 'Windows Firewall: Public: Logging: Name' is set to '%SYSTEMROOT%\System32\logfiles\firewall\public: Logging: Size limit (KB)' is set to '16,384 KB or greater' (Scored)  9.3.9 (L1) Ensure 'Windows Firewall: Public: Logging: Log dropped packets' is set to 'Yes' (Scored)  9.3.10 (L1) Ensure 'Windows Firewall: Public: Logging: Log dropped successful connections' is set to 'Yes' (Scored)  10 Network List Manager Policies  11 Wireless Network (IEEE 802.11) Policies  12 Public Key Policies                                                                                                    |        | to 'On (recommended)' (Scored)                                 | ш   | Ш  |
| Set to 'Block (default)' (Scored)                                                                                                    | 9.3.2  | (L1) Ensure 'Windows Firewall: Public: Inbound connections'    |     |    |
| 9.3.4 (L1) Ensure 'Windows Firewall: Public: Settings: Display a notification' is set to 'No' (Scored)  9.3.5 (L1) Ensure 'Windows Firewall: Public: Settings: Apply local firewall rules' is set to 'No' (Scored)  9.3.6 (L1) Ensure 'Windows Firewall: Public: Settings: Apply local connection security rules' is set to 'No' (Scored)  9.3.7 (L1) Ensure 'Windows Firewall: Public: Logging: Name' is set to '%SYSTEMROOT%\System32\logfiles\firewall\publicfw.log' (Scored)  9.3.8 (L1) Ensure 'Windows Firewall: Public: Logging: Size limit (KB)' is set to '16,384 KB or greater' (Scored)  9.3.9 (L1) Ensure 'Windows Firewall: Public: Logging: Log dropped packets' is set to 'Yes' (Scored)  9.3.10 (L1) Ensure 'Windows Firewall: Public: Logging: Log dropped successful connections' is set to 'Yes' (Scored)  10 Network List Manager Policies  11 Wireless Network (IEEE 802.11) Policies  12 Public Key Policies                                                                                                    |        | is set to 'Block (default)' (Scored)                           |     |    |
| 9.3.4 (L1) Ensure 'Windows Firewall: Public: Settings: Display a notification' is set to 'No' (Scored)  9.3.5 (L1) Ensure 'Windows Firewall: Public: Settings: Apply local firewall rules' is set to 'No' (Scored)  9.3.6 (L1) Ensure 'Windows Firewall: Public: Settings: Apply local connection security rules' is set to 'No' (Scored)  9.3.7 (L1) Ensure 'Windows Firewall: Public: Logging: Name' is set to '%SYSTEMROOT%\System32\logfiles\firewall\publicfw.log' (Scored)  9.3.8 (L1) Ensure 'Windows Firewall: Public: Logging: Size limit (KB)' is set to '16,384 KB or greater' (Scored)  9.3.9 (L1) Ensure 'Windows Firewall: Public: Logging: Log dropped packets' is set to 'Yes' (Scored)  9.3.10 (L1) Ensure 'Windows Firewall: Public: Logging: Log successful connections' is set to 'Yes' (Scored)  10 Network List Manager Policies  11 Wireless Network (IEEE 802.11) Policies  12 Public Key Policies                                                                                                    | 9.3.3  |                                                                | П   | П  |
| notification' is set to 'No' (Scored)  9.3.5  (L1) Ensure 'Windows Firewall: Public: Settings: Apply local firewall rules' is set to 'No' (Scored)  9.3.6  (L1) Ensure 'Windows Firewall: Public: Settings: Apply local connection security rules' is set to 'No' (Scored)  9.3.7  (L1) Ensure 'Windows Firewall: Public: Logging: Name' is set to '%SYSTEMROOT%\System32\logfiles\firewall\publicfw.log' (Scored)  9.3.8  (L1) Ensure 'Windows Firewall: Public: Logging: Size limit (KB)' is set to '16,384 KB or greater' (Scored)  9.3.9  (L1) Ensure 'Windows Firewall: Public: Logging: Log dropped packets' is set to 'Yes' (Scored)  9.3.10  (L1) Ensure 'Windows Firewall: Public: Logging: Log successful connections' is set to 'Yes' (Scored)  10  Network List Manager Policies  11  Wireless Network (IEEE 802.11) Policies  12                                                                                                    |        |                                                                |     |    |
| 9.3.5 (L1) Ensure 'Windows Firewall: Public: Settings: Apply local firewall rules' is set to 'No' (Scored)  9.3.6 (L1) Ensure 'Windows Firewall: Public: Settings: Apply local connection security rules' is set to 'No' (Scored)  9.3.7 (L1) Ensure 'Windows Firewall: Public: Logging: Name' is set to '%SYSTEMROOT%\System32\logfiles\firewall\publicfw.log' (Scored)  9.3.8 (L1) Ensure 'Windows Firewall: Public: Logging: Size limit (KB)' is set to '16,384 KB or greater' (Scored)  9.3.9 (L1) Ensure 'Windows Firewall: Public: Logging: Log dropped packets' is set to 'Yes' (Scored)  9.3.10 (L1) Ensure 'Windows Firewall: Public: Logging: Log successful connections' is set to 'Yes' (Scored)  10 Network List Manager Policies  11 Wireless Network (IEEE 802.11) Policies                                                                                                    | 9.3.4  |                                                                | П   | П  |
| firewall rules' is set to 'No' (Scored)  9.3.6  (L1) Ensure 'Windows Firewall: Public: Settings: Apply local connection security rules' is set to 'No' (Scored)  9.3.7  (L1) Ensure 'Windows Firewall: Public: Logging: Name' is set to '%SYSTEMROOT%\System32\logfiles\firewall\publicfw.log' (Scored)  9.3.8  (L1) Ensure 'Windows Firewall: Public: Logging: Size limit (KB)' is set to '16,384 KB or greater' (Scored)  9.3.9  (L1) Ensure 'Windows Firewall: Public: Logging: Log dropped packets' is set to 'Yes' (Scored)  9.3.10  (L1) Ensure 'Windows Firewall: Public: Logging: Log successful connections' is set to 'Yes' (Scored)  10  Network List Manager Policies  11  Wireless Network (IEEE 802.11) Policies                                                                                                    |        | ` ,                                                            |     |    |
| 9.3.6  (L1) Ensure 'Windows Firewall: Public: Settings: Apply local connection security rules' is set to 'No' (Scored)  9.3.7  (L1) Ensure 'Windows Firewall: Public: Logging: Name' is set to '%SYSTEMROOT%\System32\logfiles\firewall\publicfw.log' (Scored)  9.3.8  (L1) Ensure 'Windows Firewall: Public: Logging: Size limit (KB)' is set to '16,384 KB or greater' (Scored)  9.3.9  (L1) Ensure 'Windows Firewall: Public: Logging: Log dropped packets' is set to 'Yes' (Scored)  9.3.10  (L1) Ensure 'Windows Firewall: Public: Logging: Log successful connections' is set to 'Yes' (Scored)  10  Network List Manager Policies  11  Wireless Network (IEEE 802.11) Policies  12  Public Key Policies                                                                                                    | 9.3.5  |                                                                |     |    |
| connection security rules' is set to 'No' (Scored)  9.3.7 (L1) Ensure 'Windows Firewall: Public: Logging: Name' is set to '%SYSTEMROOT%\System32\logfiles\firewall\publicfw.log' (Scored)  9.3.8 (L1) Ensure 'Windows Firewall: Public: Logging: Size limit (KB)' is set to '16,384 KB or greater' (Scored)  9.3.9 (L1) Ensure 'Windows Firewall: Public: Logging: Log dropped packets' is set to 'Yes' (Scored)  9.3.10 (L1) Ensure 'Windows Firewall: Public: Logging: Log successful connections' is set to 'Yes' (Scored)  10 Network List Manager Policies  11 Wireless Network (IEEE 802.11) Policies  12 Public Key Policies                                                                                                    |        |                                                                |     |    |
| 9.3.7 (L1) Ensure 'Windows Firewall: Public: Logging: Name' is set to '%SYSTEMROOT%\System32\logfiles\firewall\publicfw.log' (Scored)  9.3.8 (L1) Ensure 'Windows Firewall: Public: Logging: Size limit (KB)' is set to '16,384 KB or greater' (Scored)  9.3.9 (L1) Ensure 'Windows Firewall: Public: Logging: Log dropped packets' is set to 'Yes' (Scored)  9.3.10 (L1) Ensure 'Windows Firewall: Public: Logging: Log successful connections' is set to 'Yes' (Scored)  10 Network List Manager Policies  11 Wireless Network (IEEE 802.11) Policies  12 Public Key Policies                                                                                                    | 9.3.6  |                                                                |     |    |
| to '%SYSTEMROOT%\System32\logfiles\firewall\publicfw.log' (Scored)  9.3.8  (L1) Ensure 'Windows Firewall: Public: Logging: Size limit (KB)' is set to '16,384 KB or greater' (Scored)  9.3.9  (L1) Ensure 'Windows Firewall: Public: Logging: Log dropped packets' is set to 'Yes' (Scored)  9.3.10  (L1) Ensure 'Windows Firewall: Public: Logging: Log successful connections' is set to 'Yes' (Scored)  10  Network List Manager Policies  11  Wireless Network (IEEE 802.11) Policies  12  Public Key Policies                                                                                                    | 0.0 7  |                                                                |     |    |
| '%SYSTEMROOT%\System32\logfiles\firewall\publicfw.log' (Scored)  9.3.8  (L1) Ensure 'Windows Firewall: Public: Logging: Size limit (KB)' is set to '16,384 KB or greater' (Scored)  9.3.9  (L1) Ensure 'Windows Firewall: Public: Logging: Log dropped packets' is set to 'Yes' (Scored)  9.3.10  (L1) Ensure 'Windows Firewall: Public: Logging: Log successful connections' is set to 'Yes' (Scored)  10  Network List Manager Policies  11  Wireless Network (IEEE 802.11) Policies  12  Public Key Policies                                                                                                    | 9.3.7  |                                                                |     |    |
| Scored                                                                                                    |        | 1 **                                                           |     |    |
| 9.3.8 (L1) Ensure 'Windows Firewall: Public: Logging: Size limit (KB)' is set to '16,384 KB or greater' (Scored)  9.3.9 (L1) Ensure 'Windows Firewall: Public: Logging: Log dropped packets' is set to 'Yes' (Scored)  9.3.10 (L1) Ensure 'Windows Firewall: Public: Logging: Log successful connections' is set to 'Yes' (Scored)  10 Network List Manager Policies  11 Wireless Network (IEEE 802.11) Policies  12 Public Key Policies                                                                                                    |        | , , , , ,                                                      |     |    |
| (KB)' is set to '16,384 KB or greater' (Scored)  9.3.9  (L1) Ensure 'Windows Firewall: Public: Logging: Log dropped packets' is set to 'Yes' (Scored)  9.3.10  (L1) Ensure 'Windows Firewall: Public: Logging: Log successful connections' is set to 'Yes' (Scored)  10  Network List Manager Policies  11  Wireless Network (IEEE 802.11) Policies  12  Public Key Policies                                                                                                    | 020    |                                                                |     |    |
| 9.3.9 (L1) Ensure 'Windows Firewall: Public: Logging: Log dropped packets' is set to 'Yes' (Scored)  9.3.10 (L1) Ensure 'Windows Firewall: Public: Logging: Log successful connections' is set to 'Yes' (Scored)  10 Network List Manager Policies  11 Wireless Network (IEEE 802.11) Policies  12 Public Key Policies                                                                                                    | 9.3.0  | . ,                                                            |     |    |
| packets' is set to 'Yes' (Scored)  9.3.10  (L1) Ensure 'Windows Firewall: Public: Logging: Log successful connections' is set to 'Yes' (Scored)  10  Network List Manager Policies  11  Wireless Network (IEEE 802.11) Policies  12  Public Key Policies                                                                                                    | 939    |                                                                |     |    |
| 9.3.10 (L1) Ensure 'Windows Firewall: Public: Logging: Log successful connections' is set to 'Yes' (Scored)  10 Network List Manager Policies  11 Wireless Network (IEEE 802.11) Policies  12 Public Key Policies                                                                                                    | 7.3.7  |                                                                |     |    |
| successful connections' is set to 'Yes' (Scored)  10 Network List Manager Policies  11 Wireless Network (IEEE 802.11) Policies  12 Public Key Policies                                                                                                    | 9.3.10 |                                                                |     |    |
| 10Network List Manager Policies11Wireless Network (IEEE 802.11) Policies12Public Key Policies                                                                                                    |        | ` '                                                            |     |    |
| 11 Wireless Network (IEEE 802.11) Policies 12 Public Key Policies                                                                                                    | 10     |                                                                |     |    |
| 12 Public Key Policies                                                                                                    |        |                                                                |     |    |
|                                                                                                    |        |                                                                |     |    |
|                                                                                                    |        |                                                                |     |    |

|        | Control                                                                                      |          | et<br>ectly |
|--------|----------------------------------------------------------------------------------------------|----------|-------------|
|        |                                                                                              | Yes      | No          |
| 14     | Network Access Protection NAP Client Configuration                                           | 100      |             |
| 15     | Application Control Policies                                                                 |          |             |
| 16     | IP Security Policies                                                                         |          |             |
| 17     | Advanced Audit Policy Configuration                                                          |          |             |
| 17.1   | Account Logon                                                                                |          |             |
| 17.1.1 | (L1) Ensure 'Audit Credential Validation' is set to 'Success and Failure' (Scored)           |          |             |
| 17.2   | Account Management                                                                           |          |             |
| 17.2.1 | (L1) Ensure 'Audit Application Group Management' is set to 'Success and Failure' (Scored)    |          |             |
| 17.2.2 | (L1) Ensure 'Audit Computer Account Management' is set to 'Success and Failure' (Scored)     |          |             |
| 17.2.3 | (L1) Ensure 'Audit Other Account Management Events' is set to 'Success and Failure' (Scored) |          |             |
| 17.2.4 | (L1) Ensure 'Audit Security Group Management' is set to 'Success and Failure' (Scored)       |          |             |
| 17.2.5 | (L1) Ensure 'Audit User Account Management' is set to 'Success and Failure' (Scored)         |          |             |
| 17.3   | Detailed Tracking                                                                            | <u> </u> |             |
| 17.3.1 | (L1) Ensure 'Audit PNP Activity' is set to 'Success' (Scored)                                |          |             |
| 17.3.2 | (L1) Ensure 'Audit Process Creation' is set to 'Success' (Scored)                            |          |             |
| 17.4   | DS Access                                                                                    |          |             |
| 17.5   | Logon/Logoff                                                                                 |          |             |
| 17.5.1 | (L1) Ensure 'Audit Account Lockout' is set to 'Success and Failure' (Scored)                 |          |             |
| 17.5.2 | (L1) Ensure 'Audit Group Membership' is set to 'Success' (Scored)                            |          |             |
| 17.5.3 | (L1) Ensure 'Audit Logoff' is set to 'Success' (Scored)                                      |          |             |
| 17.5.4 | (L1) Ensure 'Audit Logon' is set to 'Success and Failure' (Scored)                           |          |             |
| 17.5.5 | (L1) Ensure 'Audit Other Logon/Logoff Events' is set to 'Success and Failure' (Scored)       |          |             |
| 17.5.6 | (L1) Ensure 'Audit Special Logon' is set to 'Success' (Scored)                               |          |             |
| 17.6   | Object Access                                                                                |          |             |
| 17.6.1 | (L1) Ensure 'Audit Removable Storage' is set to 'Success and Failure' (Scored)               |          |             |
| 17.7   | Policy Change                                                                                |          |             |
| 17.7.1 | (L1) Ensure 'Audit Audit Policy Change' is set to 'Success and Failure' (Scored)             |          |             |

| Control  |                                                                                                    | Set<br>Correctly |    |
|----------|----------------------------------------------------------------------------------------------------|------------------|----|
|          |                                                                                                    | Yes              | No |
| 17.7.2   | (L1) Ensure 'Audit Authentication Policy Change' is set to 'Success' (Scored)                                                                   |                  |    |
| 17.7.3   | (L1) Ensure 'Audit Authorization Policy Change' is set to 'Success' (Scored)                                                                    |                  |    |
| 17.8     | Privilege Use                                                                                                    |                  |    |
| 17.8.1   | (L1) Ensure 'Audit Sensitive Privilege Use' is set to 'Success and Failure' (Scored)                                                            |                  |    |
| 17.9     | System                                                                                                    | •                |    |
| 17.9.1   | (L1) Ensure 'Audit IPsec Driver' is set to 'Success and Failure' (Scored)                                                                       |                  |    |
| 17.9.2   | (L1) Ensure 'Audit Other System Events' is set to 'Success and Failure' (Scored)                                                                |                  |    |
| 17.9.3   | (L1) Ensure 'Audit Security State Change' is set to 'Success' (Scored)                                                                          |                  |    |
| 17.9.4   | (L1) Ensure 'Audit Security System Extension' is set to 'Success and Failure' (Scored)                                                          |                  |    |
| 17.9.5   | (L1) Ensure 'Audit System Integrity' is set to 'Success and Failure' (Scored)                                                                   |                  |    |
| 18       | Administrative Templates (Computer)                                                                                                    |                  |    |
| 18.1     | Control Panel                                                                                                    |                  |    |
| 18.1.1   | Personalization                                                                                                    | _                |    |
| 18.1.1.1 | (L1) Ensure 'Prevent enabling lock screen camera' is set to 'Enabled' (Scored)                                                                  |                  |    |
| 18.1.1.2 | (L1) Ensure 'Prevent enabling lock screen slide show' is set to 'Enabled' (Scored)                                                              |                  |    |
| 18.1.2   | Regional and Language Options                                                                                                    |                  |    |
| 18.1.2.1 | (L1) Ensure 'Allow Input Personalization' is set to 'Disabled' (Scored)                                                                         |                  |    |
| 18.2     | LAPS                                                                                                    |                  |    |
| 18.2.1   | (L1) Ensure LAPS AdmPwd GPO Extension / CSE is installed (Scored)                                                                               |                  |    |
| 18.2.2   | (L1) Ensure 'Do not allow password expiration time longer than required by policy' is set to 'Enabled' (Scored)                                 |                  |    |
| 18.2.3   | (L1) Ensure 'Enable Local Admin Password Management' is set to 'Enabled' (Scored)                                                               |                  |    |
| 18.2.4   | (L1) Ensure 'Password Settings: Password Complexity' is set to 'Enabled: Large letters + small letters + numbers + special characters' (Scored) |                  |    |
| 18.2.5   | (L1) Ensure 'Password Settings: Password Length' is set to 'Enabled: 15 or more' (Scored)                                                       |                  |    |

| Control |                                                                                                    | Set |             |
|---------|----------------------------------------------------------------------------------------------------|-----|-------------|
|         |                                                                                                    | Yes | ectly<br>No |
| 18.2.6  | (L1) Ensure 'Password Settings: Password Age (Days)' is set to 'Enabled: 30 or fewer' (Scored)                                                                                                    |     |             |
| 18.3    | MS Security Guide                                                                                                    |     |             |
| 18.3.1  | (L1) Ensure 'Apply UAC restrictions to local accounts on network logons' is set to 'Enabled' (Scored)                                                                                                    |     |             |
| 18.3.2  | (L1) Ensure 'Configure SMB v1 client driver' is set to 'Enabled: Disable driver' (Scored)                                                                                                    |     |             |
| 18.3.3  | (L1) Ensure 'Configure SMB v1 server' is set to 'Disabled' (Scored)                                                                                                    |     |             |
| 18.3.4  | (L1) Ensure 'Enable Structured Exception Handling Overwrite Protection (SEHOP)' is set to 'Enabled' (Scored)                                                                                                   |     |             |
| 18.3.5  | (L1) Ensure 'Turn on Windows Defender protection against Potentially Unwanted Applications' is set to 'Enabled' (Scored)                                                                                       |     |             |
| 18.3.6  | (L1) Ensure 'WDigest Authentication' is set to 'Disabled' (Scored)                                                                                                    |     |             |
| 18.4    | MSS (Legacy)                                                                                                    | •   |             |
| 18.4.1  | (L1) Ensure 'MSS: (AutoAdminLogon) Enable Automatic Logon (not recommended)' is set to 'Disabled' (Scored)                                                                                                    |     |             |
| 18.4.2  | (L1) Ensure 'MSS: (DisableIPSourceRouting IPv6) IP source routing protection level (protects against packet spoofing)' is set to 'Enabled: Highest protection, source routing is completely disabled' (Scored) |     |             |
| 18.4.3  | (L1) Ensure 'MSS: (DisableIPSourceRouting) IP source routing protection level (protects against packet spoofing)' is set to 'Enabled: Highest protection, source routing is completely disabled' (Scored)      |     |             |
| 18.4.4  | (L2) Ensure 'MSS: (DisableSavePassword) Prevent the dial-up password from being saved' is set to 'Enabled' (Scored)                                                                                            |     |             |
| 18.4.5  | (L1) Ensure 'MSS: (EnableICMPRedirect) Allow ICMP redirects to override OSPF generated routes' is set to 'Disabled' (Scored)                                                                                   |     |             |
| 18.4.6  | (L2) Ensure 'MSS: (KeepAliveTime) How often keep-alive packets are sent in milliseconds' is set to 'Enabled: 300,000 or 5 minutes (recommended)' (Scored)                                                      |     |             |
| 18.4.7  | (L1) Ensure 'MSS: (NoNameReleaseOnDemand) Allow the computer to ignore NetBIOS name release requests except from WINS servers' is set to 'Enabled' (Scored)                                                    |     |             |
| 18.4.8  | (L2) Ensure 'MSS: (PerformRouterDiscovery) Allow IRDP to detect and configure Default Gateway addresses (could lead to DoS)' is set to 'Disabled' (Scored)                                                     |     |             |

|           | Control                                                                                                    |     | Set<br>Correctly |  |
|-----------|----------------------------------------------------------------------------------------------------|-----|------------------|--|
|           |                                                                                                    | Yes | No               |  |
| 18.4.9    | (L1) Ensure 'MSS: (SafeDllSearchMode) Enable Safe DLL search mode (recommended)' is set to 'Enabled' (Scored)                                                                 |     |                  |  |
| 18.4.10   | (L1) Ensure 'MSS: (ScreenSaverGracePeriod) The time in seconds before the screen saver grace period expires (0 recommended)' is set to 'Enabled: 5 or fewer seconds' (Scored) |     |                  |  |
| 18.4.11   | (L2) Ensure 'MSS: (TcpMaxDataRetransmissions IPv6) How many times unacknowledged data is retransmitted' is set to 'Enabled: 3' (Scored)                                       |     |                  |  |
| 18.4.12   | (L2) Ensure 'MSS: (TcpMaxDataRetransmissions) How many times unacknowledged data is retransmitted' is set to 'Enabled: 3' (Scored)                                            |     |                  |  |
| 18.4.13   | (L1) Ensure 'MSS: (WarningLevel) Percentage threshold for<br>the security event log at which the system will generate a<br>warning' is set to 'Enabled: 90% or less' (Scored) |     |                  |  |
| 18.5      | Network                                                                                                    |     |                  |  |
| 18.5.1    | Background Intelligent Transfer Service (BITS)                                                                                                    |     |                  |  |
| 18.5.2    | BranchCache                                                                                                    |     |                  |  |
| 18.5.3    | DirectAccess Client Experience Settings                                                                                                    |     |                  |  |
| 18.5.4    | DNS Client                                                                                                    |     |                  |  |
| 18.5.4.1  | (L1) Ensure 'Turn off multicast name resolution' is set to 'Enabled' (Scored)                                                                                                 |     |                  |  |
| 18.5.4.2  | (L1) Set 'NetBIOS node type' to 'P-node' (Ensure NetBT Parameter 'NodeType' is set to '0x2 (2)') (Scored)                                                                     |     |                  |  |
| 18.5.5    | Fonts                                                                                                    |     |                  |  |
| 18.5.5.1  | (L2) Ensure 'Enable Font Providers' is set to 'Disabled' (Scored)                                                                                                    |     |                  |  |
| 18.5.6    | Hotspot Authentication                                                                                                    |     |                  |  |
| 18.5.7    | Lanman Server                                                                                                    |     |                  |  |
| 18.5.8    | Lanman Workstation                                                                                                    |     |                  |  |
| 18.5.8.1  | (L1) Ensure 'Enable insecure guest logons' is set to 'Disabled' (Scored)                                                                                                    |     |                  |  |
| 18.5.9    | Link-Layer Topology Discovery                                                                                                    |     |                  |  |
| 18.5.9.1  | (L2) Ensure 'Turn on Mapper I/O (LLTDIO) driver' is set to 'Disabled' (Scored)                                                                                                |     |                  |  |
| 18.5.9.2  | (L2) Ensure 'Turn on Responder (RSPNDR) driver' is set to 'Disabled' (Scored)                                                                                                 |     |                  |  |
| 18.5.10   | Microsoft Peer-to-Peer Networking Services                                                                                                    |     |                  |  |
| 18.5.10.1 | Peer Name Resolution Protocol                                                                                                    |     |                  |  |
| 18.5.10.2 | (L2) Ensure 'Turn off Microsoft Peer-to-Peer Networking Services' is set to 'Enabled' (Scored)                                                                                |     |                  |  |

|             | Control                                                                       |     | et    |
|-------------|-------------------------------------------------------------------------------|-----|-------|
|             |                                                                               | _   | ectly |
| 18.5.11     | Network Connections                                                           | Yes | No    |
| 18.5.11.1   | Windows Firewall                                                              |     |       |
| 18.5.11.2   | (L1) Ensure 'Prohibit installation and configuration of                       |     |       |
| 10.5.11.2   | Network Bridge on your DNS domain network' is set to                          |     |       |
|             | 'Enabled' (Scored)                                                            |     |       |
| 18.5.11.3   | (L1) Ensure 'Require domain users to elevate when setting a                   |     |       |
| 10.0.11.0   | network's location' is set to 'Enabled' (Scored)                              |     |       |
| 18.5.11.5   | (L1) Ensure 'Prohibit use of Internet Connection Sharing on                   |     |       |
|             | your DNS domain network' is set to 'Enabled' (Scored)                         |     |       |
| 18.5.12     | Network Connectivity Status Indicator                                         |     |       |
| 18.5.13     | Network Isolation                                                             |     |       |
| 18.5.14     | Network Provider                                                              |     |       |
| 18.5.14.1   | (L1) Ensure 'Hardened UNC Paths' is set to 'Enabled, with                     |     |       |
|             | "Require Mutual Authentication" and "Require Integrity" set                   |     |       |
|             | for all NETLOGON and SYSVOL shares' (Scored)                                  |     |       |
| 18.5.15     | Offline Files                                                                 |     |       |
| 18.5.16     | QoS Packet Scheduler                                                          |     |       |
| 18.5.17     | SNMP                                                                          |     |       |
| 18.5.18     | SSL Configuration Settings                                                    |     |       |
| 18.5.19     | TCPIP Settings                                                                |     |       |
| 18.5.19.1   | IPv6 Transition Technologies                                                  |     |       |
| 18.5.19.2   | Parameters                                                                    | T   |       |
| 18.5.19.2.1 | (L2) Disable IPv6 (Ensure TCPIP6 Parameter                                    |     |       |
|             | 'DisabledComponents' is set to '0xff (255)') (Scored)                         |     |       |
| 18.5.20     | Windows Connect Now                                                           | Ī   |       |
| 18.5.20.1   | (L2) Ensure 'Configuration of wireless settings using                         |     |       |
| 10 7 00 0   | Windows Connect Now' is set to 'Disabled' (Scored)                            |     |       |
| 18.5.20.2   | (L2) Ensure 'Prohibit access of the Windows Connect Now                       |     |       |
| 10 5 24     | wizards' is set to 'Enabled' (Scored)                                         |     |       |
| 18.5.21     | Windows Connection Manager                                                    |     |       |
| 18.5.21.1   | (L1) Ensure 'Minimize the number of simultaneous                              |     |       |
|             | connections to the Internet or a Windows Domain' is set to 'Enabled' (Scored) |     | Ц     |
| 18.5.21.2   | (L1) Ensure 'Prohibit connection to non-domain networks                       |     |       |
| 10.3.41.4   | when connected to domain authenticated network' is set to                     |     |       |
|             | 'Enabled' (Scored)                                                            |     |       |
| 18.5.22     | Wireless Display                                                              |     |       |
| 18.5.23     | WLAN Service                                                                  |     |       |
| 18.5.23.1   | WLAN Media Cost                                                               |     |       |
| 18.5.23.2   | WLAN Settings                                                                 |     |       |
| 10.0.20.2   | W may bettings                                                                |     |       |

| Control     |                                                                                                    | Sorr | et<br>ectly |
|-------------|----------------------------------------------------------------------------------------------------|------|-------------|
|             |                                                                                                    | Yes  | No          |
| 18.5.23.2.1 | (L1) Ensure 'Allow Windows to automatically connect to                                                                         |      |             |
|             | suggested open hotspots, to networks shared by contacts, and to hotspots offering paid services' is set to 'Disabled' (Scored) |      |             |
| 18.6        | Printers                                                                                                    |      |             |
| 18.7        | Start Menu and Taskbar                                                                                                    |      |             |
| 18.8        | System                                                                                                    |      |             |
| 18.8.1      | Access-Denied Assistance                                                                                                    |      |             |
| 18.8.2      | App-V                                                                                                    |      |             |
| 18.8.3      | Audit Process Creation                                                                                                    |      |             |
| 18.8.3.1    | (L1) Ensure 'Include command line in process creation                                                                          |      |             |
|             | events' is set to 'Disabled' (Scored)                                                                                          | ш    |             |
| 18.8.4      | Credentials Delegation                                                                                                    |      |             |
| 18.8.4.1    | (L1) Ensure 'Remote host allows delegation of non-exportable                                                                   |      |             |
|             | credentials' is set to 'Enabled' (Scored)                                                                                      |      |             |
| 18.8.5      | Device Guard                                                                                                    |      |             |
| 18.8.6      | Device Installation                                                                                                    |      |             |
| 18.8.6.1    | Device Installation Restrictions                                                                                               |      |             |
| 18.8.6.1.1  | (BL) Ensure 'Prevent installation of devices that match any of these device IDs' is set to 'Enabled' (Scored)                  |      |             |
| 18.8.6.1.2  | (BL) Ensure 'Prevent installation of devices that match any of                                                                 |      |             |
|             | these device IDs: Prevent installation of devices that match                                                                   |      |             |
|             | any of these device IDs' is set to 'PCI\CC_0C0A' (Scored)                                                                      |      |             |
| 18.8.6.1.3  | (BL) Ensure 'Prevent installation of devices that match any of                                                                 |      |             |
|             | these device IDs: Also apply to matching devices that are                                                                      |      |             |
|             | already installed.' is set to 'True' (checked) (Scored)                                                                        |      |             |
| 18.8.6.1.4  | (BL) Ensure 'Prevent installation of devices using drivers that                                                                |      |             |
|             | match these device setup classes' is set to 'Enabled' (Scored)                                                                 |      |             |
| 18.8.6.1.5  | (BL) Ensure 'Prevent installation of devices using drivers that                                                                |      |             |
|             | match these device setup classes: Prevent installation of                                                                      |      |             |
|             | devices using drivers for these device setup' is set to                                                                        | _    | _           |
| 100515      | '{d48179be-ec20-11d1-b6b8-00c04fa372a7}' (Scored)                                                                              |      |             |
| 18.8.6.1.6  | (BL) Ensure 'Prevent installation of devices using drivers that                                                                |      |             |
|             | match these device setup classes: Also apply to matching                                                                       |      |             |
|             | devices that are already installed.' is set to 'True' (checked)                                                                |      |             |
| 10.07       | (Scored)                                                                                                    |      |             |
| 18.8.7      | Device Redirection                                                                                                    |      |             |
| 18.8.8      | Disk NV Cache                                                                                                    |      |             |
| 18.8.9      | Disk Quotas                                                                                                    |      |             |
| 18.8.10     | Display Distributed COM                                                                                                    |      |             |
| 18.8.11     | Distributed COM                                                                                                    |      |             |
| 18.8.12     | Driver Installation                                                                                                    |      |             |

|                      | Control                                                                 |     | et |
|----------------------|-------------------------------------------------------------------------|-----|----|
|                      |                                                                         | Yes | No |
| 18.8.13              | Early Launch Antimalware                                                |     |    |
| 18.8.13.1            | (L1) Ensure 'Boot-Start Driver Initialization Policy' is set to         |     |    |
|                      | 'Enabled: Good, unknown and bad but critical' (Scored)                  |     |    |
| 18.8.14              | Enhanced Storage Access                                                 |     |    |
| 18.8.15              | File Classification Infrastructure                                      |     |    |
| 18.8.16              | File Share Shadow Copy Agent                                            |     |    |
| 18.8.17              | File Share Shadow Copy Provider                                         |     |    |
| 18.8.18              | Filesystem                                                              |     |    |
| 18.8.19              | Folder Redirection                                                      |     |    |
| 18.8.20              | Group Policy                                                            |     |    |
| 18.8.20.1            | Logging and tracing                                                     |     |    |
| 18.8.20.2            | (L1) Ensure 'Configure registry policy processing: Do not               |     |    |
|                      | apply during periodic background processing' is set to                  |     |    |
|                      | 'Enabled: FALSE' (Scored)                                               |     |    |
| 18.8.20.3            | (L1) Ensure 'Configure registry policy processing: Process              |     |    |
|                      | even if the Group Policy objects have not changed' is set to            |     |    |
|                      | 'Enabled: TRUE' (Scored)                                                |     |    |
| 18.8.20.4            | (L1) Ensure 'Turn off background refresh of Group Policy' is            |     |    |
|                      | set to 'Disabled' (Scored)                                              |     | _  |
| 18.8.20.5            | (L1) Ensure 'Continue experiences on this device' is set to             |     |    |
| 10.0.21              | 'Disabled' (Scored)                                                     |     |    |
| 18.8.21<br>18.8.21.1 | Internet Communication Management                                       |     |    |
| 18.8.21.1            | Internet Communication settings                                         |     |    |
| 10.0.21.1.1          | (L2) Ensure 'Turn off access to the Store' is set to 'Enabled' (Scored) |     |    |
| 18.8.21.1.2          | (L2) Ensure 'Turn off downloading of print drivers over                 |     |    |
|                      | HTTP' is set to 'Enabled' (Scored)                                      |     | Ы  |
| 18.8.21.1.3          | (L2) Ensure 'Turn off handwriting personalization data                  |     |    |
|                      | sharing' is set to 'Enabled' (Scored)                                   |     |    |
| 18.8.21.1.4          | (L2) Ensure 'Turn off handwriting recognition error                     |     |    |
|                      | reporting' is set to 'Enabled' (Scored)                                 |     |    |
| 18.8.21.1.5          | (L2) Ensure 'Turn off Internet Connection Wizard if URL                 |     |    |
|                      | connection is referring to Microsoft.com' is set to 'Enabled'           |     |    |
|                      | (Scored)                                                                |     |    |
| 18.8.21.1.6          | (L2) Ensure 'Turn off Internet download for Web publishing              |     |    |
| 10 0 21 1 7          | and online ordering wizards' is set to 'Enabled' (Scored)               |     |    |
| 18.8.21.1.7          | (L2) Ensure 'Turn off printing over HTTP' is set to 'Enabled' (Scored)  |     |    |
| 18.8.21.1.8          | (L2) Ensure 'Turn off Registration if URL connection is                 |     |    |
|                      | referring to Microsoft.com' is set to 'Enabled' (Scored)                |     |    |
|                      |                                                                         |     |    |

| Control      |                                                                                                    |     | et<br>ectly |
|--------------|----------------------------------------------------------------------------------------------------|-----|-------------|
|              |                                                                                                    | Yes | No          |
| 18.8.21.1.9  | (L2) Ensure 'Turn off Search Companion content file updates' is set to 'Enabled' (Scored)                           |     |             |
| 18.8.21.1.10 | (L2) Ensure 'Turn off the "Order Prints" picture task' is set to 'Enabled' (Scored)                                 |     |             |
| 18.8.21.1.11 | (L2) Ensure 'Turn off the "Publish to Web" task for files and folders' is set to 'Enabled' (Scored)                 |     |             |
| 18.8.21.1.12 | (L2) Ensure 'Turn off the Windows Messenger Customer Experience Improvement Program' is set to 'Enabled' (Scored)   |     |             |
| 18.8.21.1.13 | (L2) Ensure 'Turn off Windows Customer Experience<br>Improvement Program' is set to 'Enabled' (Scored)              |     |             |
| 18.8.21.1.14 | (L2) Ensure 'Turn off Windows Error Reporting' is set to 'Enabled' (Scored)                                         |     |             |
| 18.8.22      | iSCSI                                                                                                    |     |             |
| 18.8.23      | KDC                                                                                                    |     |             |
| 18.8.24      | Kerberos                                                                                                    | T   |             |
| 18.8.24.1    | (L2) Ensure 'Support device authentication using certificate' is set to 'Enabled: Automatic' (Scored)               |     |             |
| 18.8.25      | Locale Services                                                                                                    | T   |             |
| 18.8.25.1    | (L2) Ensure 'Disallow copying of user input methods to the system account for sign-in' is set to 'Enabled' (Scored) |     |             |
| 18.8.26      | Logon                                                                                                    |     |             |
| 18.8.26.1    | (L1) Ensure 'Do not display network selection UI' is set to 'Enabled' (Scored)                                      |     |             |
| 18.8.26.2    | (L1) Ensure 'Do not enumerate connected users on domain-<br>joined computers' is set to 'Enabled' (Scored)          |     |             |
| 18.8.26.3    | (L1) Ensure 'Enumerate local users on domain-joined computers' is set to 'Disabled' (Scored)                        |     |             |
| 18.8.26.4    | (L1) Ensure 'Turn off app notifications on the lock screen' is set to 'Enabled' (Scored)                            |     |             |
| 18.8.26.5    | (L1) Ensure 'Turn on convenience PIN sign-in' is set to 'Disabled' (Scored)                                         |     |             |
| 18.8.26.6    | (L1) Ensure 'Block user from showing account details on signin' is set to 'Enabled' (Scored)                        |     |             |
| 18.8.27      | Mitigation Options                                                                                                  |     |             |
| 18.8.27.1    | (L1) Ensure 'Untrusted Font Blocking' is set to 'Enabled:<br>Block untrusted fonts and log events' (Scored)         |     |             |
| 18.8.28      | Net Logon                                                                                                    |     |             |
| 18.8.29      | Performance Control Panel                                                                                           |     |             |
| 18.8.30      | PIN Complexity                                                                                                    |     |             |
| 18.8.31      | Power Management                                                                                                    |     |             |

|             | Control                                                                                                    |     | et          |
|-------------|----------------------------------------------------------------------------------------------------|-----|-------------|
|             |                                                                                                    | Yes | ectly<br>No |
| 18.8.31.1   | Button Settings                                                                                                  | 103 | 110         |
| 18.8.31.2   | Hard Disk Settings                                                                                               |     |             |
| 18.8.31.3   | Energy Saver Settings                                                                                            |     |             |
| 18.8.31.4   | Notification Settings                                                                                            |     |             |
| 18.8.31.5   | Sleep Settings                                                                                                   |     |             |
| 18.8.31.5.1 | (BL) Ensure 'Allow standby states (S1-S3) when sleeping (on battery)' is set to 'Disabled' (Scored)              |     |             |
| 18.8.31.5.2 | (BL) Ensure 'Allow standby states (S1-S3) when sleeping (plugged in)' is set to 'Disabled' (Scored)              |     |             |
| 18.8.31.5.3 | (L1) Ensure 'Require a password when a computer wakes (on battery)' is set to 'Enabled' (Scored)                 |     |             |
| 18.8.31.5.4 | (L1) Ensure 'Require a password when a computer wakes (plugged in)' is set to 'Enabled' (Scored)                 |     |             |
| 18.8.31.5.5 | (L1) Ensure 'Allow network connectivity during connected-<br>standby (plugged in)' is set to 'Disabled' (Scored) |     |             |
| 18.8.31.5.6 | (L1) Ensure 'Allow network connectivity during connected-<br>standby (on battery)' is set to 'Disabled' (Scored) |     |             |
| 18.8.32     | Recovery                                                                                                    |     |             |
| 18.8.33     | Remote Assistance                                                                                                |     |             |
| 18.8.33.1   | (L1) Ensure 'Configure Offer Remote Assistance' is set to 'Disabled' (Scored)                                    |     |             |
| 18.8.33.2   | (L1) Ensure 'Configure Solicited Remote Assistance' is set to 'Disabled' (Scored)                                |     |             |
| 18.8.34     | Remote Procedure Call                                                                                            |     |             |
| 18.8.34.1   | (L1) Ensure 'Enable RPC Endpoint Mapper Client<br>Authentication' is set to 'Enabled' (Scored)                   |     |             |
| 18.8.34.2   | (L1) Ensure 'Restrict Unauthenticated RPC clients' is set to 'Enabled: Authenticated' (Scored)                   |     |             |
| 18.8.35     | Removable Storage Access                                                                                         |     |             |
| 18.8.36     | Scripts                                                                                                    |     |             |
| 18.8.37     | Server Manager                                                                                                   |     |             |
| 18.8.38     | Shutdown                                                                                                    |     |             |
| 18.8.39     | Shutdown Options                                                                                                 |     |             |
| 18.8.40     | System Restore                                                                                                   |     |             |
| 18.8.41     | Troubleshooting and Diagnostics                                                                                  |     |             |
| 18.8.41.1   | Application Compatibility Diagnostics                                                                            |     |             |
| 18.8.41.2   | Corrupted File Recovery                                                                                          |     |             |
| 18.8.41.3   | Disk Diagnostic                                                                                                  |     |             |
| 18.8.41.4   | Fault Tolerant Heap                                                                                              |     |             |
| 18.8.41.5   | Microsoft Support Diagnostic Tool                                                                                |     |             |

| Control      |                                                                                                    |     | et<br>ectly |
|--------------|----------------------------------------------------------------------------------------------------|-----|-------------|
|              |                                                                                                    | Yes | No          |
| 18.8.41.5.1  | (L2) Ensure 'Microsoft Support Diagnostic Tool: Turn on MSDT interactive communication with support provider' is set to 'Disabled' (Scored) |     |             |
| 18.8.41.6    | MSI Corrupted File Recovery                                                                                                    |     |             |
| 18.8.41.7    | Scheduled Maintenance                                                                                                    |     |             |
| 18.8.41.8    | Scripted Diagnostics                                                                                                    |     |             |
| 18.8.41.9    | Windows Boot Performance Diagnostics                                                                                                    |     |             |
| 18.8.41.10   | Windows Memory Leak Diagnosis                                                                                                    |     |             |
| 18.8.41.11   | Windows Performance PerfTrack                                                                                                    |     |             |
| 18.8.41.11.1 | (L2) Ensure 'Enable/Disable PerfTrack' is set to 'Disabled' (Scored)                                                                        |     |             |
| 18.8.42      | Trusted Platform Module Services                                                                                                    |     |             |
| 18.8.43      | User Profiles                                                                                                    |     |             |
| 18.8.43.1    | (L2) Ensure 'Turn off the advertising ID' is set to 'Enabled' (Scored)                                                                      |     |             |
| 18.8.44      | Windows File Protection                                                                                                    |     |             |
| 18.8.45      | Windows HotStart                                                                                                    |     |             |
| 18.8.46      | Windows Time Service                                                                                                    |     |             |
| 18.8.46.1    | Time Providers                                                                                                    |     |             |
| 18.8.46.1.1  | (L2) Ensure 'Enable Windows NTP Client' is set to 'Enabled' (Scored)                                                                        |     |             |
| 18.8.46.1.2  | (L2) Ensure 'Enable Windows NTP Server' is set to 'Disabled' (Scored)                                                                       |     |             |
| 18.9         | Windows Components                                                                                                    |     |             |
| 18.9.1       | Active Directory Federation Services                                                                                                    |     |             |
| 18.9.2       | ActiveX Installer Service                                                                                                    |     |             |
| 18.9.3       | Add features to Windows 8 / 8.1 / 10                                                                                                    |     |             |
| 18.9.4       | App Package Deployment                                                                                                    |     |             |
| 18.9.4.1     | (L2) Ensure 'Allow a Windows app to share application data between users' is set to 'Disabled' (Scored)                                     |     |             |
| 18.9.5       | App Privacy                                                                                                    |     |             |
| 18.9.6       | App runtime                                                                                                    |     |             |
| 18.9.6.1     | (L1) Ensure 'Allow Microsoft accounts to be optional' is set to 'Enabled' (Scored)                                                          |     |             |
| 18.9.6.2     | (L2) Ensure 'Block launching Windows Store apps with Windows Runtime API access from hosted content.' is set to 'Enabled' (Scored)          |     |             |
| 18.9.7       | Application Compatibility                                                                                                    |     |             |
| 18.9.8       | AutoPlay Policies                                                                                                    |     |             |

|             | Control                                                                                                    | _   | et<br>ectly |
|-------------|----------------------------------------------------------------------------------------------------|-----|-------------|
|             |                                                                                                    | Yes | No          |
| 18.9.8.1    | (L1) Ensure 'Disallow Autoplay for non-volume devices' is set to 'Enabled' (Scored)                                                                                                    |     |             |
| 18.9.8.2    | (L1) Ensure 'Set the default behavior for AutoRun' is set to 'Enabled: Do not execute any autorun commands' (Scored)                                                                                              |     |             |
| 18.9.8.3    | (L1) Ensure 'Turn off Autoplay' is set to 'Enabled: All drives' (Scored)                                                                                                    |     |             |
| 18.9.9      | Backup                                                                                                    |     |             |
| 18.9.10     | Biometrics                                                                                                    |     |             |
| 18.9.10.1   | Facial Features                                                                                                    |     |             |
| 18.9.10.1.1 | (L1) Ensure 'Use enhanced anti-spoofing when available' is set to 'Enabled' (Scored)                                                                                                    |     |             |
| 18.9.11     | BitLocker Drive Encryption                                                                                                    |     |             |
| 18.9.11.1   | Fixed Data Drives                                                                                                    |     |             |
| 18.9.11.1.1 | (BL) Ensure 'Allow access to BitLocker-protected fixed data drives from earlier versions of Windows' is set to 'Disabled' (Scored)                                                                                |     |             |
| 18.9.11.1.2 | (BL) Ensure 'Choose how BitLocker-protected fixed drives can be recovered' is set to 'Enabled' (Scored)                                                                                                    |     |             |
| 18.9.11.1.3 | (BL) Ensure 'Choose how BitLocker-protected fixed drives can be recovered: Allow data recovery agent' is set to 'Enabled: True' (Scored)                                                                          |     |             |
| 18.9.11.1.4 | (BL) Ensure 'Choose how BitLocker-protected fixed drives can be recovered: Recovery Password' is set to 'Enabled: Allow 48-digit recovery password' (Scored)                                                      |     |             |
| 18.9.11.1.5 | (BL) Ensure 'Choose how BitLocker-protected fixed drives can be recovered: Recovery Key' is set to 'Enabled: Allow 256-bit recovery key' (Scored)                                                                 |     |             |
| 18.9.11.1.6 | (BL) Ensure 'Choose how BitLocker-protected fixed drives can be recovered: Omit recovery options from the BitLocker setup wizard' is set to 'Enabled: True' (Scored)                                              |     |             |
| 18.9.11.1.7 | (BL) Ensure 'Choose how BitLocker-protected fixed drives can be recovered: Save BitLocker recovery information to AD DS for fixed data drives' is set to 'Enabled: False' (Scored)                                |     |             |
| 18.9.11.1.8 | (BL) Ensure 'Choose how BitLocker-protected fixed drives can be recovered: Configure storage of BitLocker recovery information to AD DS' is set to 'Enabled: Backup recovery passwords and key packages' (Scored) |     |             |
| 18.9.11.1.9 | (BL) Ensure 'Choose how BitLocker-protected fixed drives can be recovered: Do not enable BitLocker until recovery information is stored to AD DS for fixed data drives' is set to 'Enabled: False' (Scored)       |     |             |

|              | Control                                                                                                    |     | et    |
|--------------|----------------------------------------------------------------------------------------------------|-----|-------|
|              |                                                                                                    |     | ectly |
|              |                                                                                                    | Yes | No    |
| 18.9.11.1.10 | (BL) Ensure 'Configure use of hardware-based encryption for fixed data drives' is set to 'Enabled' (Scored)                                                                                                    |     |       |
| 18.9.11.1.11 | (BL) Ensure 'Configure use of hardware-based encryption for fixed data drives: Use BitLocker software-based encryption when hardware encryption is not available' is set to 'Enabled: True' (Scored)                       |     |       |
| 18.9.11.1.12 | (BL) Ensure 'Configure use of hardware-based encryption for fixed data drives: Restrict encryption algorithms and cipher suites allowed for hardware-based encryption' is set to 'Enabled: False' (Scored)                 |     |       |
| 18.9.11.1.13 | (BL) Ensure 'Configure use of hardware-based encryption for fixed data drives: Restrict crypto algorithms or cipher suites to the following:' is set to 'Enabled: 2.16.840.1.101.3.4.1.2;2.16.840.1.101.3.4.1.42' (Scored) |     |       |
| 18.9.11.1.14 | (BL) Ensure 'Configure use of passwords for fixed data drives' is set to 'Disabled' (Scored)                                                                                                    |     |       |
| 18.9.11.1.15 | (BL) Ensure 'Configure use of smart cards on fixed data drives' is set to 'Enabled' (Scored)                                                                                                    |     |       |
| 18.9.11.1.16 | (BL) Ensure 'Configure use of smart cards on fixed data drives: Require use of smart cards on fixed data drives' is set to 'Enabled: True' (Scored)                                                                        |     |       |
| 18.9.11.2    | Operating System Drives                                                                                                    |     |       |
| 18.9.11.2.1  | (BL) Ensure 'Allow enhanced PINs for startup' is set to 'Enabled' (Scored)                                                                                                    |     |       |
| 18.9.11.2.2  | (BL) Ensure 'Allow Secure Boot for integrity validation' is set to 'Enabled' (Scored)                                                                                                    |     |       |
| 18.9.11.2.3  | (BL) Ensure 'Choose how BitLocker-protected operating system drives can be recovered' is set to 'Enabled' (Scored)                                                                                                    |     |       |
| 18.9.11.2.4  | (BL) Ensure 'Choose how BitLocker-protected operating system drives can be recovered: Allow data recovery agent' is set to 'Enabled: False' (Scored)                                                                       |     |       |
| 18.9.11.2.5  | (BL) Ensure 'Choose how BitLocker-protected operating system drives can be recovered: Recovery Password' is set to 'Enabled: Require 48-digit recovery password' (Scored)                                                  |     |       |
| 18.9.11.2.6  | (BL) Ensure 'Choose how BitLocker-protected operating system drives can be recovered: Recovery Key' is set to 'Enabled: Do not allow 256-bit recovery key' (Scored)                                                        |     |       |
| 18.9.11.2.7  | (BL) Ensure 'Choose how BitLocker-protected operating system drives can be recovered: Omit recovery options from the BitLocker setup wizard' is set to 'Enabled: True' (Scored)                                            |     |       |

|              | Control                                                                                                    |     | et<br>ectly |
|--------------|----------------------------------------------------------------------------------------------------|-----|-------------|
|              |                                                                                                    | Yes | No          |
| 18.9.11.2.8  | (BL) Ensure 'Choose how BitLocker-protected operating system drives can be recovered: Save BitLocker recovery information to AD DS for operating system drives' is set to 'Enabled: True' (Scored)                               |     |             |
| 18.9.11.2.9  | (BL) Ensure 'Choose how BitLocker-protected operating system drives can be recovered: Configure storage of BitLocker recovery information to AD DS:' is set to 'Enabled: Store recovery passwords and key packages' (Scored)     |     |             |
| 18.9.11.2.10 | (BL) Ensure 'Choose how BitLocker-protected operating system drives can be recovered: Do not enable BitLocker until recovery information is stored to AD DS for operating system drives' is set to 'Enabled: True' (Scored)      |     |             |
| 18.9.11.2.11 | (BL) Ensure 'Configure minimum PIN length for startup' is set to 'Enabled: 7 or more characters' (Scored)                                                                                                    |     |             |
| 18.9.11.2.12 | (BL) Ensure 'Configure use of hardware-based encryption for operating system drives' is set to 'Enabled' (Scored)                                                                                                    |     |             |
| 18.9.11.2.13 | (BL) Ensure 'Configure use of hardware-based encryption for operating system drives: Use BitLocker software-based encryption when hardware encryption is not available' is set to 'Enabled: True' (Scored)                       |     |             |
| 18.9.11.2.14 | (BL) Ensure 'Configure use of hardware-based encryption for operating system drives: Restrict encryption algorithms and cipher suites allowed for hardware-based encryption' is set to 'Enabled: False' (Scored)                 |     |             |
| 18.9.11.2.15 | (BL) Ensure 'Configure use of hardware-based encryption for operating system drives: Restrict crypto algorithms or cipher suites to the following:' is set to 'Enabled: 2.16.840.1.101.3.4.1.2;2.16.840.1.101.3.4.1.42' (Scored) |     |             |
| 18.9.11.2.16 | (BL) Ensure 'Configure use of passwords for operating system drives' is set to 'Disabled' (Scored)                                                                                                    |     |             |
| 18.9.11.2.17 | (BL) Ensure 'Require additional authentication at startup' is set to 'Enabled' (Scored)                                                                                                    |     |             |
| 18.9.11.2.18 | (BL) Ensure 'Require additional authentication at startup:<br>Allow BitLocker without a compatible TPM' is set to 'Enabled:<br>False' (Scored)                                                                                   |     |             |
| 18.9.11.2.19 | (BL) Ensure 'Require additional authentication at startup:<br>Configure TPM startup:' is set to 'Enabled: Do not allow TPM'<br>(Scored)                                                                                          |     |             |
| 18.9.11.2.20 | (BL) Ensure 'Require additional authentication at startup:<br>Configure TPM startup PIN:' is set to 'Enabled: Require<br>startup PIN with TPM' (Scored)                                                                          |     |             |

|              | Control                                                                                                    |     | et<br>ectly |
|--------------|----------------------------------------------------------------------------------------------------|-----|-------------|
|              |                                                                                                    | Yes | No          |
| 18.9.11.2.21 | (BL) Ensure 'Require additional authentication at startup:<br>Configure TPM startup key:' is set to 'Enabled: Do not allow<br>startup key with TPM' (Scored)                                                           |     |             |
| 18.9.11.2.22 | (BL) Ensure 'Require additional authentication at startup:<br>Configure TPM startup key and PIN:' is set to 'Enabled: Do not<br>allow startup key and PIN with TPM' (Scored)                                           |     |             |
| 18.9.11.3    | Removable Data Drives                                                                                                    | т — |             |
| 18.9.11.3.1  | (BL) Ensure 'Allow access to BitLocker-protected removable data drives from earlier versions of Windows' is set to 'Disabled' (Scored)                                                                                 |     |             |
| 18.9.11.3.2  | (BL) Ensure 'Choose how BitLocker-protected removable drives can be recovered' is set to 'Enabled' (Scored)                                                                                                    |     |             |
| 18.9.11.3.3  | (BL) Ensure 'Choose how BitLocker-protected removable drives can be recovered: Allow data recovery agent' is set to 'Enabled: True' (Scored)                                                                           |     |             |
| 18.9.11.3.4  | (BL) Ensure 'Choose how BitLocker-protected removable drives can be recovered: Recovery Password' is set to 'Enabled: Do not allow 48-digit recovery password' (Scored)                                                |     |             |
| 18.9.11.3.5  | (BL) Ensure 'Choose how BitLocker-protected removable drives can be recovered: Recovery Key' is set to 'Enabled: Do not allow 256-bit recovery key' (Scored)                                                           |     |             |
| 18.9.11.3.6  | (BL) Ensure 'Choose how BitLocker-protected removable drives can be recovered: Omit recovery options from the BitLocker setup wizard' is set to 'Enabled: True' (Scored)                                               |     |             |
| 18.9.11.3.7  | (BL) Ensure 'Choose how BitLocker-protected removable drives can be recovered: Save BitLocker recovery information to AD DS for removable data drives' is set to 'Enabled: False' (Scored)                             |     |             |
| 18.9.11.3.8  | (BL) Ensure 'Choose how BitLocker-protected removable drives can be recovered: Configure storage of BitLocker recovery information to AD DS:' is set to 'Enabled: Backup recovery passwords and key packages' (Scored) |     |             |
| 18.9.11.3.9  | (BL) Ensure 'Choose how BitLocker-protected removable drives can be recovered: Do not enable BitLocker until recovery information is stored to AD DS for removable data drives' is set to 'Enabled: False' (Scored)    |     |             |
| 18.9.11.3.10 | (BL) Ensure 'Configure use of hardware-based encryption for removable data drives' is set to 'Enabled' (Scored)                                                                                                    |     |             |

|              | Control                                                                                                    |     | et    |
|--------------|----------------------------------------------------------------------------------------------------|-----|-------|
|              |                                                                                                    |     | ectly |
| 10011011     |                                                                                                    | Yes | No    |
| 18.9.11.3.11 | (BL) Ensure 'Configure use of hardware-based encryption for removable data drives: Use BitLocker software-based encryption when hardware encryption is not available' is set to 'Enabled: True' (Scored)                       |     |       |
| 18.9.11.3.12 | (BL) Ensure 'Configure use of hardware-based encryption for removable data drives: Restrict encryption algorithms and cipher suites allowed for hardware-based encryption' is set to 'Enabled: False' (Scored)                 |     |       |
| 18.9.11.3.13 | (BL) Ensure 'Configure use of hardware-based encryption for removable data drives: Restrict crypto algorithms or cipher suites to the following:' is set to 'Enabled: 2.16.840.1.101.3.4.1.2;2.16.840.1.101.3.4.1.42' (Scored) |     |       |
| 18.9.11.3.14 | (BL) Ensure 'Configure use of passwords for removable data drives' is set to 'Disabled' (Scored)                                                                                                    |     |       |
| 18.9.11.3.15 | (BL) Ensure 'Configure use of smart cards on removable data drives' is set to 'Enabled' (Scored)                                                                                                    |     |       |
| 18.9.11.3.16 | (BL) Ensure 'Configure use of smart cards on removable data drives: Require use of smart cards on removable data drives' is set to 'Enabled: True' (Scored)                                                                    |     |       |
| 18.9.11.3.17 | (BL) Ensure 'Deny write access to removable drives not protected by BitLocker' is set to 'Enabled' (Scored)                                                                                                    |     |       |
| 18.9.11.3.18 | (BL) Ensure 'Deny write access to removable drives not protected by BitLocker: Do not allow write access to devices configured in another organization' is set to 'Enabled: False' (Scored)                                    |     |       |
| 18.9.11.4    | (BL) Ensure 'Choose drive encryption method and cipher strength (Windows 10 [Version 1511] and later)' is set to 'Enabled: XTS-AES 256-bit' (Scored)                                                                           |     |       |
| 18.9.11.5    | (BL) Ensure 'Disable new DMA devices when this computer is locked' is set to 'Enabled' (Scored)                                                                                                    |     |       |
| 18.9.12      | Camera                                                                                                    |     |       |
| 18.9.12.1    | (L2) Ensure 'Allow Use of Camera' is set to 'Disabled' (Scored)                                                                                                    |     |       |
| 18.9.13      | Cloud Content                                                                                                    | 1   |       |
| 18.9.13.1    | (L1) Ensure 'Turn off Microsoft consumer experiences' is set to 'Enabled' (Scored)                                                                                                    |     |       |
| 18.9.14      | Connect                                                                                                    |     |       |
| 18.9.14.1    | (L1) Ensure 'Require pin for pairing' is set to 'Enabled' (Scored)                                                                                                    |     |       |
| 18.9.15      | Credential User Interface                                                                                                    |     |       |
| 18.9.15.1    | (L1) Ensure 'Do not display the password reveal button' is set to 'Enabled' (Scored)                                                                                                    |     |       |

|             | Control                                                                                                    | So  | et    |
|-------------|----------------------------------------------------------------------------------------------------|-----|-------|
|             |                                                                                                    |     | ectly |
|             |                                                                                                    | Yes | No    |
| 18.9.15.2   | (L1) Ensure 'Enumerate administrator accounts on elevation' is set to 'Disabled' (Scored)                                                                                 |     |       |
| 18.9.16     | Data Collection and Preview Builds                                                                                                    |     |       |
| 18.9.16.1   | (L1) Ensure 'Allow Telemetry' is set to 'Enabled: 0 - Security [Enterprise Only]' (Scored)                                                                                |     |       |
| 18.9.16.2   | (L2) Ensure 'Configure Authenticated Proxy usage for the Connected User Experience and Telemetry service' is set to 'Enabled: Disable Authenticated Proxy usage' (Scored) |     |       |
| 18.9.16.3   | (L1) Ensure 'Disable pre-release features or settings' is set to 'Disabled' (Scored)                                                                                      |     |       |
| 18.9.16.4   | (L1) Ensure 'Do not show feedback notifications' is set to 'Enabled' (Scored)                                                                                             |     |       |
| 18.9.16.5   | (L1) Ensure 'Toggle user control over Insider builds' is set to 'Disabled' (Scored)                                                                                       |     |       |
| 18.9.17     | Delivery Optimization                                                                                                    |     |       |
| 18.9.17.1   | (L1) Ensure 'Download Mode' is NOT set to 'Enabled:<br>Internet' (Scored)                                                                                                 |     |       |
| 18.9.18     | Desktop Gadgets                                                                                                    |     |       |
| 18.9.19     | Desktop Window Manager                                                                                                    |     |       |
| 18.9.20     | Device and Driver Compatibility                                                                                                    |     |       |
| 18.9.21     | Device Registration (formerly Workplace Join)                                                                                                    |     |       |
| 18.9.22     | Digital Locker                                                                                                    |     |       |
| 18.9.23     | Edge UI                                                                                                    |     |       |
| 18.9.24     | EMET                                                                                                    |     |       |
| 18.9.25     | Event Forwarding                                                                                                    |     |       |
| 18.9.26     | Event Log Service                                                                                                    |     |       |
| 18.9.26.1   | Application                                                                                                    |     |       |
| 18.9.26.1.1 | (L1) Ensure 'Application: Control Event Log behavior when the log file reaches its maximum size' is set to 'Disabled' (Scored)                                            |     |       |
| 18.9.26.1.2 | (L1) Ensure 'Application: Specify the maximum log file size (KB)' is set to 'Enabled: 32,768 or greater' (Scored)                                                         |     |       |
| 18.9.26.2   | Security                                                                                                    |     |       |
| 18.9.26.2.1 | (L1) Ensure 'Security: Control Event Log behavior when the log file reaches its maximum size' is set to 'Disabled' (Scored)                                               |     |       |
| 18.9.26.2.2 | (L1) Ensure 'Security: Specify the maximum log file size (KB)' is set to 'Enabled: 196,608 or greater' (Scored)                                                           |     |       |
| 18.9.26.3   | Setup                                                                                                    |     |       |
| 18.9.26.3.1 | (L1) Ensure 'Setup: Control Event Log behavior when the log file reaches its maximum size' is set to 'Disabled' (Scored)                                                  |     |       |

|             | Control                                                                                                    |     | et    |
|-------------|----------------------------------------------------------------------------------------------------|-----|-------|
|             |                                                                                                    |     | ectly |
| 18.9.26.3.2 | (L1) Ensure 'Setup: Specify the maximum log file size (KB)' is                                                            | Yes | No □  |
| 100264      | set to 'Enabled: 32,768 or greater' (Scored)                                                                              |     |       |
| 18.9.26.4   | System  (11) Francis (System Control Frank London behavious) at the                                                       |     |       |
| 18.9.26.4.1 | (L1) Ensure 'System: Control Event Log behavior when the log file reaches its maximum size' is set to 'Disabled' (Scored) |     |       |
| 18.9.26.4.2 | (L1) Ensure 'System: Specify the maximum log file size (KB)' is set to 'Enabled: 32,768 or greater' (Scored)              |     |       |
| 18.9.27     | Event Logging                                                                                                    |     |       |
| 18.9.28     | Event Viewer                                                                                                    |     |       |
| 18.9.29     | Family Safety                                                                                                    |     |       |
| 18.9.30     | File Explorer                                                                                                    |     |       |
| 18.9.30.1   | Previous Versions                                                                                                    |     |       |
| 18.9.30.2   | (L1) Ensure 'Turn off Data Execution Prevention for Explorer' is set to 'Disabled' (Scored)                               |     |       |
| 18.9.30.3   | (L1) Ensure 'Turn off heap termination on corruption' is set                                                              |     |       |
| 100204      | to 'Disabled' (Scored)                                                                                                    |     |       |
| 18.9.30.4   | (L1) Ensure 'Turn off shell protocol protected mode' is set to 'Disabled' (Scored)                                        |     |       |
| 18.9.31     | File History                                                                                                    |     |       |
| 18.9.32     | Find My Device                                                                                                    |     |       |
| 18.9.33     | Game Explorer                                                                                                    |     |       |
| 18.9.34     | HomeGroup                                                                                                    |     |       |
| 18.9.34.1   | (L1) Ensure 'Prevent the computer from joining a homegroup' is set to 'Enabled' (Scored)                                  |     |       |
| 18.9.35     | Import Video                                                                                                    |     |       |
| 18.9.36     | Internet Explorer                                                                                                    |     |       |
| 18.9.37     | Internet Information Services                                                                                             |     |       |
| 18.9.38     | Location and Sensors                                                                                                    |     |       |
| 18.9.38.1   | Windows Location Provider                                                                                                 |     |       |
| 18.9.38.2   | (L2) Ensure 'Turn off Windows Location Provider' is set to 'Enabled' (Scored)                                             |     |       |
| 18.9.39     | Maintenance Scheduler                                                                                                    |     |       |
| 18.9.40     | Maps                                                                                                    |     |       |
| 18.9.41     | MDM                                                                                                    |     |       |
| 18.9.42     | Microsoft account                                                                                                    |     |       |
| 18.9.42.1   | (L1) Ensure 'Block all consumer Microsoft account user authentication' is set to 'Enabled' (Scored)                       |     |       |
| 18.9.43     | Microsoft Edge                                                                                                    |     |       |
| 18.9.43.1   | (L2) Ensure 'Allow Address bar drop-down list suggestions' is set to 'Disabled' (Scored)                                  |     |       |
|             | ו פבר נה הופטחובת (פרחובת)                                                                                                |     |       |

|             | Control                                                                                              |          | et<br>ectly |
|-------------|----------------------------------------------------------------------------------------------------|----------|-------------|
|             |                                                                                                    | Yes      | No          |
| 18.9.43.2   | (L2) Ensure 'Allow Adobe Flash' is set to 'Disabled' (Scored)                                        |          |             |
| 18.9.43.3   | (L2) Ensure 'Allow Extensions' is set to 'Disabled' (Scored)                                         |          |             |
| 18.9.43.4   | (L2) Ensure 'Allow InPrivate Browsing' is set to 'Disabled' (Scored)                                 |          |             |
| 18.9.43.5   | (L1) Ensure 'Configure cookies' is set to 'Enabled: Block only 3rd-party cookies' or higher (Scored) |          |             |
| 18.9.43.6   | (L1) Ensure 'Configure Password Manager' is set to 'Disabled' (Scored)                               |          |             |
| 18.9.43.7   | (L2) Ensure 'Configure Pop-up Blocker' is set to 'Enabled' (Scored)                                  |          |             |
| 18.9.43.8   | (L2) Ensure 'Configure search suggestions in Address bar' is set to 'Disabled' (Scored)              |          |             |
| 18.9.43.9   | (L1) Ensure 'Configure the Adobe Flash Click-to-Run setting' is set to 'Enabled' (Scored)            |          |             |
| 18.9.43.10  | (L2) Ensure 'Prevent access to the about:flags page in Microsoft Edge' is set to 'Enabled' (Scored)  |          |             |
| 18.9.43.11  | (L2) Ensure 'Prevent using Localhost IP address for WebRTC' is set to 'Enabled' (Scored)             |          |             |
| 18.9.44     | Microsoft Secondary Authentication Factor                                                            | •        |             |
| 18.9.45     | Microsoft User Experience Virtualization                                                             |          |             |
| 18.9.46     | NetMeeting                                                                                           |          |             |
| 18.9.47     | Network Access Protection                                                                            |          |             |
| 18.9.48     | Network Projector                                                                                    |          |             |
| 18.9.49     | OneDrive (formerly SkyDrive)                                                                         |          |             |
| 18.9.49.1   | (L1) Ensure 'Prevent the usage of OneDrive for file storage' is set to 'Enabled' (Scored)            |          |             |
| 18.9.50     | Online Assistance                                                                                    |          |             |
| 18.9.51     | Password Synchronization                                                                             |          |             |
| 18.9.52     | Portable Operating System                                                                            |          |             |
| 18.9.53     | Presentation Settings                                                                                |          |             |
| 18.9.54     | Remote Desktop Services (formerly Terminal Services)                                                 |          |             |
| 18.9.54.1   | RD Licensing                                                                                         |          |             |
| 18.9.54.2   | Remote Desktop Connection Client                                                                     |          |             |
| 18.9.54.2.1 | RemoteFX USB Device Redirection                                                                      |          |             |
| 18.9.54.2.2 | (L1) Ensure 'Do not allow passwords to be saved' is set to 'Enabled' (Scored)                        |          |             |
| 18.9.54.3   | Remote Desktop Session Host                                                                          | <u> </u> |             |
| 18.9.54.3.1 | Application Compatibility                                                                            |          |             |
| 18.9.54.3.2 | Connections                                                                                          | _        |             |

|                | Control                                                                                                    |     | et    |
|----------------|----------------------------------------------------------------------------------------------------|-----|-------|
| <u> </u>       |                                                                                                    |     | ectly |
|                |                                                                                                    | Yes | No    |
| 18.9.54.3.2.1  | (L2) Ensure 'Allow users to connect remotely by using Remote Desktop Services' is set to 'Disabled' (Scored)                             |     |       |
| 18.9.54.3.3    | Device and Resource Redirection                                                                                                    |     |       |
| 18.9.54.3.3.1  | (L2) Ensure 'Do not allow COM port redirection' is set to 'Enabled' (Scored)                                                             |     |       |
| 18.9.54.3.3.2  | (L1) Ensure 'Do not allow drive redirection' is set to 'Enabled' (Scored)                                                                |     |       |
| 18.9.54.3.3.3  | (L2) Ensure 'Do not allow LPT port redirection' is set to 'Enabled' (Scored)                                                             |     |       |
| 18.9.54.3.3.4  | (L2) Ensure 'Do not allow supported Plug and Play device redirection' is set to 'Enabled' (Scored)                                       |     |       |
| 18.9.54.3.4    | Licensing                                                                                                    |     |       |
| 18.9.54.3.5    | Printer Redirection                                                                                                    |     |       |
| 18.9.54.3.6    | Profiles                                                                                                    |     |       |
| 18.9.54.3.7    | RD Connection Broker                                                                                                    |     |       |
| 18.9.54.3.8    | Remote Session Environment                                                                                                    |     |       |
| 18.9.54.3.9    | Security                                                                                                    |     |       |
| 18.9.54.3.9.1  | (L1) Ensure 'Always prompt for password upon connection' is set to 'Enabled' (Scored)                                                    |     |       |
| 18.9.54.3.9.2  | (L1) Ensure 'Require secure RPC communication' is set to 'Enabled' (Scored)                                                              |     |       |
| 18.9.54.3.9.3  | (L1) Ensure 'Set client connection encryption level' is set to 'Enabled: High Level' (Scored)                                            |     |       |
| 18.9.54.3.10   | Session Time Limits                                                                                                    |     |       |
| 18.9.54.3.10.1 | (L2) Ensure 'Set time limit for active but idle Remote Desktop<br>Services sessions' is set to 'Enabled: 15 minutes or less'<br>(Scored) |     |       |
| 18.9.54.3.10.2 | (L2) Ensure 'Set time limit for disconnected sessions' is set to 'Enabled: 1 minute' (Scored)                                            |     |       |
| 18.9.54.3.11   | Temporary folders                                                                                                    |     |       |
| 18.9.54.3.11.1 | (L1) Ensure 'Do not delete temp folders upon exit' is set to 'Disabled' (Scored)                                                         |     |       |
| 18.9.54.3.11.2 | (L1) Ensure 'Do not use temporary folders per session' is set to 'Disabled' (Scored)                                                     |     |       |
| 18.9.55        | RSS Feeds                                                                                                    |     |       |
| 18.9.55.1      | (L1) Ensure 'Prevent downloading of enclosures' is set to 'Enabled' (Scored)                                                             |     |       |
| 18.9.56        | Search                                                                                                    |     |       |
| 18.9.56.1      | OCR                                                                                                    |     |       |
| 18.9.56.2      | (L1) Ensure 'Allow Cortana' is set to 'Disabled' (Scored)                                                                                |     |       |

|             | Control                                                                                                  |     | et<br>ectly |
|-------------|----------------------------------------------------------------------------------------------------|-----|-------------|
|             |                                                                                                    | Yes | No          |
| 18.9.56.3   | (L1) Ensure 'Allow Cortana above lock screen' is set to 'Disabled' (Scored)                              |     |             |
| 18.9.56.4   | (L1) Ensure 'Allow indexing of encrypted files' is set to 'Disabled' (Scored)                            |     |             |
| 18.9.56.5   | (L1) Ensure 'Allow search and Cortana to use location' is set to 'Disabled' (Scored)                     |     |             |
| 18.9.57     | Security Center                                                                                          |     |             |
| 18.9.58     | Server for NIS                                                                                           |     |             |
| 18.9.59     | Shutdown Options                                                                                         |     |             |
| 18.9.60     | Smart Card                                                                                               |     |             |
| 18.9.61     | Software Protection Platform                                                                             |     |             |
| 18.9.61.1   | (L2) Ensure 'Turn off KMS Client Online AVS Validation' is set to 'Enabled' (Scored)                     |     |             |
| 18.9.62     | Sound Recorder                                                                                           |     |             |
| 18.9.63     | Speech                                                                                                   |     |             |
| 18.9.64     | Store                                                                                                    |     |             |
| 18.9.64.1   | (L2) Ensure 'Disable all apps from Windows Store' is set to 'Disabled' (Scored)                          |     |             |
| 18.9.64.2   | (L1) Ensure 'Turn off Automatic Download and Install of updates' is set to 'Disabled' (Scored)           |     |             |
| 18.9.64.3   | (L1) Ensure 'Turn off the offer to update to the latest version of Windows' is set to 'Enabled' (Scored) |     |             |
| 18.9.64.4   | (L2) Ensure 'Turn off the Store application' is set to 'Enabled' (Scored)                                |     |             |
| 18.9.65     | Sync your settings                                                                                       |     |             |
| 18.9.66     | Tablet PC                                                                                                |     |             |
| 18.9.67     | Task Scheduler                                                                                           |     |             |
| 18.9.68     | Text Input                                                                                               |     |             |
| 18.9.69     | Windows Calendar                                                                                         |     |             |
| 18.9.70     | Windows Color System                                                                                     |     |             |
| 18.9.71     | Windows Customer Experience Improvement Program                                                          |     |             |
| 18.9.72     | Windows Defender Antivirus                                                                               |     |             |
| 18.9.72.1   | Client Interface                                                                                         |     |             |
| 18.9.72.2   | Exclusions                                                                                               |     |             |
| 18.9.72.3   | MAPS                                                                                                    |     |             |
| 18.9.72.3.1 | (L2) Ensure 'Join Microsoft MAPS' is set to 'Disabled' (Scored)                                          |     |             |
| 18.9.72.4   | MpEngine                                                                                                 |     |             |
| 18.9.72.5   | Network Inspection System                                                                                |     |             |
| 18.9.72.6   | Quarantine                                                                                               |     |             |
| 18.9.72.7   | Real-time Protection                                                                                     |     |             |

|             | Control                                                                                                    |       | et    |
|-------------|----------------------------------------------------------------------------------------------------|-------|-------|
|             |                                                                                                    |       | ectly |
| 100 = 20    | [ n                                                                                                    | Yes   | No    |
| 18.9.72.8   | Remediation                                                                                                    |       |       |
| 18.9.72.9   | Reporting                                                                                                    |       |       |
| 18.9.72.9.1 | (L2) Ensure 'Configure Watson events' is set to 'Disabled' (Scored)                                                                                  |       |       |
| 18.9.73     | Windows Defender Application Guard                                                                                                    |       |       |
| 18.9.74     | Windows Defender SmartScreen                                                                                                    |       |       |
| 18.9.74.1   | Explorer                                                                                                    |       |       |
| 18.9.74.1.1 | (L1) Ensure 'Configure Windows Defender SmartScreen' is set to 'Enabled: Warn' (Scored)                                                              |       |       |
| 18.9.74.2   | Microsoft Edge                                                                                                    |       |       |
| 18.9.74.2.1 | (L1) Ensure 'Configure Windows Defender SmartScreen' is set to 'Enabled' (Scored)                                                                    |       |       |
| 18.9.74.2.2 | (L2) Ensure 'Prevent bypassing Windows Defender<br>SmartScreen prompts for files' is set to 'Enabled' (Scored)                                       |       |       |
| 18.9.74.2.3 | (L2) Ensure 'Prevent bypassing Windows Defender<br>SmartScreen prompts for sites' is set to 'Enabled' (Scored)                                       |       |       |
| 18.9.75     | Windows Error Reporting                                                                                                    |       |       |
| 18.9.76     | Windows Game Recording and Broadcasting                                                                                                    |       |       |
| 18.9.76.1   | (L1) Ensure 'Enables or disables Windows Game Recording and Broadcasting' is set to 'Disabled' (Scored)                                              |       |       |
| 18.9.77     | Windows Hello for Business (formerly Microsoft Passport                                                                                              | or Wo | rk)   |
| 18.9.78     | Windows Ink Workspace                                                                                                    | OI VV | n Kj  |
| 18.9.78.1   | (L1) Ensure 'Allow Windows Ink Workspace' is set to<br>'Enabled: On, but disallow access above lock' OR 'Disabled'<br>but not 'Enabled: On' (Scored) |       |       |
| 18.9.78.2   | (L2) Ensure 'Allow suggested apps in Windows Ink<br>Workspace' is set to 'Disabled' (Scored)                                                         |       |       |
| 18.9.79     | Windows Installer                                                                                                    |       |       |
| 18.9.79.1   | (L1) Ensure 'Allow user control over installs' is set to 'Disabled' (Scored)                                                                         |       |       |
| 18.9.79.2   | (L1) Ensure 'Always install with elevated privileges' is set to 'Disabled' (Scored)                                                                  |       |       |
| 18.9.79.3   | (L2) Ensure 'Prevent Internet Explorer security prompt for Windows Installer scripts' is set to 'Disabled' (Scored)                                  |       |       |
| 18.9.80     | Windows Logon Options                                                                                                    |       |       |
| 18.9.80.1   | (L1) Ensure 'Sign-in last interactive user automatically after a system-initiated restart' is set to 'Disabled' (Scored)                             |       |       |
| 18.9.81     | Windows Mail                                                                                                    |       |       |
| 18.9.82     | Windows Media Center                                                                                                    |       |       |
| 18.9.83     | Windows Media Digital Rights Management                                                                                                    |       |       |

|             | Control                                                                                                    |     | et          |
|-------------|----------------------------------------------------------------------------------------------------|-----|-------------|
|             |                                                                                                    | Yes | ectly<br>No |
| 18.9.84     | Windows Media Player                                                                                                    | 163 | NU          |
| 18.9.85     | Windows Meeting Space                                                                                                    |     |             |
| 18.9.86     | Windows Messenger                                                                                                    |     |             |
| 18.9.87     | Windows Mobility Center                                                                                                    |     |             |
| 18.9.88     | Windows Movie Maker                                                                                                    |     |             |
| 18.9.89     | Windows PowerShell                                                                                                    |     |             |
| 18.9.89.1   | (L1) Ensure 'Turn on PowerShell Script Block Logging' is set to 'Disabled' (Scored)                                                |     |             |
| 18.9.89.2   | (L1) Ensure 'Turn on PowerShell Transcription' is set to 'Disabled' (Scored)                                                       |     |             |
| 18.9.90     | Windows Reliability Analysis                                                                                                    |     |             |
| 18.9.91     | Windows Remote Management (WinRM)                                                                                                  |     |             |
| 18.9.91.1   | WinRM Client                                                                                                    |     |             |
| 18.9.91.1.1 | (L1) Ensure 'Allow Basic authentication' is set to 'Disabled' (Scored)                                                             |     |             |
| 18.9.91.1.2 | (L1) Ensure 'Allow unencrypted traffic' is set to 'Disabled' (Scored)                                                              |     |             |
| 18.9.91.1.3 | (L1) Ensure 'Disallow Digest authentication' is set to 'Enabled' (Scored)                                                          |     |             |
| 18.9.91.2   | WinRM Service                                                                                                    |     |             |
| 18.9.91.2.1 | (L1) Ensure 'Allow Basic authentication' is set to 'Disabled' (Scored)                                                             |     |             |
| 18.9.91.2.2 | (L2) Ensure 'Allow remote server management through WinRM' is set to 'Disabled' (Scored)                                           |     |             |
| 18.9.91.2.3 | (L1) Ensure 'Allow unencrypted traffic' is set to 'Disabled' (Scored)                                                              |     |             |
| 18.9.91.2.4 | (L1) Ensure 'Disallow WinRM from storing RunAs credentials' is set to 'Enabled' (Scored)                                           |     |             |
| 18.9.92     | Windows Remote Shell                                                                                                    |     |             |
| 18.9.92.1   | (L2) Ensure 'Allow Remote Shell Access' is set to 'Disabled' (Scored)                                                              |     |             |
| 18.9.93     | Windows SideShow                                                                                                    |     |             |
| 18.9.94     | Windows System Resource Manager                                                                                                    |     |             |
| 18.9.95     | Windows Update                                                                                                    |     |             |
| 18.9.95.1   | Defer Windows Updates                                                                                                    |     |             |
| 18.9.95.1.1 | (L1) Ensure 'Select when Feature Updates are received' is set to 'Enabled: Current Branch for Business, 180 or more days' (Scored) |     |             |
| 18.9.95.1.2 | (L1) Ensure 'Select when Quality Updates are received' is set to 'Enabled: 0 days' (Scored)                                        |     |             |

|            | Control                                                                                                    | Sorr | et<br>ectly |
|------------|----------------------------------------------------------------------------------------------------|------|-------------|
|            |                                                                                                    | Yes  | No          |
| 18.9.95.2  | (L1) Ensure 'Configure Automatic Updates' is set to 'Enabled' (Scored)                                                         |      |             |
| 18.9.95.3  | (L1) Ensure 'Configure Automatic Updates: Scheduled install day' is set to '0 - Every day' (Scored)                            |      |             |
| 18.9.95.4  | (L1) Ensure 'No auto-restart with logged on users for scheduled automatic updates installations' is set to 'Disabled' (Scored) |      |             |
| 19         | Administrative Templates (User)                                                                                                |      |             |
| 19.1       | Control Panel                                                                                                    |      |             |
| 19.1.1     | Add or Remove Programs                                                                                                    |      |             |
| 19.1.2     | Display                                                                                                    |      |             |
| 19.1.3     | Personalization                                                                                                    |      |             |
| 19.1.3.1   | (L1) Ensure 'Enable screen saver' is set to 'Enabled' (Scored)                                                                 |      |             |
| 19.1.3.2   | (L1) Ensure 'Force specific screen saver: Screen saver executable name' is set to 'Enabled: scrnsave.scr' (Scored)             |      |             |
| 19.1.3.3   | (L1) Ensure 'Password protect the screen saver' is set to 'Enabled' (Scored)                                                   |      |             |
| 19.1.3.4   | (L1) Ensure 'Screen saver timeout' is set to 'Enabled: 900 seconds or fewer, but not 0' (Scored)                               |      |             |
| 19.2       | Desktop                                                                                                    |      |             |
| 19.3       | Network                                                                                                    |      |             |
| 19.4       | Shared Folders                                                                                                    |      |             |
| 19.5       | Start Menu and Taskbar                                                                                                    |      |             |
| 19.5.1     | Notifications                                                                                                    |      |             |
| 19.5.1.1   | (L1) Ensure 'Turn off toast notifications on the lock screen' is set to 'Enabled' (Scored)                                     |      |             |
| 19.6       | System                                                                                                    |      |             |
| 19.6.1     | Ctrl+Alt+Del Options                                                                                                    |      |             |
| 19.6.2     | Driver Installation                                                                                                    |      |             |
| 19.6.3     | Folder Redirection                                                                                                    |      |             |
| 19.6.4     | Group Policy                                                                                                    |      |             |
| 19.6.5     | Internet Communication Management                                                                                              |      |             |
| 19.6.5.1   | Internet Communication settings                                                                                                |      |             |
| 19.6.5.1.1 | (L2) Ensure 'Turn off Help Experience Improvement Program' is set to 'Enabled' (Scored)                                        |      |             |
| 19.7       | Windows Components                                                                                                    |      |             |
| 19.7.1     | Add features to Windows 8 / 8.1 / 10                                                                                           |      |             |
| 19.7.2     | App runtime                                                                                                    |      |             |
| 19.7.3     | Application Compatibility                                                                                                    |      |             |
| 19.7.4     | Attachment Manager                                                                                                    |      |             |

| 19.7.4.1   (L1) Ensure 'Do not preserve zone information in file attachments' is set to 'Disabled' (Scored)   19.7.4.2   (L1) Ensure 'Notify antivirus programs when opening attachments' is set to 'Enabled' (Scored)   19.7.5   AutoPlay Policies   19.7.6   Backup   19.7.7   (L1) Ensure 'Configure Windows spotlight on Lock Screen' is set to Disabled' (Scored)   19.7.7.1   (L1) Ensure 'Do not suggest third-party content in Windows spotlight' is set to 'Enabled' (Scored)   19.7.7.3   (L2) Ensure 'Do not suggest third-party content in Windows spotlight' is set to 'Enabled' (Scored)   19.7.7.4   (L2) Ensure 'Turn off all Windows spotlight features' is set to 'Enabled' (Scored)   19.7.8   Credential User Interface   19.7.9   Data Collection and Preview Builds   19.7.10   Desktop Gadgets   19.7.11   Desktop Window Manager   19.7.12   Digital Locker   19.7.13   Edge Ul   19.7.14   File Explorer   19.7.15   File Revocation   19.7.16   IME   19.7.17   Import Video   19.7.18   Instant Search   19.7.20   Location and Sensors   19.7.21   Microsoft Edge   19.7.22   Microsoft User Experience Virtualization   19.7.24   NetWeeting   19.7.25   Network Projector   19.7.25   Network Sharing |           | Control                                                                                           |   | et<br>ectly |
|----------------------------------------------------------------------------------------------------|-----------|---------------------------------------------------------------------------------------------------|---|-------------|
| attachments' is set to 'Disabled' (Scored)  19.7.4.2 (L1) Ensure 'Notify antivirus programs when opening attachments' is set to 'Enabled' (Scored)  19.7.5 AutoPlay Policies  19.7.6 Backup  19.7.7 Cloud Content  19.7.7.1 (L1) Ensure 'Configure Windows spotlight on Lock Screen' is set to Disabled' (Scored)  19.7.7.2 (L1) Ensure 'Do not suggest third-party content in Windows spotlight' is set to 'Enabled' (Scored)  19.7.7.3 (L2) Ensure 'Do not use diagnostic data for tailored experiences' is set to 'Enabled' (Scored)  19.7.7.4 (L2) Ensure 'Turn off all Windows spotlight features' is set to 'Enabled' (Scored)  19.7.8 Credential User Interface  19.7.9 Data Collection and Preview Builds  19.7.10 Desktop Gadgets  19.7.11 Desktop Window Manager  19.7.12 Digital Locker  19.7.13 Edge UI  19.7.14 File Explorer  19.7.15 File Revocation  19.7.16 IME  19.7.17 Import Video  19.7.18 Instant Search  19.7.19 Internet Explorer  19.7.20 Location and Sensors  19.7.21 Microsoft Edge  19.7.22 Microsoft User Experience Virtualization  19.7.24 NetMeeting  19.7.25 Network Sharing                                                                                                    |           |                                                                                                   | _ | No          |
| attachments' is set to 'Enabled' (Scored)  19.7.5  AutoPlay Policies  19.7.7  Cloud Content  19.7.7.1  (L1) Ensure 'Configure Windows spotlight on Lock Screen' is set to Disabled' (Scored)  19.7.7.2  (L1) Ensure 'Do not suggest third-party content in Windows spotlight' is set to 'Enabled' (Scored)  19.7.7.3  (L2) Ensure 'Do not use diagnostic data for tailored experiences' is set to 'Enabled' (Scored)  19.7.7.4  (L2) Ensure 'Turn off all Windows spotlight features' is set to 'Enabled' (Scored)  19.7.8  Credential User Interface  19.7.9  Data Collection and Preview Builds  19.7.10  Desktop Gadgets  19.7.11  Desktop Window Manager  19.7.12  Digital Locker  19.7.13  Edge UI  19.7.14  File Explorer  19.7.15  File Revocation  19.7.16  IME  19.7.17  Import Video  19.7.18  Instant Search  19.7.19  Internet Explorer  19.7.20  Location and Sensors  19.7.21  Microsoft Edge  19.7.22  Microsoft User Experience Virtualization  19.7.25  Network Sharing                                                                                                    | 19.7.4.1  |                                                                                                   |   |             |
| 19.7.6   Backup   19.7.7   Cloud Content                                                                                                    | 19.7.4.2  |                                                                                                   |   |             |
| 19.7.7 Cloud Content  19.7.7.1 (L1) Ensure 'Configure Windows spotlight on Lock Screen' is set to Disabled' (Scored)  19.7.7.2 (L1) Ensure 'Do not suggest third-party content in Windows spotlight' is set to 'Enabled' (Scored)  19.7.7.3 (L2) Ensure 'Do not use diagnostic data for tailored experiences' is set to 'Enabled' (Scored)  19.7.7.4 (L2) Ensure 'Turn off all Windows spotlight features' is set to 'Enabled' (Scored)  19.7.8 Credential User Interface  19.7.9 Data Collection and Preview Builds  19.7.10 Desktop Gadgets  19.7.11 Desktop Window Manager  19.7.12 Digital Locker  19.7.13 Edge UI  19.7.14 File Explorer  19.7.15 File Revocation  19.7.16 IME  19.7.17 Import Video  19.7.18 Instant Search  19.7.19 Internet Explorer  19.7.20 Location and Sensors  19.7.21 Microsoft Edge  19.7.22 Microsoft User Experience Virtualization  19.7.23 Microsoft User Experience Virtualization  19.7.25 Network Projector  19.7.26 Network Sharing                                                                                                    |           | AutoPlay Policies                                                                                 |   |             |
| 19.7.7.1                                                                                                    |           | •                                                                                                 |   |             |
| set to Disabled' (Scored)  19.7.7.2 (L1) Ensure 'Do not suggest third-party content in Windows spotlight' is set to 'Enabled' (Scored)  19.7.7.3 (L2) Ensure 'Do not use diagnostic data for tailored experiences' is set to 'Enabled' (Scored)  19.7.7.4 (L2) Ensure 'Turn off all Windows spotlight features' is set to 'Enabled' (Scored)  19.7.8 Credential User Interface  19.7.9 Data Collection and Preview Builds  19.7.10 Desktop Gadgets  19.7.11 Desktop Window Manager  19.7.12 Digital Locker  19.7.13 Edge UI  19.7.14 File Explorer  19.7.15 File Revocation  19.7.16 IME  19.7.17 Import Video  19.7.18 Instant Search  19.7.19 Internet Explorer  19.7.20 Location and Sensors  19.7.21 Microsoft Edge  19.7.22 Microsoft Management Console  19.7.23 Microsoft User Experience Virtualization  19.7.25 Network Projector  19.7.26 Network Sharing                                                                                                    |           |                                                                                                   | 1 |             |
| spotlight' is set to 'Enabled' (Scored)  19.7.7.3 (L2) Ensure 'Do not use diagnostic data for tailored experiences' is set to 'Enabled' (Scored)  19.7.7.4 (L2) Ensure 'Turn off all Windows spotlight features' is set to 'Enabled' (Scored)  19.7.8 Credential User Interface  19.7.9 Data Collection and Preview Builds  19.7.10 Desktop Gadgets  19.7.11 Desktop Window Manager  19.7.12 Digital Locker  19.7.13 Edge UI  19.7.14 File Explorer  19.7.15 File Revocation  19.7.16 IME  19.7.17 Import Video  19.7.18 Instant Search  19.7.19 Internet Explorer  19.7.20 Location and Sensors  19.7.21 Microsoft Edge  19.7.22 Microsoft Management Console  19.7.23 Microsoft User Experience Virtualization  19.7.24 NetMeeting  19.7.25 Network Projector  19.7.26 Network Sharing                                                                                                    | 19.7.7.1  | 1 ,                                                                                               |   |             |
| experiences' is set to 'Enabled' (Scored)  19.7.7.4 (L2) Ensure 'Turn off all Windows spotlight features' is set to 'Enabled' (Scored)  19.7.8 Credential User Interface  19.7.9 Data Collection and Preview Builds  19.7.10 Desktop Gadgets  19.7.11 Desktop Window Manager  19.7.12 Digital Locker  19.7.13 Edge UI  19.7.14 File Explorer  19.7.15 File Revocation  19.7.16 IME  19.7.17 Import Video  19.7.18 Instant Search  19.7.19 Internet Explorer  19.7.20 Location and Sensors  19.7.21 Microsoft Edge  19.7.22 Microsoft Management Console  19.7.23 Microsoft User Experience Virtualization  19.7.24 NetMeeting  19.7.25 Network Projector  19.7.26 Network Sharing                                                                                                    | 19.7.7.2  | ' '                                                                                               |   |             |
| Tenabled' (Scored)  19.7.8 Credential User Interface  19.7.9 Data Collection and Preview Builds  19.7.10 Desktop Gadgets  19.7.11 Desktop Window Manager  19.7.12 Digital Locker  19.7.13 Edge UI  19.7.14 File Explorer  19.7.15 File Revocation  19.7.16 IME  19.7.17 Import Video  19.7.18 Instant Search  19.7.19 Internet Explorer  19.7.20 Location and Sensors  19.7.21 Microsoft Edge  19.7.22 Microsoft Management Console  19.7.23 Microsoft User Experience Virtualization  19.7.24 NetMeeting  19.7.25 Network Projector  19.7.26 Network Sharing                                                                                                    | 19.7.7.3  |                                                                                                   |   |             |
| 19.7.9 Data Collection and Preview Builds 19.7.10 Desktop Gadgets 19.7.11 Desktop Window Manager 19.7.12 Digital Locker 19.7.13 Edge UI 19.7.14 File Explorer 19.7.15 File Revocation 19.7.16 IME 19.7.17 Import Video 19.7.18 Instant Search 19.7.19 Internet Explorer 19.7.20 Location and Sensors 19.7.21 Microsoft Edge 19.7.22 Microsoft Wanagement Console 19.7.23 Microsoft User Experience Virtualization 19.7.24 NetMeeting 19.7.25 Network Projector 19.7.26 Network Sharing                                                                                                    | 19.7.7.4  |                                                                                                   |   |             |
| 19.7.10 Desktop Gadgets 19.7.11 Desktop Window Manager 19.7.12 Digital Locker 19.7.13 Edge UI 19.7.14 File Explorer 19.7.15 File Revocation 19.7.16 IME 19.7.17 Import Video 19.7.18 Instant Search 19.7.19 Internet Explorer 19.7.20 Location and Sensors 19.7.21 Microsoft Edge 19.7.22 Microsoft Management Console 19.7.23 Microsoft User Experience Virtualization 19.7.24 NetMeeting 19.7.25 Network Projector 19.7.26 Network Sharing                                                                                                    | 19.7.8    | Credential User Interface                                                                         |   |             |
| 19.7.11 Desktop Window Manager 19.7.12 Digital Locker 19.7.13 Edge UI 19.7.14 File Explorer 19.7.15 File Revocation 19.7.16 IME 19.7.17 Import Video 19.7.18 Instant Search 19.7.19 Internet Explorer 19.7.20 Location and Sensors 19.7.21 Microsoft Edge 19.7.22 Microsoft Management Console 19.7.23 Microsoft User Experience Virtualization 19.7.24 NetMeeting 19.7.25 Network Projector 19.7.26 Network Sharing                                                                                                    | 19.7.9    | Data Collection and Preview Builds                                                                |   |             |
| 19.7.12 Digital Locker 19.7.13 Edge UI 19.7.14 File Explorer 19.7.15 File Revocation 19.7.16 IME 19.7.17 Import Video 19.7.18 Instant Search 19.7.19 Internet Explorer 19.7.20 Location and Sensors 19.7.21 Microsoft Edge 19.7.22 Microsoft Management Console 19.7.23 Microsoft User Experience Virtualization 19.7.24 NetWeeting 19.7.25 Network Projector 19.7.26 Network Sharing                                                                                                    | 19.7.10   | Desktop Gadgets                                                                                   |   |             |
| 19.7.13 Edge UI 19.7.14 File Explorer 19.7.15 File Revocation 19.7.16 IME 19.7.17 Import Video 19.7.18 Instant Search 19.7.19 Internet Explorer 19.7.20 Location and Sensors 19.7.21 Microsoft Edge 19.7.22 Microsoft Management Console 19.7.23 Microsoft User Experience Virtualization 19.7.24 NetMeeting 19.7.25 Network Projector 19.7.26 Network Sharing                                                                                                    | 19.7.11   | Desktop Window Manager                                                                            |   |             |
| 19.7.14 File Explorer 19.7.15 File Revocation 19.7.16 IME 19.7.17 Import Video 19.7.18 Instant Search 19.7.19 Internet Explorer 19.7.20 Location and Sensors 19.7.21 Microsoft Edge 19.7.22 Microsoft Management Console 19.7.23 Microsoft User Experience Virtualization 19.7.24 NetWeeting 19.7.25 Network Projector 19.7.26 Network Sharing                                                                                                    | 19.7.12   | Digital Locker                                                                                    |   |             |
| 19.7.15 File Revocation 19.7.16 IME 19.7.17 Import Video 19.7.18 Instant Search 19.7.19 Internet Explorer 19.7.20 Location and Sensors 19.7.21 Microsoft Edge 19.7.22 Microsoft Management Console 19.7.23 Microsoft User Experience Virtualization 19.7.24 NetMeeting 19.7.25 Network Projector 19.7.26 Network Sharing                                                                                                    | 19.7.13   | Edge UI                                                                                           |   |             |
| 19.7.16 IME 19.7.17 Import Video 19.7.18 Instant Search 19.7.19 Internet Explorer 19.7.20 Location and Sensors 19.7.21 Microsoft Edge 19.7.22 Microsoft Management Console 19.7.23 Microsoft User Experience Virtualization 19.7.24 NetMeeting 19.7.25 Network Projector 19.7.26 Network Sharing                                                                                                    | 19.7.14   | File Explorer                                                                                     |   |             |
| 19.7.17 Import Video 19.7.18 Instant Search 19.7.19 Internet Explorer 19.7.20 Location and Sensors 19.7.21 Microsoft Edge 19.7.22 Microsoft Management Console 19.7.23 Microsoft User Experience Virtualization 19.7.24 NetMeeting 19.7.25 Network Projector 19.7.26 Network Sharing                                                                                                    | 19.7.15   | File Revocation                                                                                   |   |             |
| 19.7.18 Instant Search 19.7.19 Internet Explorer 19.7.20 Location and Sensors 19.7.21 Microsoft Edge 19.7.22 Microsoft Management Console 19.7.23 Microsoft User Experience Virtualization 19.7.24 NetMeeting 19.7.25 Network Projector 19.7.26 Network Sharing                                                                                                    | 19.7.16   | IME                                                                                               |   |             |
| 19.7.19 Internet Explorer 19.7.20 Location and Sensors 19.7.21 Microsoft Edge 19.7.22 Microsoft Management Console 19.7.23 Microsoft User Experience Virtualization 19.7.24 NetMeeting 19.7.25 Network Projector 19.7.26 Network Sharing                                                                                                    | 19.7.17   | Import Video                                                                                      |   |             |
| 19.7.20 Location and Sensors 19.7.21 Microsoft Edge 19.7.22 Microsoft Management Console 19.7.23 Microsoft User Experience Virtualization 19.7.24 NetMeeting 19.7.25 Network Projector 19.7.26 Network Sharing                                                                                                    | 19.7.18   | Instant Search                                                                                    |   |             |
| 19.7.21 Microsoft Edge 19.7.22 Microsoft Management Console 19.7.23 Microsoft User Experience Virtualization 19.7.24 NetMeeting 19.7.25 Network Projector 19.7.26 Network Sharing                                                                                                    | 19.7.19   | Internet Explorer                                                                                 |   |             |
| 19.7.22 Microsoft Management Console 19.7.23 Microsoft User Experience Virtualization 19.7.24 NetMeeting 19.7.25 Network Projector 19.7.26 Network Sharing                                                                                                    | 19.7.20   | Location and Sensors                                                                              |   |             |
| 19.7.23 Microsoft User Experience Virtualization 19.7.24 NetMeeting 19.7.25 Network Projector 19.7.26 Network Sharing                                                                                                    | 19.7.21   | Microsoft Edge                                                                                    |   |             |
| 19.7.24NetMeeting19.7.25Network Projector19.7.26Network Sharing                                                                                                    | 19.7.22   | Microsoft Management Console                                                                      |   |             |
| 19.7.25 Network Projector 19.7.26 Network Sharing                                                                                                    | 19.7.23   | Microsoft User Experience Virtualization                                                          |   |             |
| 19.7.26 Network Sharing                                                                                                    | 19.7.24   | NetMeeting                                                                                        |   |             |
|                                                                                                    | 19.7.25   | Network Projector                                                                                 |   |             |
| 40 F 0 C 4                                                                                                    | 19.7.26   | Network Sharing                                                                                   |   |             |
| 19.7.26.1 (L1) Ensure 'Prevent users from sharing files within their profile.' is set to 'Enabled' (Scored)                                                                                                    | 19.7.26.1 | (L1) Ensure 'Prevent users from sharing files within their profile.' is set to 'Enabled' (Scored) |   |             |
| 19.7.27 Presentation Settings                                                                                                    | 19.7.27   |                                                                                                   |   |             |
| 19.7.28 Remote Desktop Services                                                                                                    |           |                                                                                                   |   |             |
| 19.7.29 RSS Feeds                                                                                                    |           |                                                                                                   |   |             |
| 19.7.30 Search                                                                                                    |           |                                                                                                   |   |             |

|             | Control                                                           | S      | et    |
|-------------|-------------------------------------------------------------------|--------|-------|
|             |                                                                   | Corr   | ectly |
|             |                                                                   | Yes    | No    |
| 19.7.31     | Sound Recorder                                                    |        |       |
| 19.7.32     | Store                                                             |        |       |
| 19.7.33     | Tablet PC                                                         |        |       |
| 19.7.34     | Task Scheduler                                                    |        |       |
| 19.7.35     | Windows Calendar                                                  |        |       |
| 19.7.36     | Windows Color System                                              |        |       |
| 19.7.37     | Windows Defender SmartScreen                                      |        |       |
| 19.7.38     | Windows Error Reporting                                           |        |       |
| 19.7.39     | Windows Hello for Business (formerly Microsoft Passport f         | for Wo | rk)   |
| 19.7.40     | Windows Installer                                                 |        |       |
| 19.7.40.1   | (L1) Ensure 'Always install with elevated privileges' is set to   |        |       |
|             | 'Disabled' (Scored)                                               |        |       |
| 19.7.41     | Windows Logon Options                                             |        |       |
| 19.7.42     | Windows Mail                                                      |        |       |
| 19.7.43     | Windows Media Center                                              |        |       |
| 19.7.44     | Windows Media Player                                              |        |       |
| 19.7.44.1   | Networking                                                        |        |       |
| 19.7.44.2   | Playback                                                          |        |       |
| 19.7.44.2.1 | (L2) Ensure 'Prevent Codec Download' is set to 'Enabled' (Scored) |        |       |

## **Appendix: Change History**

| Date       | Version | Changes for this version                                                                                                    |
|------------|---------|----------------------------------------------------------------------------------------------------|
| 11-30-2015 | 1.0.0   | Initial Public Release                                                                                                    |
| 04-28-2016 | 1.1.0   | Addition of SkyDrive category, separate from OneDrive category Ticket #499                                                       |
| 04-28-2016 | 1.1.0   | (L1) Add Microsoft Edge "Configure<br>Cookies" = "Enabled: Block only 3rd-<br>party cookies"<br>Ticket #501                      |
| 04-28-2016 | 1.1.0   | (L2) Add Microsoft Edge "Don't allow<br>SmartScreen Filter warning<br>overrides" = "Enabled"<br>Ticket #502                      |
| 04-28-2016 | 1.1.0   | (L2) Add Microsoft Edge "Don't allow<br>SmartScreen Filter warning overrides<br>for unverified files" = "Enabled"<br>Ticket #503 |
| 04-28-2016 | 1.1.0   | (L1) Add Microsoft Edge "Don't allow<br>WebRTC to share the LocalHost IP<br>address" = "Enabled"<br>Ticket #504                  |
| 04-28-2016 | 1.1.0   | (L1) Add Microsoft Edge "Turn off<br>address bar search suggestions" =<br>"Disabled"<br>Ticket #505                              |

| Date       | Version | Changes for this version                                                                   |
|------------|---------|--------------------------------------------------------------------------------------------|
| 04-28-2016 | 1.1.0   | (L2) Add Microsoft Edge "Turn off<br>InPrivate browsing" = "Disabled"                      |
|            |         | Ticket #506                                                                                |
| 04-28-2016 | 1.1.0   | (L1) Add Microsoft Edge "Turn off<br>Password Manager" = "Disabled"                        |
|            |         | Ticket #507                                                                                |
| 04-28-2016 | 1.1.0   | (L2) Add Microsoft Edge "Turn off<br>Pop-up Blocker" = "Enabled"                           |
|            |         | Ticket #508                                                                                |
| 04-28-2016 | 1.1.0   | (L1) Add Microsoft Edge "Turn off the SmartScreen Filter" = "Enabled"                      |
|            |         | Ticket #509                                                                                |
| 04-28-2016 | 1.1.0   | (L1) Add Store "Turn off Automatic<br>Download and Install of updates" =<br>"Disabled"     |
|            |         | Ticket #510                                                                                |
| 04-28-2016 | 1.1.0   | (L1) Add Store "Turn off the offer to update to the latest version of Windows" = "Enabled" |
|            |         | Ticket #512                                                                                |
| 04-28-2016 | 1.1.0   | (L2) Add Store "Turn off the Store application" = Enabled                                  |
|            |         | Ticket #513                                                                                |
| 04-28-2016 | 1.1.0   | (L1) Add "Enable insecure guest logons" = "Disabled"                                       |
|            |         | Ticket #516                                                                                |

| Date       | Version | Changes for this version                                                                                           |
|------------|---------|----------------------------------------------------------------------------------------------------|
| 04-28-2016 | 1.1.0   | (L2) Add App Privacy settings = "Enabled: Force Deny" for all 13 settings                                          |
|            |         | Ticket #517                                                                                                    |
| 04-28-2016 | 1.1.0   | (L1) Add "Use enhanced anti-spoofing when available" = "Enabled"                                                   |
|            |         | Ticket #518                                                                                                    |
| 04-28-2016 | 1.1.0   | (BL) Configure "Choose drive<br>encryption method and cipher<br>strength (Windows 10 [Version 1511]<br>and later)" |
|            |         | Ticket #519                                                                                                    |
| 04-28-2016 | 1.1.0   | (L1) Add "Turn off Microsoft<br>consumer experiences" = "Enabled"                                                  |
|            |         | Ticket #520                                                                                                    |
| 04-28-2016 | 1.1.0   | (L1) Add "Do not show feedback<br>notifications" = "Enabled"                                                       |
|            |         | Ticket #521                                                                                                    |
| 04-28-2016 | 1.1.0   | (L2) Add Store "Disable all apps from<br>Windows Store" = "Enabled"                                                |
|            |         | Ticket #522                                                                                                    |
| 04-28-2016 | 1.1.0   | (L1) Update "Defer Upgrade" to "Defer<br>Upgrades and Updates"                                                     |
|            |         | Ticket #523                                                                                                    |

| Date       | Version | Changes for this version                                                                                                    |
|------------|---------|----------------------------------------------------------------------------------------------------|
| 04-28-2016 | 1.1.0   | (L1) Add "Minimize the number of simultaneous connections to the Internet or a Windows Domain" = "Enabled"                                                        |
|            |         | Ticket #525                                                                                                    |
| 04-28-2016 | 1.1.0   | (L2) Add "Turn off access to the Store" = "Enabled"                                                                                                    |
|            |         | Ticket #527                                                                                                    |
| 04-28-2016 | 1.1.0   | (L2) Add "Turn off location" = "Enabled"                                                                                                    |
|            |         | Ticket #531                                                                                                    |
| 04-28-2016 | 1.1.0   | (L1 -> L2) Move "Interactive logon:<br>Number of previous logons to cache<br>(in case domain controller is not<br>available)" = "4 or fewer logons" to<br>Level 2 |
|            |         | Ticket #535                                                                                                    |
| 04-28-2016 | 1.1.0   | REMOVE - (L1) Set 'Recovery console:<br>Allow automatic administrative logon'<br>to 'Disabled'                                                                    |
|            |         | Ticket #536                                                                                                    |
| 04-28-2016 | 1.1.0   | REMOVE - (L1) Set 'Recovery console:<br>Allow floppy copy and access to all<br>drives and all folders' to 'Disabled'                                              |
|            |         | Ticket #537                                                                                                    |
| 04-28-2016 | 1.1.0   | REMOVE - (L1) Set 'Windows<br>Firewall: Domain: Settings: Allow<br>unicast response' to 'No'                                                                      |
|            |         | Ticket #538                                                                                                    |

| Date       | Version | Changes for this version                                                                         |
|------------|---------|--------------------------------------------------------------------------------------------------|
| 04-28-2016 | 1.1.0   | REMOVE - (L1) Set 'Windows<br>Firewall: Private: Settings: Allow<br>unicast response' to 'No'    |
|            |         | Ticket #539                                                                                      |
| 04-28-2016 | 1.1.0   | REMOVE - (L1) Set 'Windows<br>Firewall: Public: Settings: Allow<br>unicast response' to 'No'     |
|            |         | Ticket #540                                                                                      |
| 04-28-2016 | 1.1.0   | REMOVE - (L2) Set 'Require trusted path for credential entry' to 'Enabled'                       |
|            |         | Ticket #541                                                                                      |
| 04-28-2016 | 1.1.0   | Update "(L1) Ensure EMET is installed" for EMET 5.5                                              |
|            |         | Ticket #542                                                                                      |
| 04-28-2016 | 1.1.0   | (L1) Add EMET "Default Action and<br>Mitigation Settings" = "Enabled" (plus<br>subsettings)      |
|            |         | Ticket #543                                                                                      |
| 04-28-2016 | 1.1.0   | Update "(L1) Set 'Default Protections<br>for Internet Explorer'" for EMET 5.5<br>registry values |
|            |         | Ticket #544                                                                                      |
| 04-28-2016 | 1.1.0   | Update "(L1) Set 'Default Protections<br>for Popular Software'" for EMET 5.5<br>registry values  |
|            |         | Ticket #545                                                                                      |

| Date       | Version | Changes for this version                                                                                                |
|------------|---------|----------------------------------------------------------------------------------------------------|
| 04-28-2016 | 1.1.0   | Update "(L1) Set 'Default Protections<br>for Recommended Software'" for<br>EMET 5.5 registry values                     |
|            |         | Ticket #546                                                                                                    |
| 04-28-2016 | 1.1.0   | Update "(L1) Set 'System ASLR'" for<br>EMET 5.5 registry values                                                         |
|            |         | Ticket #547                                                                                                    |
| 04-28-2016 | 1.1.0   | Update "(L1) Set 'System DEP'" for<br>EMET 5.5 registry values                                                          |
|            |         | Ticket #548                                                                                                    |
| 04-28-2016 | 1.1.0   | Update "(L1) Set 'System SEHOP'" for EMET 5.5 registry values                                                           |
|            |         | Ticket #549                                                                                                    |
| 04-28-2016 | 1.1.0   | (L2) Add "Log on as a batch job" = "Administrators"                                                                     |
|            |         | Ticket #554                                                                                                    |
| 04-28-2016 | 1.1.0   | (L2) Add "Log on as a service" = " <none> (blank)"</none>                                                               |
|            |         | Ticket #556                                                                                                    |
| 04-28-2016 | 1.1.0   | (L2) Add "Microsoft Support Diagnostic Tool: Turn on MSDT interactive communication with support provider" = "Disabled" |
|            |         | Ticket #557                                                                                                    |
| 04-28-2016 | 1.1.0   | (L1) Add "Do not delete temp folders upon exit" = "Disabled"                                                            |
|            |         | Ticket #561                                                                                                    |

| Date       | Version | Changes for this version                                                                                                    |
|------------|---------|----------------------------------------------------------------------------------------------------|
| 04-28-2016 | 1.1.0   | (L1) Add "Prevent downloading of enclosures" = "Enabled"                                                                                                    |
|            |         | Ticket #562                                                                                                    |
| 04-28-2016 | 1.1.0   | (L2) Add "Allow Remote Shell Access"<br>= "Disabled"                                                                                                    |
|            |         | Ticket #563                                                                                                    |
| 04-28-2016 | 1.1.0   | (L2) Add "Devices: Prevent users from installing printer drivers" = "Enabled"                                                                                               |
|            |         | Ticket #564                                                                                                    |
| 06-28-2017 | 1.2.0   | ADD - 18.9.69.8 (L2) Ensure 'Configure Watson events' is set to 'Disabled'                                                                                                  |
|            |         | Ticket #4726                                                                                                    |
| 06-28-2017 | 1.2.0   | UPDATE - 2.2.2 (L1) Ensure 'Access<br>this computer from the network' is set<br>to 'Administrators' to also include<br>'Remote Desktop Users'                               |
|            |         | Ticket #4727                                                                                                    |
| 06-28-2017 | 1.2.0   | ADD - 2.3.10 (L1) Ensure 'Network access: Restrict clients allowed to make remote calls to SAM' is set to 'Administrators: Remote Access: Allow' (MS and Workstations only) |
|            |         | Ticket #4728                                                                                                    |
| 06-28-2017 | 1.2.0   | UPDATE - 17.5 (L1) Ensure 'Audit<br>Account Lockout' is set to 'Success' to<br>include 'Failure'                                                                            |
|            |         | Ticket #4729                                                                                                    |

| Date       | Version | Changes for this version                                                                                                    |
|------------|---------|----------------------------------------------------------------------------------------------------|
| 06-28-2017 | 1.2.0   | ADD - 18.4.11 (L1) Ensure 'Prohibit use of Internet Connection Sharing on your DNS domain network' is set to 'Enabled'  Ticket #4730                                                          |
| 06-28-2017 | 1.2.0   | ADD - 17.7 (L1) Ensure 'Authorization<br>Policy Change' is set to 'Success'<br>Ticket #4731                                                                                                   |
| 06-28-2017 | 1.2.0   | UPDATE - 18.9.30 (L1) Ensure 'Configure Windows SmartScreen' is set to 'Enabled: Require approval from an administrator before running downloaded unknown software' to 'Enabled' Ticket #4732 |
| 06-28-2017 | 1.2.0   | ADD - 18.4.5 (L2) Ensure 'Enable Font<br>Providers' is set to 'Disabled'<br>Ticket #4737                                                                                                    |
| 06-28-2017 | 1.2.0   | ADD - 18.8.25 (L1) Ensure 'Block user from showing account details on signin' is set to 'Enabled'                                                                                             |
| 06-28-2017 | 1.2.0   | Ticket #4740  ADD - 18.8.29.5 (L1) Ensure 'Allow network connectivity during connected-standby (on battery)' is set                                                                           |
|            |         | to 'Disabled' Ticket #4741                                                                                                    |

| Date       | Version | Changes for this version                                                                                                    |
|------------|---------|----------------------------------------------------------------------------------------------------|
| 06-28-2017 | 1.2.0   | ADD - 18.8.29.5 (L1) Ensure 'Allow<br>network connectivity during<br>connected-standby (plugged in)' is set<br>to 'Disabled'                           |
|            |         | Ticket #4742                                                                                                    |
| 06-28-2017 | 1.2.0   | UPDATE - 18.9.5 (L2) Ensure 'Let Windows apps *' is set to 'Enabled: Force Deny' to include "access notifications" and "make phone calls" Ticket #4743 |
| 06-28-2017 | 1.2.0   | ADD - 18.9.12 (L2) Ensure 'Allow Use of Camera' is set to 'Disabled'                                                                                   |
|            |         | Ticket #4744                                                                                                    |
| 06-28-2017 | 1.2.0   | ADD - 18.9.14 (L1) Ensure 'Require pin for pairing' is set to 'Enabled'                                                                                |
|            |         | Ticket #4745                                                                                                    |
| 06-28-2017 | 1.2.0   | UPDATE - 18.9.41 (L2) Ensure 'Turn off InPrivate browsing' is set to 'Disabled' change title to match new GPME title                                   |
|            |         | Ticket #4746                                                                                                    |
| 06-28-2017 | 1.2.0   | UPDATE - 18.9.41 (L1) Ensure 'Turn off Password Manager' is set to 'Disabled' change title to match new GPME title                                     |
|            |         | Ticket #4747                                                                                                    |
| 06-28-2017 | 1.2.0   | ADD - 18.9.41 (L2) Ensure 'Allow<br>Extensions' is set to 'Disabled'                                                                                   |
|            |         | Ticket #4748                                                                                                    |

| Date       | Version | Changes for this version                                                                                                    |
|------------|---------|----------------------------------------------------------------------------------------------------|
| 06-28-2017 | 1.2.0   | UPDATE - 18.9.41 (L2) Ensure 'Turn<br>off Pop-up Blocker' is set to 'Enabled'<br>change title to match new GPME title                                         |
|            |         | Ticket #4749                                                                                                    |
| 06-28-2017 | 1.2.0   | UPDATE - 18.9.41 (L1) Ensure 'Turn off address bar search suggestions' is set to 'Disabled' change title to match new GPME title                              |
|            |         | Ticket #4750                                                                                                    |
| 06-28-2017 | 1.2.0   | UPDATE - 18.9.41 (L1) Ensure 'Turn off the SmartScreen Filter' is set to 'Enabled' change title to new GPME title                                             |
|            |         | Ticket #4751                                                                                                    |
| 06-28-2017 | 1.2.0   | ADD - 18.9.41 (L2) Ensure 'Prevent access to the about:flags page in Microsoft Edge' is set to 'Enabled'                                                      |
|            |         | Ticket #4752                                                                                                    |
| 06-28-2017 | 1.2.0   | UPDATE - 18.9.41 (L2) Ensure 'Don't allow SmartScreen Filter warning overrides for unverified files' is set to 'Enabled' change title to match new GPME title |
|            |         | Ticket #4753                                                                                                    |
| 06-28-2017 | 1.2.0   | UPDATE - 18.9.41 (L2) Ensure 'Don't allow SmartScreen Filter warning overrides' is set to 'Enabled' change title to match new GPME title                      |
|            |         | Ticket #4754                                                                                                    |

| Date       | Version | Changes for this version                                                                                                    |
|------------|---------|----------------------------------------------------------------------------------------------------|
| 06-28-2017 | 1.2.0   | UPDATE - 18.9.41 (L1 -> L2) Ensure 'Don't allow WebRTC to share the LocalHost IP address' is set to 'Enabled' change title to match the new GPME title         |
|            |         | Ticket #4755                                                                                                    |
| 06-28-2017 | 1.2.0   | ADD - 18.9.54 (L1) Ensure 'Allow<br>Cortana above lock screen' is set to<br>'Disabled'                                                                         |
|            |         | Ticket #4756                                                                                                    |
| 06-28-2017 | 1.2.0   | ADD - 18.9.73 (L2) Ensure 'Allow<br>suggested apps in Windows Ink<br>Workspace' is set to 'Disabled'                                                           |
|            |         | Ticket #4757                                                                                                    |
| 06-28-2017 | 1.2.0   | ADD - 18.9.73 (L1) Ensure 'Allow<br>Windows Ink Workspace' is set to<br>'Enabled: On, but disallow access<br>above lock' OR 'Disabled' but not<br>'Enabled:On' |
|            |         | Ticket #4758                                                                                                    |
| 06-28-2017 | 1.2.0   | REMOVE - 18.9.90.4 (L1) Ensure 'Defer Upgrades and Updates' is set to 'Enabled: 8 months, 0 weeks'                                                             |
|            |         | Ticket #4760                                                                                                    |
| 06-28-2017 | 1.2.0   | ADD - 18.9.90.1 (L1) Ensure 'Select<br>when Feature Updates are received' is<br>set to 'Enabled: Current Branch for<br>Business, 180 days'                     |
|            |         | Ticket #4761                                                                                                    |

| Date       | Version | Changes for this version                                                                                            |
|------------|---------|----------------------------------------------------------------------------------------------------|
| 06-28-2017 | 1.2.0   | ADD - 18.9.90.1 (L1) Ensure 'Select<br>when Quality Updates are received' is<br>set to 'Enabled: 0 days'            |
|            |         | Ticket #4762                                                                                                    |
| 06-28-2017 | 1.2.0   | ADD - 19.7.7 (L2) Ensure 'Configure<br>Windows spotlight on Lock Screen' is<br>set to 'Disabled'                    |
|            |         | Ticket #4772                                                                                                    |
| 06-28-2017 | 1.2.0   | ADD - 19.7.7 (L1) Ensure 'Do not suggest third-party content in Windows spotlight' is set to 'Enabled' Ticket #4773 |
| 06-28-2017 | 1.2.0   | ADD - 19.7.7 (L2) Ensure 'Turn off all Windows Spotlight features' is set to 'Enabled'                              |
|            |         | Ticket #4774                                                                                                    |
| 06-28-2017 | 1.2.0   | REMOVE - 18.9.24 - All EMET<br>Recommendations on Windows 10 &<br>Server 2016                                       |
|            |         | Ticket #4796                                                                                                    |
| 06-28-2017 | 1.2.0   | ADD - 18.8.19 (L1) Ensure 'Continue experiences on this device' is set to 'Disabled'                                |
|            |         | Ticket #4838                                                                                                    |
| 06-28-2017 | 1.2.0   | ADD - 18.4.4 (L1) Ensure 'Turn off<br>multicast name resolution' is set to<br>'Enabled'                             |
|            |         | Ticket #4839                                                                                                    |

| Date       | Version | Changes for this version                                                                                               |
|------------|---------|----------------------------------------------------------------------------------------------------|
| 06-28-2017 | 1.2.0   | ADD - 18.4.4 (L1) Set 'NetBIOS node type' to 'P-node' (Ensure NetBT Parameter 'NodeType' is set to '0x2 (2)')          |
|            |         | Ticket #4848                                                                                                    |
| 06-28-2017 | 1.2.0   | UPDATE - 18.9.5 (L2) Ensure 'Let<br>Windows apps *' is set to Enabled:<br>Force Deny – breakout into separate<br>rules |
|            |         | Ticket #4914                                                                                                    |
| 06-28-2017 | 1.2.0   | ADD - 5 (L2) Ensure 'Bluetooth<br>Handsfree Service (BthHFSrv)' is set<br>to 'Disabled'                                |
|            |         | Ticket #4931                                                                                                    |
| 06-28-2017 | 1.2.0   | ADD - 5 (L2) Ensure 'Bluetooth<br>Support Service (bthserv)' is set to<br>'Disabled'                                   |
|            |         | Ticket #4932                                                                                                    |
| 06-28-2017 | 1.2.0   | ADD - 5 (L1) Ensure 'Computer<br>Browser (Browser)' is set to<br>'Disabled' or 'Not Installed'<br>Ticket #4933         |
| 24.00.0017 | 100     |                                                                                                    |
| 06-28-2017 | 1.2.0   | ADD - 5 (L2) Ensure 'Downloaded<br>Maps Manager (MapsBroker)' is set to<br>'Disabled'                                  |
|            |         | Ticket #4942                                                                                                    |
| 06-28-2017 | 1.2.0   | ADD - 5 (L2) Ensure 'Geolocation<br>Service (Ifsvc)' is set to 'Disabled'                                              |
|            |         | Ticket #4943                                                                                                    |

| Date       | Version | Changes for this version                                                                           |
|------------|---------|----------------------------------------------------------------------------------------------------|
| 06-28-2017 | 1.2.0   | ADD - 5 (L1) Ensure 'HomeGroup<br>Listener (HomeGroupListener)' is set<br>to 'Disabled'            |
|            |         | Ticket #4944                                                                                       |
| 06-28-2017 | 1.2.0   | ADD - 5 (L1) Ensure 'HomeGroup<br>Provider (HomeGroupProvider)' is set<br>to 'Disabled'            |
|            |         | Ticket #4945                                                                                       |
| 06-28-2017 | 1.2.0   | ADD - 5 (L1) Ensure 'Infrared monitor service (irmon)' is set to 'Disabled'                        |
|            |         | Ticket #4946                                                                                       |
| 06-28-2017 | 1.2.0   | ADD - 5 (L1) Ensure 'Internet<br>Connection Sharing (ICS)<br>(SharedAccess) ' is set to 'Disabled' |
|            |         | Ticket #4948                                                                                       |
| 06-28-2017 | 1.2.0   | ADD - 5 (L2) Ensure 'Link-Layer<br>Topology Discovery Mapper (lltdsvc)'<br>is set to 'Disabled'    |
|            |         | Ticket #4949                                                                                       |
| 06-28-2017 | 1.2.0   | ADD - 5 (L2) Ensure 'Microsoft iSCSI<br>Initiator Service (MSiSCSI)' is set to<br>'Disabled'       |
|            |         | Ticket #4950                                                                                       |
| 06-28-2017 | 1.2.0   | ADD - 5 (L2) Ensure 'Peer Name<br>Resolution Protocol (PNRPsvc)' is set<br>to 'Disabled'           |
|            |         | Ticket #4951                                                                                       |

| Date       | Version | Changes for this version                                                                                       |
|------------|---------|----------------------------------------------------------------------------------------------------|
| 06-28-2017 | 1.2.0   | ADD - 5 (L2) Ensure 'Peer Networking<br>Grouping (p2psvc)' is set to 'Disabled'                                |
|            |         | Ticket #4954                                                                                                   |
| 06-28-2017 | 1.2.0   | ADD - 5 (L2) Ensure 'Peer Networking Identity Manager (p2pimsvc)' is set to 'Disabled'                         |
|            |         | Ticket #4955                                                                                                   |
| 06-28-2017 | 1.2.0   | ADD - 5 (L2) Ensure 'PNRP Machine<br>Name Publication Service<br>(PNRPAutoReg)' is set to 'Disabled'           |
|            |         | Ticket #4956                                                                                                   |
| 06-28-2017 | 1.2.0   | ADD - 5 (L2) Ensure 'Problem Reports and Solutions Control Panel Support (wercplsupport)' is set to 'Disabled' |
|            |         | Ticket #4957                                                                                                   |
| 06-28-2017 | 1.2.0   | ADD - 5 (L2) Ensure 'Remote Access<br>Auto Connection Manager (RasAuto)'<br>is set to 'Disabled'               |
|            |         | Ticket #4958                                                                                                   |
| 06-28-2017 | 1.2.0   | ADD - 5 (L2) Ensure 'Remote Desktop<br>Configuration (SessionEnv)' is set to<br>'Disabled'                     |
|            |         | Ticket #4959                                                                                                   |
| 06-28-2017 | 1.2.0   | ADD - 5 (L2) Ensure 'Remote Desktop<br>Services (TermService)' is set to<br>'Disabled'                         |
|            |         | Ticket #4960                                                                                                   |

| Date       | Version | Changes for this version                                                                          |
|------------|---------|---------------------------------------------------------------------------------------------------|
| 06-28-2017 | 1.2.0   | ADD - 5 (L1) Ensure 'Remote<br>Procedure Call (RPC) Locator<br>(RpcLocator)' is set to 'Disabled' |
|            |         | Ticket #4961                                                                                      |
| 06-28-2017 | 1.2.0   | ADD - 5 (L2) Ensure 'Remote Registry (RemoteRegistry)' is set to 'Disabled'                       |
|            |         | Ticket #4962                                                                                      |
| 06-28-2017 | 1.2.0   | ADD - 5 (L1) Ensure 'Routing and<br>Remote Access (RemoteAccess)' is set<br>to 'Disabled'         |
|            |         | Ticket #4963                                                                                      |
| 06-28-2017 | 1.2.0   | ADD - 5 (L2) Ensure 'Server (LanmanServer)' is set to 'Disabled'                                  |
|            |         | Ticket #4964                                                                                      |
| 06-28-2017 | 1.2.0   | ADD - 5 (L1) Ensure 'SSDP Discovery (SSDPSRV)' is set to 'Disabled'                               |
|            |         | Ticket #4965                                                                                      |
| 06-28-2017 | 1.2.0   | ADD - 5 (L1) Ensure 'UPnP Device<br>Host (upnphost)' is set to 'Disabled'                         |
|            |         | Ticket #4966                                                                                      |
| 06-28-2017 | 1.2.0   | ADD - 5 (L2) Ensure 'Windows Error<br>Reporting Service (WerSvc)' is set to<br>'Disabled'         |
|            |         | Ticket #4967                                                                                      |
| 06-28-2017 | 1.2.0   | ADD - 5 (L2) Ensure 'Windows Event<br>Collector (Wecsvc)' is set to 'Disabled'                    |
|            |         | Ticket #4968                                                                                      |

| Date       | Version | Changes for this version                                                                                                    |
|------------|---------|----------------------------------------------------------------------------------------------------|
| 06-28-2017 | 1.2.0   | ADD - 5 (L2) Ensure 'Windows Push<br>Notifications System Service<br>(WpnService)' is set to 'Disabled'<br>Ticket #4969            |
| 06-28-2017 | 1.2.0   | ADD - 5 (L2) Ensure 'Windows Remote Management (WS- Management) (WinRM)' is set to 'Disabled' Ticket #4970                         |
| 06-28-2017 | 1.2.0   | ADD - 5 (L1) Ensure 'WinHTTP Web<br>Proxy Auto-Discovery Service<br>(WinHttpAutoProxySvc)' is set to<br>'Disabled'<br>Ticket #4971 |
| 06-28-2017 | 1.2.0   | ADD - 5 (L2) Ensure 'Xbox Live Auth Manager (XblAuthManager)' is set to 'Disabled'  Ticket #4972                                   |
| 06-28-2017 | 1.2.0   | ADD - 5 (L2) Ensure 'Xbox Live Game<br>Save (XblGameSave)' is set to<br>'Disabled'                                                 |
| 06-28-2017 | 1.2.0   | Ticket #4973  ADD - 5 (L2) Ensure 'Xbox Live Networking Service (XboxNetApiSvc)' is set to 'Disabled'  Ticket #4974                |

| Date       | Version | Changes for this version                                                                                                    |
|------------|---------|----------------------------------------------------------------------------------------------------|
| 06-28-2017 | 1.2.0   | ADD - 5 (L2) Ensure 'Remote Desktop<br>Services UserMode Port Redirector<br>(UmRdpService)' is set to 'Disabled'                    |
|            |         | Ticket #5026                                                                                                    |
| 06-28-2017 | 1.2.0   | ADD - 5 (L1) Ensure 'Windows Media<br>Player Network Sharing Service<br>(WMPNetworkSvc)' is set to 'Disabled'<br>or 'Not Installed' |
|            |         | Ticket #5030                                                                                                    |
| 06-28-2017 | 1.2.0   | ADD - 5 (L1) Ensure 'Windows Mobile<br>Hotspot Service (icssvc)' is set to<br>'Disabled'                                            |
|            |         | Ticket #5031                                                                                                    |
| 06-28-2017 | 1.2.0   | ADD - 5 (L1) Ensure 'IIS Admin<br>Service (IISADMIN)' is set to<br>'Disabled' or 'Not Installed'                                    |
|            |         | Ticket #5089                                                                                                    |
| 06-28-2017 | 1.2.0   | ADD - 5 (L1) Ensure 'LxssManager<br>(LxssManager)' is set to 'Disabled' or<br>'Not Installed'                                       |
|            |         | Ticket #5090                                                                                                    |
| 06-28-2017 | 1.2.0   | ADD - 5 (L1) Ensure 'Microsoft FTP<br>Service (FTPSVC)' is set to 'Disabled'<br>or 'Not Installed'                                  |
|            |         | Ticket #5091                                                                                                    |
| 06-28-2017 | 1.2.0   | ADD - 5 (L1) Ensure 'Simple TCP/IP<br>Services (simptcp)' is set to 'Disabled'<br>or 'Not Installed'                                |
|            |         | Ticket #5092                                                                                                    |

| Date       | Version | Changes for this version                                                                                                    |
|------------|---------|----------------------------------------------------------------------------------------------------|
| 06-28-2017 | 1.2.0   | ADD - 5 (L1) Ensure 'Web<br>Management Service (WMSvc)' is set<br>to 'Disabled' or 'Not Installed'                                                                        |
|            |         | Ticket #5095                                                                                                    |
| 06-28-2017 | 1.2.0   | ADD - 5 (L1) Ensure 'World Wide Web<br>Publishing Service (W3SVC)' is set to<br>'Disabled' or 'Not Installed'                                                             |
|            |         | Ticket #5096                                                                                                    |
| 06-28-2017 | 1.2.0   | ADD - 5 (L2) Ensure 'SNMP Service (SNMP)' is set to 'Disabled' or 'Not Installed'                                                                                         |
|            |         | Ticket #5097                                                                                                    |
| 06-28-2017 | 1.2.0   | UPDATE - 18.9.61.1 (L2) Ensure 'Disable all apps from Windows Store' is set to 'Disabled'                                                                                 |
|            |         | Ticket #5149                                                                                                    |
| 06-28-2017 | 1.2.0   | UPDATE - 18.9.17.1 (L1) Ensure<br>'Download Mode' is NOT set to<br>'Enabled: Internet'                                                                                    |
|            |         | Ticket #5159                                                                                                    |
| 10-30-2017 | 1.3.0   | UPDATE - 2.3.11.4 (L1) Ensure 'Network security: Configure encryption types allowed for Kerberos' is set to 'AES128_HMAC_SHA1, AES256_HMAC_SHA1, Future encryption types' |
|            |         | Ticket #5148                                                                                                    |

| Date       | Version | Changes for this version                                                                                                    |
|------------|---------|----------------------------------------------------------------------------------------------------|
| 10-30-2017 | 1.3.0   | UPDATE - 2.3.11.6 (L1) Ensure 'Network security: Force logoff when logon hours expire' is set to 'Enabled' to be Unscored Ticket #5353  |
| 10-30-2017 | 1.3.0   | ADD - 18.3 (L1) Ensure 'Configure<br>SMB v1 client driver' is set to<br>'Enabled: Disable driver'<br>Ticket #5359                       |
| 10-30-2017 | 1.3.0   | ADD - 18.3 (L1) Ensure 'Configure<br>SMB v1 server' is set to 'Disabled'<br>Ticket #5361                                                |
| 10-30-2017 | 1.3.0   | ADD - 18.3 (L1) Ensure 'Enable Structured Exception Handling Overwrite Protection (SEHOP)' is set to 'Enabled' Ticket #5362             |
| 10-30-2017 | 1.3.0   | ADD - 18.3 (L1) Ensure 'Turn on Windows Defender protection against Potentially Unwanted Applications' is set to 'Enabled' Ticket #5363 |
| 10-30-2017 | 1.3.0   | ADD - 18.8.4 (L1) Ensure 'Remote host allows delegation of non-exportable credentials' is set to 'Enabled' Ticket #5364                 |

| Date       | Version | Changes for this version                                                                                                    |
|------------|---------|----------------------------------------------------------------------------------------------------|
| 10-30-2017 | 1.3.0   | UPDATE - 18.9.30.2 (L1) Ensure<br>'Configure Windows Defender<br>SmartScreen' is set to 'Enabled: Warn'                                                                                      |
|            |         | Ticket #5365                                                                                                    |
| 10-30-2017 | 1.3.0   | UPDATE - Rename and Reorder '18.7 - SCM: Pass the Hash Mitigations' to '18.3 - MS Security Guide'                                                                                            |
|            |         | Ticket #5416                                                                                                    |
| 10-30-2017 | 1.3.0   | ADD - 18.9.11 (BL) Ensure 'Disable<br>new DMA devices when this computer<br>is locked' is set to 'Enabled'                                                                                   |
|            |         | Ticket #5438                                                                                                    |
| 10-30-2017 | 1.3.0   | ADD - 18.9.16 (L2) Ensure 'Configure<br>Authenticated Proxy usage for the<br>Connected User Experience and<br>Telemetry service' is set to<br>'Enabled:Disable Authenticated Proxy<br>usage' |
|            |         | Ticket #5440                                                                                                    |
| 10-30-2017 | 1.3.0   | ADD - 18.9.42 (L1) Ensure 'Block all consumer Microsoft account user authentication' is set to 'Enabled'                                                                                     |
|            |         | Ticket #5441                                                                                                    |
| 10-30-2017 | 1.3.0   | ADD - 18.9.43 (L2) Ensure 'Allow<br>Address bar drop-down list<br>suggestions' is set to 'Disabled'                                                                                          |
|            |         | Ticket #5442                                                                                                    |

| Date       | Version | Changes for this version                                                                             |
|------------|---------|----------------------------------------------------------------------------------------------------|
| 10-30-2017 | 1.3.0   | ADD - 19.7.7 (L2) Ensure 'Do not use diagnostic data for tailored experiences' is set to 'Enabled'   |
|            |         | Ticket #5443                                                                                         |
| 10-30-2017 | 1.3.0   | ADD - 5 (L1) Ensure 'Xbox Accessory Management Service (XboxGipSvc)' is set to 'Disabled'            |
|            |         | Ticket #5444                                                                                         |
| 10-30-2017 | 1.3.0   | ADD - 5 (L1) Ensure 'Xbox Game<br>Monitoring (xbgm)' is set to 'Disabled'                            |
|            |         | Ticket #5445                                                                                         |
| 10-30-2017 | 1.3.0   | UPDATE - 19.7.7.1 (L2 -> L1) Ensure 'Configure Windows spotlight on Lock Screen' is set to Disabled' |
|            |         | Ticket #5446                                                                                         |
| 10-30-2017 | 1.3.0   | ADD - 18.9.43 (L2) Ensure 'Allow<br>Adobe Flash' is set to 'Disabled'                                |
|            |         | Ticket #5447                                                                                         |
| 10-30-2017 | 1.3.0   | ADD - 18.9.43 (L1) Ensure 'Configure the Adobe Flash Click-to-Run setting' is set to 'Enabled'       |
|            |         | Ticket #5448                                                                                         |
| 10-30-2017 | 1.3.0   | MOVE & RENAME - 18.9.30.2 (L1)<br>Ensure 'Configure Windows<br>SmartScreen' is set to 'Enabled'      |
|            |         | Ticket #5449                                                                                         |

| Date       | Version | Changes for this version                                                                                                    |
|------------|---------|----------------------------------------------------------------------------------------------------|
| 10-30-2017 | 1.3.0   | UPDATE - 18.9.41.6 (L1 -> L2) Ensure 'Configure search suggestions in Address bar' is set to 'Disabled'                           |
|            |         | Ticket #5459                                                                                                    |
| 10-30-2017 | 1.3.0   | REMOVE - 18.9.5 All 'Let Windows apps access' recommendations                                                                     |
|            |         | Ticket #5462                                                                                                    |
| 10-30-2017 | 1.3.0   | REMOVE - 9.1.5 (L1) Ensure 'Windows Firewall: Domain: Settings: Apply local firewall rules' is set to 'Yes (default)'             |
|            |         | Ticket #5463                                                                                                    |
| 10-30-2017 | 1.3.0   | REMOVE - 9.1.6 (L1) Ensure 'Windows Firewall: Domain: Settings: Apply local connection security rules' is set to 'Yes (default)'  |
|            |         | Ticket #5464                                                                                                    |
| 10-30-2017 | 1.3.0   | REMOVE - 9.2.6 (L1) Ensure 'Windows Firewall: Private: Settings: Apply local connection security rules' is set to 'Yes (default)' |
|            |         | Ticket #5465                                                                                                    |
| 10-30-2017 | 1.3.0   | REMOVE - 9.2.5 (L1) Ensure 'Windows Firewall: Private: Settings: Apply local firewall rules' is set to 'Yes (default)'            |
|            |         | Ticket #5466                                                                                                    |

| Date       | Version | Changes for this version                                                                                                    |
|------------|---------|----------------------------------------------------------------------------------------------------|
| 10-30-2017 | 1.3.0   | UPDATE - 9.3.4 (L1) Ensure 'Windows<br>Firewall: Public: Settings: Display a<br>notification' is set to 'Yes' - change to<br>'No'<br>Ticket #5467 |
| 10-30-2017 | 1.3.0   | RENAME - 18.9.72 'Windows Defender' section to 'Windows Defender Antivirus' Ticket #5468                                                          |
| 10-30-2017 | 1.3.0   | ADD - New sections from Windows 10 Release 1703 Administrative Templates Ticket #5469                                                             |
| 10-30-2017 | 1.3.0   | MOVE & RENAME - 18.9.41.7 (L1) Ensure 'Configure SmartScreen Filter' is set to 'Enabled' Ticket #5506                                             |
| 10-30-2017 | 1.3.0   | MOVE & RENAME - 18.9.41.9 (L2) Ensure 'Prevent bypassing SmartScreen prompts for files' is set to 'Enabled'                                       |
| 10-30-2017 | 1.3.0   | Ticket #5507  MOVE & RENAME - 18.9.41.10 (L2) Ensure 'Prevent bypassing SmartScreen prompts for sites' is set to 'Enabled'  Ticket #5508          |

| Date       | Version | Changes for this version                                                                                                    |
|------------|---------|----------------------------------------------------------------------------------------------------|
| 10-30-2017 | 1.3.0   | UPDATE - 18.9.95.1.2 (L1) Ensure 'Select when Feature Updates are received' is set to 'Enabled: Current Branch for Business, 180 days' Ticket #5510 |
| 10-30-2017 | 1.3.0   | UPDATE - 5 (L2 -> L1) Ensure 'Xbox<br>Live Auth Manager<br>(XblAuthManager)' is set to 'Disabled'<br>Ticket #5511                                   |
| 10-30-2017 | 1.3.0   | UPDATE - 5 (L2 -> L1) Ensure 'Xbox<br>Live Game Save (XblGameSave)' is set<br>to 'Disabled'<br>Ticket #5512                                         |
| 10-30-2017 | 1.3.0   | UPDATE - 5 (L2 -> L1) Ensure 'Xbox Live Networking Service (XboxNetApiSvc)' is set to 'Disabled' Ticket #5513                                       |